# **MITSUBISHI**

三菱 地上・BS・110度CSデジタル ハイビジョン液晶テレビ

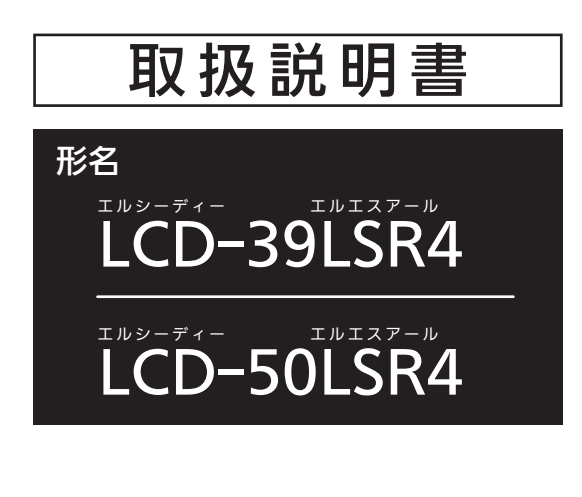

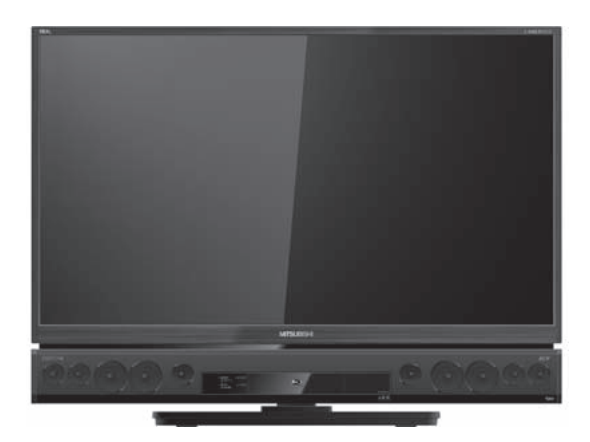

- ●ご使用の前に、この取扱説明書をよくお読みになり、正しくお使いください。
- ●保証書は「お買上げ日・販売店名」などの記入を確かめて、販売店からお受け取り ください。
- ●「取扱説明書」と「保証書」は大切に保存してください。

製造番号は安全確保上重要なものです。お買上げの際は、製品本体および保証書に記載の製造番 号をお確かめになり、裏表紙の「お客さま便利メモ」に記入しておいてください。

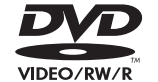

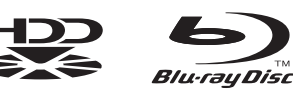

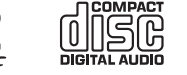

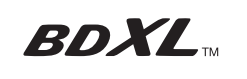

Blu-rau

**COMPATIBLE** 

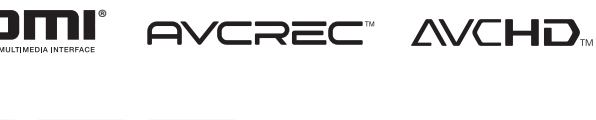

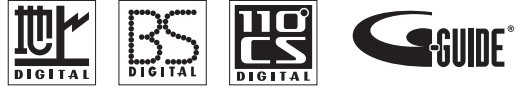

本紙の端面で手などを傷つけないよう、ご注意ください。

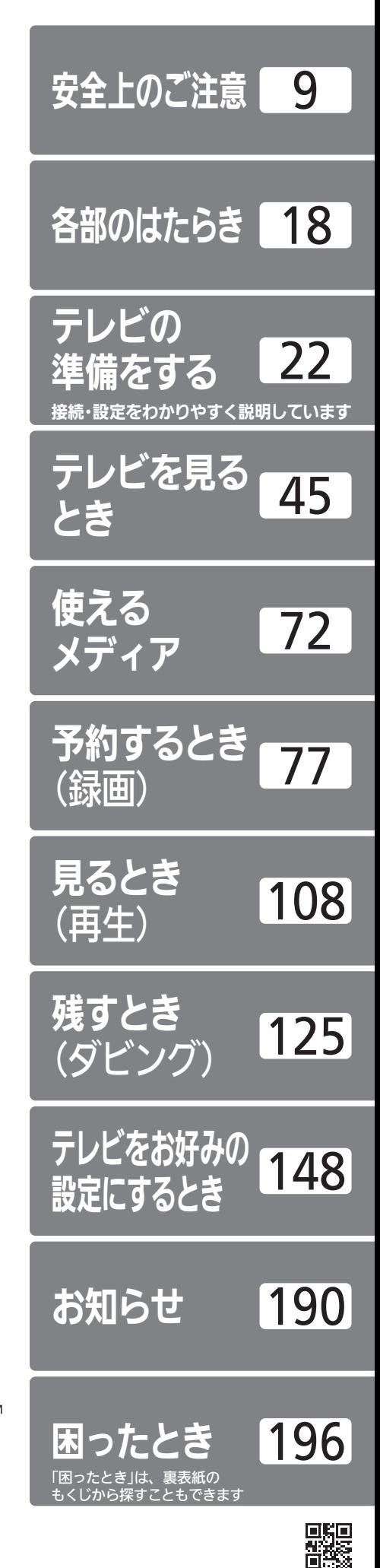

# リモコンのボタンの位置とはたらき

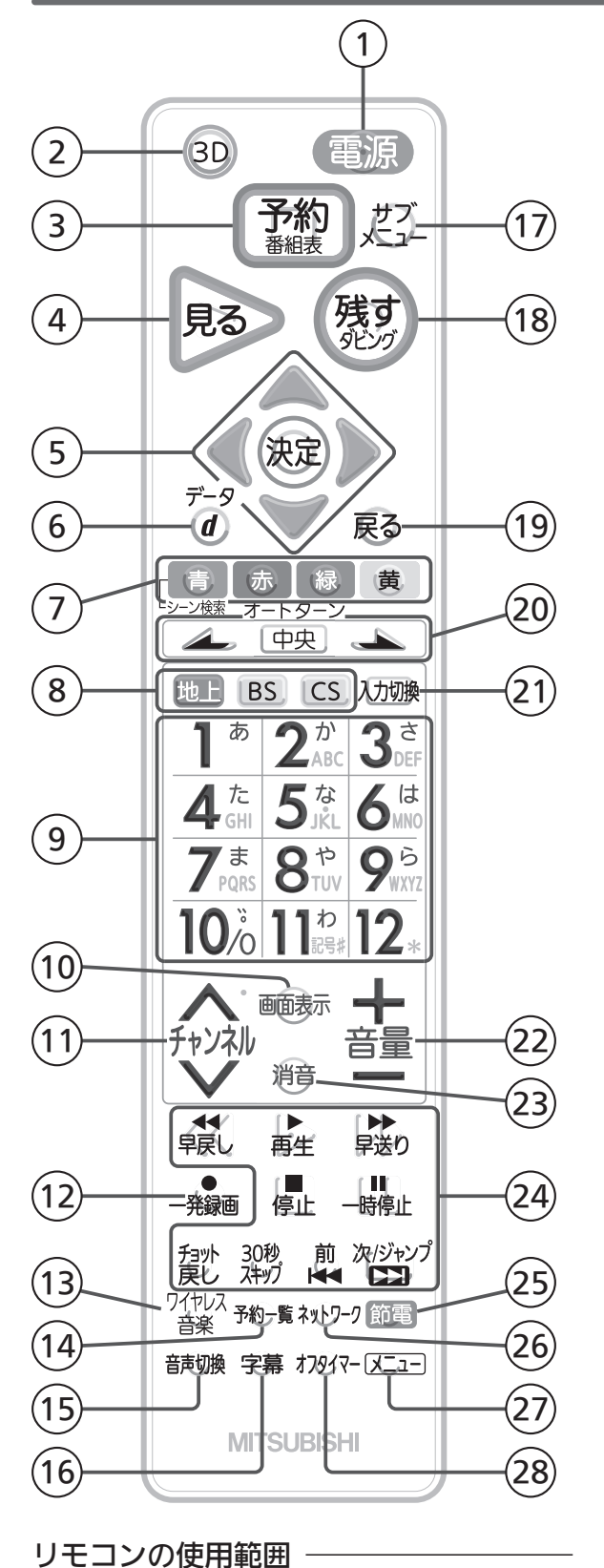

リモコン受光部に正しく 向けてください。 使用範囲は角度により

異なります。

7m以内

 $\sqrt{2}$  $=$ 

### この製品はリモコンコードを変更できます。

当社製テレビがもう1台近くにあるときなどに切り換えると便利です。 くわしくは をご覧ください。 P.183

- 1)**電源**:電源を入∕切する。■<del>P.45</del> 2)**3D**:3Dモードを切り換える。 P.48 3) 予約 番組表:番組表を表示する。 P.58 番組表から録画予約をする。 P.91 4)**見る** : 録画一覧(**全**)を表示する。P.108 5 上下左右、決定:番組表、メニューなどの画面を表示 中に、選択や決定などをする。 P.148 (6) データ:デジタル放送のとき、テレビ放送に連動した データ放送画面を表示する。 P.45 画面に「○d ボタンを押してください」と表示が出たときにも押します。 (7) 色ボタン:番組表、録画一覧の表示中やデータ放送など で、画面に色ボタンの表示があるときに使用できる。 再生中にシーン検索をする。 P.118 画面によって機能が変わるので、画面下部の説明に従って操作してください。  $(8)$  地上、BS、CS: 地上デジタル放送、BSデジタル放 送、110度CSデジタル放送に切り換える。 P.45 視聴しない放送波のボタンを無効にすることができます。 P.183 (9) 数字ボタン: チャンネルを直接選んだり、数字や文字を 入力する。 P.45・128 10 画面表示:番組名、チャンネル番号、ディスク残量(停 止中)、録画中、再生中、視聴中の情報や、現在時刻など を画面に表示する。 P.54 (11) チャンネル 入 ∨ : チャンネルを順送り、または逆送 りで切り換える。 P.45 (12) 一発録画:見ているデジタル放送をすぐに録画する。 ビデオ2入力を録画、ダビングする。i.LINK入力を録画す る。 P.101~102・147 (13) **ワイヤレス音楽** : Bluetooth入力に切り換える。 P.52 14 予約一覧:予約一覧画面を表示する。 P.99 時刻指定予約をする。 P.94  $P.45.58.108$  $P.90$ 
	- (15) **音声切換**:視聴中や再生中の音声を切り換える。■P.56

# 本機の取扱説明書について

本機の取扱説明書は、二部構成になっています。

- 本誌と、インターネットに接続して使用する機能をまとめた『インターネット編』です。
- インターネット編は、当社ホームページ『取扱説明書ダウンロード』からご覧になれます。

http://www.mitsubishielectric.co.jp/lsg/kaden/ibim\_contents/

- ■インターネット編は、次の機能を使うための接続、設定、操作について記載しています。
	- 双方向データ放送
	- ●アクトビラ、TSUTAYA TV、GIGA. TVの動画配信サービスの視聴や録画「ネットワーク]
	- ●携帯端末を使った本機の操作 [携帯端末連携]
	- BD-Live (インターネットにつないで、特典映像取り込み、双方向ゲーム等を利用できるようになるBluray Discの規格)
	- ●スカパー!プレミアムサービスチューナーや家庭内ネットワーク機能に対応したテレビとの接続がイン ターネット回線と併用となる場合の接続例

これらの機能を使うためには、本機の設置場所にインターネットへの接続環境が整っている必要があります。 プロバイダおよび回線事業者と別途ご契約(有料)をしていただく必要があります。 くわしくは、プロバイダまたは回線事業者にお問い合わせください。

※インターネット編は当社ホームページへの掲載のみです。冊子他の形態でのご提供はありません。

### ■この取扱説明書について

リモコンボタンの説明は表紙の裏、隣およびこのページにあります。リモコンによる操作はこのページを 参考にしてください。

- 画面表示の細部や説明文、表現、ガイド、メッセージの表示位置などは、本書と製品で異なることがあ ります。
- 本書で例として記載している各画面の内容やキーワードなどは説明用です。
- ●画面の背景や放送などの映像や絵は、はめ込み画像です。
- 16 字幕:デジタル放送のとき、字幕の言語や、表示の有無 を設定する。 P.55 一部録画したものでも字幕表示の操作ができます。 P.83
- (17)**サブメニュー**:サブメニューを表示する。<u>P.148</u>
- (18)**残す ダビング** : 手間なしダビングをする。<mark>P.144</mark> ダビング一覧を表示する。 P.140
- 19 戻る:メニューなどの画面を表示中に、1つ前の画面や 元の画面に戻る。 P.148
- (20) オートターン:本体の向きを変えたり、中央に戻す。  $P.54$
- (21)入力切換:押すごとに、ビデオ1→ビデオ2→HDMI1→ HDMI2→i.LINK→Bluetooth→放送の順に切り換わる。 P.51

使用しない入力をスキップ(飛び越し)することができます。 P.175

- 22 音量 :音量を調節する。 P.45
- 23) 消音:音を一時的に消す。 音声出力先手動切換を「入」に設定した場合は、押すごとに 消音→ヘッドホン→スピーカーの順に切り換わる。 P.160
- 24 早戻し、再生、早送り、停止、一時停止、チョット戻 し、30秒スキップ、前、次/ジャンプ:本体に録画した 番組やディスクなどを見るときに使う。 P.109~119
- (25) 【節電:電気を効率よく使うための各種設定をする。■P.64
- (26) ネットワーク:「ネットワーク」のサービスを選ぶ。 当社ホームページ掲載本機取扱説明書「インターネット編」をご覧ください。
- 27 メニュー:メニューを表示する。 P.148
- **オフタイマー**:押すごとに30分、60分、90分、120分 後に電源が切れるように設定できる。 P.62

# もくじ

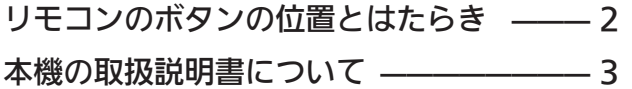

## 安全上のご注意

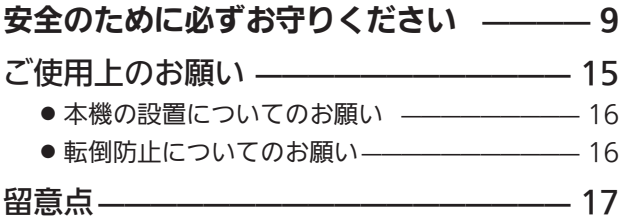

# 各部のはたらき

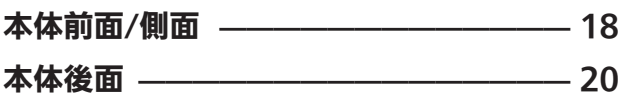

# テレビの準備をする

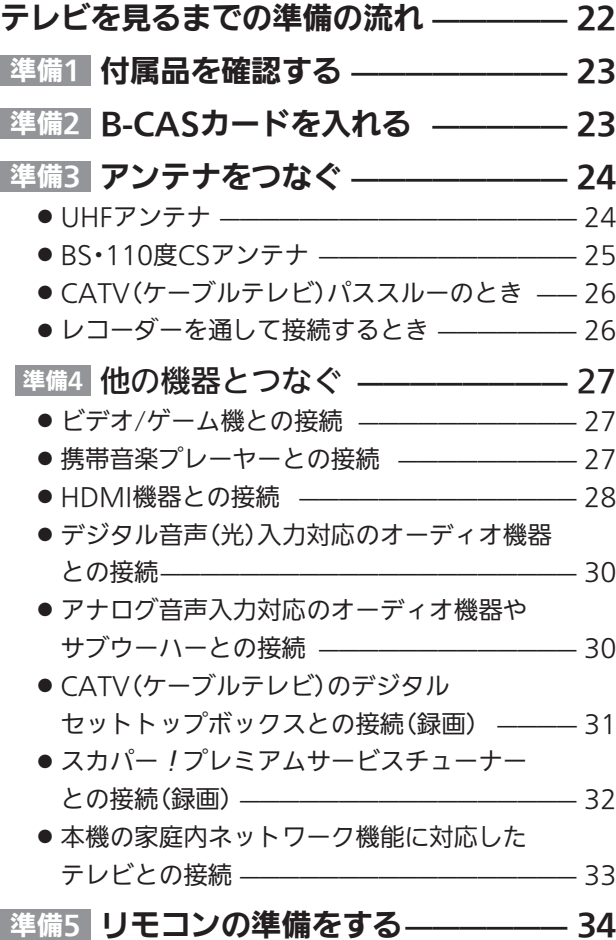

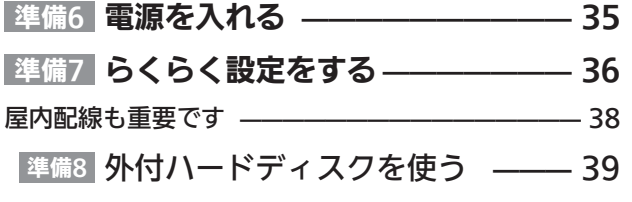

# テレビを見るとき

### デジタル放送を見る

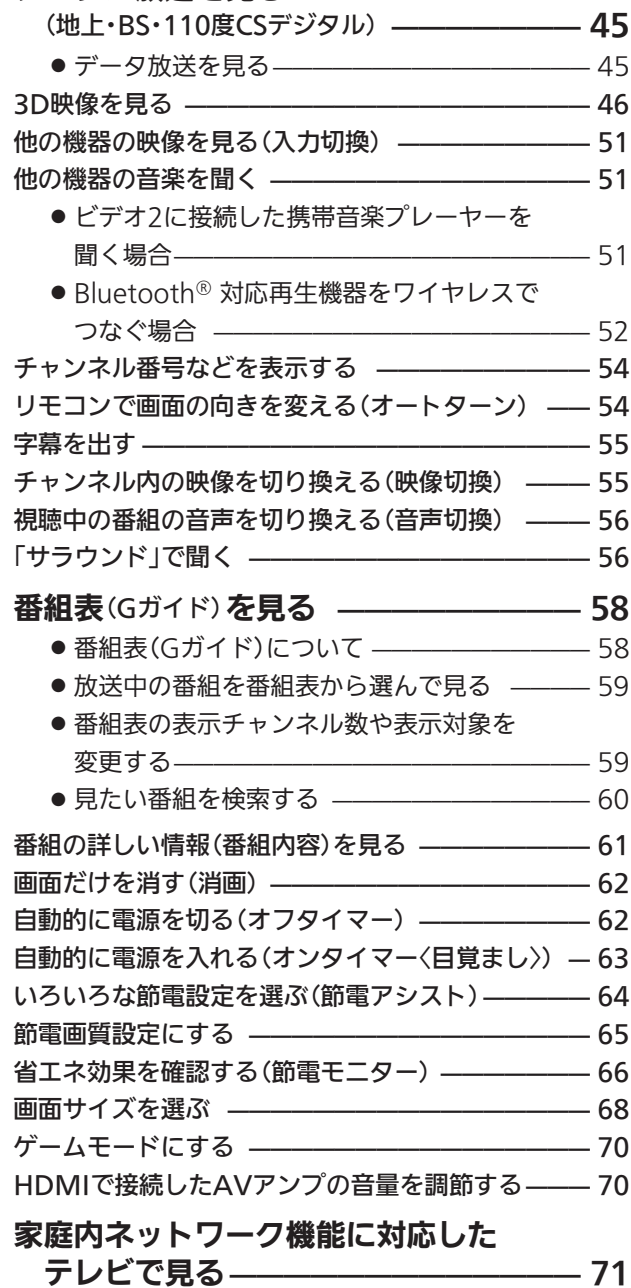

# 使えるメディア

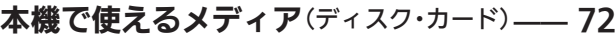

- 本機で録画・再生ができるディスク ––––––––––––72
- ●本機で再生だけができるディスク ––––––––––––74
- 本機で再生できるSDカード、USB ──────── 74
- ディスクの構成の区分 –––––––––––––––––––––75
- ハードディスク(本体、外付)について ––––75
- BD/DVD/CDディスクについて ̶̶̶̶̶̶̶̶ 76

# 予約するとき(録画)

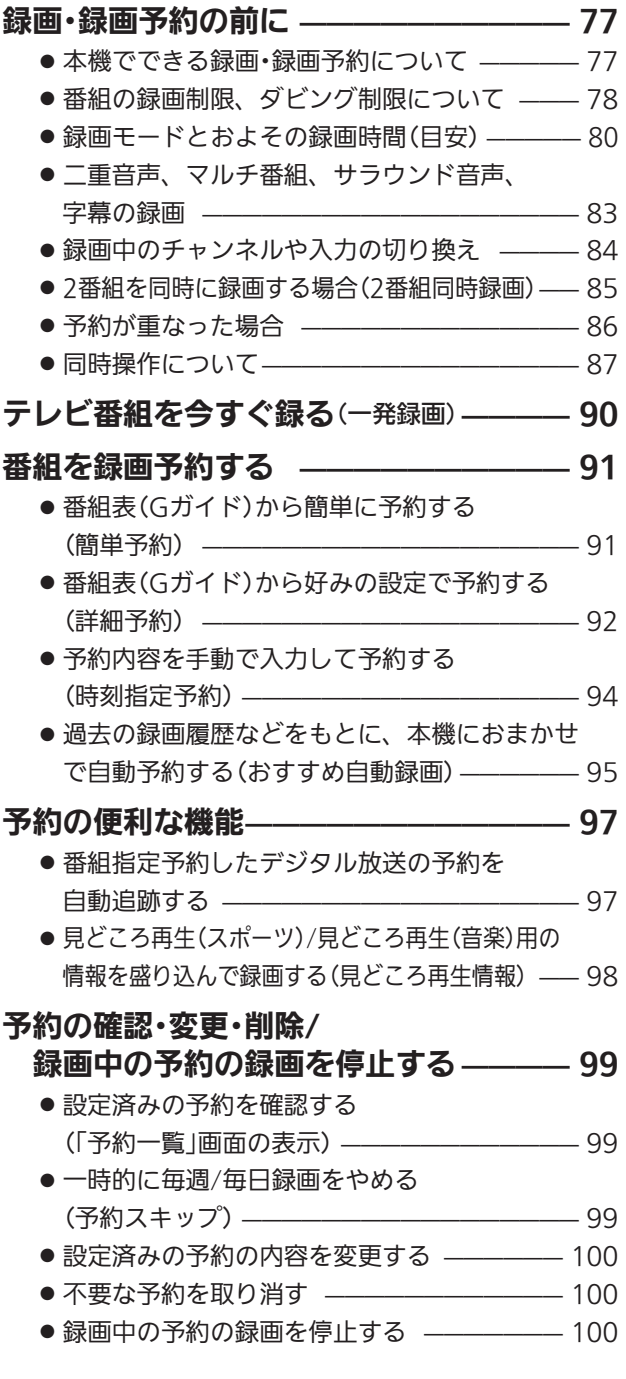

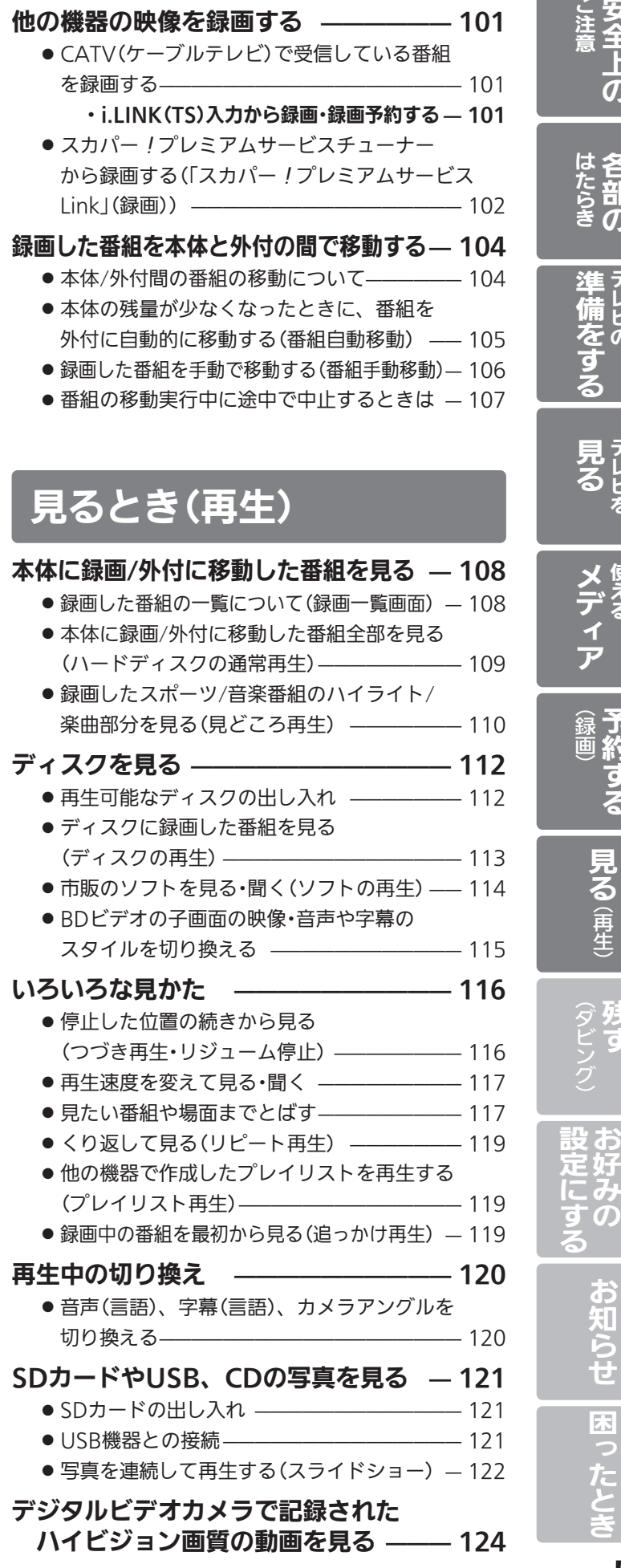

安 全 上  $\overline{O}$ 

各 部  $\overline{\boldsymbol{\sigma}}$ 

> テ レ ビ  $\overline{\bm{\sigma}}$

> テ レ ビ を

> 使 え る

予 約 す る

残 す

> ビ を

ご

# 残すとき(ダビング)

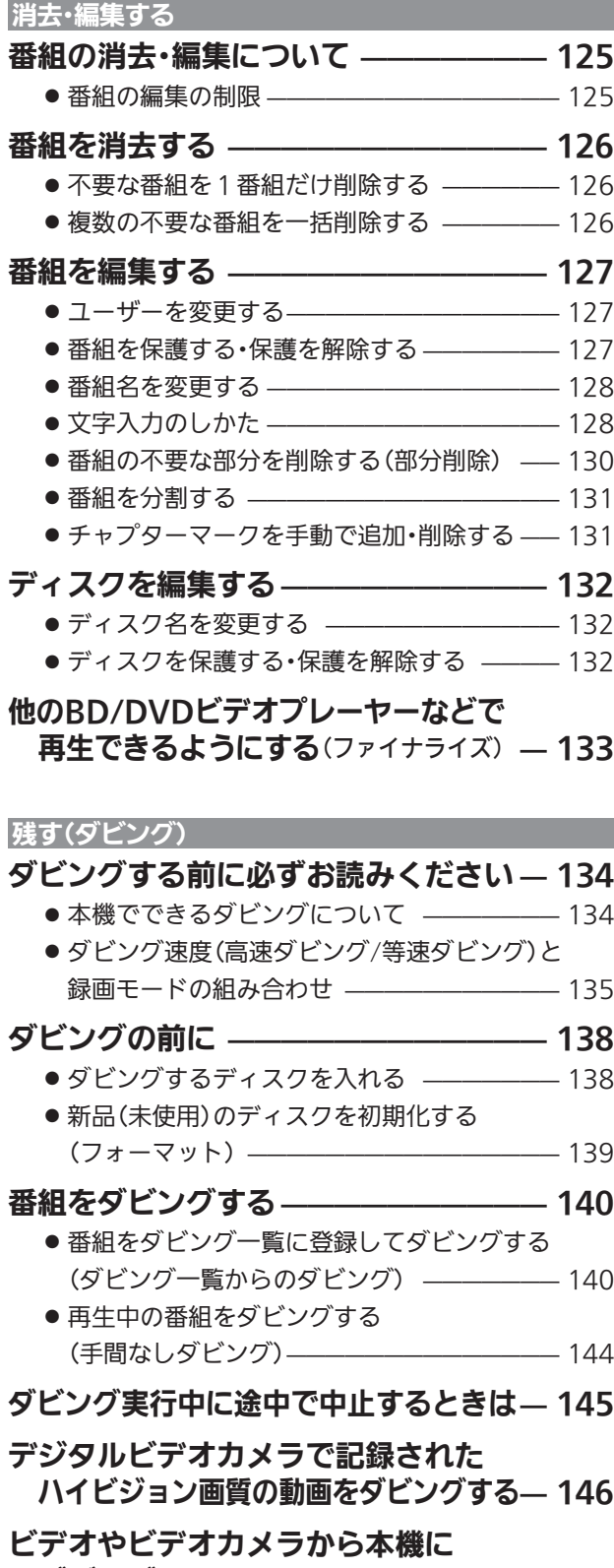

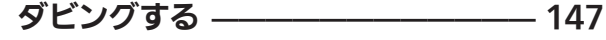

# テレビをお好みの設定にするとき

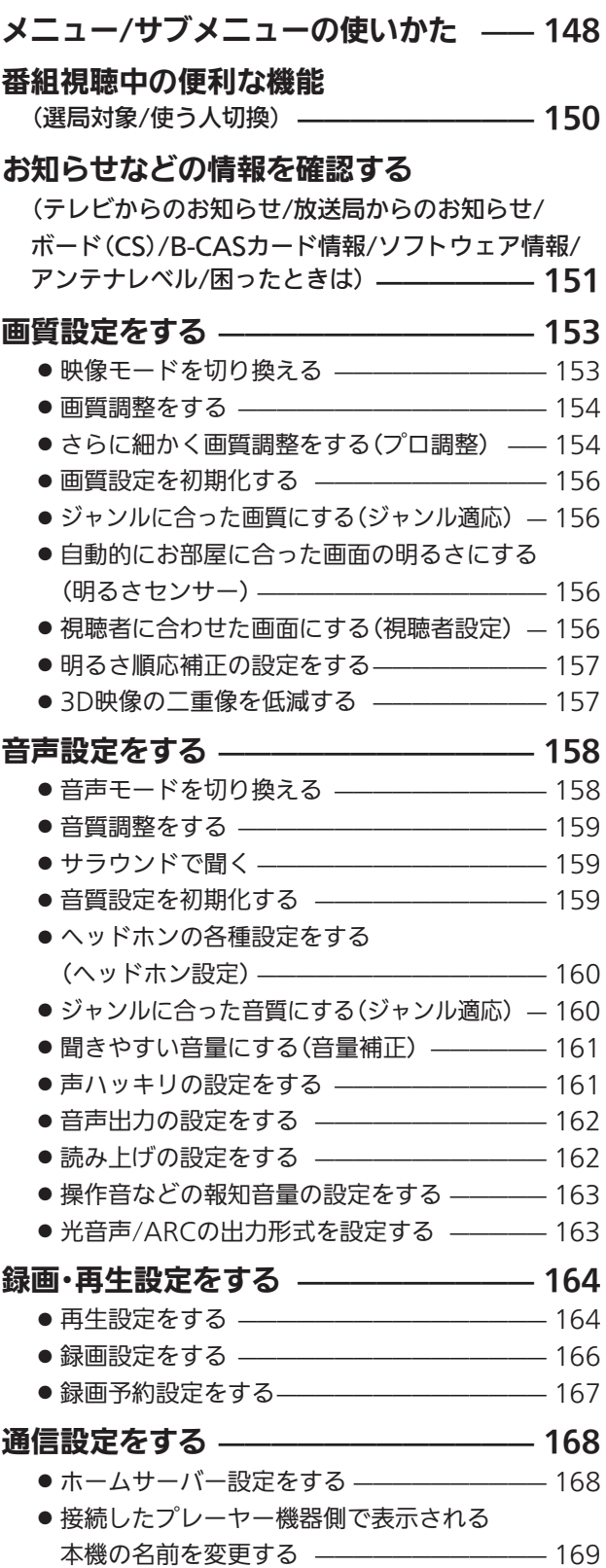

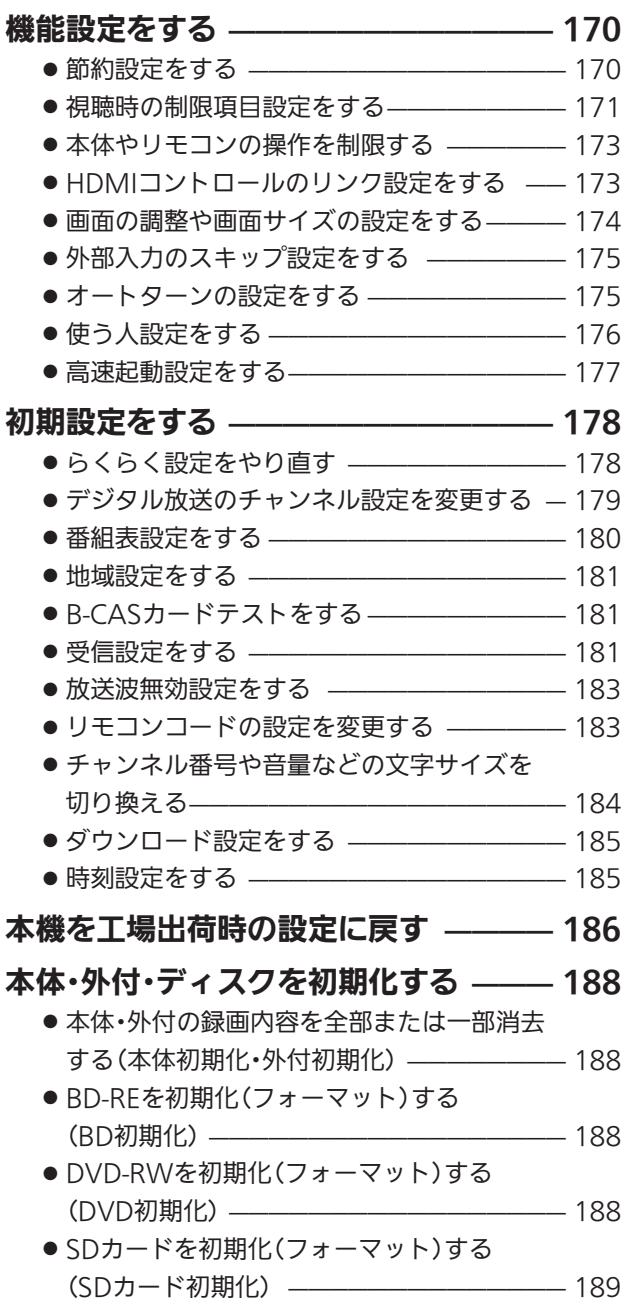

# お知らせ

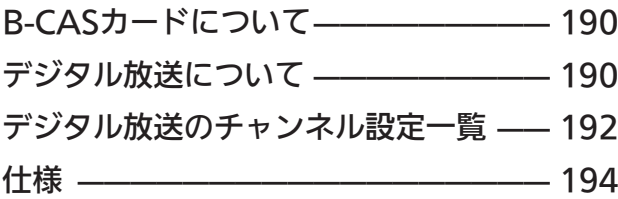

# 困ったとき

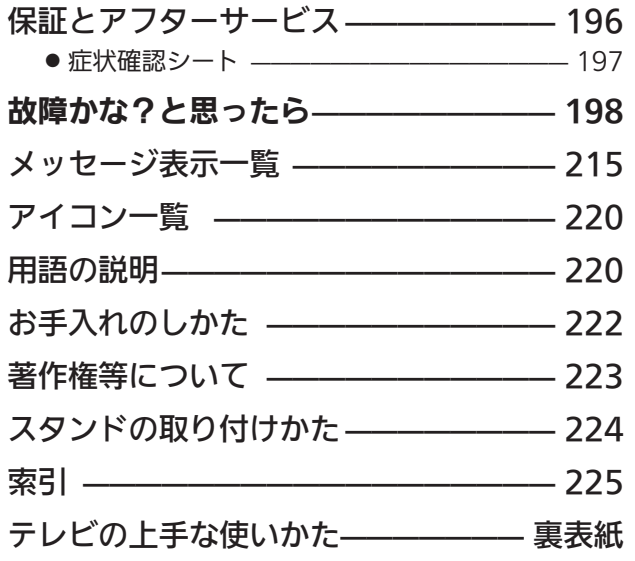

#### 各 部  $\overline{\boldsymbol{\sigma}}$ た ら き レ ビ  $\overline{0}$ 準 備 を す る レ ビ を 見 る 使 え る メ デ ア 予 約 す る 録 画 見 る︵ 再 生 ︶ 残 す  $\overline{\phantom{0}}$ ダ ビ ン グ テ レ ビ を お 好 み  $\ddot{\bm{\theta}}$ 設 定 に す る お 知 ら せ 困 っ た

安 全 上  $\overline{O}$ 

ご 注 意

は

7

と き

# このテレビの便利な機能

# テレビ機能

● 節雷アシスト 無駄なく電力を使う設定が簡単にできます。( P.64

## ●いつも適度な音量の範囲で聞く

チャンネルを換えたり、CMに換わったとき、DVDを見 るときなどに大き過ぎたり小さ過ぎたりする音量を自動 で調整し音量感が大きく変わることを抑える「おすすめ 音量」機能を搭載。音量調節頻度を減らします。 P.161

### ● テレビの音がさらに聞き取りやすく、 クリアに

小さな音でも迫力があり聞きとりやすく、音量を上げて いっても音が変わらずクリアなまま。「音ハッキリ」機能搭載。

### ●音楽を楽しむ

携帯音楽プレーヤーの外付けスピーカー代わりにつかっ たり、音楽 CDを再生したり、音楽も気軽に楽しめます。 音声だけのときは自動で画面を消して消費電力も抑え ます。 P.51・115

Bluetooth®に対応した機器となら無線接続できます。 P.52

## iPhone®、iPad®とつなぐ

無線LAN(Wi-Fi)環境があれば、iPhoneやiPadでテレ ビを操作できます。 当社ホームページ<u>掲載</u>本機取扱説明書「イ ニュー コー・コー - P.3 をご覧ください。

※本機と直接Wi-Fi接続はできません。 ※専用アプリのダウンロードが必要です。ダウンロード のための通信費は別途必要です。

## ● しゃべるテレビ

番組表の内容や、録画一覧のタイトルを自動で読み上げ ます。 P.162

### ○ 誤操作を防止する

- ●本体のボタンを触っても機能しないようにします。
- ●リモコンの一部のボタンを機能しないようにし、設 定を変えてしまってテレビが見られなくなることを 防ぎます。 P.173

 $P$ 173

- ●見られない放送に切り換わらないようにします。(放 送波無効設定) P.183
- ●当社製テレビが2台あるとき、リモコン操作が片方の テレビだけに利くようにします。 P.183

● 使う人に合わせた設定にかんたんに切り換える

使う人に応じた複数の設定(画面や音、読み上げ、誤操 作防止機能など)をモードを切り換えるだけで設定でき ます。3つあるモードはそれぞれ設定する内容が換えら れます。 P.176

● 座ったままテレビを見やすい向きに変える リモコンのボタンを押すだけでテレビが向きを変えま す。テレビを見る位置が変わってもテレビのそばまで行 く必要はありません。 P.54

○次の操作をお手伝い 操作に迷うと、音声で次の操作を手助けします。 P.162

## 録画・再生機能

### ○見たいシーンだけを見る

録画したスポーツ番組の盛り上がったシーン、音楽番組 の楽曲部分だけを自動で選んで再生します。 P.110

## ● 見たいシーンを簡単に探す

録画した番組のシーンの切り換わりを画像で表示。見た いシーンがすぐに探せます。 P.118

● おすすめの番組を探して録画する 録画、視聴履歴を元にお好みにあった番組を探して自動 で録画します。 P.95

## 本編だけを手早く見る

録画した番組を見ているとき、シーンの変わり目までボ タンひとつで飛ばします。何度も見ているタイトルや CMなどをジャンプします。 P.117

● 録画できる時間(容量)を増やす USB端子にハードディスクをつないで番組を保存でき ます。古い番組から自動で外付ハードディスクに番組を 移動しますので手間なしです。 P.39・104

# 安全のために必ずお守りください

■誤った取扱いをしたときに生じる危険とその程度を、次の表示で区分して説明しています。

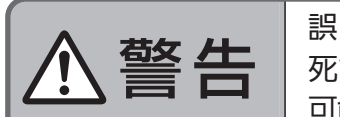

警告  $\mathbb{E}^{(\mathbb{R}^3 \times \mathbb{R}^3 \times \mathbb{R}^3 \times \mathbb{R}^3 \times \mathbb{R}^3 \times \mathbb{R}^3)}$ 死亡や重傷などに結びつく 可能性があるもの。

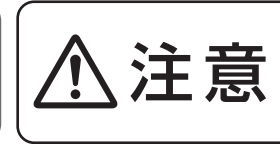

誤った取扱いをしたときに、 軽傷または家屋・家財などの 損害に結びつくもの。

■図記号の意味は次のとおりです。

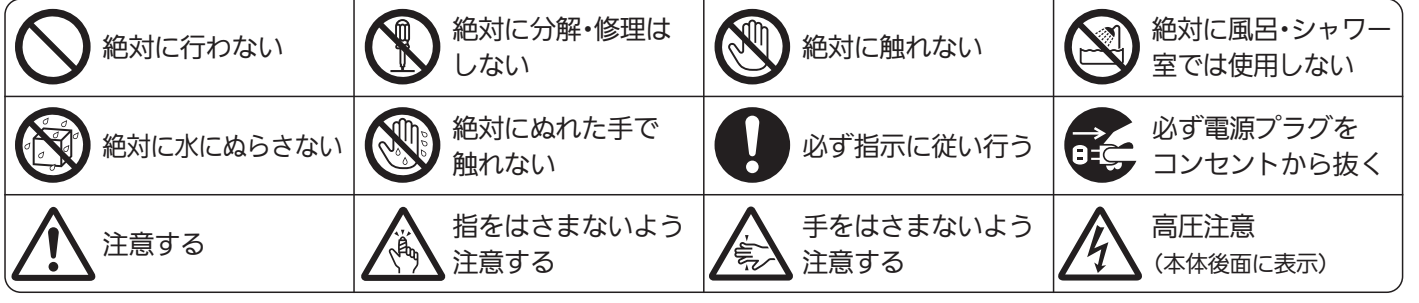

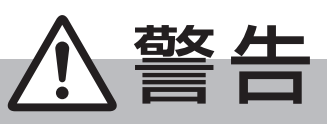

電源プラグは容易に手が届く場所の電源コンセントに差込んでください。 完全に通電を遮断するには電源プラグを抜いてください。

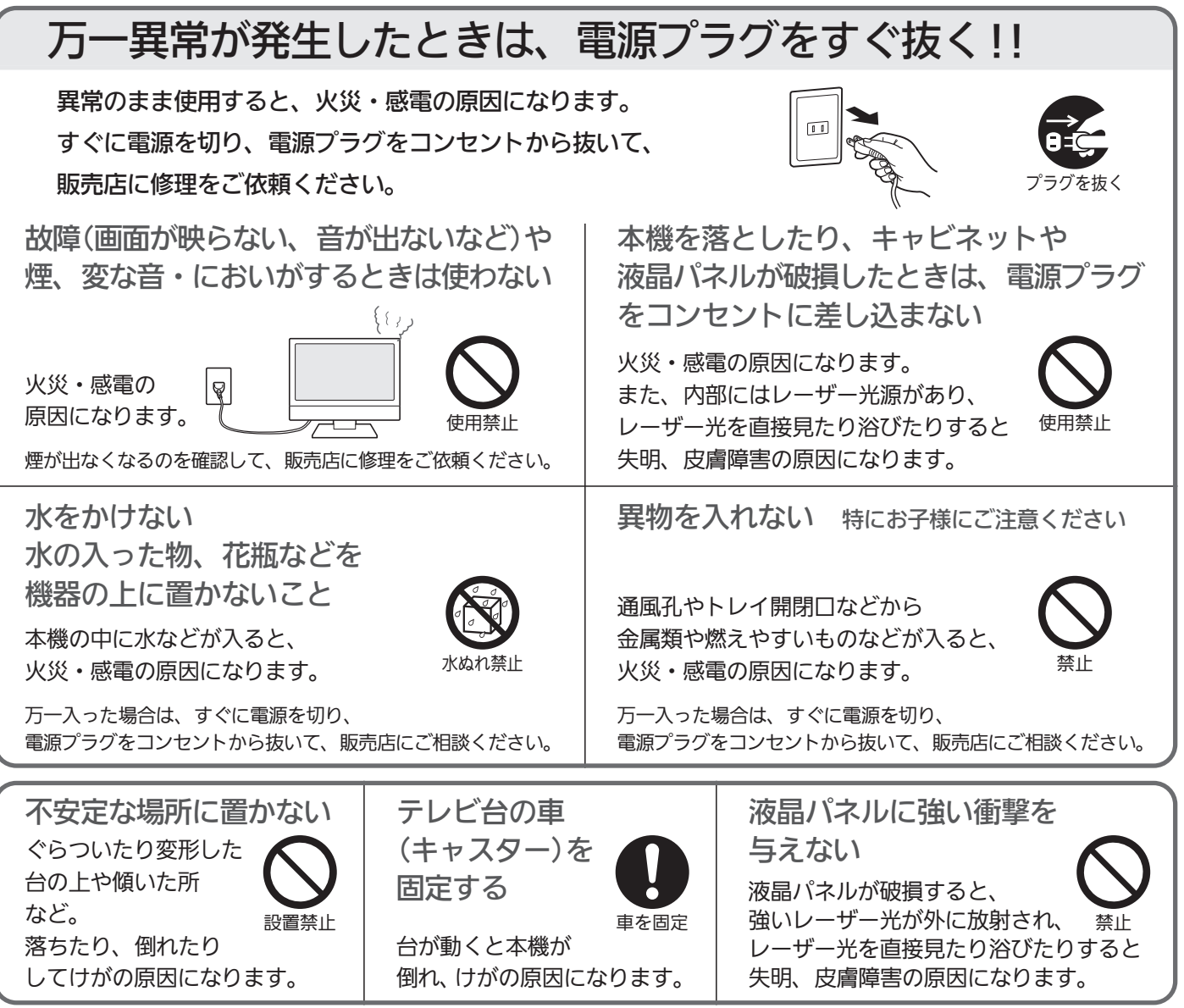

安 全 上

# 安全のために必ずお守りください(つづき)

警告

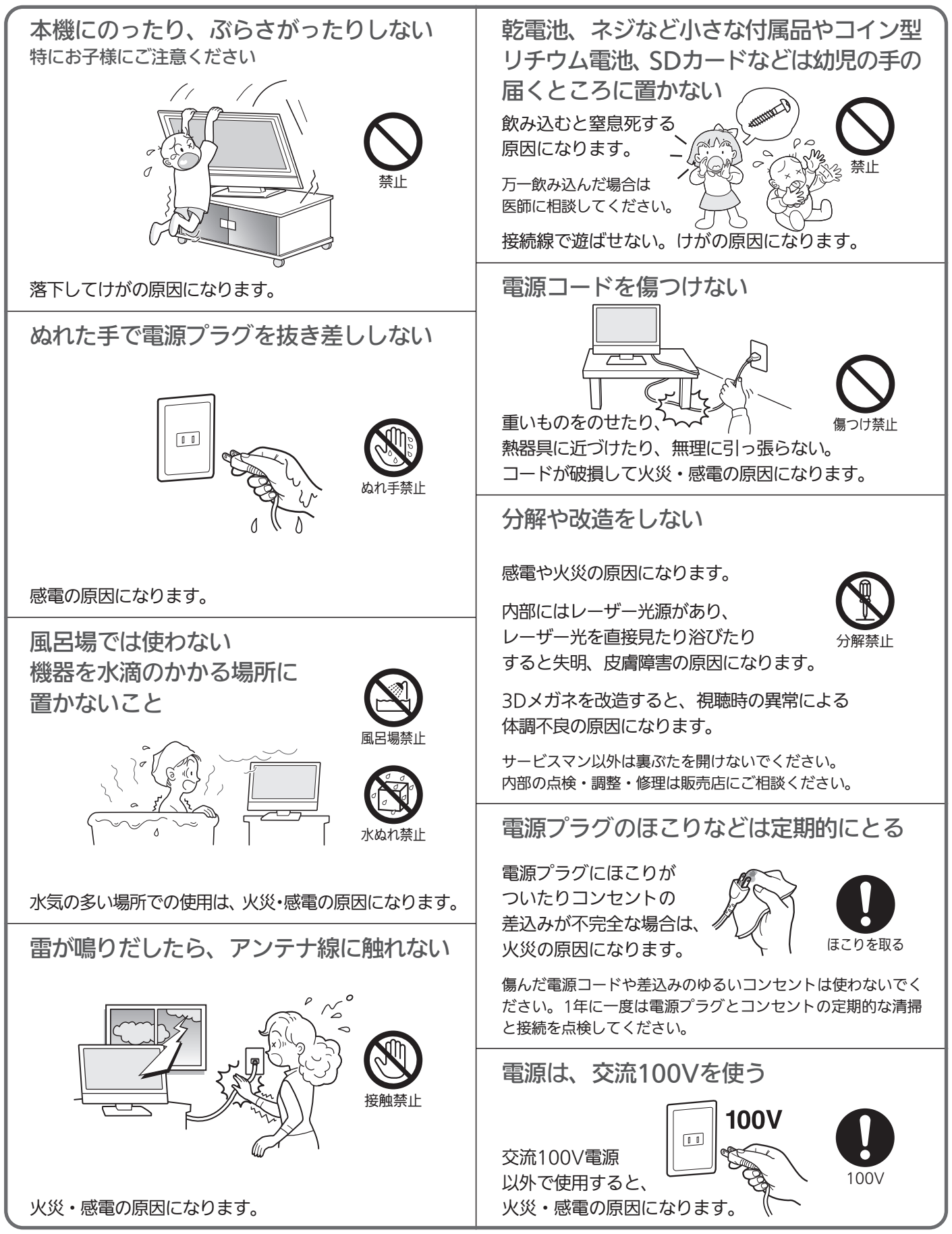

安

い

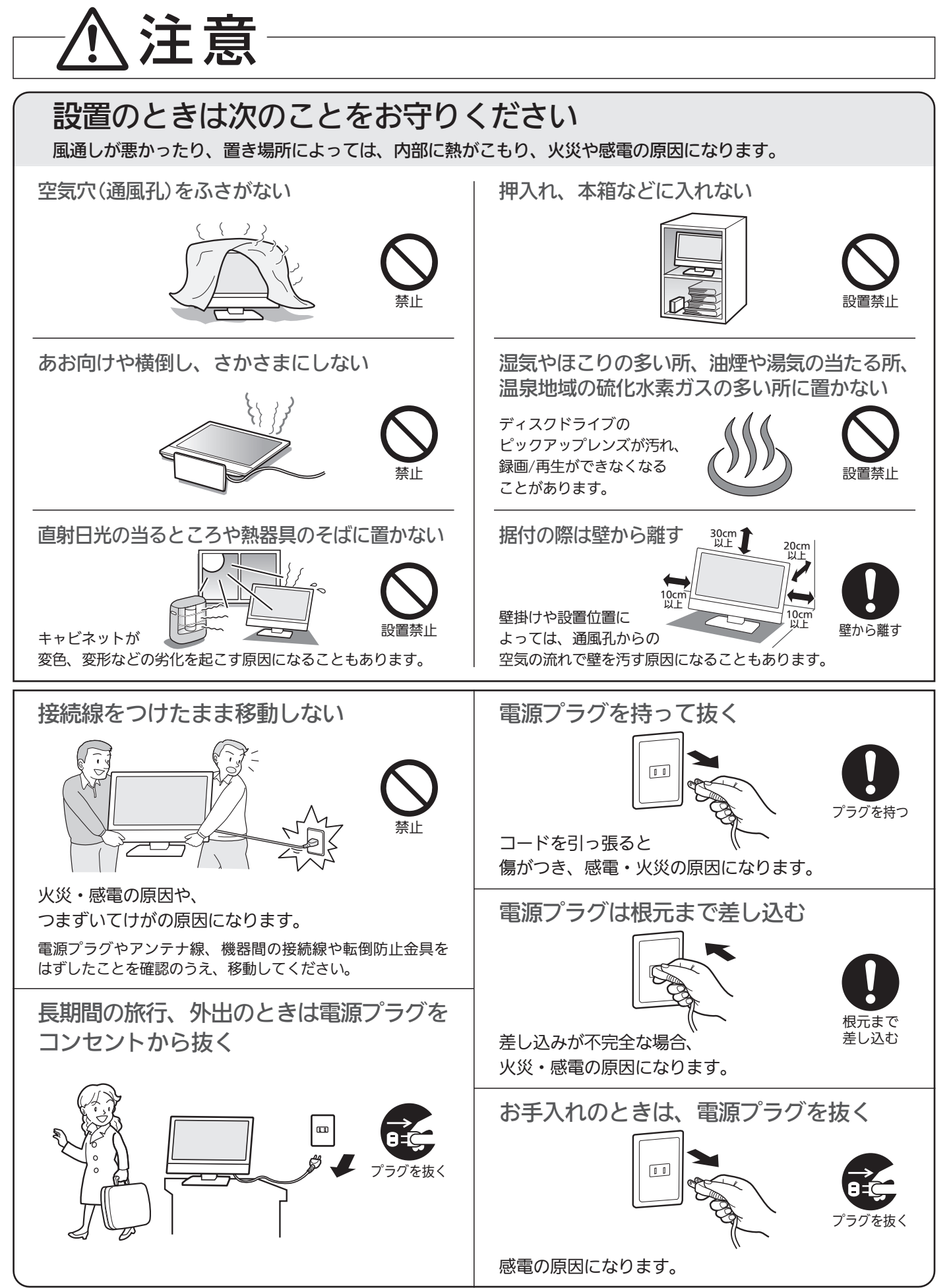

# 安全のために必ずお守りください(つづき)

 $\blacktriangle$ 

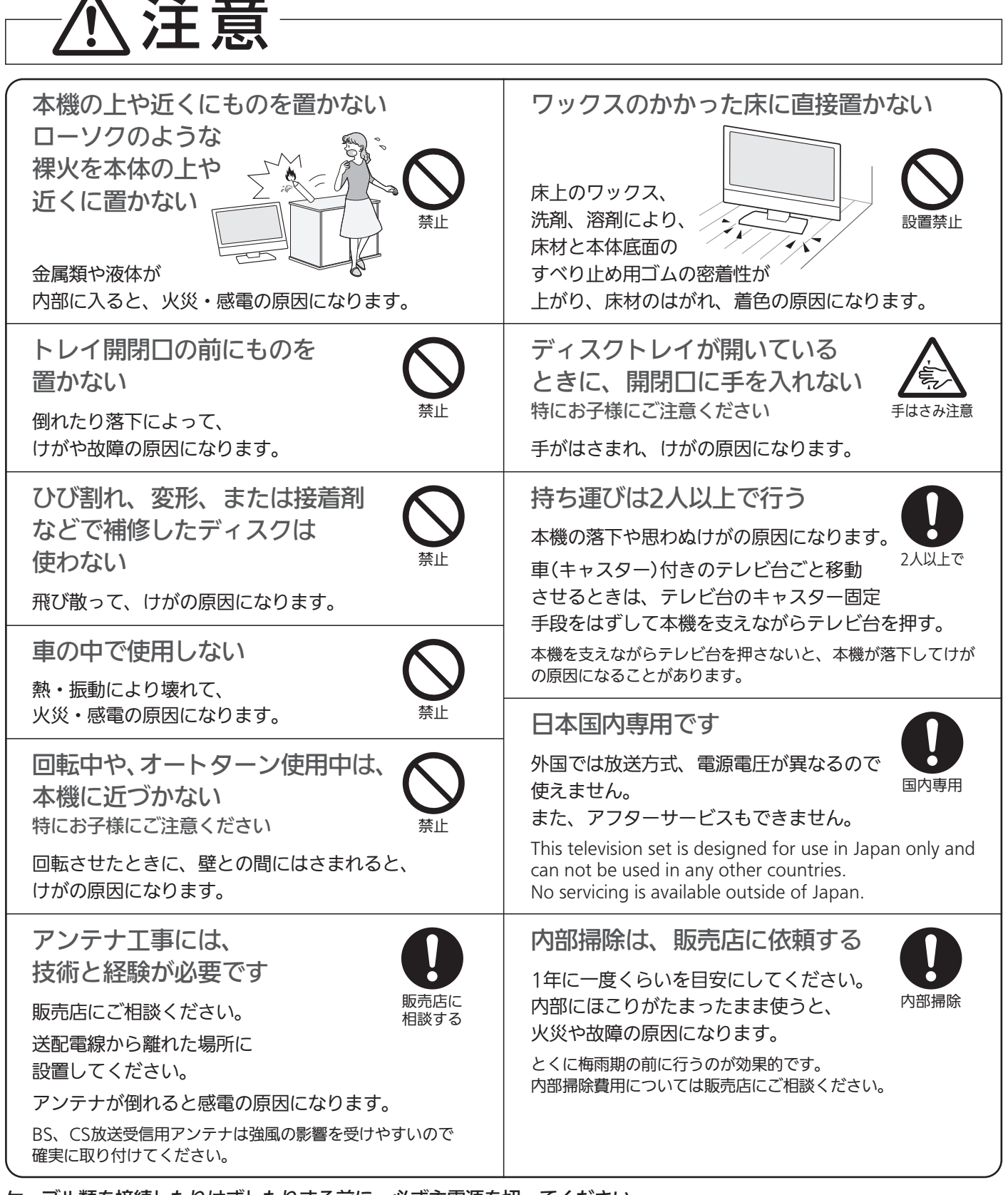

ケーブル類を接続したりはずしたりする前に、必ず主電源を切ってください。

い

安

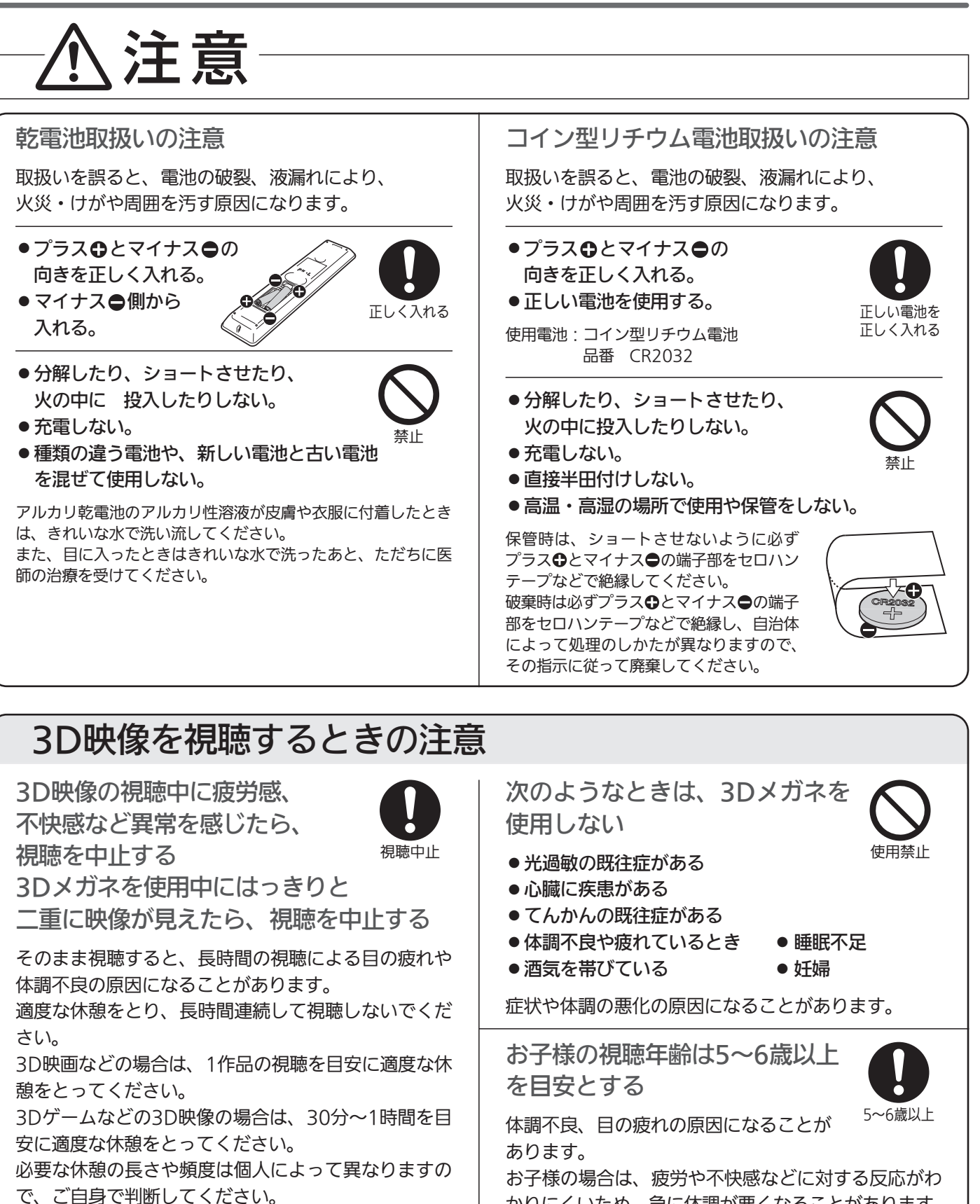

不快な症状が出たときは、回復するまで3D映像の視 聴や3Dゲームのプレイをやめ、必要に応じて医師に ご相談ください。

また、回復するまで(2時間程度)は自動車などの運転 をしないでください。回復するまでの時間は個人によ って異なりますので、ご自身で判断してください。

かりにくいため、急に体調が悪くなることがあります。 お子様が視聴の際は、保護者の方がお子様の体調変化 や目の疲れに注意し、適度な休憩を取るよう監督して ください。

# 安全のために必ずお守りください(っっき)

注意

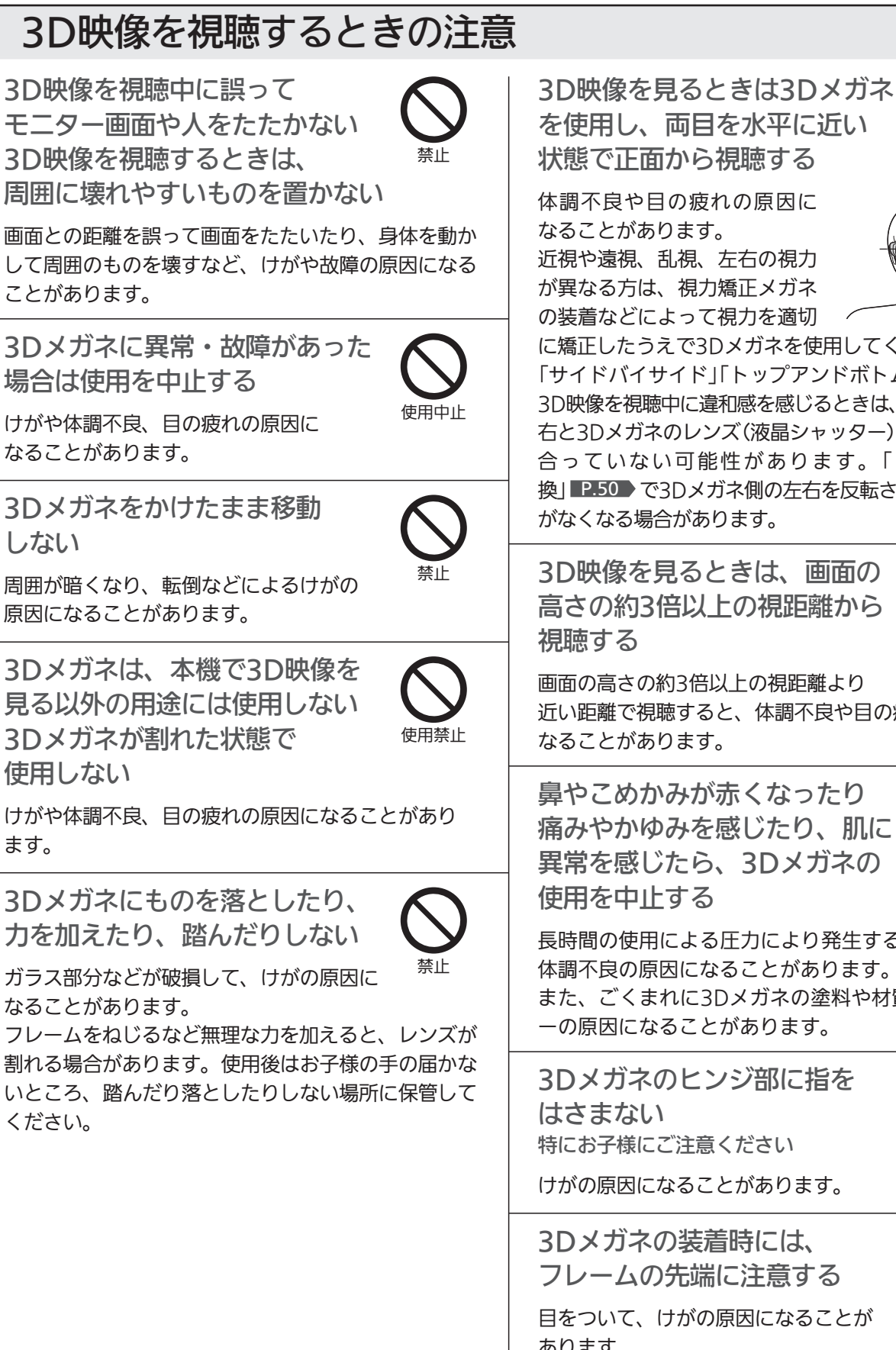

両目を水平に 近い状態で視聴

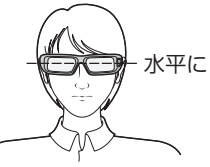

に矯正したうえで3Dメガネを使用してください。 「サイドバイサイド」「トップアンドボトム」 P.47 の 3D映像を視聴中に違和感を感じるときは、3D映像の左 右と3Dメガネのレンズ(液晶シャッター)の左右切換が 合っていない可能性があります。「3Dメガネ切 換」 P.50 ▼ で3Dメガネ側の左右を反転させると違和感 がなくなる場合があります。

3D映像を見るときは、画面の 高さの約3倍以上の視距離から

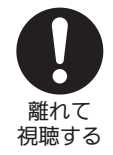

画面の高さの約3倍以上の視距離より 近い距離で視聴すると、体調不良や目の疲れの原因に

鼻やこめかみが赤くなったり 痛みやかゆみを感じたり、肌に 異常を感じたら、3Dメガネの

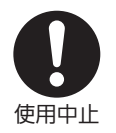

長時間の使用による圧力により発生することがあり、 体調不良の原因になることがあります。 また、ごくまれに3Dメガネの塗料や材質でアレルギ ーの原因になることがあります。

3Dメガネのヒンジ部に指を 特にお子様にご注意ください

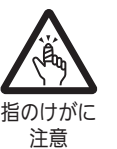

けがの原因になることがあります。

3Dメガネの装着時には、 フレームの先端に注意する 目をついて、けがの原因になることが あります。 3Dメガネは両手で持ち、正しく装着してください。

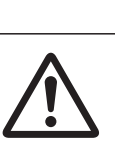

注意

安 全 上  $\overline{\boldsymbol{\sigma}}$ 

# ご使用上のお願い

### 搬送について

- ●引っ越しや修理などで本機を運搬する場合は、本機用の 梱包箱と緩衝材および包装シート・袋をご用意ください。 ● 本機は立てた状態で運搬してください。
- 横倒しにして運搬した場合、液晶パネルのガラスが破損 したり、輝点や黒点が増加することがあります。
- ディスクやSDカードは取り出しておいてください。

## 画面の残像について

時刻表示や静止画を長時間表示された場合や、画面に黒帯等 が出る状態で長時間ご使用された場合、部分的に映像が消え ない(残像)症状が発生する場合がありますが、これは故障で はありません。通常の動画放送をご覧いただくことにより、 次第に目立たなくなります。

## 露付き(結露)について

本機の内部に水滴がつくことを露付きといいます。 露付き状態で本機を使用すると、本体(HDD)やディスク、 SDカードの情報が読みとれないなど、本機が正常に動作し なかったり故障の原因となることがあります。

- ●露付きは、次のように温度が急に変わる場合に起こります。 ・部屋を急激に暖房したとき
	- ・エアコンなどの冷風を直接当てたとき
- ・本機を寒いところから暖かいところに移動させたとき ● 露付きが起こりそうなときは、電源を入れて2時間以上 おき、充分に乾燥させてからご使用ください。 ディスクやSDカードが入っているときは、必ず取り出し ておいてください。
- ●ディスクが結露しているときは、ディスクの表面の水滴 をよく拭き取ってからお使いください。

### 動作時・待機時の本体温度について

- ●本体や上面の一部は温度が高くなりますので、ご注意く ださい。品質・性能には問題ありません。
- 内部の放熱をよくするために、冷却用ファン(後面)の周 りにものを置かないでください。

### 取り扱い

本機は、振動や衝撃、周囲の環境(温度など)の変化に影響 されやすい部品(HDD(本体)など)を使用した精密な機器で す。取り扱いは慎重に行ってください。

### 液晶パネルについて

- 液晶パネルは非常に精密な技術で作られており、99.99% 以上の有効画素がありますが、0.01%以下の画素欠けや常 時点灯する画素があります。これは故障ではありませんの で、あらかじめご了承願います。液晶パネルの輝点(点灯 したままの点)や黒点(点灯しない点)は保証の対象とはな りません。
- 液晶パネルが汚れた場合は、脱脂綿か柔らかい布で拭き とってください。
	- 液晶パネルを素手で触らないでください。
- 液晶パネルに水滴などがかかった場合はすぐに拭きとっ てください。 そのままにすると液晶パネルの変質、変色の原因になり
- ます。 ● 液晶パネルを傷つけないでください。
- 硬いもので液晶パネルの表面を押したり、ひっかいたり しないでください。

## 本機を使わないときは

ふだん使わないときは、ディスクやSDカードを取り出し、 リモコンまたは本体の電源ボタンで電源を切っておいてく ださい。

## 緑画/再牛用レンズ(レーザーピックアップ)について

録画/再生用レンズにごみ・ホコリ・たばこのヤニなどがつく と、映像の乱れや音飛びなどが発生し、正常に録画や再生 ができなくなります。

点検、清掃については「三菱電機お客さま相談センター」に ご相談ください。正常にお使いいただくためには、定期的 な点検をおすすめします。

### 大切な録画(録音)の場合は

- 本体はディスクにダビングするまでの、一時的な保管場 所としてお使いください。
- 大切な録画(録音)内容は、BD-RE/BD-R/DVD-RW/ DVD-Rに保存しておくことをおすすめします。
- ●事前に録画(録音)をして、正常に録画(録音)されている ことを確認しておくことをおすすめします。
- ●本機に故障や異常が発生すると、本体に録画(録音)され た内容が失われることがあります。
- 万一本機の不具合により録画できなかった場合の補償に ついては、ご容赦ください。

### 録画(録音)内容の補償について

- 万一、下記を一例とする何らかの不具合が発生した場合、 停電、結露、その他の事象により録画(録音)や編集が正常 に行われなかった場合に、録画内容やデータの損失、およ びこれらに関するその他の直接・間接の損害については、当 社は責任を負いかねます。あらかじめご了承ください。 (例)
	- ・本機で録画したディスクを、他社のBD/DVDレコーダー やパソコンのBD/DVDドライブで動作させたことによる 不具合
	- ・上記の動作を行ったディスクを、再び本機で動作させ たことによる不具合
	- ・他社のBD/DVDレコーダーやパソコンのBD/DVDドラ イブで録画したディスクを、本機で動作させたことによ る不具合
	- ・本機、記録媒体(本体、外付ハードディスク、メディア など)の故障または異常による録画(録音)内容の損失
- 本機を修理した場合(本体以外の修理を行った場合でも)、 本体や外付ハードディスクの録画(録音)内容が失われる ことがあります。その場合の内容の補償、データの損失、 およびこれらに関するその他の直接・間接の損害について は、当社は責任を負いかねます。あらかじめご了承くだ さい。

### 本機の設置についてのお願い

不安定な場所に置くと、ディスクが正常に動作しないなどの原因になります。

<mark>お願い/</mark> ●傾斜面や、水平でない面、カーペットなどの軟 らかい面への設置をさけてください。 ●本機の下へ物をはさまないでください。

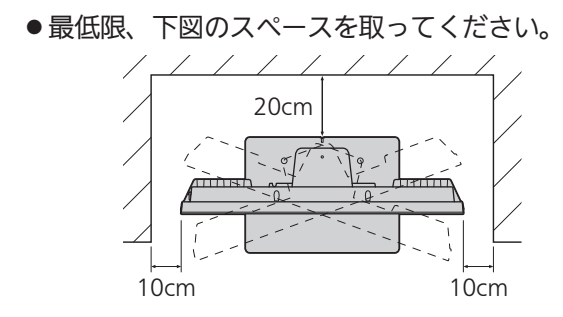

- ●本機を高いところに置かないでください。
- 万一転倒した場合に備えて、就寝場所や避難障 害となる場所に本機を置かないでください。

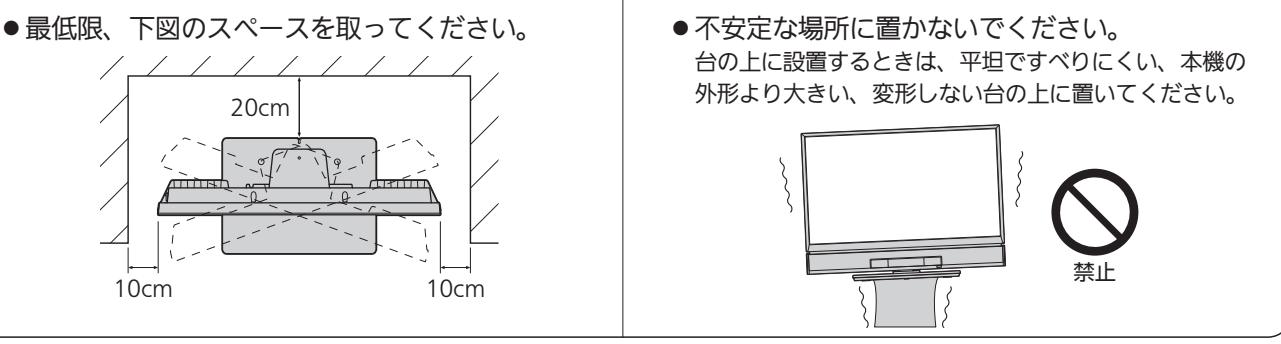

### 転倒防止についてのお願い

## 注意

衝撃などで本機が転倒すると、けがの原因になることがあります。ご家庭での安全確保のために、置く場所が 決まったら次の処置をお願いします。次の処置内容は、振動や衝撃での製品の転倒、落下によるけがなどの危 害を軽減するためのものです。すべての地震等に対してその効果を保証するものではありません。

### 壁や柱などの安定した場所への固定

図−1のように本機を壁や柱などの安定した場所に本機の重さに耐 えられる丈夫なひも(市販品)で確実に取り付けてください。

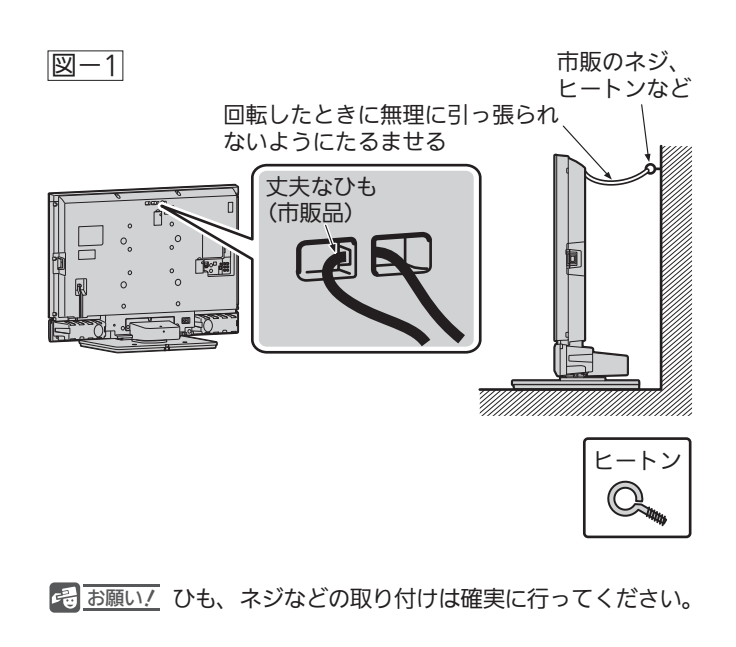

### テレビ台への固定

図−2のように、お使いの台の天板と本機のスタンド(2ヵ所)を市 販の木ネジで取り付けてください。軸径4.1〜4.8 mmで、十分長 い木ネジを使用してください。テレビ台をネジが突き抜けるとけ がなどの原因になりますので、テレビ台の厚みにスタンドのネジ 穴部分の厚みを足した数より短くしてください。スタンドのネジ 穴部分の厚みは6 mmです。

または、テレビ台への固定用部品(付属品)で、スタンド後面下部 とお使いの台の強固な部分を、固定してください。

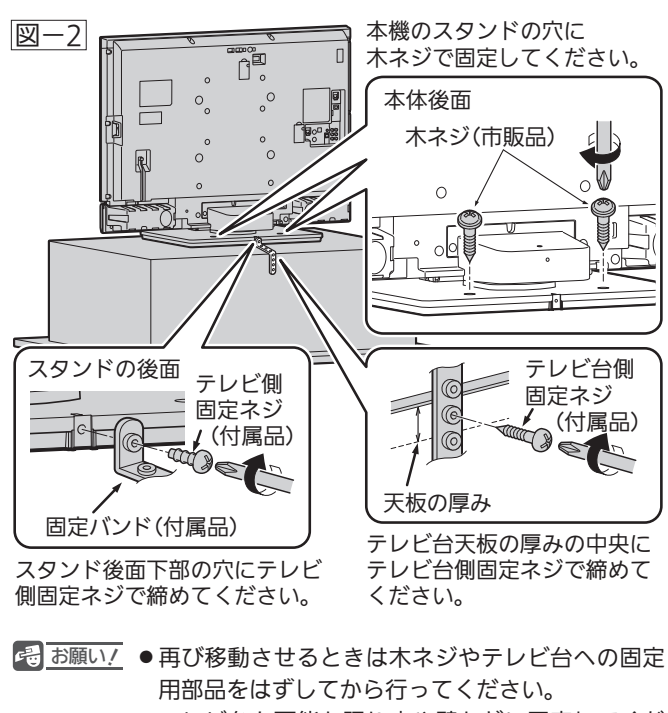

●テレビ台も可能な限り床や壁などに固定してくだ さい。

#### 意 点 ご 使 用 上 の お 願 い

留意点

ご使用の前に下記の内容を必ずお読みください。

■受信異常により本機の操作ができなくなった場合は、ディスクトレイ左側のハードディスク表示灯や BD/DVD表示灯が点灯または点滅していないことを確認したあと、本機画面右側面の主電源スイッ チで主電源をいったん切り、しばらくして再度主電源を入れ直してください(リセット)。

■国外でこの製品を使用して有料放送サービスを享受することは、有料サービス契約上禁止されています。

■付属のB-CASカードはデジタル放送を視聴していただくために、お客さまへ貸与された大切なカードです。破損や紛失 ビーキャス  $\alpha$ どの場合はただちに $\breve{\mathsf{B}}$ -CĂŜ〔(株)ビーエス・コンディショナルアクセスシステムズ〕カスタマーセンター P.190 へご 連絡ください。なお、お客さまの責任で破損、故障、紛失などが発生した場合は、再発行費用が請求されます。 ■本機で録画・録音したものは、個人として楽しむなどのほかは、著作権法上権利者に無断で使用できません。

●本機の受信周波数帯域に相当する周波数を用いた 機器とは離してご使用ください

本機の受信周波数帯域(VHF:90〜222MHz、UHF:470〜 770MHz、BS:1032MHz〜1336MHz、CS:1595MHz〜 2071MHz)に相当する周波数を用いた携帯電話などの機器を、 本機やアンテナケーブルの途中に接続している機器に近づけ ると、その影響で映像・音声などに不具合が生じる場合があり ます。それらの機器とは離してご使用ください。

●本機の主電源は頻繁に切らないことをおすすめします 本機には、側面に主電源スイッチがあります。 P.18 長期間留守にされる場合や本機に異常が発生したとき以外は、 本機の電源プラグをコンセントから抜いたままにしたり、主電 源「切」のままにしないことをおすすめします。本機は電源オフ (待機)状態でも、自動的にデジタル放送のメンテナンス情報を 受信して、ソフトウェアの更新が行われる場合があります。

●天候不良によっては、画質、音質が悪くなる場合 があります

衛星デジタル放送の場合、雨の影響により衛星からの電波が 弱くなっているときは、引き続き放送を受信できる降雨対応 放送に切り換えます。(降雨対応放送が行われている場合)降 雨対応放送に切り換わったときは、画面にメッセージが表示 されます。

降雨対応放送では、画質や音質が少し悪くなります。また、 番組情報も表示できない場合があります。

●本機に付属しているB-CASカード以外のものを 挿入しないでください

。<br>B-CASカード挿入口に、正規のB-CASカード以外のものを挿 入すると本機が故障したり破損することがあります。

- ■お客様または第三者が本機の誤使用、使用中に生じた故障、その他の不具合または本機の使用によって受けられ た損害については、法令上賠償責任が認められる場合を除き、当社は一切の責任を負いませんので、あらかじめ ご了承ください。
- データ放送の双方向サービスなどで本機に記憶されたお客様の登録情報やポイント情報などの一部、またはすべ ての情報が変化・消失した場合の損害や不利益について、アフターサービス時も含め、当社は一切の責任を負い ませんので、あらかじめご了承ください。
- ■本機でお客様が設定されるデータには、個人情報を含むものがあります。本機を譲渡または廃棄される場合には、 「全情報の初期化」P.187 により個人情報を消去されることをおすすめします。
- ■火災、地震、風水害、落雷その他の天災地変、塩害、公害、ガス害(硫化ガスなど)や異常雷圧による故障および 損傷は有料修理になります。

クラス1レーザー製品(CLASS 1 LASER PRODUCT) 本体後面 本体内部(液晶パネルに貼り付け) △警告  $\mathcal{Q}$  $\overline{\mathbb{I}}$ MITSURISHI ñ .<br>終理をしないこと **RE**  $\begin{tabular}{|c|c|} \hline \rule{.8cm}{.4cm} \rule{.8cm}{.4cm} \rule{.8cm}{$  $\sim$ -<br>年間5角電力<br>区分名 DG3<br>受信機型サイス  $\overline{\Box}$ 4 高圧注意  $\epsilon$ 三菱電機株式会社 囸 Sルビーラボラトリー<br>Yれています。Doby。 P∞≞

本機は、クラス1レーザー製品です。

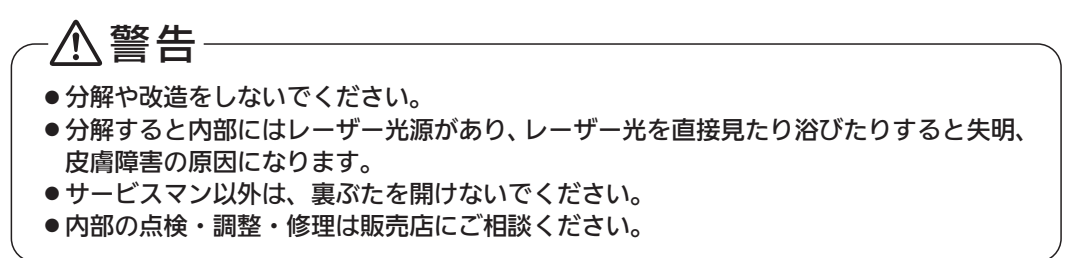

# 本体前面/側面

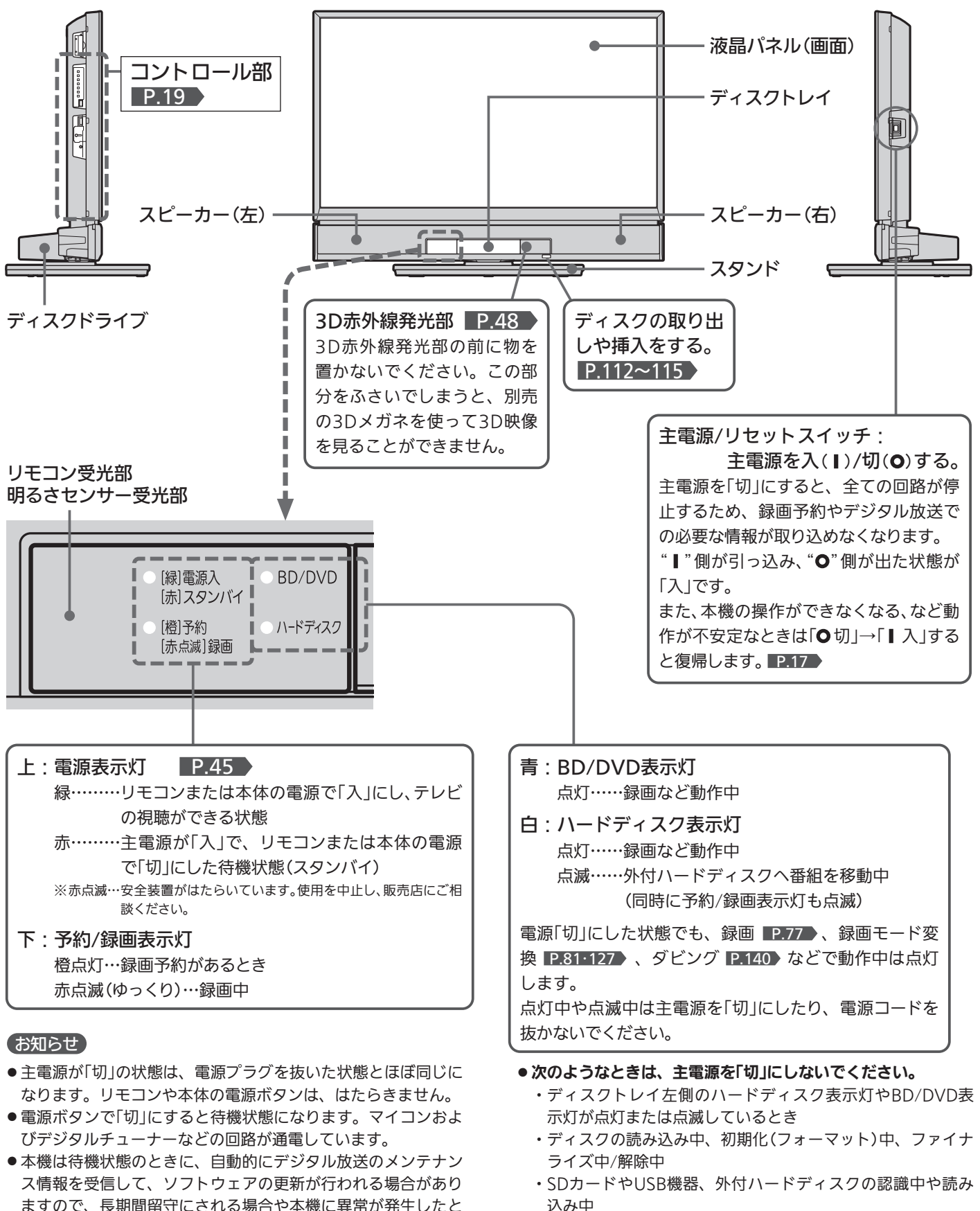

- ますので、長期間留守にされる場合や本機に異常が発生したと き以外は主電源を「切」にしないことをおすすめします。
- 受信状態により、デジタル放送などで操作できなくなった場合 は、ディスクトレイ左側のハードディスク表示灯やBD/DVD 表示灯が点灯または点滅していないことを確認したあと、しば らく主電源を「切」にしてみてください。
- テレビ画面に向けて光線銃などを使い、画面を標的にするゲー ムでは、正しく動作しないことがあります。 くわしくはゲームの取扱説明書をご覧ください。

・録画予約したとき

・録画中

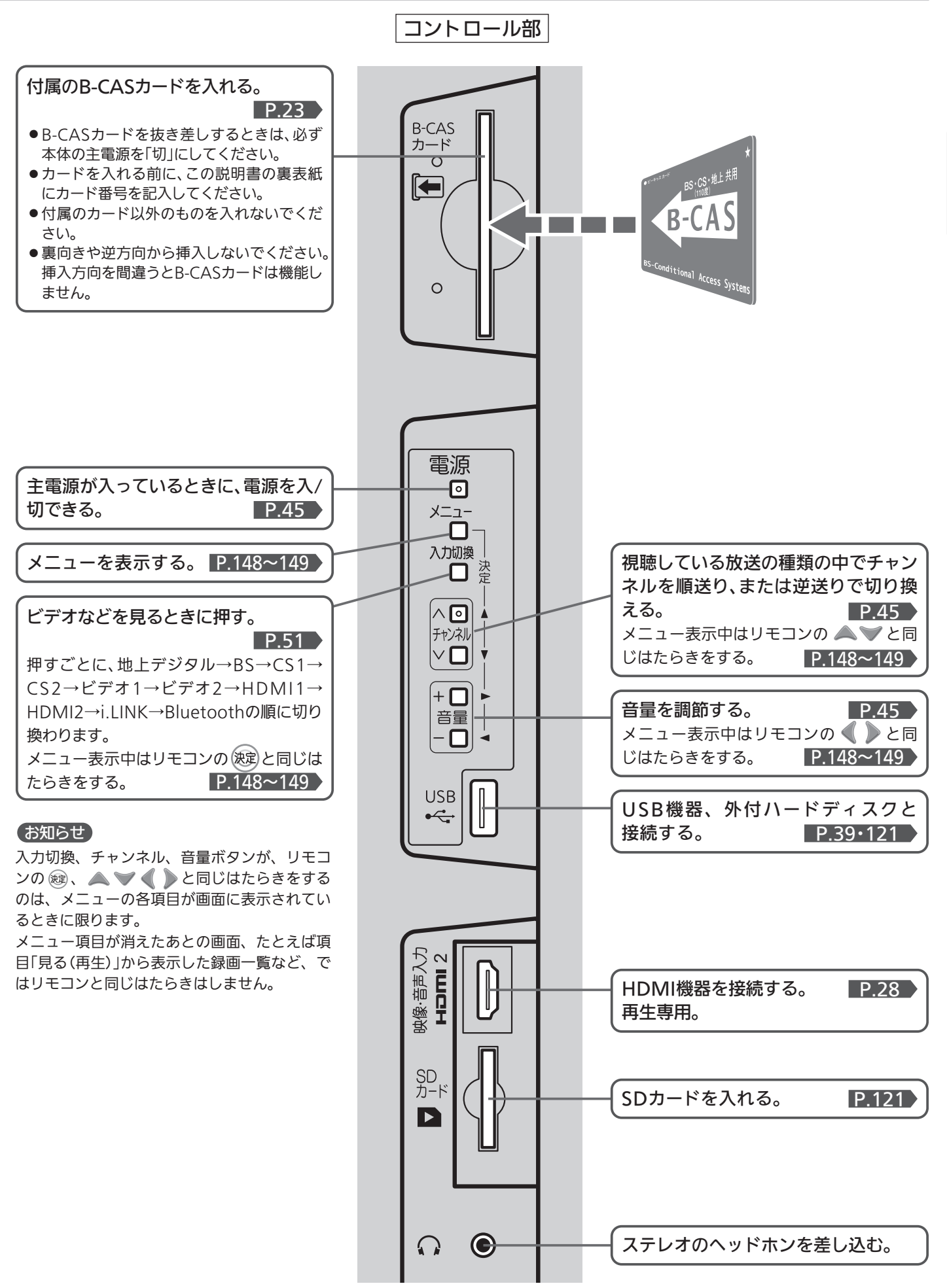

各

# 本体後面

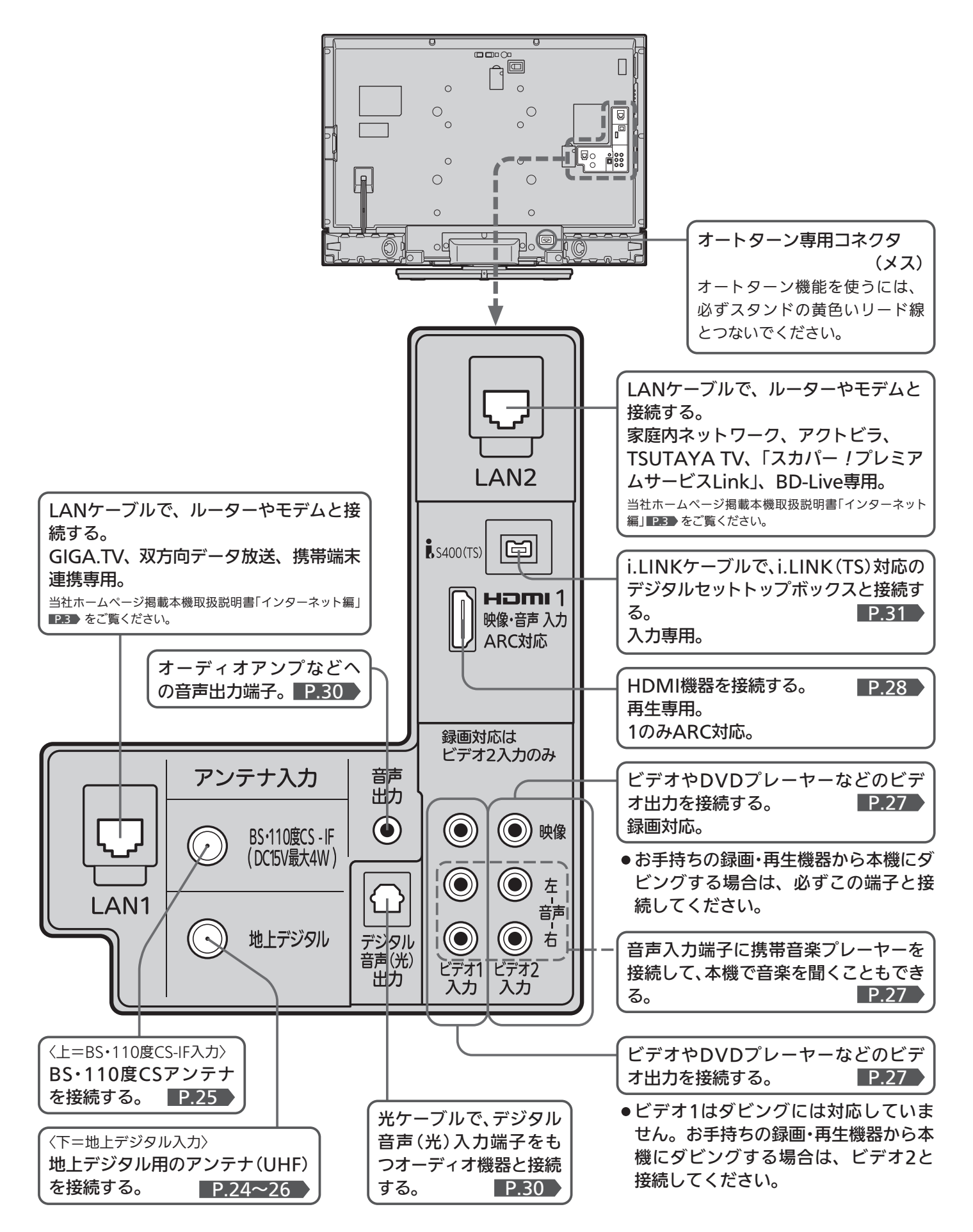

### お知らせ

これまでD端子を使って接続していた機器で、HDMI端子がある ものについては、HDMI端子をご利用ください。

#### (号 お願い!)

- 接続は、電源プラグを抜いてから行ってください。
- ●映像・音声接続用のプラグと端子で色分けがしてあるものは、 それぞれ色が合うようにつないでください。 映像…黄、音声−左…白、音声−右…赤
- プラグはしっかり差し込んでください。不完全な接続は雑音、 映像ノイズなどの原因になります。
- 接続線は、後面のクランパで固定してください。
- ●プラグを抜くときは、コードを引っ張らずに、プラグを持って 抜き取ってください。
- ●機器をつないで映像が乱れたり、雑音が出るときは、たがいに 近すぎることがあるので、機器を十分に離してください。
- 機器によっては接続が異なる場合がありますので、接続する機 器の説明書もあわせてご覧ください。
- 録画・録音したものは、個人として楽しむなどのほかは、著作 権上、権利者に無断で使用できません。

● スタンドの黄色いリード線を本体後面にしっかり差し込んだ後 は、引っ張ったり抜いたりしないでください。オートターン機 能 P.54 が使えなくなります。

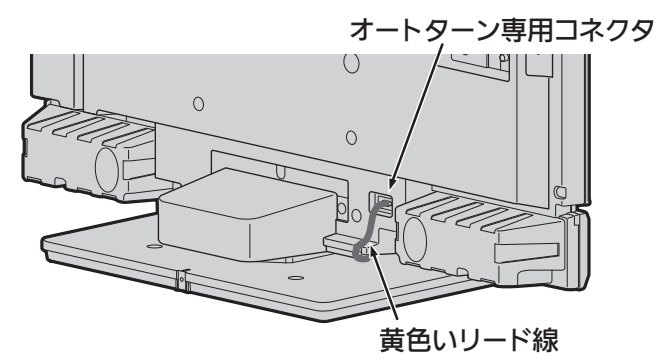

後 面

### 他の機器を接続したあとは…

下図のように、ケーブルを後面のクランパで、しっかり固定してください。

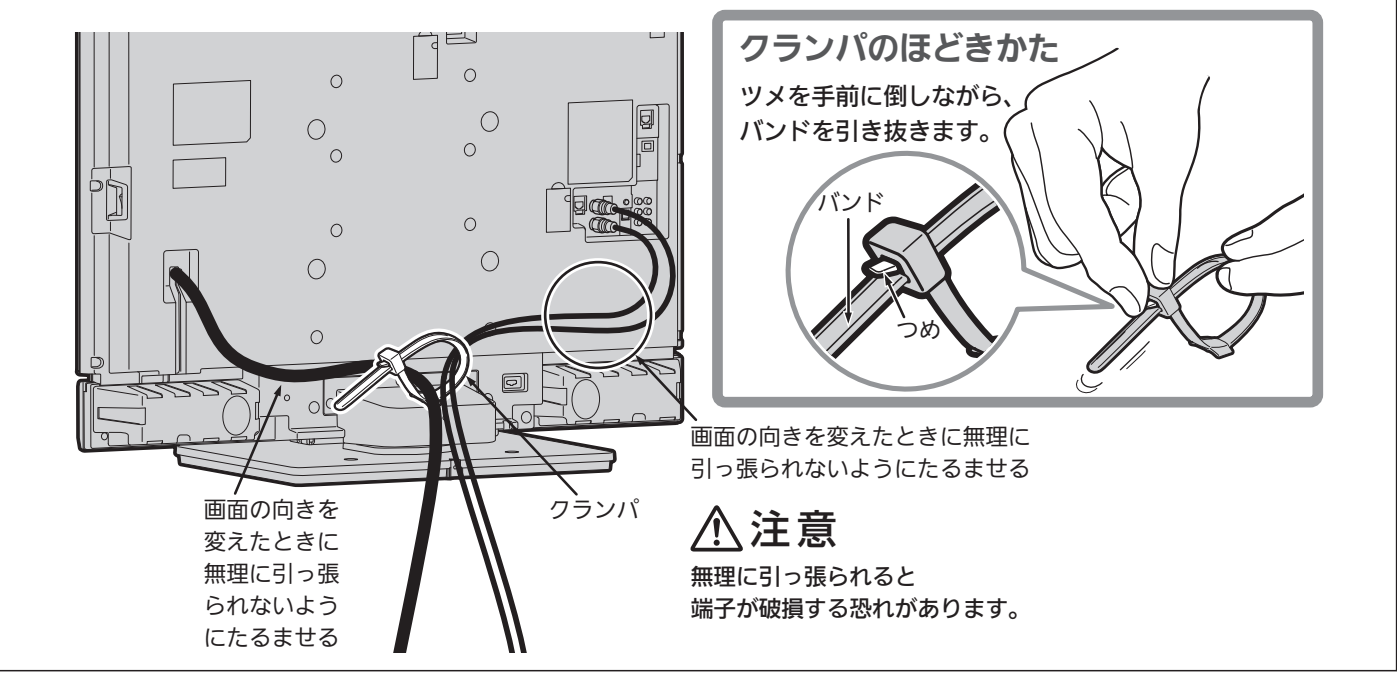

# テレビを見るまでの準備の流れ

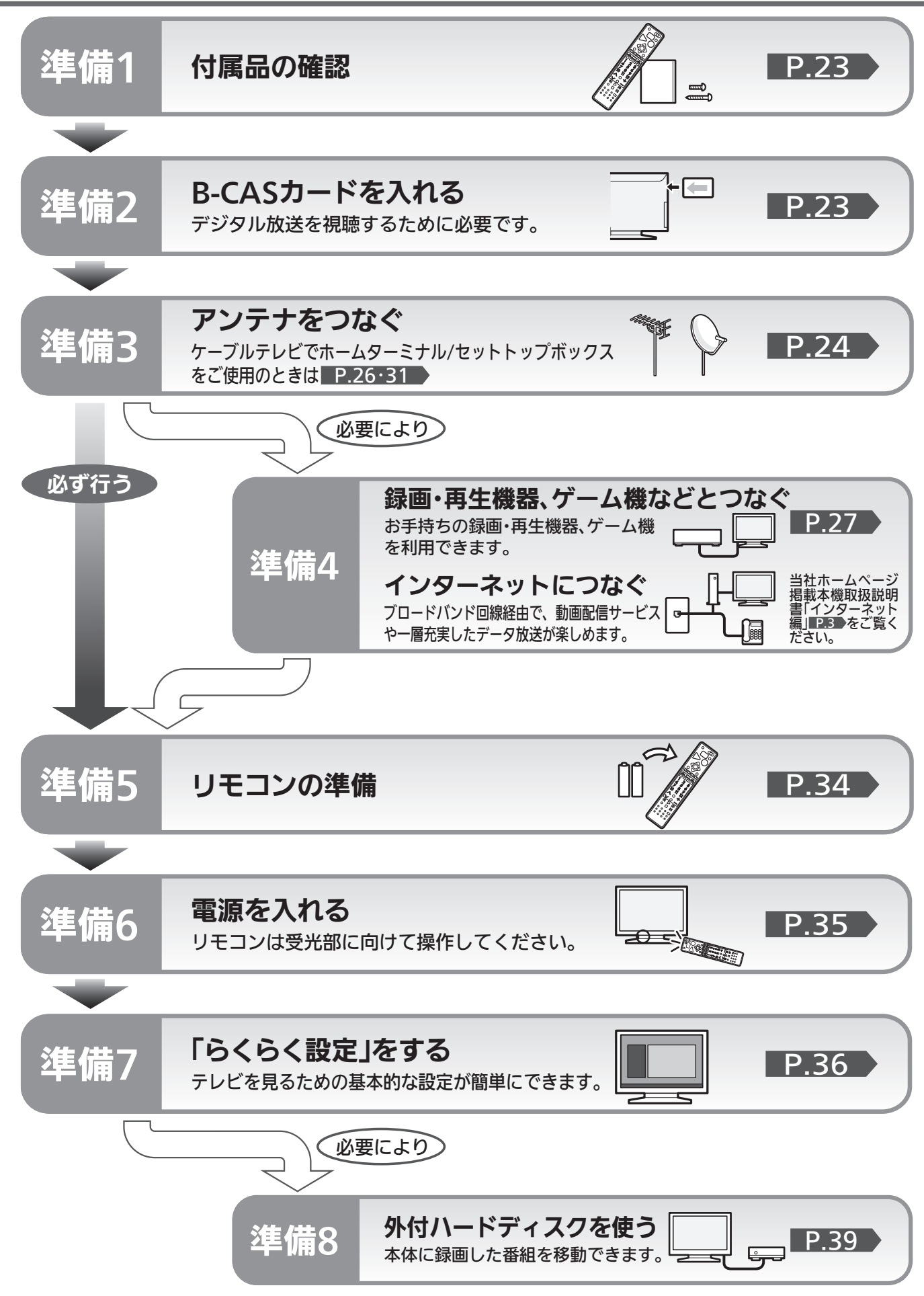

# 準備<sup>1</sup> 付属品を確認する

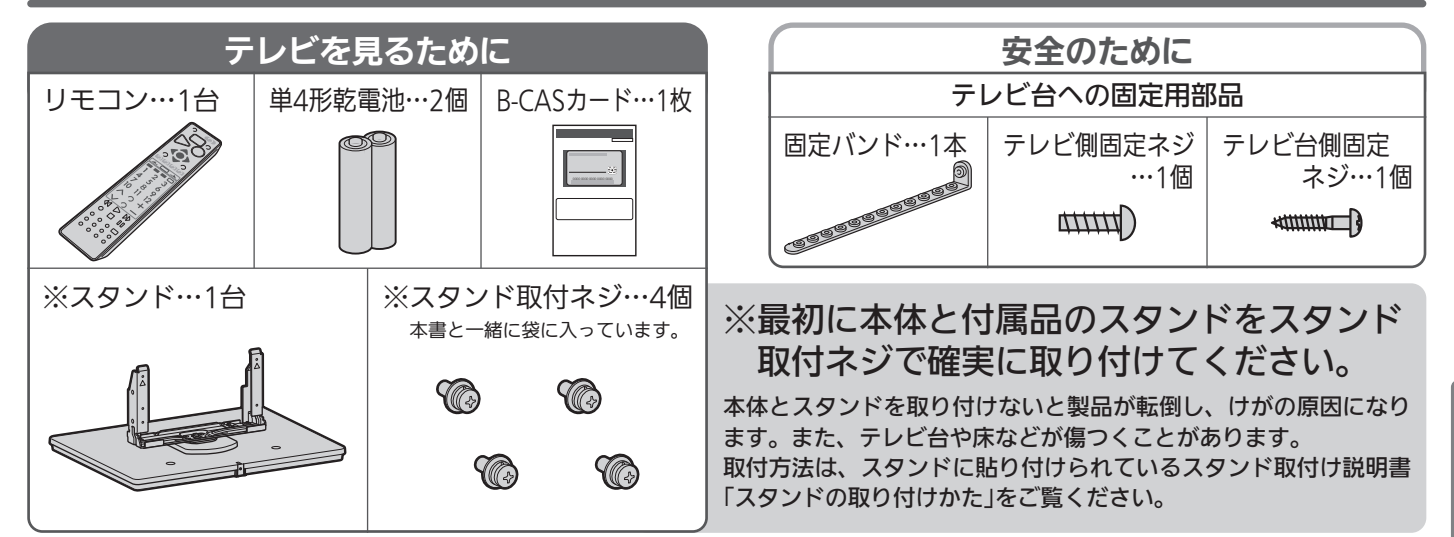

# <sup>準備2</sup> B-CASカードを入れる

本機には、B-CASカードを付属しています。B-CASカードはデジタル放送を見るために必要です。 番組の著作権保護のため、B-CASカードを本機に挿入しないとデジタル放送を見ることができません。 現在、デジタル放送をご覧にならなくてもB-CASカードを入れておかれることをおすすめします。 B-CASカードの詳しい説明は、 P.190 をご覧ください。

## **●B-CASカードの入れかた**

※B-CASカードを入れただけでは、有料放送の契約料・受信料などを課されることはありません。

電源コードがコンセントに B-CASカードについて 1 <sup>差</sup>し込まれていないことを確認する

B-CASカードの抜き差しは、必ず電源を切った状態で行ってくだ さい。

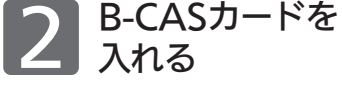

B-CASカードの絵柄 表示面を確認して挿入 口方向に合わせ、ゆっ くりと突き当たるまで 押し込んでください。 入れる

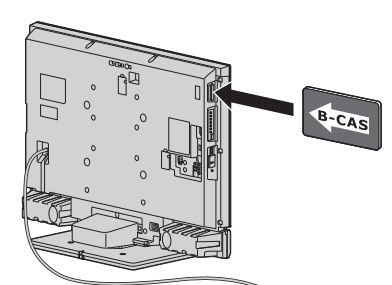

本体後面から見てB-CASカードの矢印の絵柄が 見えるようにして、カード絵柄の矢印の方向に挿入します。

### 4 お願い!

- 本機専用のB-CASカード以外のものを挿入しないでください。故障や破 損の原因になります。
- 裏向きや逆方向から挿入しないでください。 挿入方向を間違うとB-CASカードは機能しません。

### ■ B-CASカード取り扱い上の留意点

- 折り曲げたり、変形させたりしないでください。
- ●重いものをのせたり、踏みつけたりしないでください。
- IC(集積回路)部には、手を触れないでください。
- 分解・加工をしないでください。
- 使用中はB-CASカードを抜き差ししないでください。 視聴できなくなる場合があります。

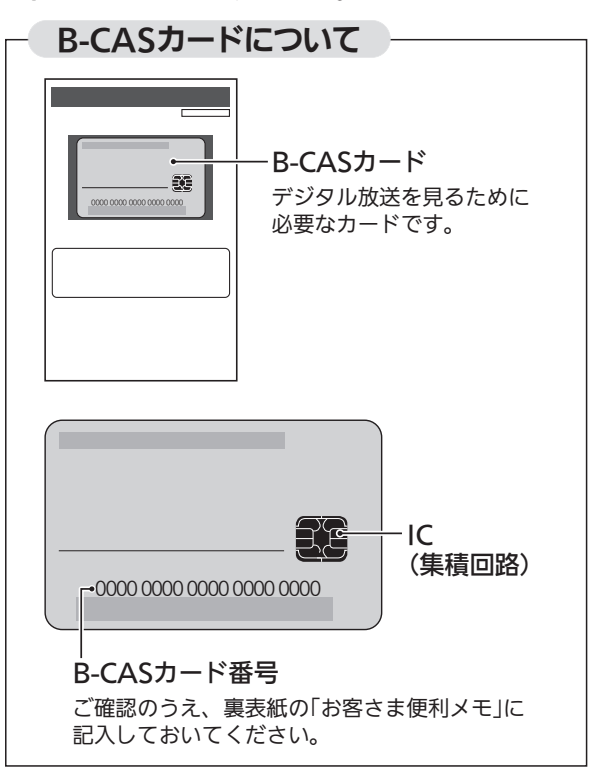

### ■ B-CASカードを抜くとき

- 万一B-CASカードを抜く必要があるときは、本機の主 電源を「切」にしたあと、ゆっくりと抜いてください。
- B-CASカードにはIC(集積回路)が組み込まれているた め、画面にB-CASカードに関するメッセージが表示さ れたとき以外は、抜き差しをしないでください。

# 準備3 アンテナをつなぐ

本機はデジタル回路を多く内蔵していますので、きれいな映像でご覧いただくためにはアンテナの接続が重要です。 P.24~26 の図を参考にして、あてはまる接続を確実に行ってください。

### **JHFアンテナ** 地上デジタル放送を見るとき

● 地上デジタル放送をご覧になるためには、UHFアンテナとの接続が必要です。

● ご使用中のUHFアンテナでも一部の地上デジタル放送を受信できる場合があります。くわしくは、お買上げの販売店にご相談く ださい。

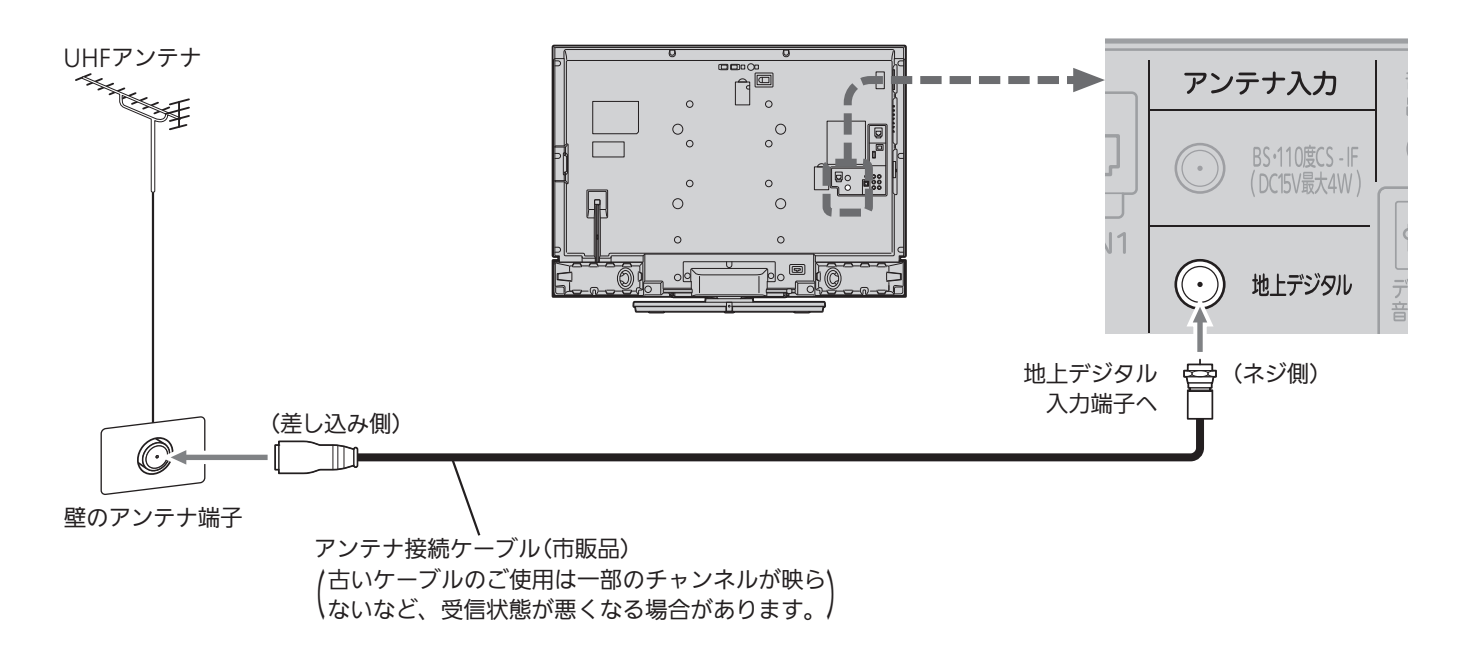

ある放送局だけ映りが悪い、ある部屋だけ映りが悪 いなどの症状があるときは、「屋内配線も重要です」 ■P.38 をご覧ください。

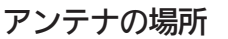

妨害電波の影響をさけるため 交通の煩雑な道路、電車の架 線、送配電線、ネオンサイン などから離してください。 万一アンテナが倒れた場合の

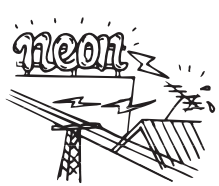

事故を防ぐためにも有効です。なおアンテナ工事には 技術と経験が必要ですので販売店にご相談ください。

### アンテナの定期的な点検・交換を

アンテナは屋外にあるため傷 みやすく性能が低下します。 映りが悪い時は販売店にご相 談ください。

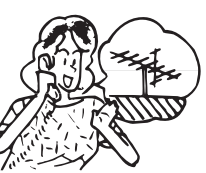

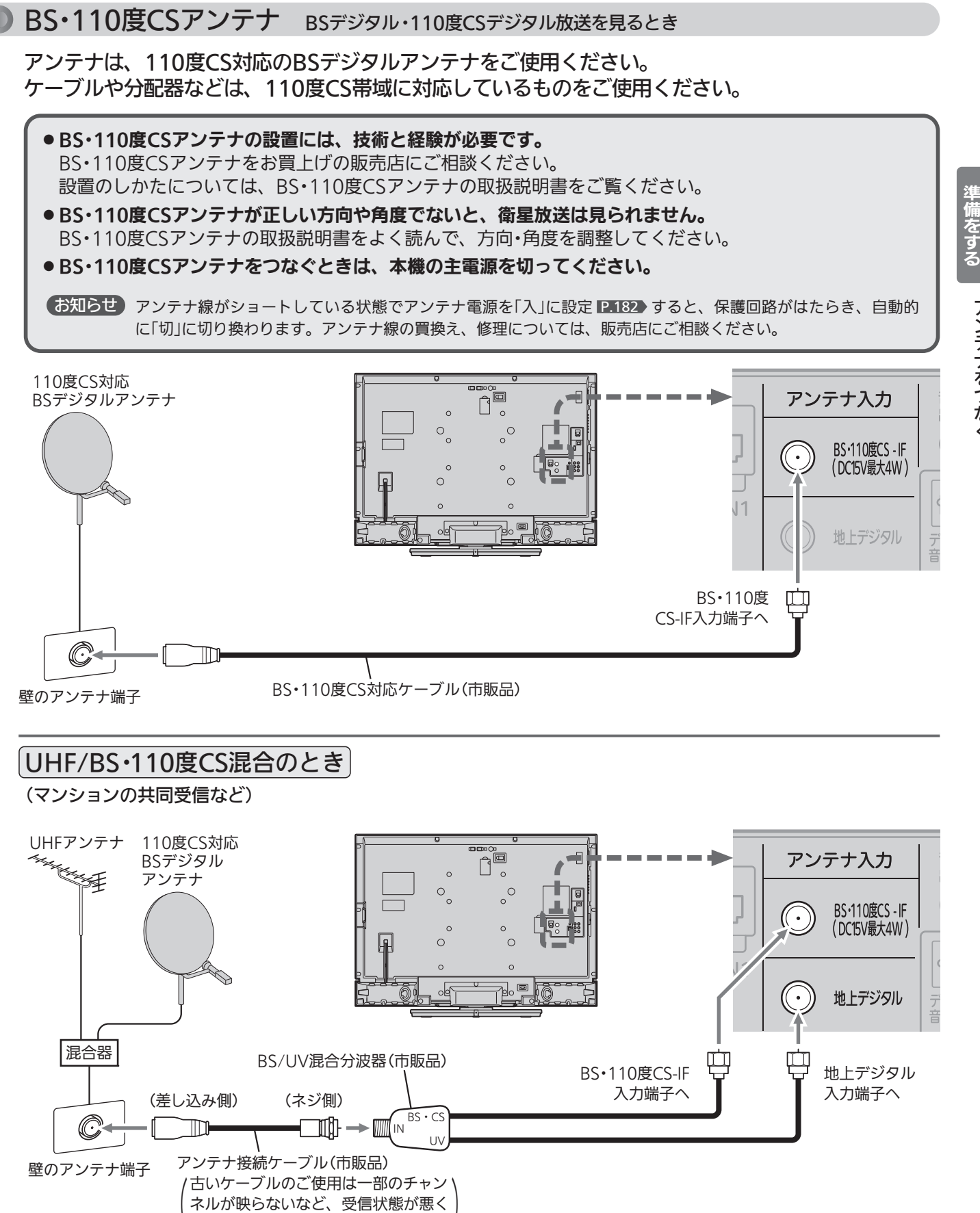

∖なる場合があります。

レ ビ  $\overline{\bm{\sigma}}$ 備 を す る

テ

ア

ン テ ナ を つ な ぐ

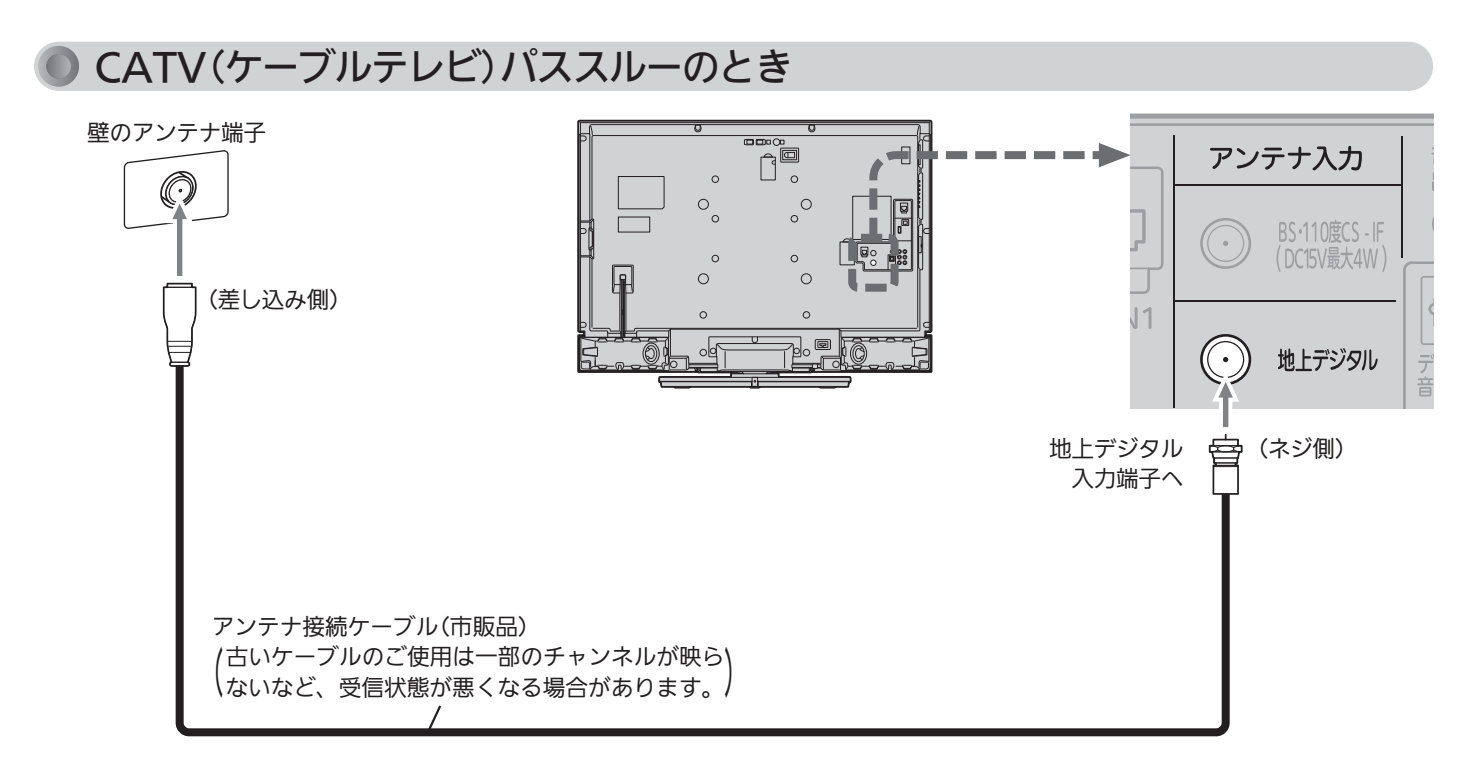

### 代表的な接続方法を記しています。 くわしくはCATV会社へお問い合わせください。

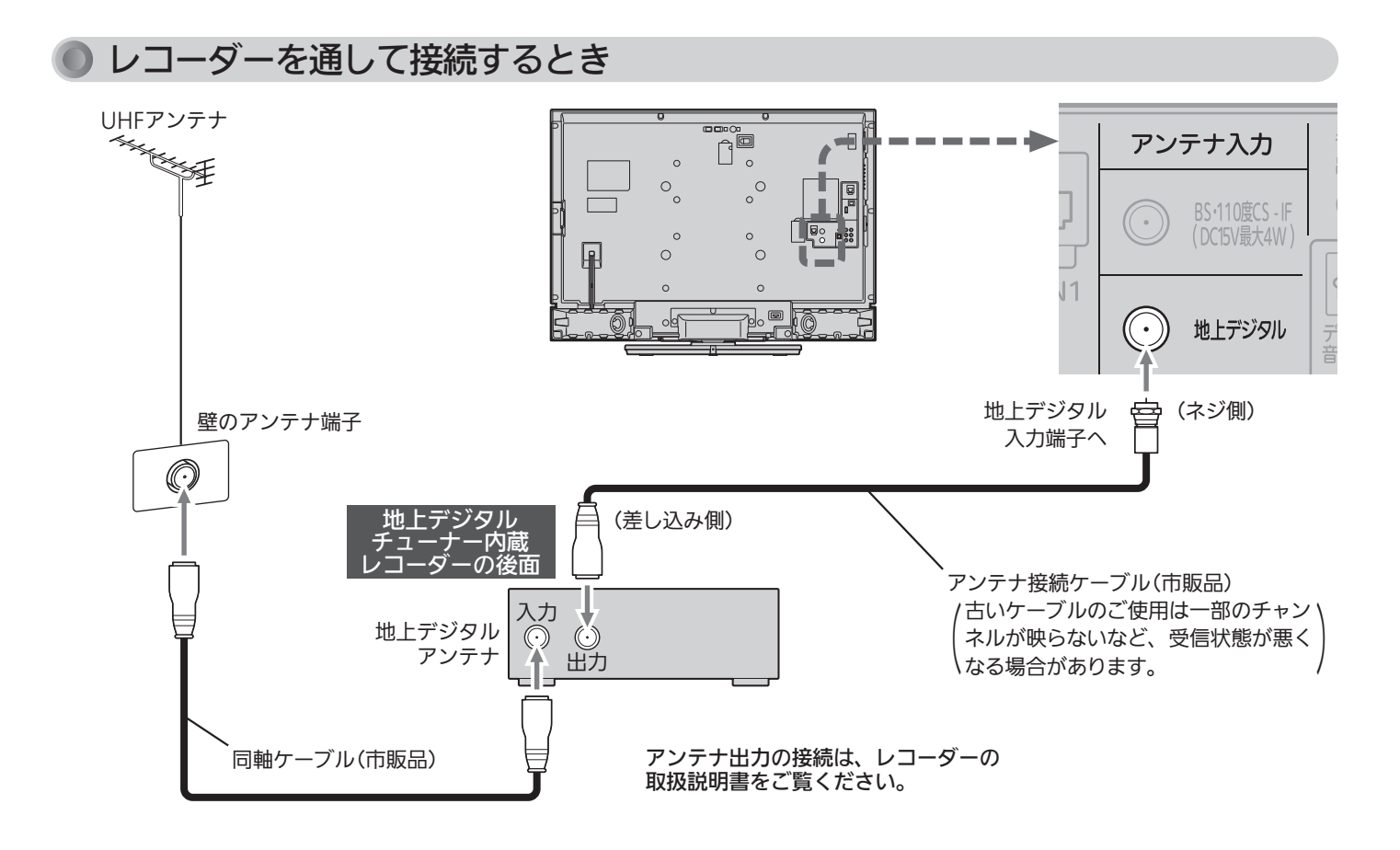

準備4 他の機器とつなぐ

インターネットとの接続については、当社ホームページの本機取扱説明書「インターネット編」をご覧ください。 P.3

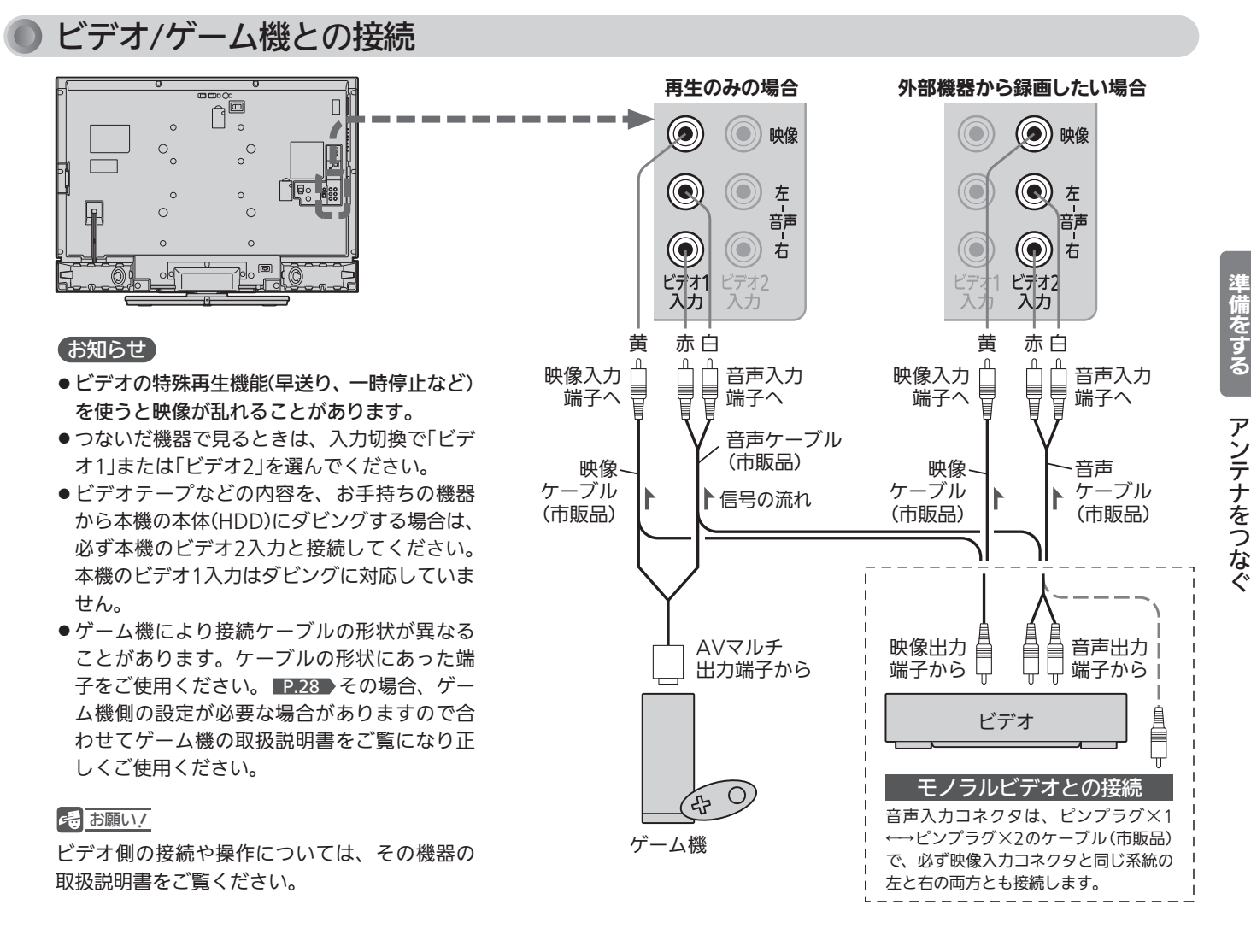

### 携帯音楽プレーヤーとの接続

ヘッドホンやイヤホンの代わりに本機とつなぎ、本機で音楽などを聞くことができます。

### 例:携帯音楽プレーヤーを「ビデオ2」に接続する

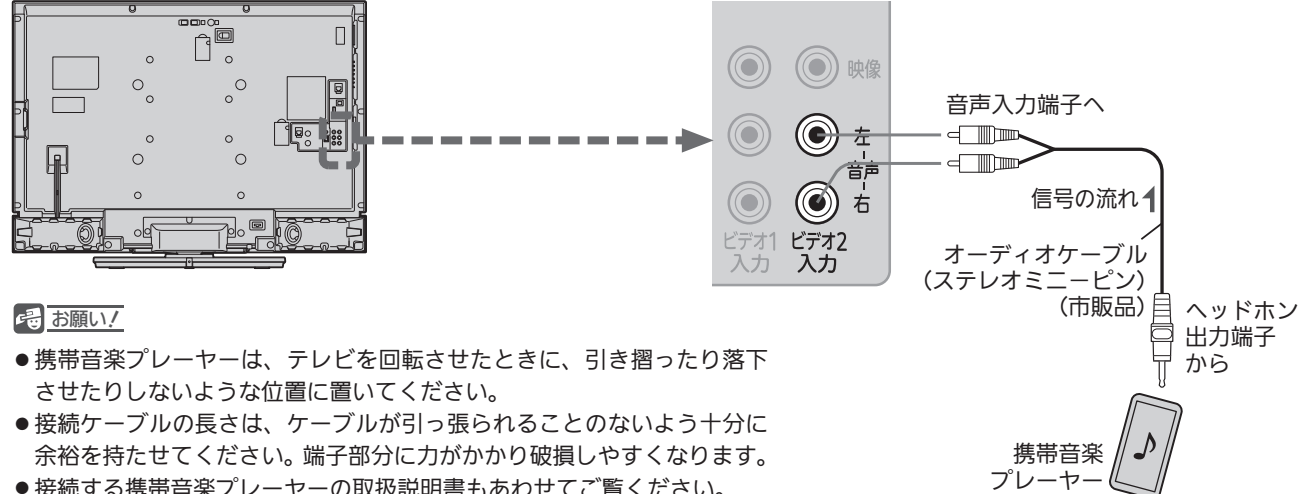

● 接続する携帯音楽プレーヤーの取扱説明書もあわせてご覧ください。

### (お知らせ)

つないだ機器で音楽などを聞くときは、入力切換で「ビデオ2」(または「ビ デオ1」)を選んでください。

他 の 機 器 と つ な ぐ

テ レ ビ  $\overline{\bm{\sigma}}$ 

### HDMI機器との接続

映像・音声信号を1本のケーブルでつなぐことができます。

### 例:HDMI対応レコーダーを「HDMI1入力」に接続する

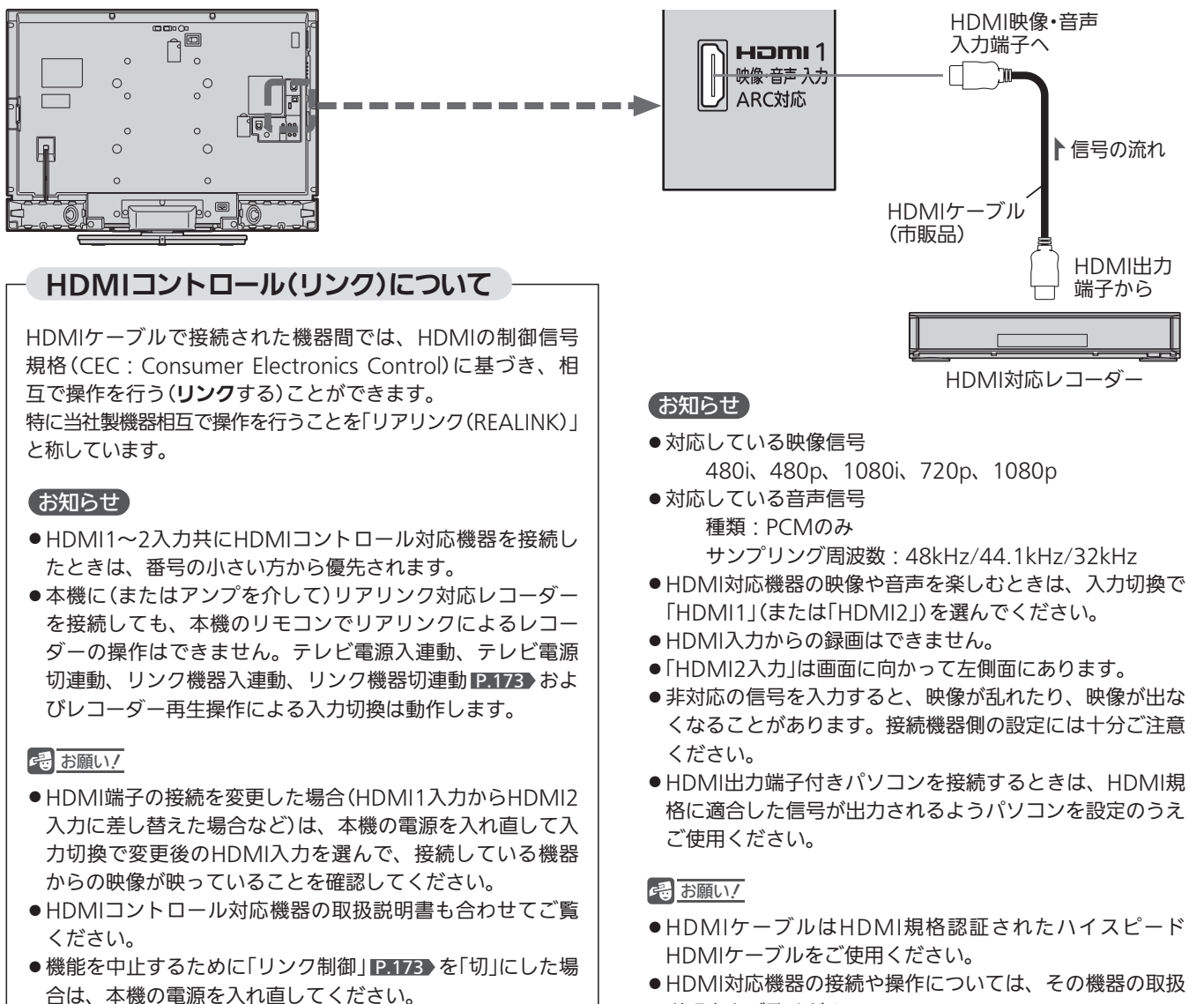

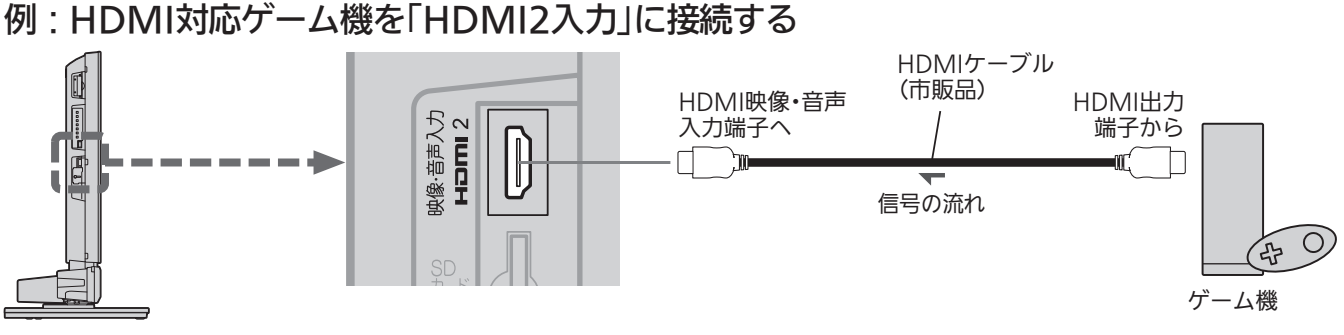

### お知らせ

説明書をご覧ください。

ゲーム機側の設定を間違えると画像が映らなくなり設定変更 ができなくなる場合がありますので、ゲーム機の取扱説明書 をよく読み正しく設定してください。

### 例:HDMIコントロール対応AVアンプを「HDMI1入力」に接続する

本機のリモコンで、HDMIコントロールに対応したAVアンプの音量調節ができます。 P.70 接続後は、「リンク 制御」 P.173 を「入」に設定します。音声ケーブル、光ケーブル、HDMIケーブルのどのケーブルを使って接続して も、「接続機器切換」 P.162 を「外部アンプ(固定)」にする必要があります。

さらに光ケーブル、HDMIケーブルで接続したときは、AVアンプに合わせて「光音声出力設定」 P.163 が必要です。 また、HDMIケーブルで接続する場合は、AVアンプがARC(オーディオリターンチャンネル)に対応している必要があります。

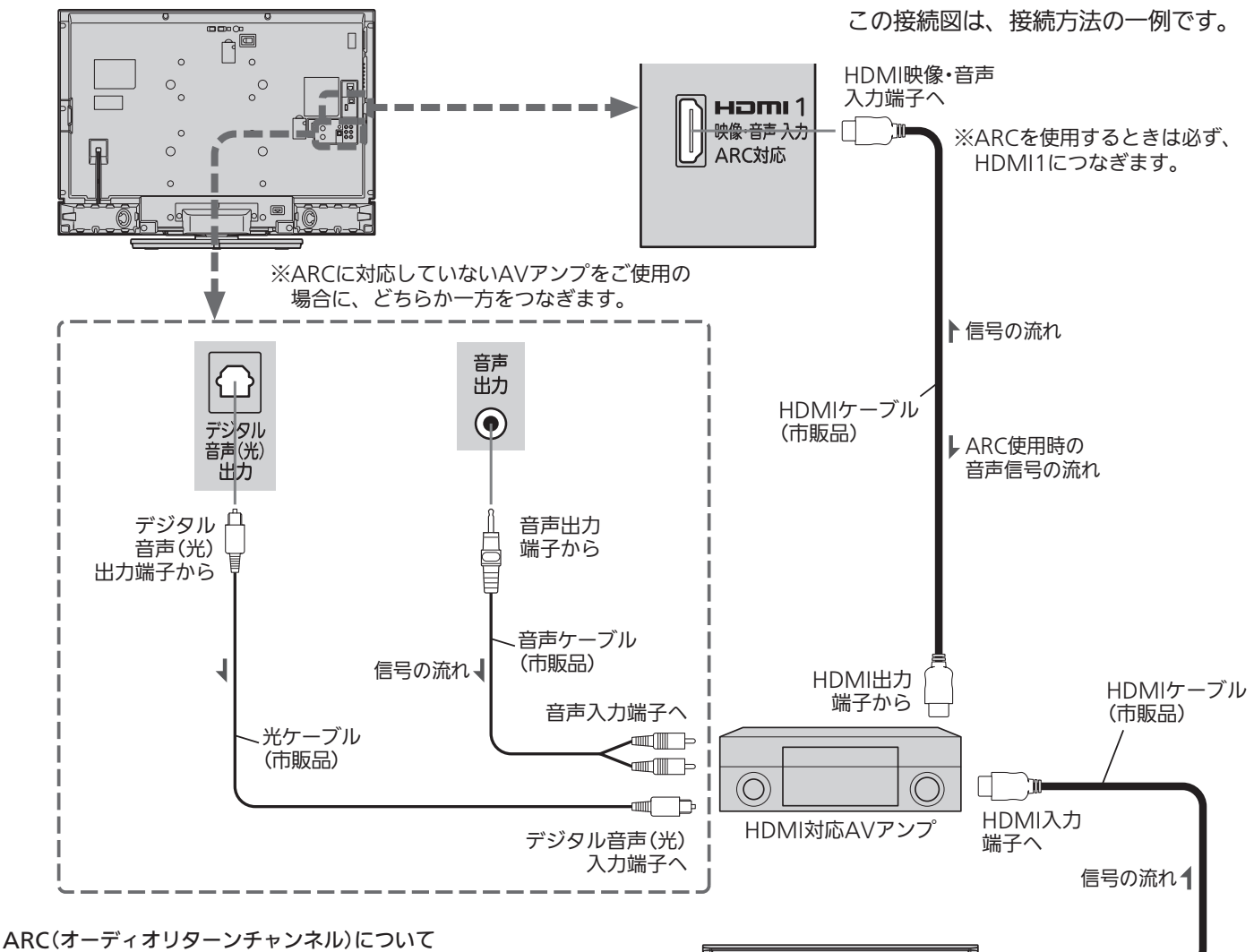

テレビとAVアンプをHDMIケーブル1本で接続して、映像と音声 のテレビへの入力とデジタル音声のテレビからの出力が可能です。 光デジタルケーブルが不要になります。テレビもAVアンプも ARCに対応している必要があります。

### <<br />
お願い!

- HDMIケーブルはHDMI規格認証されたハイスピードHDMIケ ーブルをご使用ください。
- HDMIコントロール対応AVアンプをつないだときは、レコーダ ーなど周辺機器はAVアンプと接続してください。周辺機器から のサラウンドやデジタル音声出力でお聞きになれます。
- HDMIコントロール対応AVアンプをつないだときは、デジタル 音声(光)出力もAVアンプと接続してください(ARC対応のAV アンプでARCを使用するときは接続不要です)。AVアンプに電 源が入っているとき、本機の音声が消音される場合があります のでAVアンプで本機の音声を聞けるようにします。この場合で もリモコンの消音ボタンで消音になります。
- ARCを使用するためには、ARC対応のAVアンプが必要です。 また、AVアンプ側の設定が必要な場合があります。

端子から

● ARCを使用するときは必ず、HDMI1につないでください。

-<br>HDMI対応レコーダー HDMI出力

- ARCを使用するときも、本機とつなぐHDMIケーブルのAVアン プ側はHDMI出力に接続してください。
- ●テレビに映像を映すために、AVアンプ側の設定が必要な場合が あります。
- AVアンプを含め、接続する外部機器の取扱説明書もあわせてご 覧ください。
- HDMIコントロール対応機器は製品毎に接続方法や動作が 異なりますので機器の取扱説明書もあわせてご覧ください。

器 と つ な ぐ

### デジタル音声(光)入力対応のオーディオ機器との接続

デジタル音声(光)入力対応のオーディオ機器を接続すると、今見ている番組やブルーレイのマルチチャンネル音声を 楽しむことができます。また番組によって録音することもできます。 接続後は、接続先に合わせて光音声出力の設定が必要です。 P.163

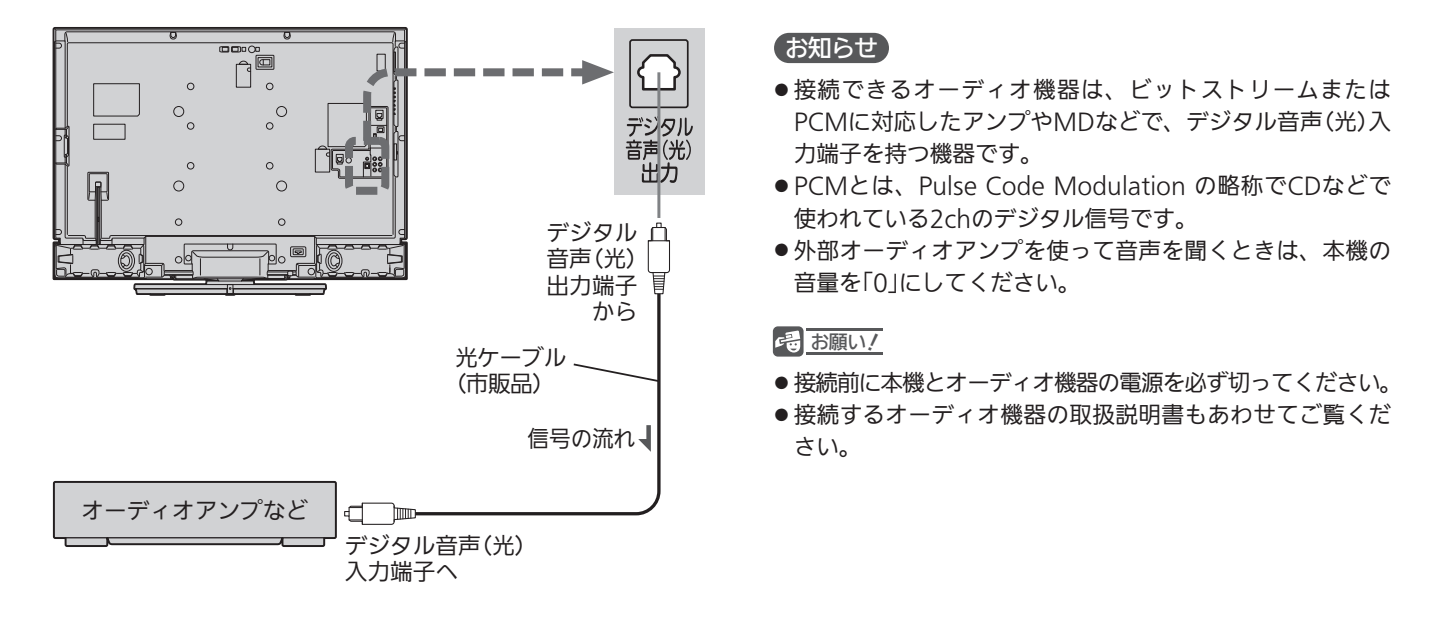

### アナログ音声入力対応のオーディオ機器やサブウーハーとの接続

音声出力端子からは、画面に映っている番組などの音声が出力されます。

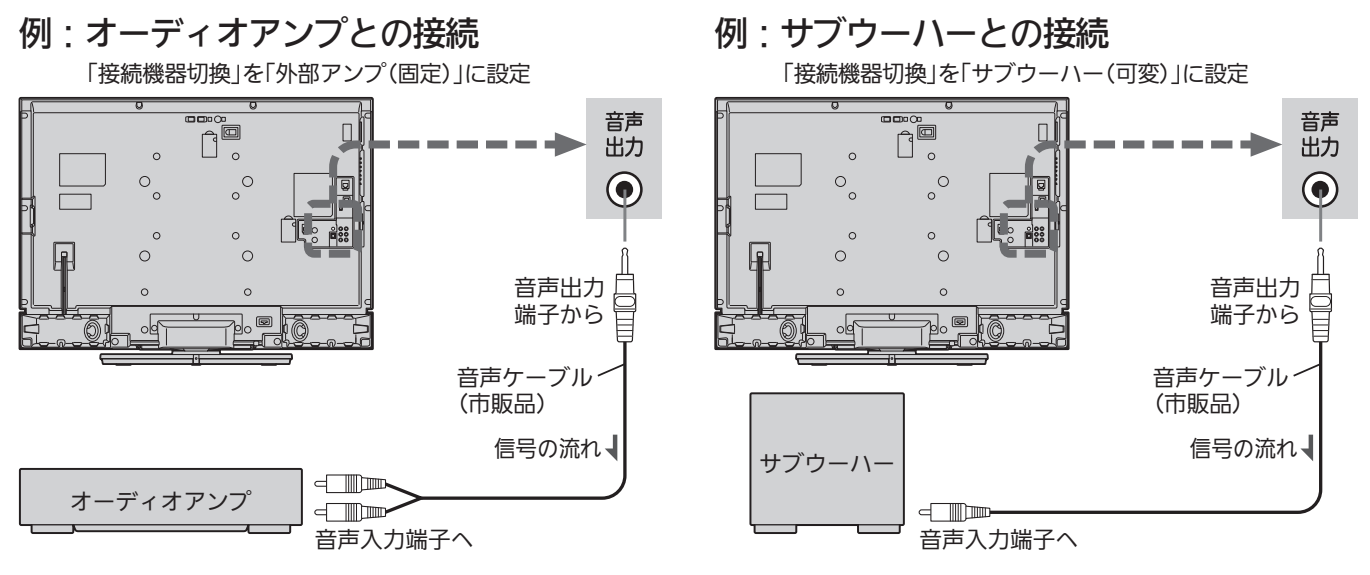

### (お知らせ)

- ●オーディオアンプを使って音声を聞くときは、「音声出力設定」の「接続機器切換」 P.162 ♪ を「外部アンプ (固定)」にします。本機の 音量を変えても出力される音声レベルは変わりません。オーディオアンプ側で音量を調節してください。本機の音量は「0」にして ください。
- サブウーハーをつなぐときは、「音声出力設定」の「接続機器切換」 ■ ■ ■ 『サブウーハー (可変)」にします。低音のみが出力され るようになり、本機の音量調節に連動して出力レベルが変わります。サブウーハーは必ず左の端子につないでください。

#### <<br />
お願い!

オーディオアンプなどの取扱説明書もあわせてご覧ください。

## CATV(ケーブルテレビ)のデジタルセットトップボックスとの接続(録画)

CATV(ケーブルテレビ)の放送はサービスの行われている地域でのみ受信でき、使用する機器ごとにCATV会社との 受信契約が必要です。

CATV会社によって仕様や接続方法、受信できる放送が異なりますので、くわしくはCATV会社にご相談ください。

コピーガードやスクランブルのかかった有料番組を視聴・録画するためには、CATV会社専用のセットトップボックスが必要です。 接続する機器の取扱説明書もよくお読みください。

### i.LINKケーブルで、i.LINK(TS)対応しているセットトップボックスを接続すると、ハイビジョン画質のままで本機 に録画できます(本体にのみ)。

この端子は、番組の視聴や録画のための入力専用です。セットトップボックスの操作などを行う画面を表示するには、 別に入力端子との接続が必要です。

出力には対応していません。また、接続できる機器は、CATVのセットトップボックス1台だけです。

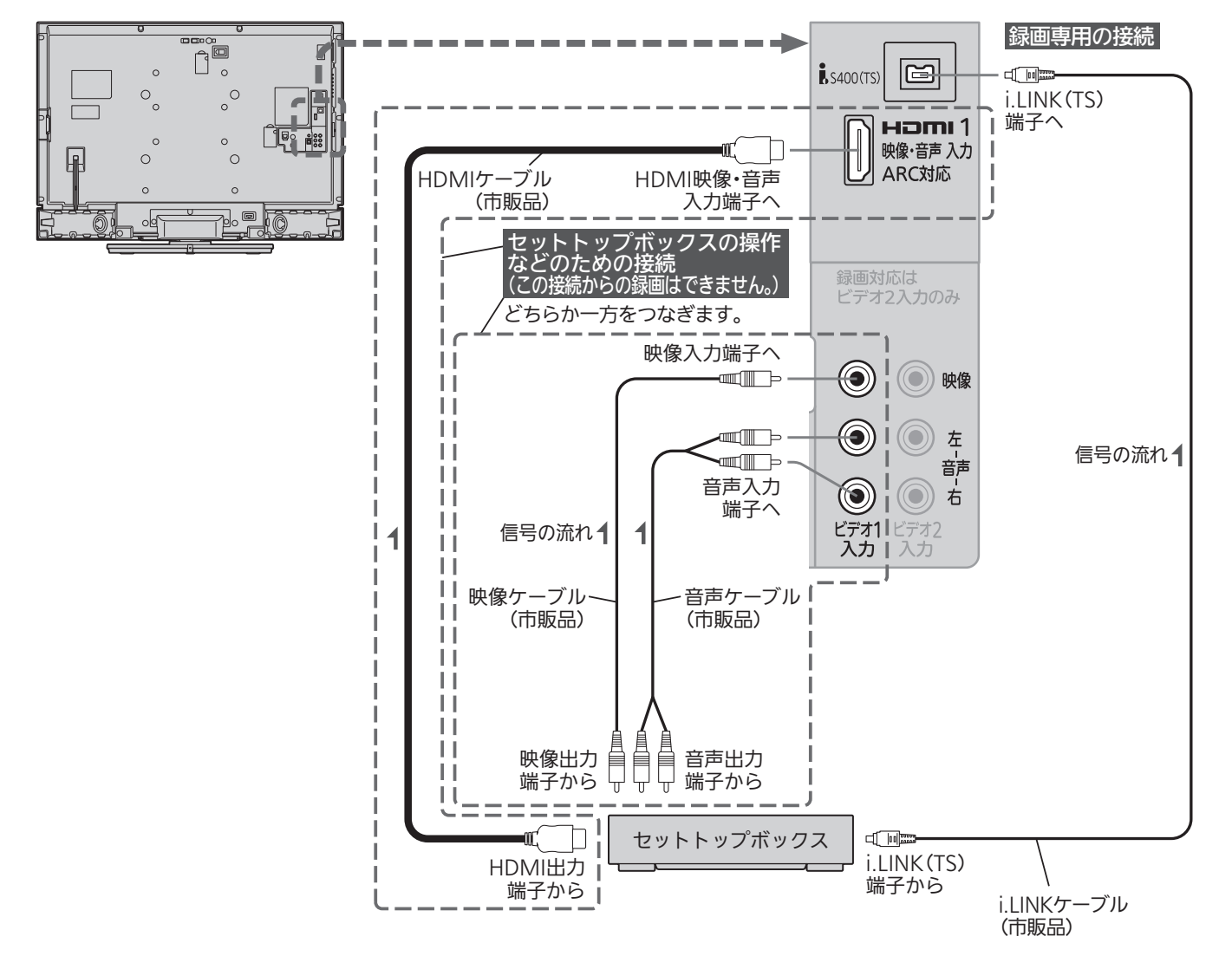

### <<br />
お願い!

i.LINKケーブルはS400対応のものをご使用ください。S400に 準拠していないケーブルでは動作しません。

#### お知らせ

- ●デジタルビデオカメラなどのi.LINK(DV)対応機器や、D-VHSビデオなどのi.LINK対応機器とは、接続しても動作しま せん。
- セットトップボックスがi.LINK対応でない場合、本機で録画 するためにはセットトップボックスのビデオ出力と本機のビ デオ2入力を接続してください。

テ レ ビ

準 備 を

ぐ

### スカパー!プレミアムサービスチューナーとの接続(録画)

本機は「スカパー!プレミアムサービスLink」(録画)に対応しています。

本機でスカパー!プレミアムサービスを録画するためには、スカパー!プレミアムサービスチューナーとのLAN接続 が必要です。

接続後は「ホームサーバー設定」 P.168▶と、スカパー*!*プレミアムサービスチューナーのネットワーク設定を行って ください。

スカパー!プレミアムサービスチューナーの設定方法につきましては、スカパー!プレミアムサービスチューナーの取扱説明書をご覧ください。 ブロードバンドルーター経由で接続することもできます。接続方法につきましては当社ホームページ掲載本機取扱説明書「インターネッ ト編」<mark>P.3</mark>→をご覧ください。

### 直接接続する場合

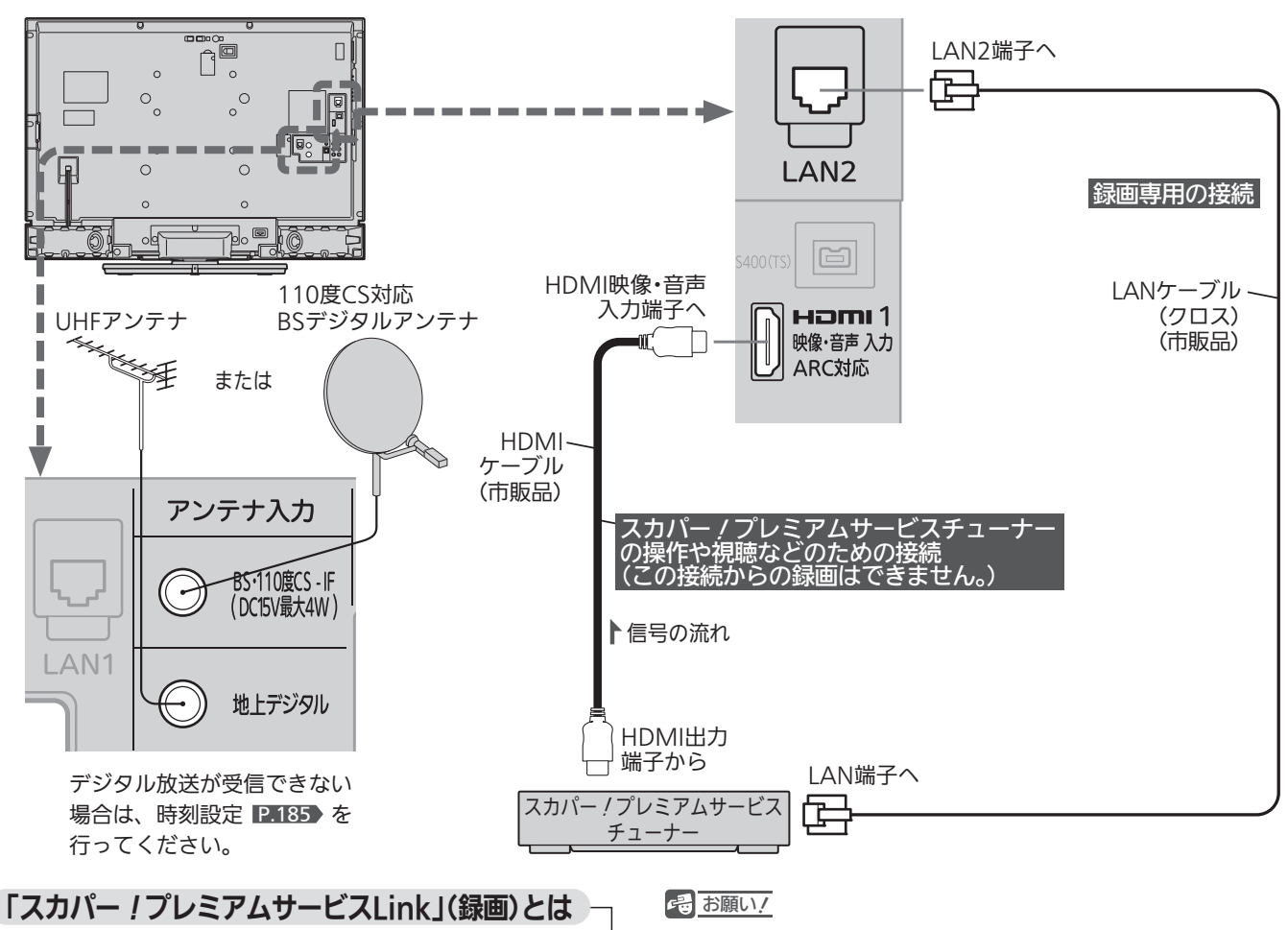

「スカパー!プレミアムサービスLink」(録画)は、スカパー!プ レミアムサービスの番組をホームネットワーク(家庭内LAN)内 に接続された機器間でデジタル録画できる機能です。

スカパー!プレミアムサービス対応チューナーと「スカパー!プ レミアムサービスLink」(録画)に対応した機器をネットワーク 接続することで、ハイビジョン番組をハイビジョン画質のまま 録画できます。

※標準画質番組は標準画質での録画となります。

- LANケーブルは、カテゴリー5以上のものをご使用ください。
- ●本機とデジタル放送用アンテナとの接続も行ってください。本 機は録画予約に必要な時刻設定をデジタル放送から取得してい ます。デジタル放送の受信ができない場合は、時刻設定を行っ てください。
- スカパー!プレミアムサービスチューナーの取扱説明書もあわ せてご覧ください。

### お知らせ

- ●本機の「LAN2端子」のみ対応しています。
- ●スカパー!プレミアムサービスのラジオ放送とデータ放送は録 画できません。
- PPV(ペイ・パー・ビュー)の番組を録画する場合は、スカパー! プレミアムサービスチューナー側で電話回線の接続などが必要 です。くわしくは、スカパー!プレミアムサービスチューナー の取扱説明書をご覧ください。

### 本機の家庭内ネットワーク機能に対応したテレビとの接続

本機に録画した番組などを、本機能に対応したテレビで離れた場所からでも視聴することができます。 接続後は、本機の「ホームサーバー設定」 P.168 C「ホームサーバー機能」を「入」に設定してください。 「ホームサーバー機能」を「入」に設定すると、「高速起動設定」 P.177 が自動的に「入」に設定されます。

「入」では内部の制御部が通電状態になるため、「切」のときと比較して、待機時消費電力(リモコンまたは本体の電源ボタンで電源「切」に したときの消費電力)が増えます。

ブロードバンドルーター経由で接続することもできます。接続方法につきましては当社ホームページ掲載本機取扱説明書「インターネッ ト編」 P.3 をご覧ください。

### お知らせ

- ●本機の「LAN2端子」のみ対応しています。
- 家庭内ネットワーク機能に対応したテレビとは、DLNA※1の定める映像と音声を通信するガイドラインに対応したデジタルメディア プレーヤーと呼ばれる機器です。
- 録画回数制限のある番組を視聴するためには、接続したテレビがDTCP-IP<sup>※2</sup>規格に対応している必要があります。
- ※1 DLNA(Digital Living Network Alliance):家庭内ネットワーク上で機器間の相互接続を実現するための標準化活動を推進す る業界団体です。
- ※2 DTCP-IP(Digital Transmission Content Protection over Internet Protocol):ネットワーク上で著作権保護されたデータ を伝送するための規格です。

直接接続する場合

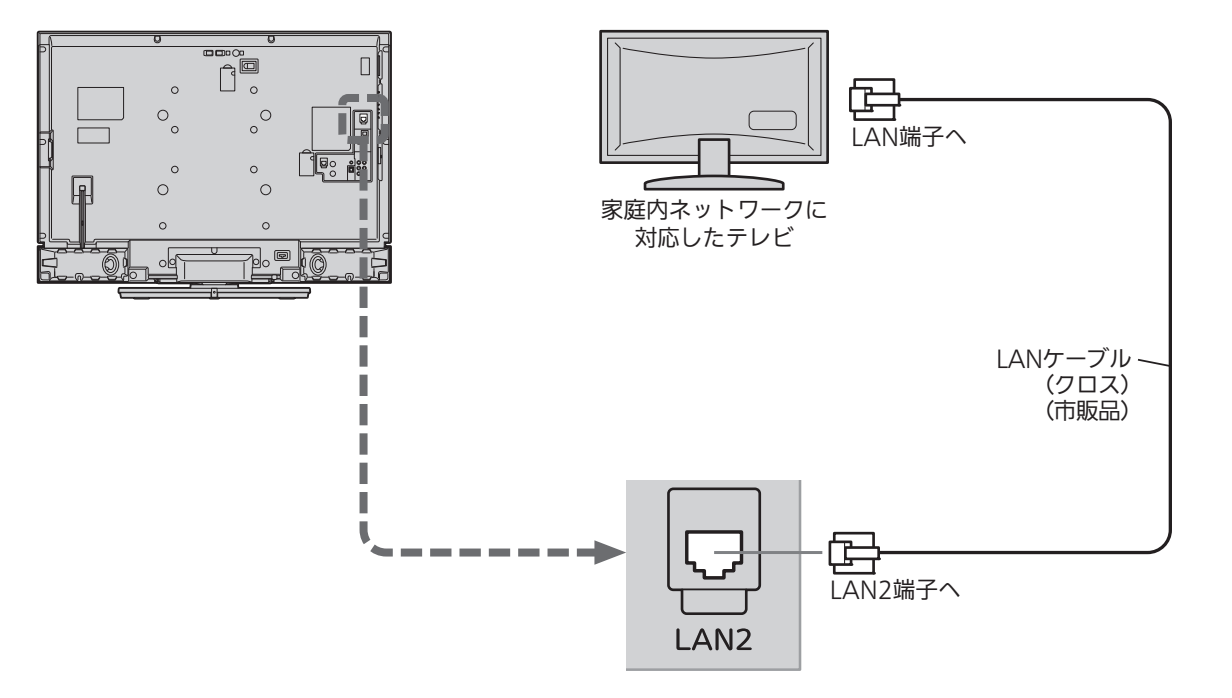

### <<br />
お願い!

- LANケーブルは、カテゴリー5以上のものをご使用ください。
- ●家庭内ネットワーク機能に対応したテレビの取扱説明書もあわ せてご覧ください。

# 準備5 リモコンの準備をする

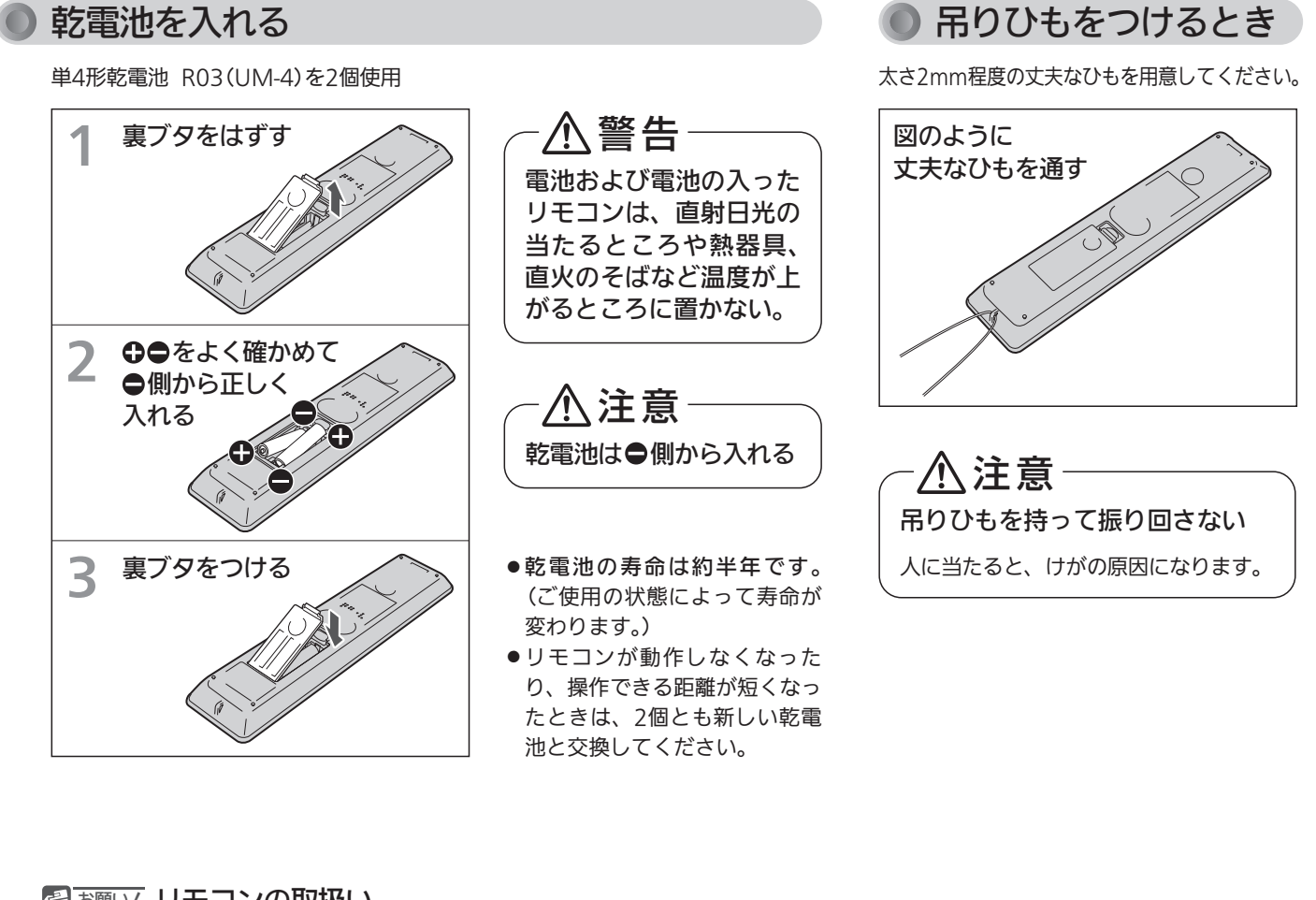

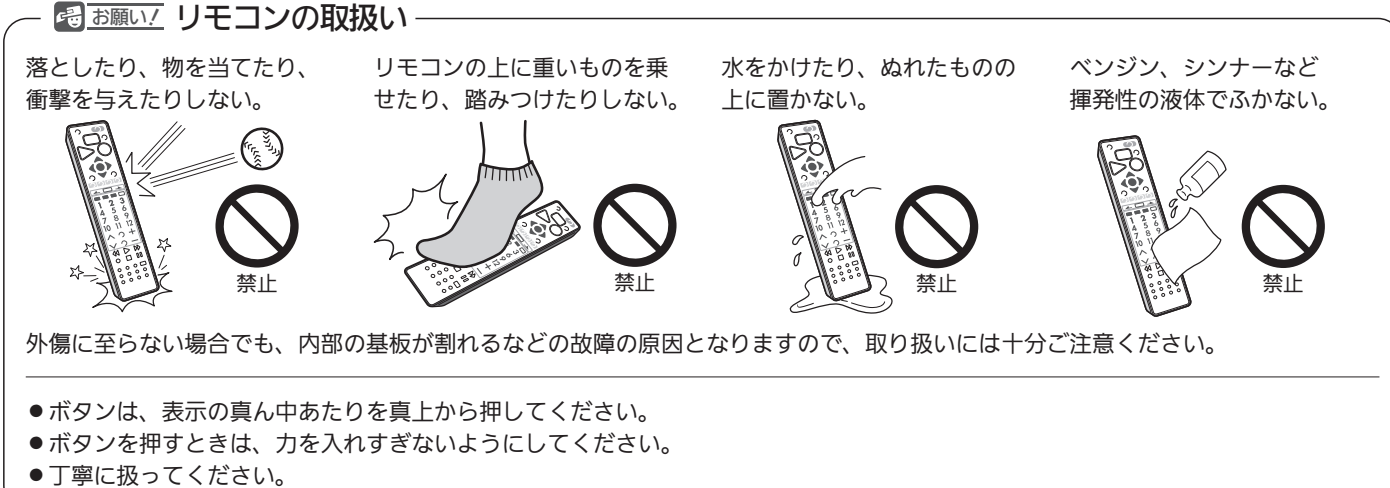

電源コードをつなぐ

電源プラグは容易に手が届く場所のコンセントに差し込んでください。

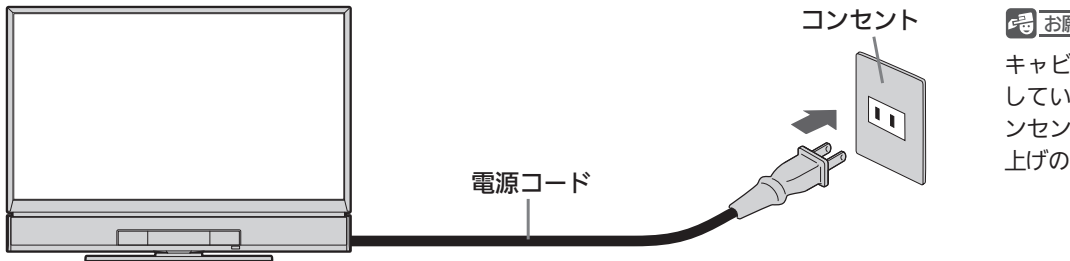

**そのお願い!** 

キャビネットや液晶パネルが損傷 している場合は、電源プラグをコ ンセントに差し込まずに、お買い 上げの販売店に連絡してください。

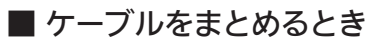

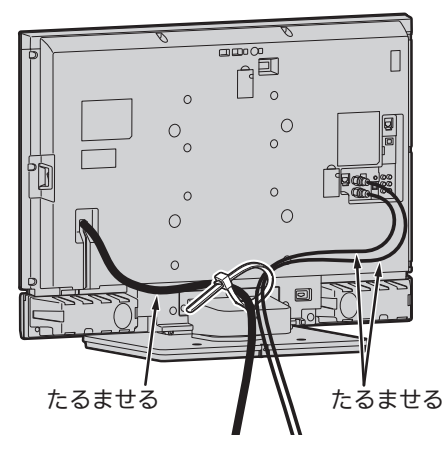

画面を左右に回転させてみて、 配線に無理がないか確かめてください。

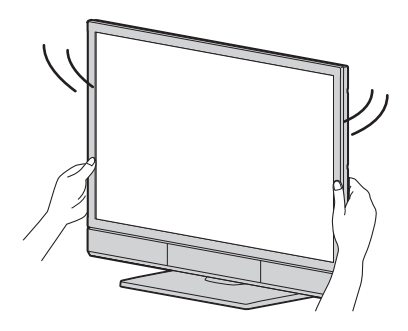

リモコンで電源を入れる

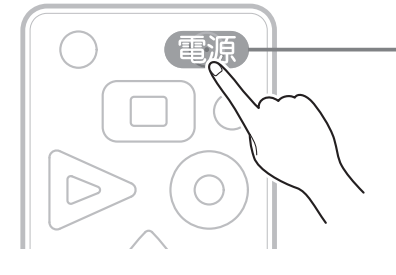

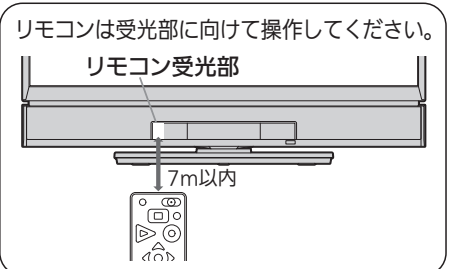

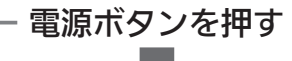

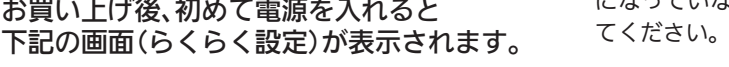

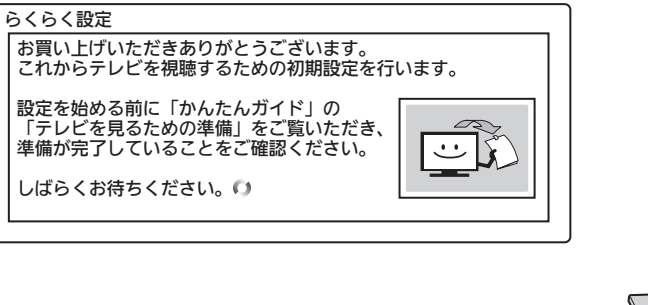

### お知らせ

電源が入らないときは、 本体右側面の主電源ス イッチ が「 切」 P.18 になっていないか確認し

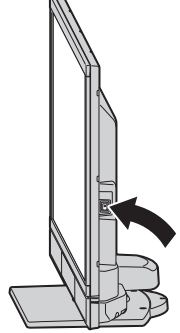

源 を 入 れ る

モ コ ン の 準 備 を す る

# 準備7 らくらく設定をする

接続が終わって初めて本機の電源を入れたときは、画面にらくらく設定画面が表示されます。

### 画面の案内やガイドに従って、確認・設定を行ってださい。

■1 るくらく設定の画面が表示されたら、<br>■1 開始画面に切り換わるまで、 しばらく待つ

**2 「開始」が選ばれているので、**<br>∠ そのまま <sub>®演</sub> を押す

### 準備が済んでいるか、確認をする (アンテナ線の接続、B-CASカードの挿入)

- アンテナ線の接続が済んでいない場合は、いったん主電源を 切り、そのあと、アンテナ線を接続してください。
- ●「B-CASテストを行います」という画面が表示されるときは、 B-CASカードが正しく挿入されていません。 P.23 でB-CASカードの挿入を確認し、 (焼)を押してくだ さい。
	- → 「OK」が表示されたときは、 (※ )を押して次の手順に進み ます。
	- → 「NG」が表示されたときは、デジタル放送を視聴・録画で きません。 ● で「いいえ」を選んで (焼) を押し、次の 手順に進みます。

# 4 地域設定をする

### ① お住まいの地域の郵便番号の入力

● 番号の入力を間違えたときは、 黄 を押します。

### ② お住まいの都道府県(地域)の確認

- 変更したいときは、 で選び、 (沈) を押します。
- 伊豆、小笠原諸島地域は、「東京都島部」を選びます。
- 南西諸島鹿児島県地域は、「鹿児島県島部」を選びます。

#### ③ お住まいの市外局番の入力

● 番号の入力を間違えたときは、 黄 を押します。

## 5 地上デジタル放送のチャンネル を設定する

### ① 設定/変更するかどうかの確認

- 地上デジタル放送のチャンネルを設定/変更しない場合は、 ● で「いいえ」を選び、 (決定) を押します。 → 手順6に進みます。
- ② お住まいの都道府県(地域)の確認
	- 変更したいときは、 で選び、 (短) を押します。
- ③ チャンネルスキャンの帯域の選択
	- 「UHF」 ・・・・ 通常はこちらを選んでください。 「全帯域」··· ケーブルテレビ(CATV)をお使いの場合で、地上 デジタル放送がパススルー方式で再送信されてい るとき。
- 帯域を選択して決定すると、チャンネルスキャンが始まり、 お住まいの地域で受信できる地上デジタル放送のチャンネル が自動的に設定されます。 設定が終わるまで10分程度かかることがあります。
- ④ チャンネル一覧の設定内容を確認
	- 一覧の「CH」や「チャンネル名」が「----」になって、設定が できないチャンネルがあるときは
		- ① を押して、衛星アンテナの電源設定画面を表示する
		- ② 戻る を押して、地上デジタル放送の設定画面に戻す
		- ③ 「全帯域」を選んで、もう一度地上デジタル放送のチャンネル スキャンを行う
	- 地上デジタル放送のチャンネルを修正したいときは、らくら く設定終了後に修正してください。 P.179

## **6 衛星(BS·110度CS)アンテナの** 電源の設定をする

#### 「供給しない」 …

- ・ 他の機器(レコーダーなど)からBS・110度CSアンテナへ電 源を供給しているとき。
- ・ マンションなどで共同受信しているとき。
- ・ ケーブルテレビ(CATV)で受信しているとき。

「受信設定」(衛星)画面の「アンテナ電源」が「オフ」に設定され、 本機からBS・110度CSアンテナへ電源を供給しません。 他の機器からBS・110度CSアンテナへ電源が供給されていない (他の機器が通電状態になっていないなど)ときは、本機でBS・ 110度CSデジタル放送を視聴・録画することはできません。

#### 「テレビ連動」 …

・ 本機とBS・110度CSアンテナを直接つなぎ、他の機器から BS・110度CSアンテナへ電源を供給していないとき。

「受信設定」(衛星)画面の「アンテナ電源」が「オン」に設定され、 本機からBS・110度CSアンテナへ電源を供給します。

#### 「接続しない」 …

BS・110度CSアンテナを接続していないとき。

- 衛星アンテナ電源の設定確認画面で正しく設定されていない ときは、 ● で「再設定」を選び、 焼きを押します。 もう一度設定してください。
- 再設定をしても正しく設定できない場合は、アンテナの向き や受信環境に問題があると考えられますので、お買上げの販 売店にご相談ください。

7 節電画質設定をする

- 「変更する」… ご家庭での視聴に適した消費電力の少ない画質 (節電画質3)になります。
- 「しない」 …… 工場出荷時の画質のままになります。
- 「変更する」で節電画質設定 P.65 にすると、バックライト の消費電力の削減によって工場出荷設定よりも消費電力が削 減されます。画面が、やや暗くなります。
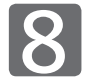

## 8 読み上げ設定をする

「自動読み上げする」 …… メニュー項目/設定や番組表の内容 を自動的に読み上げます。 「自動読み上げしない」…自動的に読み上げません。

9 高速起動の設定をする

#### 「変更する」 …

 ※ i.LINK(TS)入力から録画予約する場合は、必ずこちらに設定 してください。

- 高速起動が「入」になり、電源が切の状態から起動して(本機 の電源が入になって)から本機が使用可能になるまでの時間 を高速化します。
- 高速起動が「入」のときは
	- ・ 動作を安定させるために1日1回内部のシステムを再起動 させます。再起動中は動作確認のため、動作音がします。
	- ・ 高速起動を「切」にしたときと比較して、待機時消費電力 (リモコンまたは本体の電源ボタンで電源「切」にしたとき の消費電力)が増えます。
- 「変更する」で決定すると、再起動する時刻を設定する画面が 表示されます。

 工場出荷時は、「AM(午前) 5:00」に再起動する設定になっ ています。

この時刻でよいとき・・・

を押して、確定する

- 使用しない時間帯に変更したいとき・・・
	- 1 ▲ で「時」を選び、 で分に移動する

2 ▲ で「分」(10分単位)を選び、 で「確定」に移動 する

3 (決定)を押して、確定する

「しない」 ・・・

高速起動が「切」になり、起動時間を高速化しません。

### 確認事項を確認し、らくらく設 定を終了する

- 追加のメッセージが表示されるときは、メッセージに 従って必要な接続や設定を行ってください。
- ●「受信できません」が表示されるときは、らくらく設定中 に視聴しない放送が選ばれたままになっている可能性が あります。受信可能な放送に切り換えてみてください。 P.45

### **そ お願い!**

### ●らくらく設定中は、主電源(本体右側)を「切」にしない でください。

### お知らせ

- らくらく設定は、必ずアンテナが接続された状態で放送のある 時間帯に行ってください。チャンネルがとばされるように設定 されて、選べなくなります。
- 地上デジタル放送のチャンネルスキャンをしなかったときは、 らくらく設定終了後、必ず時計を合わせてください。 P.185 時計を合わせないと、録画予約、ネットワーク(「アクトビラ」、 「TSUTAYA TV」)の利用、「スカパー!プレミアムサービスLink」 (録画)ができません。

 (地上デジタル放送のチャンネルスキャンをすると、放送を受 信できる状態のときは時刻が自動的に設定・修正されます。)

- 高速起動設定の再起動中は、動作確認のため動作音がします。
- 転居でお住まいの地域が変わったときなど、らくらく設定をや り直したいときは P.178 をご覧ください。

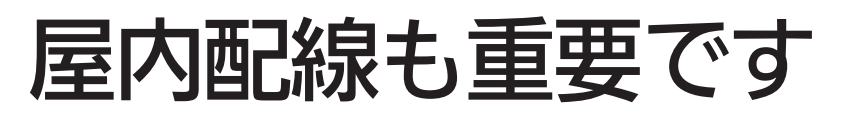

## ある放送局だけ映りが悪い、ある部屋だけ映りが悪いなどの 症状があるときは、屋内配線を確認してみましょう。

アナログ放送のときに使っていたブース ターをそのまま使っていると、電波が強 すぎて、映りが悪くなることがあります。

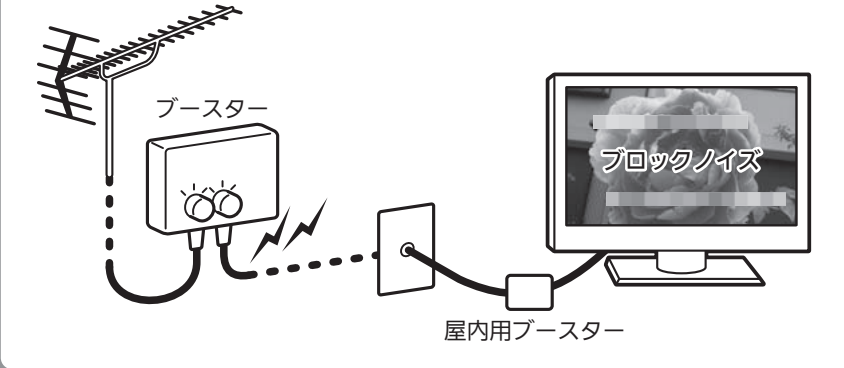

アッテネーターの設定を 確認しましょう。

■P.181▶ のアッテネーターをI 入」に して映りが良くなれば電波が強すぎ ると考えられます。 ブースターの利得調整ができるなら 利得を下げましょう。

屋内用ブースターを 外してみましょう。 屋内用ブースターは、アンテナから 壁の端子の妨害も一緒に増幅し、映 りを悪くする場合があります。

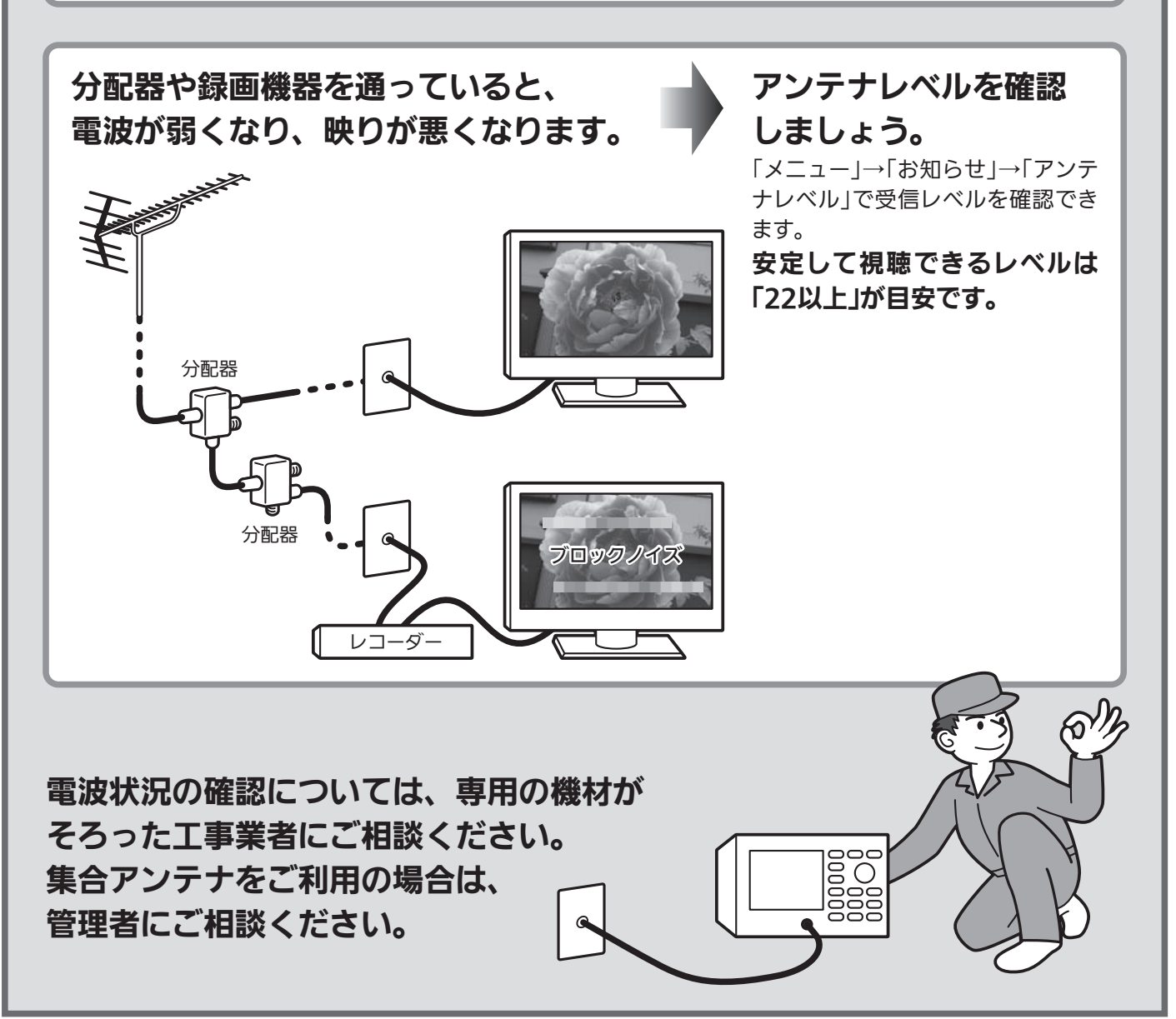

# 準備8 外付ハードディスクを使う

本機に市販の外付ハードディスクを接続することで、本体に録画した番組を移動して、録画できる番組数を増やすことが できます。

設定や操作については、 P.41~44・104~111 をご覧ください。

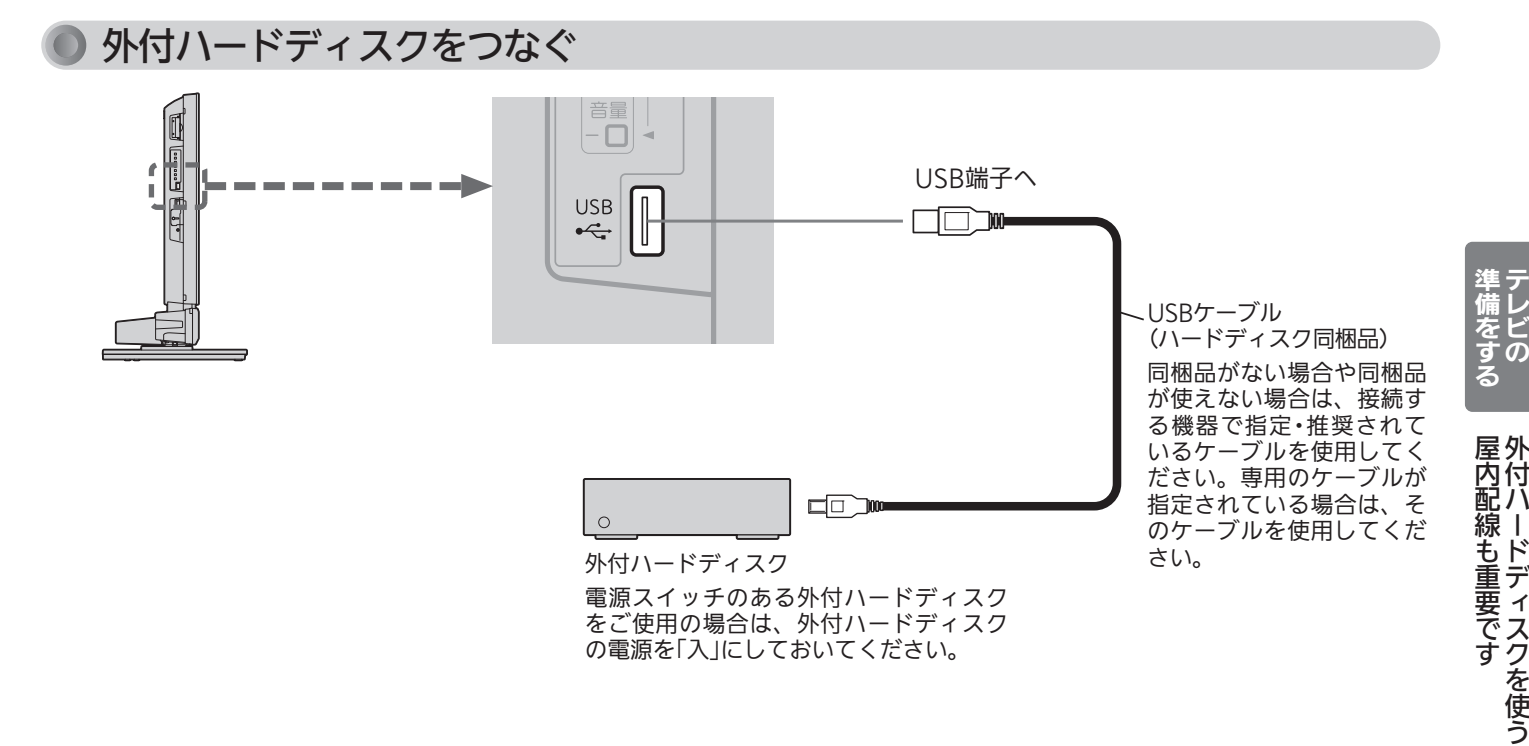

### お知らせ お願い!

- デジタル放送録画用の外付ハードディスクを接続してください。
- 本機のUSB端子はデジタルビデオカメラやデジタルカメラの画 像を見る場合と共用ですが、外付ハードディスクを使用すると きは、本機のUSB端子にはデジタル放送録画用ハードディスク だけを接続してください。
- ●本機に接続できるハードディスクは1台だけですが、8台まで登 録して使用することができます。
- USBハブ(ひとつのUSB端子を複数のUSB端子に変換する機器) は使用できません。
- ●本体の録画再生中やハードディスクが動作中は、ハードディス クを外さないでください。
- ●本機に接続できるハードディスクは、USB2.0コネクタを持ち、 USBマスストレージクラスで、容量160GBから2TBまでです。 (注:160GBと表示があっても実質容量が160GBを切るものは 外付として使用できません。接続するハードディスクの取扱説 明書などでご確認ください。)
- ●本機と接続テスト済みハードディスクのメーカーや型番につい ては、当社のホームページ(http://www.mitsubishielectric. co.jp/home/ctv/feature/external\_hdd.html)やハードディ スクのメーカーのホームページなどでご確認ください。
- ●外付ハードディスクを接続していると、電源「入」時やディスク 再生後の録画一覧表示時にしばらく操作ができないことがあり ます。ハードディスクの情報を取り込んでいるためです。しば らく待ってから操作をしてください。

- ●ハードディスクを設置するときは、オートターン P.54 おど で画面を回転させたときに当ったり倒れたりしないよう、よく 確かめながら設置してください。
- USBケーブルが長い場合は、オートターン P.54 などで画面 を回転させたときにケーブルが引っ掛からないよう、よく確か めながら接続してください。
- USBケーブルは、ハードディスク同梱のものを使用してくださ い。長さが合わないなどでやむを得ず同梱品以外のケーブルを 使用する場合は、接続機器で指定・推奨されているケーブルを使 用してください。USB規格に準拠していないケーブルは不具合 の原因となりますので使用しないでください。
- ●ハードディスクの取り外しは、必ず次のようなときに行ってく ださい。

• 主電源「切」のとき P.18

- ・「メニュー」→「テレビ操作」→「外付ハードディスク取外し」 で「はい」を選んでから P.44
- ハードディスクの取扱説明書もよくお読みになり、正しくご使 用ください。
- ●「外付ハードディスクに異常が発生しました。」などの画面表示が 何度も表示される、外付ハードディスクが認識されない、など、 外付ハードディスクに不具合が起きた場合は、お買い上げのメ ーカーへお問い合わせください。

準備8 外付ハードディスクを使う(つづき)

- ●ハードディスクは非常に精密な機器です。衝撃や振動などが加わらないよう、丁寧にお取扱ください。 特にハードディスクの動作中(ハードディスクの表示灯が点灯や点滅をしているとき)はご注意ください。
- USBケーブルは、余裕を持たせて接続してください。きつく折れ曲がる状態にすると、ケーブルが断線する恐れがあり ます。

### 本体への取り付け例(据え置きタイプ)

据え置きタイプのハードディスクをご使用になられる場合の取り付け例です。 接続しているUSBケーブルはオートターンなどで画面を回転させたときに ケーブルが引っ掛かったりハードディスクを引っ張らないように接続してください。 ハードディスク本体も、テレビ回転中にテレビと接触しないように設置ください。 ハードディスクの動作不良、故障の恐れがあります。

【悪い例】

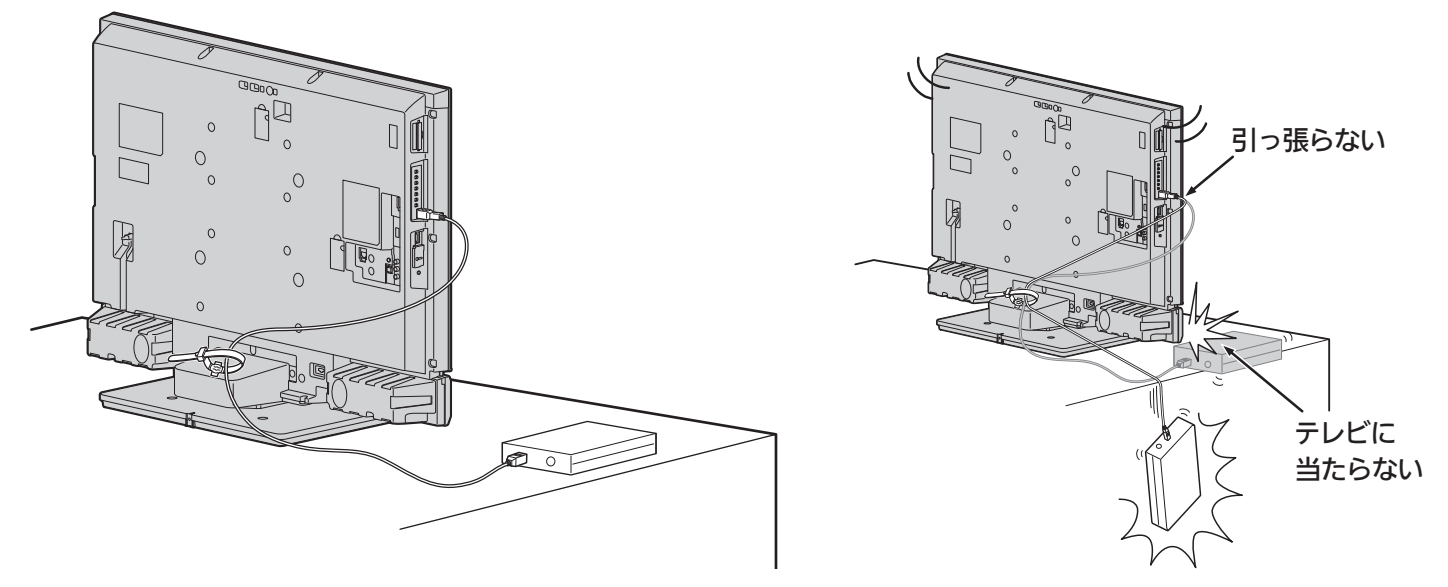

### 本体への取り付け例(ポータブルタイプ)

ポータブルハードディスクと、そのメーカーオプションの取付キットを ご使用になられる場合の取り付け例です。 取付キット同梱ネジは、しっかり締まるサイズのあったものを必ずご使用ください。

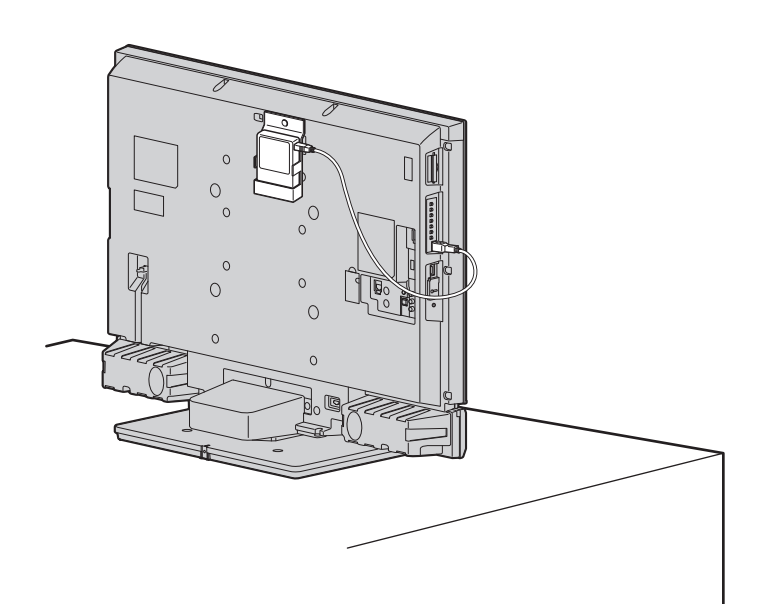

【悪い例】

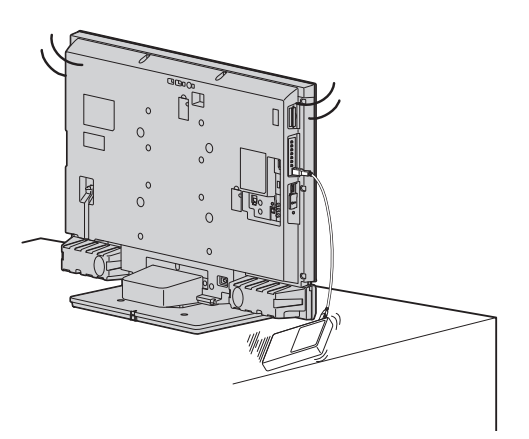

### 未登録の外付ハードディスクを登録する ※ 登録済みの外付ハードディスクをつなぎ直したときは、再登録する必要はありません

本機に接続できる外付ハードディスクは1台だけですが、8台まで登録して利用することができます。

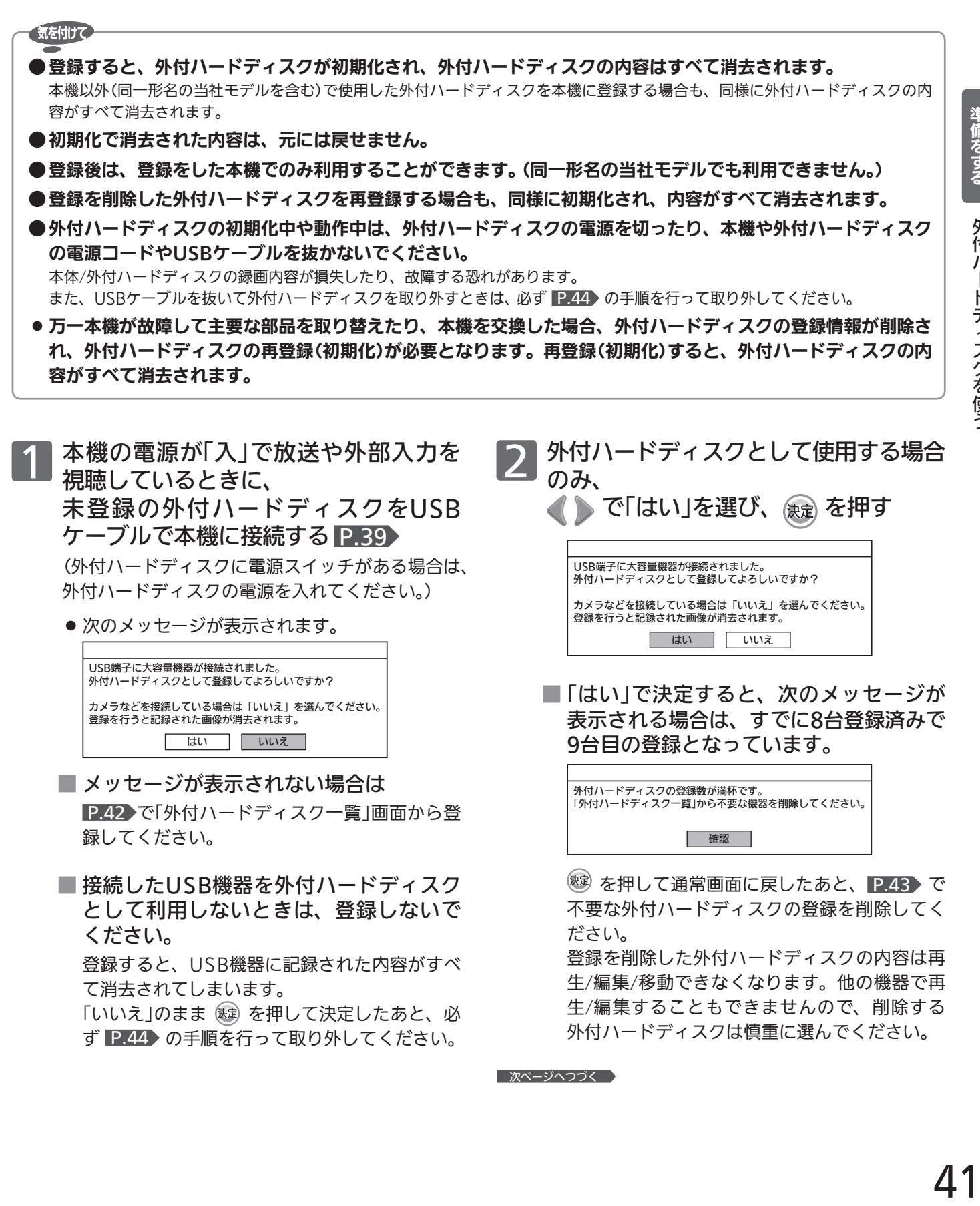

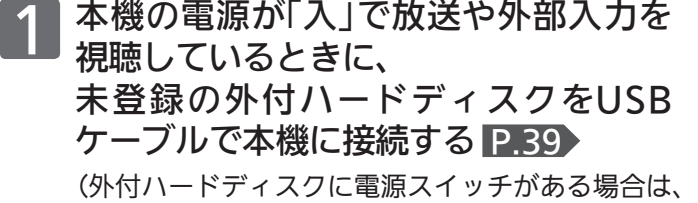

外付ハードディスクの電源を入れてください。)

● 次のメッセージが表示されます。

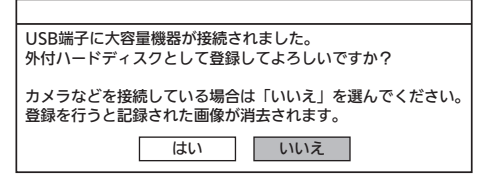

■ メッセージが表示されない場合は P.42 で「外付ハードディスク一覧」画面から登 録してください。

■ 接続したUSB機器を外付ハードディスク として利用しないときは、登録しないで ください。

 登録すると、USB機器に記録された内容がすべ て消去されてしまいます。

「いいえ」のまま (鍵) を押して決定したあと、必 ず P.44 の手順を行って取り外してください。

2 外付ハードディスクとして使用する場合 のみ、 ■ で「はい」を選び、 <sub>使定</sub> を押す

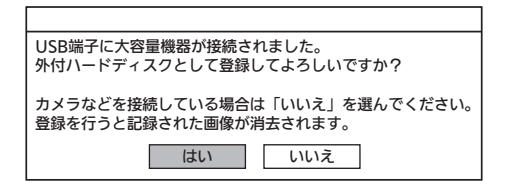

■「はい」で決定すると、次のメッセージが 表示される場合は、すでに8台登録済みで 9台目の登録となっています。

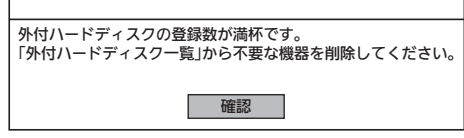

 を押して通常画面に戻したあと、 P.43 で 不要な外付ハードディスクの登録を削除してく ださい。

 登録を削除した外付ハードディスクの内容は再 生/編集/移動できなくなります。他の機器で再 生/編集することもできませんので、削除する 外付ハードディスクは慎重に選んでください。

```
■ 次ページへつづく │
```
外付ハードディスクを使う

外付ハードディスクを使う

準備をする

# 準備8 外付ハードディスクを使う(っっき)

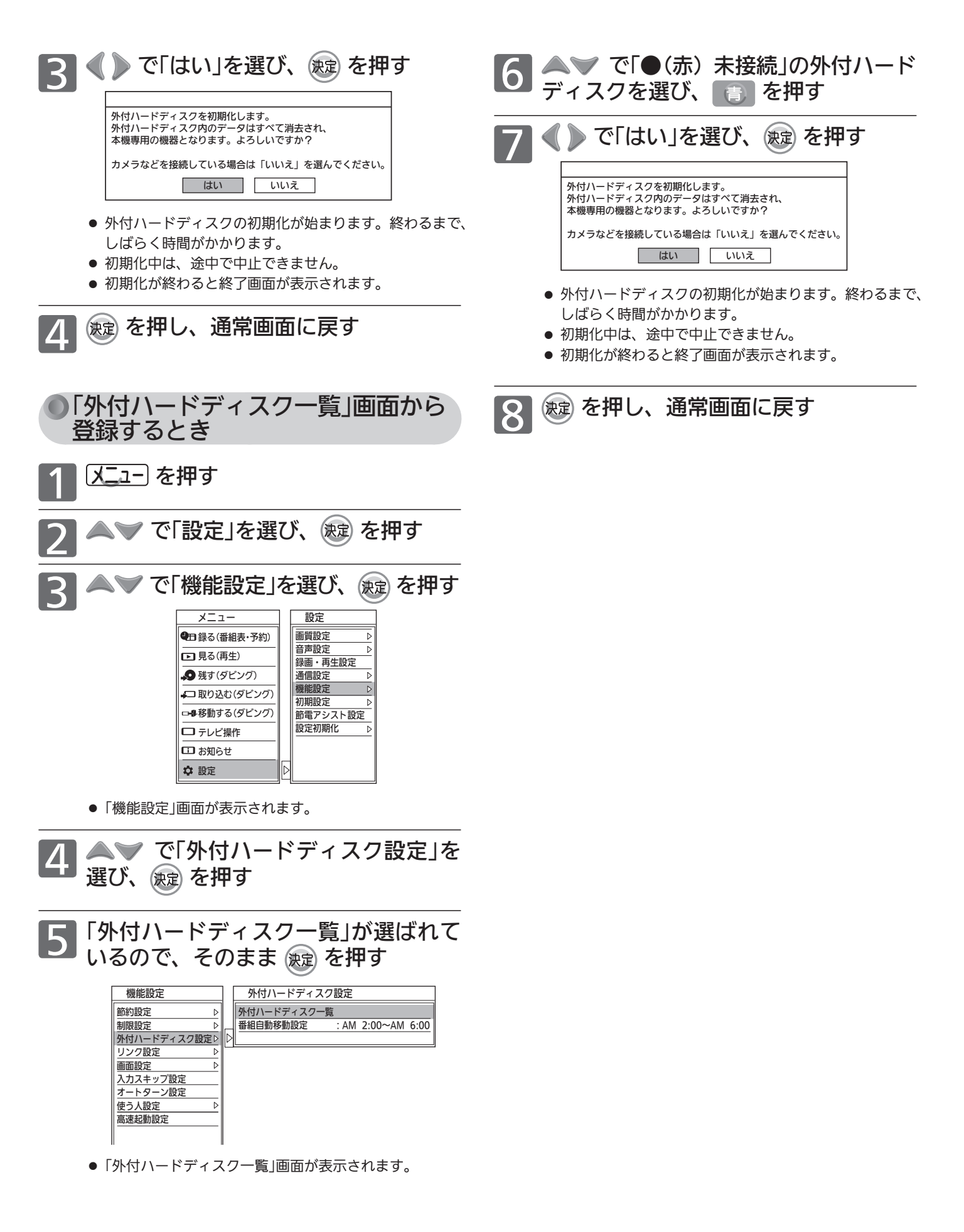

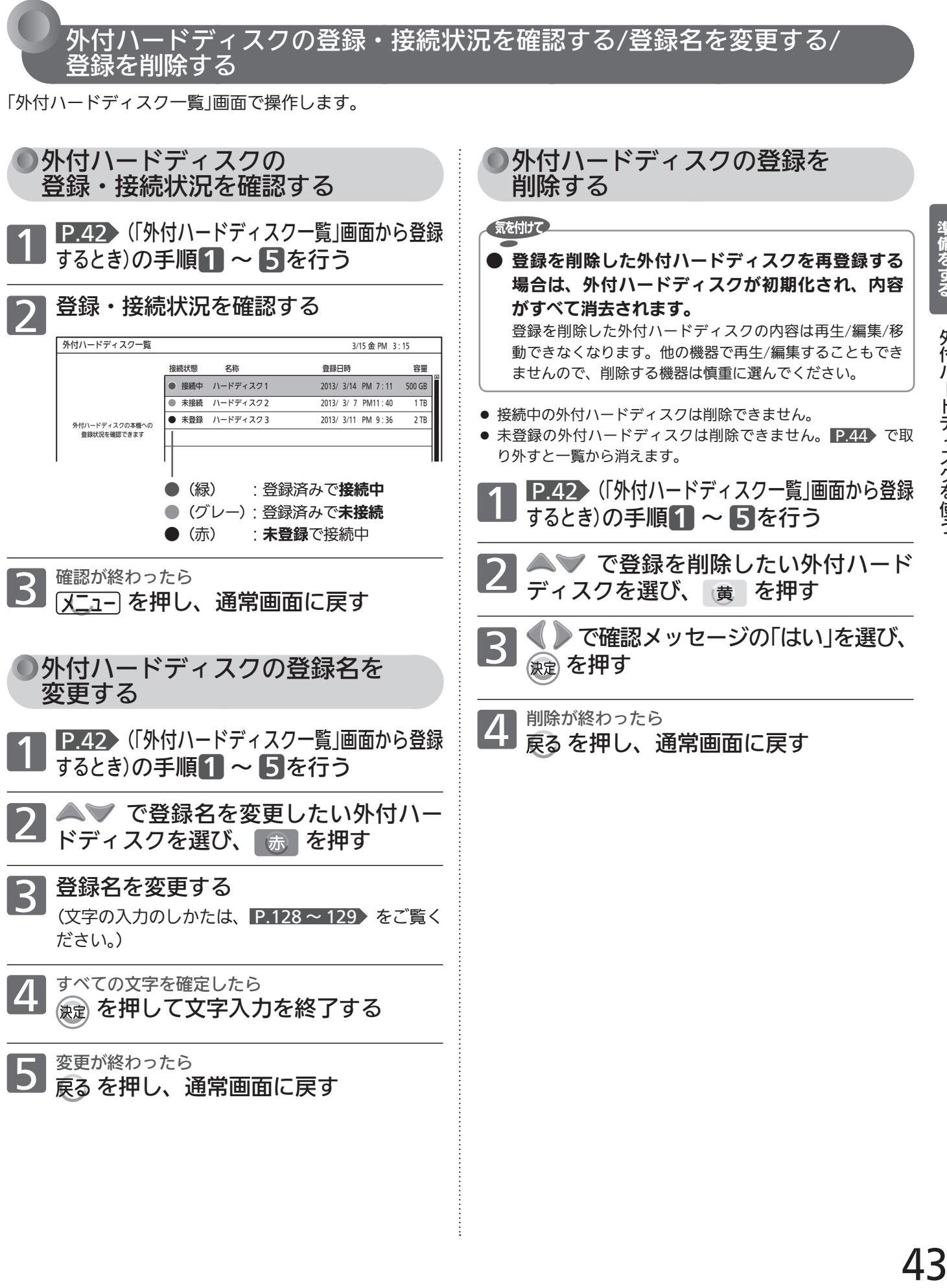

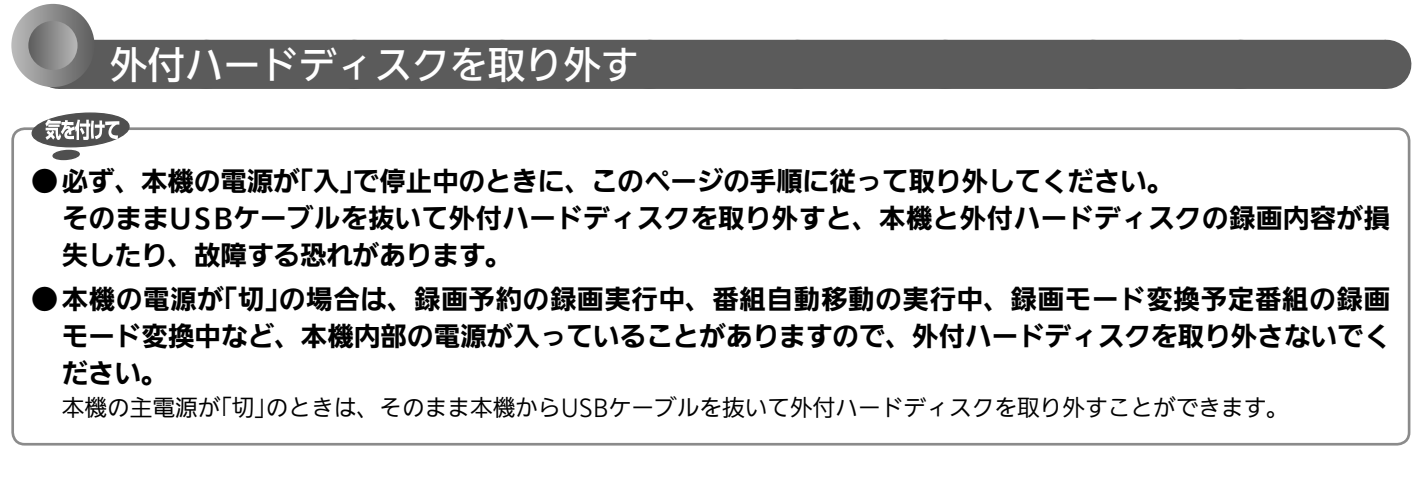

### お知らせ

● ハードディスク表示灯 P.18 が点滅しているときは、外付ハードディスクに番組を移動しています P.104 。手動での番組の移動中 は、外付ハードディスクの取り外しはできません。

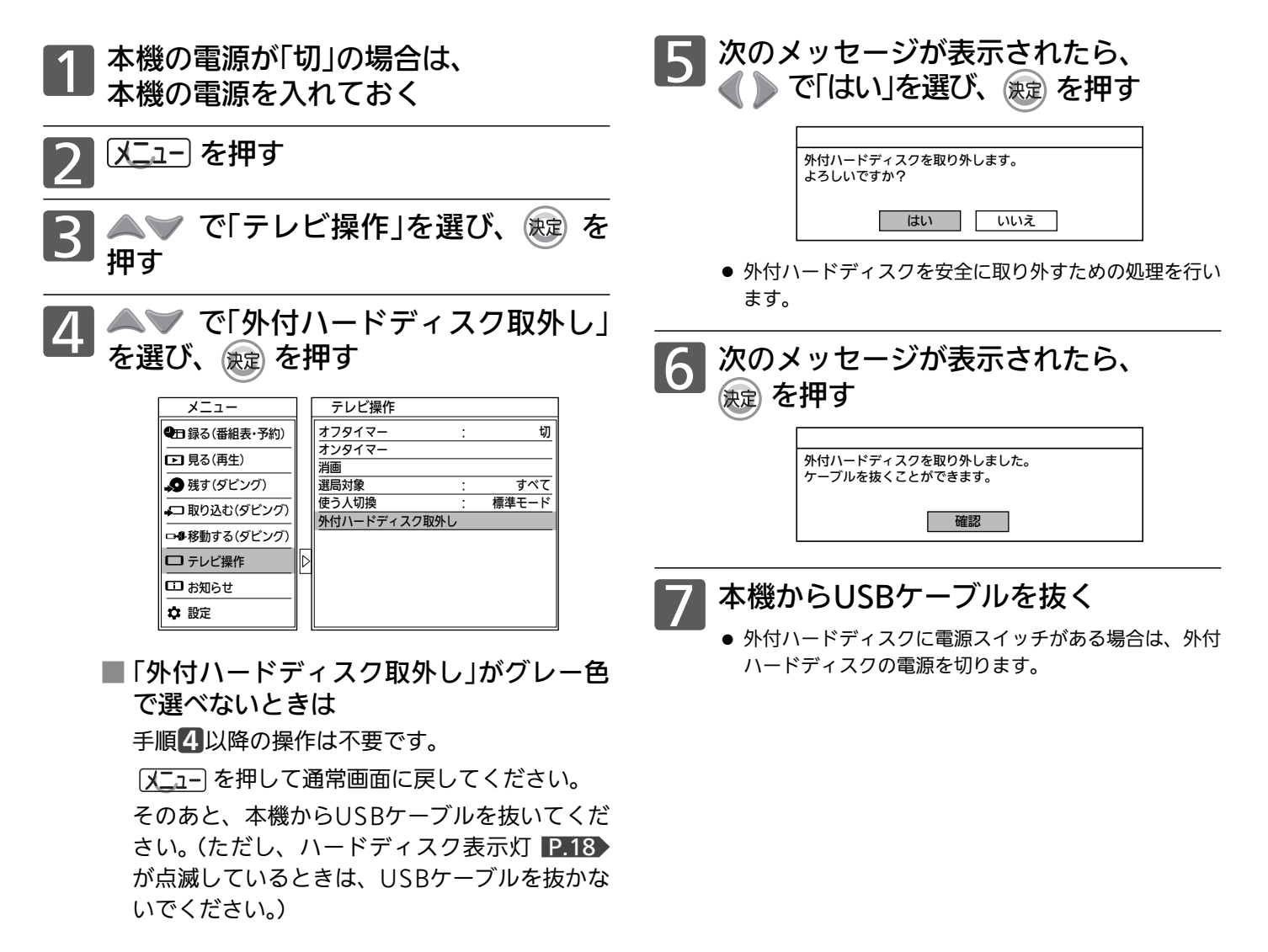

# デジタル放送を見る(地上・BS・110度CSデジタル)

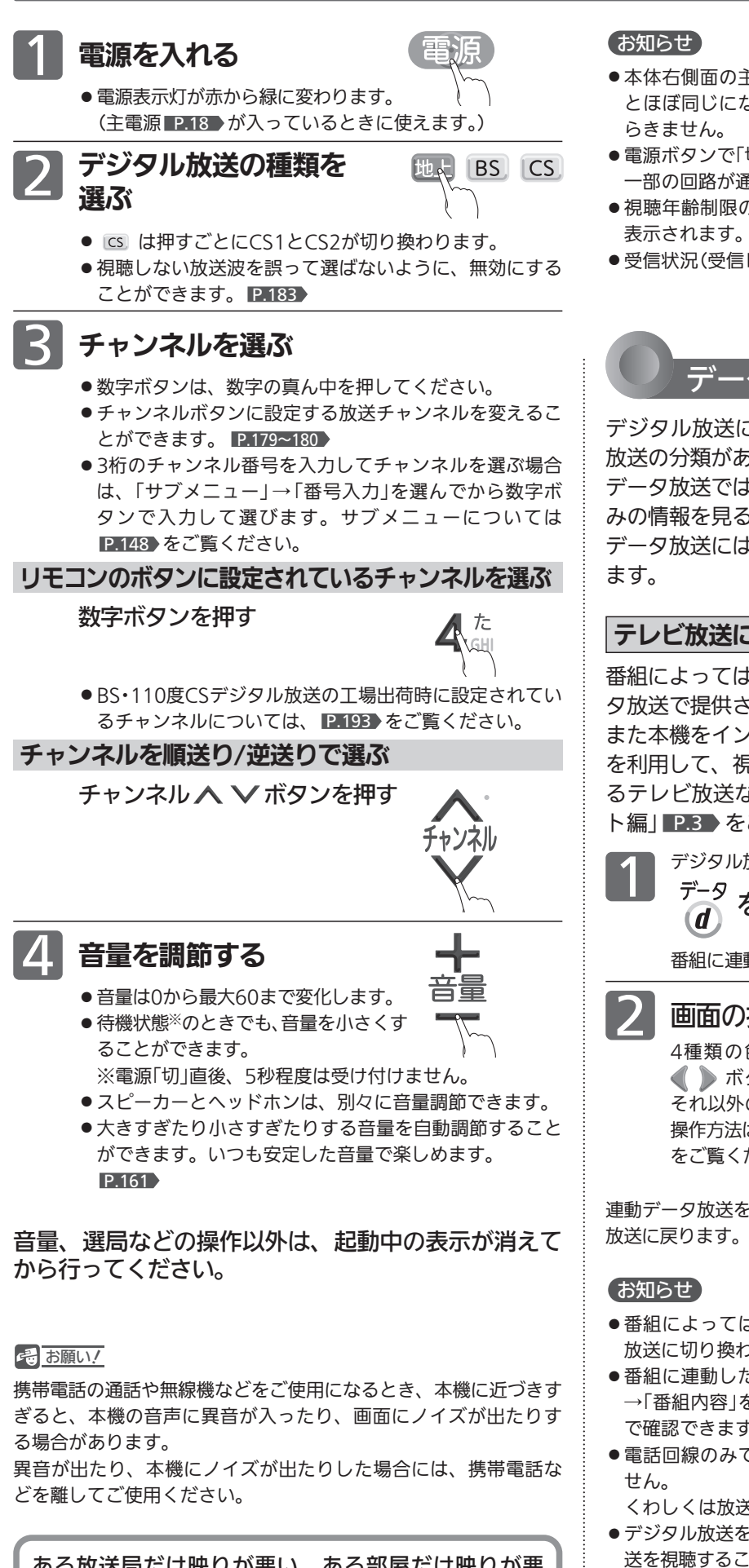

ある放送局だけ映りが悪い、ある部屋だけ映りが悪 いなどの症状があるときは、「屋内配線も重要です」 P.38 をご覧ください。

- 本体右側面の主電源が「切」の状態は、電源プラグを抜いた状態 とほぼ同じになります。リモコンや本体の電源ボタンは、はた
- 電源ボタンで「切」にすると待機状態になります。 一部の回路が通電しています。
- 視聴年齢制限の対象番組を選んだときは、暗証番号入力画面が 表示されます。 P.172
- 受信状況(受信レベル)の確認ができます。 P.152

データ放送を見る

デジタル放送には、テレビ放送、BSラジオ放送、データ 放送の分類があります。

データ放送では、画面を見ながらボタンで操作して、お好 みの情報を見ることができます。

データ放送には、連動データ放送と独立データ放送があり

### テレビ放送に連動したデータ放送を見る

番組によっては、テレビ放送の内容に合わせた情報をデー タ放送で提供されることがあります。

また本機をインターネットに接続することで、データ放送 を利用して、視聴者がリモコンを操作して番組に参加でき るテレビ放送などもあります。取扱説明書「インターネッ ト編」 P.3 をご覧ください。

デジタル放送を見ているときに<br>データ<br>(d) を押す を押す

番組に連動しているデータ放送が表示されます。

画面の指示に従って、リモコンで操作する 4種類の色ボタン( 市 | 赤 | 緑 | 黄 ボタン)や ▲ ▼ ■ ボタン、決定ボタンを使って、操作してください。 それ以外のボタン操作が必要な場合もあります。 操作方法は番組、内容などによって異なります。画面の指示 をご覧ください。

連動データ放送を見ているときに アータ<br>イキングの使押すと、テレビ

- ●番組によってはテレビ放送に連動した情報が、自動的にデータ 放送に切り換わって表示されることがあります。
- ●番組に連動したデータ放送があるかどうかは、「サブメニュー」 →「番組内容」を選んで「番組内容」画面を表示し、アイコンなど で確認できます。
- 電話回線のみで通信が行われるデータ放送には、対応していま

くわしくは放送事業者へお問い合わせください。

- デジタル放送を録画した番組の再生中は、データ放送やラジオ放 送を視聴することはできません。
- ●本機ではデータ放送を録画することはできません。
- 45 ●空いている数字ボタンに、よく使うデータ放送のチャンネルを 設定しておくと便利です。くわしくは P.179 をご覧ください。

テ レ ビ を 見

テ レ ビ  $\overline{\bm{\sigma}}$ 

準 備 を す る

# 3D映像を見る

別売の3Dメガネ(EY-3DGLLC2)を使って3Dに対応した放送などを見ると、3D映像が楽しめます。 3Dメガネは、視力矯正用メガネの上からかけることができます。

### ※ご使用前に P.13~14 DDC3D映像を視聴するときの注意 |も必ずお読みください。

## 3Dメガネについて

### 電池ケース

コイン型リチウム電池(CR2032)が入っていますので、 初めて使うときは絶縁シートをはずしてください。

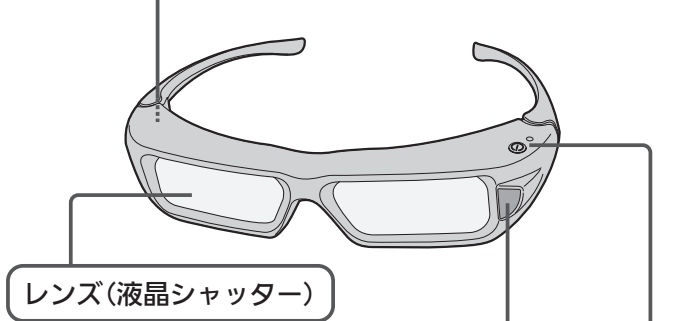

### 赤外線受光部

テレビからの赤外線信号を受信します。 テレビからの赤外線信号を受信することで、レン ズ(液晶シャッター)の開閉タイミングを制御し、 3D映像を表現します。

### 電源ボタン、表示灯

電源を入れるとき… 電源ボタンを約1秒間押し続けます。 表示灯が約5秒間点灯後、消灯します。 その後、約10秒に1回、表示灯が点滅します。

電源を切るとき・・・

電源ボタンを約1秒間押し続けると、表示灯が3回点滅して、 電源が切れます。

※テレビからの赤外線信号が途絶えると、待機状態となり、 シャッター動作は停止します。その間、表示灯がゆっく り点滅します。 信号を受信すると、シャッター動作を開始します。 信号が途絶えたまま約3分たつと、自動的に電源が切れ ます。

- ※電池の残量が少ない場合は、3Dメガネの電源を入れたと きに、表示灯が5回点滅します。
- ※電池の持続時間は、連続使用で約65時間です。(ご使用 の状態によって寿命が変わります。)

### ■ レンズ(液晶シャッター)について

- ●レンズに力を加えないでください。 また、製品を落としたり、曲げたりしないでください。
- 鋭利なものでレンズの表面を引っかかないでください。 レンズが破損し、3D映像の品質が低下するおそれがあります。

### ■ 赤外線受光部について

- 赤外線受光部を汚したり、シールなどを貼らないでください。 3D赤外線発光部からの信号を受信できなくなり、3Dメガ ネが正常に動作しなくなることがあります。
- 別の赤外線通信装置の影響があると、正しい3D映像を見る ことができない場合があります。
- リモコンを操作すると3Dメガネが誤作動することがありま すが、故障ではありません。リモコンの操作をやめると正 常に戻ります。
- 3D映像を視聴中は、リモコンがききにくいことがあります が、故障ではありません。

### ■ 3Dメガネを使用するときは

- 3Dメガネの近くで強い電磁波を生じる機器(携帯電話など) を使用しないでください。誤動作の原因となります。
- 0℃〜40℃の間でご使用ください。
- ●蛍光灯(50Hz)をご使用の部屋で視聴すると、部屋全体の明 かりがちらついて見えることがあります。このような場合 は、本機を蛍光灯からなるべく離して設置してください。
- 3Dメガネは正しく装着してください。上下を反対にしたり、 前後を逆にしたりすると、正しい立体像を見ることができ ません。
- 3Dメガネをかけた状態では、他のディスプレイ(パソコン画 面、デジタル時計、電卓など)の表示が見づらくなることが あります。3D映像を視聴するとき以外は、3Dメガネをはず して見てください。
- 3Dメガネはサングラスではありません。サングラスとして 使用しないでください。
- 互換性の無い他社製品用の3Dメガネは使えません。
- ●映画館等で配る3Dメガネは使えません。
- 3Dメガネを装着しても、横になった状態では3D映像には なりません。

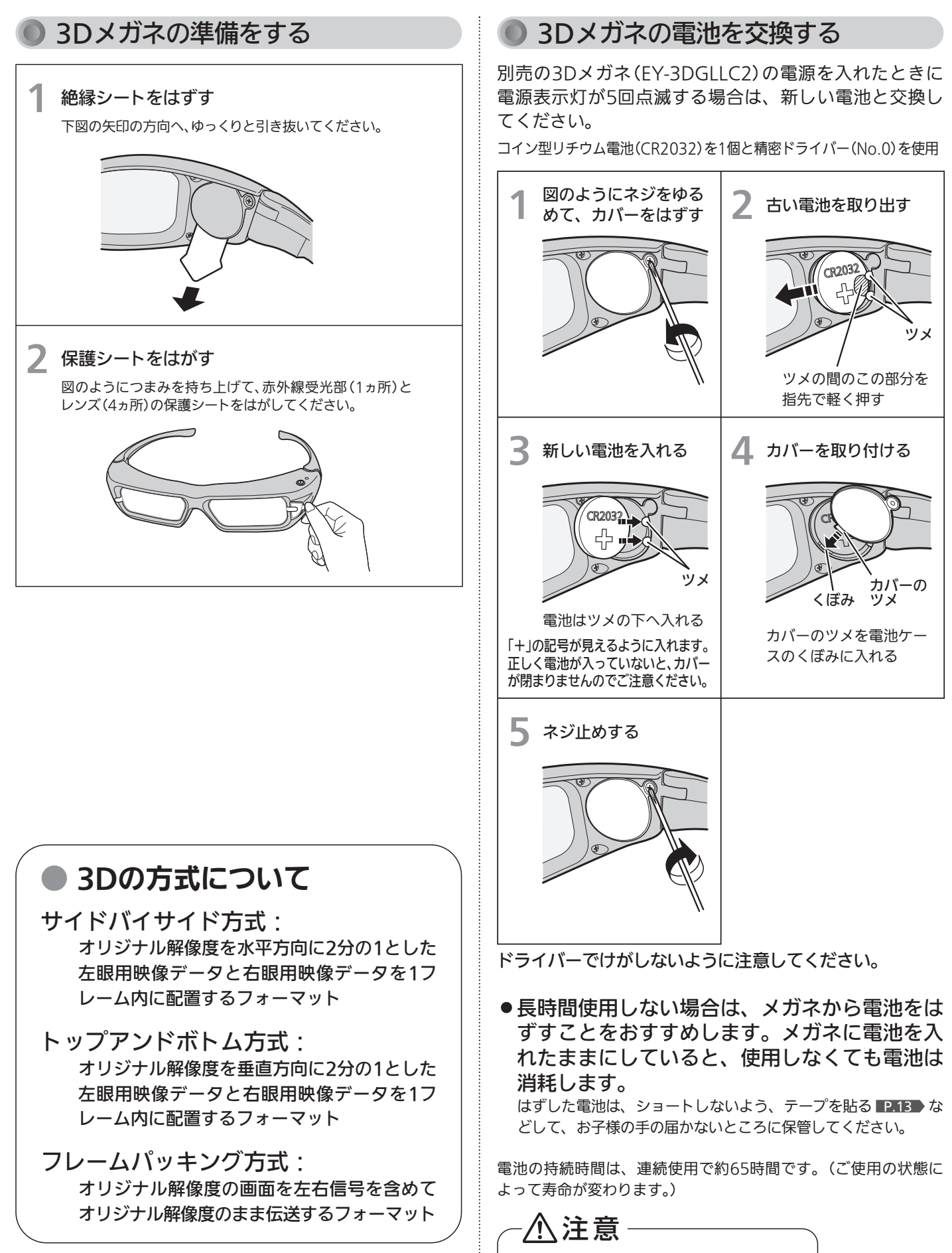

テ

電池の向きを確認して、正しく入れる

### 3D映像を視聴する

本機では、次の3D映像に対応した放送や入力信号を立体的 な映像として視聴することができます。(2013年3月現在)

- 地上デジタル放送、BSデジタル放送、110度CSデジタル放送 の3D映像(サイドバイサイド方式、トップアンドボトム方式)
- 本体に録画または外付ハードディスクに移動した3D映像(サ イドバイサイド方式、トップアンドボトム方式)
- アクトビラの3Dコンテンツ
- 3D対応ソフトを本機で再生したときの3D映像(サイドバイ サイド方式、トップアンドボトム方式、フレームパッキング 方式)
- HDMI入力に接続した3D映像対応レコーダー/プレーヤーか ら入力した3D映像(サイドバイサイド方式、トップアンドボ トム方式、フレームパッキング方式)

(CATV(ケーブルテレビ)からの3D映像の視聴については、 CATV会社へお問い合わせください。)

3Dの方式については、 P.47 をご覧ください。また、通 常映像(2D)を擬似的に3Dに変換することもできます。 P.49

### 3D映像を画面に映す

●必ず3Dメガネの電源を入れる前に3D映像を映してくだ さい。メガネのシャッタータイミングと映像が合わなく なることがあります。

### 2 3Dメガネの電源ボタンを約1秒間押<sup>し</sup> 続けて、3Dメガネの電源を入れる

● 3Dメガネの雷源表示灯が約5秒間点灯します。 その後、約10秒に1回、電源表示灯が点滅します。

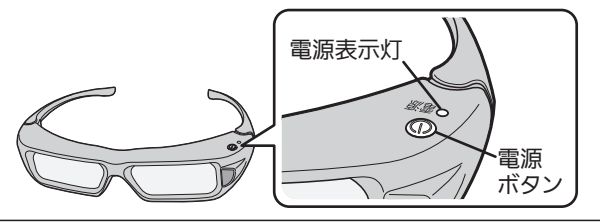

3 3Dメガネを装着する

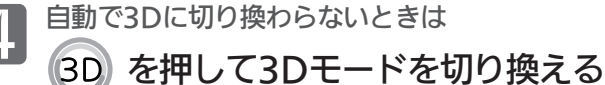

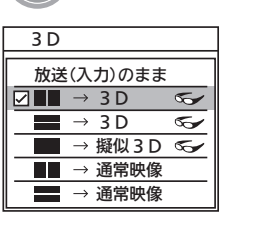

**→**放送(入力)のまま ➡ ■■→3D ➡ ■→3D = - <del>- -</del><br>→ 通常映像 ← ■■→通常映像 ← ■■→擬似3D ←

で項目を選び、 を押しても切り換わります。

- 5 マークのある項目が、3Dモードになります。
- ●「■→ 擬似3D」では、通常映像(2D)を擬似的に3D<sup>に</sup> 変換して表示します。
- 3D判定 P.174 を「自動3D」にしておくと、自動で3Dに 切り換わります。通常映像(2D)に戻ると、3Dモードは 自動的に解除されます。ただし、3D検出用信号が含ま れない番組や動画の場合は手動で切り換える必要があり ます。

#### 3D映像の視距離について

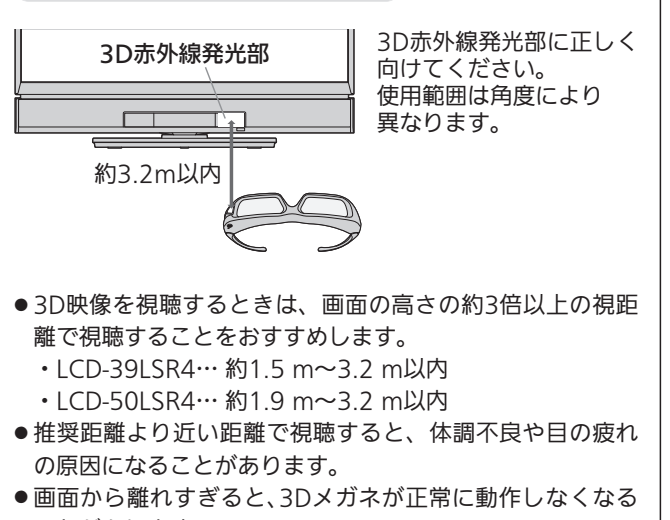

ことがあります。 ● 本機の3D赤外線発光部と3Dメガネの間に障害物を置かな

### お知らせ

いでください。

- 3D映像対応レコーダー/プレーヤーからの3D映像を映す場合、レ コーダー/プレーヤー側の3Dモード(「3D設定方式」など)の切り換 えが必要な場合があります。くわしくは、レコーダー/プレーヤー の取扱説明書をご覧ください。
- 3D映像の見えかたには、個人差があります。近視や遠視、乱視、 左右の視力が異なる方は、視力矯正メガネの装着などによって視力 を適切に矯正したうえで、3Dメガネを使用して視聴してください。
- 3D映像の視聴を始めてしばらくは、映像が少しずれて見えること がありますが、故障ではありません。
- 「3Dディスク再生設定」 **P.164** が「2D再生」に設定されていると、 3D対応BDビデオソフトは通常映像(2D)で再生します。

#### 4 お願い!

- ●3D映像を視聴するときは、 ■P.13~14 ♪の「3D映像を視 聴するときの注意」もよくお読みください。
- 3D映像を視聴中に疲労感、不快感など異常を感じた場合には、視聴 を中止してください。 そのまま視聴すると、体調不良や目の疲れの原因になることがあり ます。適度な休憩をとり、長時間連続して視聴しないでください。
- ●お子様の視聴年齢は5〜6歳以上を目安としてください。お子様の 場合は、疲労や不快感などに対する反応がわかりにくいため、急 に体調が悪くなることがあります。お子様が視聴の際は、保護者 の方がお子様の体調変化や目の疲れに注意し、適度な休憩をとる よう監督してください。

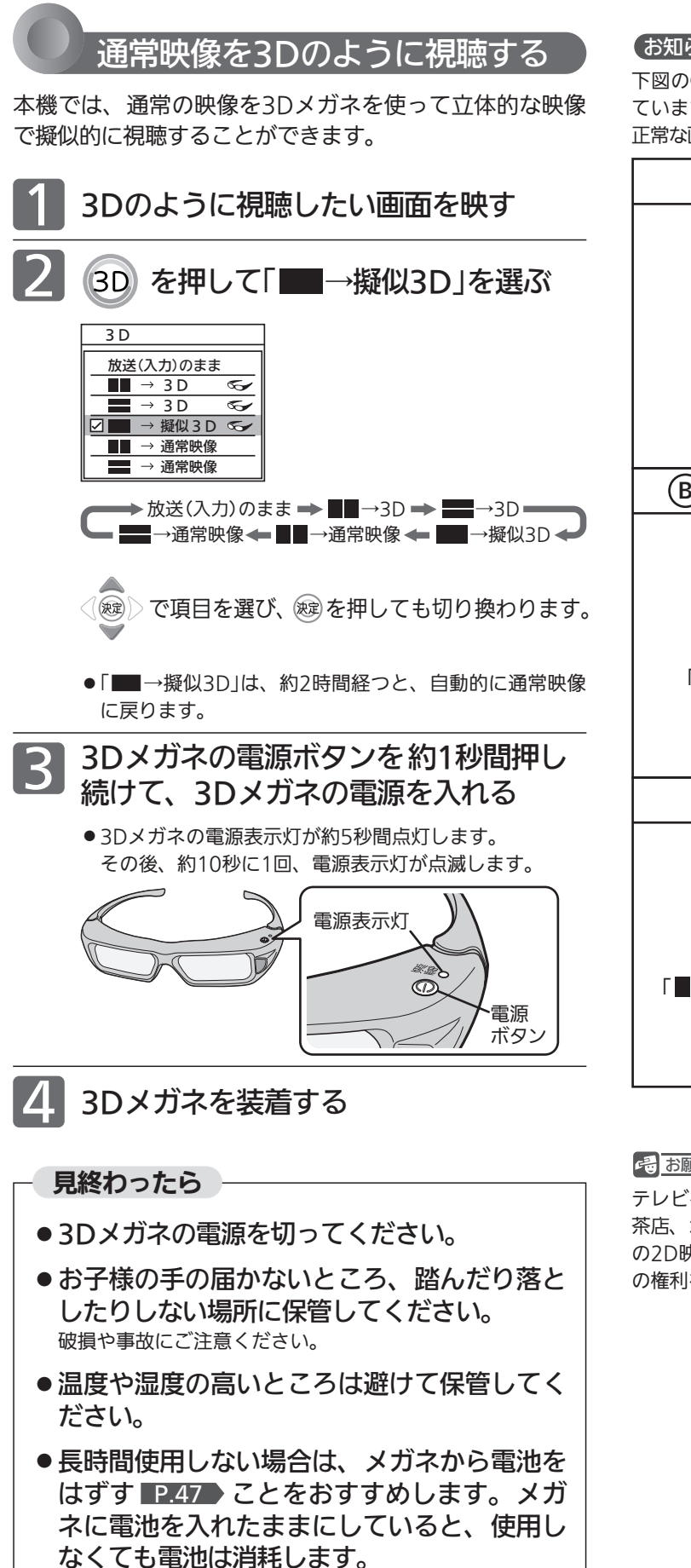

はずした電池は、ショートしないよう、テープを貼る P.13 おどして、お子様の手の届かないところに保管し てください。

### お知らせ

下図の®や©のような画面が出たら、3Dモードを間違えて選択し ています。

正常な画面(通常映像)になるように3Dモードを切り換えてください。

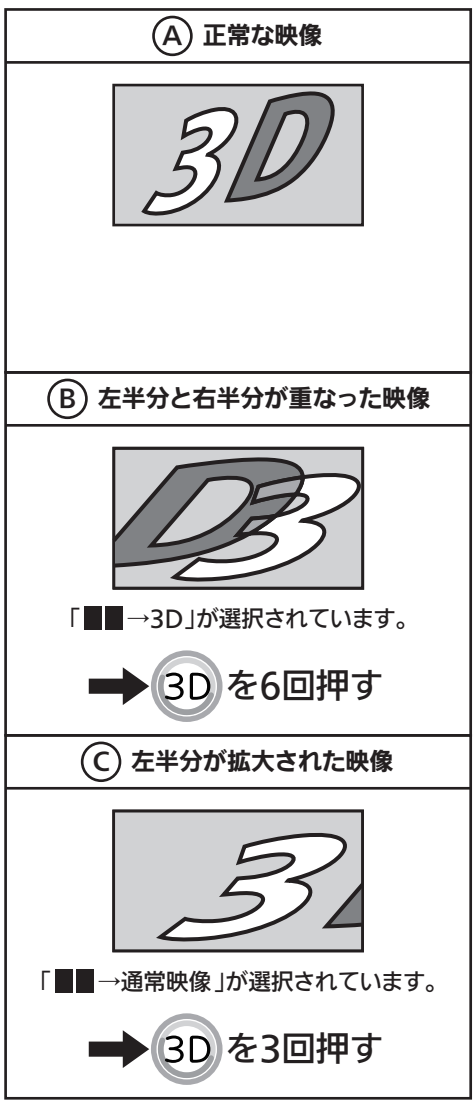

#### <<br />
お願い!

テレビを営利目的、または公衆に視聴させることを目的として、喫 茶店、ホテルなどにおいて、「■→擬似3D」機能を利用して、通常 の2D映像を3Dに変換すると、著作権法上で保護されている著作者 の権利を侵害する恐れがありますので、ご注意ください。

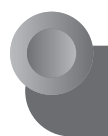

3D映像の見えかたを切り換える (3D奥行き切換/3Dメガネ切換)

3D映像の奥行き感を切り換えて見やすくすることができ ます。

また、3D映像を視聴中に違和感を感じるときは、3D映像 の左右と3Dメガネのレンズ(液晶シャッター)の左右切換 が合っていない可能性があります。「3Dメガネ切換」で3D メガネ側の左右を反転させると違和感がなくなる場合があ ります。

● 「3D奥行き切換」と「3Dメガネ切換」は3Dモード P.48 ♪ が「3D」 のときだけ表示されます。

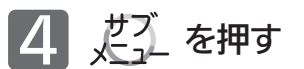

### お知らせ

3D映像が二重に見えるときは、右(左)目用映像へ左(右)目用映像 が混入している場合があります。この場合、3D二重像低減 P.157 の設定を変えることで、二重に見えるのを低減します。

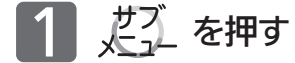

● 「メニュー/サブメニューの使いかた」 P.148~149 > もあわ せてご覧ください。

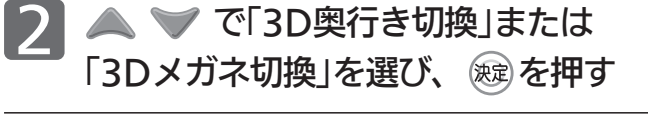

3 3D奥行き切換の場合

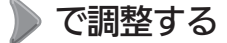

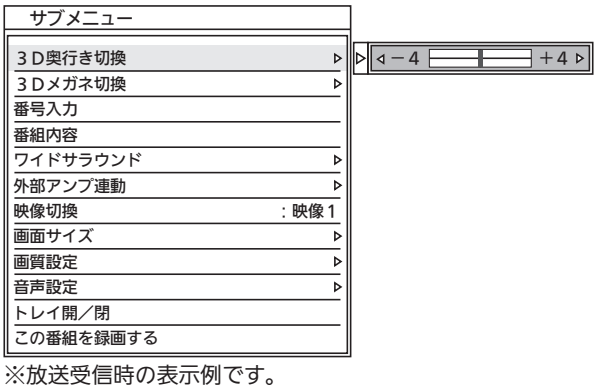

3Dメガネ切換の場合

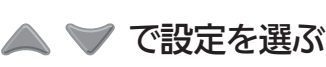

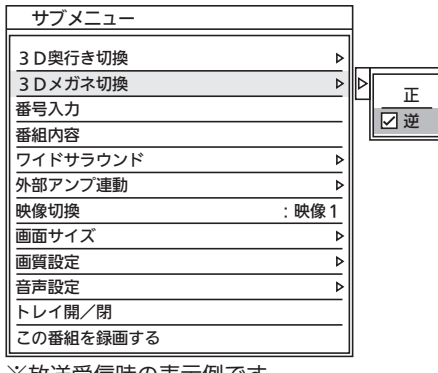

※放送受信時の表示例です。

# 他の機器の映像を見る(入力切換)

他の機器との接続方法については、 P.27~33 をご覧ください。

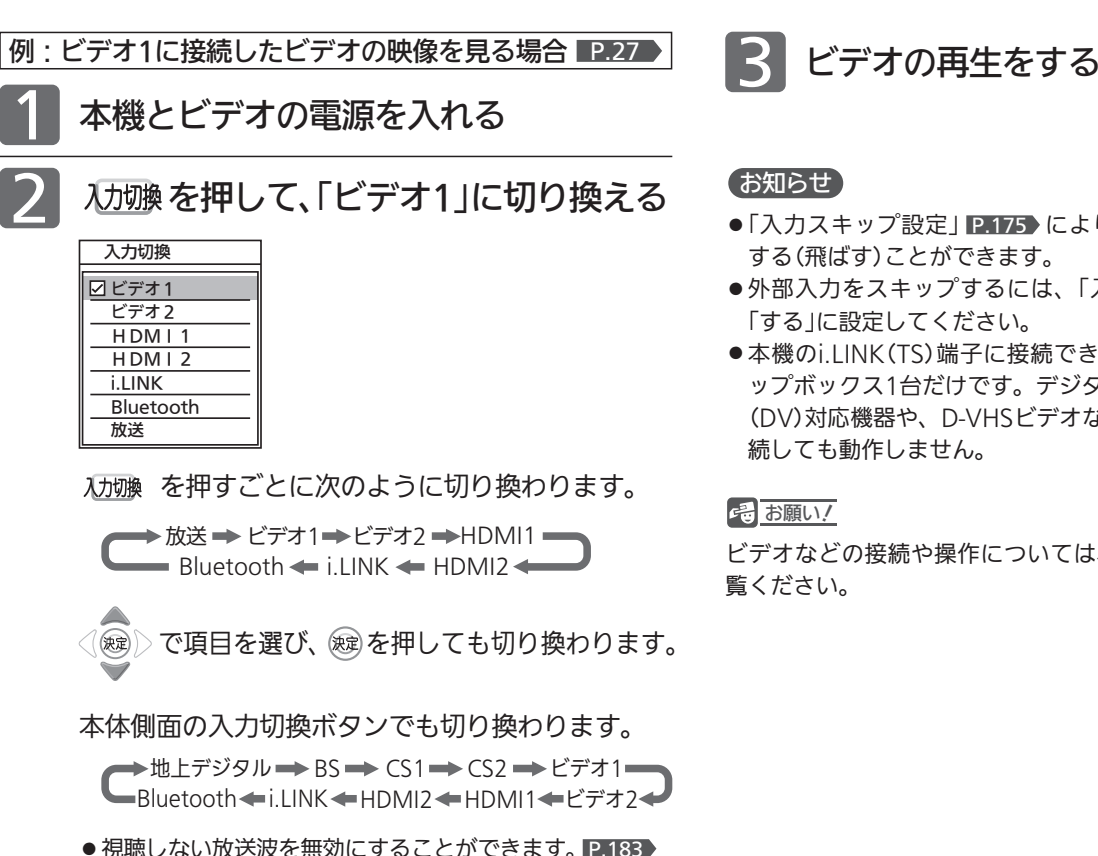

# 他の機器の音楽を聞く

携帯音楽プレーヤーをつないで、本機で高音質な音楽が楽しめます。

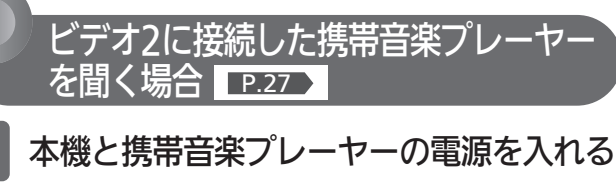

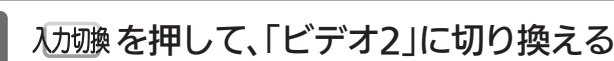

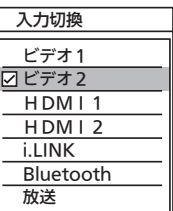

2

●画面に「DIATONE」ロゴが表示されます。 その後、消画となります。 消画を解除したいときは、電源以外のボタンを 押してください。このときは、押したボタンの 動作はしません。

- ●「入力スキップ設定」 P.175 によりすべての入力は、スキップ
- ●外部入力をスキップするには、「入力スキップ設定」 P.175 で
- 本機のi.LINK(TS)端子に接続できる機器は、CATVのセットト ップボックス1台だけです。デジタルビデオカメラなどのi.LINK (DV)対応機器や、D-VHSビデオなどのi.LINK対応機器とは、接

ビデオなどの接続や操作については、その機器の取扱説明書をご

テ レ ビ を 見 る

く

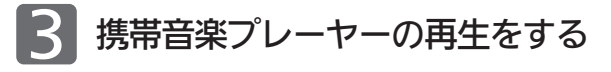

### お知らせ

- ●携帯音楽プレーヤーを接続するときは、ビデオ2(またはビデオ1) の映像入力には接続線を差し込まないでください。
- ●音量が小さい場合は、携帯音楽プレーヤー側で調節することを おすすめします。本機側だけで音量を上げると、音楽を聞き終 わって他の入力に切り換えたときに音量が大きくなりすぎてい ることがありますのでご注意ください。音楽を聞き終わったあ とは、携帯音楽プレーヤー側の音量を元の大きさに戻してくだ さい。
- ●音声モード P.158 は、「音楽プレーヤー」に固定され、切り換 えることはできません。

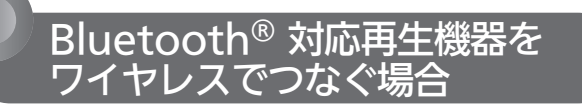

再生機器のメーカー、機種、ソフトウェアのバージョンなどの違い により細部の仕様が異なり、再生機器が本機と接続できないことが ありますので予めご了承ください。

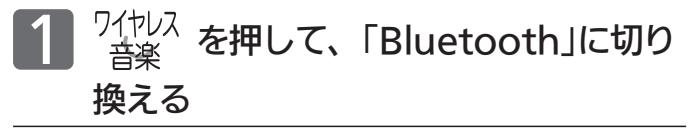

再生機器をBluetooth® が使用可能な 状態にする 2

Bluetooth® 機器が複数ある場合は 再生機器側で本機を選択する

● 再生機器側に本機が表示されるまでしばらく時間がかかる ことがあります。

### 初めて接続するとき

初めて接続するときは、再生機器により3つの方式があります。 ここでは代表例を記載しています。操作手順は再生機器により異なり ますので、くわしくは再生機器のメーカーへお問い合わせください。

3 再生機器側で文字や数字の入力を要求される方式

再生機器側に表示される文字や数字※を 入力する画面で、「0000」を入力する

再生機器によっては本機に以下の表示が出せる場合があり ます。

この場合に入力するのは常に「0000」で、他の文字列に変 わることはありません。

※:パスキー、ピンコードなどと呼ばれます。

再生機器側で以下のパスキーを入力してください。 0000

再生機器と本機に表示される文字列を確認する方式

再生機器側の画面に同じ数字が表示され ているのを確認して、 で「はい」 を選び、 ※2 を押す

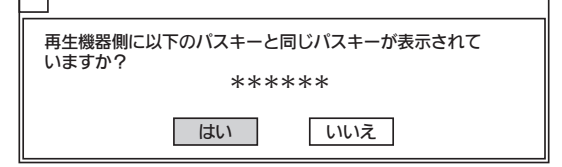

- \*\*\*\*\*\*の数字は、接続するたびに変わります。
- 再生機器と本機画面の数字が一致しないときは、再生機 器側の接続操作をやり直してください。

自動で接続する方式

52

### そのまま手順 4 へ進む 上記2つの方式のような操作はありません。

#### 接続が完了したら下図の画面が消えるの で、再生機器で再生操作をする 4

Bluetooth接続中です。 まもなく消画します。

- しばらくすると本機の画面は自動的に消画になります。
- 再生機器により、接続に時間がかかることがあります。
- うまく接続できない場合は、本機と再生機器の必ず両方 で相手機器の機器情報を削除した後、再度接続を行って ください。
	- ・本機で機器情報を削除するには、「サブメニュー」→ 「Bluetooth機器情報削除」
	- ・再生機器については、再生機器の取扱説明書をご覧く ださい。

### お知らせ

- ●音量が小さい場合は、携帯音楽プレーヤー側で調節することを おすすめします。本機側だけで音量を上げると、音楽を聞き終 わって他の入力に切り換えたときに音量が大きくなりすぎてい ることがありますのでご注意ください。音楽を聞き終わったあ とは、携帯音楽プレーヤー側の音量を元の大きさに戻してくだ さい。
- ●音声モード P.158 は、「Bluetooth」に固定され、切り換える ことはできません。
- 本機能で再生できるサンプリングレートは48kHzと44.1kHzの みです。
- 再生機器に表示される本機名称は「本機名称設定」 P.169 で設 定された名称です。一旦接続が完了してから本機名称を変更す ると、再生機器の表示内容が更新されるまで、変更前の名称が 表示されます。再生機器の表示内容更新については、再生機器 メーカーへお問い合わせください。

#### **品 お願い!**

- ●本機とBluetooth®機器の距離は10m以内で、互いに直線で見 通せるところでご使用ください。間に障害物があると使用距離 が短くなったり通信ができなくなることがあります。間に人や 動物がいても使用距離が短くなることがあります。使用距離は、 通信を干渉する機器があったり、建物の構造などによっても短 くなることがあります。使用範囲は、接続する相手機器の性能 や状態にもよりますので、上記数値を保証するものではありま せん。
- 再生機器の取扱説明書も合わせてお読みください。

### 音楽を聞きながらSDカードの写真を連続して表示 (スライドショー)させるとき

音楽再生中に

### 本機で静止画が再生可能なSDカードを挿入する

●スライドショーは、最後まで再生されると最初に戻り、くり返 し再生されます。

● SDカードについては、 P.121~123 をご覧ください。

### ■ スライドショーをやめるときは

① 戻る または ■ を押す ② SDカードを抜く

#### お知らせ

録画やダビング中は、写真の再生はできません。

### 他の再生機器と接続しなおすなど、再生機器との 接続を切りたいとき

### 「サブメニュー」→「Bluetooth接続切断」

● 再生機器側の操作も必要な場合があります。

### Bluetooth® について

#### ●使用上の注意事項

この機器の使用周波数帯では、電子レンジ等の産業·科学·医 療用機器のほか工場の製造ライン等で使用されている移動体識 別用の構内無線局(免許を要する無線局)および特定小電力無線 局(免許を要しない無線局)並びにアマチュア無線局(免許を要す る無線局)が運用されています。

- 1. この機器を使用する前に、近くで移動体識別用の構内無線局 および特定小電力無線局並びにアマチュア無線局が運用され ていないことを確認してください。
- 2. 万一、この機器から移動体識別用の構内無線局に対して有害 な電波干渉の事例が発生した場合には、速やかに使用周波数 を変更するか、または電波の発射を停止した上、下記連絡先 にご連絡いただき、混信回避のための処置等(例えば、パー ティションの設置など)についてご相談ください。
- 3. その他、この機器から移動体識別用の特定小電力無線局ある いはアマチュア無線局に対して有害な電波干渉の事例が発生 した場合など何かお困りのことが起きたときは、次の連絡先 へお問い合わせください。

三菱電機お客さま相談センター P.196

### ●周波数帯について

本機は2.4GHz帯を使用します。

2.402GHzから2.480GHzまでの全帯域を使用しますが、移 動体識別装置の帯域を回避不可です。 変調方式はFH-SS方式を採用しています。

電波与干渉距離は約10m以下です。

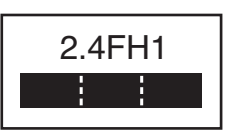

#### ●使用制限

- ●本機のBluetooth® 機能を使用するには、Bluetooth® 対応 機器がA2DPのソース機器である必要があります。
- 本機はAVRCPには非対応です。
- 本機はご家庭内の同一部屋内で、見通しのよいところでご使 用ください。
- ●すべてのBluetooth®対応機器との無線通信を保証するもの ではありません。
- ●本機は無線通信を使用しているため、第三者が故意に傍受す る可能性があります。Bluetooth® 標準規格に準拠した盗聴 防止機能を搭載していますが、環境や設定により機能が十分 でない場合があります。傍受にご注意ください。
- Bluetooth® 利用時のデータや情報の漏洩により発生した損 害につきましては、当社は一切の責任を負いかねますのであ らかじめご了承ください。
- 本機は、日本国内でのみ使用できます。
- 本製品は、電波法に基づく小電力データ通信システムの無線 局として、工事設計認証を受けた無線設備を内蔵しています。 無線設備名:205 WW2009008

従って本機を使用するときに無線局の免許は必要ありません。

- 本機を航空機や医療電気機器などの高精度電子機器の近くで 使用すると誤動作の原因となることがあります。これらの近 くで使用しないでください。特に、医療機関には設置しない でください。
- 電波の状況によっては、音が途切れたり雑音が入ったりする ことがあります。
- ●無線LAN(Wi-Fi)はBluetooth® と同一周波数帯を使用するた め、近くでBluetooth® 機能を利用すると通信速度の低下や 雑音・通信不能の原因になることがあります。無線LANの接続 に支障がある場合はBluetooth® 機能の使用を中止してくだ さい。

テ

# チャンネル番号などを表示する

現在見ている番組の番組名、放送の種類、チャンネル番号、外部入力、現在時刻などを確認できます。

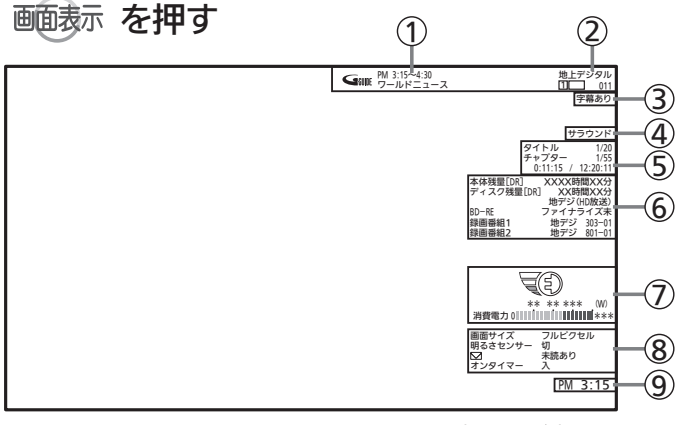

※イラストは表示の一例です。

押すごとに次のように切り換わります。

表示なし  $1) \sim (8) \rightarrow (2)$ 9

- ●「(1)~8」は、数秒で消えます。表示を切り換えるには表示し ている間にボタンを押します。
- ●「22、⑨」は、焼き付け(映像内容が変わっても画像が消えずに 残る)防止のため、電源を切ると表示は消えます。
- ●「⑤」は、再生中のみ表示されます。
- 1)…番組の開始時刻と終了時刻、番組名
- 2)…放送の種類、チャンネル番号、外部入力など
- … 字幕の有無 3 P.55
- <u>4</u>)…音声の種類 ■P.56
- 5)…番組のタイトルやチャプターの現在番号/総数、 再生経過時間/総再生時間(時間、分、秒)、など 時間やチャプター数などの数字は、とびとびに表示されることがあ ります。
- 6)…本体(ハードディスク)などの動作状態や残量時間、いろいろ な情報

再生中、録画中、停止中によって、表示される情報が変わります。

- … 節電メーターと節電レベル 7 P.67 ※目盛は機種によって異なります。
- <u>8</u>)…画面サイズ P.68 →、明るさセンサー P.156 →、 未読のお知らせの有無 、オンタイマー P.151 P.63

9)…現在時刻

### お知らせ

- 残量時間はおよその時間です。目安としてお使いください。 残量時間は、録画中、停止中の情報に表示されます。現在本機 で選ばれている録画モードの残量時間が表示されます。
- 他機で録画されたディスクでは、正しく表示されないことがあ ります。
- ●ネットワークで全画面、および画面の一部で動画を 表示中は、画面表示は表示されません。

# リモコンで画面の向きを変える(オートターン)

リモコンでテレビ画面を見やすい方向に調整できます。

■ オートターン機能をお使いになるときは、必ずスタンドの黄色いリード線を専用コネクタ(メス) P.21 に接続してください。

オートターン ▲ 中央 ▲ を押す

画面が左右に約20°回転します。

オートターン エンジェク 中央 ユー

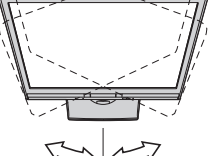

■▲■ を押している間は左へ回転します。 **エ を押している間は右へ回転します。** 「中央」を押すと、中央に戻ります。

約20° 1 約20°

お知らせ

- 中央ボタンを押して中央に戻っている途中で回転を止めたいとき は、 4 中央 4 のいずれかのボタンを一回押してください。
- ●お子様のいたずら防止などのため、オートターンを使えなくす ることができます。 また、向きを変えたまま電源を切ったとき(主電源は「入」)、自 動で中央に戻るように設定することができます。 くわしくは 2.175 をご覧ください。
- ●オートターンを使わずに、手で回転することもできます。
- 左右で回転音に差が生じることがあります。

● 本機が中央位置のときに中央ボタンを押すと、中央位置検出の ため、わずかに回転しますが、異常ではありません。また、わ ずかに中央を過ぎることがあります。電源オフ時に中央に戻る 設定 P.175 となっている場合も同様です。

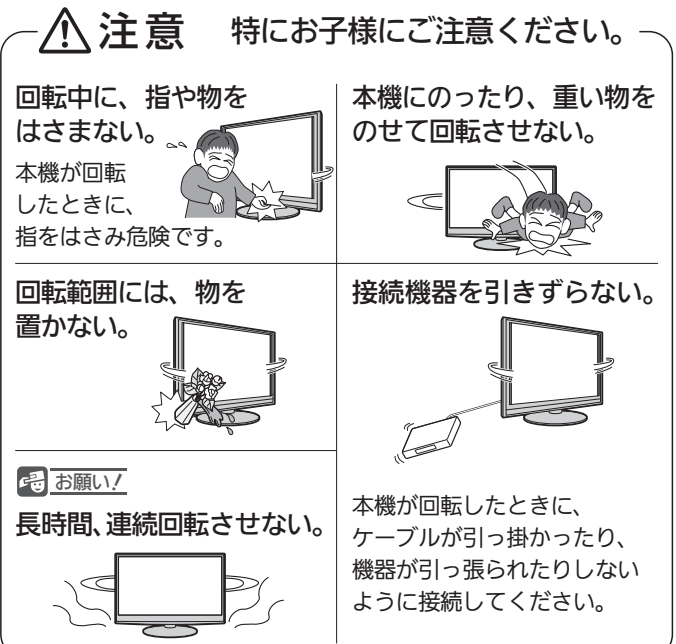

# 字幕を出す

デジタル放送の番組によっては、字幕や文字スーパーが表示できるようになっています。 本機では、字幕や文字スーパーの表示/非表示や言語を設定できます。

字幕があるデジタル放送の番組を見ているときに

### 字幕 を押す

- 字幕が表示できるかどうかは、次の方法で確認できます。
	- ・「サブメニュー」→「番組内容」を選ぶ 字幕表示できる番組では、番組内容画面 P.61 に <sub>字</sub> マ ークが表示されます。

くり返し押して「日本語」または「英語」を選ぶと字幕が表示 されます。

押すごとに次のように切り換わります。

 $\rightarrow$  切 —— $\rightarrow$  日本語 – —— 英語 ◀—

 $\triangleleft$  (  $\circledast$ で項目を選び、 を押しても切り換わります。

「日本語」……… 番組の日本語の字幕を表示します。 「英語」………… 番組の英語の字幕を表示します。 「切」…………… 字幕や文字スーパーを表示しません。

### お知らせ

- 英語の字幕が放送にないときは、「英語」を選択しても日本語が 表示されます。
- ●BD/DVDビデオソフトの場合は P.165 もご覧ください。
- 3D放送を3Dまたは通常映像で視聴しているときに、字幕の表 示はできません。

# チャンネル内の映像を切り換える $_{\tiny{\text{w}}\bullet\bullet\bullet\bullet\bullet\bullet}$

ひとつの番組で複数の映像を放送している番組(マルチビュー放送)を楽しんだり、同じチャンネルで放送している別の番 組に切り換えたりできます。

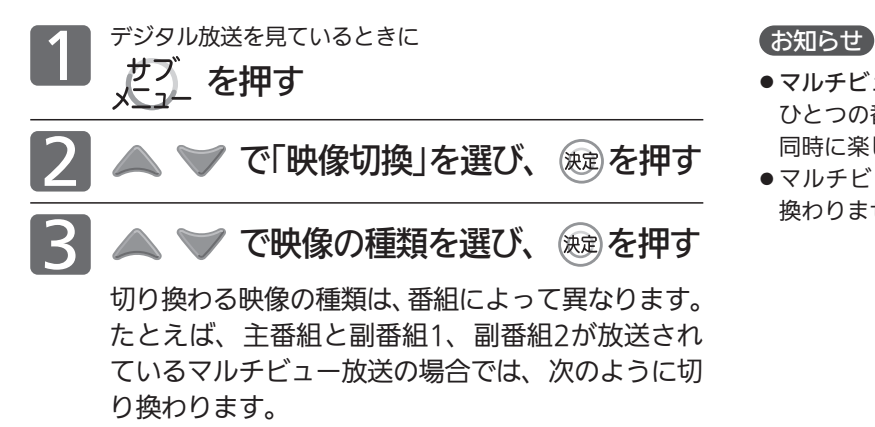

→主番組◆ → 副番組2 ←→ 副番組1 ←

- 
- マルチビュー放送とは ひとつの番組で別の映像や違う角度からなど、最大3つの映像を 同時に楽しめる放送です。
- ●マルチビュー放送や、他の映像信号がない場合は、映像は切り 換わりません。

# 視聴中の番組の音声を切り換える(音句換)

複数の音声がある番組を見ているときは、視聴中に音声を切り換えることができます。

複数の音声がある番組を見ているときに

音刺換 を押す

押すごとに音声が切り換わります。

**P.163 「音声設定」→「光音声出力設定」を「自動」に設定してDolby** Digitalの二重音声を再生しているときは、デジタル音声(光)出力 端子から出力している音声を、本機の「音声切換」操作で切り換え ることはできません。この場合は、「光音声出力設定」を「PCM」に するか、アンプ側で切り換えてください。

# 「サラウンド」で聞く

「サラウンド」を設定すると、スピーカーとヘッドホン端子からの出力で、音声の奥行き感や広がり感が強調されます。 ご覧になる番組や再生するソフトに合わせて設定してください。

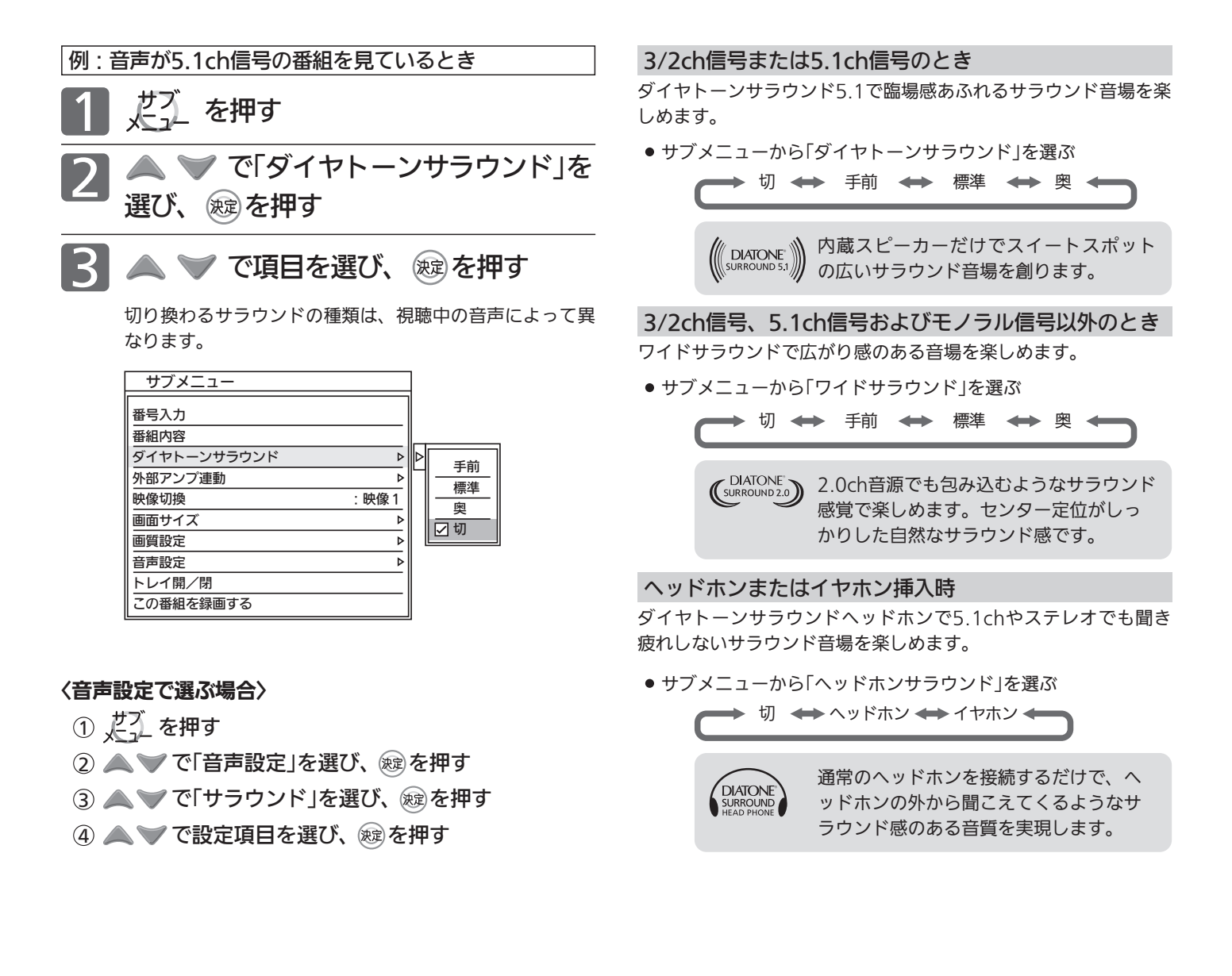

### お知らせ

- モノラル音声や二重音声を左右同じ音で聞いているときにはスピ ーカーでの効果がありません。
- ●ダイヤトーンサラウンドに設定したときや、ダイヤトーンサラ ウンド設定後にサラウンド放送の番組に切り換えたときなどに、 ダイヤトーンサラウンドが機能するまでに時間がかかり音が途 切れたように聞こえる場合があります。
- ●i.LINK録画中はダイヤトーンサラウンドははたらきません。そ のままの音声になります。サブメニューからの設定もできませ ん。ヘッドホンでお聴きのときも同様です。 画面にコピー制限確認中の表示があるときなど、i.LINK録画中以 外にもダイヤトーンサラウンドがはたらかないときがあります。
- ●「メニュー」→「設定」→「音声設定」→「サラウンド」でも設定を切り 換えることができます。音声設定については 12.158 をご覧くだ さい。

テ

# 番組表 $_{\rm (GJ77\,K)}$ を見る

番組表を表示して、録画予約(簡単予約・詳細予約) P.91 ~ 93 をしたり、見たい番組を選ぶことができます。 番組表は、最大8日分まで表示できます。

## 番組表(Gガイド)について

### 番組表(Gガイド)の見かた

(例) 1画面の表示チャンネル数が、 5チャンネル表示のとき

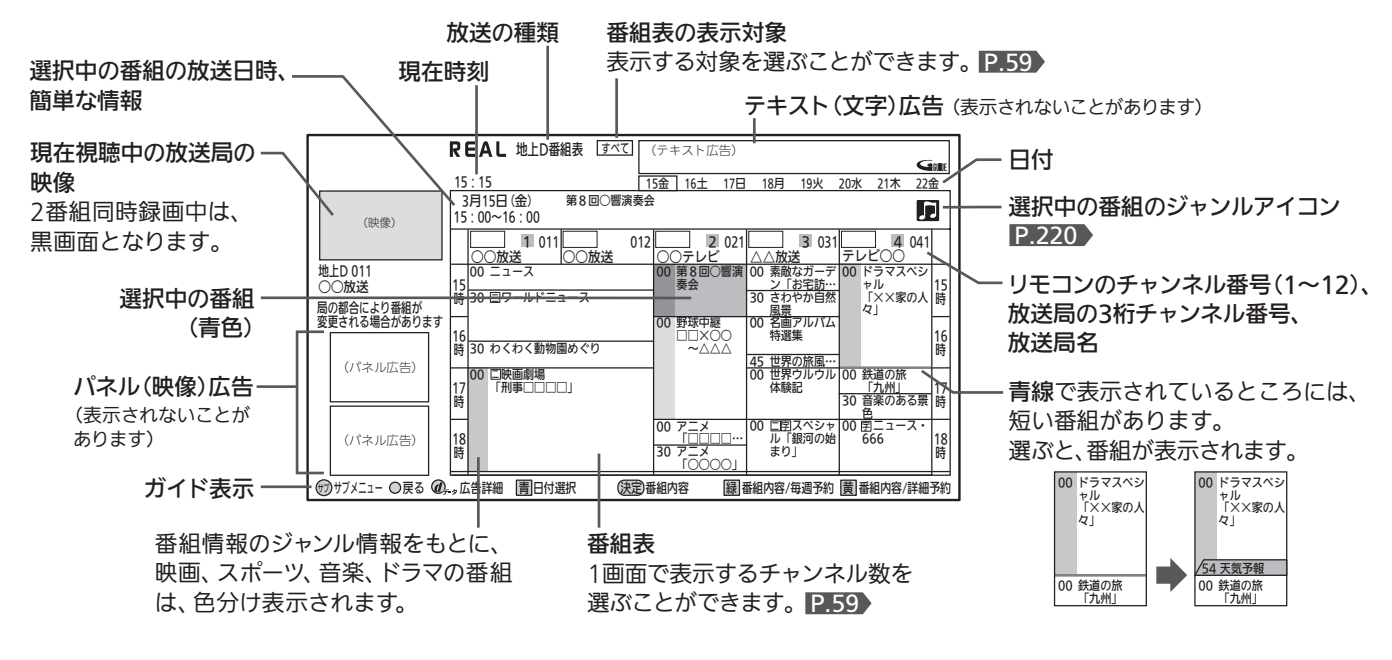

- 番組表から録画予約した番組には「 予 」が表示されます。(毎週/毎日録画の番組の場合は、1回目の予約にだけ表示されます。)
- 番組表を表示中に (黄 を押すと、選んでいる番組の詳しい情報(番組内容)を見ることができます。 P.61
- P.162 の「音声設定」画面の「読み上げ設定」ー「自動読み上げ」を「入」に設定し、「自動読み上げ詳細設定」の「番組情報」を「読み上 げする」に設定していると、選択中の番組内容の一部を読み上げます。(複数の読みかたや特殊な読みかたをする場合、本来の読み かたと異なる読みをすることがあります。)

#### 番組表の表示について

- お買上げ後、すぐには番組表を表示できません。 らくらく設定(チャンネル設定)を済ませていないと、番組デー タが受信できないため、番組表を表示できません。
- ●それぞれのデジタル放送を受信できる環境であれば、 各放送局から送信される番組表を表示できます。
- 現在視聴中の放送の種類での番組表が表示されます。
- 地上デジタル放送では、放送局ごとに番組情報を送信します。 受信可能な放送局の番組表が表示されない場合は、 ● でそ の放送局を選択し(青色にする)、 (焼) を押してください。
- BS・110度CS放送では、どの放送局を選局してもすべての放 送局の番組情報を表示します。
- 番組表を表示中に、サブメニューの「番組データ取得」から取得 して表示することもできます。 P.59
- 番組表の内容が表示されるまで、しばらく時間がかかることが あります。
- チャンネル設定をやり直したときや、約1週間以上主電源を 切っていたときは、番組データを新たに受信するまでは番組表 が利用できなくなります。
- ケーブルテレビ(CATV)は、放送や伝送方式により、 本機で番組表を受信できないことがあります。 ご利用のケーブルテレビ会社にご相談ください。

番組データの受信(取得)について

- ●Gガイドによる番組内容や番組検索をするための情報 は、番組データの受信時刻に本機の電源が切のときに 受信(取得)できます。 主電源を切らずに、通電状態にしておいてください。
	-
- 番組データの受信時刻は、放送ごとに異なります。受信開始時 刻を確認したいときは、 P.180 をご覧ください。
- 本機の電源が入のときや、停電したとき、主電源を切っていた ときは、番組データを受信できず、空欄になるか前回の内容が 残ります。
- 受信状態が良くないときは、番組データを受信できないことが あります。
- ●ダウンロード更新(オンエアーダウンロード)と番組データの受 信が重なったときは、ダウンロード更新が優先されます。

### お知らせ

- 放送局側の都合により、実際の放送の内容が変更され、番組表 の内容と異なることがあります。
- **本機は、番組表の表示機能にGガイドを採用しています。なお、** 当社はGガイドを利用した番組表のサービス内容については、 関与しておりません。

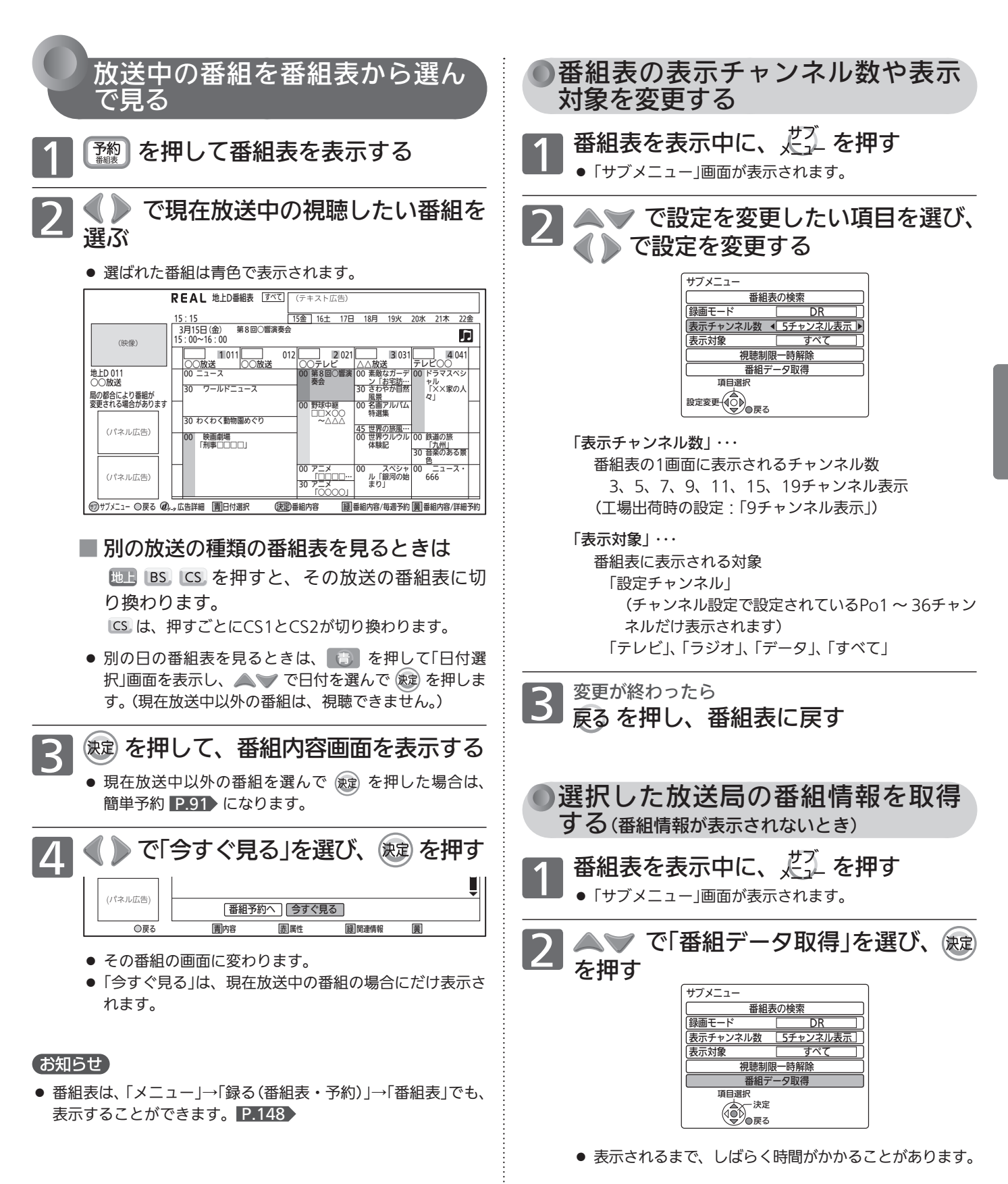

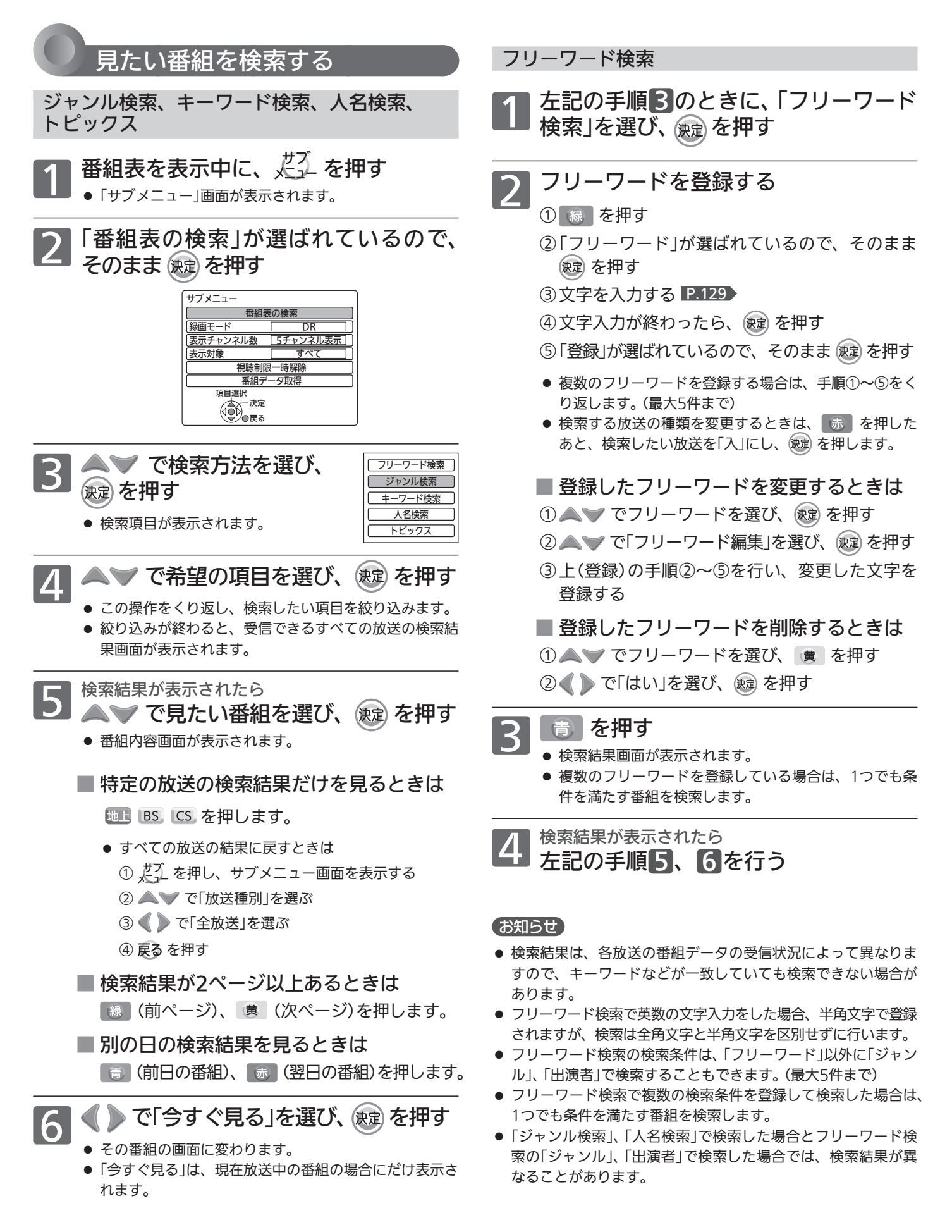

# 番組の詳しい情報(番組内容)を見る

視聴中の番組の内容や、番組表を表示中に選んでいる番組の内容を確認することができます。

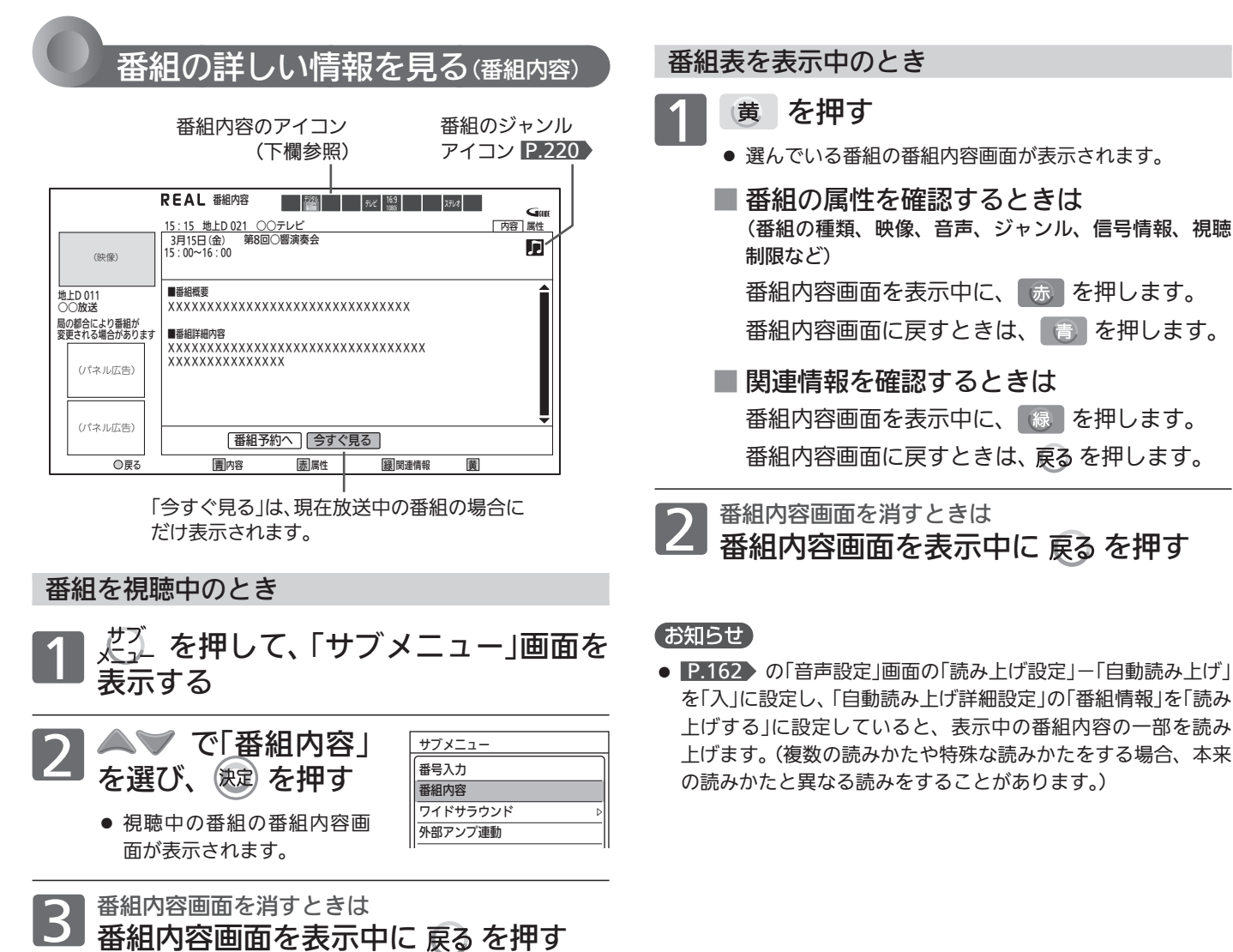

を見る

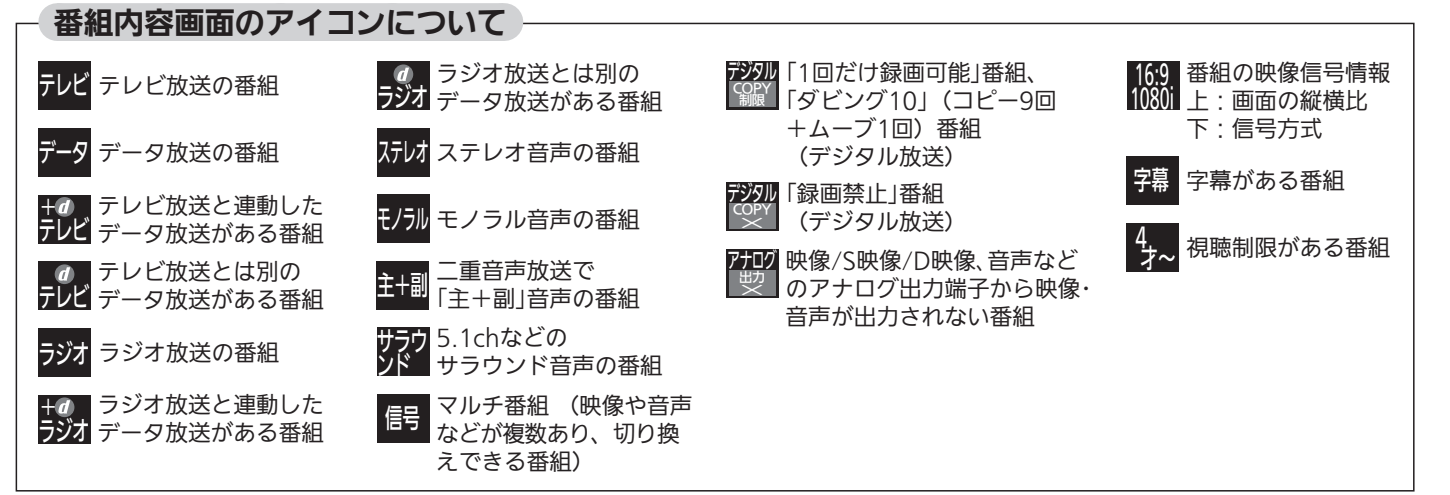

# 画面だけを消す

何かをしながらテレビを見るときなど、音声を聞ければいいというときは、消画にすると電力の節約にもなります。

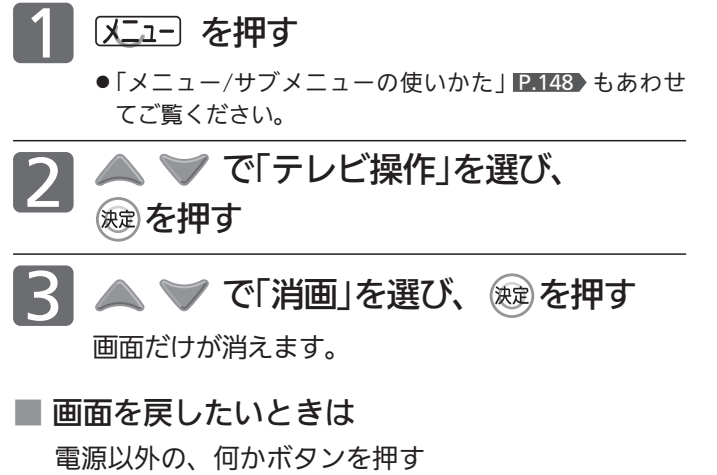

消画が解除されますが、押したボタンの動作はしません。

# 自動的に電源を切る(オフタイマー)

### オスタイマー を押す

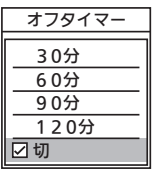

ボタンを離したところの時間が設定されます。 押すごとに次のように切り換わります。

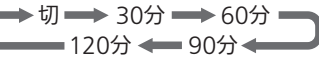

で項目を選び、 を押しても切り換わります。

約3秒後に表示が消え、オフタイマーがスタートします。

- オフタイマーを取消したいときは
	- オフタイマー「切」が選択されるまでオルターを押す
- 設定後に電源が切れるまでの時間を確認したい ときは

オスタイマー を1回押す 2回以上押すとオフタイマーが設定し直されます。

■ 電源が切れる1分前になると 「オフタイマー 1分前」の表示が出ます。 引き続き見るときは、「いいえ」が選ばれている状態で※ してください。

### お知らせ

- ●「メニュー」→「テレビ操作」→「オフタイマー」でも設定すること ができます。
- メニューについては、 P.148) をご覧ください。
- ●オンタイマーについては、 **■P.63 をご覧ください。**

# 目動的に電源を入れる $_{\rm (J2977-51202)}$

自動的に本機の電源を入れることができます。

また、オンタイマーを使う曜日と時刻や、電源が入ったときに選ばれるチャンネルと音量を設定できます。

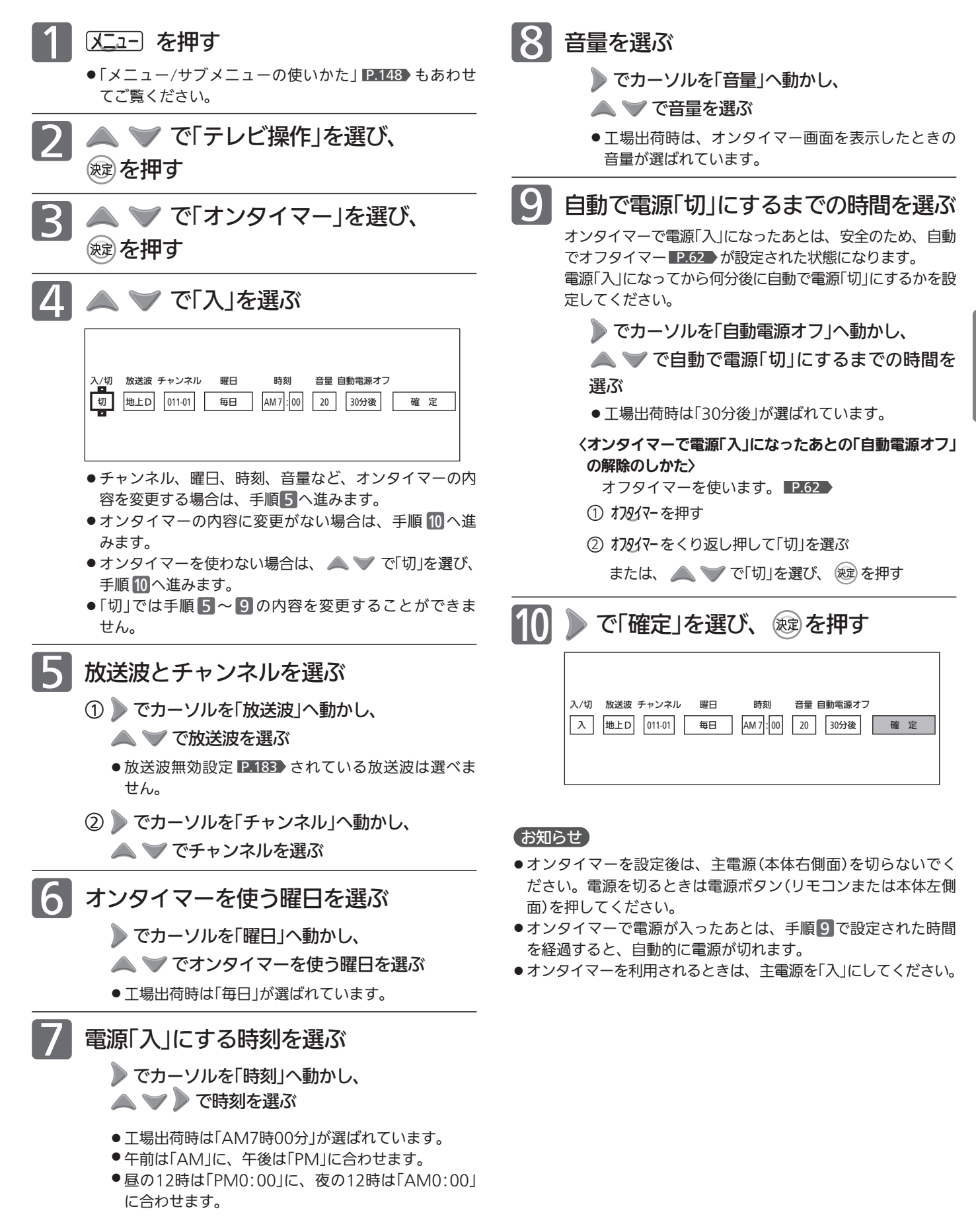

テ レ ビ を 見

# いろいろな節電設定を選ぶ(節電アシスト)

電気を効率よく使うための各種設定をまとめてできます。 画面のガイダンスをお読みになり、ご自分にあった節電内容に設定してください。

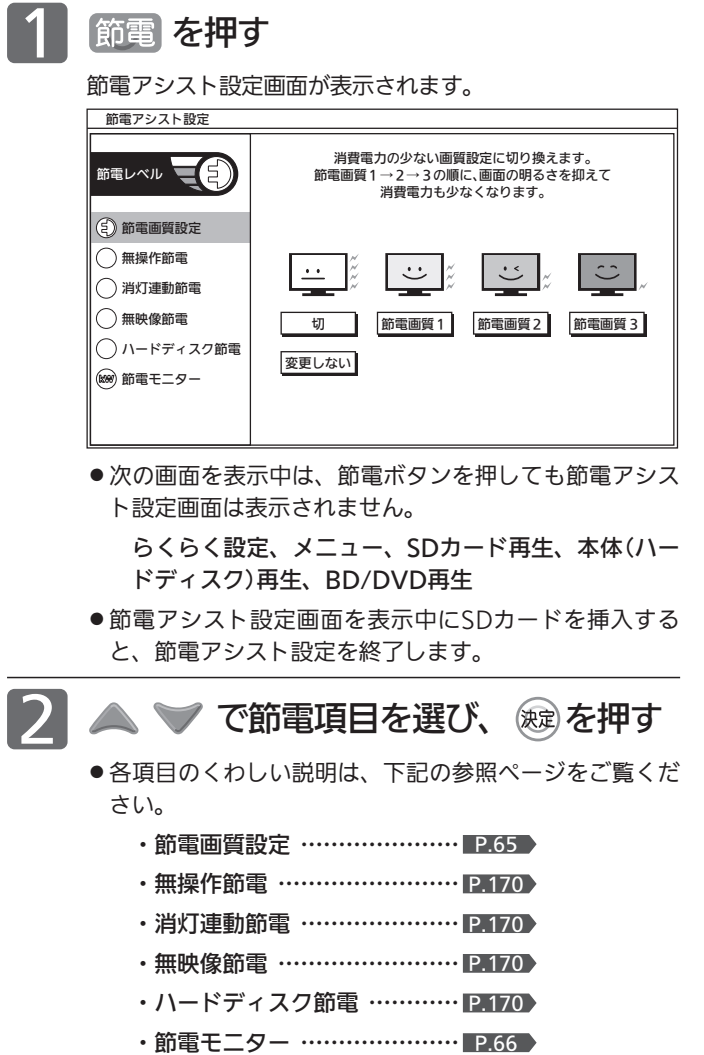

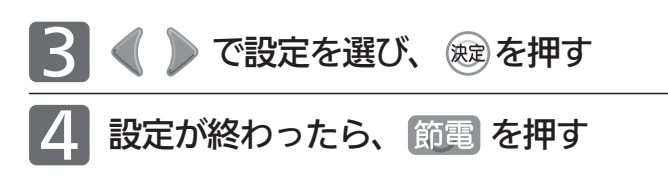

### お知らせ

「メニュー」→「設定」→「節電アシスト設定」でも設定することがで きます。メニューについては、 P.148 をご覧ください。

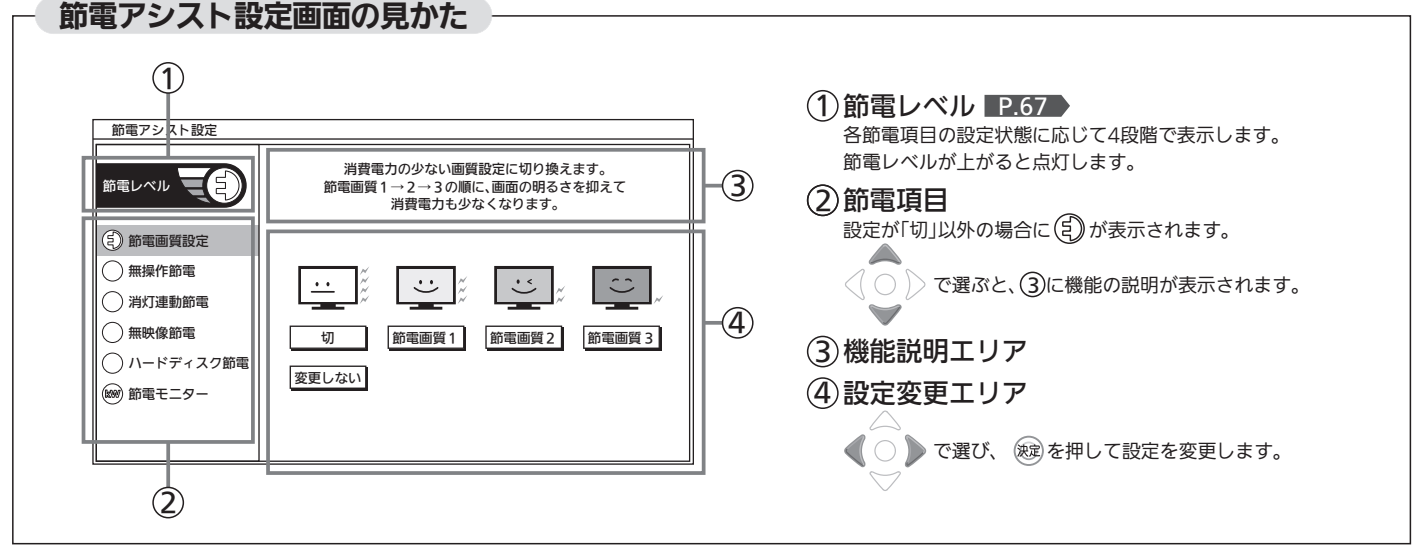

# 節電画質設定にする

節電画質設定にすると、一度に「映像モード」「明るさセンサー」「視聴者設定」「明るさ順応補正」を、ご家庭での視聴に適し た消費電力の少ない画質の設定に切り換えることができます。

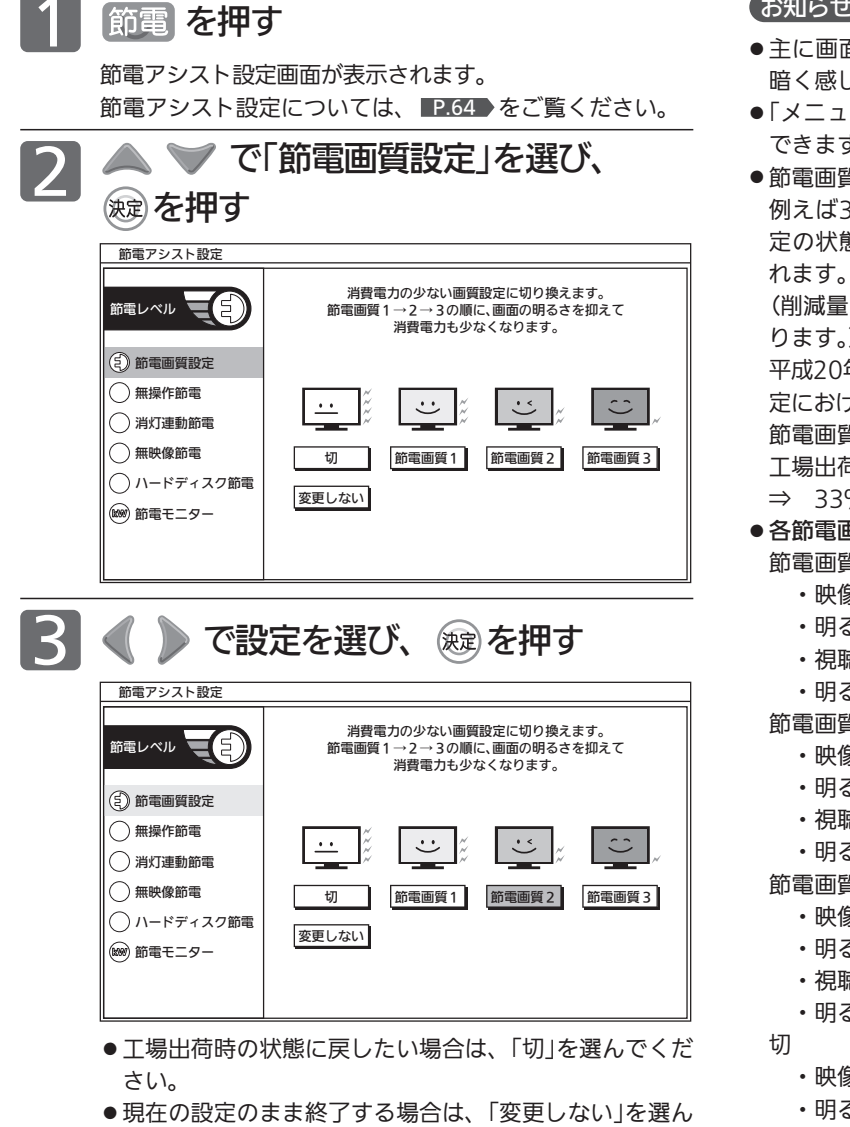

でください。

### 節電 を押す

### お知らせ

- 面の明るさを変更する機能です。設定によっては画面を 暗く感じることがあります。
- ー |→「設定 |→「節電アシスト設定 |でも設定することが できます。メニューについては、 P.148)をご覧ください。

● 節電画質設定により、バックライトでの消費電力を削減します。 例えば39V型の場合、節電画質設定にすることで、工場出荷設 定の状態のままでお使いになる場合と比べ、消費電力が削減さ 次の条件では約33%削減されます。 (削減量はお部屋の明るさや画面表示内容などの条件により変わ  $\lambda$ 平成20年度改正省エネ法に定める液晶テレビの年間消費電力量測 定における「節電機能による低減消費電力」の測定条件において、 節電画質設定を行ったときの消費電力:約65 W 工場出荷状態のときの消費電力:約97 W %≒(1−65/97)×100 ● 各節電画質の設定は次のようになります。 節電画質1 キー ド いっぽーノト

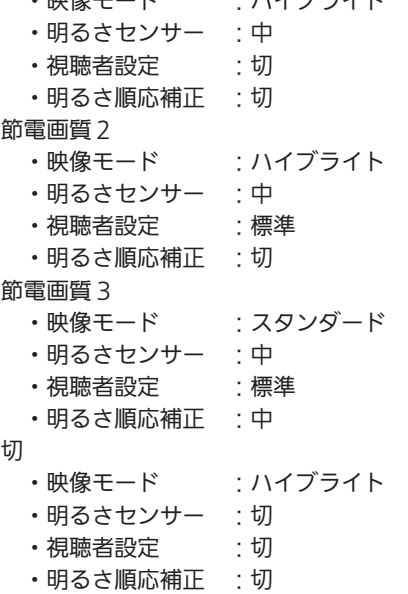

消費電力を少なくする効果の順序は、各映像モードの画質設定 を工場出荷状態のままとした場合を基準としています。 映像モードの画質設定を変更された場合は順序が前後する場合 があります。

定 に す る

節 電 設 定 を 選 ぶ

# 省エネ効果を確認する(節電モニター)

節電モニター画面では、ご使用を開始されてからの電力・CO2排出の削減量や電気代の節約量を確認することができます。 省エネの目安として参考にしてください。

また、リセットできますので、月々の節約量をチェックする、といった使いかたもできます。

### 電力単価、CO2排出原単位はご契約の電力会社に合わせて設定を変更することができます。

### お知らせ

- 電力·CO2排出の削減量や電気代の節約量は目安として表示し ます。
- 電気代は消費電力と電気代の単価を元に算出していますが、電 気代の単価は電力会社の契約によって異なります。 ご契約の電気代の単価については、電力会社にご確認ください。 本機に設定されている電気代の単価を変更する場合は、手順 7 「電力単価」で変更してください。
- CO2排出量は消費電力とCO2排出原単位を元に算出しています が、CO2排出原単位は電力会社によって異なります。 CO2排出原単位については、ご契約の電力会社にご確認ください。 本機に設定されているCO2排出原単位を変更する場合は、手順 8「CO2排出原単位」で変更してください。
	- [節電] を押す

節電アシスト設定画面が表示されます。 節電アシスト設定については、 P.64 をご覧ください。

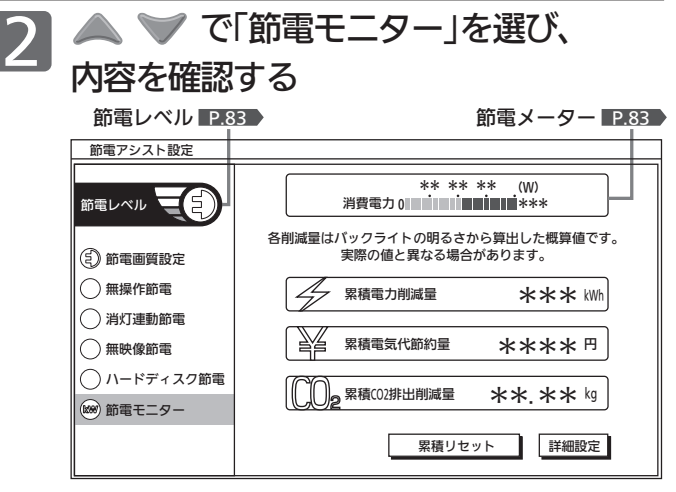

- 累積値をリセットする場合は、手順 3 へ進みます。
- 電力会社との契約内容にあわせて電気代の単価やCO2排 出原単位を変更する場合は、手順 5 へ進みます。
- そのまま終了する場合は、 節電 を押します。

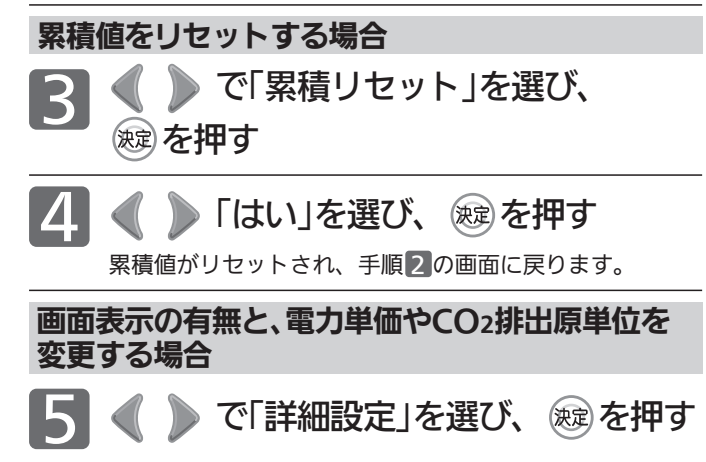

画面表示の有無を設定する 6

> 画面表示 P.54 に節電メーターを表示するかどうかを設 定します。

① ● ● で「入」または「切」を選び、 ※ を押す

●「入」にすると、画面表示を出したときに節電メーター が表示されます。

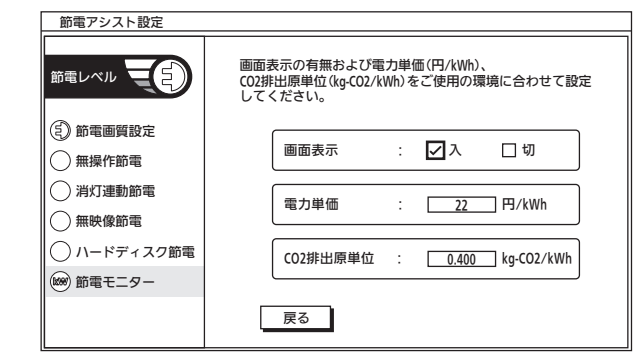

- 7 電気代の単価を変更する
	- ① ◆ で「電力単価」を選び、 ® を押す
	- 2 △ ▼ で1時間あたりの電気料金を選び、 ※ を押す
		- 工場出荷時は「22円/kWh」に設定されています。

8 CO2排出原単位を変更する ① ◇ で「CO2排出原単位」を選び、 ※ を押す ② △ ▼ でCO2排出原単位を選び、 ※ を押す ● 工場出荷時は「0.400kg/kWh」に設定されています。

|節電| を押す

#### お知らせ

- 累積電力削減量は、バックライトでの消費電力削減量の累積で す。バックライトでの節電に効果のある設定\*になっている間、 削減された電力を加算していきます。
- バックライトでの消費電力削減量は、工場出荷設定のまま(最も バックライトが明るい状態)のバックライトでの消費電力から、 ・バックライトでの節電に効果のある設定\*にする
- ことによりバックライトの明るさを抑えたときのバックライト での消費電力を引いたものです。
- \*:バックライトでの節電に効果のある設定とは、「明るさセン サー」、「視聴者設定」が「切」以外の設定をいいます。節電画 質設定を「切」以外にするとかんたんにできます。 P.65 バックライトでの節電に効果のある設定中では、
- ·「バックライト」P.154)を調整する(映像モードを切り換え ても「バックライト」の値は変わります)
- •「明るさ順応補正」 P.157 を「切」にする
- ことによるバックライトでの消費電力削減量も加算されます。
- 節電モニター表示内容の一例として、平成20年度改正省エネ法 に定める液晶テレビの年間消費電力量測定における「節電機能に よる低減消費電力」の測定条件で、1日4.5時間、1年間使用時に 「節電画質設定」 P.65 を行った場合、節電モニター表示値は 次のようになります。
	- 〈例:39V型の場合〉
	- [消費電力の削減量 約32 W(=約97 W−約65 W P.65 ) ×4.5 h×365≒53 kWh]
	- 累積電力削減量 約53 kWh
	- 累積電気代削減量 約1166 円(電力単価=22 円/kWh) 累積CO2排出削減量 約21.20 kg(排出原単位=0.4 kg/kWh)
- ●累積電力削減量は、バックライトの明るさからの算出値です。 実際のテレビ全体の消費電力の差分と数値は異なります。
- 表示される電気代は、計量法で定められた算出方法とは異なる ため、公的な取引に用いることはできません。
- ●「メニュー」→「設定」→「節電アシスト設定」→「節電モニター」で も設定することができます。メニューについては、P.148)をご 覧ください。

### 節電レベルについて

この表示を節電レベルといいます。

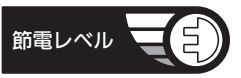

節電アシスト設定に表示されている各設定の状態に応じ0〜4の 4段階の節電レベルを表示します。

節電レベルが上がると緑の部分が増えていきます。また、節電 設定になっているとき(節電レベルが「0」以外のとき)電源プラグ マークを表示し、節電状態であることをお知らせします。

#### ● 節電レベルについて

各設定には下記の節電ポイントが設けてあります。ポイン トの合計に応じて節電レベルが決まります。

#### ポイント

[節電画質]…節電画質3=3ポイント、節電画質2=2ポイン ト、節電画質1=1ポイント、切=0ポイント

[その他]……節電する=1ポイント、しない=0ポイント

#### レベル換算

節電ポイント0ポイント = レベル0 節電ポイント1ポイント = レベル1 節電ポイント2〜3ポイント = レベル2 節電ポイント4〜5ポイント = レベル3 節電ポイント6〜7ポイント = レベル4

### 節電メーターについて

この表示を節電メーターといいます。

\*\* \*\* \*\* (W)

消費電力 0 \*\*\*

※目盛は機種によって異なります。

現在の消費電力の目安をバーグラフで表示します。

### 【 お知らせ 】

- メニューを表示中にも、右下に消費電力値を表示します。 設定の変更による消費電力の変化を見ることができます。
- 消費電力値はテレビ機能のみからの算出値で、使用状況、 個体差などの条件により、実際と異なります。

確 認 す る

# 画面サイズを選ぶ

映像に合わせた画面サイズを選べます。 選べる画面サイズは、見ている番組や放送の種類によって異なります。

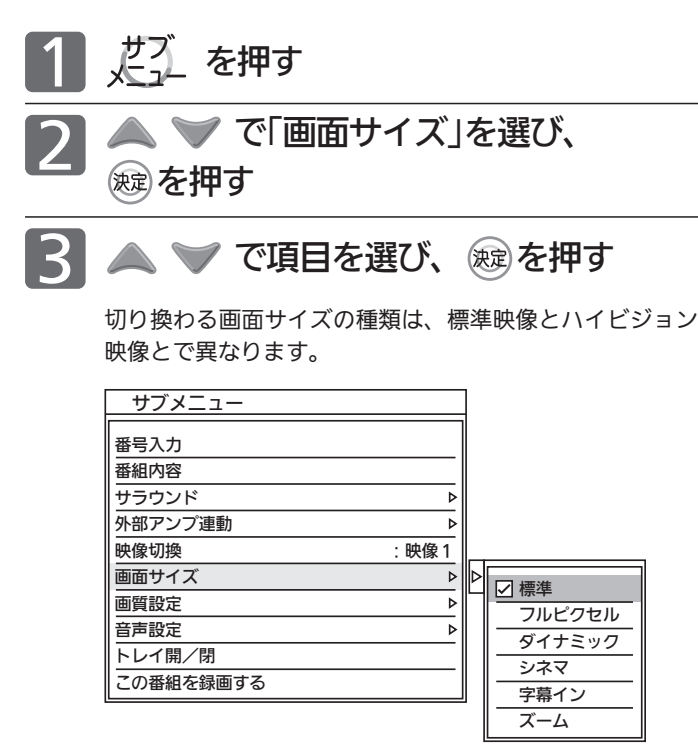

▼▲で項目を選ぶごとに次のように切り換わります。 各画面サイズの特徴は次ページをご覧ください。

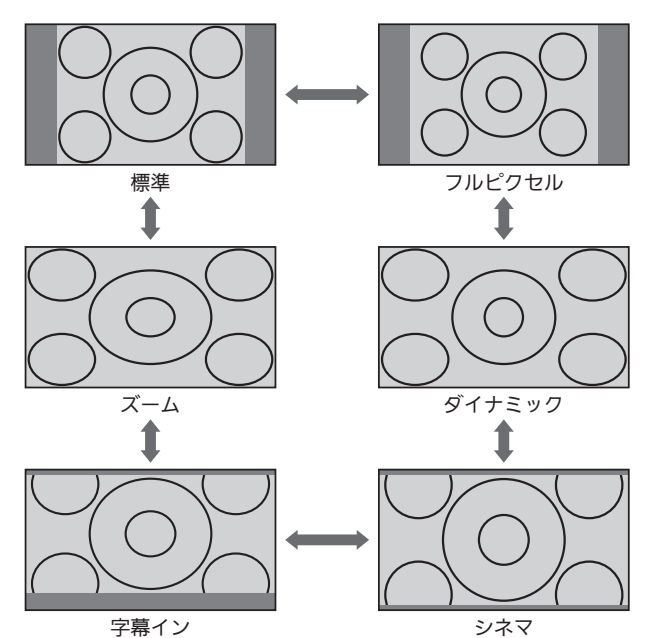

ビデオ2をご使用の場合は、見えかたが異なることがあります。

- 720pのハイビジョン映像の場合 自動的に「標準」になります。他の画面サイズは選べません。
- 3D映像(擬似3Dは除く)表示中の場合 自動的に「フルピクセル」になります。他の画面サイズは選べま せん。
- ■「ネットワーク」利用中の場合 自動的に「フルピクセル」になります。他の画面サイズは選べま

せん。

ビデオ、DVDなどの場合 インディスク インディスク インディン番組、ブルーレイディスクプレーヤーなどの場合 標準映像(480i、480p) カイビジョン映像(1080i、1080p)

> ▼▲で項目を選ぶごとに次のように切り換わります。 各画面サイズの特徴は次ページをご覧ください。

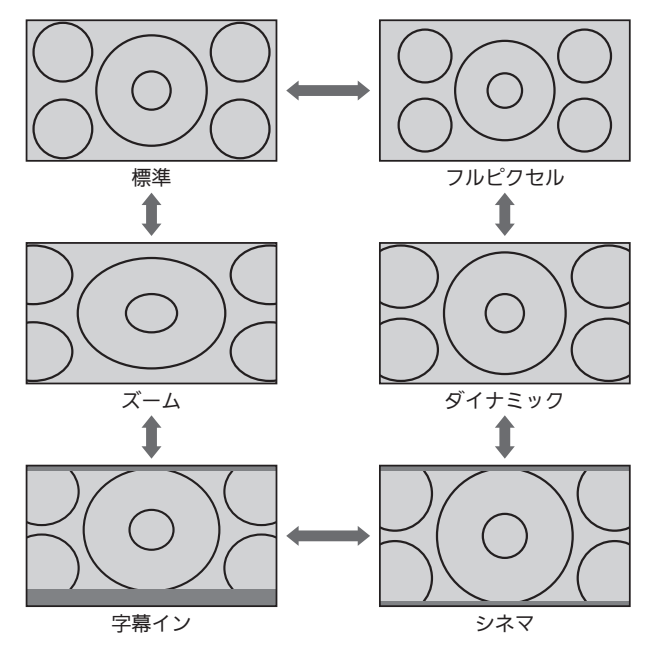

### 画面サイズについて

標準(480i、480p)

4:3の画面サイズで 見る 横と縦の比が4:3の映像に切り 換わります。

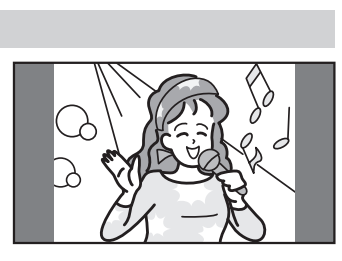

### フルピクセル

ハイビジョン番組や DVDなどのスクイーズ 16:9映像をすべて画面 内に表示して見る

画面からはみ出した部分がなく、 映像信号を全て画面内に表示し

ます。ハイビジョン映像(1080i、1080p)では、画素変換を行わないの で入力信号そのままの映像となります。

●入力信号によっては画面周辺に黒い線などがでることがあります。

この画面サイズでは| 垂直位置調整」 P.174 の操作はできま すが無効です。

### ダイナミック/ズーム

4:3の映像を 画面いっぱいにして見る 4:3映像で左右の黒帯や固定画

面が気になるときにも使います。 画面左右を拡大して表示します。

ダイナミックのとき

●画面左右の映像が少し横に広がります。 ●画面上下の映像が少し外にはみ出します。

ズームのとき

●画面が水平に均一に広がります。

### シネマ

### 劇場サイズの

映画・ビデオを見る 劇場サイズの映像を、画面いっ ぱいに拡大して見ることができ ます。

●映像の上下の黒い帯が残るも のもあります。

### 字幕イン

#### 字幕付劇場サイズの 映画・ビデオを見る

字幕の部分を縦方向(上)にずら して画面の中に入れ、画面いっ ぱいに拡大して見ることができ ます。

# 6号 お願い!

- 本機は、各種の画面サイズ切換機能を備えています。テレビ番 組などソフトの映像比率と異なるサイズを選択すると、オリジ ナルの映像とは見えかたに差が出ます。この点にご留意の上、 画面サイズをお選びください。
- ●テレビを営利目的、または公衆に視聴させることを目的として、 喫茶店、ホテルなどにおいて、画面サイズ切換機能を利用して、 画面の圧縮や引伸ばしなどを行うと、著作権法上で保護されて いる著作者の権利を侵害する恐れがありますので、ご注意くだ さい。

### お知らせ

- ●見ている映像によっては、映像の上下が画面の外にはみ出した り、映像が画面の中央からずれていることがあります。このよ うなとき、映像を上下に移動させることができます。 P.174
- 番組やビデオソフトにより、画面の端に欠けや映像以外の輝点 などが見えることがあります。
- 接続する機器によって、見えかたが異なることがあります。

テ レ

ぶ

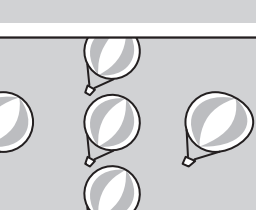

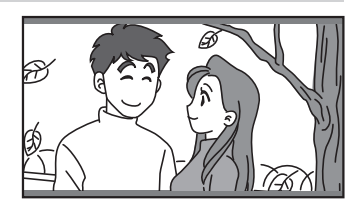

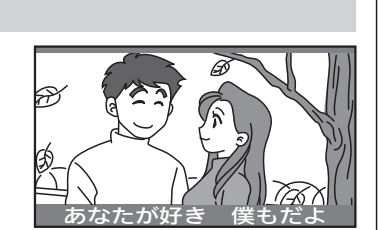

# ゲームモードにする

画像処理を最小限に抑えて、信号の入力から画面に表示されるまでの遅れを低減します。 画面の変化に対して素早い反応を必要とされるようなゲームをするときに便利です。

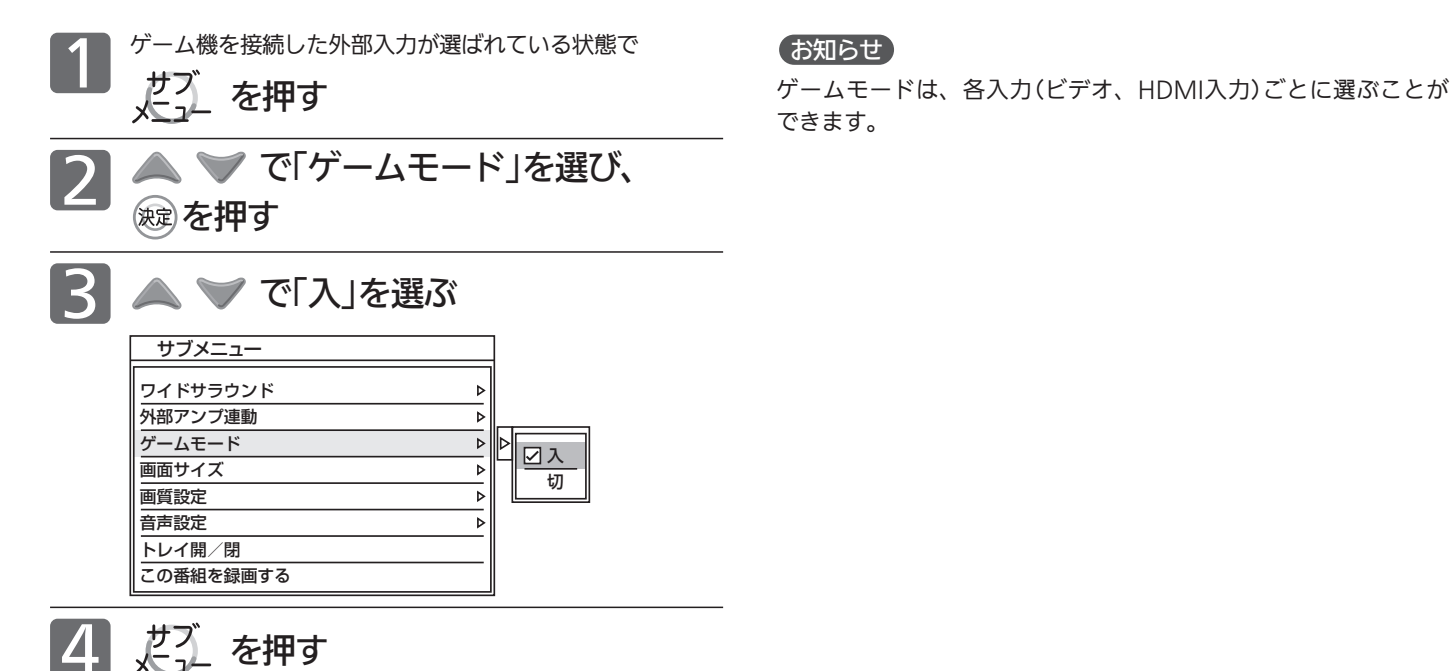

# HDMIで接続したAVアンプの音量を調節する

「リンク制御」 P.173 を「入」に設定する必要があります。 HDMIコントロール対応のAVアンプに限ります。

、だ〜) を押す

▲ ▼ で「外部アンプ連動」を選び、 ● た畑オ

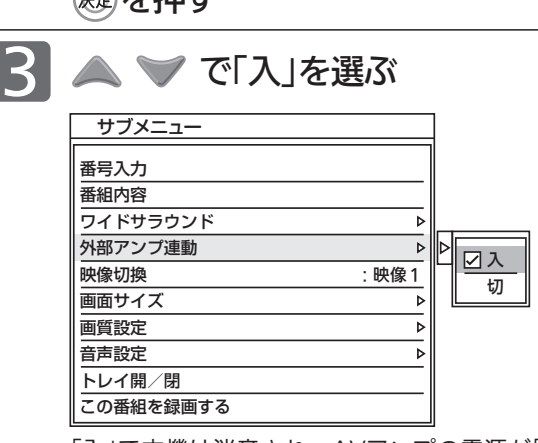

「入」で本機は消音され、AVアンプの電源が「入」になり、 本機のリモコンで音量を調節できるようになります。

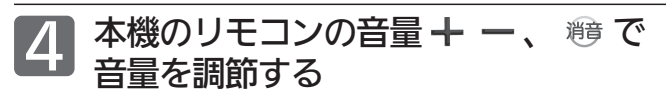

### (お知らせ)

● 外部アンプ連動「入」にすると、以降、本機の電源と連動してア ンプの電源が立ち上がります。

アンプに電源が入ると本機の音声は消音されます。 これらが基本的な動作ですが、接続される製品により動作は異 なります。

- ●音量 + ーを押した直後に「アンプ音量 +」(または−)の表示 が出ることがあります。
- ●音量 + を押し続けて音量調整すると画面表示の数字が変わ らないまま音量が変わる場合があります。ボタンを放すと表示 がかわりそのときの音量が表示されます。
- ●本機でヘッドホンをご使用中は、外部アンプからは本機の音は 出ません。
- ●音声出力先手動切換が「入」のときは、外部アンプ連動は設定で きません。

# 家庭内ネットワーク機能に対応したテレビで見る

本機に接続した家庭内ネットワーク機能(ホームサーバー機能)に対応したテレビ(プレーヤー機器)から操作をして、 本機の本体に録画した番組を送信することで、その接続したテレビ(プレーヤー機器)で視聴することができます。 視聴できるのは、本体に録画した番組だけです。外付に移動した番組やディスクなどから視聴することはできません。

事前に、次の接続や準備をしておいてください。

- **1 LAN2端子の接続 P.33 ホームサーバー機能の設定 P.168 本機の名称設定(お好みで) P.169**
- 

接続したテレビ(プレーヤー機器)の操作については、テレビ(プレーヤー機器)の取扱説明書をご覧ください。

### 本体に録画した番組を家庭内ネットワーク 機能対応テレビ(プレーヤー機器)で見る

### 本体

### 本機が電源「切」のときも見ることができます。

●本機の主電源を「切」にすると見ることができません。 本機の主電源は「切」にしないでください。

家庭内ネットワーク機能対応テレビ(プレーヤー機器)とは、 DLNAの定める映像と音声を通信するガイドラインに対応 したデジタルメディアプレーヤーと呼ばれる機器です。

● 家庭内ネットワーク機能に対応していないテレビ(プ レーヤー機器)では、視聴できません。 DLNA(Digital Living Network Alliance): 家庭内ネットワーク上で機器間の相互接続を実現するための標 準化活動を推進する業界団体です。

### 本機(本体)から送信することができる録画番組

- 放送を録画した番組、i.LINK(TS)から録画した番組 録画モード:DR、AF ~ AE、XP ~ EP
- ビデオ2入力から録画した番組 録画モード: XP ~ EP
- 「スカパー!プレミアムサービスLink I (録画)した番組 ハイビジョン画質番組、標準画質番組
- DVDから取り込み(ダビング)した番組 AVCREC方式、VR方式
- デジタルビデオカメラなどから取り込み(ダビング)した 番組

### AVCHD方式

● BD-RE/-Rから取り込み(ダビング)した番組

接続したテレビ(プレーヤー機器)によっては、見ること ができない録画の種類があります。接続したテレビ(プ レーヤー機器)の取扱説明書も合わせてお読みください。

### 次のようなことはできません

- 同時に複数のテレビ(プレーヤー機器)で見る
- 外付に移動した番組やディスクなどから見る
- 挿入されたSDカード、USB接続されたデジタルビデオ カメラなどの動画を見る(本体に取り込む(ダビングす る)必要があります)

本機に録画した番組をテレビ(プレーヤー機器)で 視聴(再生)中は、次の操作はできません

- ネットワークからのダウンロードの中断または開始
- 録画一覧画面の左上の映像表示
- 番組の消去
- テレビ(プレーヤー機器)で再生中の番組の、番組名の 変更などの編集操作

### 次の番組やコンテンツは見ることができません

- アクトビラ/TSUTAYA TVのダウンロードしたコンテンツ
- 緑画中の番組
- 本機の録画一覧で選択中の番組
- 接続したテレビ(プレーヤー機器)と本機で、同一の番 組を同時に見る
- テレビ(プレーヤー機器)側で対応していない録画方式 の番組
	- (例) AVCデコード機能がないテレビ(プレーヤー機器)では、 録画モードAF ~ AEの放送録画番組、AVCREC方式の DVDからダビングした番組、カメラなどから取り込んだ AVCHD方式の動画などを視聴できません。

本機の状態が以下の場合、接続したテレビ (プレーヤー機器)で見ることができません

- 録画一覧で選択され、小画面を表示中の番組
- 番組の消去

先に視聴を始めていた場合でも、本機が以下の状態にな ると視聴が中断されます。

- 2番組同時録画
- 高速/等速ダビング、SD/USBから本体へのダビング
- 本体/外付間の番組移動
- 「スカパー!プレミアムサービスLink」(録画)での録画
- 番組ポーズ中、ポーズ番組再生
- 市販のBDソフトの再生
- AVCHDで記録されたディスクの再生
- ネットワークのホームページや動画の全画面表示
- 部分削除、番組分割など編集画面表示
- 
- ダビング関係の操作
- メニューの設定画面表示(通信設定、初期設定、設定 初期化)
- オンエアーダウンロード更新

### お知らせ

- お客様のネットワーク環境やその状況、本機の動作状況により、視聴中に画像や音声が乱れたり、視聴できない場合があります。
- LAN接続を無線化される場合は、環境により映像や音声が乱れたり、とぎれたりすることがありますのでご注意ください。
- 無線化についてはご使用になる機器のメーカー等、専門知識のあるところへご相談ください。 ● 録画モード変換中、番組自動移動中はプレーヤー機器からの再生操作で動作を中断しますので、動作停止後に再生できます。
- 録画回数制限のある録画した番組を接続したテレビ(プレーヤー機器)で視聴するときは、接続したテレビ(プレーヤー機器)側がDTCP-IP規 格に対応している必要があります。

 DTCP-IP(Digital Transmission Content Protection over Internet Protocol): ネットワーク上で著作権保護されたデータを伝送するための規格です。

本機で使えるメディア(ディスク・カード)

### 本機で録画・再生ができるディスク

### 本機で使えるディスクは、ここの表に載っている次のディスクだけです。

 $\bigcap \mathbb{Z} \pm \mathbb{Z}$   $\vee \mathbb{Z} \pm \mathbb{Z}$ ● ディスクのバージョン(Ver)が違う場合や、ディスクのメーカーや個体差などにより、本機では使えないことがあ ります。

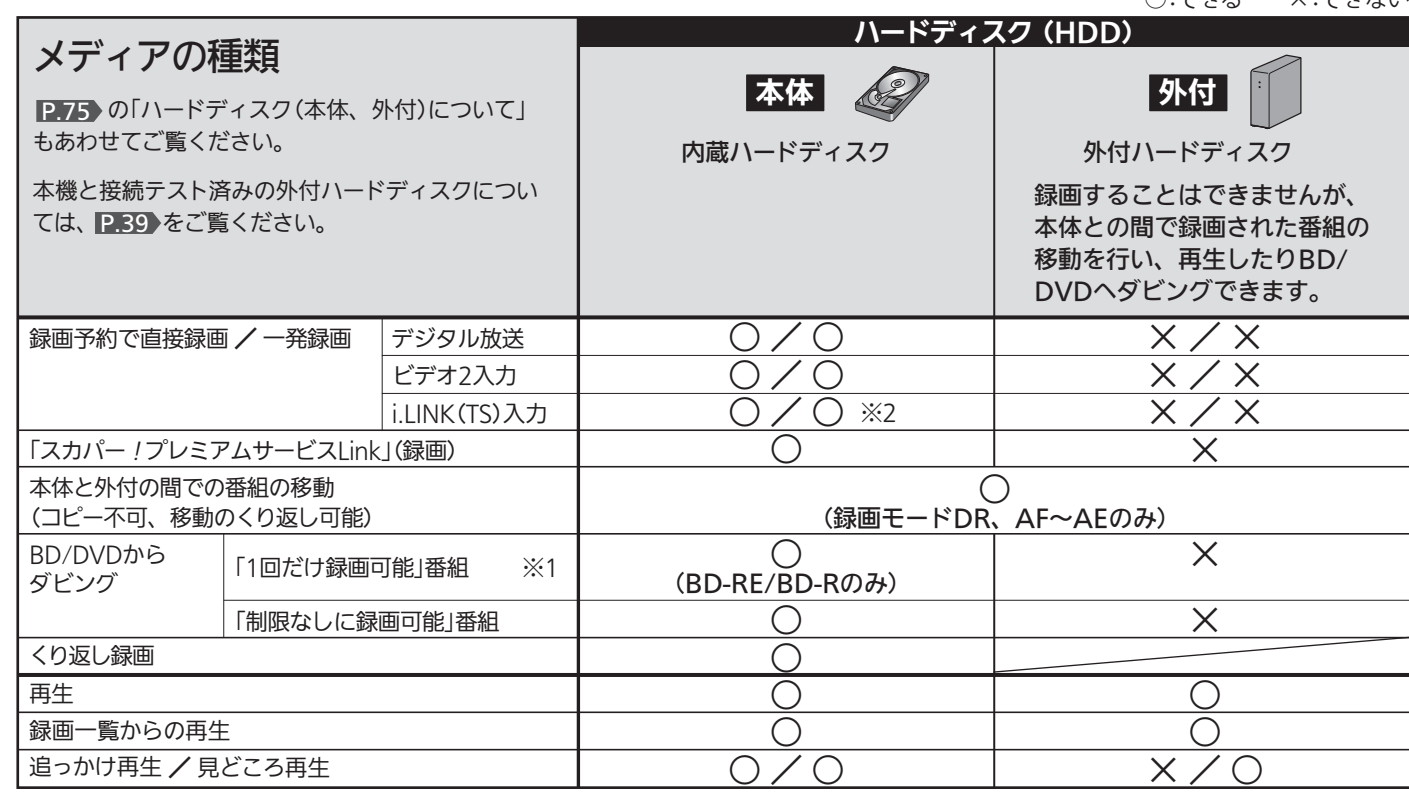

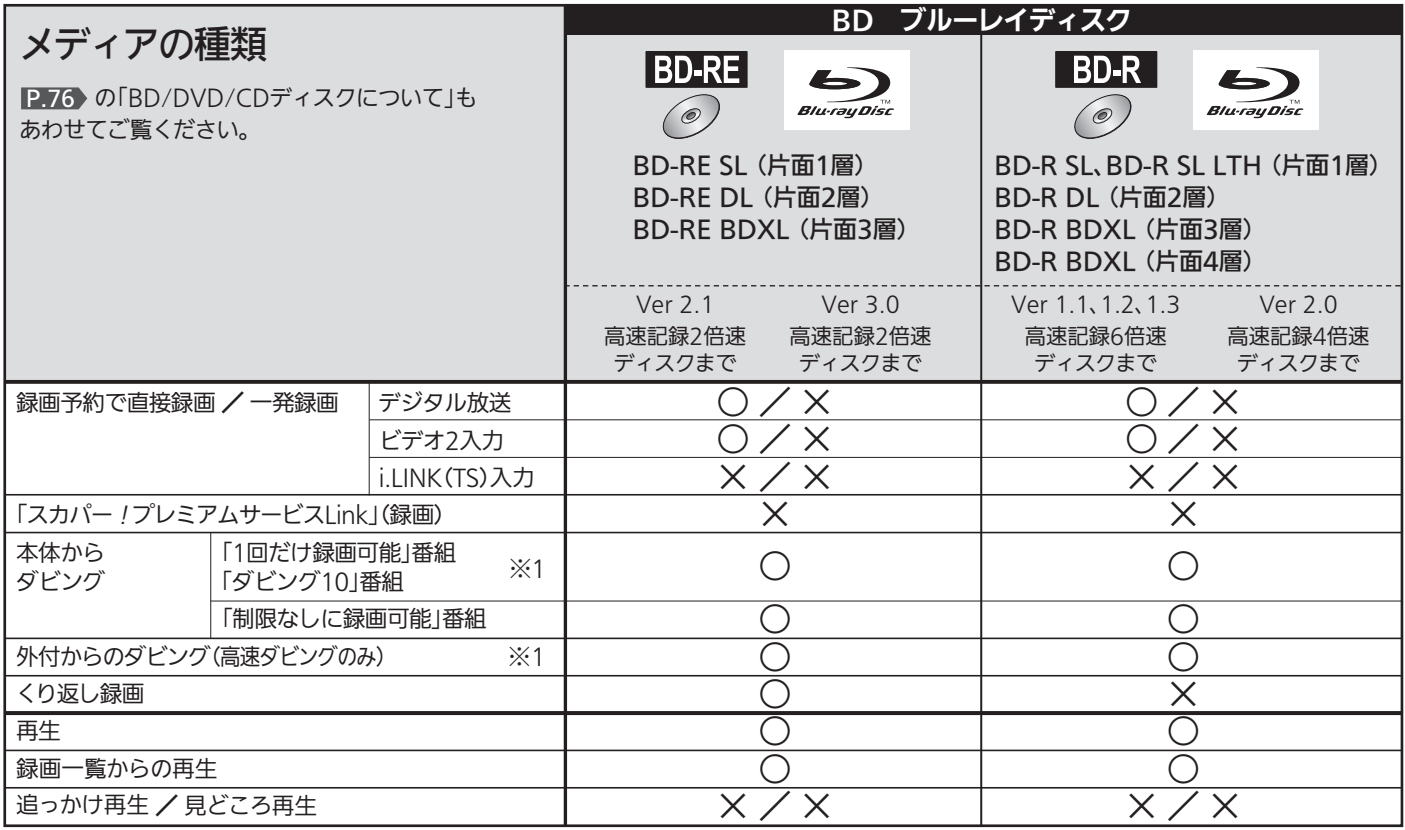

● 2013年3月現在、BD-R BDXL(片面4層)は発売されていません。また、BD-RE BDXL(片面4層)はありません。
○:できる ×:できない

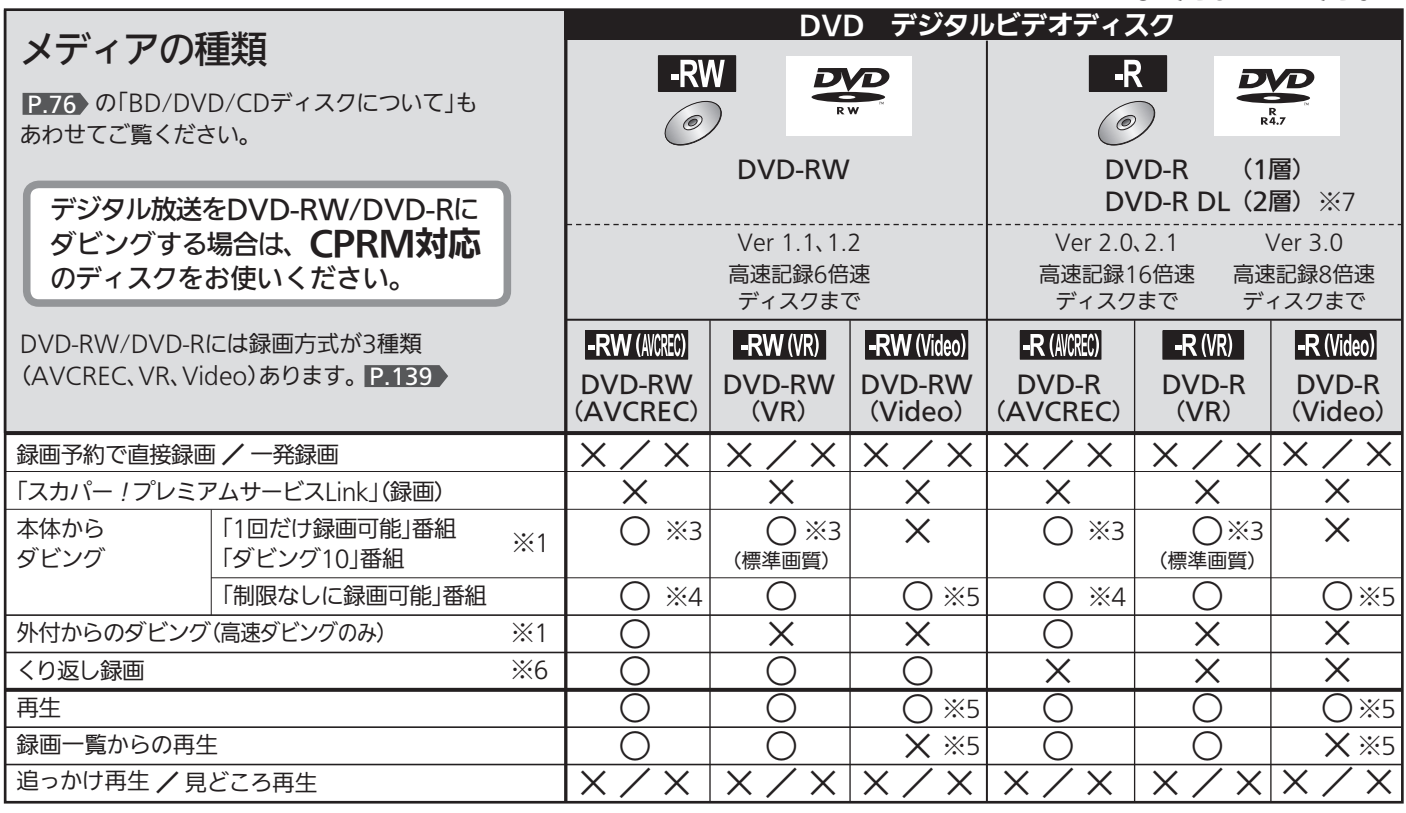

- ※1 デジタル放送をダビングする場合、「コピー」、「ムーブ(移動)」のどちらになるかについては、 P.78 をご覧ください。
	- ケーブルテレビ(CATV)、スカパー!プレミアムサービス、スカパー!、WOWOWなどで録画制限がある番組の録画については、 デジタル放送の番組の場合と同様となります。
- ※2 i.LINK(TS)入力から録画予約する場合は、ケーブルテレビのi.LINK(TS)対応セットトップボックス側で予約の設定をします。(本 機側では予約の設定は行いません。)
- ※3 DVD-RW(AVCREC)/-R(AVCREC)には録画モードAF ~ AEでのみ、DVD-RW(VR)/-R(VR)には録画モードXP ~ EPでのみ ダビングできます。 P.82
- ※4 ビデオ2入力から本体に録画された番組(録画モードXP ~ EP)は、ダビングできません。
- ※5 DVD-RW(Video)/DVD-R(Video)にダビングしたときは、ダビングを終了後、自動的にファイナライズ P.133 が行われます。 本書では、ファイナライズされたDVD-RW (Video)/DVD-R (Video)は P.74 の DVDとオ として扱います。
- ※6 ファイナライズされたDVD-RWに録画できるようにする場合は、初期化(再フォーマット) P.188 を行ってください。ただし、 初期化を行うと録画内容は消去されます。(本機でファイナライズしたDVD-RW(VR)の場合のみ、ファイナライズの解除 P.133 で録画できるようになります。)
- ※7 DVD-R DL(2層)ディスクの場合、本機ではDVD-R(AVCREC)にだけダビングできます。

#### +RW/+R、DVD-RAMについては、本機では対応していません。

#### 推奨ディスクについて

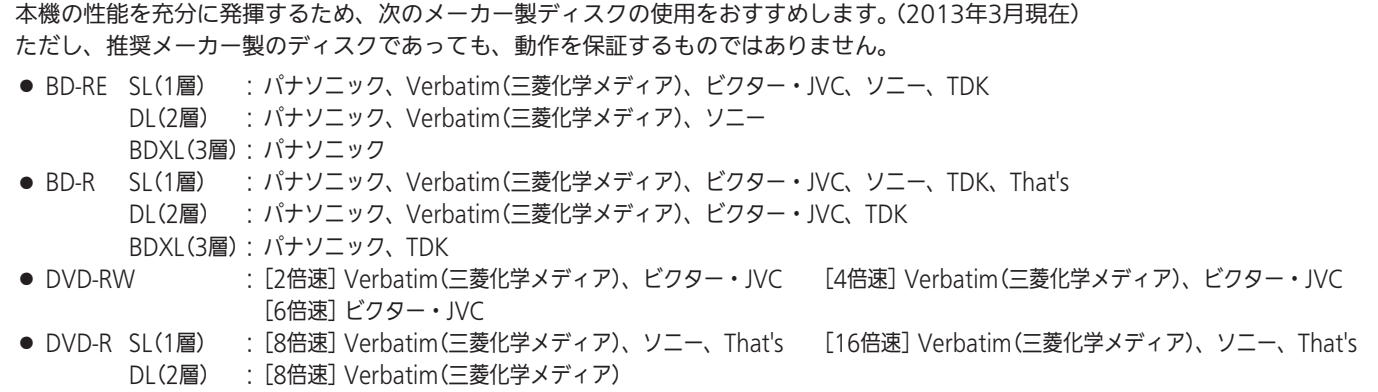

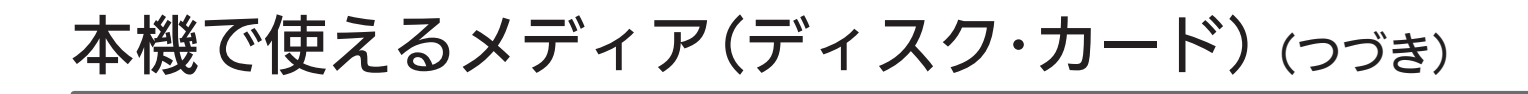

## 本機で再生だけができるディスク

本機で使えるディスクは、ここの表に載っている次のディスクだけです。

● ディスクのバージョン(Ver)が違う場合、本機では使えないことがあります。

○:できる ×:できない **市販のBDソフト、など │ 市販のDVDソフト、など │ 市販の音楽用ソフト、など** メディアの種類 音楽用CD (2)  $BDE\vec{r}$  (e)  $DVDE\bar{\tau}\bar{\tau}$  (e) |P.76 のIBD/DVD/CDディスクに ついて」もあわせてご覧ください。 DVD **DVD** disc ・ 音楽用CD(CD-DA) リージョンコードに リージョンコードに「2」や 「A」が含まれるディスク 「ALL」が含まれるディスク ・ 音楽用CD形式で記録され、 ファイナライズ済みの **C**  $\circledast$ AD CD-RW/CD-R 再生  $\bigcap$ ○  $\begin{array}{c|c} \hline \quad & \circ \quad \\ \hline \quad & \circ \quad \\ \hline \end{array}$ 録画一覧/曲再生一覧からの再生  $\times$  $\times$ ○ (音楽用CD専用)

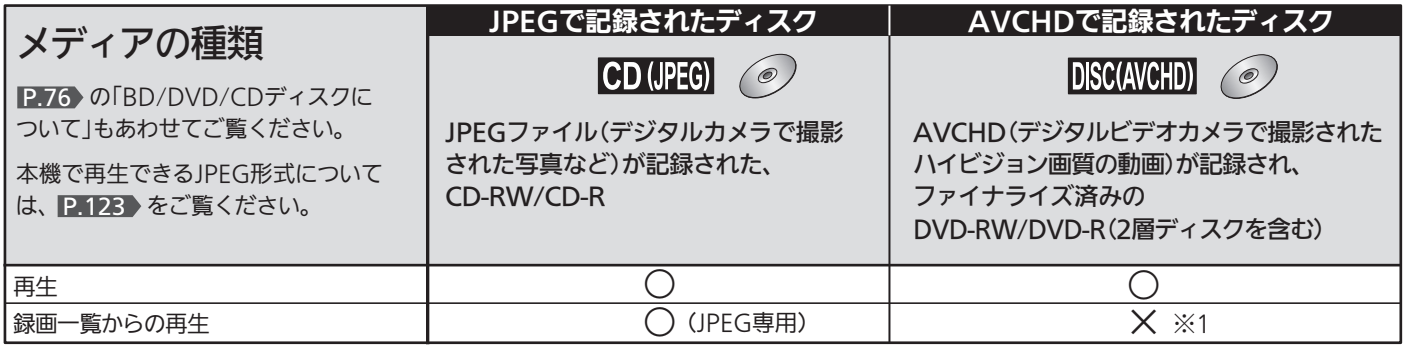

※1 本体に取り込んで(ダビングして)、本体の録画一覧(P)」画面から再生することができます。

## 本機で再生できるSDカード、USB

本機で使えるSDカード、USBは、ここの表に載っているものだけです。

● SDカード、USBのバージョン(Ver)が違う場合、本機では使えないことがあります。

JPEGで記録されたSD、USB | AVCHDで記録されたSD、USB メディアの種類  $SD$  (JPEG) I I ISR (.IPFG) I **SD (AVCHD) ILISR(AVCHD)**  $\vert$ P.123 のISDカードについて」、 「USB機器について」もあわせてご覧 JPEGファイル(デジタルカメラで撮影 AVCHD(デジタルビデオカメラで撮影された ください。 された写真など)が記録された、 ハイビジョン画質の動画)が記録された、 ・ SDHC (4GB~32GB) ・ USB機器 ・ SDHC (4GB~32GB) ・ USB機器 本機で再生できるJPEG形式について  $\cdot$  SD (8MB $\sim$ 2GB)  $\cdot$  SD (8MB $\sim$ 2GB) は、<mark>P.123</mark>)をご覧ください。 再生 ○ × ※1 録画一覧からの再生 ○ (JPEG専用)

○:できる ×:できない

※1 直接再生はできませんが、本体に取り込んで(ダビングして)、本体の録画一覧(PA)画面から再生することができます。

# ディスクの構成の区分

#### 本体/外付/BD/DVD

「番組(タイトル)」という大きな区切りと、「チャプター」という小 さな区切りで構成されます。

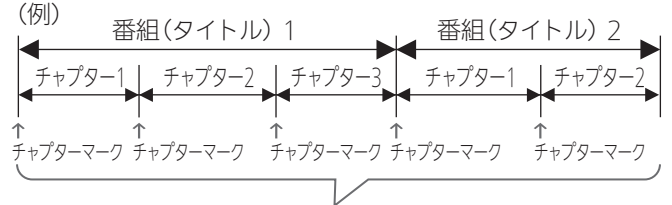

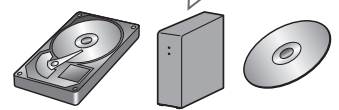

#### 本体/外付/BD-RE/BD-R/DVD-RW/DVD-R

- 1回の録画が1番組(タイトル)となります。
- チャプターは、チャプターマークを追加することによって、さ らに細かく区切ることができます。

#### BDビデオ/DVDビデオ

● 一般的には1つの映画が1番組(タイトル)になっており、番組(タ イトル)ごとに複数のチャプターで構成されています。

# ハードディスク(本体、外付)について

本書では、本機の内蔵ハードディスクを「本体」、外付ハードディスクを「外付」、ハードディスクを「HDD」と表現している場合があります。

#### ■ ハードディスク(ドライブ)[HDD]とは?

大容量データ記録装置の1つで、大量のデータの読み書きを高速で 行うことができ、記録されているデータの検索性にすぐれています。 本機は、このハードディスクを内蔵しています。 また、外付ハードディスク対応機種では、外付ハードディスクを1 台接続することができます。

#### ■次のようなことは行わないでください!

- 本機や外付ハードディスクに振動や衝撃を与えないでください。 特に本機や外付の電源が入っているときは、お気を付けください。
- 本書で指示している場合を除き、本機や外付ハードディスクの 電源が入っている状態で、本機の主電源を切ったり、電源コー ドを抜かないでください。また、本機や外付ハードディスクの 動作中にUSBケーブルを抜かないでください。 録画内容が損失したり、故障する恐れがあります。
- 本機の電源が入っている状態や電源を切った直後は、本機を持 ち上げたり動かしたりしないでください。 (電源を切ったあと、2分以上経過してから行ってください。)
- ハードディスクが結露した状態で使わないでください。
- ハードディスクは、振動や衝撃、周囲の環境(温度など)の変化 に影響されやすい精密な機器です。場合によっては、録画(録 音)内容が失われたり、正常に動作しなくなる恐れがあります。
- ハードディスクが故障すると、ハードディスクの録画(録音)内 容が失われることがあります。
- ハードディスクやディスクドライブを外して、お客さ ま自身で交換することはできません。
- 正常に動作しません。また、保証が無効となります。
- 故障のときは、お買上げの販売店にご相談ください。
- ハードディスクは、録画(録音)内容の恒久的な保管場所 とせず、一時的な保管場所としてお使いください。
- 大切な録画(録音)内容は、BD/DVDディスクに保存しておくこ とをおすすめします。
- ハードディスクは、使用する場所の環境や使用状況が過酷な場 合、数年で寿命となり、録画(録音)内容が再生できなくなるこ とがあります。
- ハードディスクに異常が発生した場合、ハードディスクの録画 (録音)内容は失われます。
- 部分的または全体的に次のような症状が頻繁に発生するように なった場合、ハードディスクが寿命近くになっています。
	- ・ 再生できない、再生一時停止をくり返す
	- ・ ブロックノイズ(モザイク状のノイズ)が発生する
	- ・ 映像が乱れる
- 外付ハードディスクに移動した番組は、コピー防止・内容の保 護の目的により、本機以外では再生できません。 万一本機が故障して主要な部品を取り替えたり、本機を交換し た場合でも、外付ハードディスクに移動した番組は再生できな くなりますので、ご了承ください。
- 外付ハードディスクに不具合が起きた場合は、お買上げのメー カーにお問い合わせください。

#### ■ その他

- 本機や外付ハードディスクを長時間使用しないときは、電源を 切っておいてください。
- 本機の内蔵ハードディスクは、お買上げ時には何も録画されて いません。あらかじめ番組などを録画してから、再生をお楽し みください。

#### 音楽用CD

一般的には、曲ごとに「トラック」という区切りが付けられていま す。

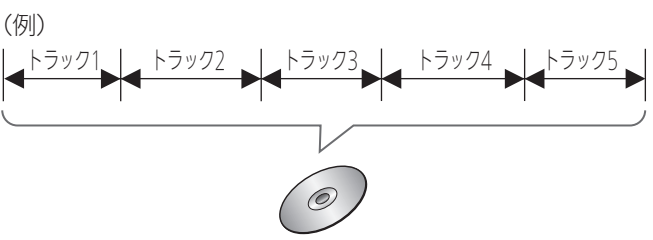

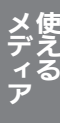

# BD/DVD/CDディスクについて

#### BD/DVD/CD全般

- 次のような場合は、正常に録画・再生できません。
- ●記録状態が悪い、ディスクの特性、傷、汚れ、本機の録画/再 生用レンズの汚れ、結露などがあるとき。
- 本機で録画したディスクを、パソコン、カーナビゲーション、 カーオーディオ、ゲーム機などで再生するとき。
- パソコンなどで作成されたディスクを本機で再生するとき。
- PAL方式(海外のテレビ方式)など、NTSC方式(日本のテレビ方 式)以外で記録されたDVDディスク。
- 無許諾(海賊版など)のディスク。
- クローズド・キャプション(Closed Caption) (コピー防止機能) の録画・再生。

#### ■ 次のようなディスクは使わないでください!

- ディスク自体の破損や本体の故障の原因となります。
	- ・ 傷が付いているディスク
	- ・ ラベルやシールが貼られているディスク
	- ・ ラベルがはがれているディスク
	- ・ のりがはみ出しているディスク
	- ・ ひび割れ、変形、接着剤などで補修したディスク
	- ・ 六角形など、特殊な形状のディスク

#### ■ 8cm盤のディスクを使用するときは

- 本機では再生だけができます。録画や編集はできません。
- 8cmアダプターなしで使用できます。

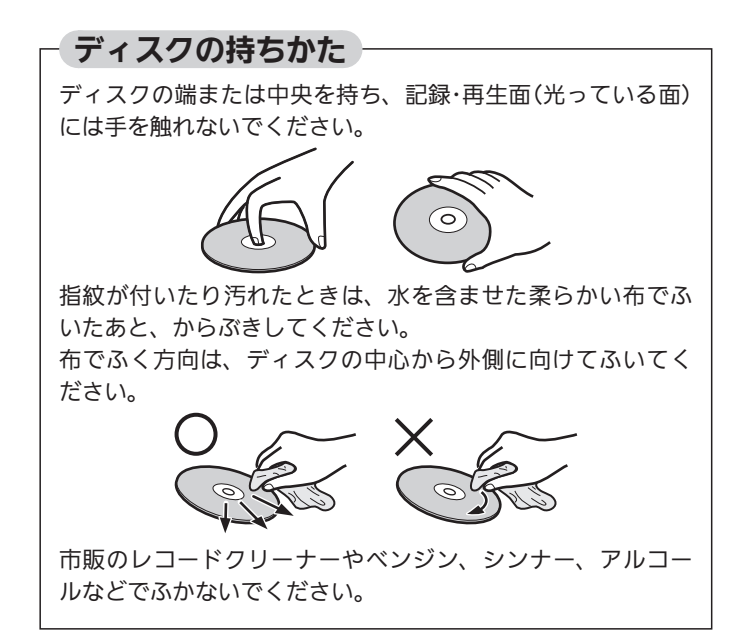

#### (CPRM (シーピーアールエム)について

CPRMとは、「1回だけ録画可能」番組や「ダビング10(コピー 9 回+ムーブ1回)」番組に対する著作権保護技術です。 デジタル放送の「1回だけ録画可能」番組や「ダビング10(コピー 9回+ムーブ1回)」番組をDVDに記録するときは、CPRM対応 のディスクを使います。

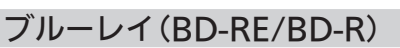

- 他の機器で録画してファイナライズ IP.133 していないBD-R は、本機で正常に再生・録画・編集ができなかったり、ディス クの録画内容が失われたりすることがあります。
- BD-RE/BD-Rは、お買上げ時には初期化(フォーマット)されて いません。

使用する前に初期化 P.188 してください。

● BD-RE Ver1.0(カートリッジタイプ)は、本機では使用できま せん。

#### DVD-RW/DVD-R

- 他の機器で録画してファイナライズしていないディスクは、本 機で正常に再生・録画・編集ができなかったり、ディスクの録 画内容が失われたりすることがあります。
- DVD-RW(AVCREC)/DVD-R(AVCREC)は、AVCREC方式に 対応したレコーダー /プレーヤーでのみ再生できます。
- DVD-RW(VR)は、 RW 表示の付いたVR方式対応のレコー ダー /プレーヤーでのみ再生できます。
- DVD-R(VR)は、DVD-RのVR方式に対応したレコーダー /プレー ヤーでのみ再生できます。
- CPRM対応のディスクは、CPRM対応のレコーダー/プレーヤー でのみ再生できます。
- DVD-RW(Video)/DVD-R(Video)は、ダビング終了後に自動 的にファイナライズが行われます。ファイナライズ後は、本機 ではDVDビデオと同様の扱いとなります。
- 1倍速ディスクを使用する場合は、ディスクの取り出しに時間 がかかることがあります。

#### BDビデオ、DVDビデオ(レンタルや市販の映 画などすでに内容が入っているもの)

● ディスクによっては、ソフト制作者の意図により本書の記載ど おりに動作しないことがあります。くわしくは、ディスクの説 明書をご覧ください。

#### 音楽用CD

- 音楽用CDは、ディスクレーベル面に 00050 マークの入ったも のなど、JIS規格に合致したディスクをご使用ください。
- CD規格外の音楽用CD(コピーコントロール付きCDなど)や MP3ファイル形式で録音されたディスクは、まったく再生で きないか、正常に再生できません。

#### お知らせ

- 次のような場合、実際に録画できる時間は短くなります。
	- ・ ディスクに傷や汚れなどによって録画できない部分があるとき。
	- ・ 映りの悪い(電波状態が悪い、弱い)番組など、画質が良くな い映像を録画したとき。
- 高速記録対応のディスクを使用して高速ダビングをしていると きは、本機の動作音が通常よりも大きくなりますが、故障では ありません。

# 録画・録画予約の前に

d お願い!

#### ● 録画予約をしたときは、必ず主電源(本体右側 P.18>)を「入」にしておいてください。「切」にすると録画できません。

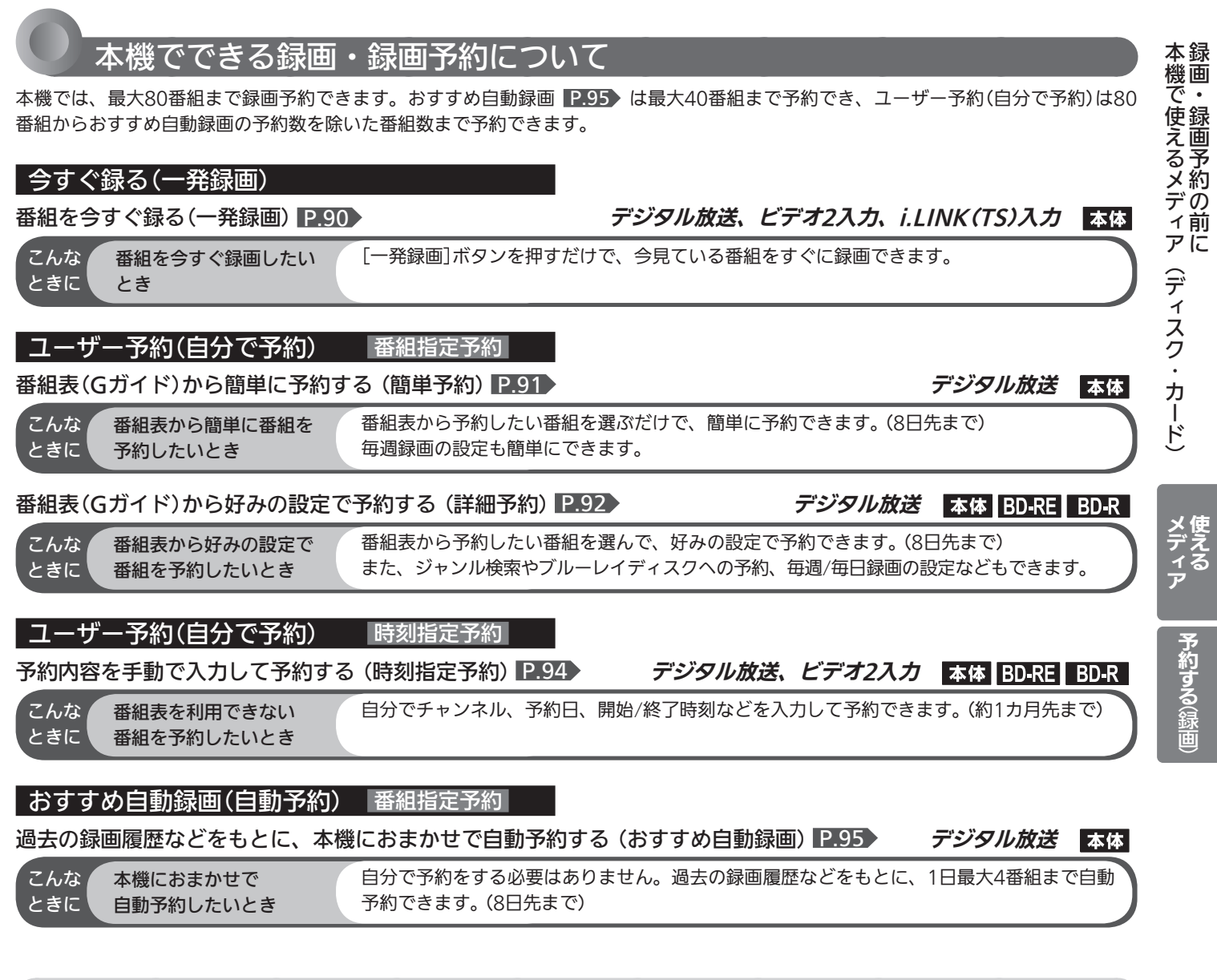

### ●録画予約をしたときの本機の動き

希望の時刻に録画するには、デジタル放送を受信する必要があります。

#### ■予約があるときは

● 本体の予約/録画表示灯 P.18 が橙に点灯します。

#### ■ 予約の開始時刻になると

● 本機の電源の入/切に関係なく、予約の録画が実行されます。 (本機の電源が切のときは、録画開始の少し前になると本機内 部の一部の電源が入ります。画面は映りません。)

#### ■ 予約の録画中は

● 本体の予約/録画表示灯が赤色でゆっくり点滅します。

#### ■ 予約の終了時刻になると

- 自動的に録画が終わり、本体の予約/録画表示灯が消えます。 (他に予約があるときは、橙に点灯します。)
- 録画中に残量がなくなったときは、録画が自動的に停止します。
- 録画を停止した位置までが、1番組(タイトル)となります。

ブルーレイディスク(BD-RE/BD-R)に録画予約 した録画を本体に録画する場合(代理録画)

- 次のような場合は本体に録画し、 2.151 「テレビからのお知 らせ」でお知らせします。(本体が録画可能な場合のみ)
	- ・ ディスクを再生しているとき。 P.113 ~ 115
	- ・ 録画不可のディスク(ソフトなど)が入っているときや、ディ スクが入っていないとき。
	- ・ ブルーレイディスク(BD-RE/BD-R)の残量時間が不足してい るとき。

#### 等速ダビングと、予約の録画が重なった場合

等速ダビングが優先して録画されます。 予約は取り消され、録画されません。

# 録画・録画予約の前に (っっ゚き)

### 番組の録画制限、ダビング制限について

番組によっては、著作権保護のため録画が禁止・制限されています。

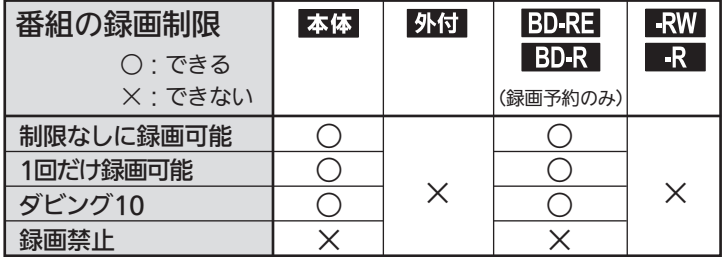

デジタル放送の場合は、ほとんどの番組が「1回だけ録画可能」番組 または「ダビング10」番組です。

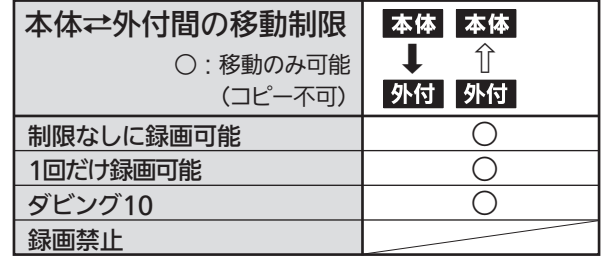

「1回だけ録画可能」番組、「ダビング10」番組を移動 しても、ダビングの残り回数は減りません。

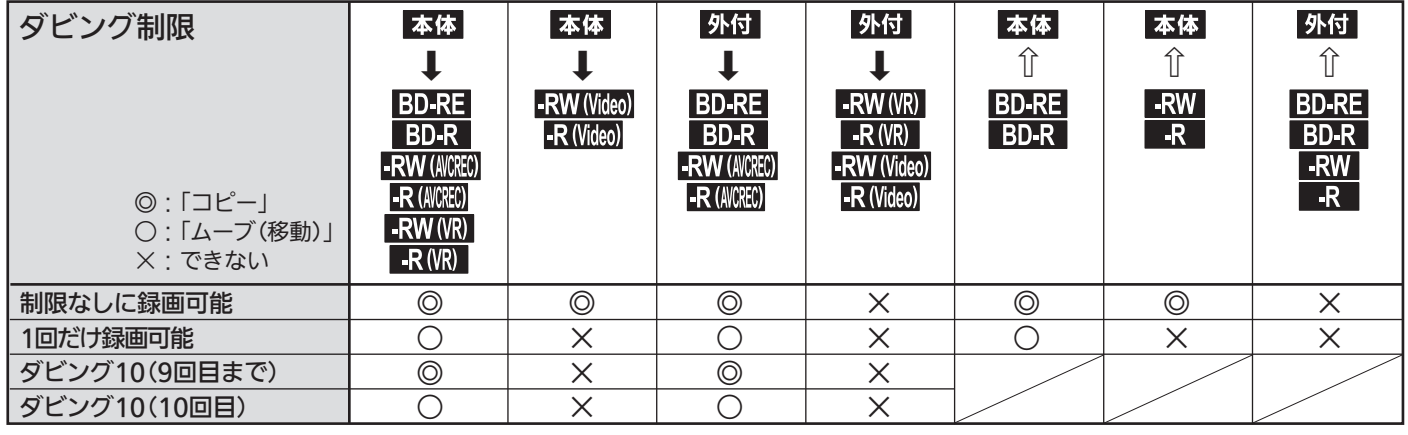

デジタル放送をDVD-RW/-Rにダビングする場合は、CPRM対応のディスクをお使いください。

#### ■ 「制限なしに録画可能」番組について

 ダビングする場合は「コピー」となり、ダビング後も本体の元の 番組はそのまま残ります。

- デジタル放送の「1回だけ録画可能 |番組について ダビングする場合は「ムーブ(移動)」となり、ダビング後に本体 の元の番組が削除されます。
- デジタル放送の「ダビング10」(コピー9回+ムーブ 1回)番組について

 ダビングする場合、9回目までは「コピー」となり、ダビング後 も本体の元の番組はそのまま残ります。

 10回目は「ムーブ(移動)」となり、ダビング後に本体の元の番組 が削除されます。

 BD/DVDにダビングされた番組は、「1回だけ録画可能」番組と なります。

- 録画中に「録画禁止」番組や視聴年齢制限のある番組になったと きは、録画を一時停止します。 録画が可能な状態になると、再び録画が始まります。
- ●「ダビング10(コピー)」「制限なしにコピー可能」になる番組と、 「1回だけ録画可能」「ダビング10(ムーブ)」番組を続けて1回で 録画すると、 録画の開始から停止までが1番組(タイトル)と なるため、ダビングする場合はすべての部分が「ムーブ(移動)」 となります。

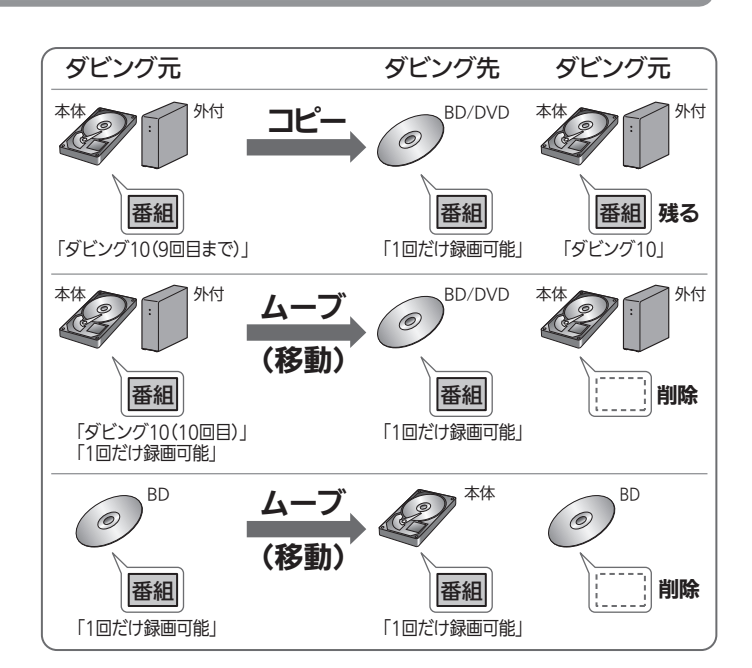

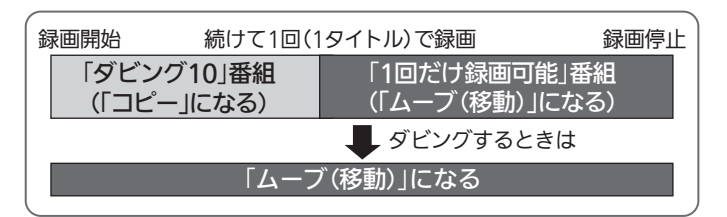

- ●ケーブルテレビ(CATV)、スカパー!プレミアムサービ ス、スカパー!、WOWOWなどで録画制限がある番 組の録画については、デジタル放送の番組の場合と同様 となります。
- ケーブルテレビ(CATV)のホームターミナル/セット トップボックス経由で「ダビング10(コピー 9回+ムー ブ1回)」番組を録画する場合は、「1回だけ録画可能」番 組として録画されます。
- ●本機にケーブルテレビ(CATV)のホームターミナル/ セットトップボックスや外部チューナーなどを接続し て、ビデオ2入力でコピー制限のある番組を録画する場 合は、著作権保護の規定により、DVD-RW(AVCREC) /DVD-R(AVCREC)にダビングしたりすることはで きません。

 この場合は、BD-RE/BD-RまたはCPRM対応のDVD-RW(VR)/ DVD-R(VR)にダビングすることをおすすめします。

- デジタル放送のデータ放送、ラジオ放送は、録画できません。
- デジタル放送の4:3の映像を録画したときや、ビデオ2入力の ワイド映像(16:9)を「録画・再生設定」画面の「録画設定」- 「Video高速ダビング」 P.166 の設定を「入」にして録画した ときは、4:3の映像に左右に黒帯が付いた状態で録画されます。 16:9の映像で録画するには、「録画・再生設定」画面の「録画設 定」-「Videoアスペクト」を「16:9」に設定します。
- BD-R→本体へ「1回だけ録画可能」番組をダビングした(「ムーブ (移動)」した)場合、BD-Rの残量時間は増えません。
- 録画モードや音声、字幕による録画の制限は、 P.80~84 を ご覧ください。

#### ●番組の最大記録可能数について

上限を超える場合は、メッセージが表示されます。 最大記録可能数は、ディスクの傷や汚れ、停電などにより、下記の 数値より少なくなることがあります。( P.125 もご覧ください。)

- 本体 ・・・・・・・・・・・・・・・・・・・・・・・・・・・・ 1000番組
- 外付(本体からの移動のみ)・・・・・ 1000番組
- ブルーレイ(BD-RE/BD-R) …… 200番組

#### | 停電があった場合 |

#### ■ 全般

- 停電から復帰すると、自動的に停電の前の状態に戻ります。
- 停電によって録画が中断したときは、 2151 「テレビか らのお知らせ」でお知らせします。

#### ■ 緑画の種類別では

録画予約の録画開始前に停電したとき

● 停電復帰後に、時刻が自動修正される(または時刻を合わ せ直す)と予約内容が復活します。

#### デジタル放送の一発録画中に停電したとき、および 録画予約の録画実行中に停電したとき

- 録画は停電したところで中断します。
- 録画終了時刻(時間)前に復帰したときは、録画終了時刻 (時間)まで録画されます。
- 録画終了時刻後に復帰したときは、録画は停電したところ で終了します。

デジタル放送以外の一発録画中に停電したとき

● 録画は停電したところで終了します。

#### ■ 本体・ディスク別では

#### 本体

- 停電前後の番組が分割して録画一覧画面に登録されます。
- 停電直前の10分程度が録画されていないことがあります。
- 停電発生のタイミングによっては、停電前に録画された内 容が削除されることがあります。
- 停雷発生の状況によっては、初期化が必要となることがあ ります。

#### ブルーレイ(BD-RE/BD-R)

- 停電前に録画された録画内容は録画一覧画面に登録されな いため、再生することができません。また、録画された分 だけディスクの残量時間が減ります。
- 停電復帰後にディスクの認識に時間がかかる場合(番組数 が多い場合など)は、本体に代理録画されることがありま す。本体に代理録画された場合は、本体の録画一覧画面に 登録されます。
- 停電発生の状況によっては、そのディスクが使用できなく なることがあります。

# 録画・録画予約の前に (っっき)

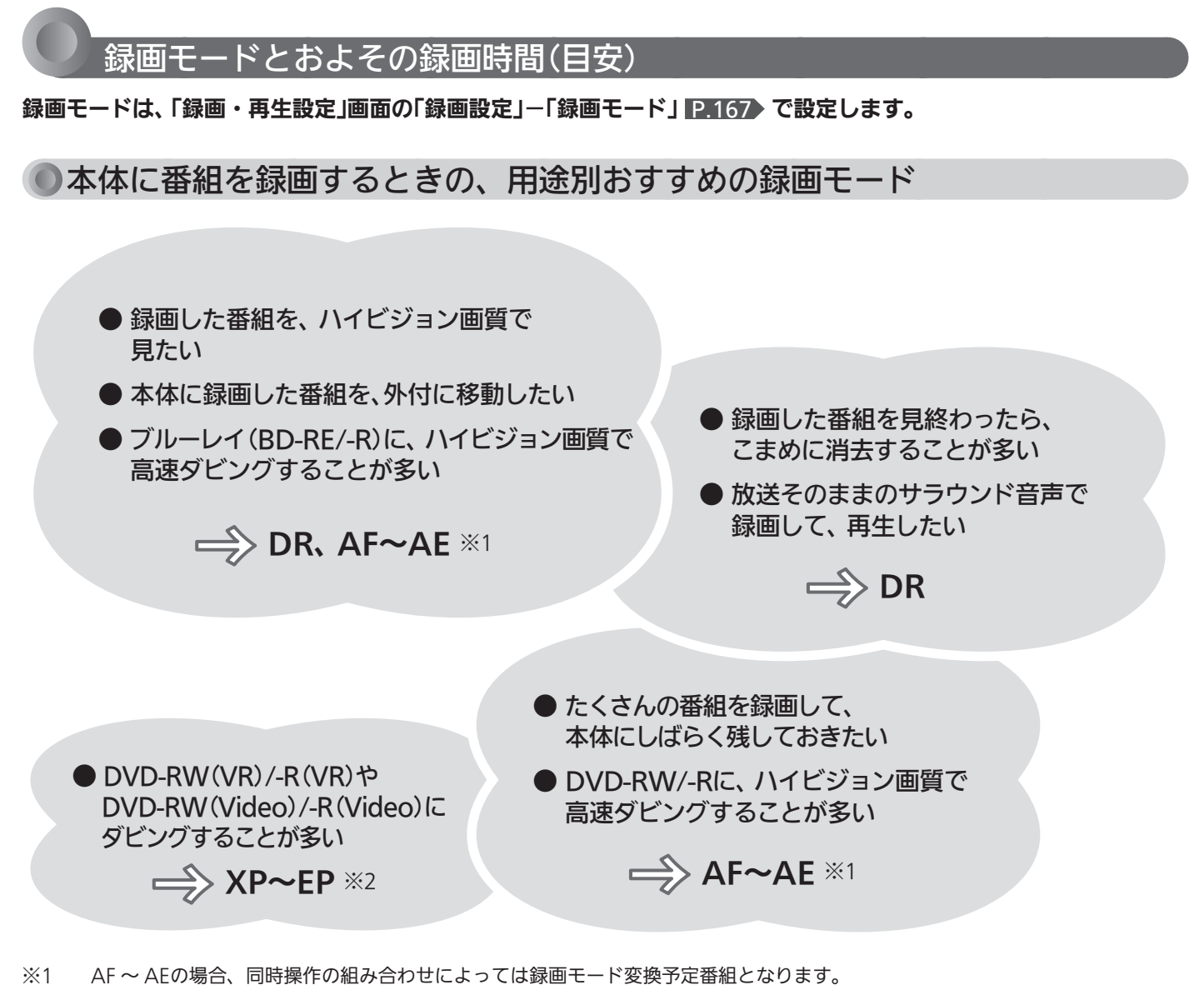

※2 録画モード変換予定番組となります。 (録画モード変換予定番組については、 P.81 をご覧ください。)

#### ● 録画時間はおよその目安です。また、録画する映像によって録画容量が異なるため、実際に録画できる 時間は異なります。

- BS・110度CSデジタルのSD放送は、DR、AF~AEで録画しても標準画質で録画されます。
- 110度CSデジタル放送は、番組ごとに時間当たりの情報量が異なるため、番組ごとに録画可能時間(残量)が変わります。
- AE、EPは、「録画・再生設定」画面の「録画設定」ー「AEモード」、「EPモード」の設定によって録画できる時間が変わります。 P.167→
- スポーツ、音楽ライブ番組など、動きや明るさの変化が激しい番組をAEで録画すると、ブロックノイズなどが目立つことがあります。 ● i.LINK(TS)入力から録画予約で本機に録画する場合は、DRで録画されます。
- i.LINK(TS)入力から一発録画で本機に録画する場合は、本機で現在選ばれている録画モードで録画されます。
- ディスクに管理情報が含まれるなどの理由によって、実際にディスクに記録される時間がダビングする番組の合計時間よりも多くなり、ダビングで きないことがあります。また、残量時間が不足していない場合でも、チャプター数や管理情報がいっぱいになり、ダビングできないことがあります。
- 本機は、効率よく録画を行うために時間当たりの情報量を可変して録画を行っており、映像によって録画できる時間が変わります。
- 1番組あたりの連続録画可能時間は、最大8時間です。(連続録画時間が8時間になると、録画が自動的に停止します。) 8時間を越える番組を予約するには、時刻指定予約 P.94 で8時間以内となるよう番組を分割して録画してください。

## 本体の録画モードとおよその録画時間(目安)

#### 本体 (内蔵ハードディスク)

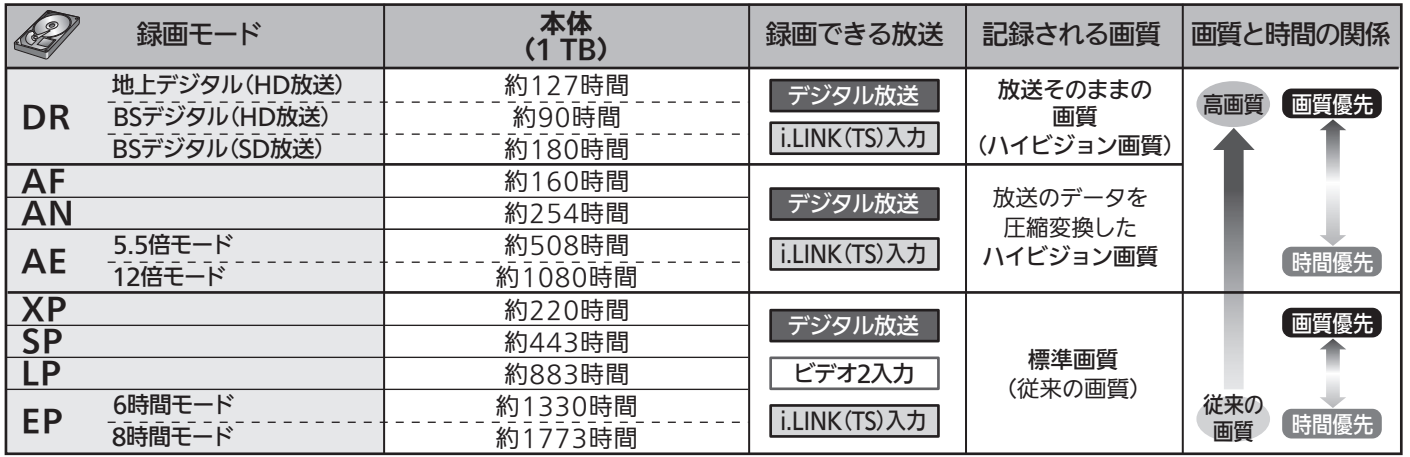

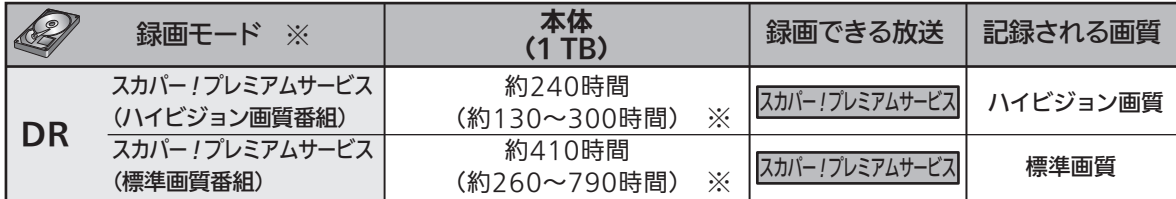

※ 「スカパー ! プレミアムサービスLink」(録画)の録画モードは、 DRだけとなります。

「スカパー ! プレミアムサービスLink」(録画)の( )内の時間は、変動する録画可能時間の目安です。

#### 録画モード変換予定番組について

#### ■ 録画モード変換予定番組になる番組

デジタル放送を本体に録画するとき、次のような場合は、いったん録画モードDRで録画されます。

- ・ 本体に録画モードXP ~ EPで録画する場合
- P.87~89 の同時操作の組み合わせによって、録画モードAF ~ AEの番組がいったん録画モードDRで録画 される場合
- 緑画モードの変換動作について

本機の電源が切になってから数分後、録画日時の古い番組から順に自動的に録画モードの変換が開始されます。

- 録画モード変換予定番組は、録画一覧画面の番組名の録画モード情報欄に次のように表示されます。 P.108 ▶ (例) 録画モードAFに変換予定の番組の場合
- 変換前 ・・・・・・・ 変換予定→AF ツンクの変換終了後 ・・・ HD画質AF
- 変換順は前後することがあります。
- 変換時間は番組の録画時間と同じだけかかります。(変換対象が2番組ある場合は、2番組分の時間がかかり ます。)
- 変換中に本機の電源が入になったときや、録画モードの変換よりも優先順位の高い動作(録画予約の録画実行、 ダウンロード更新、本体/外付間の番組自動移動、など)が始まったときは、その時点で実行中の番組の変換は 中止となり、次回の変換可能なときに再びその番組の最初から変換されます。

## ブルーレイ(BD-RE/-R)、DVD(-RW/-R)の録画モードとおよその録画時間(目安)

#### **BD-RE BD-R (詳細予約 P.92)、時刻指定予約 P.94)で直接録画できます)**

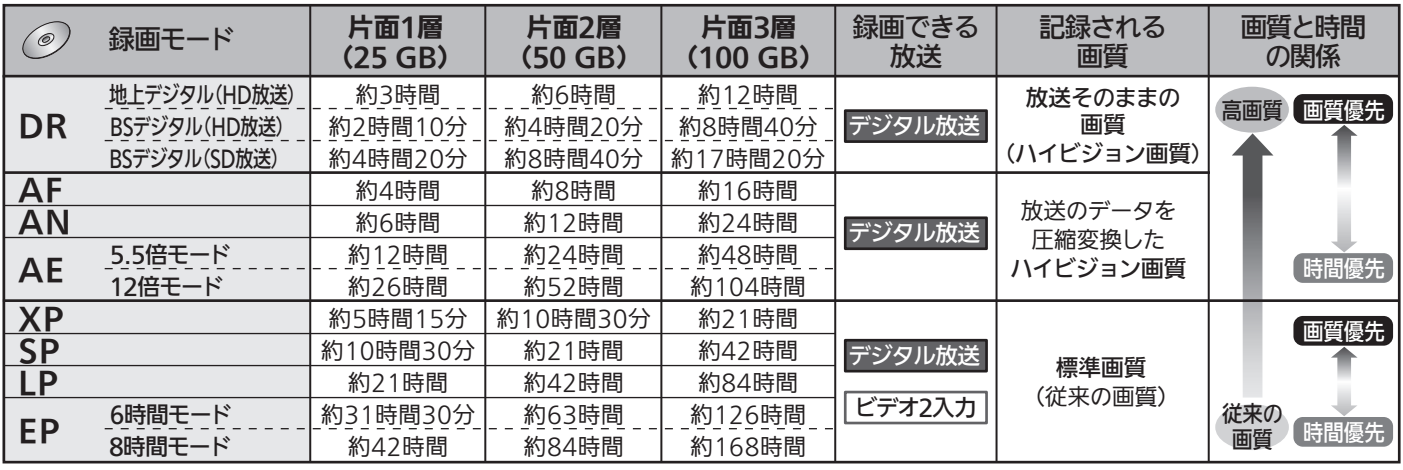

■ RW ■ R (ダビングのみできます) HRW (MOREO) R (MOREO) … AF~AEのみ HRW (VR) R RW (Video) R (Video) … XP~EPのみ 1層 片面2層 記録される 画質と時間 録画モード 録画できる  $\odot$ 放送 画質 の関係 (4.7 GB) (8.5 GB) AF 約42分 約1時間20分 高画質 放送のデータを AN 約2時間 約1時間5分 デジタル放送 圧縮変換した 約2時間10分  $AE = \frac{5.565E - K}{4.565E - K}$ 約4時間10分 ハイビジョン画質 時間優先 12倍モード 約4時間50分 約9時間 XP 約1時間 - 画質優先 SP 約2時間 - デジタル放送 標準画質 LP - 約4時間 (従来の画質) ビデオ2入力 EP 6時間モード 約6時間  $\Box$ 従来の 8時間モード 約8時間 画質人 時間優先 -

### ●およその残量時間について(目安)

残量時間はおよその時間です。目安としてお使いください。

● 現在本機で選ばれている録画モードの残量時間が表示されます。

#### ■ 本体の場合

- 残量時間は、画面表示や、予約内容、予約一覧、本体の録画一覧(本体/外付の録画一覧の「¶↓」ラベル以外の一覧)、 などの画面で確認できます。
- 残量が少なくなったときは、予約内容、予約一覧、録画一覧の各画面の残量時間表示に「 (!) 」が表示され、録画モー ドが表示されません。

#### ■ 外付の場合

- 残量時間は、本体/外付の録画一覧画面の「■」ラベルの一覧を表示しているときに確認できます。
- 残量が少なくなったときは、録画一覧画面の「■ |ラベルが「■ |になり、残量時間表示に「(!) |が表示され、録画 モードが表示されません。

#### ■ BD-RE/-R、DVD-RW/-Rの場合

● 残量時間は、画面表示で確認できます。 BD-RE/-Rの場合は、予約内容、ディスクの録画一覧の各画面でも確認できます。

# 二重音声、マルチ番組、サラウンド音声、字幕の録画

録画モードや「録画·再生設定」画面の「録画設定」、「録画予約設定」 P.166~167 の設定によって、記録される映像 や音声が異なります。録画前に、設定を確認してから録画してください。

# デジタル放送、i.LINK(TS)入力

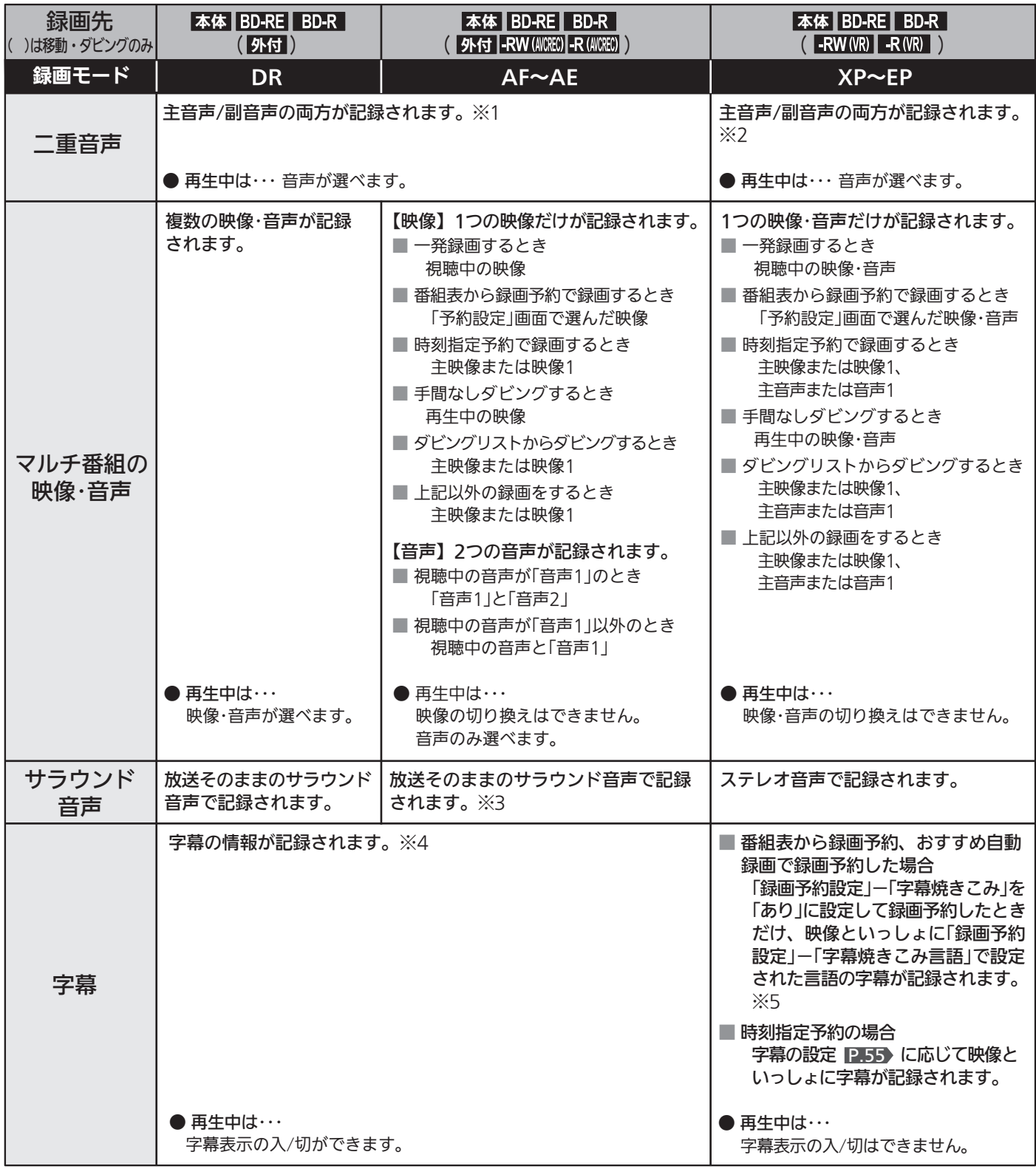

### **】ビデオ2入力**

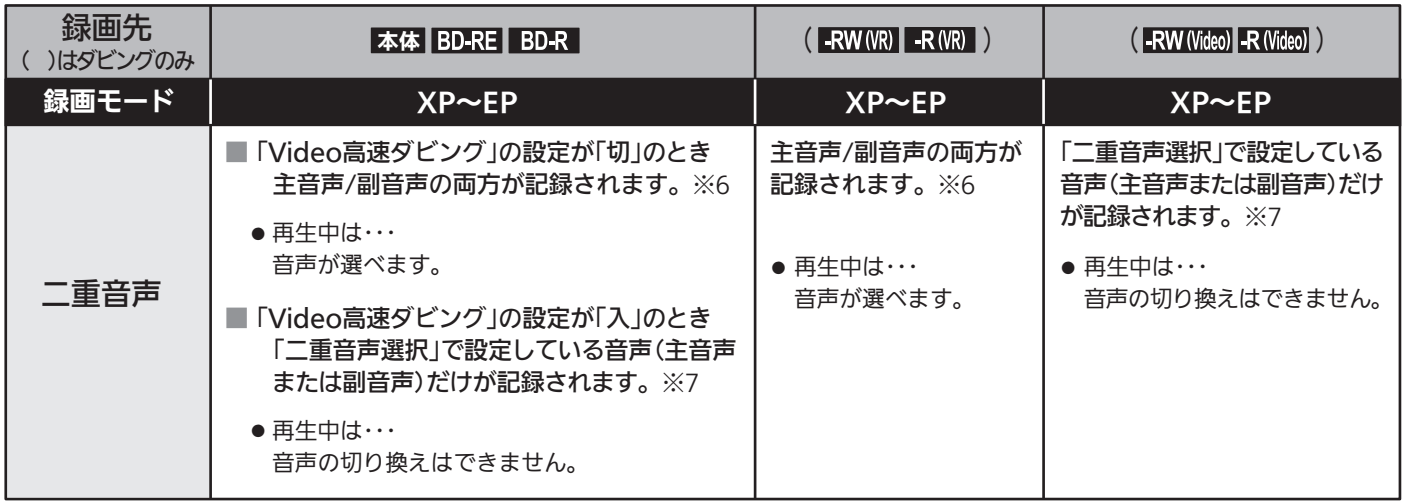

- ※1 i.LINK(TS)入力の音声方式がAAC以外の二重音声放送の場合、次のようなときには「録画設定」-「二重音声選択」で設定している 音声(主音声または副音声)だけが記録されます。(この場合、再生時に音声は選べません。)
	- ・ 録画モードAF ~ AEで録画するとき
	- ・ 本体に録画モードDRで録画した番組を、ディスクに録画モードAF ~ AEでダビングするとき
- ※2 「録画設定」-「XP記録音声」の設定を「LPCM」にして録画モードXPで録画するときは、「録画設定」-「二重音声選択」で設定してい る音声(主音声または副音声)だけが記録されます。(この場合、再生時に音声は選べません。)
- ※3 AAC以外のサラウンド・ステレオ音声放送の場合、音声方式を変換したステレオ音声(サラウンド音声の場合はダウンミックス 2チャンネル)で記録されます。
- ※4 ダビングするときは、録画時に字幕が記録された番組(再生時に字幕表示が選べる番組)を高速ダビングまたはAF ~ AEモードへ等 速ダビングしたときだけ、字幕の情報もダビングされます。
- ※5 ダビングするときは、映像といっしょに字幕が記録されている場合(再生時に字幕が常に表示される場合)は字幕もダビングされます。
- ※6 「録画設定」-「XP記録音声」の設定を「LPCM」にして録画モードXPで録画するときは、「録画設定」-「二重音声選択」で設定してい る音声(主音声または副音声)だけが記録されます。(この場合、再生時に音声は選べません。)
- ※7 外部入力の二重音声のどちらか一方だけを記録する場合は、必ず「録画設定」-「外部音声選択」の設定を「二重音声」にしてください。 設定が「ステレオ」になっていると、再生時に主音声と副音声が重なって再生されます。

# 録画中のチャンネルや入力の切り換え

#### ■ デジタル放送の録画中は

- デジタル放送の他のチャンネルや、外部入力(i.LINK(TS)入力以外)に切り換えることができます。
- ●i.LINK(TS)入力に切り換えることはできません。

#### ■ 他の機器からの映像・音声を外部入力で録画中は

- デジタル放送のチャンネルや、他の外部入力に切り換えることができます。
- i.LINK(TS)入力視聴中にデジタル放送の録画が始まると、デジタル放送に切り換わります。

#### お知らせ

● 他の機器から外部入力で録画する場合は、ビデオ2入力、i.LINK(TS)入力だけから録画できます。

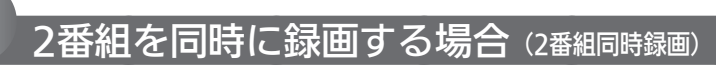

「同時操作について」 P.87 ~ 89 もご覧ください。

#### 本機で可能な2番組同時録画の組み合わせ

- ●本機では、次の組み合わせのときに、録画予約の2番組、一発録画の2番組、または一発録画と録画予約の2番組を 同時に録画することができます。
	- ・ デジタル放送の2番組 (本体に2番組、または本体とBD-RE/-Rに各1番組)
	- ・ デジタル放送とビデオ2入力からの各1番組 (本体に各1番組、または本体とBD-RE/-Rに各1番組)
	- ・ スカパー!プレミアムサービスとデジタル放送の各1番組 (本体に各1番組)
- 録画する番組の録画モードによって、2番組同時録画できる/できないが異なります。

#### 【2番組とも 本体|に録画するとき】

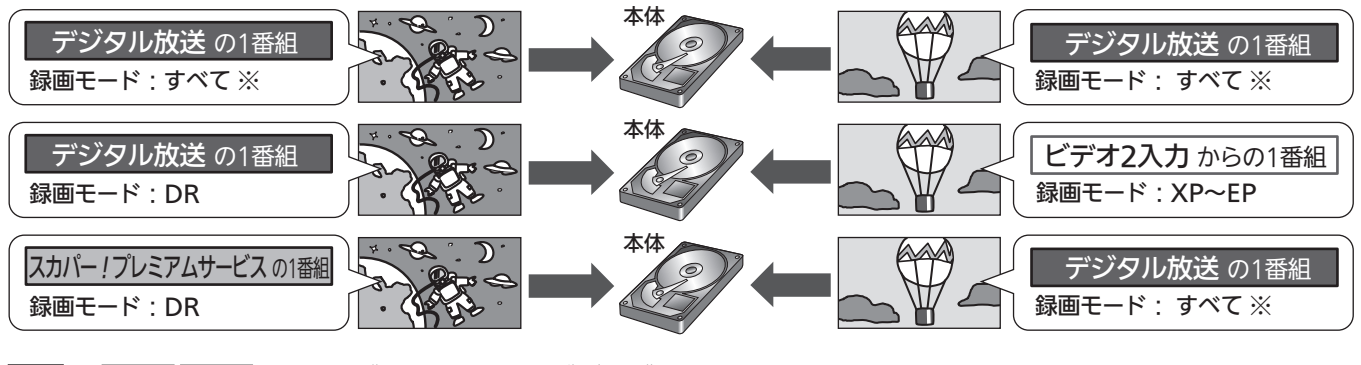

【 本体 と BDRE BDR に1番組すつ録画(またはダビングで録画)するとき】

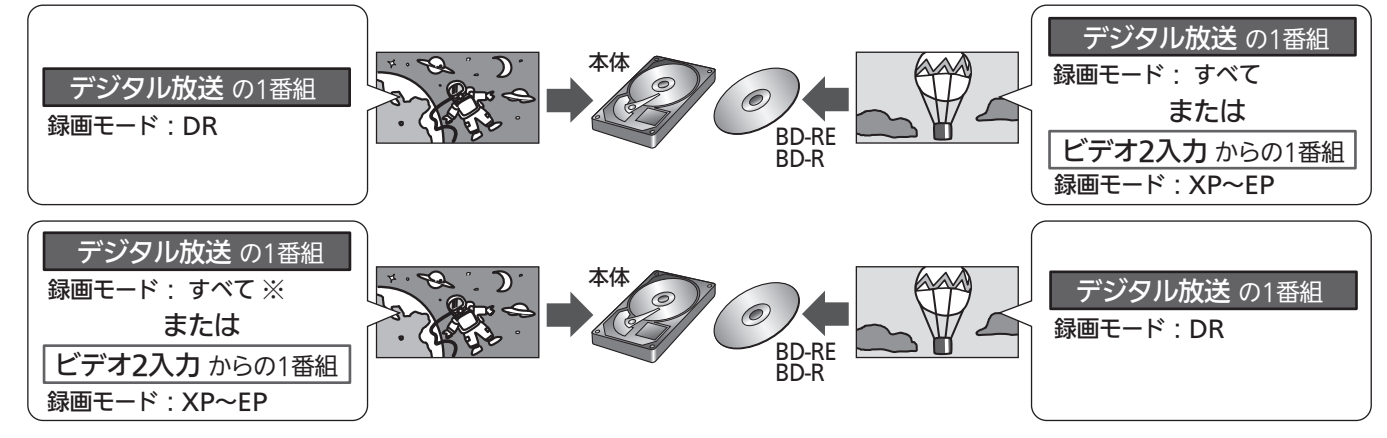

- ※ デジタル放送を録画モードDR以外で同時録画する場合は、同時録画開始時点からいったん録画モードDRで録画され、本機の電源 が「切」(主電源は「入」)になってから数分後、録画日時の古い番組から順に(変換順は前後することがあります)自動的に録画モード の変換が開始されます。(録画モード変換予定番組 P.81 )
- ●本体/外付→BD/DVDへ高速ダビング中は、ダビング中の番組のほかに本体に1番組同時に録画することができます。 (「スカパー!プレミアムサービスLink」(録画)はできません。)
- デジタル放送の1つの番組(同じ番組)を2番組同時録画することはできません。

#### 次の場合、2番組の同時録画はできません

- スカパー!プレミアムサービスとビデオ2入力からの各1番組
- スカパー ! プレミアムサービスとBD-RF/-Rへの各1番組
- ・ BD-RE/-Rへの2番組
- ・ ダビング中
- ・ i.LINK(TS)入力から録画するとき
- ・ 本機のi.LINK(TS)端子に接続したケーブルテレビ (CATV)のセットトップボックスなどから録画するとき

#### 2番組同時録画をする場合のご注意

● 同時録画ができない場合、2番組の録画予約が重なっ た部分は後の番組が優先して録画されます。前の番組 は、後の番組と重なる部分の手前1分ほどから先が録 画されません。 P.86

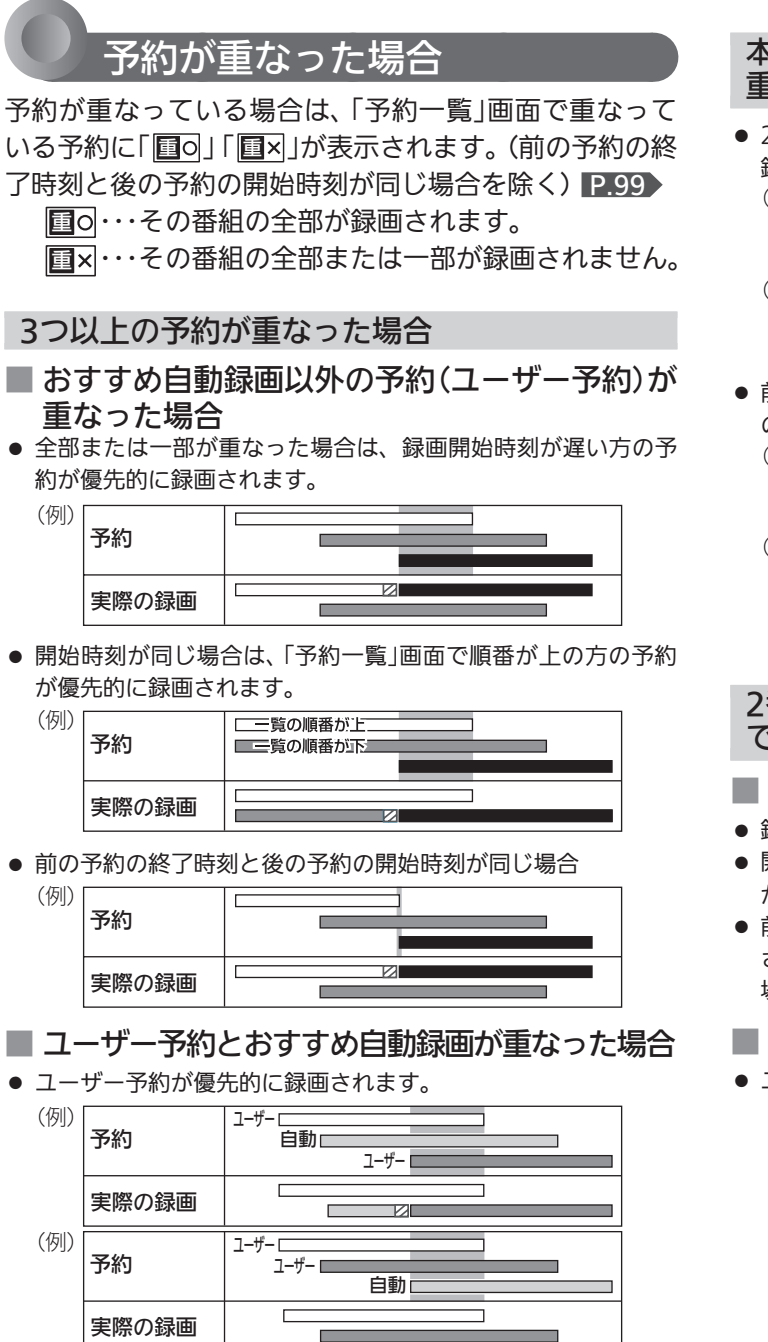

#### ■ 予約が重なる手前の22の部分について

● 前の予約の場合、後の予約と重なる部分の手前1分ほど (2部分)は録画されません。

<u> Tanzania (h. 1888).</u><br>Nationalista estatubatuaria (h. 1888).

an an

#### 本機の予約とi.LINK(TS)入力からの予約が 重なった場合

#### 2番組同時録画はできません。 録画開始時刻が早い方の予約が優先的に録画されます。

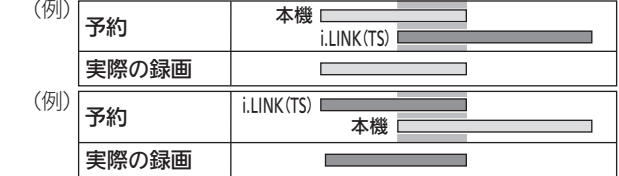

● 前の予約の終了時刻と後の予約の開始時刻が同じ場合でも、後 の予約が取り消されて録画されません。

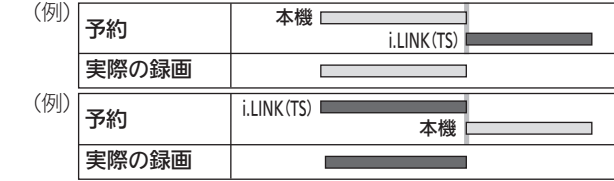

#### 番組同時録画ができない組み合わせ( P.85 )) で、2つ以上の予約が重なった場合

#### ■ ユーザー予約が重なった場合

- 録画開始時刻が遅い方の予約が優先的に録画されます。
- 開始時刻が同じ場合は、「予約一覧」画面で順番が上の方の予約 が優先的に録画されます。
- 前の予約の場合、後の予約と重なる部分の手前1分ほどは録画 されません。(前の予約の終了時刻と後の予約の開始時刻が同じ 場合を含む)
- ユーザー予約とおすすめ自動録画が重なった場合
- ユーザー予約が優先的に録画されます。

# 同時操作について

視聴中、再生中、録画中、ダビング中によって、同時にできる操作が異なります。

#### 視聴中の同時操作について

■ 視聴中の録画・ダビング・番組手動移動 ○:できる ×:できない 中断:録画中は中断し、録画終了後に再開する

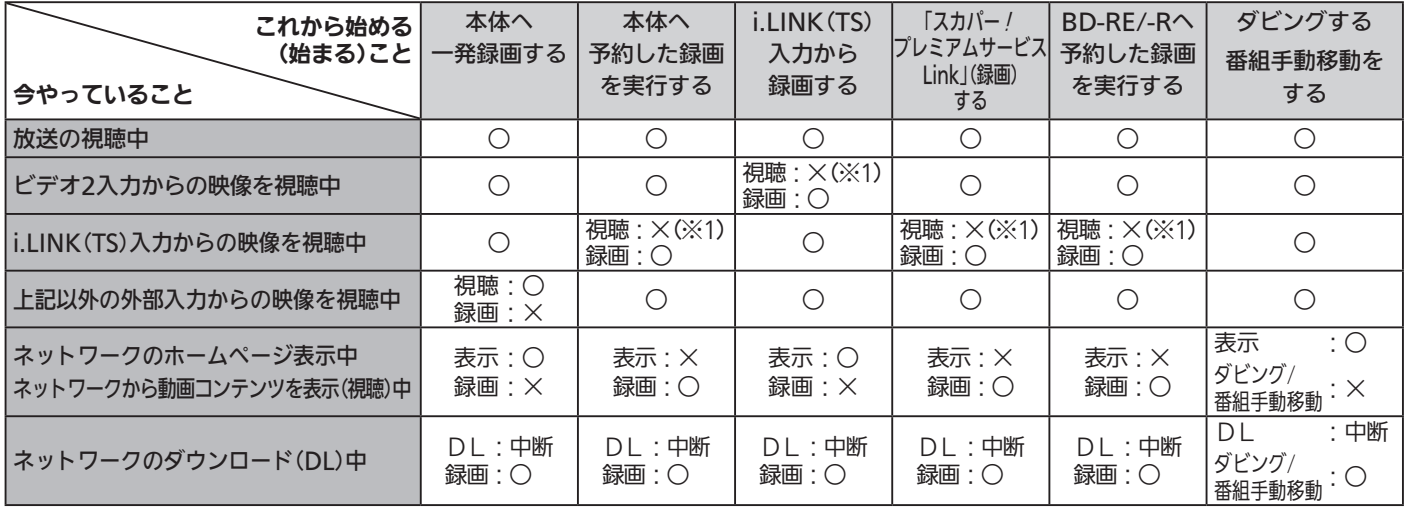

※1 視聴中の映像から違う映像の画面に切り換わりますが、入力切換 P351 で視聴していた映像の入力に切り換えると、引き続き視 聴することができます。

#### 再生中の同時操作について

■ 再生中の録画、ダビング・番組手動移動

○:できる ×:できない 代理:本体が録画可能な場合は、本体に代理録画 P.77 される 終了:再生停止

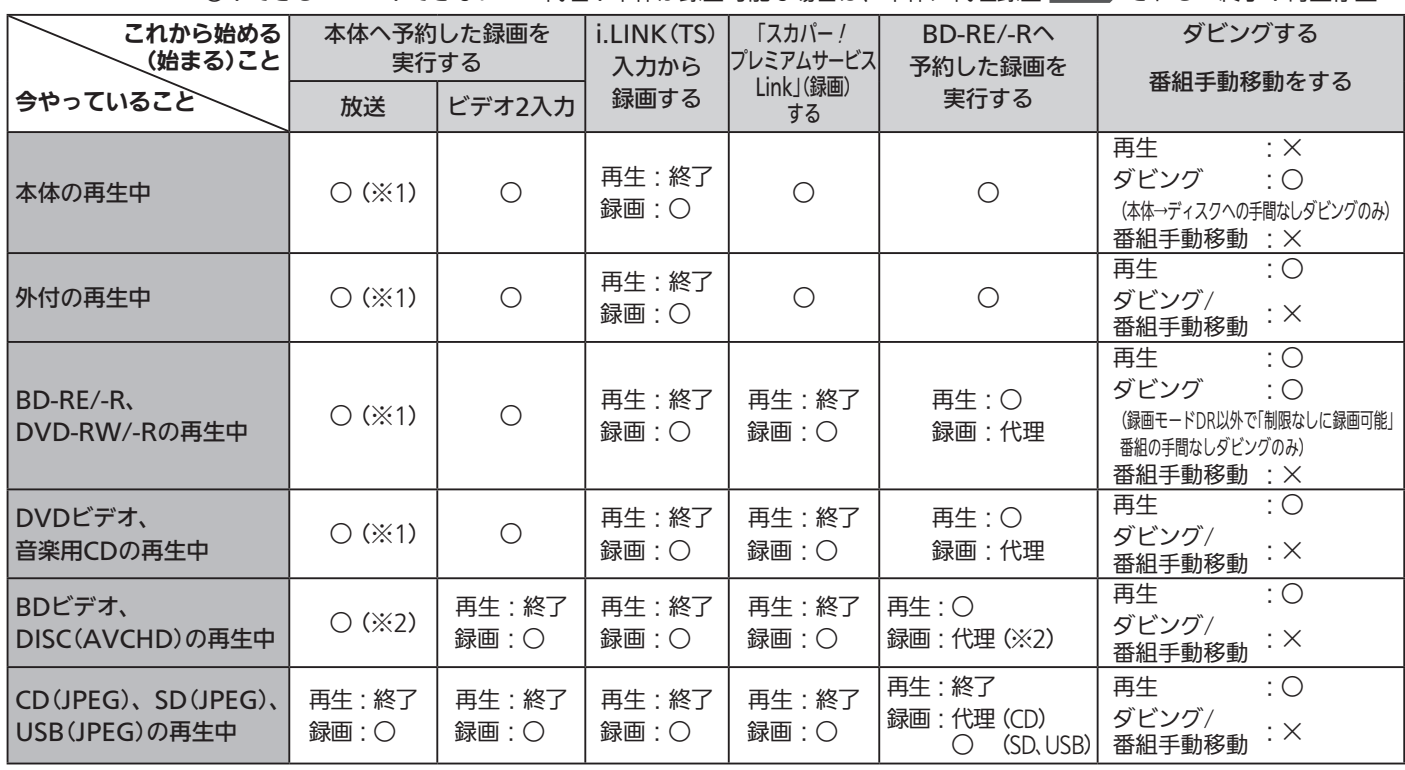

※1 録画モードXP ~ EPで録画する場合は、録画開始時点からいったん録画モードDRで録画され、本機の電源が「切」(主電源は「入」)に なってから数分後、録画日時の古い番組から順に自動的に録画モードの変換が開始されます。(録画モード変換予定番組 P.81 )

※2 録画モードDR以外で録画する場合は、録画開始時点からいったん録画モードDRで録画され、本機の電源が「切」(主電源は「入」)に なってから数分後、録画日時の古い番組から順に自動的に録画モードの変換が開始されます。(録画モード変換予定番組 P.81 )

#### 録画中の同時操作について

■ 録画中の再生・ダビング・番組手動移動

○:録画中に再生できる(★は追っかけ再生 P.119) もできます) ※:録画中に再生・ダビングできない

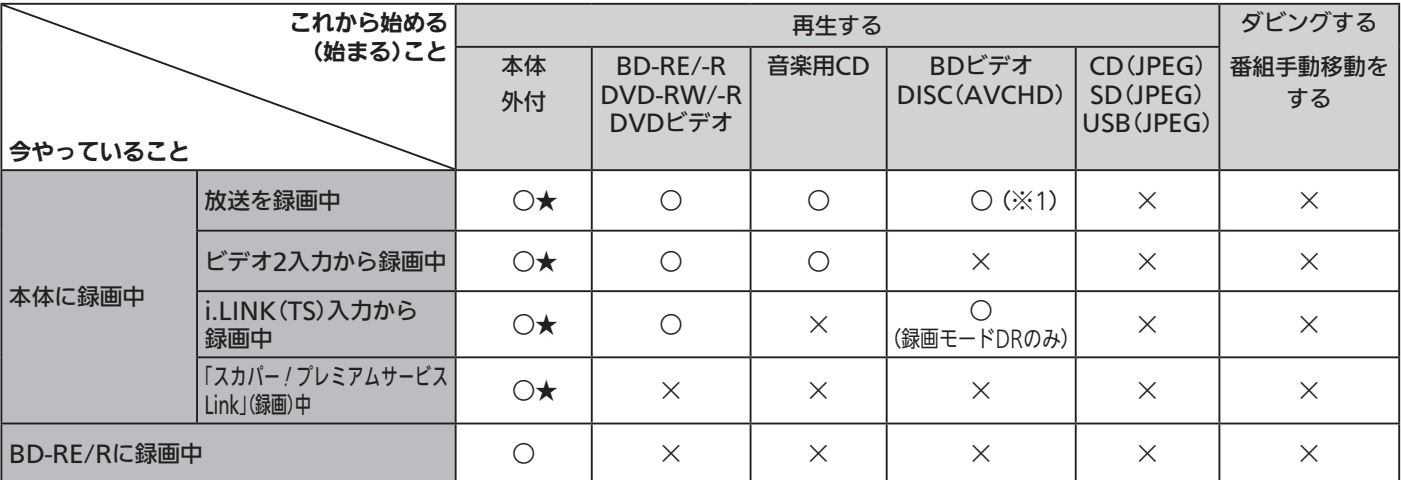

※1 録画モードDR以外で録画している場合は、再生開始時点からいったん録画モードDRで録画され、本機の電源が「切」(主電源は 「入」)になってから数分後、録画日時の古い番組から順に自動的に録画モードの変換が開始されます。(録画モード変換予定番組 P.81 )

#### ■ 録画中に別の番組の録画 (2番組同時録画) P.85→

○:録画できる △:録画モードによって録画できる/できないが異なる ×:録画できない 終了:録画停止(録画終了) 代理:本体が録画可能な場合は、本体に代理録画 P.77 される

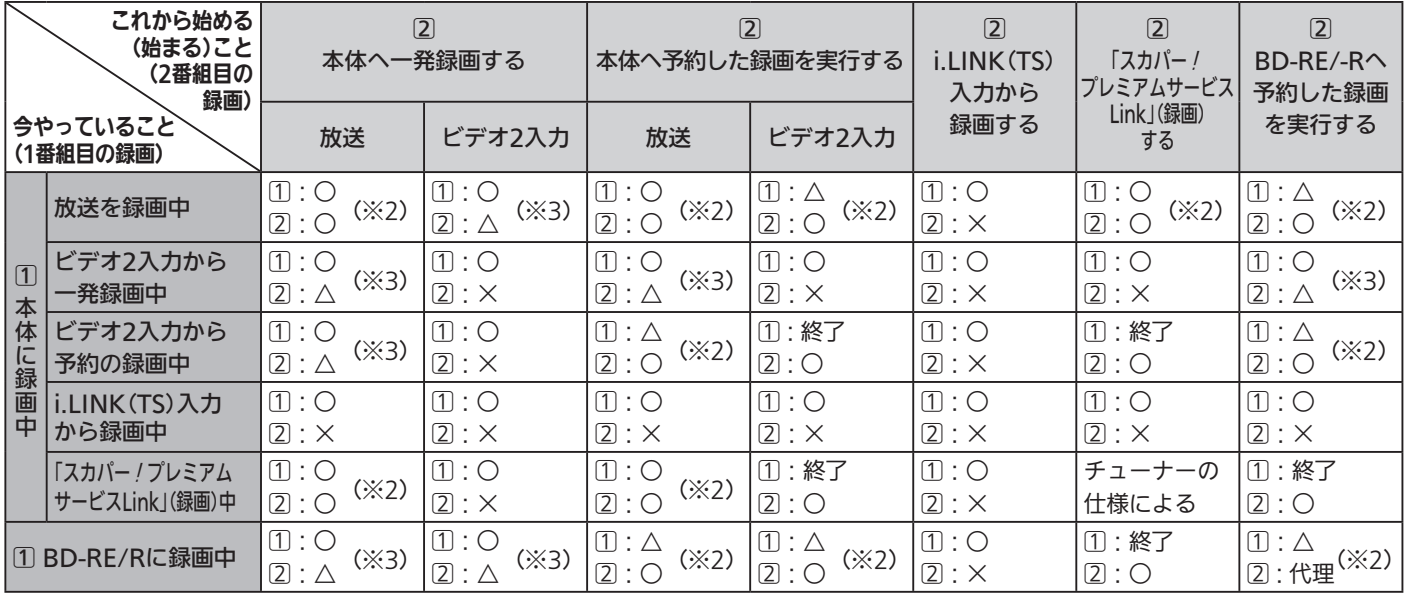

※2、※3 どちらかの番組を録画モードDR以外で録画する場合は、同時録画開始時点からいったん録画モードDRで録画され、本機の電 源が「切」(主電源は「入」)になってから数分後、録画日時の古い番組から順に自動的に録画モードの変換が開始されます。(録画 モード変換予定番組 P.81 )

※2のみ 2番組同時録画できない場合は、先の番組(1))の録画が終了し、後の番組(2)が録画されます。 P.86

※3のみ 2番組同時録画できない場合は、先の番組(1)の録画が継続し、後の番組(2)は録画されません。

● デジタル放送の1つの番組(同じ番組)を2番組同時録画することはできません。

#### ダビング中の同時操作について

#### ■ ダビング中・番組手動移動中の視聴 ○ : できる ×: できない

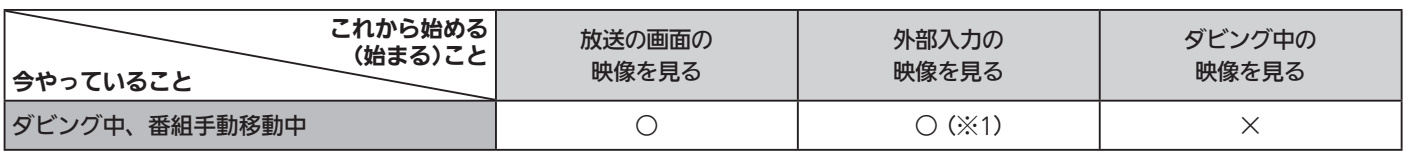

※1 本体→DVD-RW(Video)/-R(Video)へダビング中、ビデオ2入力は選べません。

#### ■ ダビング中・番組手動移動中の再生 ○:できる ×:できない

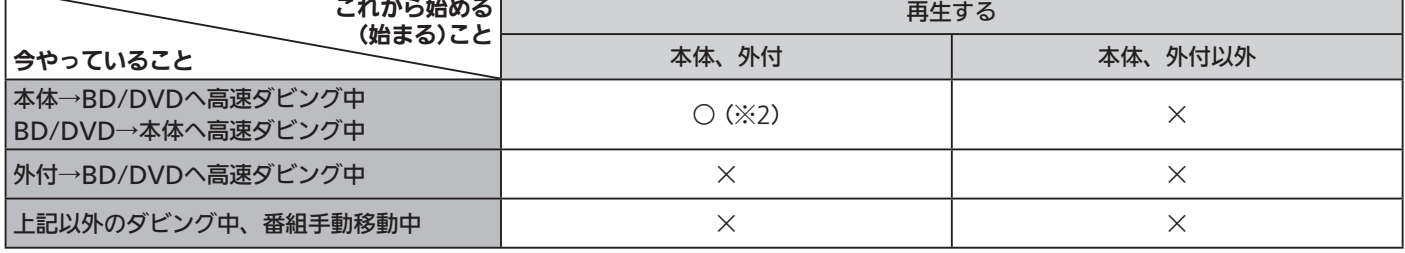

※2 ダビングが「コピー」になる場合だけ、再生できます。「ムーブ(移動)」になる場合は、再生できません。

#### ■ ダビング中・番組手動移動中の録画

○:できる ×:できない 代理:本体が録画可能な場合は、本体に代理録画 P.77 される

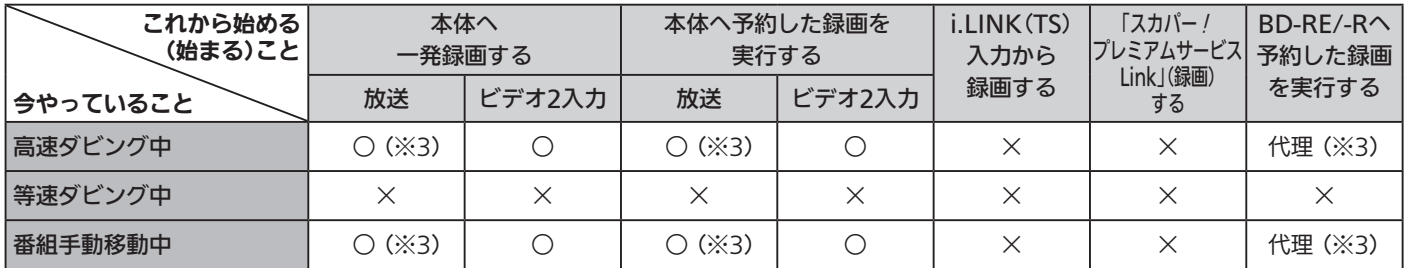

※3 録画モードDR以外で録画する場合は、録画開始時点からいったん録画モードDRで録画され、本機の電源が「切」(主電源は「入」)に なってから数分後、録画日時の古い番組から順に自動的に録画モードの変換が開始されます。(録画モード変換予定番組 P.81 )

#### 番組自動移動と他の動作の同時操作について

■ 他の動作中の番組自動移動 ・・・・本機が他の動作中は、番組自動移動はできません。

■ 番組自動移動中の他の動作 ○:できる ×:できない 中止 : 移動中止

㊟:録画モードAF ~ AE以外のときは移動できる、AF ~ AEのときは移動中止

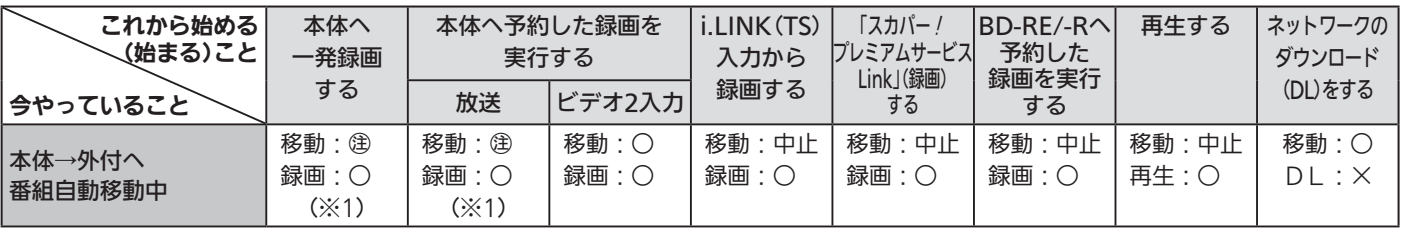

※1 録画モードDR以外で録画する場合は、録画開始時点からいったん録画モードDRで録画され、本機の電源が切になってから数分後、 録画日時の古い番組から順に自動的に録画モードの変換が開始されます。(録画モード変換予定番組 P.81)

● 2番組同時録画が始まると、番組自動移動を中止します。

番組自動移動中に自動移動が中止となるような操作をした場合、自動移動の中止処理完了後に次の動作に移行しますので、番組自 動移動を中止するのに時間がかかる場合は、番組の最初の部分が録画されなかったり、録画が中止されることがあります。

#### お知らせ

● 家庭内ネットワーク機能を利用時の同時操作については、 P.71 をご覧ください。

# テレビ番組を今すぐ録る(-発録画)

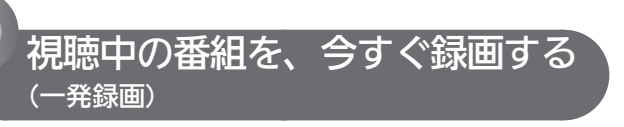

デジタル放送、ビデオ2入力、i.LINK(TS)入力

#### **そお願い!**

● 録画中は、必ず主電源(本体右側 P.18) を「入 にして おいてください。「切」にすると録画できません。

録画中は、本体の予約/録画表示灯 ■ 18 が赤色でゆっくり点 滅します。

#### $\frac{1}{1+\frac{2}{3}}$ 。を押す

- 本体が録画可能な状態のときは、録画が始まります。
- 本機で現在選ばれている録画モードで録画されます。 (一発録画する前に本機の録画モードの設定を確認・変 更するときは、 P.167 をご覧ください。)

#### デジタル放送の一発録画中は

- 番組を録画中に、放送やチャンネルを切り換えて別の番 組を見ることができます。
- 番組を録画中に、別の番組に切り換えてもう一度押すと 一発録画の2番組同時録画になります。 (2番組同時録s画できない組み合わせがありますので、 P.88 もご覧ください。)
- 番組が終了すると、自動的に録画を停止します。

#### 他の機器からの映像 ・ 音声の一発録画中は

● 番組終了時に自動で録画停止できませんので、 で録画を停止してください。 そのまま録画を続けると8時間後に録画停止します。

# 2 <sup>録画を一時停止するときは<br>2 <del>鳴</del>… を押す</sup>

- もう一度押すと、再び録画が始まります。
- 2番組同時録画中は、録画を一時停止したい番組を選局 してから実行してください。

録画中に録画を停止するときは ■を押す

- 確認メッセージが表示されますので、● で「はい」を 選んで (焼)を押します。
- 2番組同時録画中/追っかけ再生中/録画同 時再生中に録画を停止するときは P.100 をご覧ください。

#### お知らせ

- 番組情報が取得できていない番組については、一発録画できま せん。
- 停止後に次の操作ができるまで、しばらく時間がかかることが あります。
- 停止した位置までが、1番組(タイトル)となります。
- 現在録画中の番組の放送、チャンネル、録画モードを確認したい ときは、 を押して画面表示を表示すると確認できます。
- 他の機器から外部入力で録画する場合は、ビデオ2入力、i.LINK (TS)入力だけから録画できます。
- 視聴中に、「サブメニュー」→「この番組を録画する」でも、視聴 中の番組の一発録画を始めることができます。 P.149
- 前の番組の本編が終わった直後など、まだ前の番組の時間内で あるときに次の番組を録画しようとして – ● ボタンを押して も、前の番組が短く録画されたり、一発録画が開始されない場 合があります。録画したい番組の時間帯になってから録画を開 始してください。

録画モードをDR以外にして録画する場合、同時操作の組み 合わせによっては、いったん録画モードDRで録画され、本 機の電源が「切」のときに自動的に録画モードが変換される 場合があります。(録画モード変換予定番組 P.81)

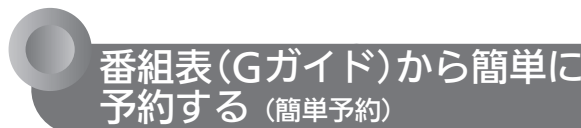

デジタル放送 本体

番組表から予約したい番組を選ぶだけで、簡単に予約で きます。

#### **最お願い/**

● 録画中は、必ず主電源(本体右側 P.18)を「入」にして おいてください。「切」にすると録画できません。 録画中は、本体の予約/録画表示灯 P.18 が赤色でゆっくり点

滅します。

## ■ を押す

● 番組表が表示されます。(番組表の見かたは 2.58) をご 覧ください。)

■ 別の放送の種類の番組表を見るときは **#H BS ICS を押すと、その放送の番組表に切り** 換わります。

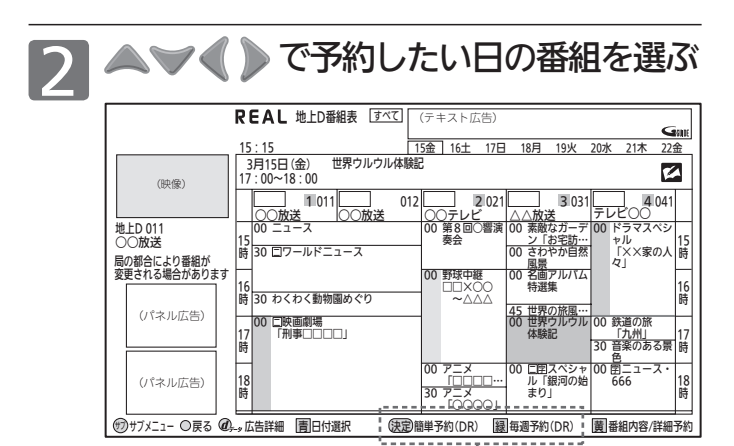

 簡単予約で録画するときは、ガイド表示に表示されている 録画モード(現在本機で選ばれている録画モード)で録画 されます。(現在放送中の番組の場合は表示されません。)

#### ■ 別の日の番組表を見るときは

■ 青 を押して「日付選択」画面を表示し、▲▼ で日付を選んで (焼) を押します。

- 3 または を押す
	- 予約が確定し、選んだ番組に「予 」が表示されます。 (現在放送中の番組の場合は、番組内容画面が表示されま す。 P.92 の手順3~8を行って、予約を確定してく ださい。)

● 予約が重なって、一部またはすべての録画ができない場 合は確認メッセージが表示されます。 「はい」のままで (魂) を押すと、「予約一覧 |画面が表示さ

れ、重なっている予約に「画の」または「画×」が表示され ます。 P.99

● で「いいえ」を選んで (短) を押すと、「予約一覧 |画 面は表示されず、確認メッセージが消えます。

- 毎週この番組を予約するときは を押します。
- 他の番組を続けて予約するときは このあと、手順2、3をくり返します。

<u>ノ</u> 予約の設定が終わったら<br><mark>4 戻るを押し、通常画面に戻す</mark>

#### お知らせ

● 番組表を表示中に本機の録画モードの設定を確認・変 更するときは

 (番組表を表示していないときに本機の録画モードの設定を確 認·変更するときは、 P.167 をご覧ください。)

- ① 手順2のときに、だてを押して、サブメニュー画面を表示 する
- 2 ▲ で「録画モード」に移動し、 で希望の録画モード を選ぶ
- 3 確認・変更が終わったら、戻るを押して、サブメニュー画面 を消す
- 番組表は、「メニュー」→「録る(番組表・予約)」→「番組表」でも、 表示することができます。 P.148

録画モードをDR以外にして録画する場合、同時操作の組み 合わせによっては、いったん録画モードDRで録画され、本 機の電源が「切」のときに自動的に録画モードが変換される 場合があります。(録画モード変換予定番組 P.81 )

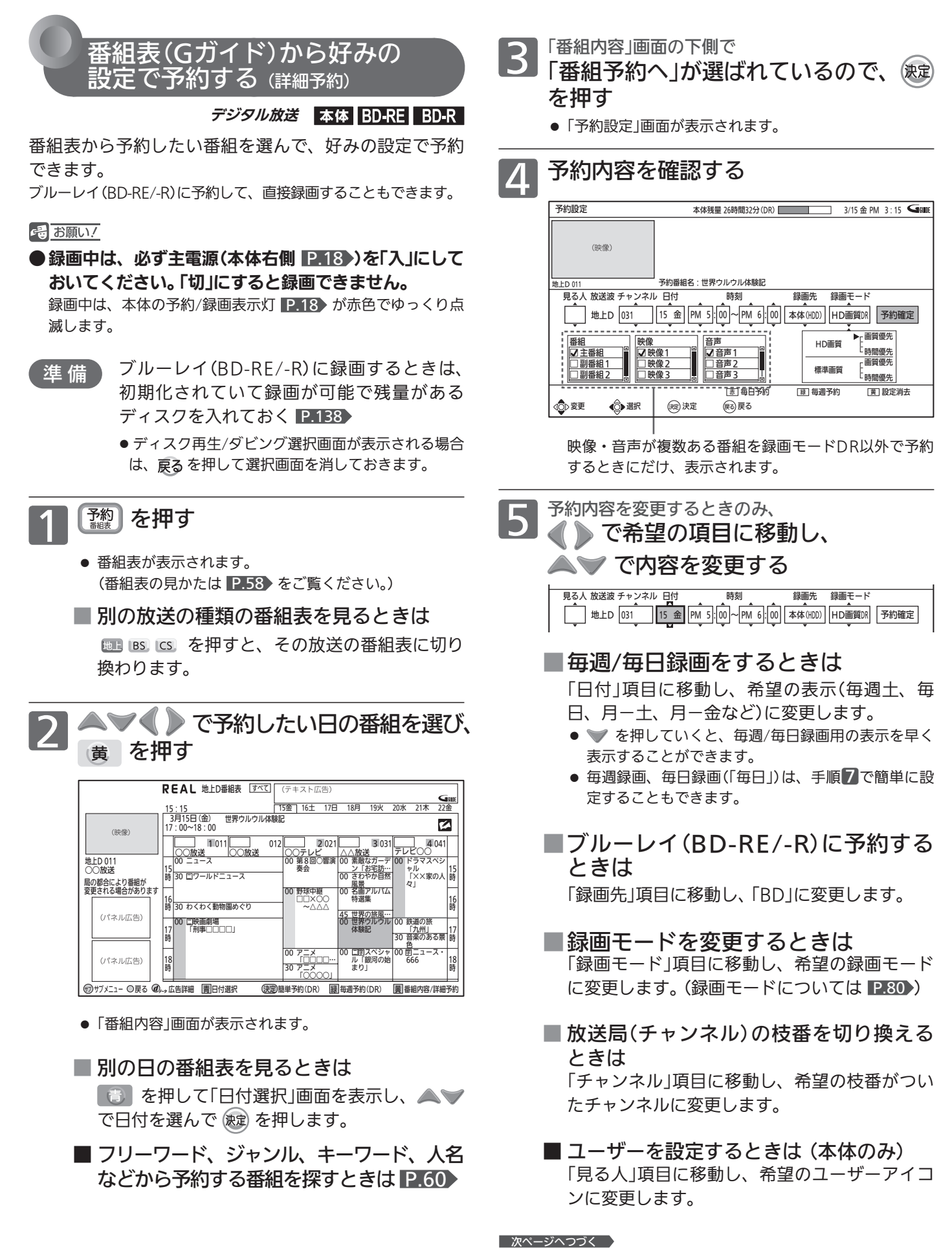

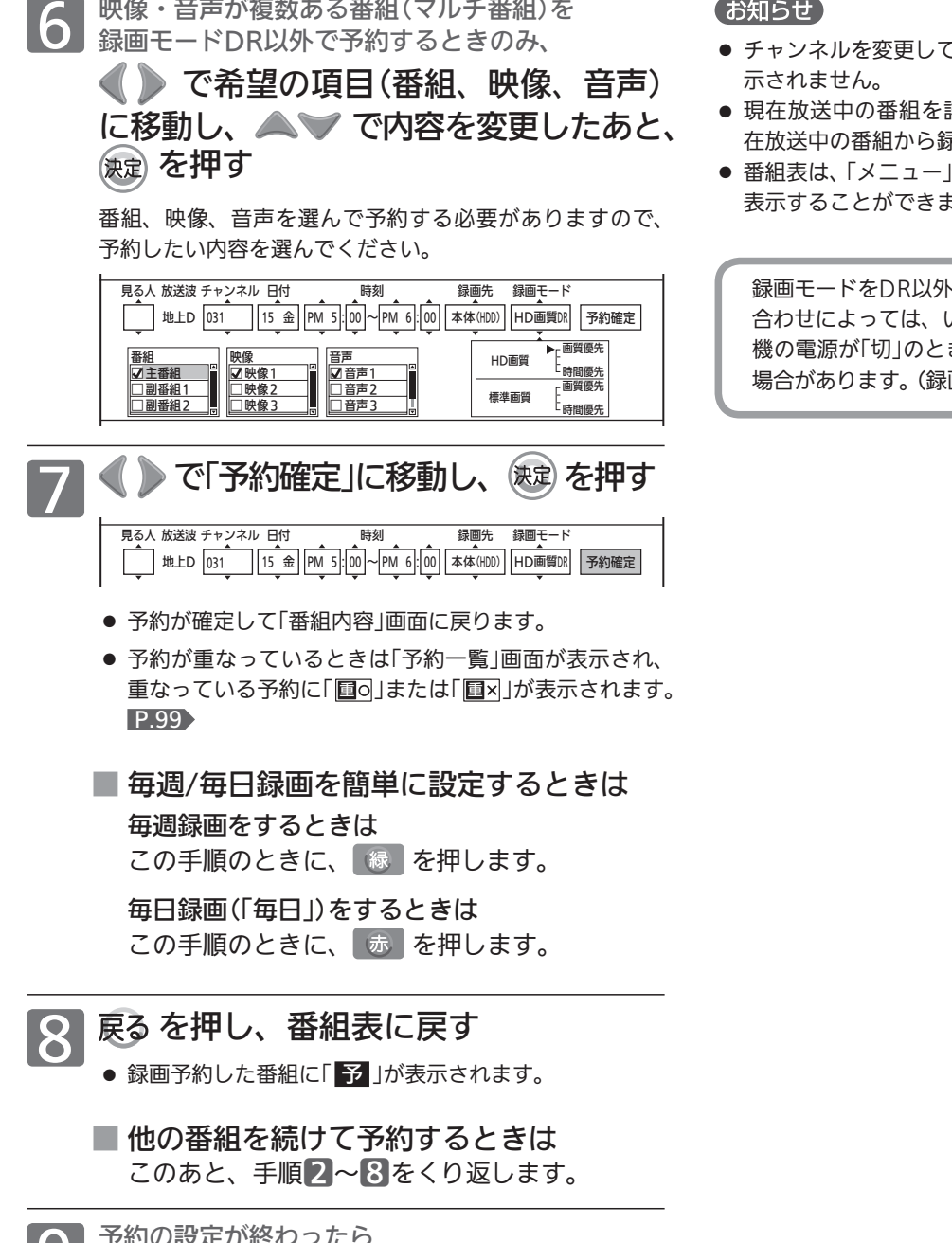

9 予約の設定が終わったら<br>9 戻るを押し、通常画面に戻す

- 「予約を行った場合、番組表に「 <mark>予</mark> 」は表
- 詳細予約で毎週/毎日録画した場合は、現 录画が開始されます。
- |→「録る(番組表・予約)」→「番組表」でも、 ます。 P.148

いこして録画する場合、同時操作の組み 合わせによっては、いったん録画モードDRで録画され、本 機の電源が「切」のときに自動的に録画モードが変換される 画モード変換予定番<mark>組 P.81 )</mark>

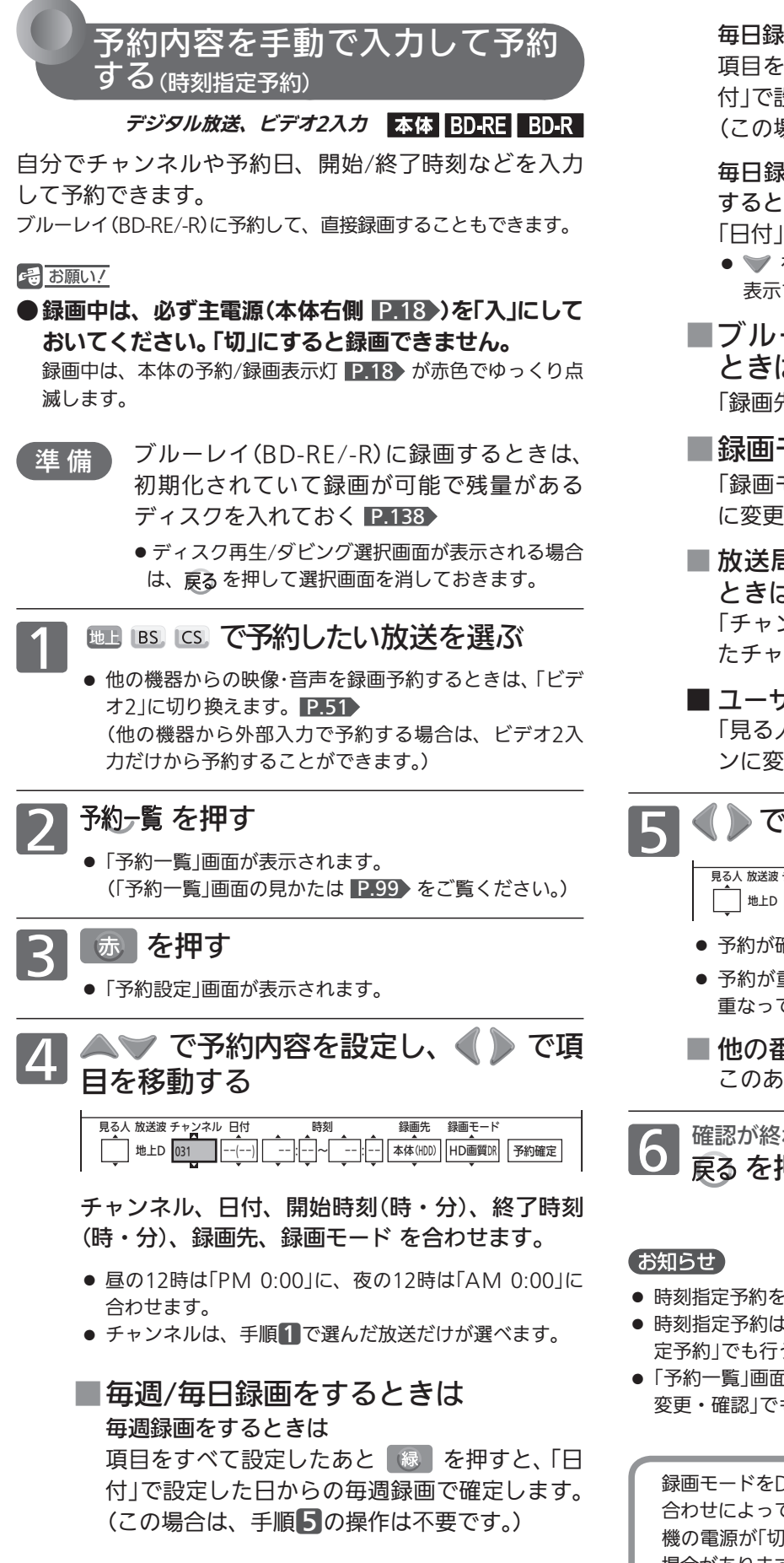

毎日録画(「毎日」)をするときは

項目をすべて設定したあと 赤 を押すと、「日 付」で設定した日からの毎日録画で確定します。 (この場合は、手順5の操作は不要です。)

毎日録画(「月ー土」、「月ー金」など曜日指定)を するときは

 「日付」項目に移動し、希望の表示に変更します。 ● → を押していくと、毎週/毎日録画用の表示を早く 表示することができます。

■ブルーレイ(BD-RE/-R)に予約する ときは 「録画先」項目に移動し、「BD」に変更します。

■ 録画モードを変更するときは 「録画モード」項目に移動し、希望の録画モード に変更します。

- 放送局(チャンネル)の枝番を切り換える ときは 「チャンネル」項目に移動し、希望の枝番がつい たチャンネルに変更します。
- ユーザーを設定するときは (本体のみ) 「見る人」項目に移動し、希望のユーザーアイコ ンに変更します。

■■ ■ ■ で「予約確定」に移動し、 ※2) を押す

#### 地上D |031 ||15 金||PM 5|:|00|~|PM 6|:|00||本体(HDD)||HD画質DR||予約確定 見る人 放送波 チャンネル 日付 けいちょう 時刻 こう 録画先 録画モード

- 予約が確定し、「予約一覧」画面に戻ります。
- 予約が重なっているときは「予約一覧」画面が表示され、 重なっている予約に「**国**o」または「国×」が表示されます。

■ 他の番組を続けて予約するときは このあと、 手順3 ~5をくり返します。

**6 確<sup>認が終わったら**<br>5 戻るを押し、通常画面に戻す</sup>

- 時刻指定予約を行った場合、番組表に「 予 |は表示されません。
- 時刻指定予約は、「メニュー」→「録る(番組表・予約)」→「時刻指 定予約」でも行うことができます。 P.148
- ●「予約一覧」画面は、「メニュー」→「録る(番組表・予約)」→「予約 変更・確認」でも、表示することができます。 P.148

録画モードをDR以外にして録画する場合、同時操作の組み 合わせによっては、いったん録画モードDRで録画され、本 機の電源が「切」のときに自動的に録画モードが変換される 場合があります。(録画モード変換予定番組 P.81)

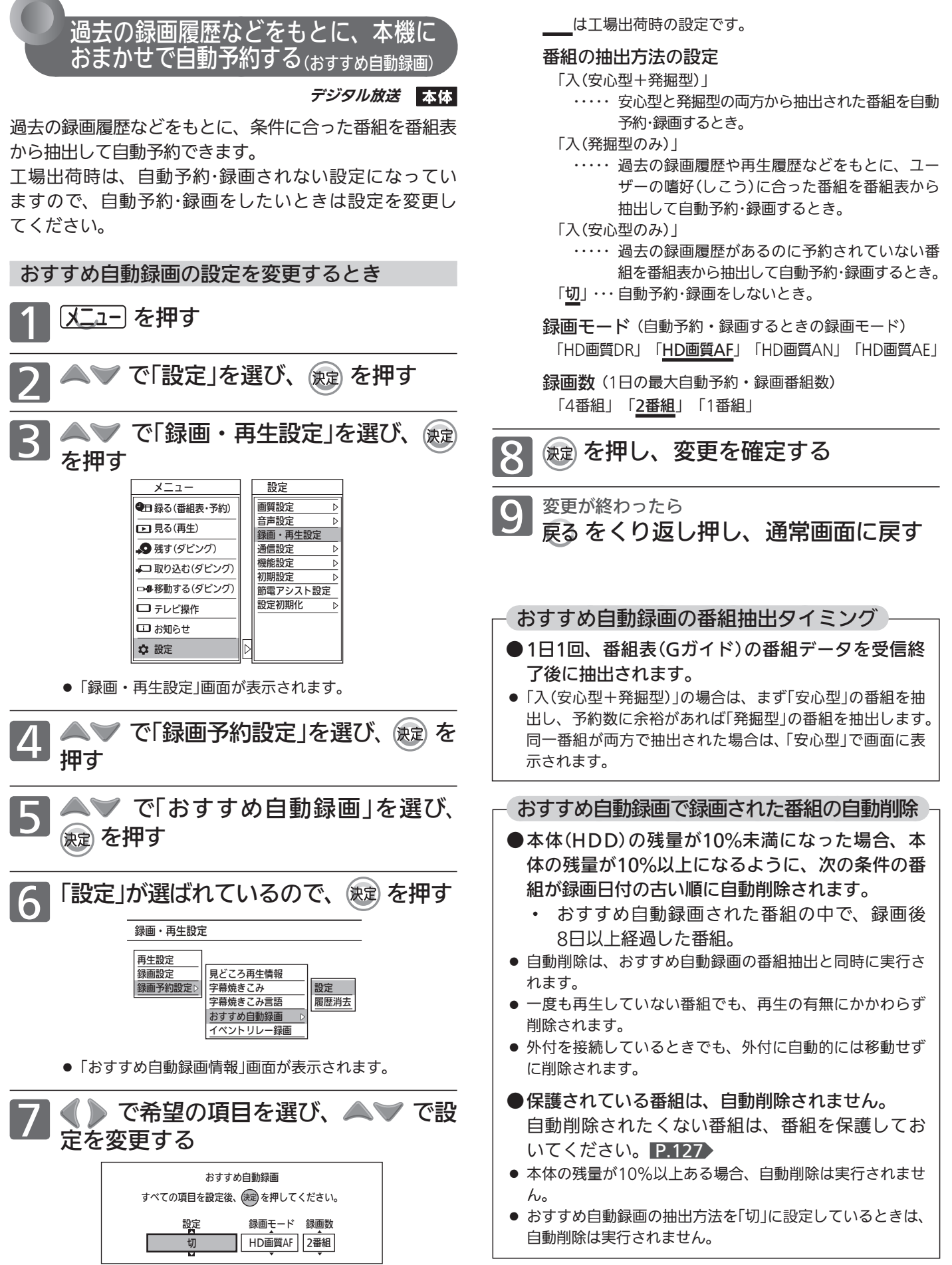

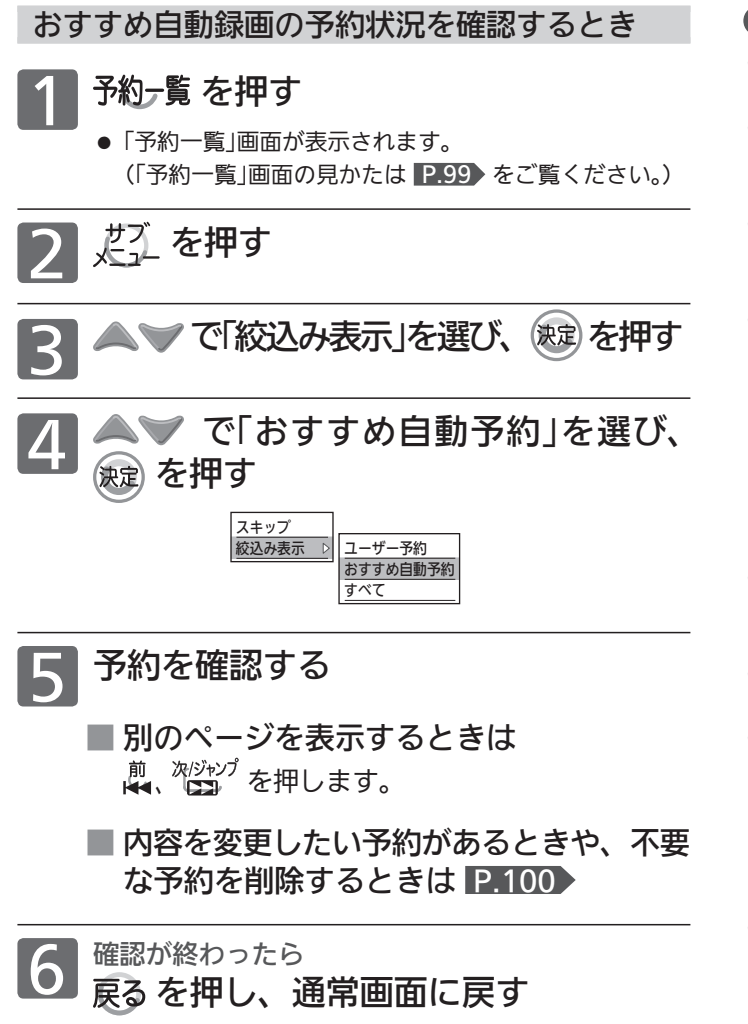

#### お知らせ

- 自動予約数が40番組になった場合や、総予約数が80番組に なった場合、それ以上は予約されません。
- 本体(HDD)の残量(1週間先までの録画予約分の容量を含む)が 10%未満になった場合は、自動予約されません。また、本体 の残量がなくなった場合、おすすめ自動録画は実行されません。
- 毎週放送の連続ドラマなどの場合、毎回自動予約されるとは限 りませんので、確実に録画したいときはユーザー予約で毎週録 画してください。
- 毎日、月~金、月~土の同じ時間に放送されている番組を録画 した場合は、最初に録画された曜日の番組だけが自動予約の対 象となります。
	- (例) 月~土曜日に放送の朝の連続ドラマを予約・録画した場 合は、次週の同じ曜日の番組だけが自動予約の対象と なります。翌日など、録画した曜日とは違う曜日は、 自動予約の対象となりません。

毎日録画をする場合は、ユーザー予約してください。

- 不要な予約が自動予約によって予約一覧に登録されている場合 は、その予約を手動で削除してください。 削除すると、以降はその番組は自動予約されません。
- おすすめ自動録画の履歴は、おすすめ自動録画の「設定1を「切1 にしていても蓄積されていきます。
- おすすめ自動録画の履歴は、消去することができます。
- ① P.95 の手順1 ~ 5を行い、「録画・再生設定」画面の「録画 予約設定」-「おすすめ自動録画」を選ぶ
- ② ▲ ▽ で「履歴消去」を選び、 決定 を押す
- 3 まずで確認メッセージの「はい」を選び、 決定 を押す
- おすすめ自動録画機能は、当社独自の機能です。 Gガイドの機能ではありません。

録画モードをDR以外にして録画する場合、同時操作の組み 合わせによっては、いったん録画モードDRで録画され、本 機の電源が「切」のときに自動的に録画モードが変換される 場合があります。(録画モード変換予定番組 P.81 )

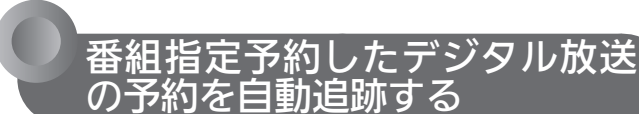

デジタル放送 本体

### 自動追跡

デジタル放送の番組を番組指定予約した場合、次のようなときに 自動的に録画開始/終了時刻が変更されて録画されます。

- (例) ・ 毎週録画をしているドラマの最終回だけ、放送時間が延長 されているとき。
	- ・ 特別番組のため、今回放送分だけ、放送時間が遅くなるとき。
	- ・ 予約していたスポーツ番組が延長されたとき。
	- ・ 予約番組の前に放送されているスポーツ番組が延長されて、 予約番組の放送時間が遅くなるとき。
- 自動追跡による録画は、録画開始時点や録画中に受信した最新 の番組データをもとに録画され、このときに放送時刻が変更さ れている場合は録画終了時刻を自動的に変更します。(自動追跡 によって予約が重なったときは、 P.86 をご覧ください。)
- 自動的に録画開始/終了時刻が変更される時間は、1回だけの録 画の場合は3時間後まで、毎週/毎日録画の場合は前後各3時間 までとなります。
- 時間変更の情報が番組データに反映されていない場合や、放送 局からの番組情報の送信状況によって番組変更情報(放送時間、 番組名変更など)が本機で判別できない場合は、自動追跡され ません。

#### ■自動追跡対象の番組には

 「予約一覧」画面の番組情報欄に、「番組指定 追跡対応」と表示さ れます。

#### ■ 自動追跡できていない(番組が見つからず追跡録画で きない)予約には

「予約一覧」画面の該当予約に「←」が表示されます。

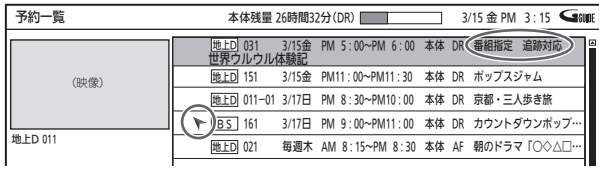

## ■ 自動追跡できずに、時刻指定予約で録画された番組には

「録画一覧」画面の該当番組に「、」が表示されます。

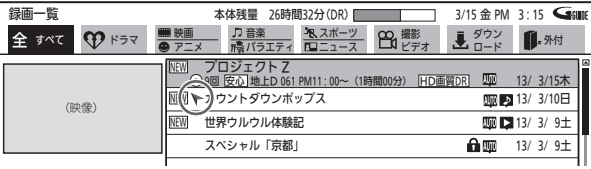

「ト」が表示された予約/番組は自動追跡していないため、録画した い番組が録画されない/録画されていないことがあります。

# ●イベントリレー緑画

P.167 の「録画・再生設定」画面の「録画予約設定」-「イベント リレー録画」の設定を「する」にすると、野球中継などで延長部分が 他のチャンネルに引き継がれて放送される場合に、番組データの 延長情報に従って自動的にチャンネルと録画終了時刻が変更され て録画されます。(イベントリレーによって予約が重なったときは、 P.86 をご覧ください。)

(例) 昼の時間帯に「NHK総合」で放送されている高校野球を番組 表から予約して録画中、夕方から放送されるチャンネルが 「NHKEテレ」に引き継がれた場合でも、録画チャンネルが切 り換わってそのまま高校野球の録画が継続されます。

#### (お知らせ)

- 番組名が似ている番組がある場合は、自動追跡で別の番組が録 画されることがあります。
- 自動追跡をしたくないときは、時刻指定予約で予約してください。
- 自動追跡は、デジタル放送の番組を番組指定予約した場合だけ 有効となります。

 番組表から予約した番組であれば、適宜受信した最新の番組情 報から予約された番組が放送されることや終了時間を確認して 録画を行います。もし、放送時刻の変更を検出した場合は、録 画時刻を自動で変更し録画を続けます。従い、放送局からの番 組情報の送信され方により、番組変更情報を本機で判別できな い場合は録画できなかったり、中断されます。放送時刻の変更 により他の録画と重なってしまった場合などもうまく録画でき ない場合があります。

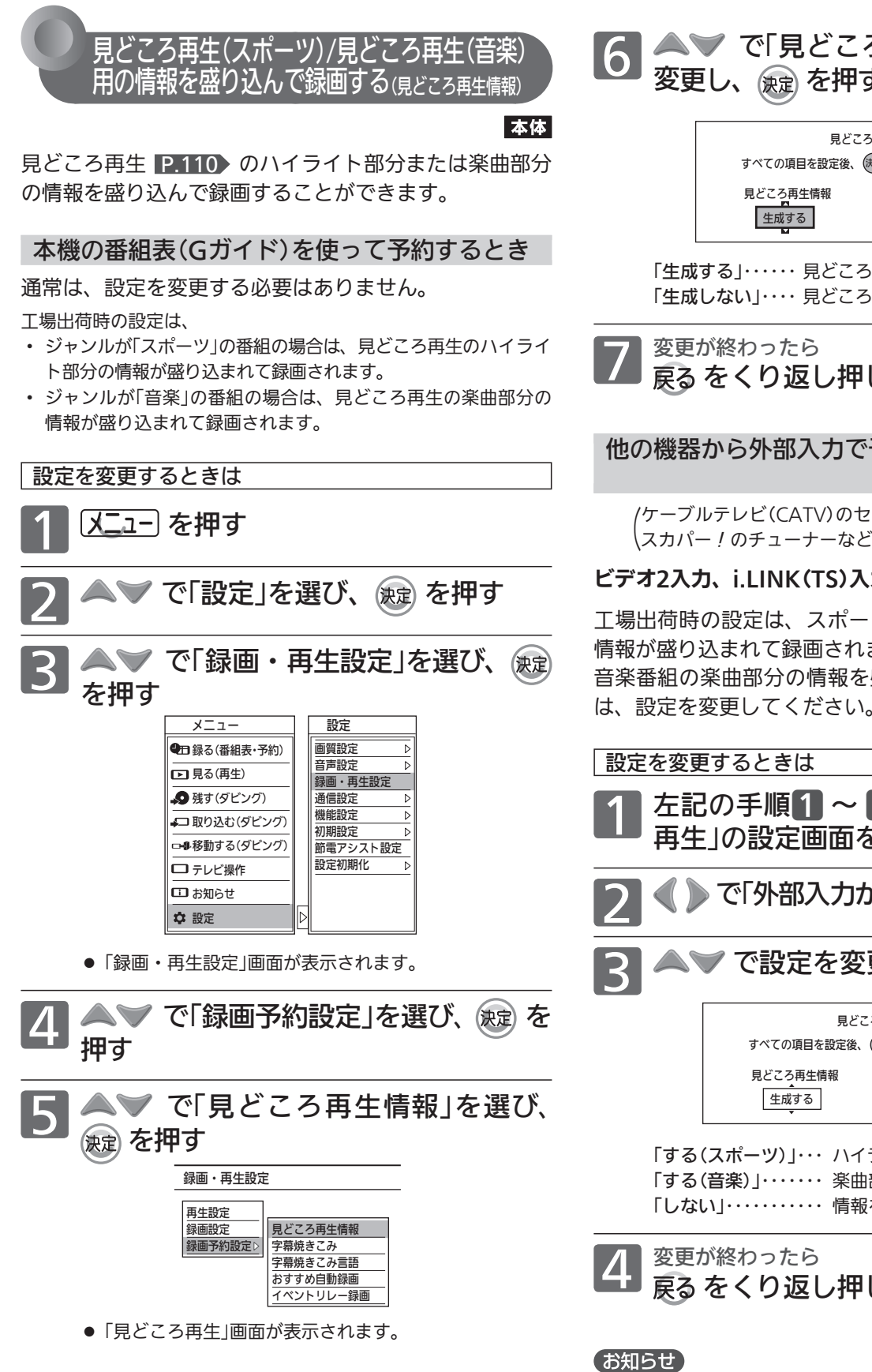

**6 ▲▼** で「見どころ再生情報」の設定を<br>● 変更し、 ® を押す 変更し、

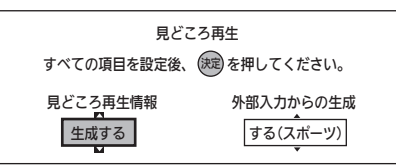

「生成する」…… 見どころ再生の情報を盛り込むとき。 「生成しない」・・・・見どころ再生の情報を盛り込まないとき。

フ】<sup>変更が終わったら</sup><br>フン戻る をくり返し押し、通常画面に戻す

他の機器から外部入力で予約するとき  $P.101 \sim 103$ (ケーブルテレビ(CATV)のセットトップボックスや、

ビデオ2入力、i.LINK(TS)入力だけから録画できます。

工場出荷時の設定は、スポーツ番組のハイライト部分の 情報が盛り込まれて録画されます。

音楽番組の楽曲部分の情報を盛り込んで録画したいとき は、設定を変更してください。

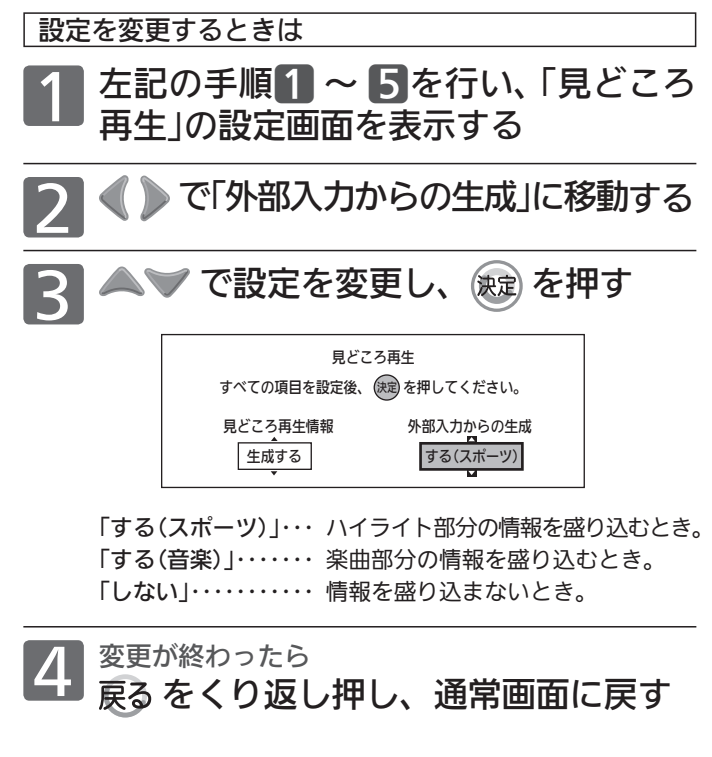

● 他の機器から外部入力で予約する場合、ハイライト部分と楽曲 部分の情報のどちらか一方だけを盛り込んで録画することがで きます。

# 予約の確認・変更・削除 / 録画中の予約の録画を停止する

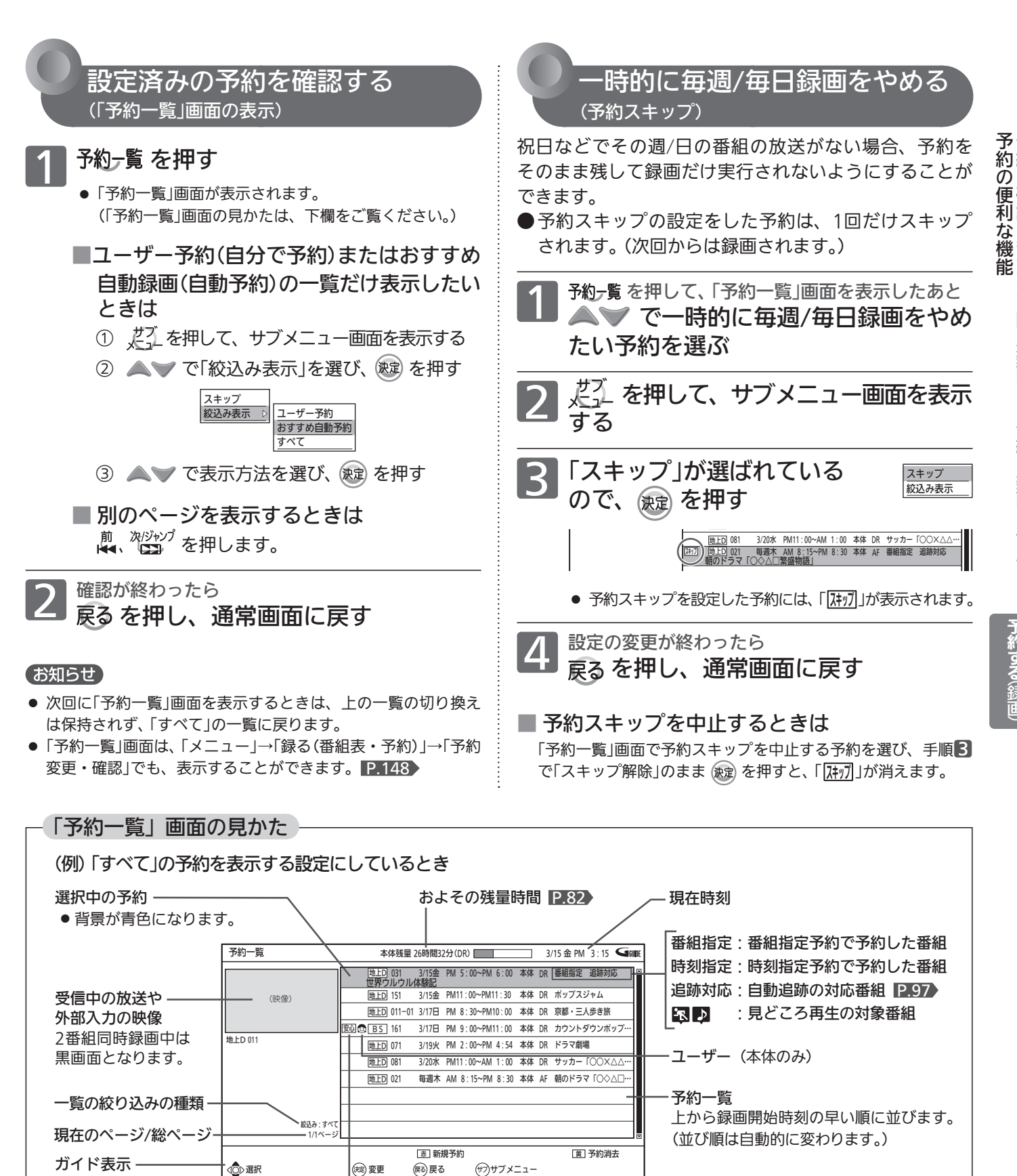

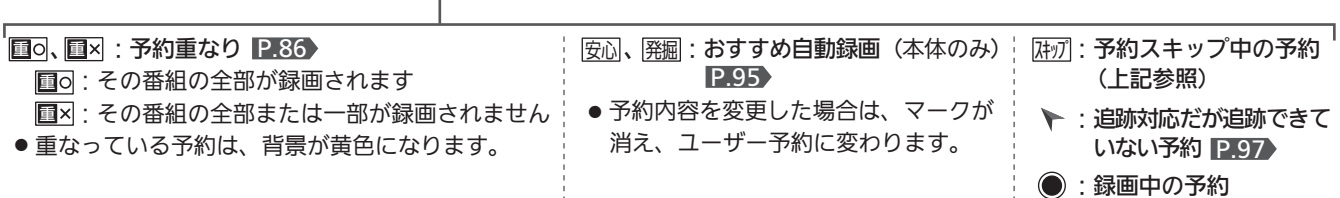

# 予約の確認・変更・削除 / 録画中の予約の録画を停止する (っっき)

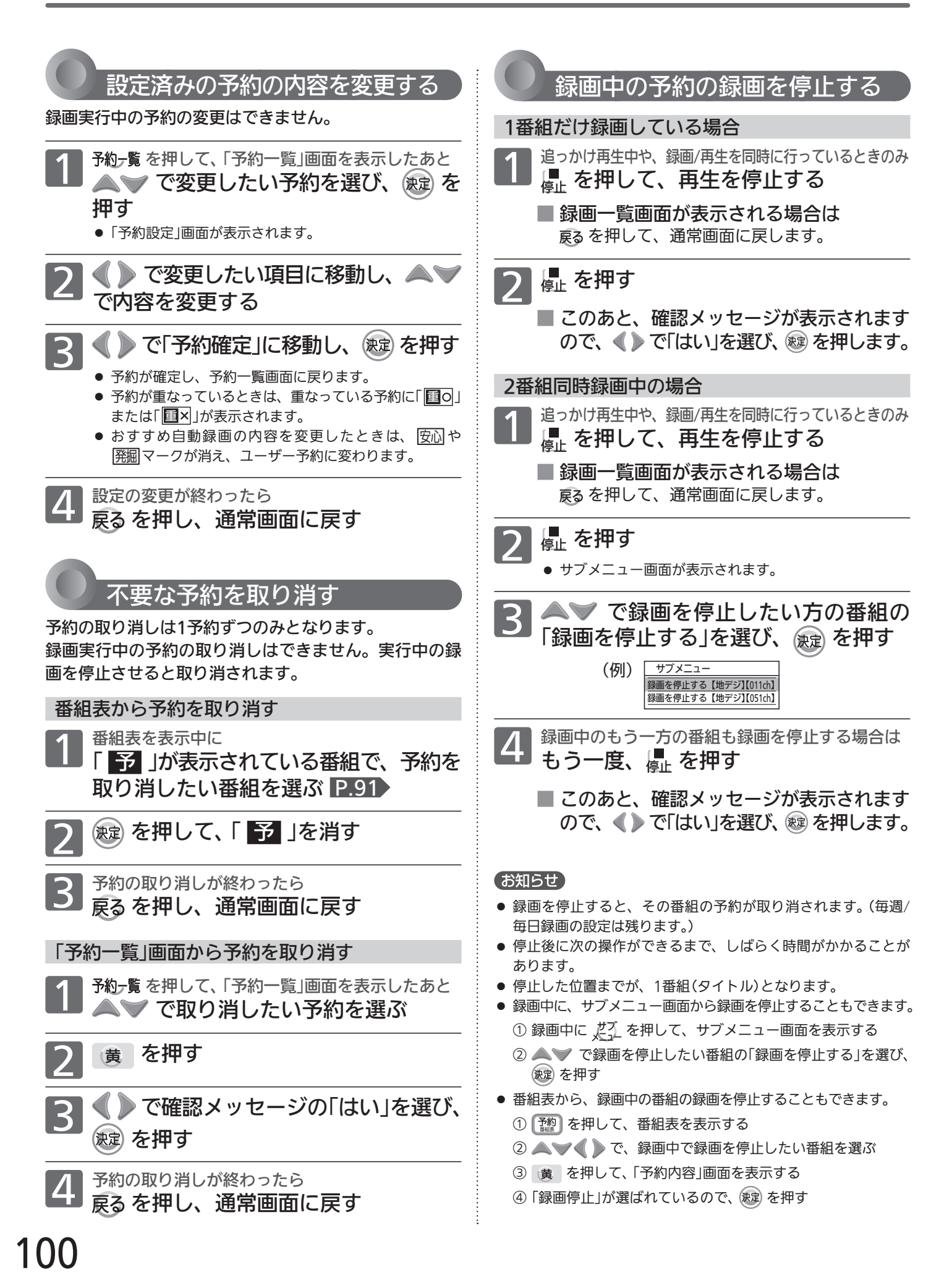

# 他の機器の映像を録画する

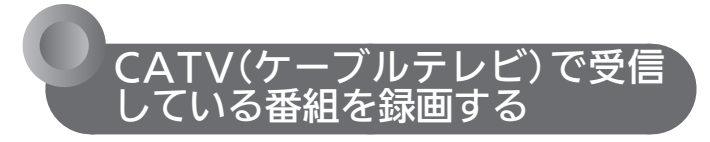

他の機器から外部入力で録画する場合は、ビデオ2入力、i.LINK (TS)入力だけから録画できます。

#### **そお願い!**

● 録画中や録画予約をしたときは、必ず主電源(本体右側 P.18 )を「入」にしておいてください。「切」にすると録 画できません。

録画中は、本体の予約/録画表示灯 P.18 が赤色でゆっくり点 滅します。

ビデオ2入力から録画・録画予約する

#### ビデオ2入力 | 本体 BD-RE BD-R |

デジタル放送のハイビジョン映像を、標準画質で録画できます。

事前に、次の接続や準備をしておいてください。

- ❶ 本機とケーブルテレビのアンテナやホームターミナル/セット トップボックスの接続をする P.26・31
- ❷ 本機の「録画・再生設定」画面の「録画設定」-「外部音声選択」の 設定をする(二重音声の場合は「二重音声選択」の設定も必要) (工場出荷時の設定:ステレオ、主音声) P.166

一発録画するときの例 あいしゃ 本体 のみ

ケーブルテレビのセットトップボックス<br>緑画するチャンネルに合わせる

|<sub>本 機|</sub><br>入力を「ビデオ2」に切り換える P.51)

<mark>本 機</mark><br>一発録画する P.90)

● 自動で録画は停止しません。■ で停止してください。

録画予約で録画するときの例 本体 BD-RE BD-R

ケーブルテレビのセットトップボックス<br>緑画するチャンネルに合わせる

|<sub>本 機|</sub><br>入力を「ビデオ2」に切り換える **P.51**)

<mark>本 機</mark><br><mark>時刻指定予約をする P.94)</mark>

ケーブルテレビセットトップボックス<br>**予約開始時刻に、電源が入っているよう** にしておく

● 電源が入っていないと、録画できません。

### **●i.LINK(TS)入力から録画・録画予約する**

#### i.LINK(TS)入力 本体

デジタル放送のハイビジョン映像を、ハイビジョン画質のままで 録画できます。

事前に、次の接続や準備をしておいてください。

❶ 本機とケーブルテレビのセットトップボックスの接続をする (i.LINK以外にもう1系統セットトップボックスと接続する)  $P.26 \cdot 31$ 

 i.LINK接続(S400対応のi.LINKケーブル使用)は、録画用の映 像/音声信号を入力するためだけの接続です。

 セットトップボックスのメニュー画面や番組表などを本機に 表示するために、i.LINK接続とは別にビデオケーブルやHDMI ケーブルで本機とセットトップボックスを接続してください。

2 セットトップボックス側で本機が接続機器として認識されてい るか確認する

 セットトップボックスのメニュー画面や番組表などを本機に表 示して操作するときは、本機の入力を❶で接続した外部入力 (i.LINK入力以外)にします。

- ※ 接続が確認できない場合やセットトップボックスの画面表示 が出ない場合の対処法は、セットトップボックスにより異な ります。ご使用のセットトップボックスの取扱説明書をご確 認いただくか、CATV会社へお問い合わせください。
- 6 二重音声を録画する場合は、本機の「録画・再生設定」画面の「録 画設定」-「二重音声選択」の設定をする P.166 (工場出荷時の設定:主音声)
- 録画予約で録画する場合は、本機の「機能設定」画面の「高速起動 設定」の設定を「入」にする P.177 「切」にすると、録画開始できる状態になるまで時間がかかり、 録画予約が実行されない場合があります。

#### (お知らせ)

- 録画中は、本機の電源や主電源を切らないでください。
- i.LINK(TS)入力から録画中に、本機の操作を行うと録画が中断 することがあります。また、次のような場合はi.LINK(TS)入力 からの録画予約が開始されない場合があります。
	- ・ 本機を操作中や本機の他の動作が実行中(録画、ダビング、 ネットワークなど)
	- ・ 本機の電源が入ってから操作可能になるまで
- 本機にディスクが入ったままの場合、本機が録画開始できる状 態になるまでに時間がかかり、録画予約が実行されない場合が あります。

 i.LINK(TS)入力から録画予約する場合は、ディスクを取り出し ておくことをおすすめします。

- ●illNK(TS)入力から録画する場合は、2番組同時録画できません。
- 本機からケーブルテレビのセットトップボックスを操作したり、 セットトップボックスから本機を操作したりすることはできま せん。
- セットトップボックスによっては、i.LINK(TS)端子からは録画 できない場合があります。
- ケーブルテレビの専用チャンネルの番組をi.LINK(TS)入力から 録画予約して本機に録画した場合、その番組の「見どころ再生」 と「シーン検索」はできません。
- 本機の予約とi.LINK(TS)入力からの予約が重なった場合は、 P.86 をご覧ください。

# 他の機器の映像を録画する (つづき)

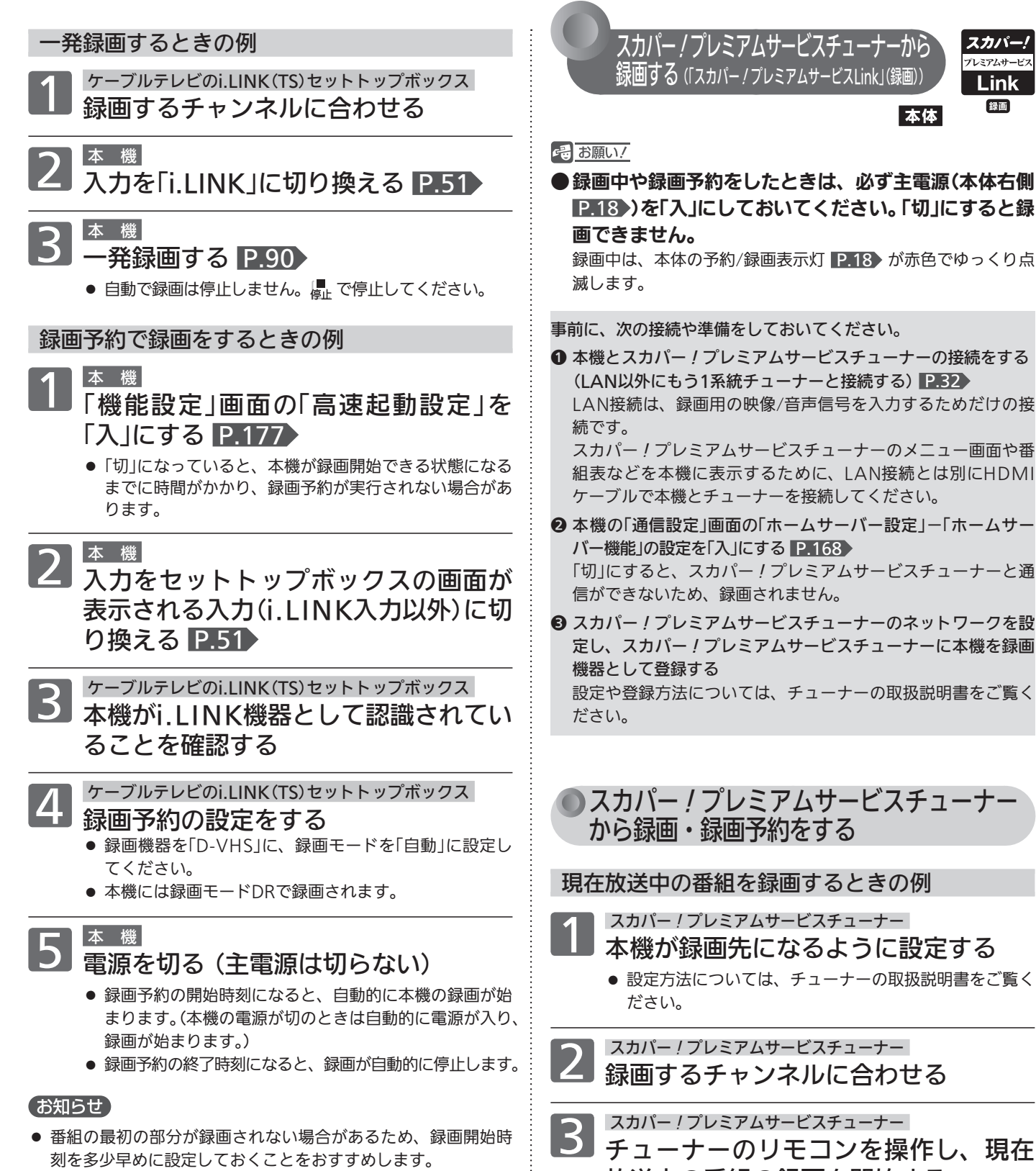

放送中の番組の録画を開始する

● 録画番組の終了時刻になると、録画が自動的に停止します。

Link 結面

#### お知らせ

● 本機の電源が切のときは自動的に電源が入り、録画が始まりま す。この場合、電源入から録画ができる状態になるまでしばら く時間がかかりますので、録画の最初の部分は録画されません 。

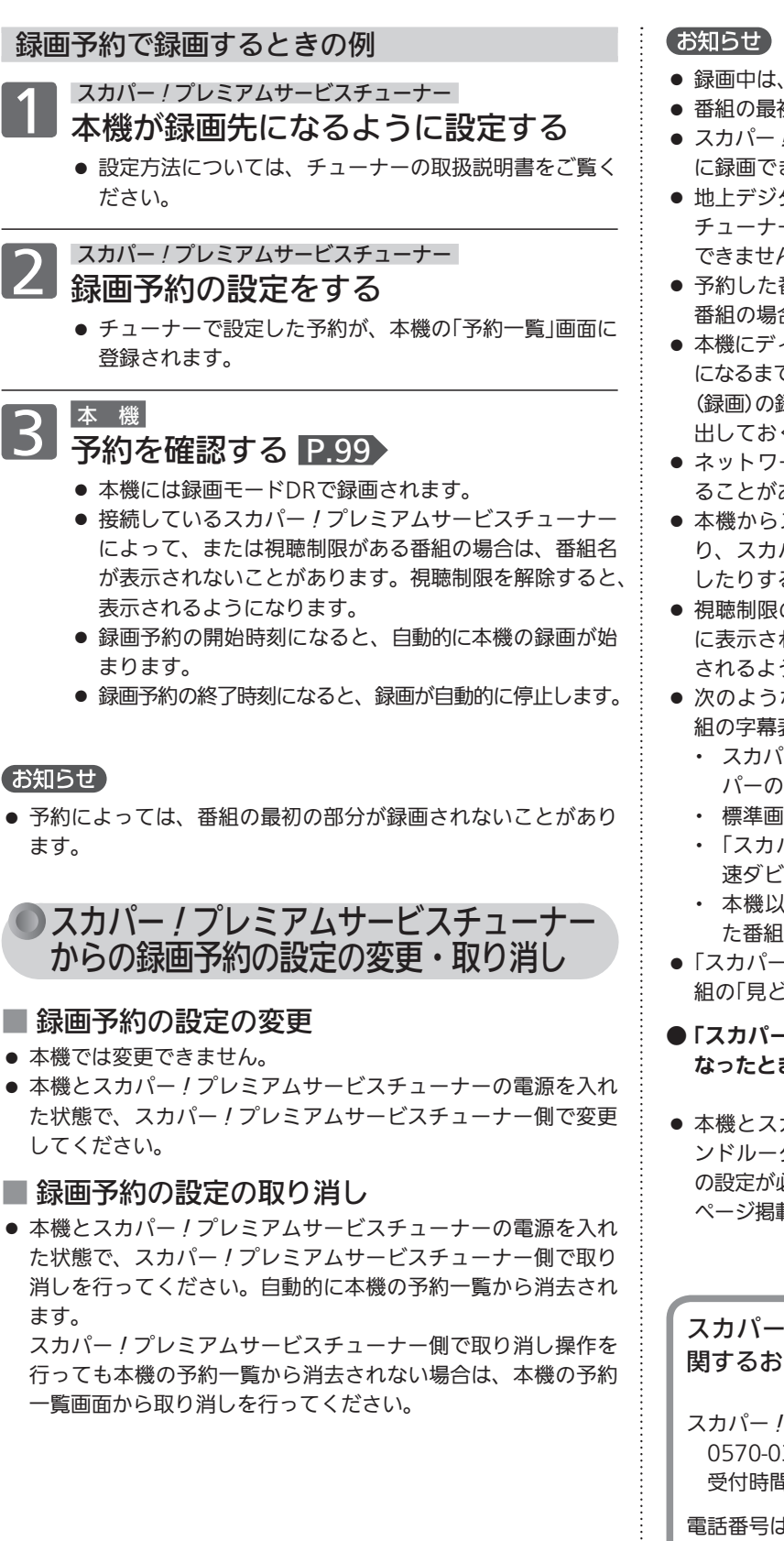

ます。

● 本機と

● 本機と

ます。

してく

- 本機の電源や主電源を切らないでください。
- 初の部分が録画されない場合があります。
- !プレミアムサービスのデータ放送、ラジオ放送は本機 きません。
- 地上デジタル放送を受信可能なスカパー!プレミアムサービス ーから、地上デジタル放送を本機に録画予約することは できません。本機側で録画予約してください。
- 番組の直前の放送が視聴制限のある番組や「録画禁止」 番組の場合は、最初の部分が録画されないことがあります。
- ィスクが入ったままの場合、本機が録画開始できる状態 でに時間がかかり、「スカパー!プレミアムサービスLink」 (録画)の録画開始が遅れる場合がありますので、ディスクを取り 出しておくことをおすすめします。
- ーク環境により、通信速度が遅い場合は録画が停止す あります。
- スカパー ! プレミアムサービスチューナーを操作した り、スカパー!プレミアムサービスチューナーから本機を操作 したりすることはできません。
- のある番組は、録画一覧画面、ダビング一覧画面など に表示されないことがあります。視聴制限を解除すると、表示 うになります。
- な場合、録画したスカパー!プレミアムサービスの番 表示の入/切や文字スーパーの記録はできません。
	- ゚*ー!*プレミアムサービスチューナーが字幕や文字スー パーの出力に対応していないとき
- 階の番組のとき
- $\sqrt[6]{-1}$ プレミアムサービスLink」(録画)した番組を等 速ダビングするとき
- $\frac{1}{\sqrt{2}}$  (スカパー!プレミアムサービスLink」(緑画)し のとき
- !プレミアムサービスLink」(録画)した場合、その番 ころ再生」と「シーン検索」はできません。
- / プレミアムサービスLink」(録画)と他の動作が重 なったときは、 P.87 ~ 89 をご覧ください。
- カパー ! プレミアムサービスチューナーをブロードバ ンドルーター経由で接続している場合は、本機のネットワーク の設定が必要になります。設定方法につきましては、当社ホーム 載本機取扱説明書「インターネット編」をご覧ください。

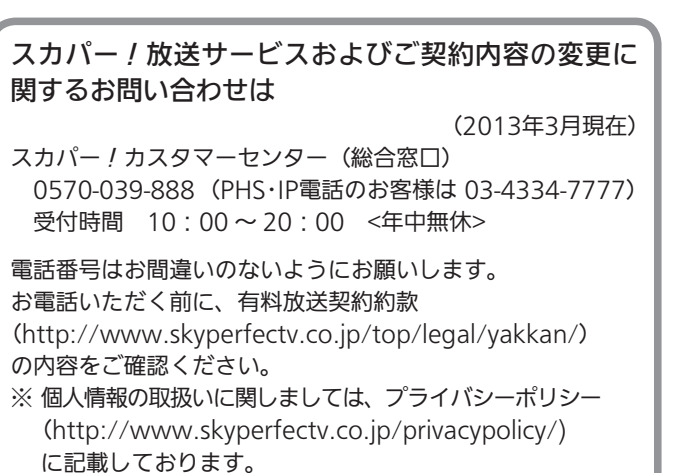

# 録画した番組を本体と外付の間で移動する

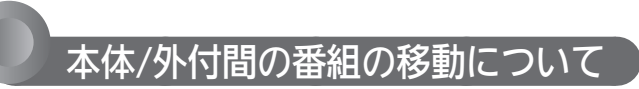

本体と本機に接続・登録した外付の間で番組を移動する ことができます。

(外付の接続については P.39 、外付の登録については P.41 をご覧ください。)

- 外付に移動した番組は、外付を登録したこの機 器でのみ、本体に録画した番組と同様に次のよ うな操作ができます。(同一形名の当社モデル でも利用できません。)
	- ・ 再生
	- ・ 番組の消去、番組名の変更、ユーザーの変更、番 組保護/保護解除
	- ・ 外付→BD-RE/-R、外付→DVD-RW(AVCREC)/ -R(AVCREC)への高速ダビング
- 外付に移動した番組は、次のような操作はできません。 (本体に移動して操作してください。)
	- ・ 再生中のカメラアングル切換
	- ・ 番組の部分削除/分割
	- ・ 家庭内ネットワーク機能を利用して家庭内ネット ワーク機能対応テレビ(プレーヤー機器)から視聴 など
- 移動できる番組は、録画モードDR、AF ~ AE の番組だけです。
- 次の番組は、移動できません。
	- ・ 録画モードXP ~ EPの番組
	- ・ 保護されている番組
	- ・ ネットワークからダウンロードしたコンテンツ
	- 以下は、自動移動のみできません。
	- ・ おすすめ自動録画された番組
	- ・ 録画モード変換予定番組
	- ・ 家庭内ネットワーク機能を利用して本機から送信 中の番組
- ■本体/外付間の番組の移動方法には、自動移動 と手動移動があります。(番組のコピーはでき ません。)
- 自動移動は、本体の残量が少なくなったときに、本機 の電源の入/切に関係なく、番組自動移動設定の指定時 間内で番組を自動的に外付に移動します。
- チャプターマーク、録画モード、映像・音声・字幕な どの情報が、そのまま引き継がれます。
- 移動の実行時間は、高速ダビングのときと同等 となります。
- 緑画モードを変更することはできません。
- 番組の移動完了後は、移動元の番組が削除され ます。

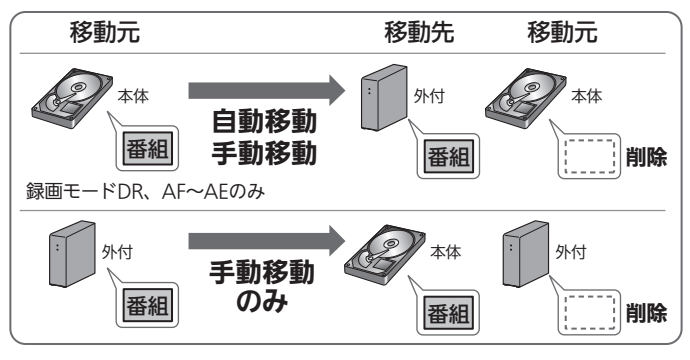

- 本体/外付間の番組の移動は、何度でも可能です。
- コピー回数も保持されます。

- 気を付けて
- 番組の移動中は、外付の電源を切ったり、本機や外付 の電源コードやUSBケーブルを抜かないでください。 本体/外付の録画内容が損失したり、故障する恐れが あります。
- 外付を取り外すときは、必ず P.44 の方法で取り外してく ださい。
- ハードディスクは録画内容の恒久的な保管場所とせず、一時 的な保管場所としてお使いください。 大切な録画(録音)内容は、BD/DVDディスクに保存しておく ことをおすすめします。
- 万一本機が故障して主要な部品を取り替えたり、本機を交換 した場合、外付の登録情報が削除され、外付の再登録(初期 化)が必要となります。再登録(初期化)すると、外付の内容 がすべて消去されます。

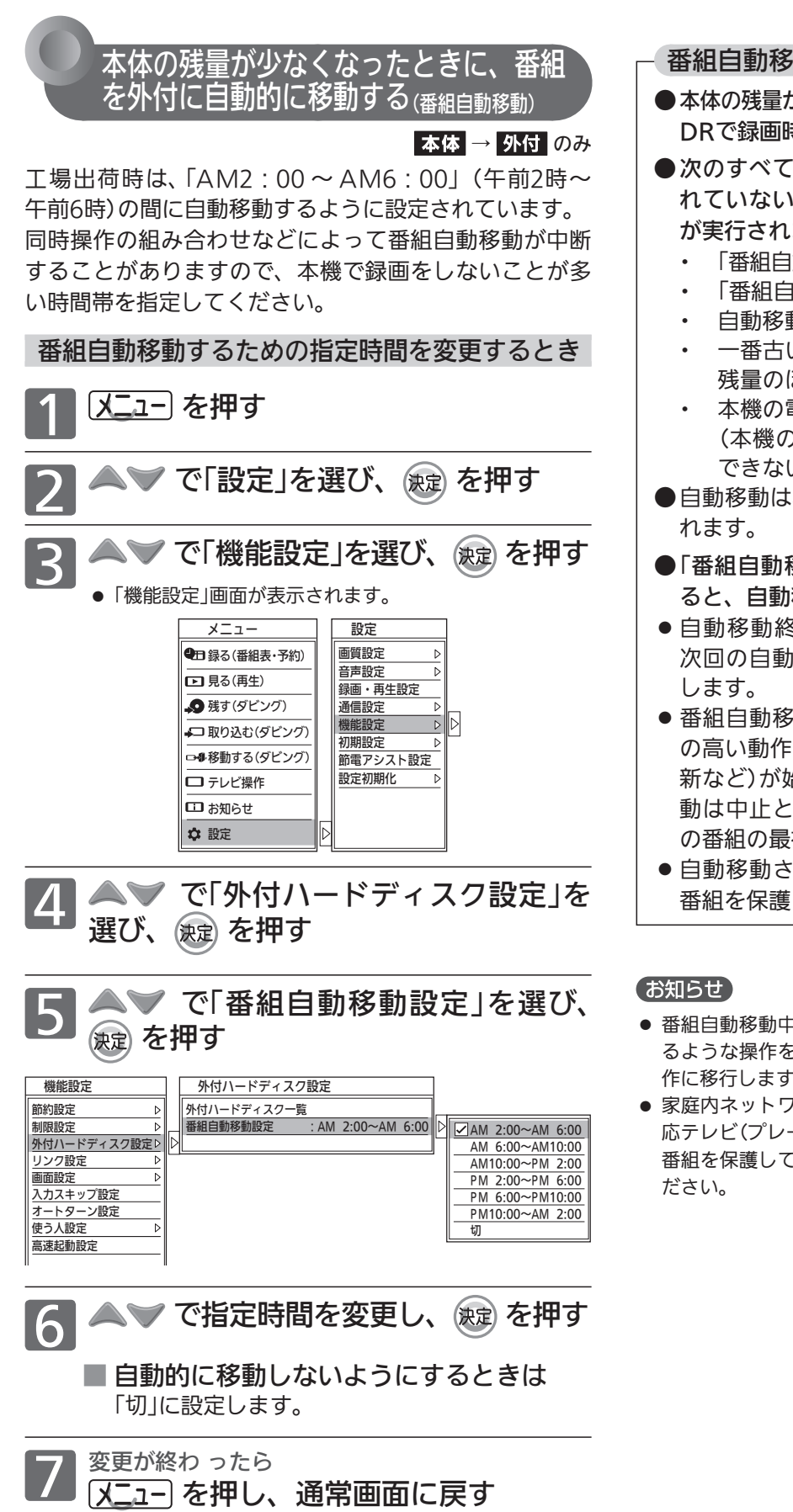

#### 通りの実行について

- が約12時間(地上デジタル放送を録画モード DRで録画時)以下になったときに実行されます。
- の条件を満たしているときに、保護さ れていない録画日付の古い番組から順に自動移動 ます。
	- |動移動設定」が「切」以外に設定されている
	- |動移動設定」で設定された指定時間内
	- 動対象の番組がある
	- い自動移動対象番組の容量よりも外付の ほうが多い
	- 電源入時に外付が接続されている )電源切時に接続した外付は登録が確認 できないため、未接続となります。)
- 、本機の電源の入/切に関係なく実行さ
- 移動設定」で設定された指定時間を過ぎ ると、自動移動を終了します。
- 自動移動終了時点で実行中の移動は中止となり、 次回の自動移動時に再びその番組の最初から移動
- !動中に、番組自動移動よりも優先順位 (録画予約の録画実行、ダウンロード更 新など)が始まったときは、その時点で実行中の移 . なり、次回の移動可能なときに再びそ の番組の最初から移動します。
- せないようにするときは、 P.127 で してください。
- 番組自動移動中に番組表を表示するなど、自動移動が中止とな るような操作をした場合、自動移動の中止処理完了後に次の動 作に移行しますので、通常の操作時より時間がかかります。
- 7ーク機能を利用して家庭内ネットワーク機能対 ーヤー機器)から視聴したい番組は、 P.127 で 、外付に自動移動されないようにしておいてく

# 録画した番組を本体と外付の間で移動する (っっき)

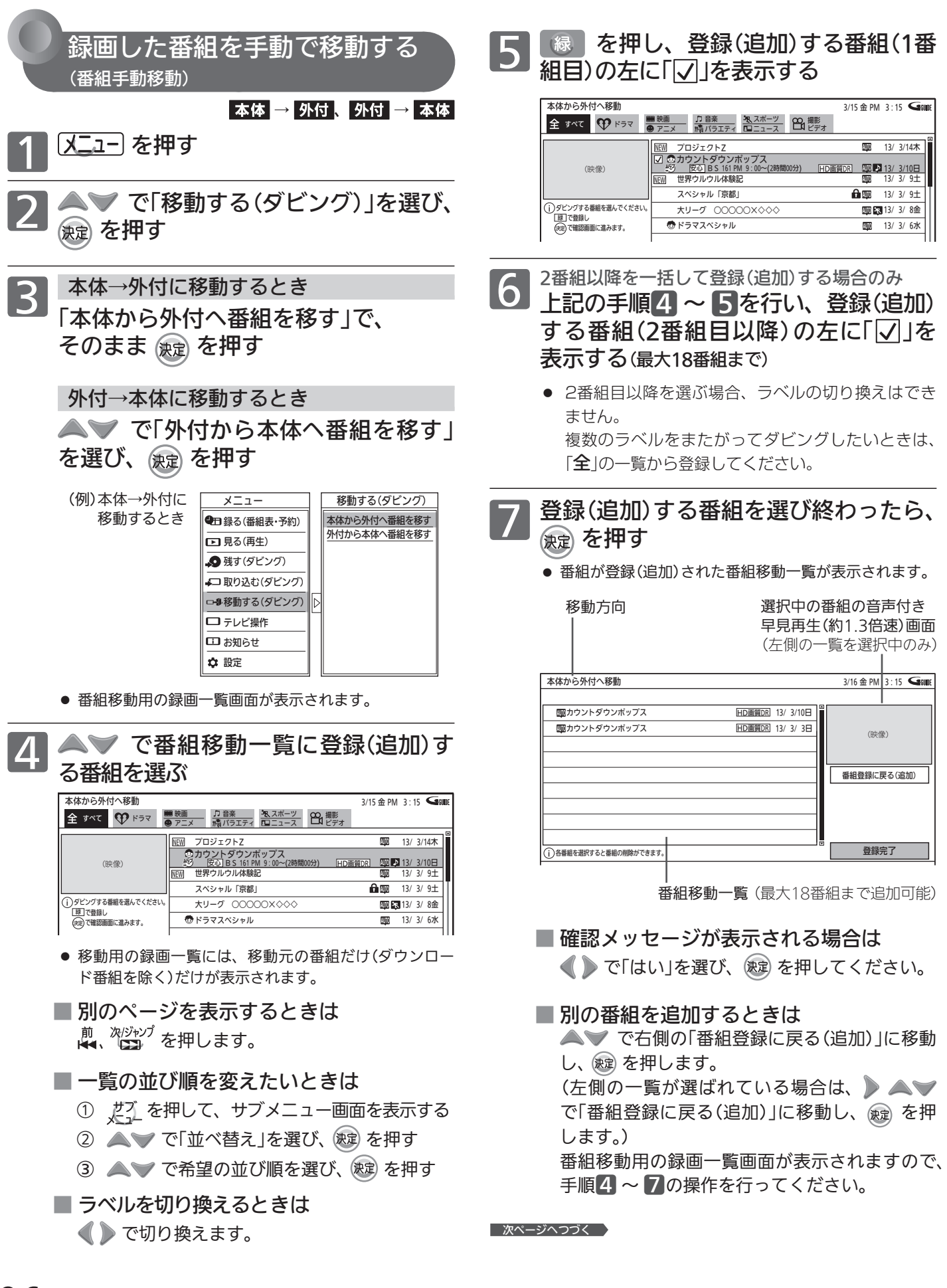

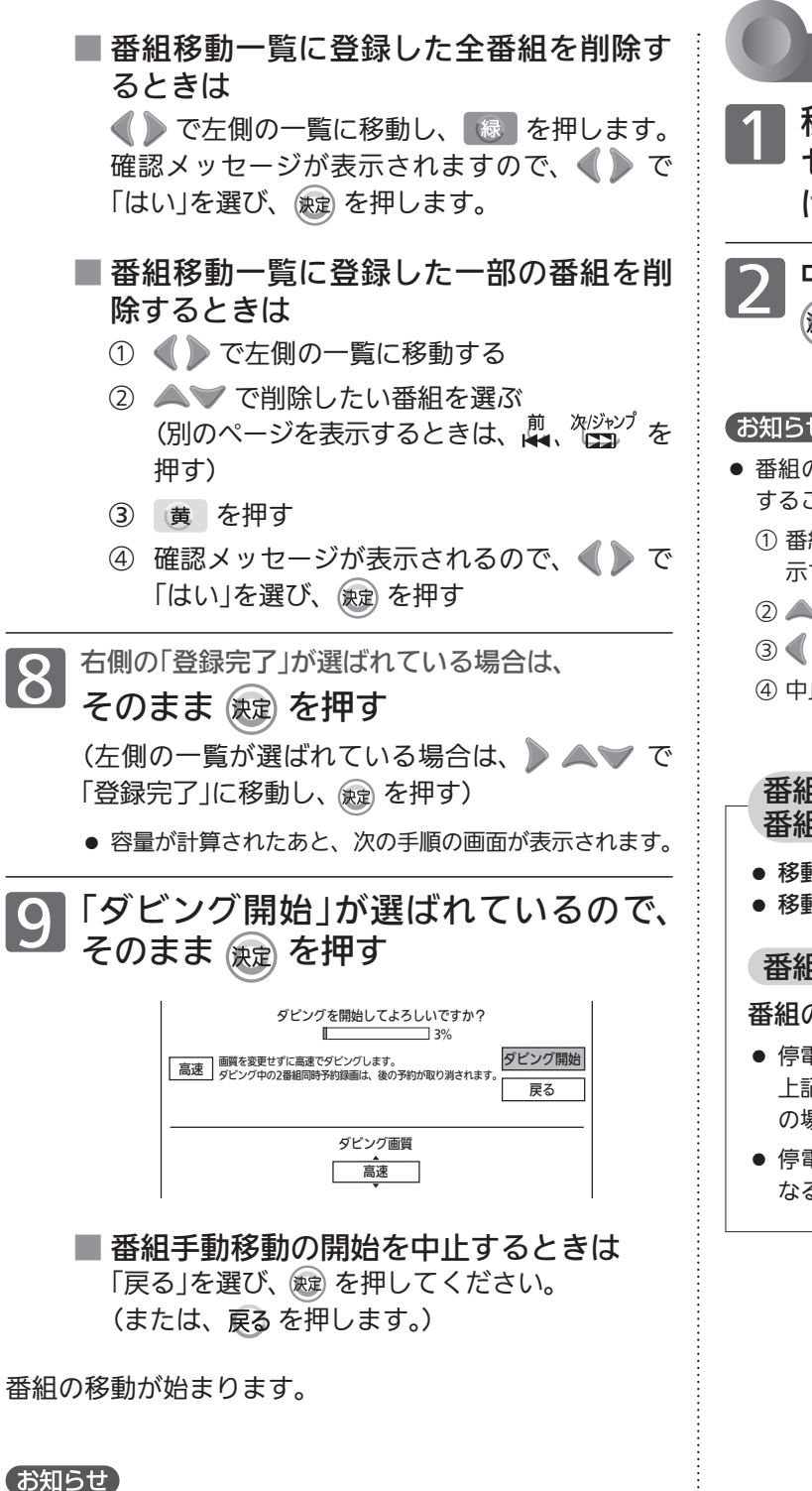

● 1度に移動できるのは、18番組までです。 19番組以上を移動したいときは、複数回に分けて移動してくだ さい。

番組の移動実行中に途中で中止するときは

1 移動実行中に、「中止しています」メッ<br>── セージが表示されるまで <sub>(赞)</sub> を押し続 ける

2 中止完了メッセージが表示されたら、 (決定) を押す

#### お知らせ

- 番組の移動実行中に、サブメニュー画面から番組の移動を中止 することもできます。
	- ① 番組の移動実行中に、だてを押して、サブメニュー画面を表 示する
	- ② < ▽ で「ダビングを中断する」を選び、 (決定) を押す
	- 3 で確認メッセージの「はい」を選び、 (決定)を押す
	- ④ 中止完了メッセージが表示されたら、 (短) を押す

#### 番組の移動実行中に途中で中止したときの 番組の内容

- 移動元 …・内容がそのまま残ります。
- 移動先 ……移動しません。

#### 番組の移動実行中に停電があったときは

#### 番組の移動を中止します。

- 停電で番組の移動を中止したときの番組の内容については、 上記「番組の移動実行中に途中で中止したときの番組の内容」 の場合と同様となります。
- 停電発生の状況によっては、本体や外付の初期化が必要と なることがあります。

# 本体に録画/外付に移動した番組を見る

本機で録画した番組や外付に移動した番組を見るときは、画面に録画一覧画面を表示させて、見たい番組を選んで再 生します。

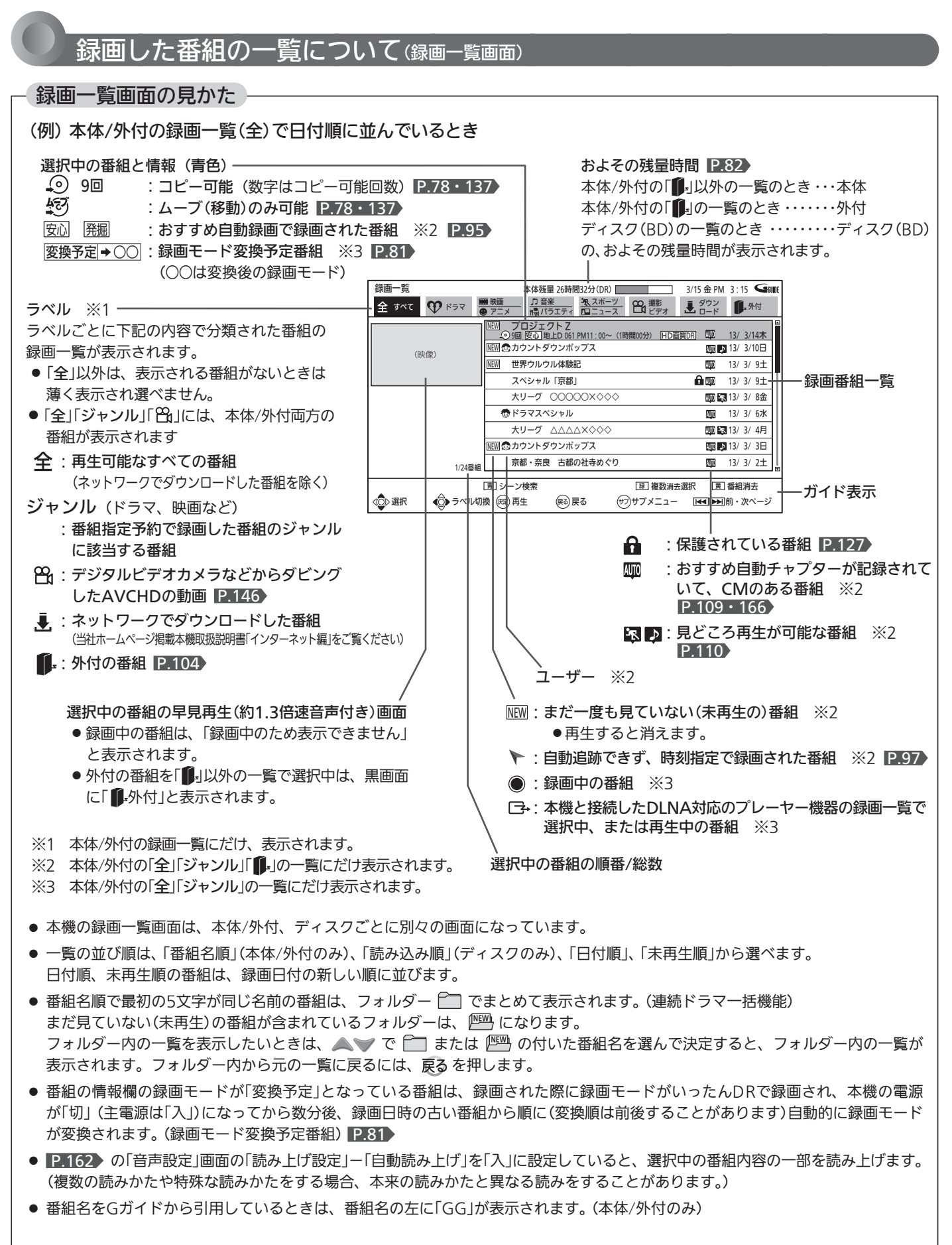
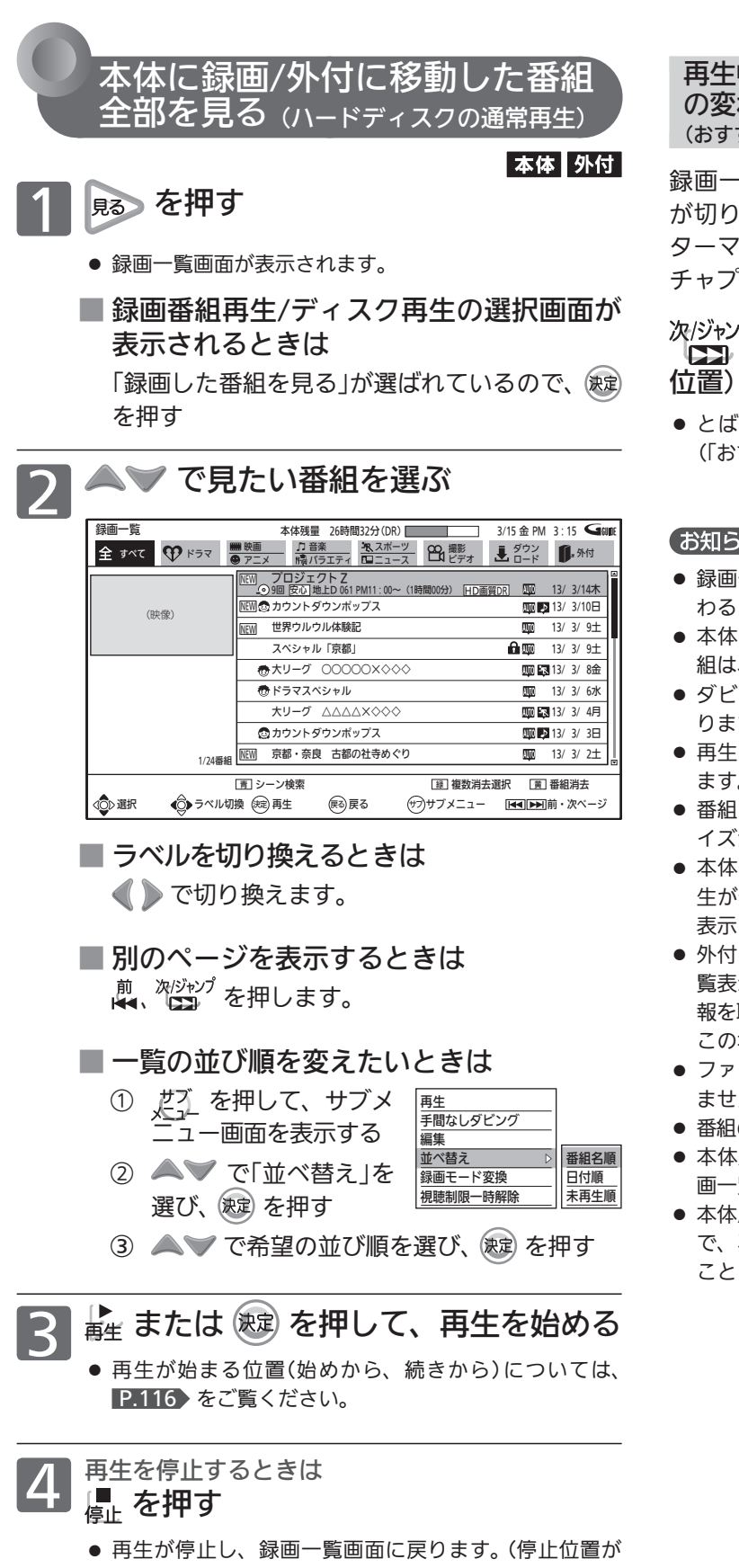

- 記憶されます。)
- 再生停止後、戻るを押すと通常画面に戻ります。

### 再生中に、場面の切りかわるところや本編とCM の変わり目で次の場面までとばしたいときは (おすすめチャプター)

録画一覧画面で「四川が付いた番組には、録画中に場面 が切り換わるところや本編とCMの変わり目で、チャプ ターマークが自動的に記録されています。(おすすめ自動 チャプター) P.166

## ※<sup>|ジャンプ</sup> を押して、次の場面(チャプターマークの 位置)までとばす

● とばされる位置は、録画時のおすすめ自動チャプターの設定 (「おすすめ自動1」、「おすすめ自動2」)によって異なります。

### お知らせ

- 録画一覧画面から番組を再生したときは、その番組の再生が終 わると自動的に停止し、録画一覧画面に戻ります。
- 本体にダビングした番組や、ビデオ2入力から一発録画した番 組は、録画一覧(全)画面にだけ表示されます。
- ダビングした番組は、チャンネル番号が表示されないことがあ ります。
- 再生開始時に、映像や音声が出るまで時間がかかることがあり ます。
- 番組の変わり目などで画面が一瞬静止画になったりブロックノ イズが見えたりすることがあります。
- 本体再生中にSDカードを入れたりUSB機器を接続すると、再 生が停止し、SDカードやUSB機器の内容を見るための画面が 表示されます。
- 外付を接続していると、電源「入」時やディスク再生後の録画一 覧表示時にしばらく操作ができないことがあります。(外付の情 報を取り込んでいるためです。) この場合は、しばらく待ってから操作をしてください。
- ファイナライズ中 P.133 や初期化中 P.188 は、再生でき ません。
- 番組の消去・編集をするときは、 P.125 ~ 131 をご覧ください。
- 本体/外付の録画一覧画面は、「メニュー」→「見る(再生)」→「録 画一覧」でも、表示することができます。 P.148
- 本体/外付の録画一覧画面を表示中に、「サブメニュー」→「再生」 で、再生を始める位置(始めから、続きから)を選んで再生する こともできます。 P.116

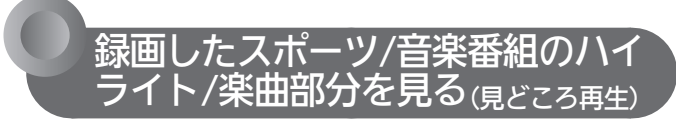

### 本体外付

画面にハイライト部分/楽曲部分の情報を表示させて、 盛り上がり具合を確認しながらハイライト部分/楽曲部 分を検索したり、ハイライト部分/楽曲部分だけを連続 して再生することができます。

また、スポーツ番組の場合は、ハイライト部分の再生レ ベルを変更して再生することができます。

# ●見どころ再生について

■ 見どころ再生をするときは、見どころ再生の ハイライト部分/楽曲部分の情報を盛り込んで 録画してください。

 ハイライト部分/楽曲部分の情報は、次の①、②の両方を行っ た場合にだけ、番組といっしょに録画されます。

- ① P.98 「設定」画面の「録画・再生設定」-「録画予約設定」 -「見どころ再生情報」で、「見どころ再生情報」の設定を 「生成する」に設定する(工場出荷時は「生成する」になってい ます。)
- ② 本機の番組指定予約で録画する または、ケーブルテレビ(CATV)のセットトップボックス やスカパー!のチューナーなど、他の機器から外部入力で予 約・録画する
- ■見どころ再生が可能な番組は、本体/外付の 録画一覧画面を表示すると、「 3」「 2」 アイコン が付いています。
	- 5、…番組のジャンルが「スポーツ」で、見どころ再生(ス ポーツ)が可能な番組
	- ・・・ 番組のジャンルが「音楽」で、見どころ再生(音楽)が 可能な番組
- ■ケーブルテレビ(CATV)のセットトップボックス やスカパー!のチューナーなど、他の機器から 外部入力で予約したときは
	- スポーツ番組のハイライト部分の情報または音楽番組の楽曲 部分の情報のどちらか一方が盛り込まれて録画されます。
	- P.98 「設定」画面の「録画・再生設定」-「録画予約設定」 -「見どころ再生情報」で、「外部入力からの生成」の設定を スポーツ/音楽のどちらかに設定する必要があります。(工場 出荷時は「する(スポーツ)」になっています。)

### お知らせ

- 番組によって、次のような場合は見どころ再生が正しくできな いことがあります。
	- ・ 番組の構成上、ハイライト部分/楽曲部分の情報が検出し づらいとき。(クラシック音楽番組など)
	- ・ 音楽番組でも、番組表のジャンルが「音楽」になっていないとき。
	- ・ 野球中継などで副音声を選択して録画したとき。
	- ・ 受信状態の悪い番組を録画したとき。(特に音声ノイズが大 きいような場合)
	- ・ 他の機器から外部入力で録画時の音量レベルが低いまたは高 いとき。
- 録画予約後に、手動で予約のチャンネル、日付(予約日)、開始/ 終了時刻を変更すると、その番組のハイライト部分/楽曲部分 の情報は盛り込まれません。
- 録画予約後に、予約した番組の番組データが変更された場合、 その番組のハイライト部分/楽曲部分の情報は盛り込まれません。 予約当日に、番組表で予約した番組の番組データが変更されて いないかどうか確認することをおすすめします。
- 本体へ代理録画された場合は、ハイライト部分/楽曲部分の 情報は盛り込まれません。
- 見どころ再生中(見どころ再生の通常再生中を含む)は、次の 機能は利用できません。
	- ・ リピート再生
	- ・ 頭だし
	- ・ 字幕、カメラアングルの切り換え
- 部分削除、分割した番組は、見どころ再生ができません。

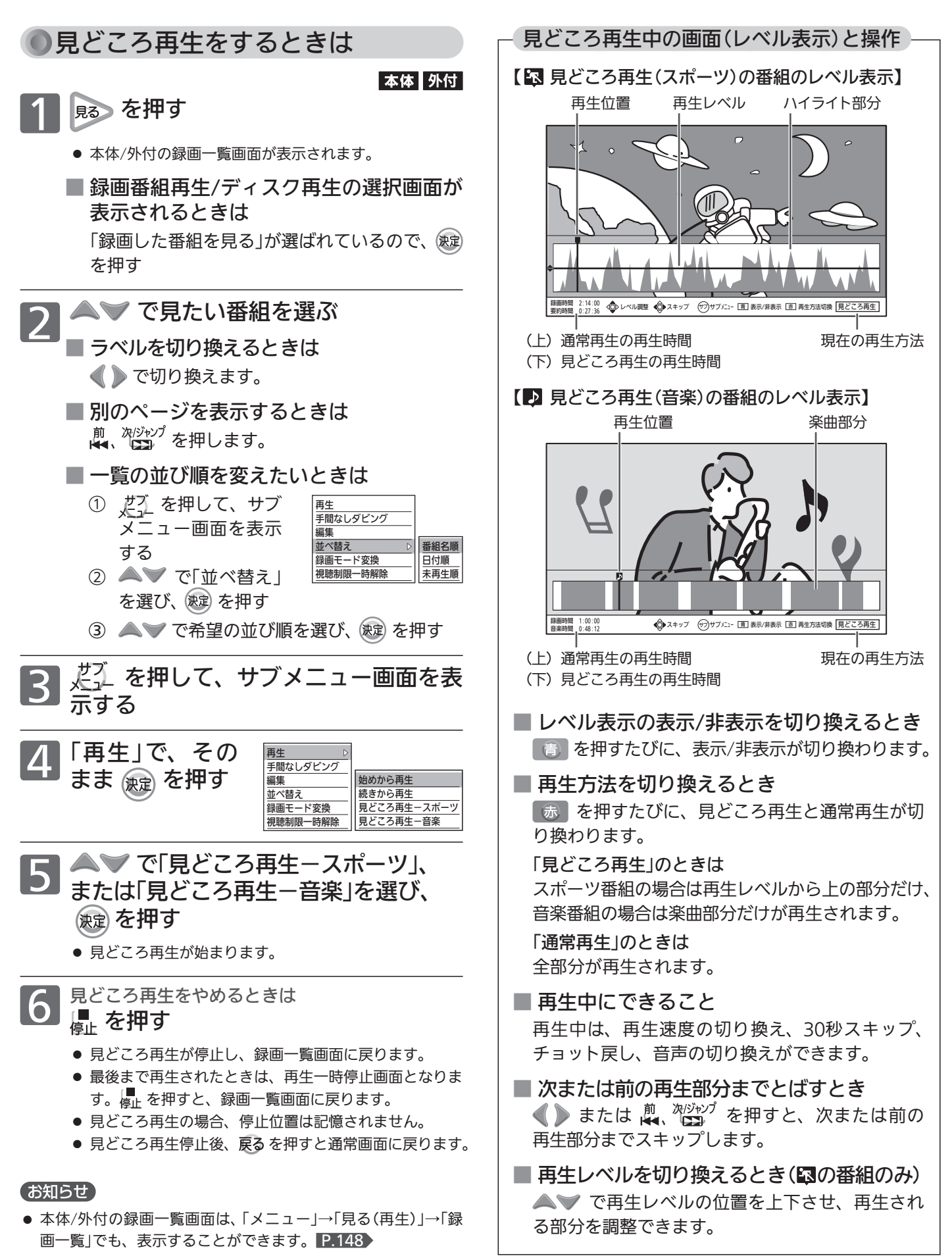

見る (再生)

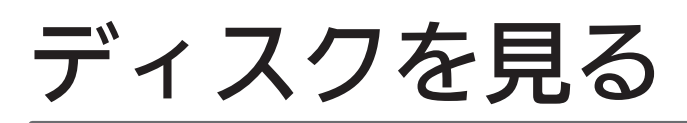

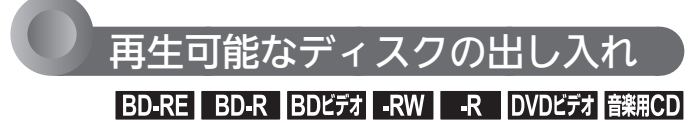

再生可能なディスクの種類については P.72 ~ 74 をご 覧ください。

気を付けて ● ディスクの読み込み中や初期化(フォーマット)中は、 本機の電源を切ったり主電源(本体右側)を「切」にし ないでください。 ディスクの破損や本体が故障する原因となります。

### 1 トレイ開/閉ボタン(本体前面)を押して、 ディスクトレイを開く

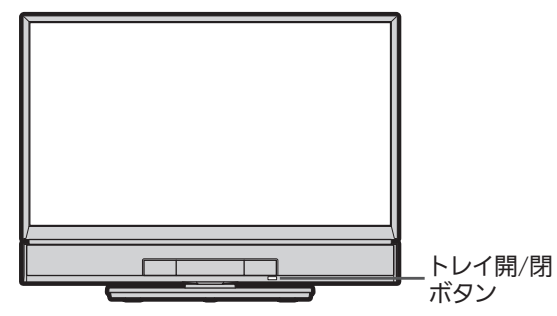

- ディスクトレイが開くまで、しばらく時間がかかること があります。
- **2 ディスクを入れる場合**<br>本機で再生可能なディスクを、光った面 を下にしてディスクトレイの上に置く
	- 両面ディスクを再生するときは 再生する面を下にしてください。

 ディスクを取り出す場合 ディスクをトレイから取り出す

### 3 トレイ開/閉ボタン(本体前面)を押して、 ディスクトレイを閉める

- ディスクを入れたときは、ディスクの認識と読み込みを 行うため、ディスクが使用可能になるまでしばらく時間 がかかります。
- 録画済みのディスクを入れたときは、このあとディスク 再生/ダビング選択画面が表示されます。
- 市販のディスクを入れたときは、このあと自動的に再生 が始まるものがあります。
- 新品(未使用)のディスクを入れると、初期化/ダビン グ/取り出しの選択画面が表示されます。 P.138

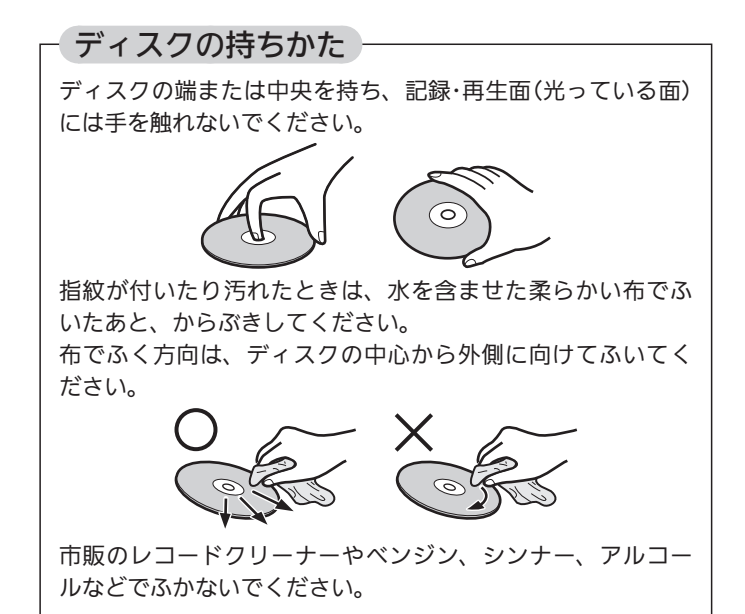

**掲 お願い/** 

● 元々品質が悪い、保管方法が悪い、などが原因で、反りなどに よって平面でなかったり、重さが均一でないディスクの場合、 動作音が大きくなったり、本体からブーンといった音がするこ とがあります。このようなディスクはトレイから取り出せなく なることがありますので、ご使用にならないでください。

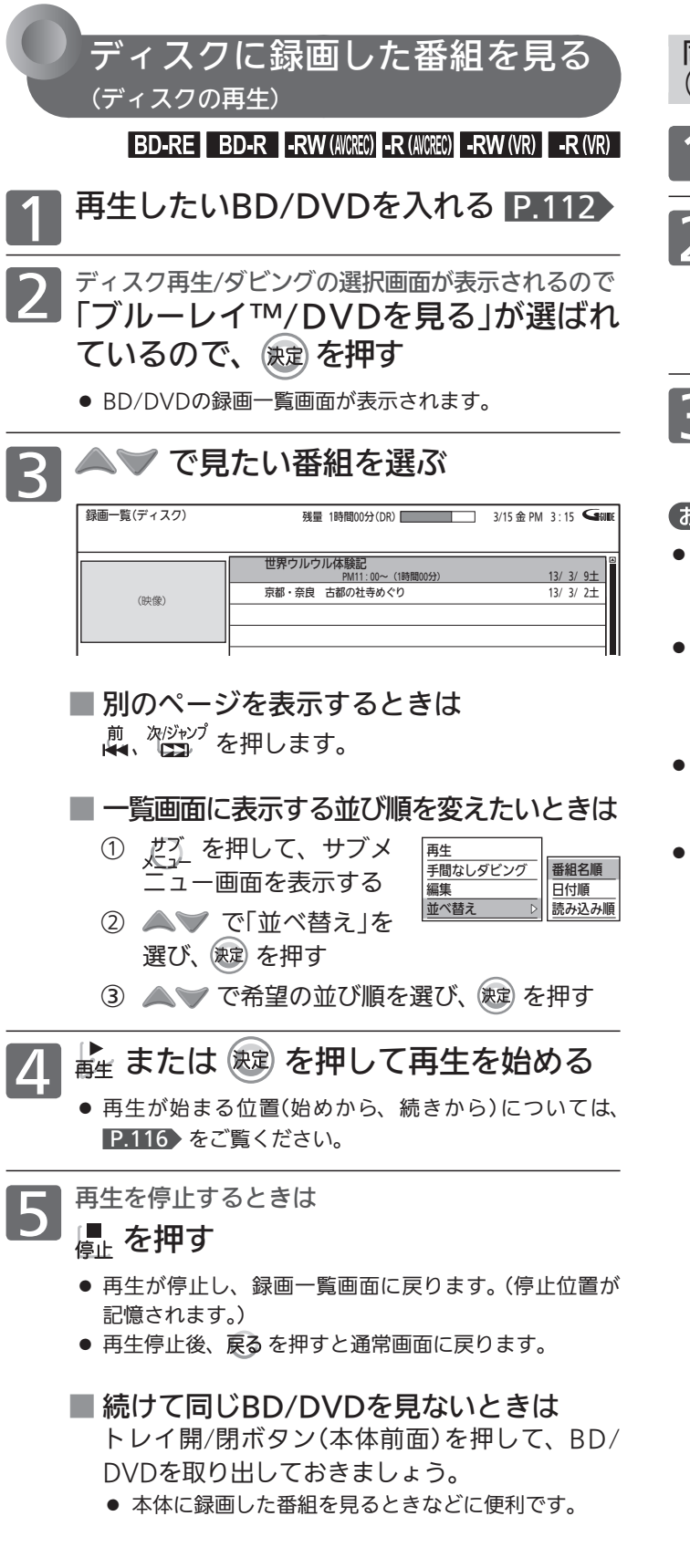

同じBD/DVDの他の番組を見るときは (すでにディスクが入っている状態からディスクの再生をするとき)

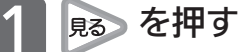

- 2 <sup>録画番組再生/ディスク再生の選択画面が表示されるので<br>2 ◆ で「ブルーレイ™/DVDを見る」を</sup> 選び、 快定 を押す
	- BD/DVDの録画一覧画面が表示されます。

2 左記の手順3 ~ 5を行う

### (お知らせ)

- 録画中(本体の予約/録画表示灯がゆっくり赤点滅)はディスクの 種類により再生ができない場合があります。くわしくは、「録画 中の同時操作について」 P.88 をご覧ください。
- DVD-RW(Video)/-R(Video)をファイナライズ P.133 した ディスクは、録画一覧画面を表示して再生することができませ  $h<sub>o</sub>$

P.114 でディスクメニューから再生してください。

- BD/DVDの録画一覧画面は、「メニュー」→「見る(再生)」→「BD/ DVDトップメニュー /録画一覧」でも、表示することができま す。 P.148
- 他社のBDレコーダーなどでディスクにPINコードが設定されて いるときは、本機で使用するときにPINコードの入力画面が表 示されます。

1<sup>™</sup> ~ 10<sup>™</sup> で設定されたPINコードを入力し、 (数) を押して ください。

本機では、PINコードの設定や変更はできません。

ディスクを見る 見る(再生)ディスクを見る

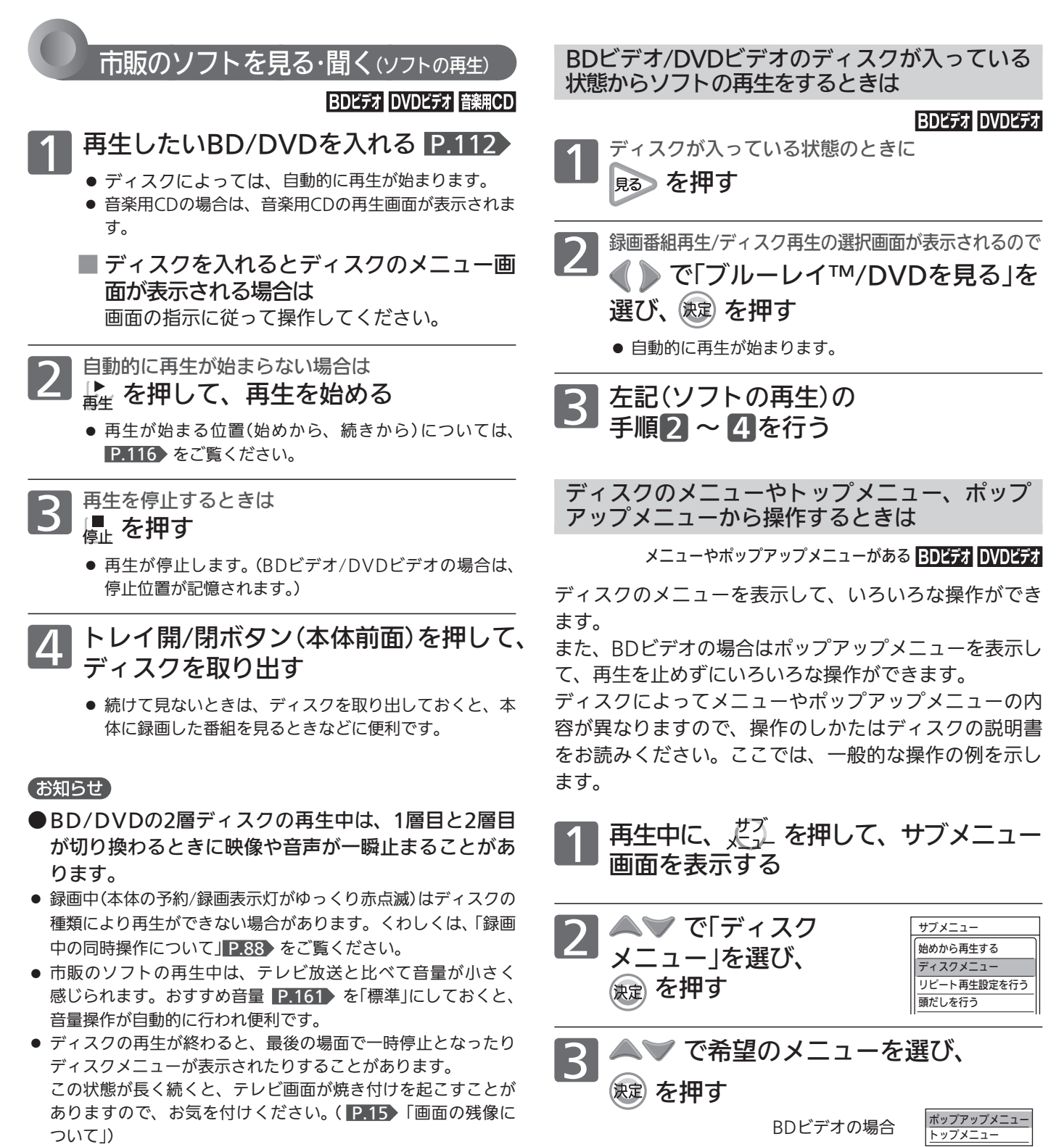

- BDビデオ/DVDビデオは、「メニュー」→「見る(再生)」→「BD/ DVDトップメニュー /録画一覧」でも、再生を始めることがで きます。 P.148
- 音楽用CDは、「メニュー」→「見る(再生)」→「音楽CD再生」でも、 再生を始めることができます。 P.148

で希望のタイトルや項目を

DVDビデオの場合

トップメニュー メニュー

選び、 (決定) を押す

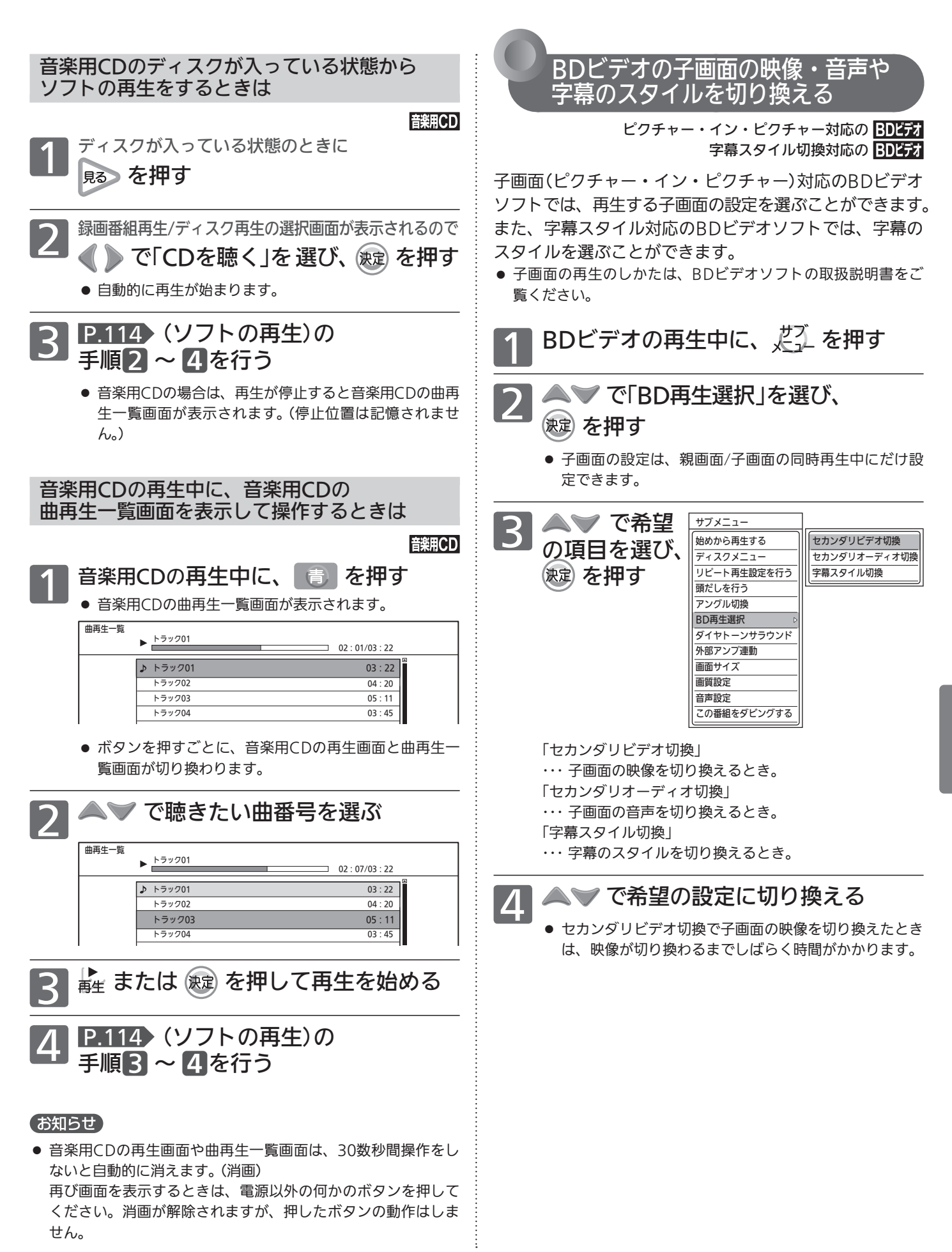

見る (再生

115

### 停止した位置の続きから見る (つづき再生・リジューム停止)

本体 外付 BD-RE BD-R BDビデオ -RW (AVCREC) -R (AVCREC) **-RW (VR)** - R (VR) DVDビデオ

通常再生を停止すると、つづき再生の停止状態になり、 停止位置が記憶されます。停止位置は電源を切っても 記憶しています。

- 本体/外付/ディスク別では
- 本体/外付の場合 番組ごとに停止位置が記憶されます。
	- 見どころ再生の停止位置は記憶されません。
- BD/DVD、動画(AVCHD) P.124 の場合 停止位置が記憶されます。
	- BDビデオ/DVDビデオでは、停止位置が記憶され ないものがあります。
- ■音楽用CD、静止画(JPEG)P.122 の場合 停止位置は記憶されません。

次のような場合は、記憶した停止位置が解除さ れます

- 停止中に、■ を押したとき。 本体/外付では、直前に見ていた番組の停止位置が解除 されます。
- 番組の編集を行ったとき。 編集を行った番組の停止位置が解除されます。 ● 初期化をしたとき。

- 以下は、ディスクのみ
- ディスクトレイを開けたとき。
- ディスクのメニューを表示したとき。 P.114▶  $\bullet$  ファイナライズをしたとき。 P.133

など。

### 再生が始まる位置について

操作のしかたによって、再生が始まる位置(始めから、 続きから)が変わります。

### ■ 直接再生を始める場合

- ■ を押したとき
- ・ 本体/外付の録画一覧画面から を押したとき

停止位置を記憶しているとき

● 記憶している停止位置(続き)から再生が始まります。

停止位置を記憶していないとき

- 番組の始めから再生が始まります。
- サブメニューから操作して再生を始める場合
	- ・本体/外付の録画一覧画面から #Z を押したとき
	- · BD/DVDの録画一覧画面から ※ または どん 押したとき

 再生を始める位置(始めから、続きから)を選んで再生 します。

- $\circled$  録画一覧画面を表示中に、 $\frac{1}{\sqrt{2}}$ を押してサブメ ニュー画面を表示する
- ② △ ▽ で「再生」を選び、 (決定) を押す
- ③ で再生を始める位置を選び、 を押す 始めから再生するとき

「始めから再生」を選びます。

 記憶している停止位置(続き)から再生するとき 「続きから再生」を選びます。

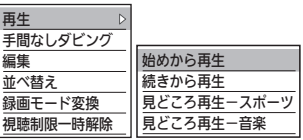

### お知らせ

- つづき再生が始まる位置は、停止位置によって多少ずれること があります。
- ディスクによっては、つづき再生ができないことがあります。
- 再生中に、「サブメニュー」→「始めから再生する」で、番組の先 頭から再生を始めることもできます。 P.149
- 停止中に、「メニュー」→「見る(再生)」→「続きから再生」で、記 憶している停止位置(続き)から再生を始めることもできます。 P.148

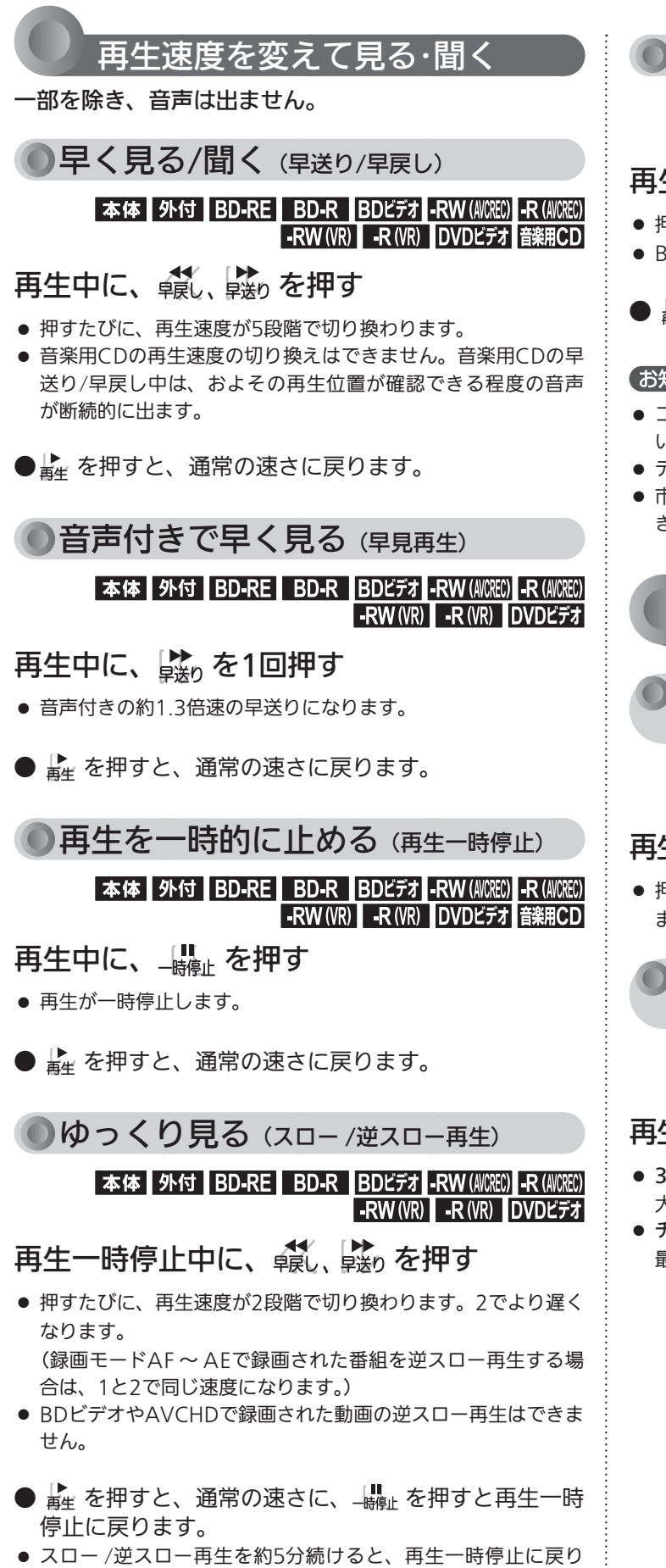

ます。

 コマを進める/戻す (コマ送り/コマ戻し) 本体 外付 BD-RE BD-R BDビデオ -RW (AVCREC) -R (AVCREC) -RW (VR) - R (VR) DVDビデオ

# 生一時停止中に、 。 <sub>ペ、 作习</sub> を押す

- 押すたびに、コマが進み/戻ります。
- BDビデオやAVCHDで録画された動画のコマ戻しはできません。
- ▶ を押すと、通常の速さに戻ります。

### 知らせ)

- コマ戻し中は、番組のつなぎ目部分でコマ飛びして再生されな いことがあります。
- ディスクによっては、再生速度の変更ができないことがあります。
- 市販の3D対応BDビデオでは、音声付き早送り(早見再生)はで きません。

見たい番組や場面までとばす

 見たい/聞きたいところまでとばす (スキップ)

### 本体 外付 BD-RE BD-R BDビデオ -RW (A/CREC) -R (A/CREC) -RW (VR) -R (VR) DVDビデオ 音楽用CD

# 生中または早見再生中に、 尊、 <sup>次ジャプ</sup> を押す

● 押すたびに(連続10回まで)、チャプターやトラックがとばされ ます。

 30秒単位で先にとばす (30秒スキップ) 15秒単位で前に戻す (チョット戻し)

### 本体 外付 BD-RE BD-R BDビデオ -RW (AICREC) -R (AICREC) -RW (VR) - R (VR) DVDビデオ

# 生中または早見再生中に、 $\frac{537}{120}$ 、 $\frac{309}{120}$ を押す

- 30秒スキップは、押すたびに(連続10回まで)、約30秒ずつ最 大5分先の場面までとばされます。
- チョット戻しは、押すたびに(連続10回まで)、約15秒ずつ 最大2分30秒前の場面まで戻ります。

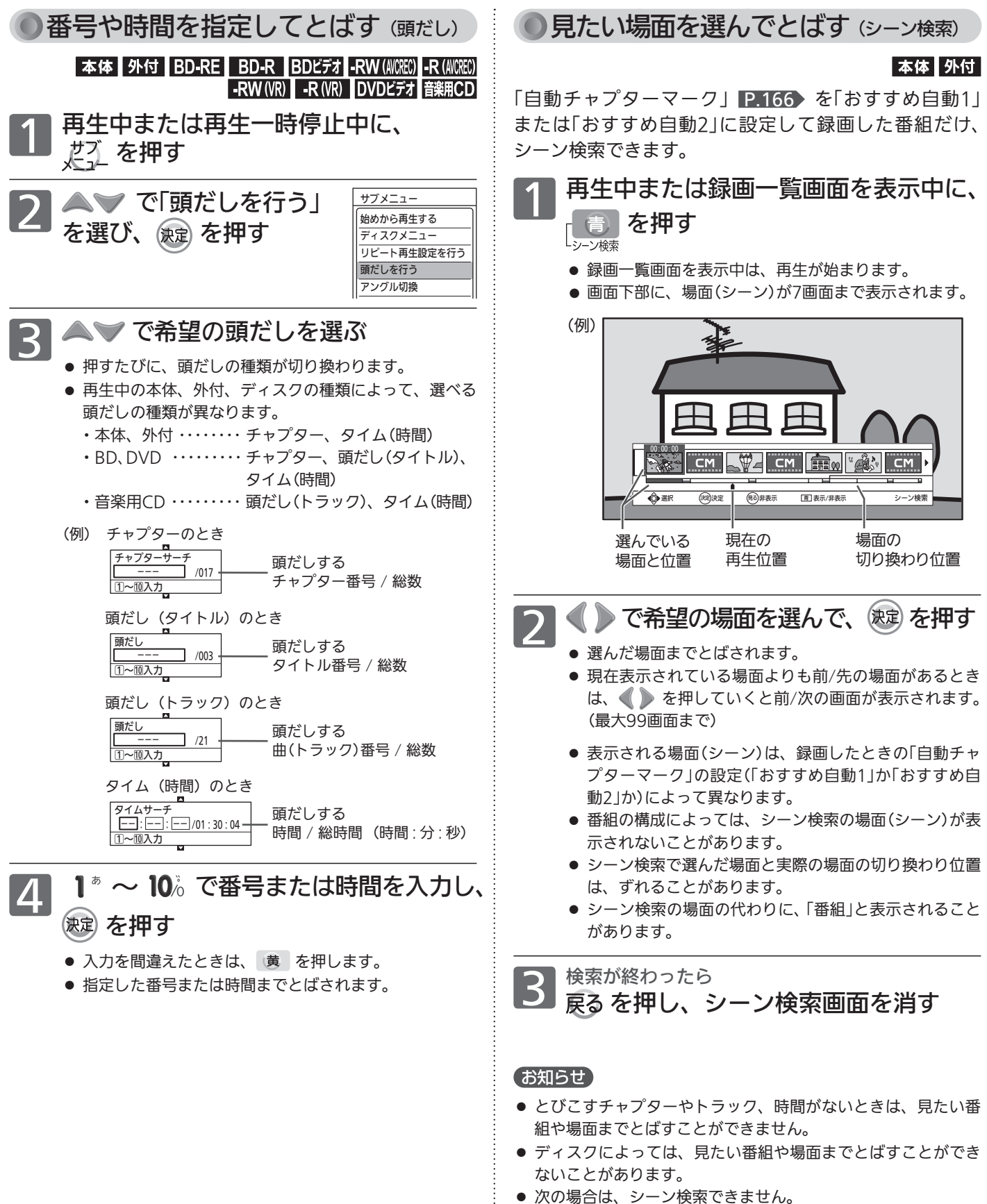

- ・ 「自動チャプターマーク」を「おすすめ自動1」、「おすすめ自動 2」以外に設定して録画した番組
- ・ 部分削除や分割した番組

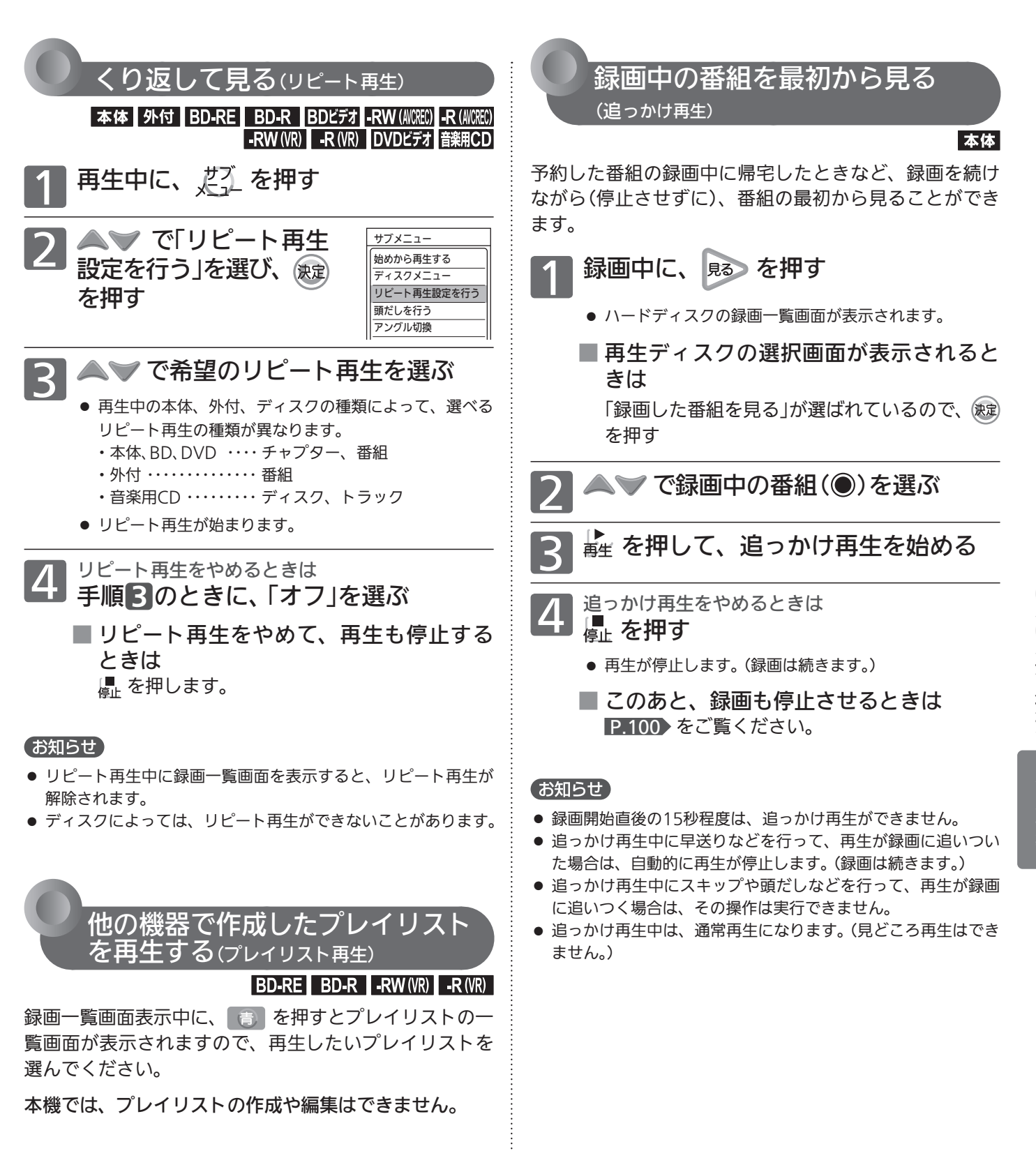

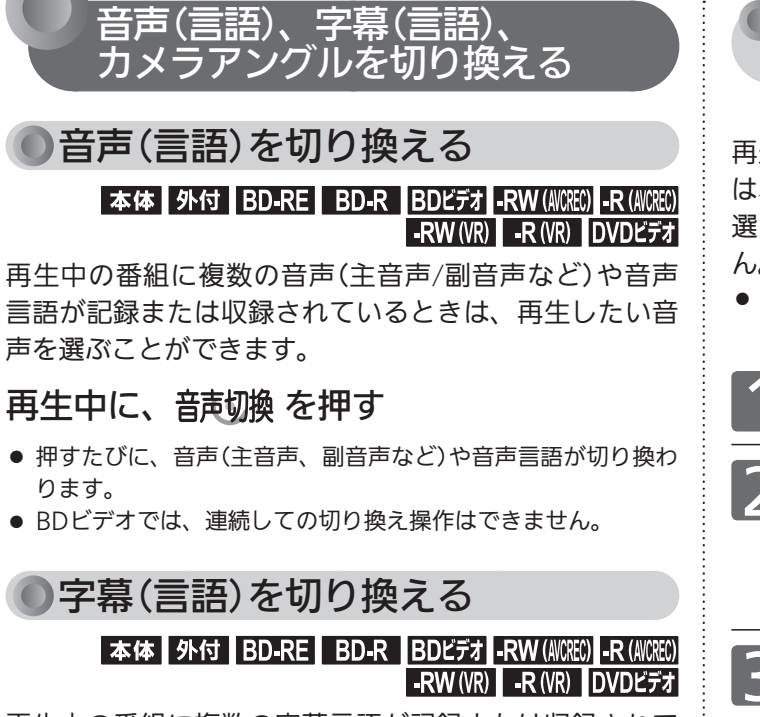

再生中の番組に複数の字幕言語が記録または収録されて いるときは、字幕の言語を選んだり、字幕表示の入/切 を選んだりすることができます。

(本機で録画した番組の場合は、録画モードDR、AF ~ AEで録画した番組だけ切り換えできます。 P.83 )

# 再生中に、 字幕 を押す

- 押すたびに、字幕言語が切り換わります、または字幕が入/切 します。(字幕がない場合は、何も表示されません。)
- 字幕 を押したあと、▲▼ で切り換えることもできます。
- ボタンを押してから表示が切りかわるまで時間がかかることが あります。
- BDビデオでは、連続しての切り換え操作はできません。

### お知らせ

- BD/DVDビデオソフトの場合、音声、字幕、カメラアングルの 内容はディスクによって異なりますので、ディスクの説明書も ご覧ください。
- BD/DVDビデオソフトによっては、ディスクメニュー P.114 を使って音声言語や字幕言語を切り換えるものがあり ます。
- ディスクによっては、本機では音声言語、字幕言語、カメラア ングルの切り換えができないことがあります。
- 音声言語を切り換えると、一瞬映像が止まったり黒画面になっ たりすることがあります。
- 本機の電源を切ったりディスクトレイを開けたりすると、音声 の設定が P.164 「録画·再生設定」画面の「再生設定」-「音声 言語設定」の設定に戻ります。(BD/DVDビデオによっては、そ のディスクで決められている言語になります。) また、「アングル切換」の設定が「1」に戻ります。

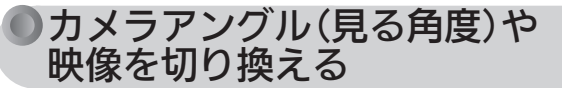

### 本体 BD-RE BD-R BDビデオ DVDビデオ

再生中の番組に複数のカメラアングルや映像が記録また は収録されているときは、映像を選んだり、見る角度を 選ぶことができます。(外付の番組は切り換えできませ  $h_{\alpha}$ 

● カメラアングルが選べる場面では、画面に「谷」が表示されま す。

再生中に、 だ〜 を押す

**2 を選び、<sub>彼定)</sub>を押す**<br>● を選び、<sub>彼定)</sub>を押す

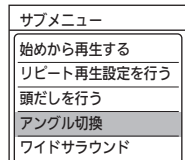

## 3 で希望の映像やカメラアングルに切 り換える

- P.163 の「音声設定」画面の「光音声出力設定」を「自動」に設定 して二重音声を再生しているときは、デジタル音声(光)出力端 子から出力している音声を、本機の「音声切換」操作で切り換え ることはできません。この場合は、「光音声出力設定」を「PCM」 に設定するか、アンプ側で切り換えてください。
- いろいろな速度での再生中は、字幕は表示されません。
- カメラアングルのアイコン「四」は、 P.164 の「録画・再生設 定」画面の「再生設定」-「アングルアイコン」で表示されないよ うに設定することもできます。

# SDカードやUSB、CDの写真を見る

パソコンやデジタルカメラなどでJPEG形式の写真を記録したCD-RW/-RやSDカードを本機で再生することができます。 また、JPEG形式の写真を記録したUSB機器と本機をUSBケーブルで接続すると、本機で再生することができます。

# ● SDカードやUSB機器の読み込み中・動作中は、次のことを行わないでください。

- 本機、SDカード、USB機器の故障や、記録されているデータの破損の原因となります。
	- ・ 本機やUSB機器の電源を切ったり、本機の主電源を切る
	- ・ 電源コード、SDカード、USBケーブルを抜く

気を付けて

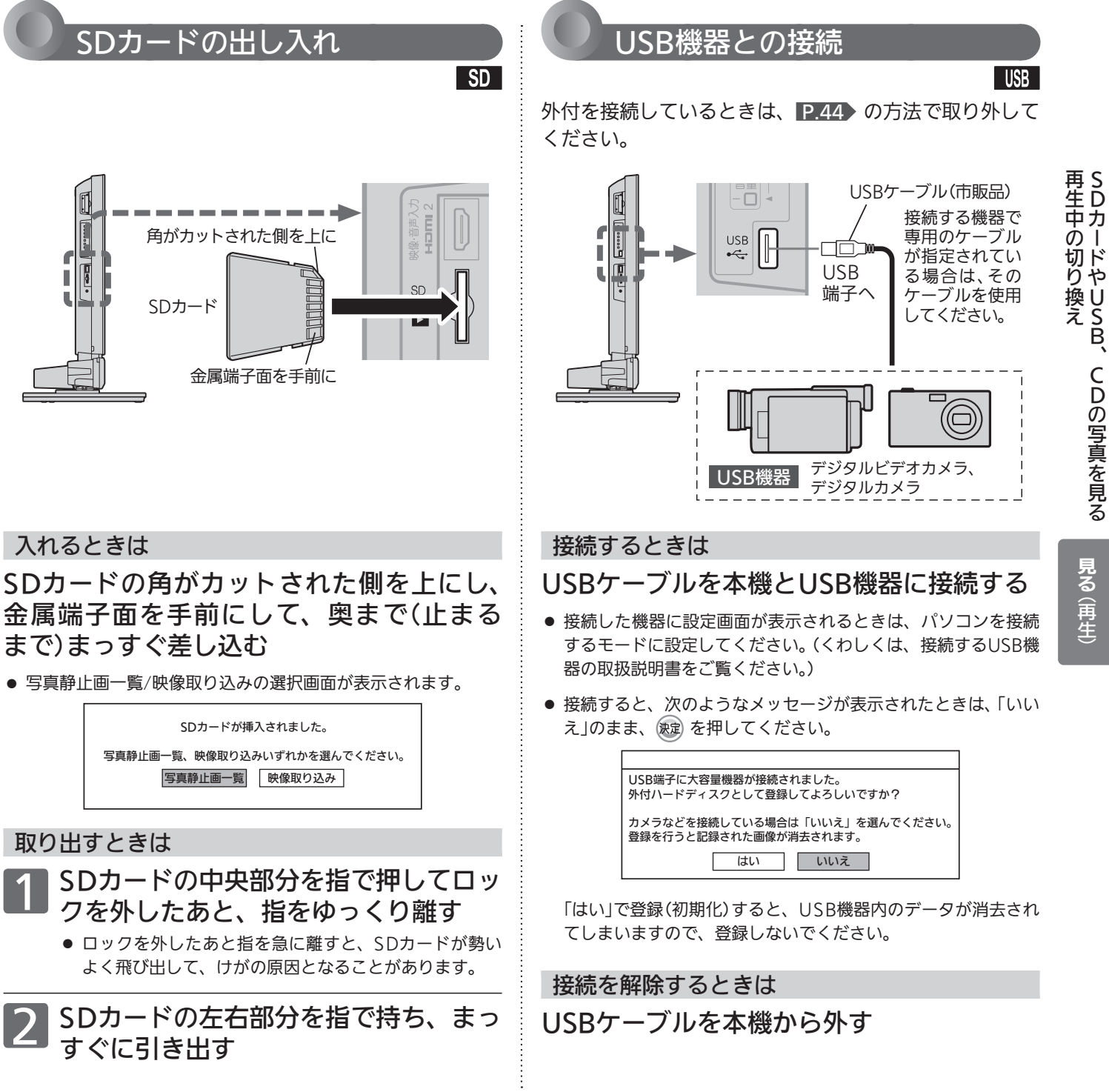

本機で利用できるSDカード、JPEG/AVCHD対応のUSB機器については、 P.74・123 をご覧ください。

CDの写真を見る

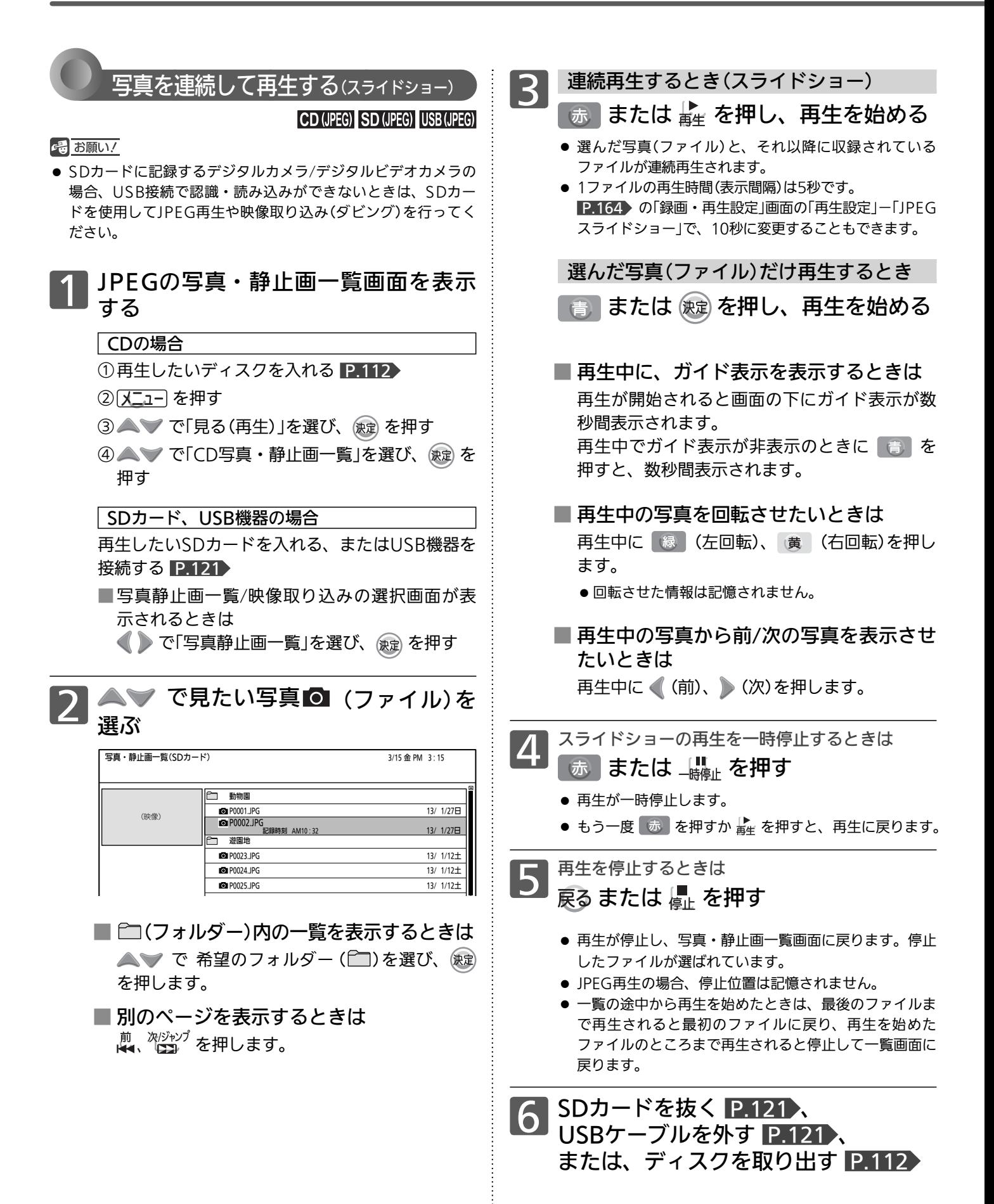

### お知らせ

- $\bullet$  再生できないファイルには、「 へ」が表示されます。
- JPEGの録画一覧画面には、JPEG形式のファイルだけが表示さ れます。
- 写真や絵の縦横比によっては、上下左右に黒帯が表示されるこ とがあります。
- JPEG再生中に録画予約の録画が始まると、JPEG再生は自動的 に停止します。
- 録画中やダビング中は、JPEG再生はできません。
- JPEG形式以外のファイルは再生できません。
- 記録状態などによっては、一覧に表示されるファイルでも再生 できないことがあります。
- JPEG再生中に再生できないファイルがあった場合は、再生を 中止して録画一覧画面に戻ります。
- USB機器からJPEG再生中または映像取り込み(ダビング)中に、 「USB機器接続に異常が発生しました。USB機器を外してくだ さい。」というメッセージが表示されたときは、本機の操作がで きなくなります。

 その場合は、USBケーブルの接続を外してください。メッセー ジが消え、本機が操作できるようになります。

● SDカード、USB機器の写真・静止画一覧画面は、「メニュー」→ 「見る(再生)」→「SDカード写真・静止画一覧」、「USB写真・静 止画一覧」でも、表示することができます。 P.148

### 本機で利用できる SD カードについて

- 本機は、SD規格に準拠したFAT32形式でフォーマットさ れたSDHCカードと、FAT12、FAT16形式でフォーマット されたSDカードに対応しています。
- 4GB以上のSDカードは、SDHCカードのみ使用できます。
- miniSDカード、microSDカードを使用するときは、必ず 専用のアダプターを装着してご使用ください。
- パソコンでフォーマットされたSDカードは、本機では使 用できないことがあります。

### 本機で利用できる JPEG/AVCHD 対応の USB 機器について

- 本機で利用できるJPEG/AVCHD対応のUSB機器は、USB マスストレージクラス(大容量データ記憶装置の1つに分類 されるUSBの機器タイプ)に対応した、デジタルビデオカ メラ、デジタルカメラだけです。
- 上記以外のUSB機器は接続しないでください。USB機器や 本体の故障、記録されているデータの破損の原因となりま す。

 また、本機とUSB機器をUSBハブ経由やUSB延長ケーブル で接続した場合の動作は、保障しておりません。

● 本機のUSB端子を使用して、携帯電話やポータブルオー ディオプレーヤーなどの充電は行わないでください。本体 の故障の原因となります。

### 本機で再生できる JPEG 形式について

- データ名の右端に「ipg(JPG)」、「ipeg(JPEG)」が付いた、 Exif 2.1準拠のJPEG圧縮データだけが再生できます。 ただし、上記の拡張子が付いたファイルでも、JPEG形式 で記録されていないものは、再生するとノイズが出ること があります。
- 最大255フォルダー、999ファイルまで対応しています。
- 画素数は、34×34 ~ 8192×8192まで対応しています。 画素数の小さなファイルを再生した場合は、拡大して表示 されます。
- 一覧のフォルダー /ファイル名は、半角で8文字まで表示 されます。
- 使用できるディスクは、ISO9660でフォーマットされて いるCD-RW/-Rだけです。
- 記録状態によっては、正常に再生できないことがあります。
- プログレッシブ形式のJPEGファイルは再生できません。
- Motion JPEGには対応していません。

見る (再生)

デジタルビデオカメラで記録されたハイビジョン画質の動画を見る

ハイビジョン対応デジタルビデオカメラなどでディスク に撮影されたAVCHDのハイビジョン画質の動画を、本 機で再生することができます。(録画した機器でファイナ ライズ済みのディスクだけが再生可能です。)

また、本機の本体にダビングしたAVCHDのハイビジョ ン画質の動画を再生することができます。

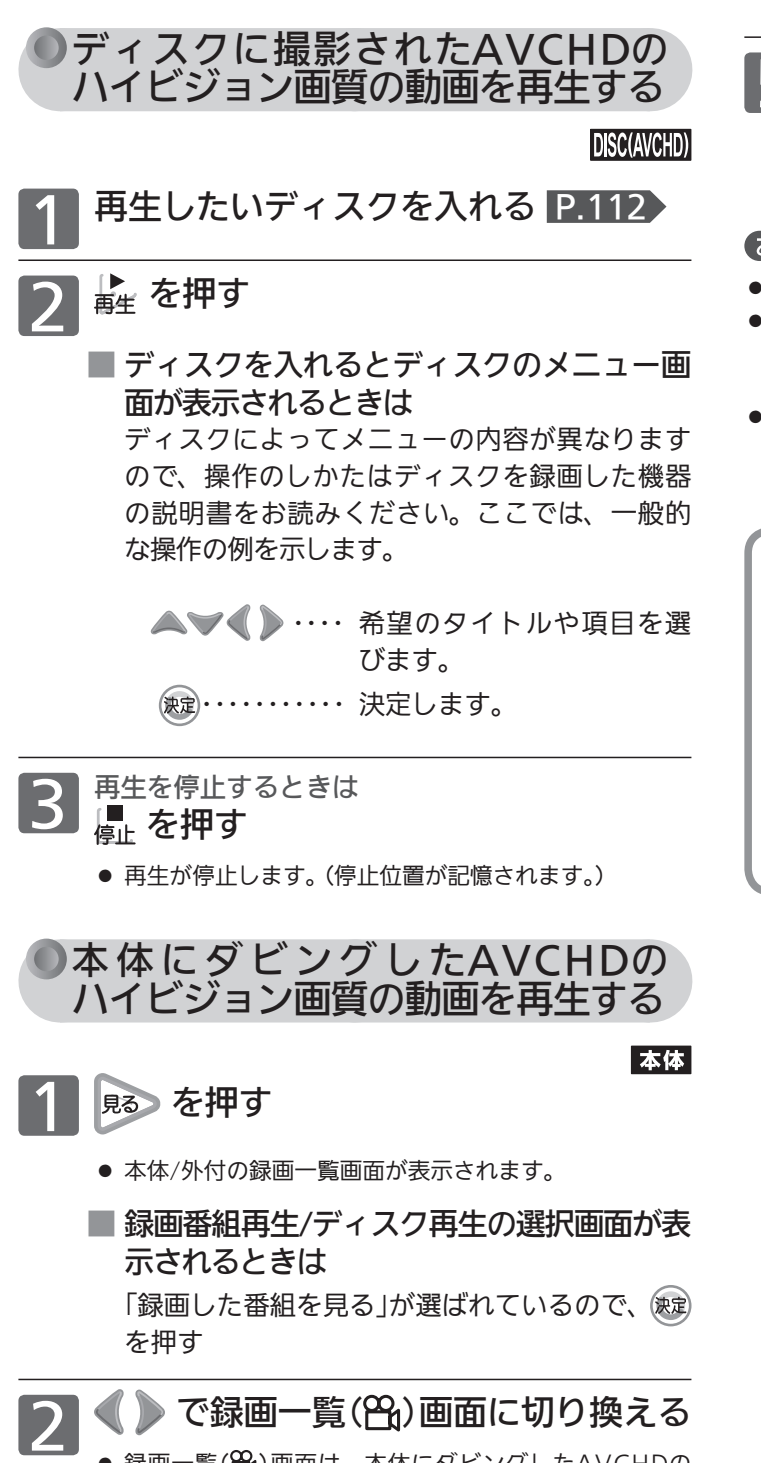

● 録画一覧( )画面は、本体にダビングしたAVCHDの 動画がない場合は選べません。

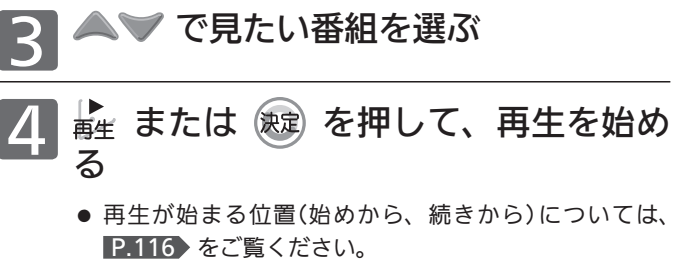

**5 再生を停止するときは**<br>● 傳止 を押す

● 再生が停止します。(停止位置が記憶されます。)

### お知らせ

- AVCHD準拠でない動画は、再生できません。
- SDカードやUSB機器に記録されたAVCHDの動画は、本機で直 接再生することはできませんが、本体に取り込む(ダビングす る)ことができます。 P.146
- 本体/外付の録画一覧画面は、「メニュー」→「見る(再生)」→「録 画一覧」でも、表示することができます。 P.148

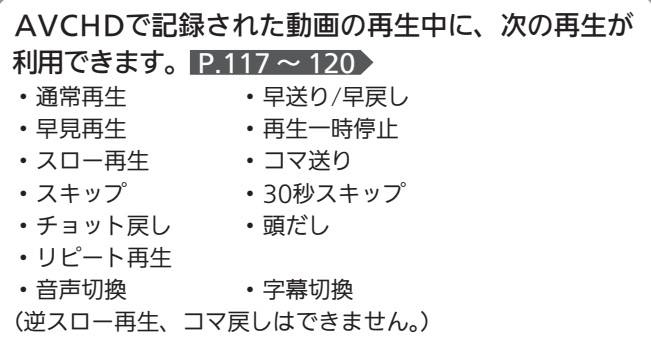

# 番組の消去・編集について

## 番組の編集の制限

### 本機でできる番組の消去・編集について(本機の録画中にできる消去・編集は下表をご覧ください)

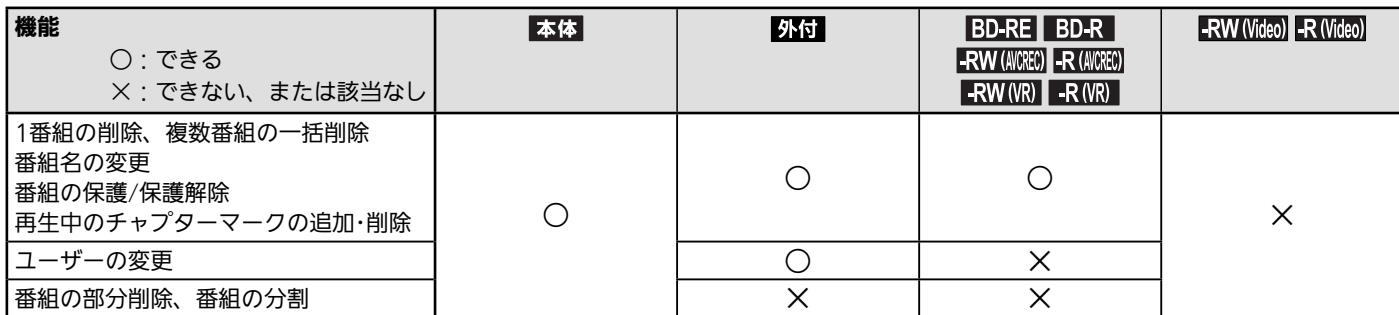

### 本機の録画中にできる番組の消去・編集について

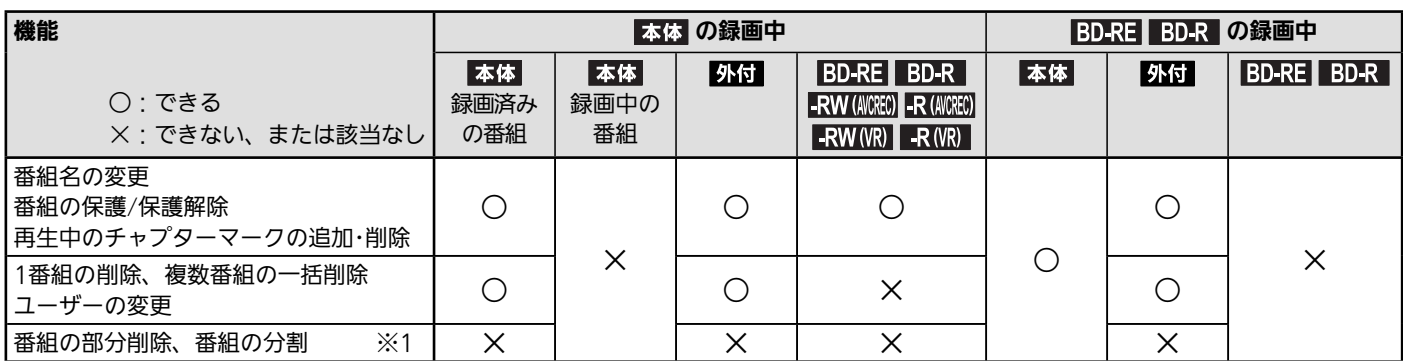

※1 録画開始3分前から、編集することができません。

### お知らせ

- 番組やディスクが保護されているときは、番組の消去や他の編集、ダビング制限のある番組のダビングはできません。
- 一部のBD-Rでは、本機で編集できない場合があります。
- ネットワークでダウンロードした番組のチャプター追加/削除、部分削除、分割などの編集はできません。
- DVD-R/DVD-R DL(片面2層)ディスクの編集(番組名やチャプターの変更、ダビング)を約200回以上行うと、ディスク残量にかかわら ず編集ができなくなります。

### ダビングすると「ムーブ(移動)」になる部分を 含んでいる番組の編集について

- ●「ムーブ(移動)」になる部分を一部でも含んでいる番組をダビン グする場合は、「ムーブ(移動)」でダビングされます。
- 本体に録画された番組で、「ムーブ(移動)」になる部分だけを部 分削除した場合や、「ムーブ(移動)」になる部分と「コピー」にな る部分を分割した場合でも、部分削除・分割後の番組は「ムー ブ(移動)」になります。(「コピー」にはなりません。)

### 番組を消去(削除)したときの残量時間について

### 本体 外付 BD-RE -RW (VR)

番組を消去(削除)すると、残量時間が増えます。

### **BD-R -RW (AVCREC) -R (AVCREC)** -R (VR)

番組を消去(削除)しても、残量時間は増えません。 DVD-RW(AVCREC)は、番組を消去(削除)しても残量時間を増や すことはできません。初期化(再フォーマット) P.188 による録 画内容の全消去のみになります。

### 最大記録可能数 / 登録数について

上限を超える場合は、メッセージが表示されます。 最大記録可能数/登録数は、ディスクの傷や汚れ、停電などに より、下記の数値より少なくなることがあります。

### 本体

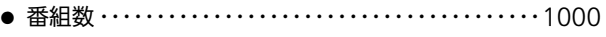

● 1番組あたりのチャプター数 …………………… 997

### 外付

- 番組数 (本体からの移動のみ) ・・・・・・・・・・・・・・・・・1000
- 1番組あたりのチャプター数 ・・・・・・・・・・・・・・・・・・・・・ 997

### **BD-RE BD-R -RW (AVCREC)** -R (AVCREC)

- 番組数 ・・・・・・・・・・・・・・・・・・・・・・・・・・・・・・・・・・・・・・・・ 200
- 1番組あたりのチャプター数 ・・・・・・・・・・・・・・・・・・・・100 ● ディスク全体のチャプター数 ・・・・・・・・・・・・・・・・・・・・999

### $RW(NR)$   $R(NR)$

- 番組数 ・・・・・・・・・・・・・・・・・・・・・・・・・・・・・・・・・・・・・・・・・ 99
- ディスク全体のチャプター数 ・・・・・・・・・・・・・・・・・・・・999

# 番組を消去する

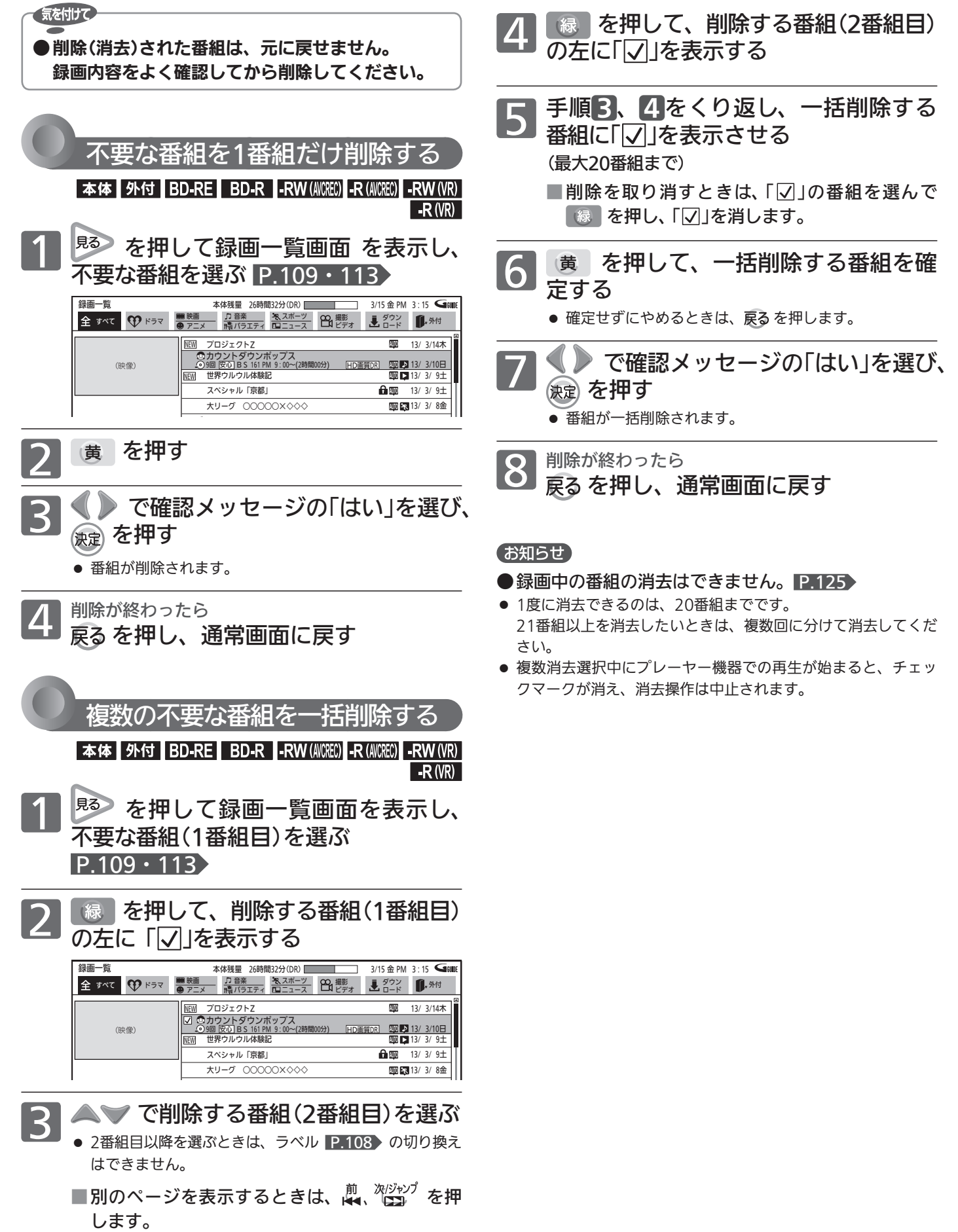

# 番組を編集する

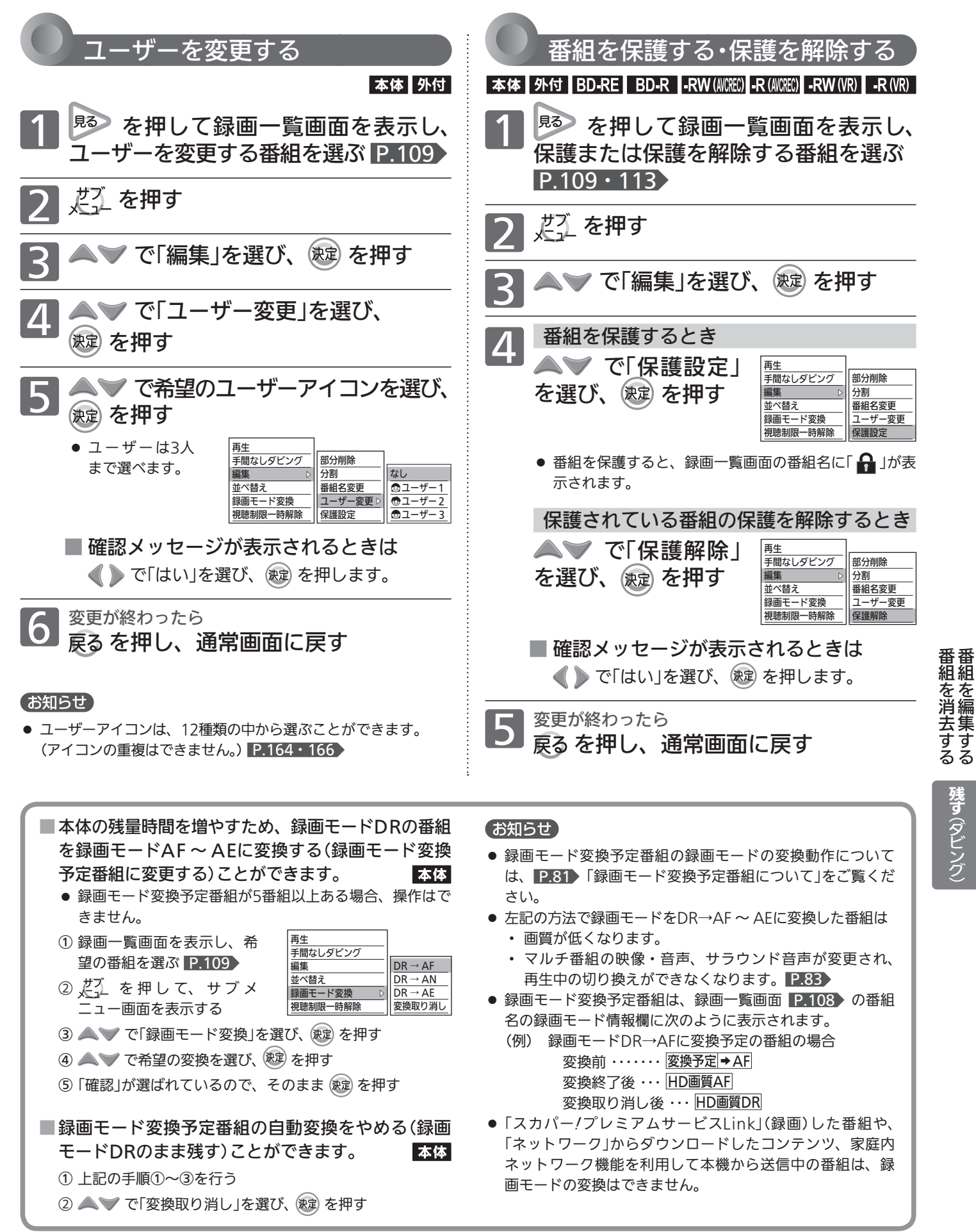

残す(ダビング)

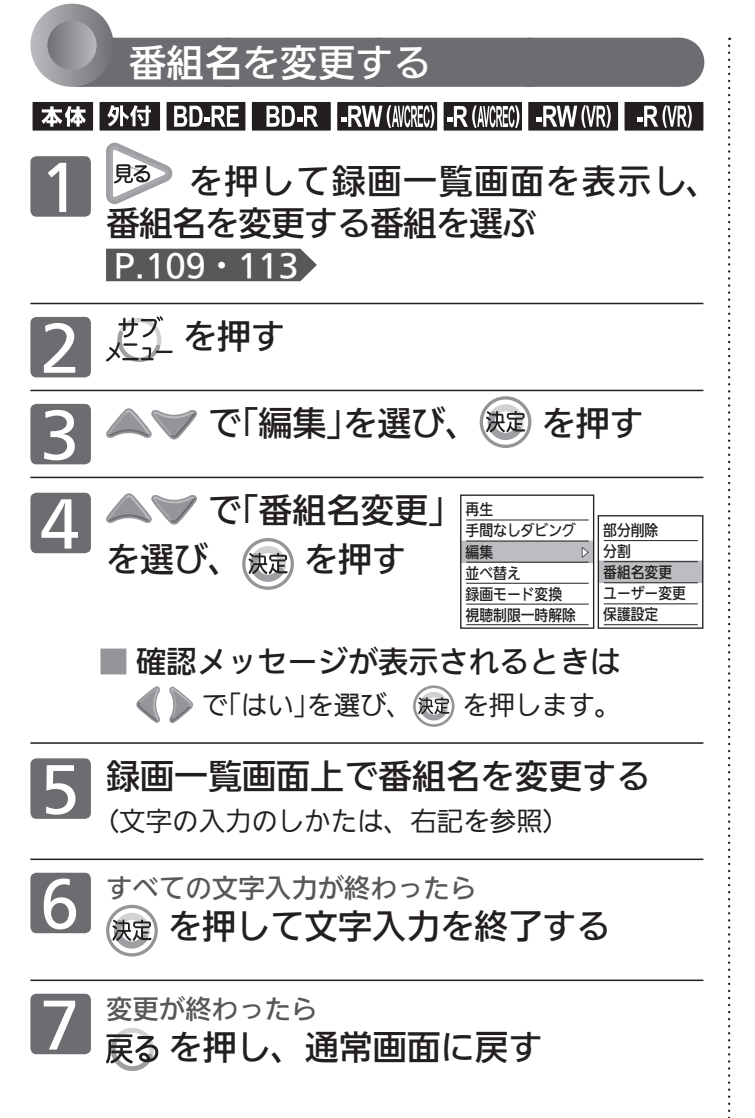

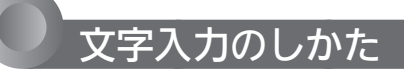

### 入力可能な最大文字数について

#### 番組名、ディスク名

全角で31文字分(半角で62文字分)まで表示されます。

- 表示される画面や表示によって最大表示可能数が異なり、後半 部分が表示されないことがありますので、お気を付けください。
- 未確定のまま入力できる文字数は、全角12文字までです。

### 一覧などで表示可能な最大文字数について

録画一覧画面の番組名、ディスク名 番組名・・・・・・・全角31文字分(半角62文字分)まで表示されます。 ディスク名・・・全角10文字分(半角20文字分)まで表示されます。

画面表示を表示させたときの番組名 全角20文字分(半角40文字分)まで表示されます。

DVD-RW(Video)/-R(Video)のファイナライズ後に表 示されるDVDメニューの番組名、ディスク名 番組名・・・・・・・全角12文字分(半角24文字分)まで表示されます。 ディスク名・・・全角24文字分(半角48文字分)まで表示されます。

### (お知らせ)

- 入力または表示可能な漢字コードは、JIS第1水準、JIS第2水準 のみです。
- 本機でBD-RE/BD-Rの番組名やディスク名を変更した場合、本体 →BD-RE/BD-Rにダビングした場合、または他の機器で録画され たり、番組名やディスク名を変更されたBD-RE/BD-Rの場合、本 機では一部の文字が以下のように表示されることがあります。
	- ・ カナ(半角)文字は、全角カタカナで表示されます。
	- ・ ①~⑩、Ⅰ~Ⅹなどの文字は、空白(全角スペース)で表示さ れます。

#### ボタン オンファイン しょうしょう しょうしょう しょうしょう しょうしょう 文字の種類 漢字(全角かな) カナ(半角) 英字(半角) | 数字(半角)  $\mathbf{1}^{\mathit{b}}$ あ い う え お ぁ ぃ ぅ ぇ ぉ ア イ ウ エ オ ァ ィ ゥ ェ ォ 1  $2^{\frac{n}{n}}$ か き く け こ カ キ ク ケ コ  $\overline{\phantom{a}}$ a b c A B C  $3<sup>z</sup>$ さ し す せ そ サ シ ス セ ソ d e f D E F 3 た ち つ て と っ タ チ ツ テ ト ッ g h i G H I 4  $\mathbf{A}^n$  $5^{\circ}$ な に ぬ ね の ナ ニ ヌ ネ ノ j k l J K L 5  $6^{\text{H}}$ はひふへほ ハトフへホ m n o M N O 6  $\overline{\mathbf{Z}}$ マ ミ ム メ モ 7 ま み む め も p q r s P Q R S ヤ ユ ヨ ャ ュ ョ  $\mathbf{8}^*$ やゆよゃゅょ t u v T U V 8  $9<sup>5</sup>$ w x y z W X Y Z らりるれろ 9 ラ リ ル レ ロ  $11<sup>b</sup>$ わをん ゎ ー(長音)記号 ※2 ワ ヲ ン -(長音) 記号 ※3  $10<sub>o</sub>$  (濁音/半濁音の切換) ※1  $\theta$ ※1 押すたびに、濁音( ゜)、半濁音( ゜)が切り換わります。 (例)か → が → か → ・・・、は → ば → ぱ → は → ・・・ ※2 全角記号一覧が表示され、次の全角記号の中から希望の記号を選んで入力することができます。 、。 , ・ : ; ? ! 々/~ … () [] {} [」 + - ± × ÷ = <>♂ ♀ ¥ \$ %& \* @ ☆ ★ ○ ● ◎  $\diamondsuit \blacklozenge \Box \blacksquare \triangle \blacktriangle \triangledown \blacktriangledown \blacktriangledown} \divideontimes \mp \rightarrow \leftarrow \uparrow \downarrow \Rightarrow \Leftrightarrow \triangleright \textcircled{\circ} \textcircled{\circ} \textcircled{\circ} \textcircled{\circ} \textcircled{\circ} \textcircled{\circ} \textcircled{\circ} \text{I} \amalg \boxplus \text{I} \text{V} \text{V} \text{V} \text{V} \text{W} \text{W} \text{K} \text{X} \text{ } (\textsf{X} \wedge \textsf{-X})$ ※3 半角記号一覧が表示され、次の半角記号の中から希望の記号を選んで入力することができます。  $() * + , \angle$  : ; < = > ? @ [\|  $\cdot$  (スペー  $1: # \$ \% 8$  $\{\}$ -ス`

### 入力できる文字の種類

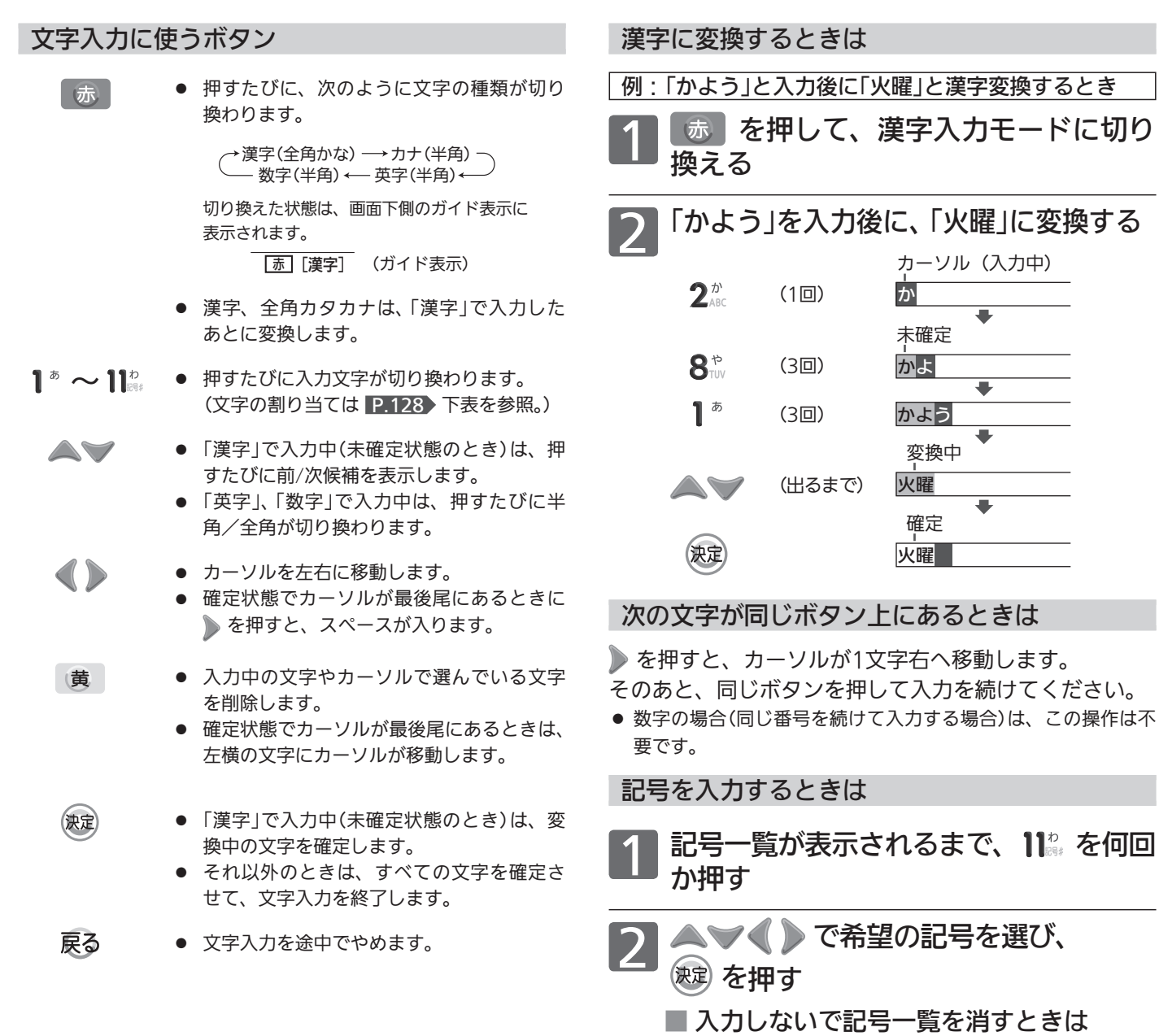

# (黄 を押します。

- フリーワード検索 P.60 、ネットワーク(「アクトビラ」 「TSUTAYA TV」)利用中に文字入力する場合は、次のボ タンで入力してください。
- 文字の種類(かな、カナ、英数、数字)を切り換えるときは、 <sup>| 緑</sup> で切り換え、 ®虚 で決定します。 漢字を入力するときは、「かな」を選びます。
- 文字を入力するときは、 1<sup>®</sup> ~ 12. で入力し、 ※ で決定します。(「数字」で入力中は、 ※ で決定する必要はありません。)
	- 漢字に変換するときは、「かな」で文字を入力後に ▲ ▼ で変換候補を選び、 ® で決定します。
	- 濁音/半濁音を入力するときは、文字に続けて 10% を押します。
	- ・ 同じボタンで続けて入力するときは、 を押してカーソルを1文字右へ移動します。
	- かな、カナの記号は、"かな" "カナ"のときに 10% で入力します。(または、「きごう」と入力後に ▲ ◇ で変換候補を選び、 (建) で決定します。)
	- 英数の記号は、「英数」のときに 1<sup>\*</sup> または 10<sup>%</sup> で入力します。(1<sup>\*</sup> と 10% で入力できる記号が異なります。) "#"、 "\*"は、「数字」のときに 112、12、を押します。
	- ・ 入力を間違えたときは、 を押します。

番組を編集する

番組を編集する

| 残す(ダビング)

# 番組を編集する (つづき)

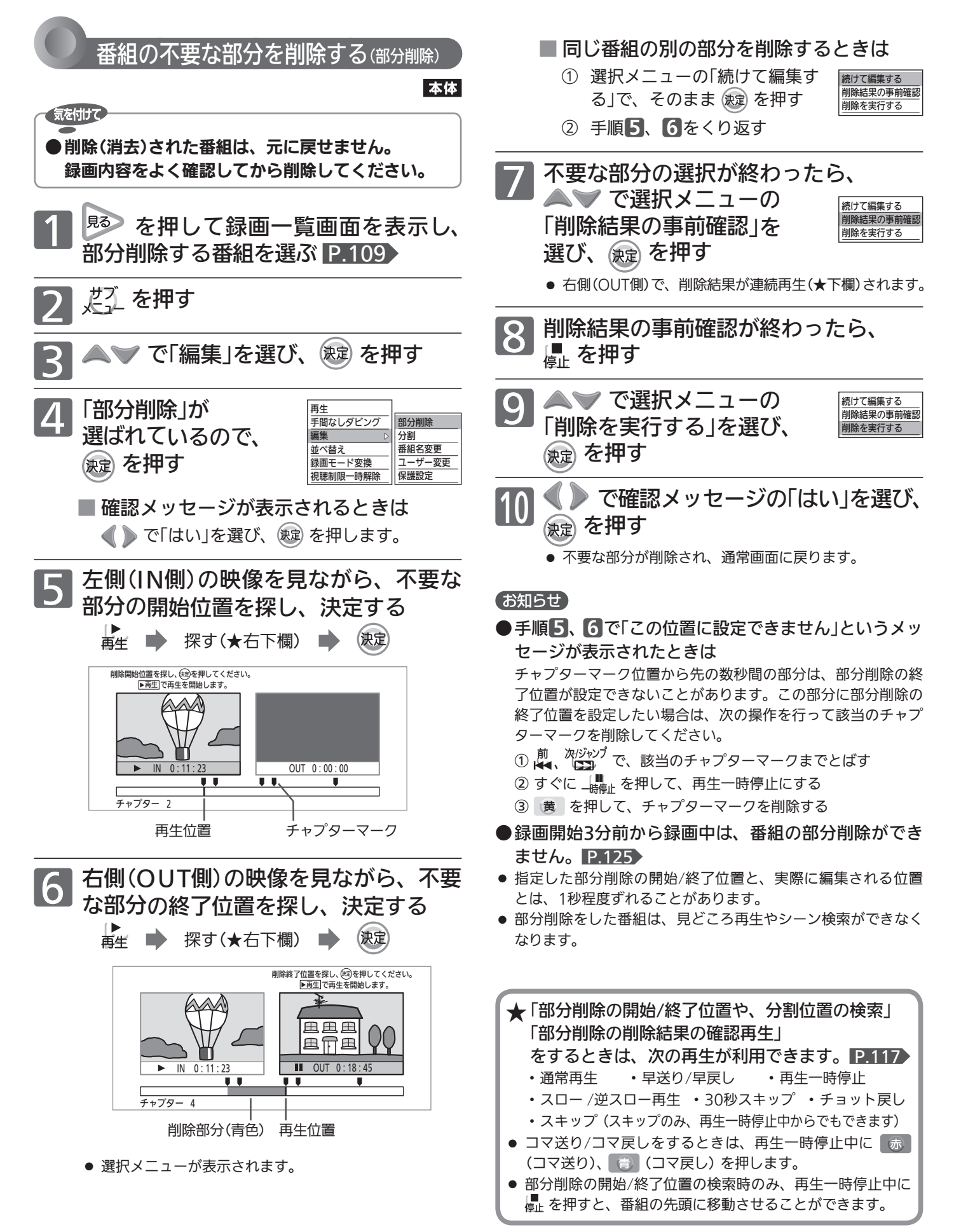

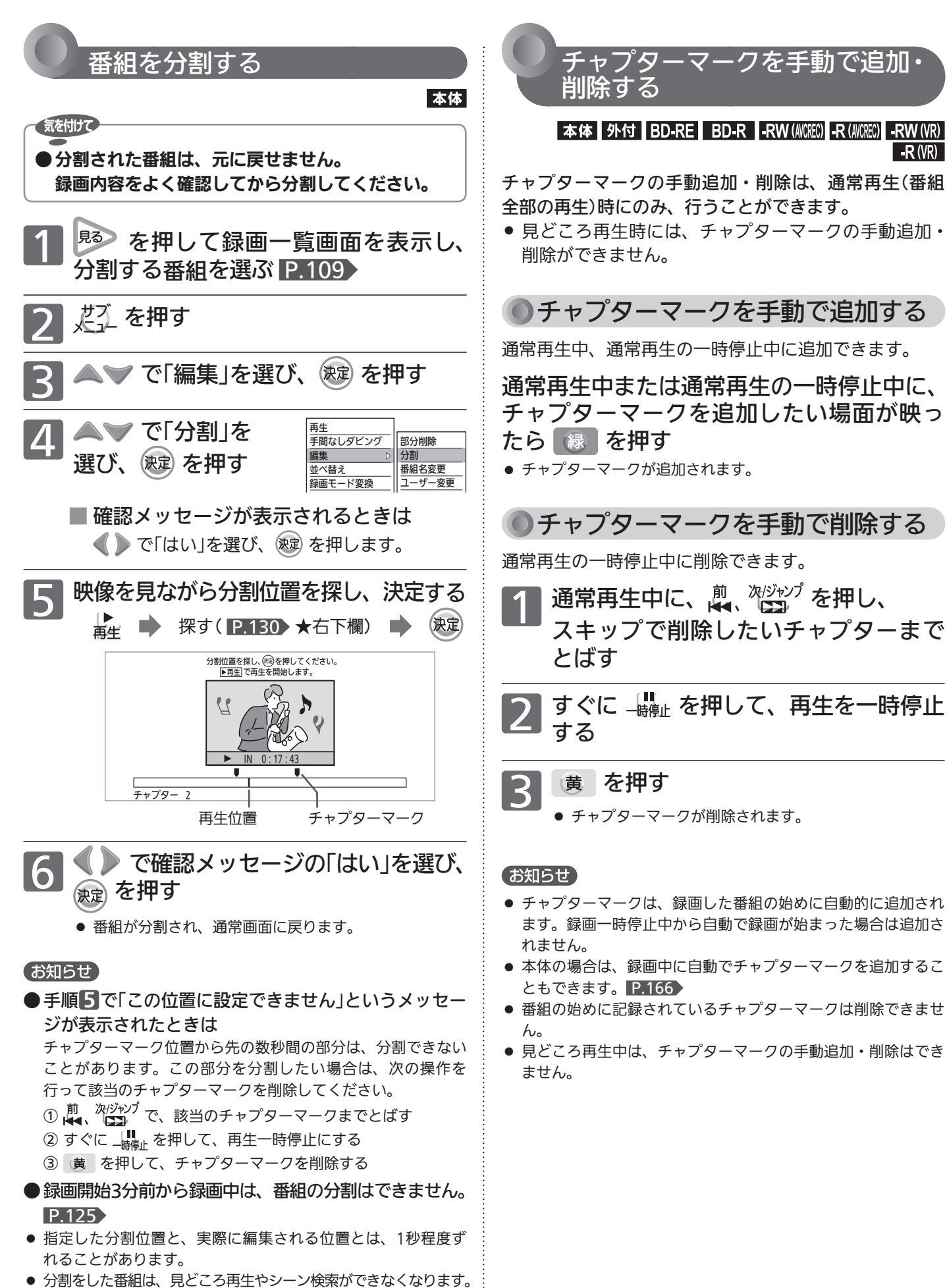

番組を編集する

組を編集する

|残す(ダビング)

# ディスクを編集する

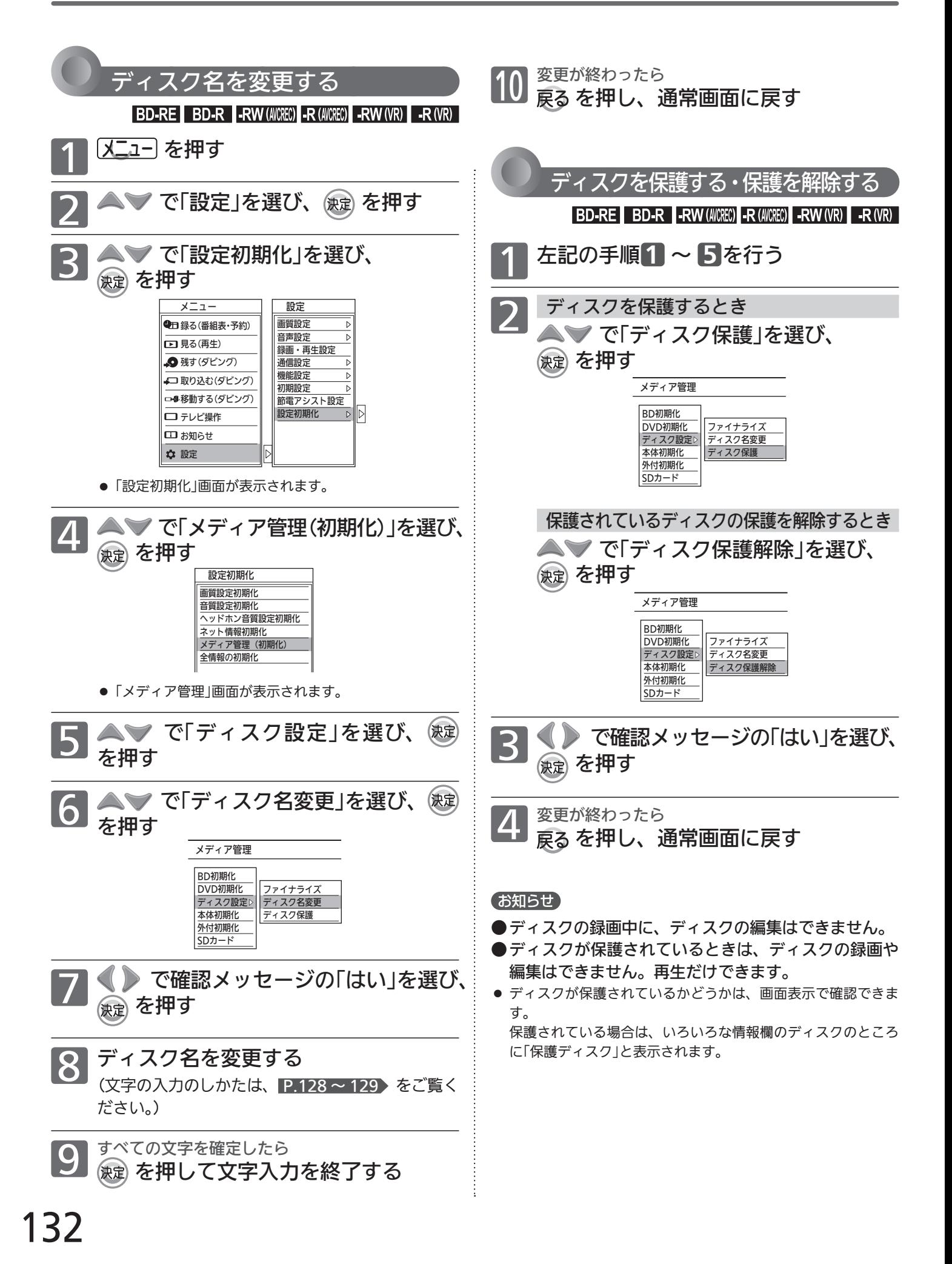

# 他のBD/DVDビデオプレーヤーなどで再生できるようにする(ファイナライズ)

本機で録画したDVD-RW(Video)/-R(Video)およびDVD-RW(AVCREC)/-R(AVCREC)は、ファイナライズしない と当社製以外のプレーヤーなどでVideo方式・AVCREC方式と認識できません。 DVD-RW(Video)/-R(Video)の場合は、自動でファイナライズを行いますが、DVD-RW(AVCREC)/-R(AVCREC) を他機で再生する場合は、ファイナライズしてください。

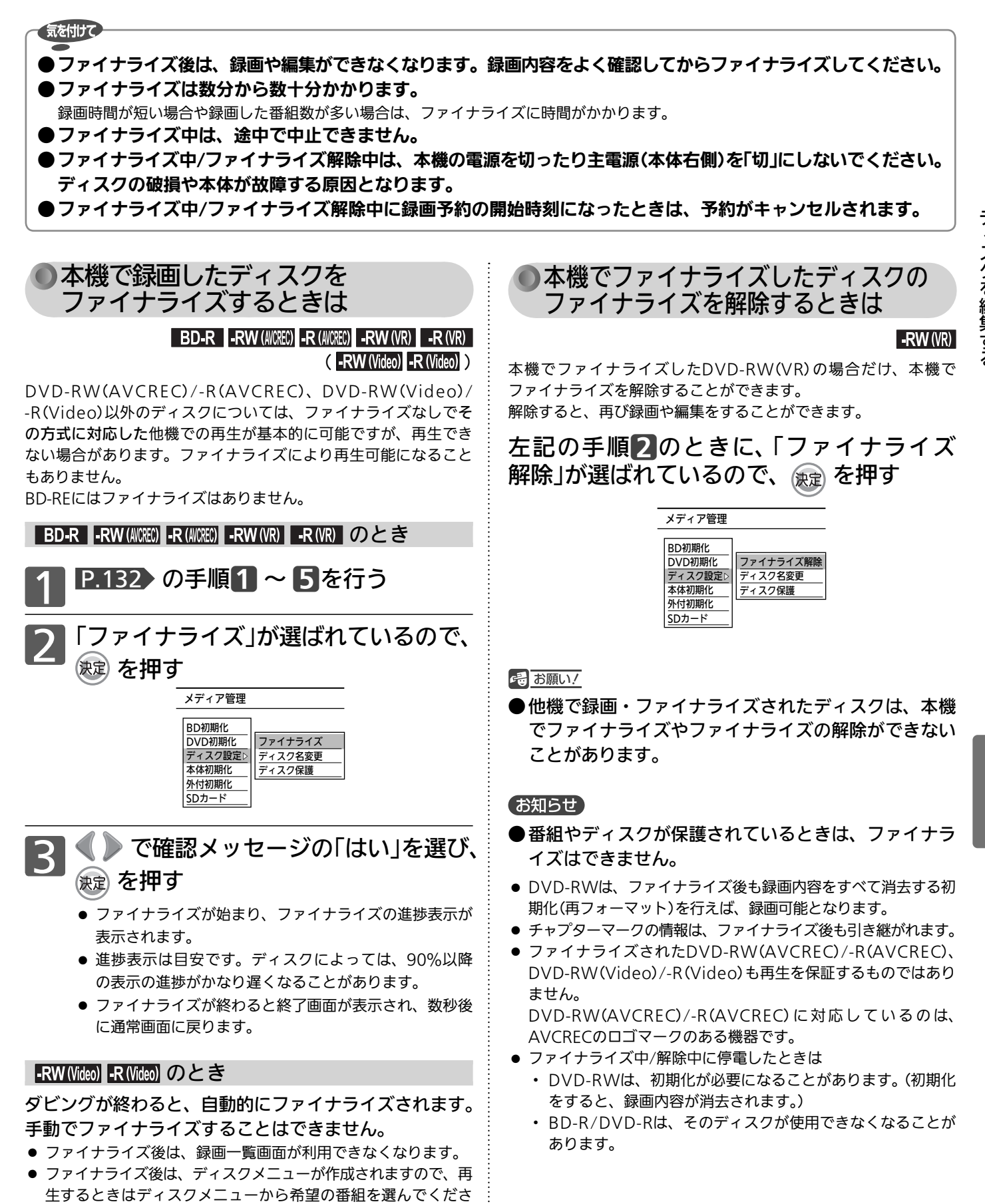

い。 P.114

# ダビングする前に必ずお読みください

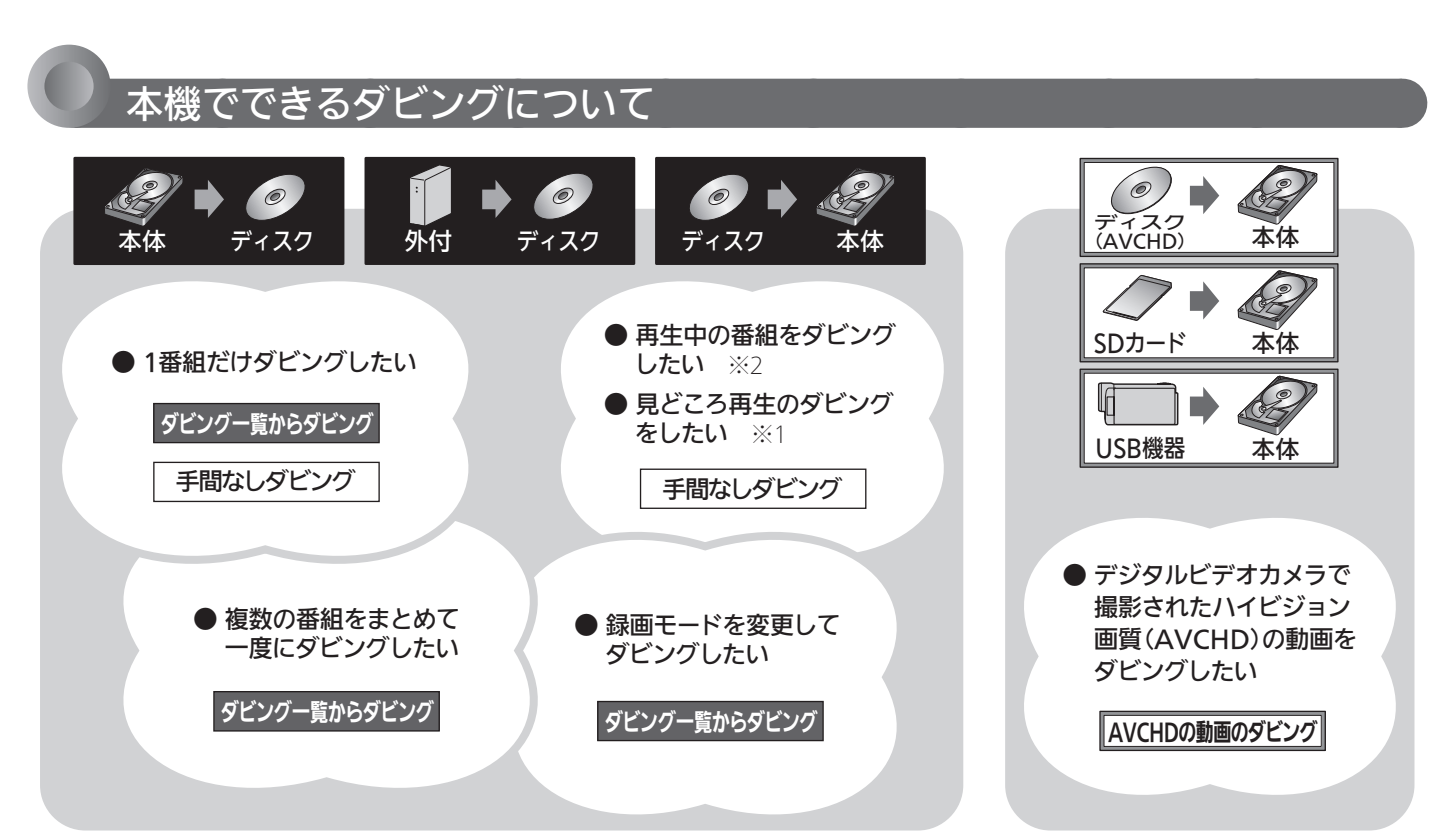

※1 本体→ディスクのときのみ

※2 外付→ディスクは、録画一覧画面のサブメニューからのみ

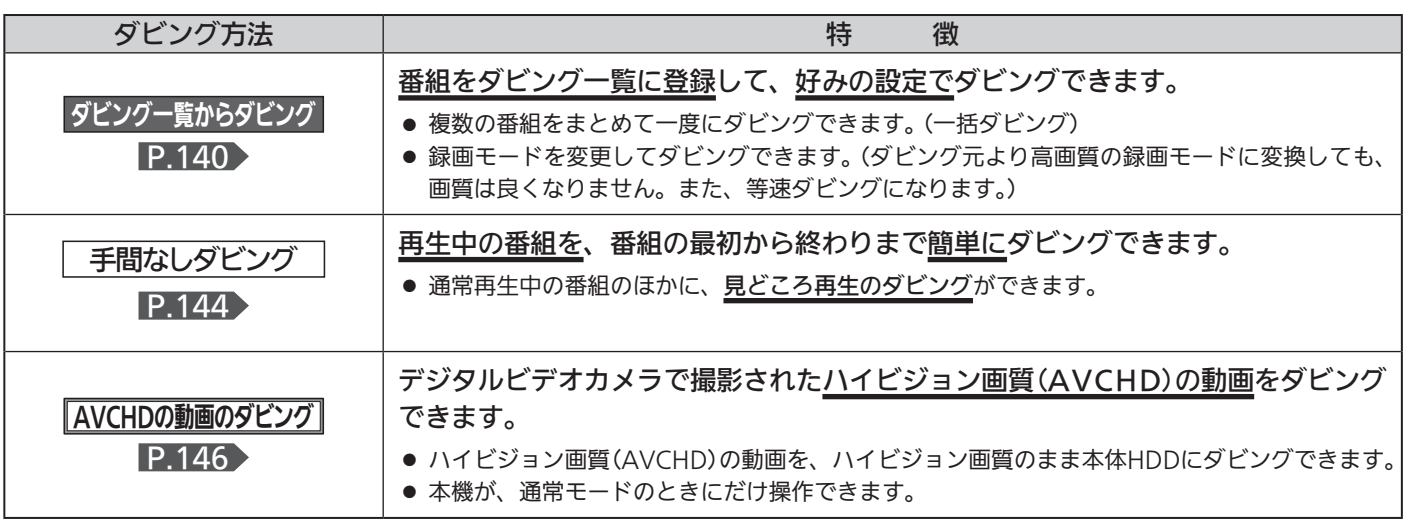

### ● 本体/外付の間で録画された番組を移動するときは、 P.104> をご覧ください。

● 他の機器(ビデオ、ビデオカメラ)→本機にダビングするときは、 P.147 をご覧ください。

### お知らせ

- Video方式でファイナライズ済みのディスクを本体へダビングするときは、 P.147 の方法でダビングしてください。
- 本体は録画内容の恒久的な保管場所とせず、一時的な保管場所としてお使いください。 大切な録画(録音)内容は、ディスクに保存しておくことをおすすめします。
- ビデオカメラやパソコンなどで作成された静止画を含んでいる番組は、ダビングできません。
- 市販のソフトやレンタルディスク·テープのほとんどは、違法複製防止のために録画禁止処理(コピーガード)がされており、ダビング できません。

# ダビング速度(高速ダビング/等速ダビング)と録画モードの組み合わせ

# ダビング速度(「高速ダビング」と「等速ダビング」)について

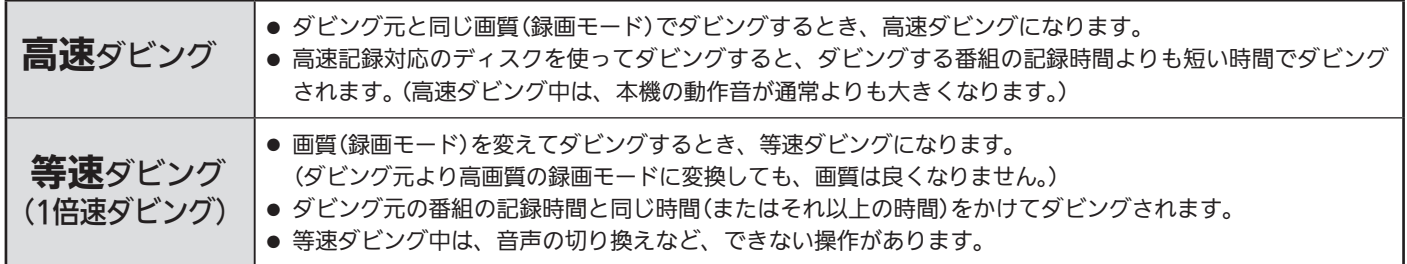

### ダビング元/ダビング先の組み合わせ別 ダビング速度と録画モード

●ダビング速度(高速か等速か)は、ダビング元/ダビング先や録画モードで変わります。下表を参照してください。

- 高速ダビングのときは、ダビング元と同じ録画モードでダビングされます。
- 録画モードについては、 P.81 「録画モードとおよその録画時間(目安)」をごらんください。 録画モード「AUTO」については、 P.137 をごらんください。

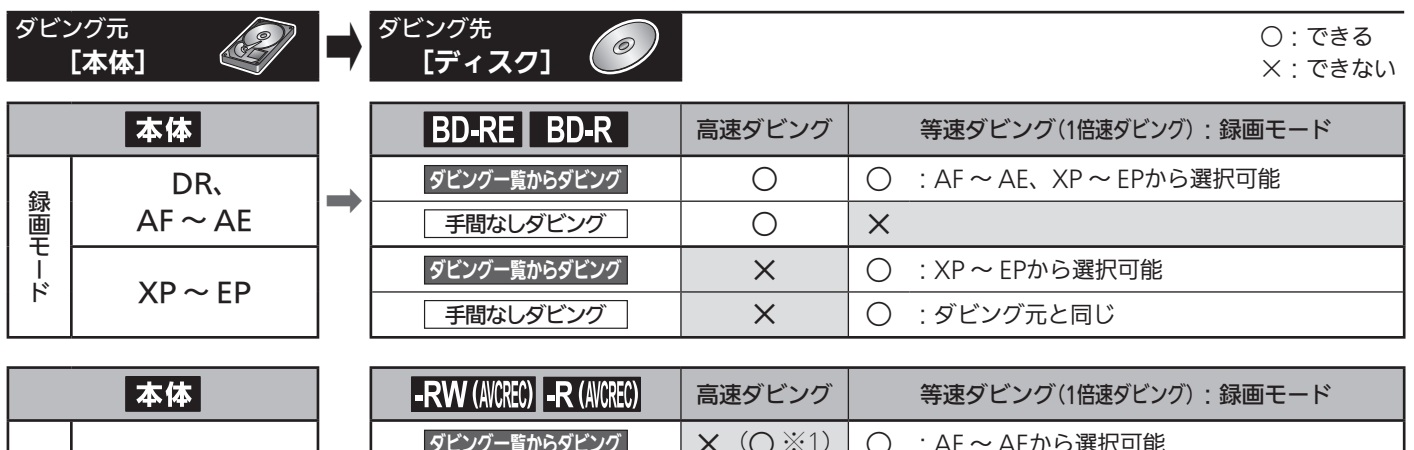

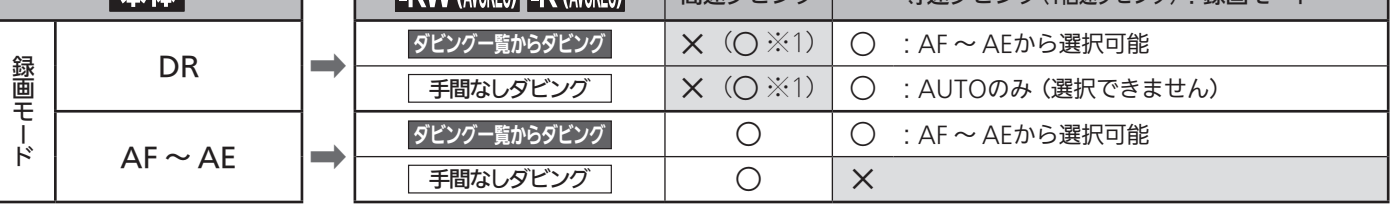

● 録画モードXP ~ EPの番組は、DVD-RW(AVCREC)/-R(AVCREC)へはダビングできません。

※1 「スカパー!プレミアムサービスLink」(録画)で録画したスカパー!プレミアムサービスのハイビジョン画質の番組は、高速ダビング できる場合があります。

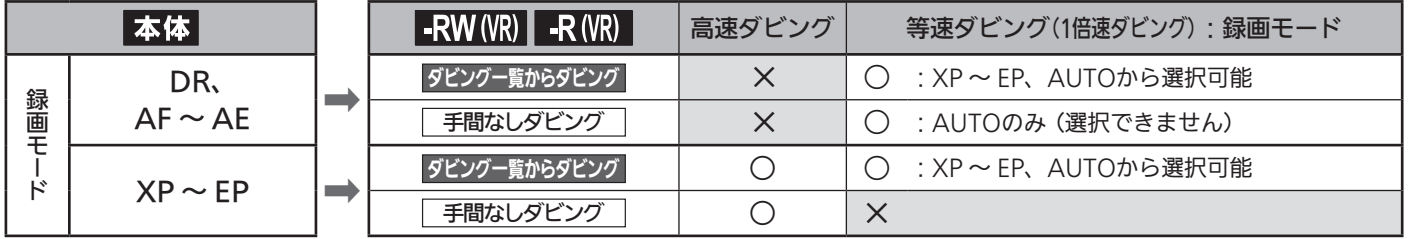

■ 次ページへつづく ■】

ダビングする前に必ずお読みください 残す(ダビング)

135

# ダビングする前に必ずお読みください (つづき)

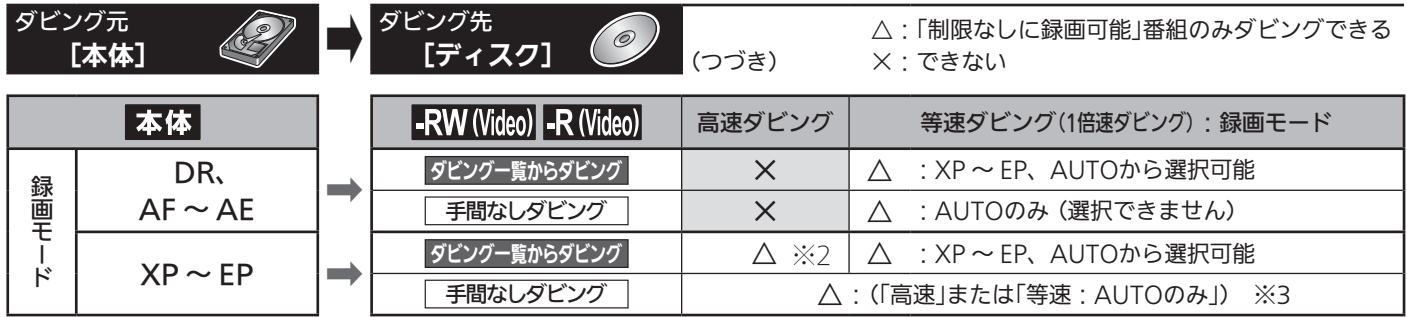

※2 P.166 「録画・再生設定」画面の「録画設定」-「Video高速ダビング」の設定を「入」にして、ビデオ2入力から本体に録画された番 組をダビングする場合のみ、「高速」が選択できます。

※3 P.166 「録画・再生設定」画面の「録画設定」-「Video高速ダビング」の設定を「入」にして、ビデオ2入力から本体に録画された番 組をダビングする場合のみ、「高速」でダビングされます。

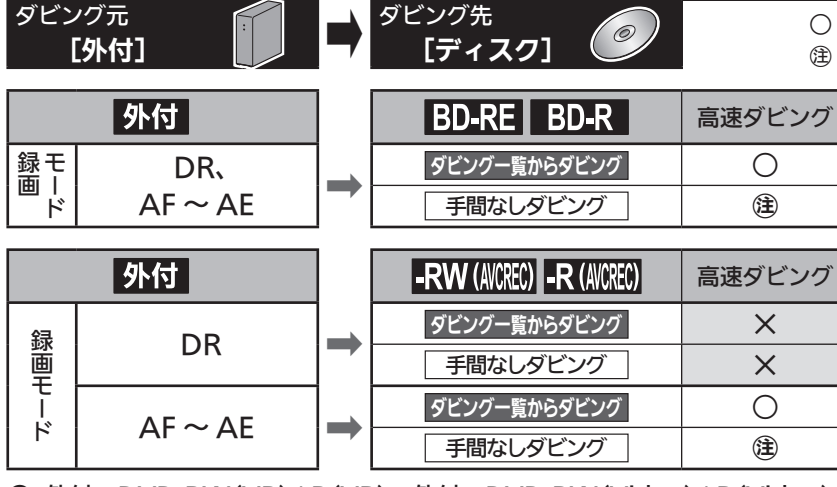

○:できる

㊟:録画一覧画面のサブメニューからのみダビングできる

- 高速ダビング | 外付からダビングする場合は、高速ダビングのみ になります。
	- 録画モードを変換してダビングする場合や、番 組の本編だけダビングする場合は、 P.106 で 外付→本体に移動させたあと、本体→ディスク へダビングしてください。

● 外付→DVD-RW(VR)/-R(VR)、外付→DVD-RW(Video)/-R(Video)へは、ダビングできません。

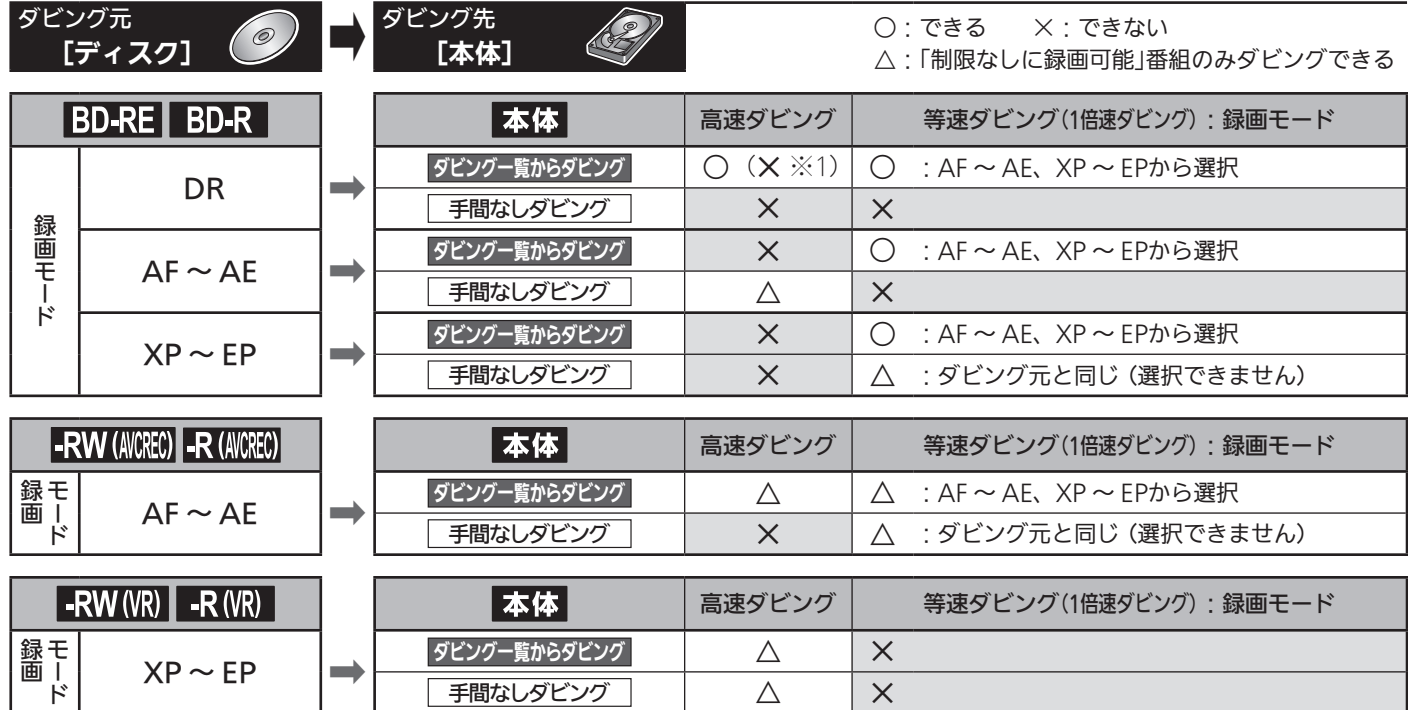

● DVD-RW(Video)/-R(Video)→本体へは、ダビングできません。

※1 「 スカパー!プレミアムサービスLink」(録画)の番組は、高速ダビングできません。録画モードは変換されます。

残す(ダビング)

### ●「1回だけ録画可能」番組、「ダビング 10」番組のダビング制限について

P.78 の「番組の録画制限、ダビング制限について」をご 覧ください。

ダビング中にできる同時操作については、 P.89 の「ダ ビング中の同時操作について」をご覧ください。

# 「コピー」と「ムーブ(移動)」

### P.78 の「番組の録画制限、ダビング制限について」をご 覧ください。

「1回だけ録画可能」番組や「ダビング10(コピー 9回+ムーブ1回)」 番組をダビングする場合は、ダビング後にダビング元の録画内容 の扱い(コピーの場合…ダビング元の録画内容が残る、ムーブ(移 動)の場合…ダビング元の録画内容が残らない)が変わります。

● DVD-RW(AVCREC)/-R(AVCREC)/-RW(VR)/-R(VR)→本体 へダビングする場合、「制限なしに録画可能」番組のみダビング が可能ですが、ダビング可否判定に時間がかかります。 ディスクを再生しないと「制限なしに録画可能」番組かどうかを 本機が認識できないため、ディスクの再生後にダビング可能/ 不可の判定がされます。そのため、ダビングできない場合でも ダビングできた場合と同じだけ時間がかかることがあります。

### ● 二カ国語(二重音声)、マルチ番組の映像・ 音声、サラウンド音声、字幕のダビング

ダビング元/先の組み合わせにより、音声の再生内容が 変わります。

### **P.83 の「二重音声、マルチ番組、サラウンド音声、字** 幕の録画」をご覧ください。

● 手間なしダビング P.144 で等速ダビングするときは、ダビ ング再生中の音声が記録されます。

### 録画モード「AUTO」について (ジャストレコーディング)

ディスクの残量に合わせて録画モードが自動調整されます。 (条件により、高速ダビングとなることがあります。)

- ディスクに傷があったり残量が著しく少ないときや番組の 最初から長時間録画の録画モードでダビングしても残量が 足りないときは、ジャストレコーディングをしても最後ま でダビングできません。
- ダビングする番組の内容やディスクの状況によっては、 ジャストレコーディング後に残量が残ることがあります。

### 気を付けて

### 本体→DVD-RW(Video)/-R(Video)へ ダビングする場合は

- ●ダビングが終わると自動的にファイナライズされ、 それ以上ダビングできなくなります。 P.133 複数の番組をダビングするときは、ダビング一覧からダビング してください。
- ダビングする映像の縦横比によって、「録画・再生設定」画面 の「録画設定」-「Videoアスペクト」の設定を変更してダビ ングしてください。 P.166 違う設定でダビングした場合は、再生時に縦長や横長の映 像になります。(再生時に画面サイズを変更できます。)
- DVD-RW(Video)は、初期化すると再び録画できるように なります。(この場合、ダビングした内容は消えます。)

### お知らせ

- ●ダビングを開始すると、放送の画面に切り換わります。 (ダビング中の映像を本機で見ることはできません。)
- ●ダビング中に 電源 を押して、画面と音声を消すこと ができます。(もう一度押すと戻ります。)
- BD-R→本体へ「1回だけ録画可能」番組をダビングした(「ムーブ (移動)」した)場合、BD-Rの残量時間は増えません。
- ダビング元のチャプターマークもいっしょにダビングされます。 ダビング先のチャプターマークは、多少ずれる場合があります。
- 他の機器のAVCREC方式で録画されたディスクを本機へダビン グする場合は、ダビングできないことがあります。
- 高画質や高音質のディスクをダビングしても、元の画質や音質 のまま記録することはできません。
- 高速ダビングの所要時間は、高速記録対応ディスクによって異 なり、ディスク記載の倍速よりも遅い速度でダビングされる (ダビング時間がかかる)ことがあります。

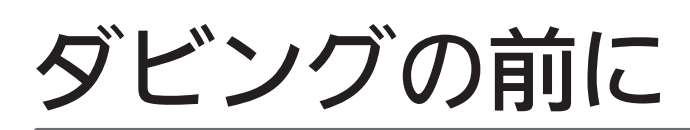

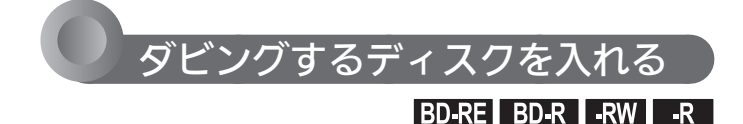

録画可能なディスクの種類については P.72 をご覧く ださい。

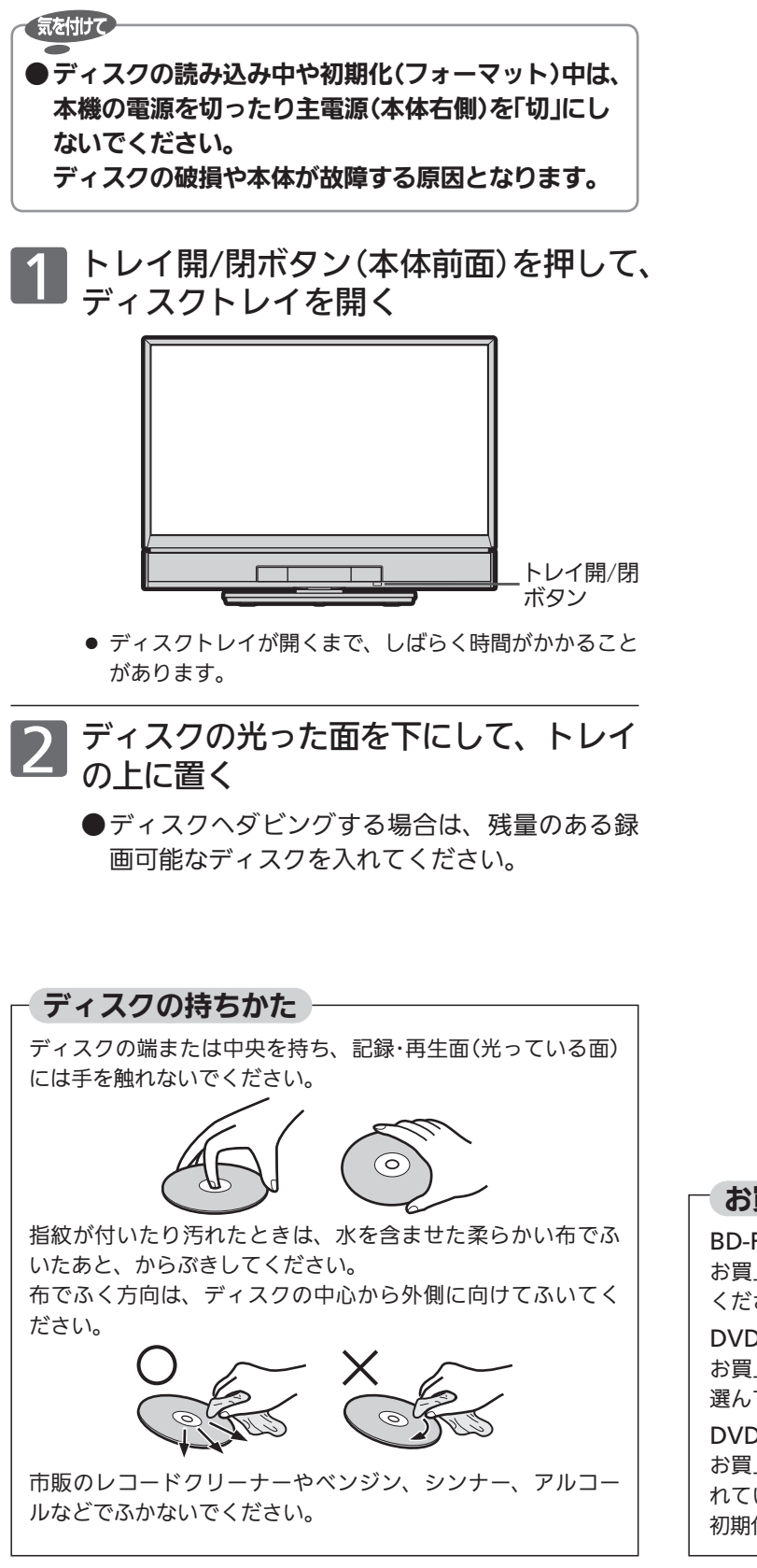

- 3 トレイ開/閉ボタン(本体前面)を押して、 ディスクトレイを閉める
	- ディスクの認識と読み込みを行うため、ディスクが使用 可能になるまでしばらく時間がかかります。

新品(未使用)のディスクを入れたとき

ディスクの認識と読み込みが完了すると、初期化/ダビン グ/取り出し選択画面が表示されます。

(録画やダビング中は表示されません。)

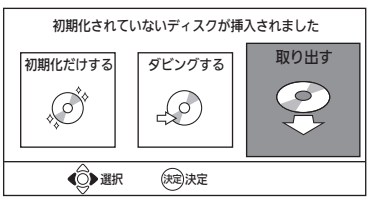

#### このあと、

- ディスクを初期化する場合 … P.139 へ (初期化しないと録画できません。) 初期化後に、続けてダビングすることもできます。
- 何もせずディスクを取り出す場合 「取り出す」で、そのまま (魏) を押す

#### 初期化済み(未録画)ディスク、 録画済みのディスクを入れたとき

ディスクの認識と読み込みが完了すると、ディスク再生/ダ ビング選択画面が表示されます。

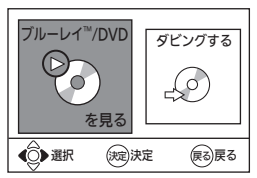

このあと、

● ダビング一覧からダビングする場合

 $\cdots$  P.140  $\wedge$ 

- 手間なしダビングする場合 ······ P.144 へ
- ディスクを再生する場合 ········ P.113 へ

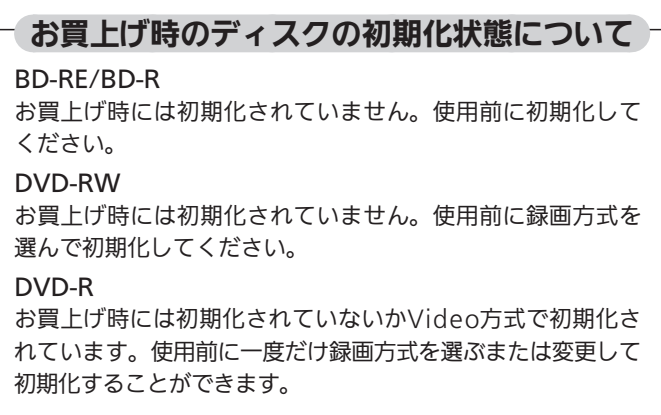

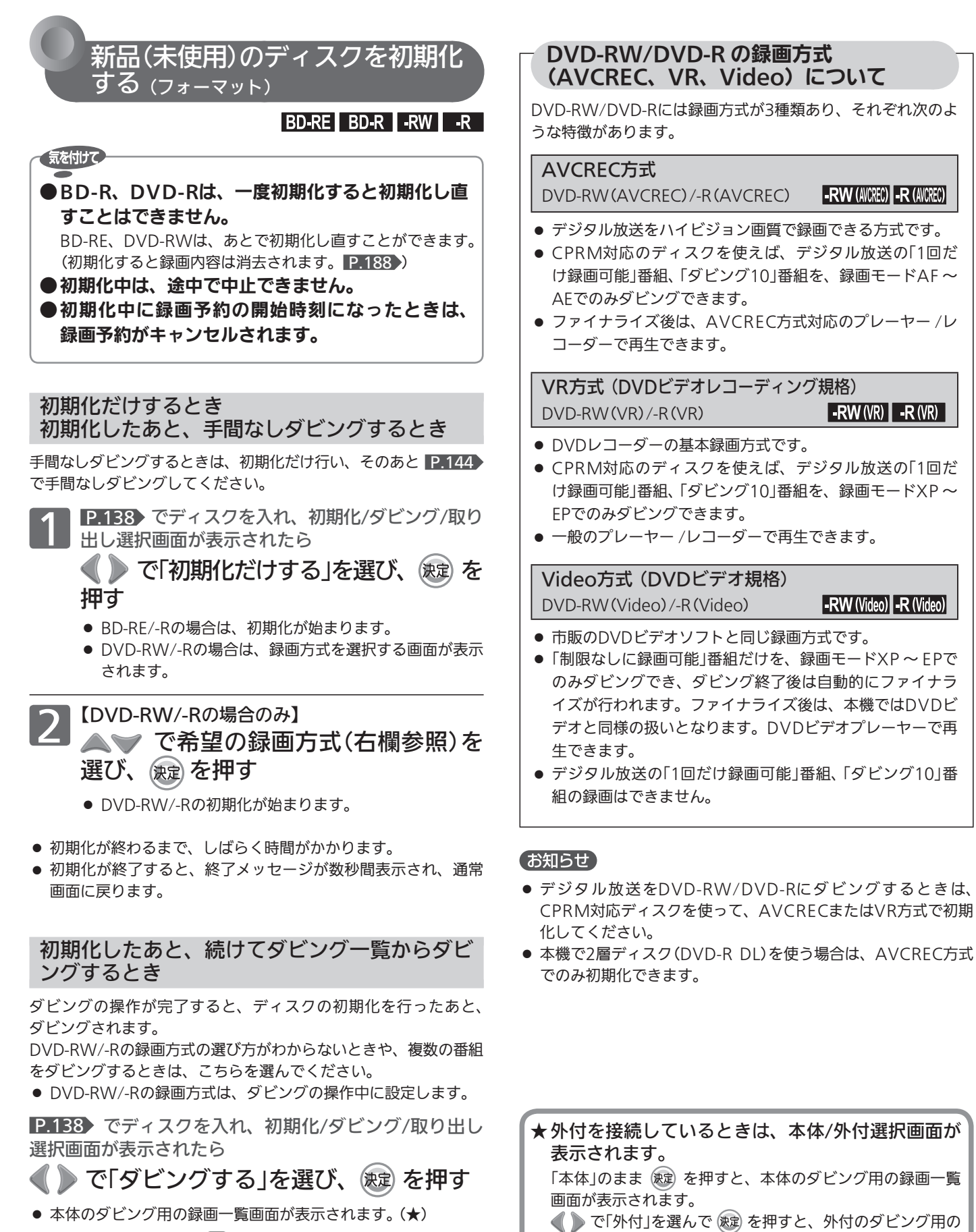

録画一覧画面が表示されます。

··· P.141 の手順2へ

# । २५

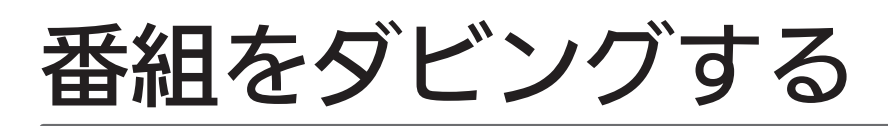

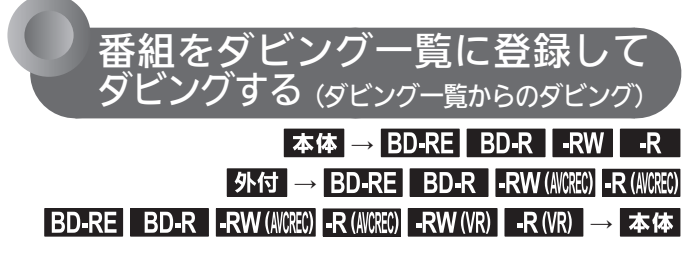

ダビングする前に、 P.134 の「ダビングする前に必ず お読みください」をお読みください。

● DVD-RW(Video)/-R(Video)の場合は、ダビングが終わると 自動的にファイナライズされます。

次の順序でダビングします。

- 1. ダビング用の録画一覧画面を表示する (手順1)
- 2. ダビング一覧に番組を追加する/番組を削除する/ダビ ング順や番組名などを変更する (手順2~20)
- 3.ダビングの設定を確認・変更する (手順2)~2)
- 4. ダビングを開始する (手順?)

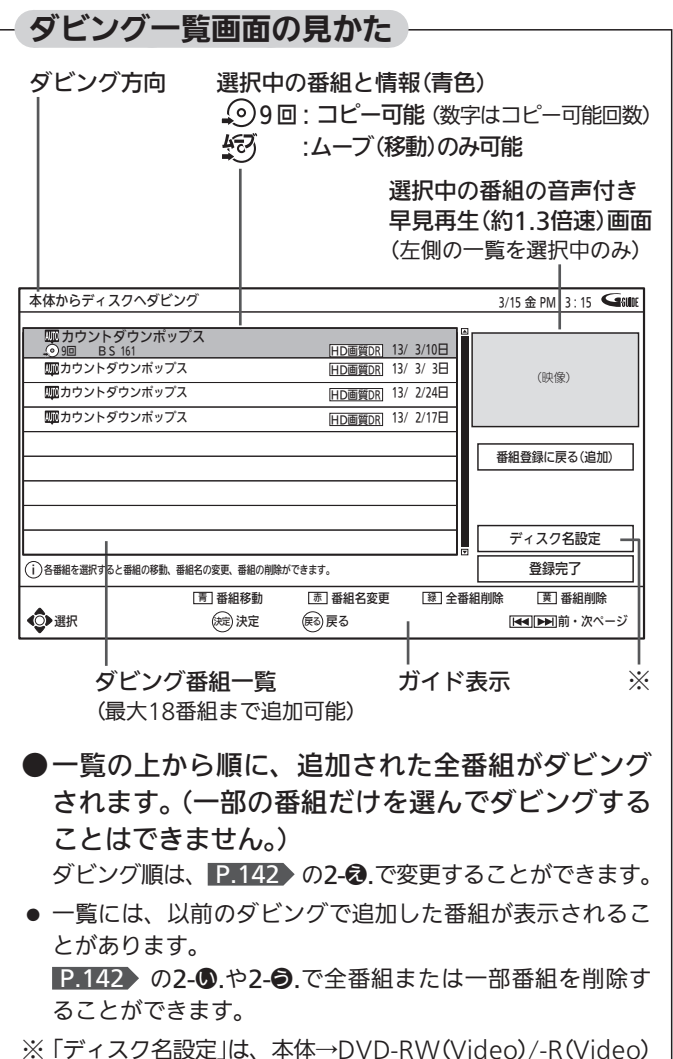

にダビングするときのみ選択できます。

- 1. ダビング用の録画一覧画面を表示する
	-
- ■1 本体/外付→新品(未使用)ディスクにタビンクする場合<br>① P.138 > でディ スク を入れ、 初期化/ダビ ング/取り出し選択画面を表示させる
	- ② P.139 の「初期化したあと、続けてダビ ング一覧からダビングするとき」の操作を 行う
	- 本体のダビング用の録画一覧画面が表示されます。(★) …手順2へ

本体/外付→初期化済みディスクにダビングする場合 本体/外付→録画済みディスクに追加でダビングする場合

- ① P.138 でディスクを入れ、ディスク再生/ ダビング選択画面を表示させる
- ② で「ダビングする」を選び、 焼きを押す
- 本体のダビング用の録画一覧画面が表示されます。(★) ・・・手順2へ
- ディスクが入っている状態のときは 停止中に を押すと、本体のダビング用の録画一覧 画面が表示されます。(★) (再生中に押すと、手間なしダビング P.144 になり ます。)

■録画済みディスク→本体にダビングする場合

- ① P.138 でディスクを入れ、ディスク再生/ ダビング選択画面を表示させる
- ② を押して、選択画面を消す
- 3 又ニュー を押す
- 4 で「取り込む(ダビング)」を選び、 (波定) を押す
- ⑤ で「BD/DVDからの映像取り込み」 を選び、 快定 を押す
- ディスクのダビング用の録画一覧画面が表示されます。 ・・・手順2へ

★ 外付を接続しているときは、本体/外付選択画面が 表示されます。 「本体」のまま (焼) を押すと、本体のダビング用の録画一覧 画面が表示されます。 ● で「外付」を選んで (焼) を押すと、外付のダビング用の 録画一覧画面が表示されます。

### お知らせ

● 本体→ディスクへダビングする場合は、「メニュー」→「残す(ダ ビング)」→「本体録画番組を残す」からでも、ダビング用の録画 一覧画面を表示することができます。 P.148 外付→ディスクへダビングする場合は、「メニュー」→「残す(ダ ビング)」→「外付の番組を残す」からでも、ダビング用の録画一 覧画面を表示することができます。 P.148

2. ダビング一覧に番組を登録(追加)する/番組を 削除する/ダビング順や番組名などを変更する

次のようなことができます。

- 2-@. ダビング一覧に番組を登録(追加)する場合 … 手順2 ~ 5へ
- 2-8. 全番組を削除する場合 …………………… 手順6 ~ 7へ
- 2-●. 一部の番組を削除する場合 ・・・・・・・・・・・・・・・・ 手順8 ~ 10へ
- 2-2. ダビング順を変更する場合 ・・・・・・・・・・・・・・・・・ 手順1 ~ Bへ
- 2-®. ダビングする番組名を変更する場合 ……… 手順1 ~ 12
- 2-@. ディスク名を設定する場合 (本体→DVD-RW(Video)/-R(Video)のみ)…手順18~2へ

2-あ. ダビング一覧に番組を登録(追加)する場合

### 2 で登録(追加)する番組を選ぶ

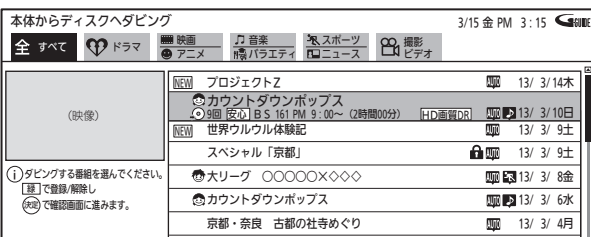

- ハードディスクの録画一覧には、本体の番組だけ(ダウ ンロード番組を除く)、または外付の番組だけが表示さ れます。
- ディスクのフォーマット方式により登録できない番組が あります。
- 保護された番組でコピー制限のあるものはダビングでき ません。
- 別のページを表示するときは **前、次ジャ<sup>ブ</sup>を押します。**
- 一覧の並び順を変えたいときは
	- ① を押して、サブメニュー画面を表示する
	- ② △ ▽ で「並べ替え」を選び、(決定)を押す
	- ③ で希望の並び順を選び、 を押す
- ラベルを切り換えるときは で切り換えます。

# |縁| を押して、登録(追加)する番組 (1番組目)の左に「▽」を表示する

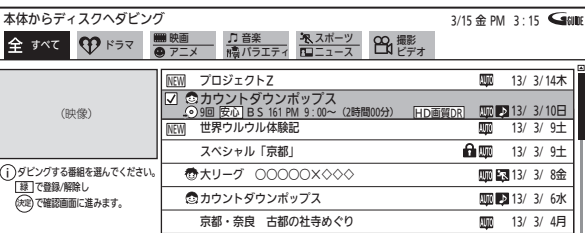

**4 <sup>2番組以降を一括して登録(追加)する場合のみ**<br><mark>4 左記の手順2 ~ 3</mark>を行い、登録(追加)</sup> する番組(2番組目以降)の左に「7」を 表示する(最大18番組まで)

- ハードディスクの録画一覧で2番組目以降を選ぶ場合、 ラベルの切り換えはできません。 複数のラベルをまたがってダビングしたいときは、「全」 の一覧から登録してください。
- 録画モードDR·AF~AEの番組と録画モードXP~EPの 番組を混在させて登録したときは、標準画質(XP ~ EP) でダビングされます。

## | 登録(追加)する番組を選び終わったら、 徳 を押す

● 番組が登録(追加)されたダビング一覧が表示されます。

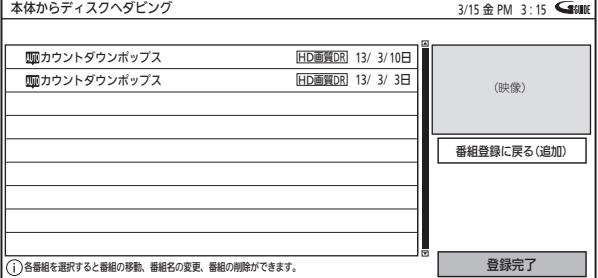

- 確認メッセージが表示されるときは ●● で「はい」を選び、 ※ を押してください。
- ダビング一覧画面表示中に、番組を追加 するときは

▲▼ で右側の「番組登録に戻る(追加)」に移動 し、(魂)を押します。

(左側の一覧が選ばれている場合は、▶ ▲▼ で「番組登録に戻る(追加)」に移動し、 (の)を押 します。)

 ダビング用の録画一覧画面が表示されますので、 手順2以降の操作を行ってください。

すべての登録(追加)/削除変更が終わったら … 3. の手順21へ

#### ■ 次ページへつづく

### (お知らせ)

● 1度にダビングできるのは、18番組までです。 19番組以上をダビングしたいときは、複数回に分けてダビング してください。

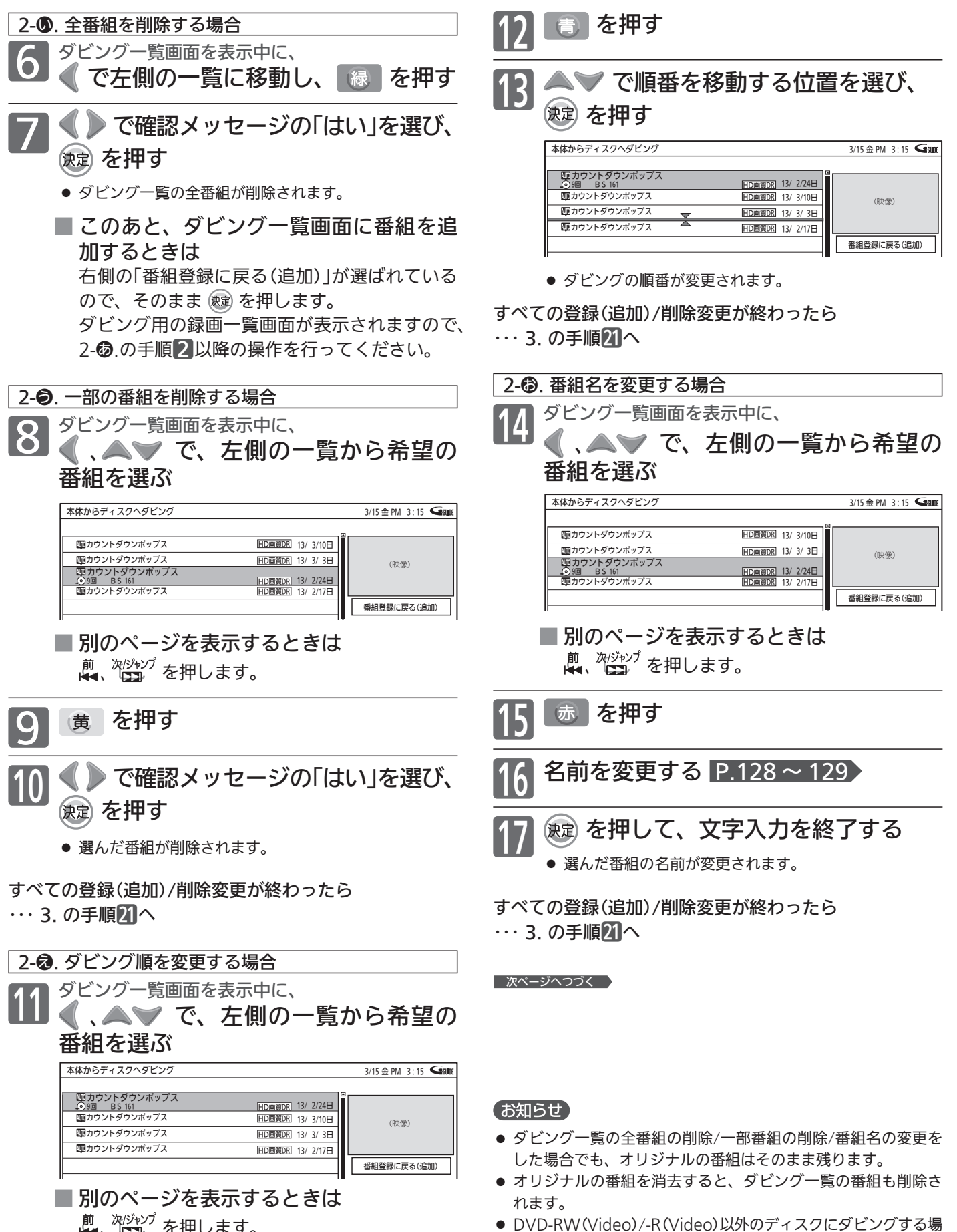

合、ディスク名はダビング完了後に変更できます。 P.132

<u>煎、<sup>次ジャゾ</sup> を押します。</u>

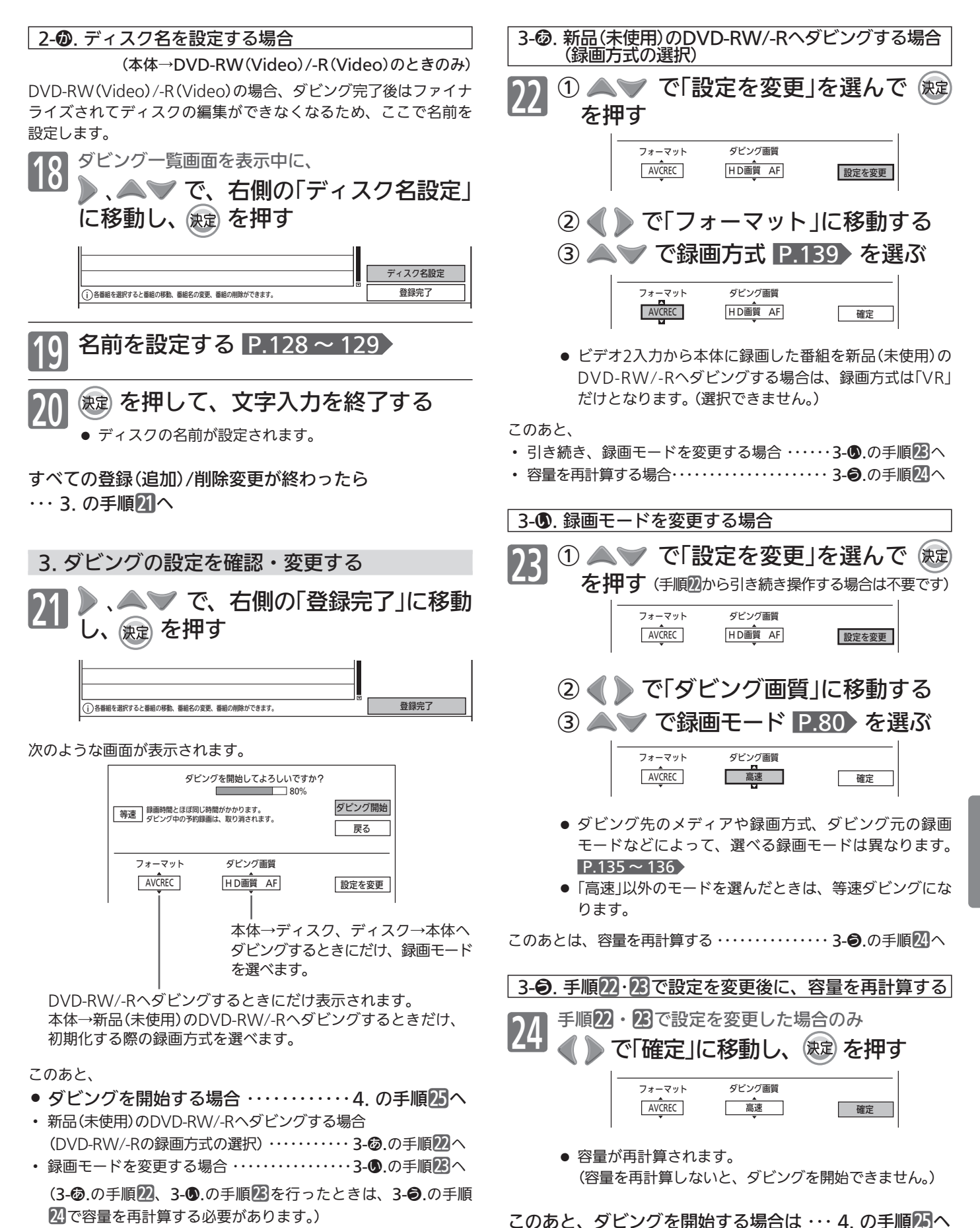

│ 次ページへつづく │

番組をダビングする 残す(ダビング)番組をダビングする 残す(ダビング)

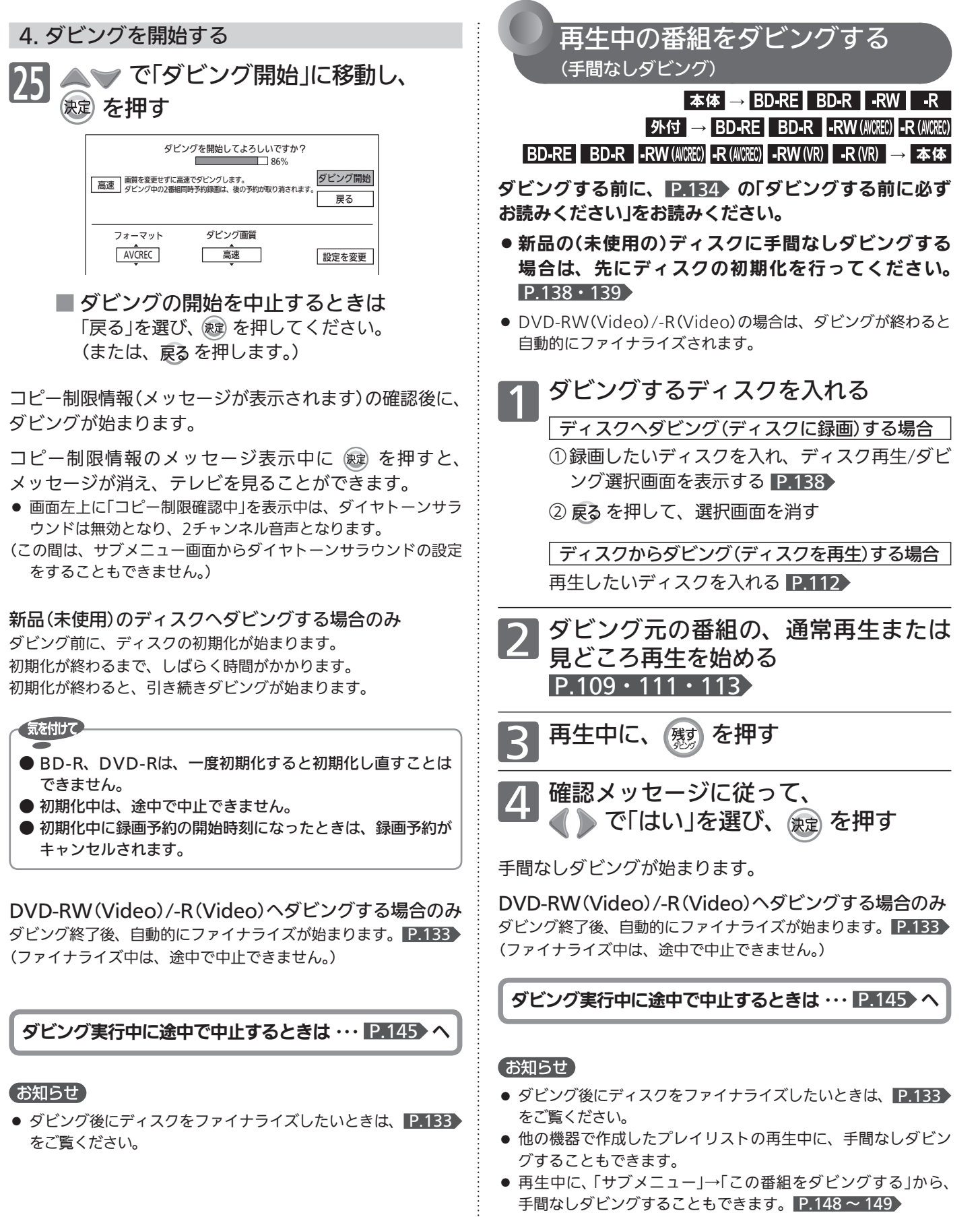

● 録画一覧画面を表示中にダビングしたい番組を選び、「サブメ ニュー」→「手間なしダビング」から手間なしダビングすること もできます。
#### 本体で見どころ再生中の番組を、 ディスクに手間なしダビングするときは 困困 見どころ再生中の番組を手間なしダビングすると、ス ポーツ番組のハイライト部分/音楽番組の楽曲部分だ けがダビングされます。(本体→ディスクへのダビング のみ) ● 「ムーブ(移動) になる番組をダビングする場合は、 ダビング元の番組でダビングされなかった部分(見 どころ以外の部分)はダビング後に消去されます。 番組全体をダビングしたい場合は、通常再生中の番組をダ 外付→ディスクへ 手間なしダビングするときは 外付の場合、再生中の番組を手間なしダビングするこ とはできません。 サブメニュー画面から手間なしダビングしてください。 ① 本体/外付の録画一覧画面を表示中(再生停止中)に、 ダビングしたい番組を選ぶ ② 「サブメニュー」→「手間なしダビング」から、手間な しダビングする

ビングしてください。

● 再生中に手間なしダビングしたい場合は、外付→本体に移 動させたあと、本体からダビングしてください。

# ダビング実行中に途中で中止するときは

ダビング実行中に途中で中止したときの **1 タ**ビング中に、<br>- 「ダビングを中止しています」メッセージ 録画内容、再生内容 が表示されるまで、 を押し続ける ■本体→ディスクへダビング中、外付→ディスクへ ダビング中 ● DVD-RW(Video)/-R(Video)へダビング中のときのみ、 ● 再生側(本体、外付) このあと確認メッセージが表示されますので、 ● 内容がそのまま残ります。 「はい」を選び、 (短)を押します。 DVD-RW(Video)/-R(Video)以外に一括ダビングする 場合、ダビング中止時点で「ムーブ(移動)」になる番組をダ 2 中止完了メッセージが表示されたら、 ビング完了しているときは削除されます。 快定 を押す ● 緑画側(ディスク) BD-RE、 DVD-RW(VR) ダビングされません。 お知らせ BD-R、 DVD-RW(AVCREC)/-R(AVCREC)/-R(VR) ● ダビング中に、サブメニュー画面から「サブメニュー」→「ダビ ダビングを中止したところまで録画され、ダビングされた 分だけディスクの残量時間が減ります。 ングを中断する」→確認メッセージの「はい」から、ダビングを 中止することもできます。 P.148 ~ 149 ダビング中止時点でダビング実行中だった番組の再生は できません。 複数番組を一括ダビングした場合、ダビング中止時点で ダビング完了している番組は再生できます。 ダビング実行中に停電があったときは DVD-RW(Video)の場合 ダビングされず、初期化が必要となります。 ダビングを中止します。 DVD-R(Video)の場合 ● 停電でダビングを中止したときの録画内容、再生内容につい ダビングされた内容は再生できず、そのディスクは使用 ては、上記「ダビング実行中に途中で中止したときの録画内 できなくなります。 容、再生内容」の場合と同様となります。 ■ ディスク→本体へダビング中、AVCHDの動画→ ● 本体、外付、BD-RE、DVD-RW(AVCREC)/-RW(VR) 停電発生の状況によっては、初期化が必要となったり、その 本体へダビング中 ● 再生側(ディスク、AVCHDの動画) ディスクが使用できなくなることがあります。 内容がそのまま残ります。 ● BD-R、DVD-R(AVCREC)/-R(VR)/-RW(Video) 停電発生の状況によっては、そのディスクが使用できなくな ● 録画側(本体) ることがあります。 ダビングされません。

残す(ダビング)

外付

# 145

デジタルビデオカメラで記録されたハイビジョン画質の動画をダビングする

### AVCHDのハイビジョン画質で記録 された動画を本体にダビングする

DISC(AVCHD) SD (AVCHD) USB(AVCHD) → 本体

ダビングする前に、 P.134 の「ダビングする前に必ず お読みください」をお読みください。

デジタルビデオカメラで撮影されたハイビジョン画質 (AVCHD)の動画を本体にダビングできます。

- ディスクの場合は、録画した機器でファイナライズ済みのディス クだけがダビング可能です。
- ダビング元で記録された録画モードで、高速ダビングされます。 本機で録画モードを変更してダビングすることはできません。
- 編集したい場合は、ダビング後に本体で行ってください。
- ディスクにダビングしたい場合は、一度本体にダビングしてから、 本体→ディスクにダビングしてください。

ダビングのしかた

1 ダビング用の録画一覧画面を表示する

#### ディスクの場合

- ① ダビングしたいディスクを入れる 112
- ディスクの再生が始まる場合は、停止しておきます。 ② メニュー を押す
- ③ ▲ ▼ で「取り込む(ダビング)」を選び、 (決定) を押す
- ④ で「BD / DVDからの映像取り込み」を選 び、 (決定) を押す

#### SDカード、USB機器の場合

- ダビングしたいSDカードを入れる、またはUSB機 器を接続する P.121
- ■写真静止画一覧/映像取り込みの選択画面が表 示されるときは
	- で「映像取り込み」を選び、 焼きを押す

### P.141~144 の手順2~25を行い、 ダビングを始める

● ダビング先(本体)の録画モードは、「高速」だけが選べま す。

ダビング実行中に途中で中止するときは ··· P.145 >

#### ダビング後、再生するときは

ダビング後、本体の録画一覧(四)画面から再生すること ができます。 P.124

#### お知らせ

- AVCHD準拠でない動画は、ダビングできません。
- ダビング後の番組名は、撮影日となります。
- 同じ日に撮影された場面(シーン)は、まとめて1番組になります。 ただし、デジタルビデオカメラの撮影状態によって、同じ日に 撮影された場面(シーン)でも別々の番組になることがあります。 くわしくは、デジタルビデオカメラの取扱説明書をご覧ください。
- 1つの番組に99シーンを超えて記録されている場合は、99シー ンごとに分けて取り込まれます。
- USB機器から映像取り込み(ダビング)中に、「USB機器接続に 異常が発生しました。USB機器を外してください。」というメッ セージが表示されたときは、本機の操作ができなくなります。 その場合は、USBケーブルの接続を外してください。メッセー ジが消え、本機が操作できるようになります。
- ●「メニュー」→「取り込む(ダビング)」からでも、ダビング用の録 画一覧画面を表示することができます。
	- メニューについては、 P.148 をご覧ください。

# ビデオやビデオカメラから本機にダビングする

### ビデオやビデオカメラ→本機への ダビングのしかた

他の機器 → 本体

#### ダビングする前に、 ■ 134 の「ダビングする前に必ず お読みください」をお読みください。

ビデオテープなどを、他の機器から本機の本体にダビング することができます。

● ビデオテープをディスクにダビングしたい場合は、ビデオテー プを本体にダビングしてから、本体→ディスクにダビングして ください。

事前に、次の接続や準備をしておいてください。

❶ 本機と他の機器(ビデオ/ビデオカメラなど)との接続をする P.27

ビデオ2入力に接続した機器だけからダビング(録画)できます。

❷ 本機の「録画・再生設定」画面の「録画設定」-「外部音声選択」の 設定をする(二重音声の場合は「二重音声選択」の設定も必要) (工場出荷時の設定:ステレオ、主音声) P.166

#### ダビングのしかた

他の機器の操作については、その機器の取扱説明書をお 読みください。

## |本 機|<br>入力を切り換える IP.51)

● 他の機器をつないでいる入力(「ビデオ2」)に切り換えま す。

他の機器<br>再生を始める

|<sup>本 機|</sup><br>一発録画を始める P.90)

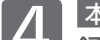

- <mark>|本 機|</mark><br><mark>録画を一時停止するときは</mark> ■<sup>■</sup># を押す
- 録画が一時停止します。 もう一度押すと、再び録画が始まります。

<mark>本 機</mark><br>緑画を停止するときは

### ■を押す

- 緑画が停止します。(停止後に次の操作ができるまでし ばらく時間がかかることがあります。) 停止した位置までが、1番組(番組)となります。
- 2番組同時録画中/追っかけ再生/録画同時再生中に録画 を停止するときは、 P.100 をご覧ください。

#### ダビング後、再生するときは

ダビング後、本体の録画一覧(全)画面から再生すること ができます。 P.109

#### お知らせ

- ●市販のソフトやレンタルディスク·テープのほとんどは、違法複 製防止のために録画禁止処理(コピーガード)がされており、ダ ビングできません。
- ●他の機器からディスクにダビングしたい場合は、一度本体にダ ビングし、本体→ディスクにダビングしてください。
- 本体の録画モード(XP ~ EP)を切り換えてからダビングしたい 場合は、「録画・再生設定」画面の「録画設定」-「録画モード」の「ア ナログ」の設定を切り換えてください。 P.167

# メニュー/サブメニューの使いかた

メニューボタンやサブメニューボタンを押すだけで、いろいろな機能を呼び出せます。

操作のしかた メニューの項目 ● 日 緑る(番組表・予約) メニュー画面から操作する場合 1 番組表の表示、予約の設定と変更や確認などができます。 メニュー画面を表示する 番組表 **P.58** P.94 時刻指定予約 メニュー を押す 予約変更・確認 P.99 > メニュー画面 □ 見る(再生) REAL 本体やブルーレイなどのディスク、SDカードなどを見る メニュー ●■ 録る(番組表 ・ 予約 ときに操作できます。 日 見る(再生) 9 残す(ダビング) 続きから再生 ※1 P.116 コ 取り込む(ダビング) 続きから再生(BD) ※1 P.116 ■ 移動する(ダビング) **ロ**テレビ操作 続きから再生(DVD) ※1 P.116 **ITTJ** お知らせ 録画一覧 P.108 設定 BD/DVDトップメニュー/録画一覧 P.113 · 114 音楽CD再生 ※2 P.115 CD写真・静止画一覧 ※3 P.122 SDカード写真・静止画一覧 P.122 ガイド欄 USB写真・静止画一覧 P.122 サブメニュー画面から操作する場合 ネットワーク ※6 サブメニュー画面を表示する ● 残す(ダビング) アプ を押す 本体に録画した番組やダウンロードしたコンテンツをブル ーレイなどのディスクにダビングします。 本体録画番組を残す P.140 サブメニュー画面の表示例 ダウンロードコンテンツを残す  $\times$ 6 サブメニュー 番号入力 外付の番組を残す P.140 番組内容 ワイドサラウンド 外部アンプ連動 4 取り込む(ダビング) 映像切換 :映像1 画面サイズ ブルーレイなどのディスク、SDカード、USB機器の映像 画質設定 音声設定 トレイ開/閉 を本体にダビングします。 - <u>- - - - - - - - - - - - -</u><br>この番組を録画する  $\overline{P.140.146}$ BD/DVDからの映像取り込み SDカードからの映像取り込み P.146 2 項目を選び、決定する USBからの映像取り込み P.146  $\langle\circ\circ\rangle\rightarrow\langle\circ\circ\circ\rangle$ 移動する(ダビング)  $\overline{\phantom{0}}$ 本体に録画した番組を外付ハードディスクへ移動したり、 選んで 決定する 外付ハードディスクから本体に戻したりできます。 ● この操作をくり返して、目的の画面を表示させてください。 本体から外付に番組を移す P.106 外付から本体に番組を移す P.106 **設定画面が表示されたら、設定をする**<br>-□ テレビ操作 視聴中に操作できる便利な機能です。 (决定) オフタイマー : 切 ※4  $P.62$ オンタイマー  $P63$ ● 画面下部のガイド欄を参考に操作してください。 消画 P.62 選局対象 - すべて ※5<br>使う人切換 : 標準モード ※5 P.150 ■▲ 設定や確認が終わったら、通常画面に戻す :標準モード ※5 P.150 外付ハードディスク取外し P.44 メニュー画面から操作する場合 [メニュー] または 戻る を押す サブメニュー画面から操作する場合 アン を押す |次ページへつづく 】 148

#### □ お知らせ 機器内部や放送局からのお知らせ、B-CASカードやソフト

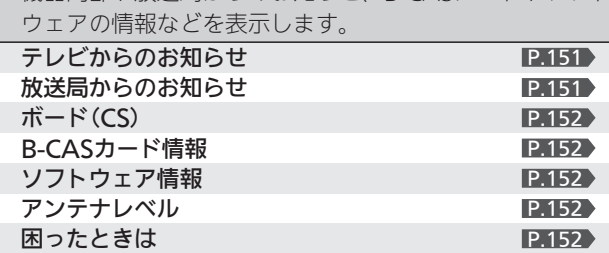

#### 設定  $\alpha$

いろいろな機能の設定ができます。

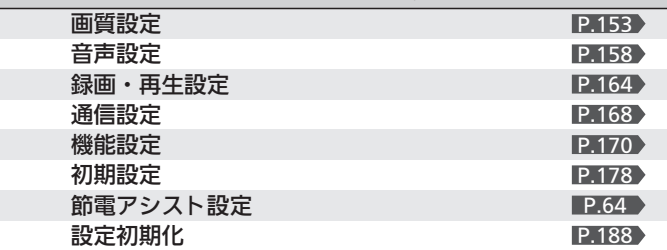

- ※1 続きから再生できるものが1つだけ表示されます。
- ※2 音声CD挿入時に表示されます。
- ※3 写真・静止画のあるCD挿入時に表示されます。
- ※4 オフタイマー使用中は「切」になるまでの時間が表示されます。
- ※5 設定内容が表示されます。
- ※6 当社ホームページ掲載本機取扱説明書「インターネット編」 ■ P.3 ♪ をご覧ください。

#### お知らせ

メニュー画面などが二重に見える場合は、3Dモードが「■→擬 似3D」に設定されている可能性があります。

を4回押して、3Dモードを「放送(入力)のまま」に変更してくだ さい。

#### サブメニューの項目

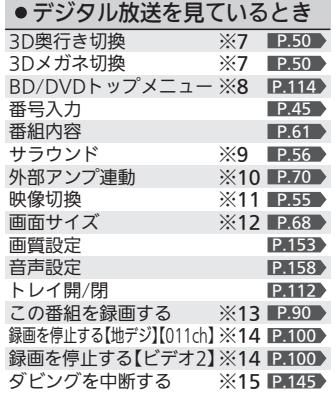

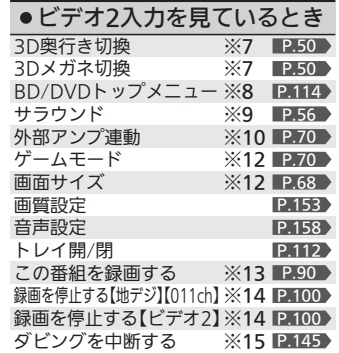

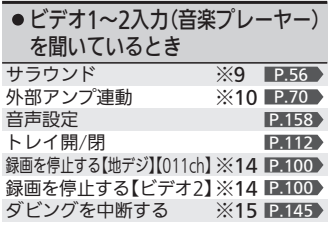

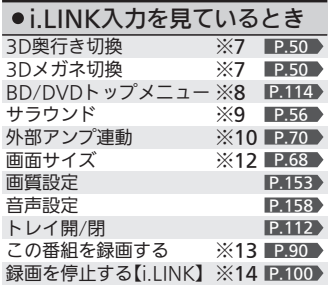

3D映像視聴中または「3D」選択中のみ表示されます。<br>市販のBDやDVD、ファイナライズしたVideo方式の ※7

ファイナライズしたVideo方式のDVD-R/-RW挿入 中のみ表示されます。 ※8

●CD再生のとき

始めから再生する リピート再生設定を行う ラヒ トロエ サラウンド 外部アンプ連動 音声設定

この番組をダビングする

- 音声によって「ワイドサラウンド」または「ダイヤトーンサラウンド」、 「ヘッドホンサラウンド」のいずれかが表示されます。 ※9
- ※10 HDMIコントロール対応アンプと未接続時は薄く表示され選択できません。 デジタル放送波が受信できていないとき、データ放送チャンネルのとき ※11
- は薄く表示され選択できません。 3D映像視聴中または「3D」選択中は表示されません。 ※12
- 等速ダビング中など録画ができない状態のときは薄く表示され選択でき ません。 ※13
- ※14 録画中のみ表示されます。
- ※15 ダビング中のみ表示されます。
- ※16 市販のディスク挿人中のみ表示されます。
- Bluetooth® 接続中のみ表示されます。  $\frac{1}{2}$  17

#### 図中のチャンネル表示等は一例です。 他の画面でもサブメニューで便利な機能が呼び出せます。

例:番組表、録画一覧

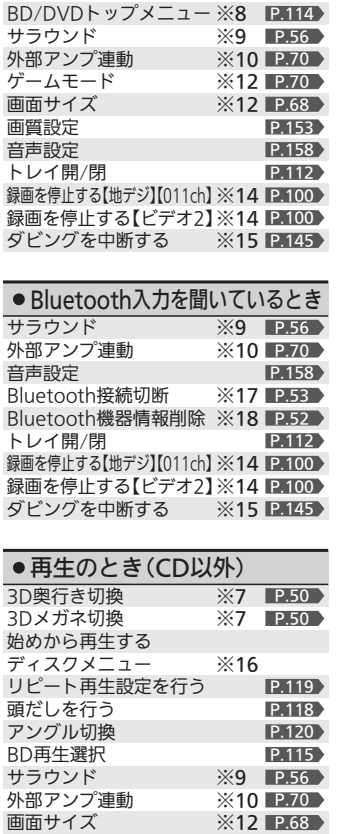

● ビデオ1、HDMI1~2入力

※7 P.50 ※7 P.50

を見ているとき

3D奥行き切換 3Dメガネ切換

サラウンド

ゲームモ

画質設定 音声設定 トレイ開

家画を停止

サラウンド 外部アン 音声設定

トレイ開/閉

録画を停」 ダビング

3D奥行き

ディスク リピート 頭だしを

BD再生選択 サラウンド 外部アン

画質設定 音声設定

※9 P.56 ※10 P.70

P.153 P.158 P.144

P.119 P.118

P.158

ビ を お 好 み

定 に す る

メ ニ ュ ー

<sup>※18</sup> Bluetooth® 接続中は薄く表示され選択できません。

# 番組視聴中の便利な機能(選局対象/使う人切換)

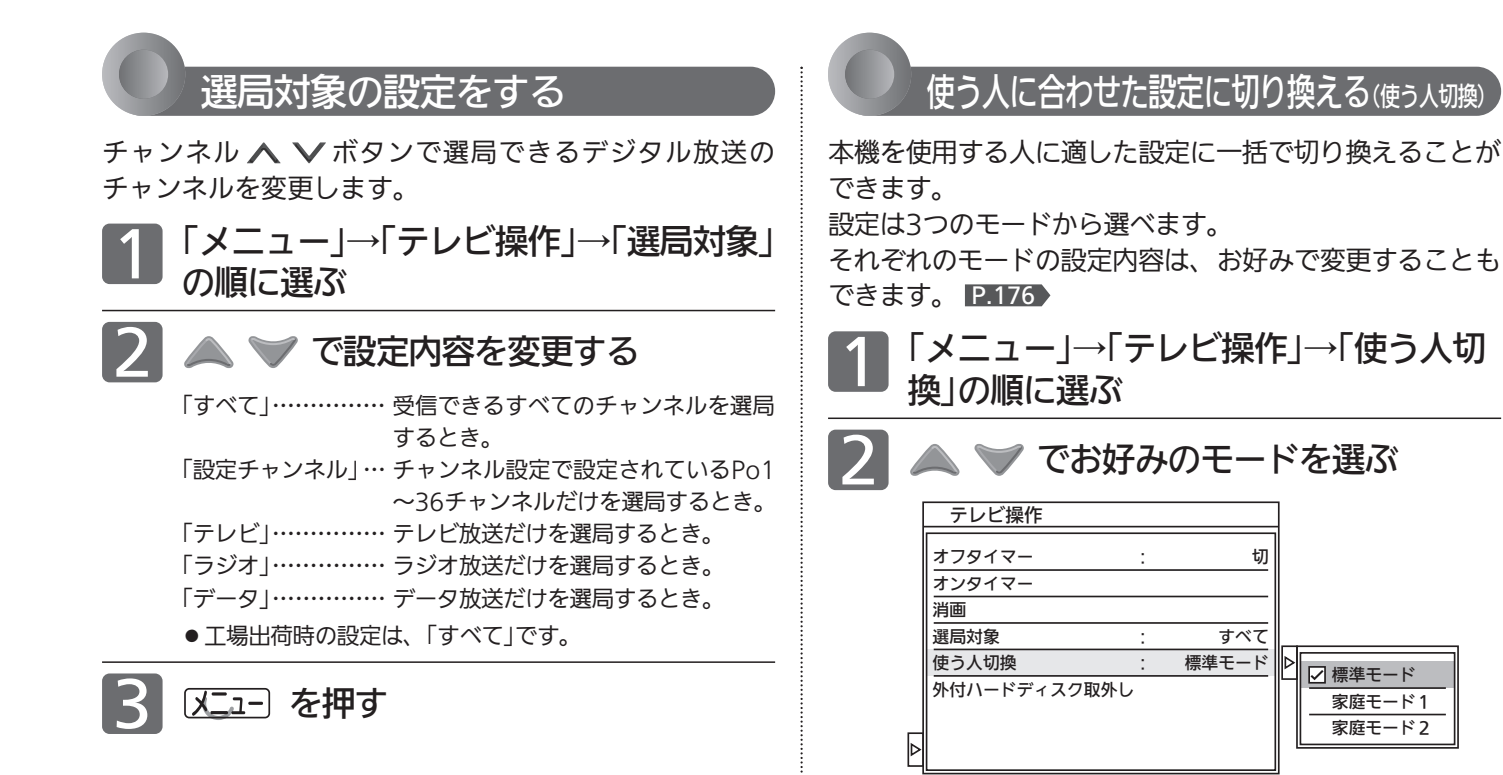

3つのモードと工場出荷時の設定内容

2 又コー を押す

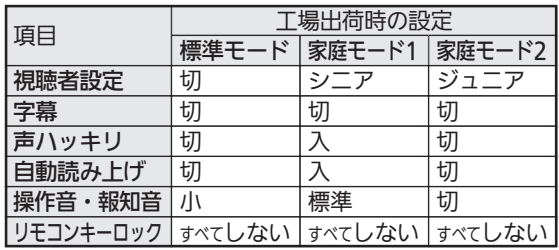

#### お知らせ

それぞれのモードの設定内容の変更方法については、P.176 をご 覧ください。

お知らせなどの情報を確認する(テレビからのお知らせ/放送局 からのお知らせ/ボード(CS)/B-CASカード情報/ソフトウェア情報/アンテナレベル/困ったときは)

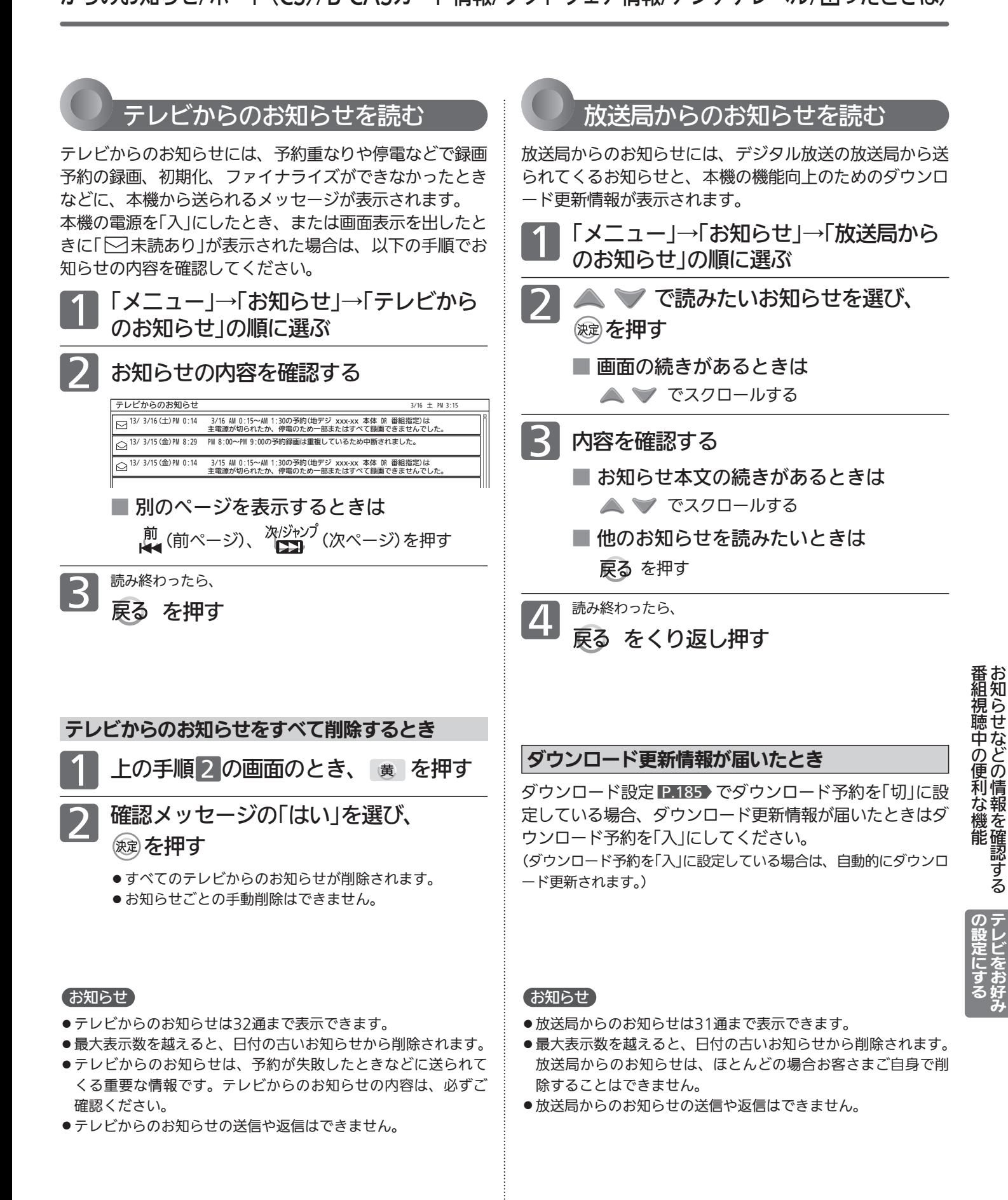

# お知らせなどの情報を確認する(つづき)

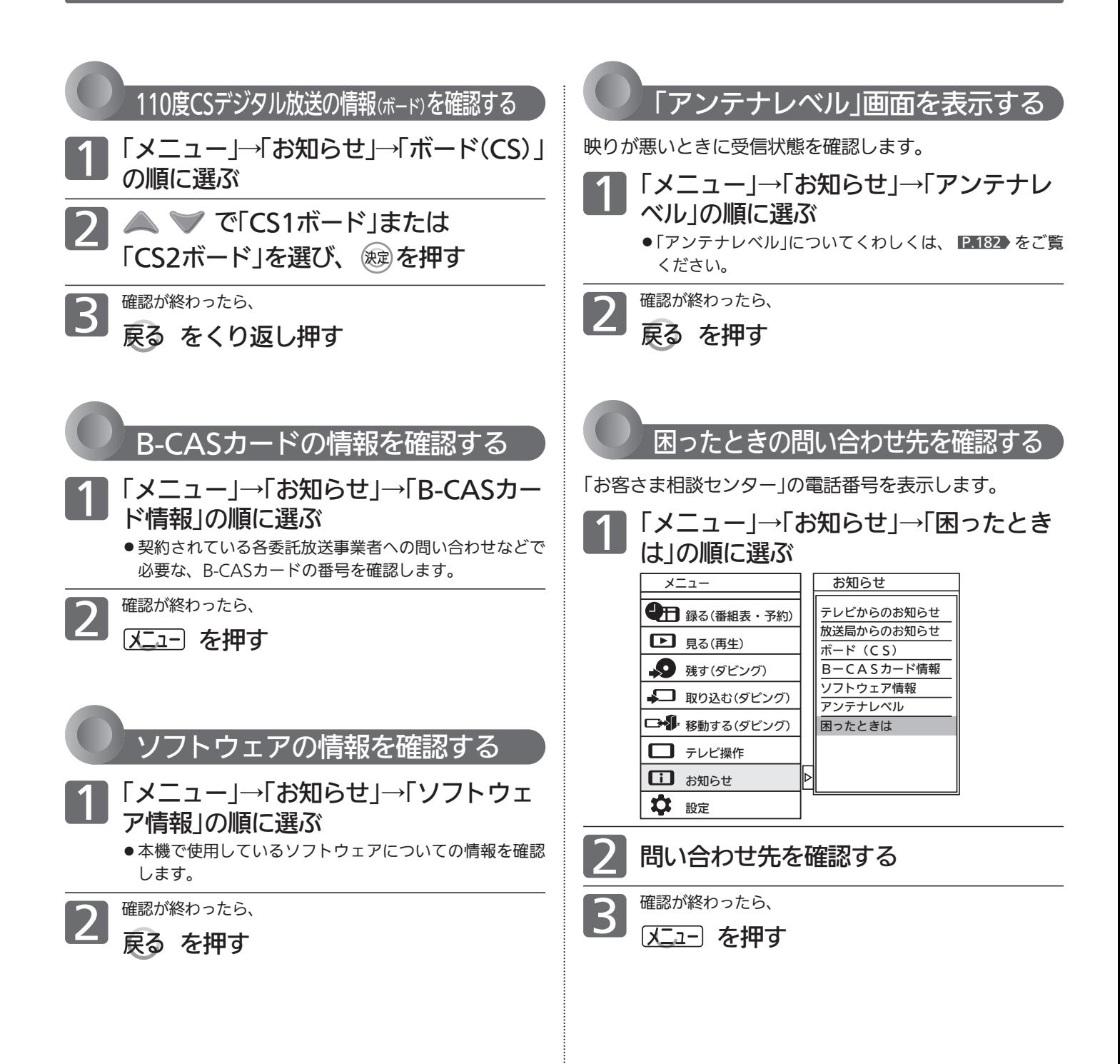

# 画質設定をする

画質の設定をお好みにしたいときに調整できます。

#### 「画質設定」画面について

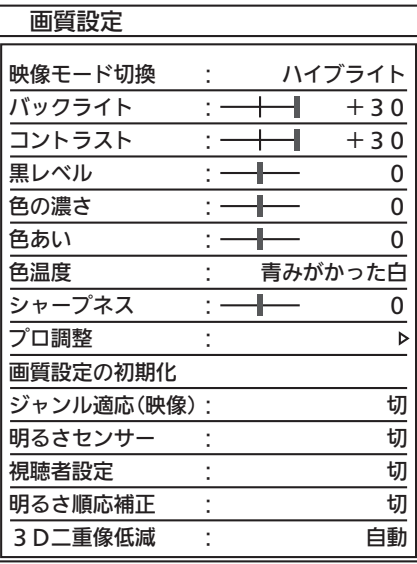

#### 映像モード切換 P.153

映像に合った画質設定を、5つのモードの中から選ぶことができ ます。

バックライト、コントラスト、黒レベル、色の濃さ、 色あい、色温度、シャープネス P.154 画質を調整します。

プロ調整 P.154

画質設定をさらに細かく調整できます。

#### 画質設定の初期化 P.156

現在選ばれている映像モードの画質設定を工場出荷時の状態に 戻します。

#### ジャンル適応(映像) P.156

コンテンツに応じて、画質を自動的に切り換えます。

#### 明るさセンサー P.156

お部屋の明るさに応じて、バックライトの明るさを自動で調整し ます。

#### 視聴者設定 P.156

視聴者の視覚特性に応じて、バックライトの明るさと色温度を 自動で調整します。

#### 明るさ順応補正 P.157

視聴時間に対する目の順応特性に応じてバックライトの明るさを 自動で調整します。

#### 3D二重像低減 P.157

3D映像視聴時の二重像を低減します。

#### お知らせ

- ●「メニュー」→「設定」→「画質設定」でも「画質設定」画面を表示でき ます.
- ●「メニュー/サブメニューの使いかた」P.148~149 もあわせてご覧 ください。

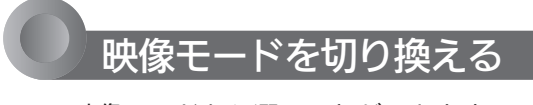

5つの映像モードから選ぶことができます。 それぞれの設定は、お好みに合わせて調整できます。  $P.154~155$ 

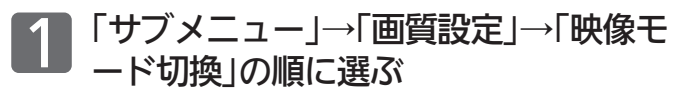

### ▼ で設定を選ぶ

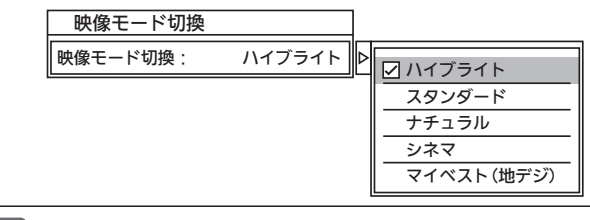

## 3 だん を押す

#### お知らせ

映像モードは、各入力(放送の種類やビデオ入力など)ごとに選ぶ ことができます。

#### 映像モードの種類

- ハイブライト 色調、画質ともに鮮やかで、メリハリの効いたモードです。 お部屋が特に明るく、コントラスト感が要求されるときに おすすめします。
- スタンダード 標準的な画面です。一般的な視聴におすすめします。
- ナチュラル より自然で、落ちついた色合い、画質に補正されたモード です。

#### ● シネマ

お部屋を暗くして映画ソフトを楽しむのに適したモードです。 ・初期設定のままご使用の場合、映像によっては動きが不自 然になることがあります。 「デジタルシネマ」 P.155 を「切」にするか、「シネマ」以外 の映像モードでご覧ください。

#### ● マイベスト

各入力(放送の種類やビデオ入力など)ごとに、お好みに合 わせて細かい調整ができます。 P.154~155

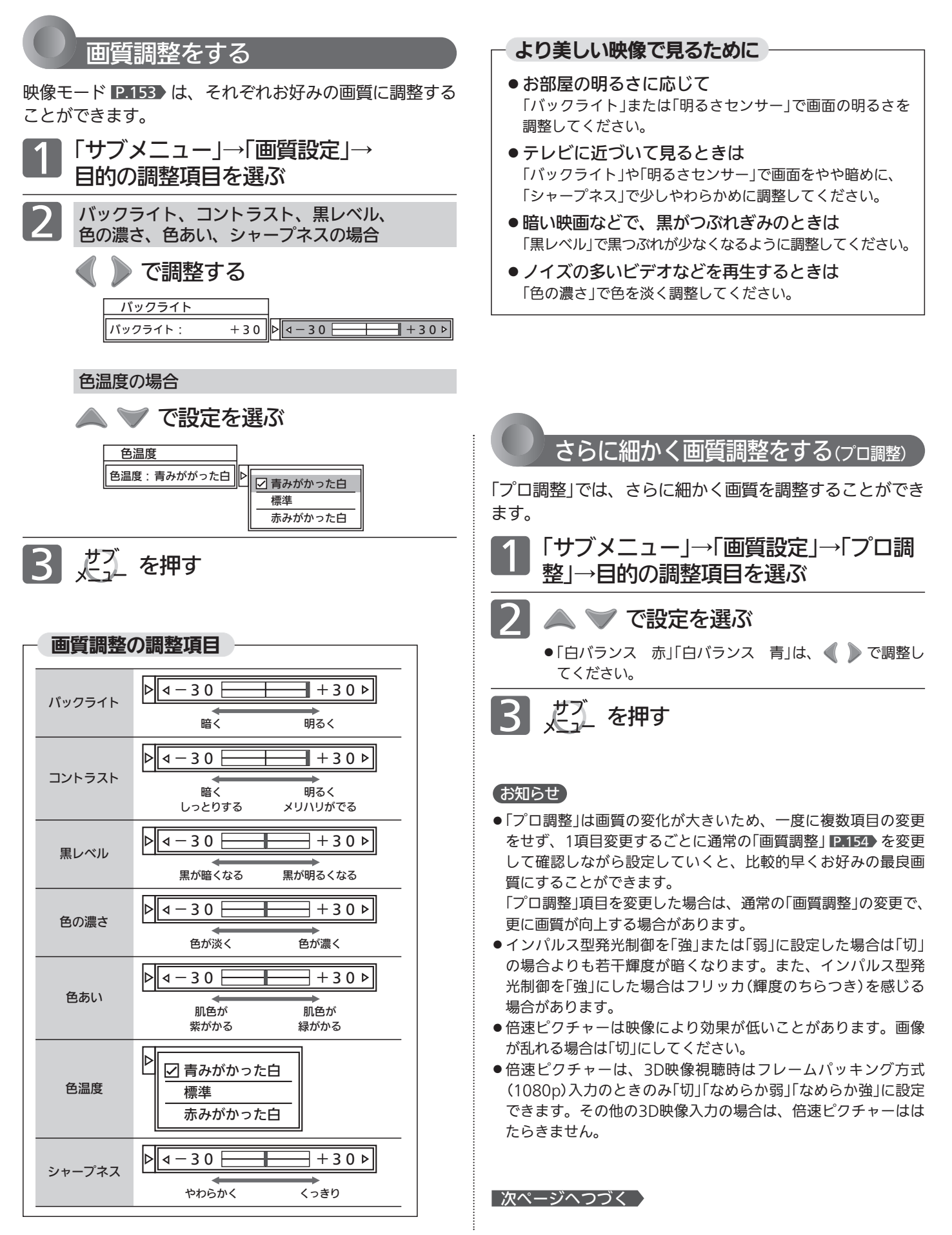

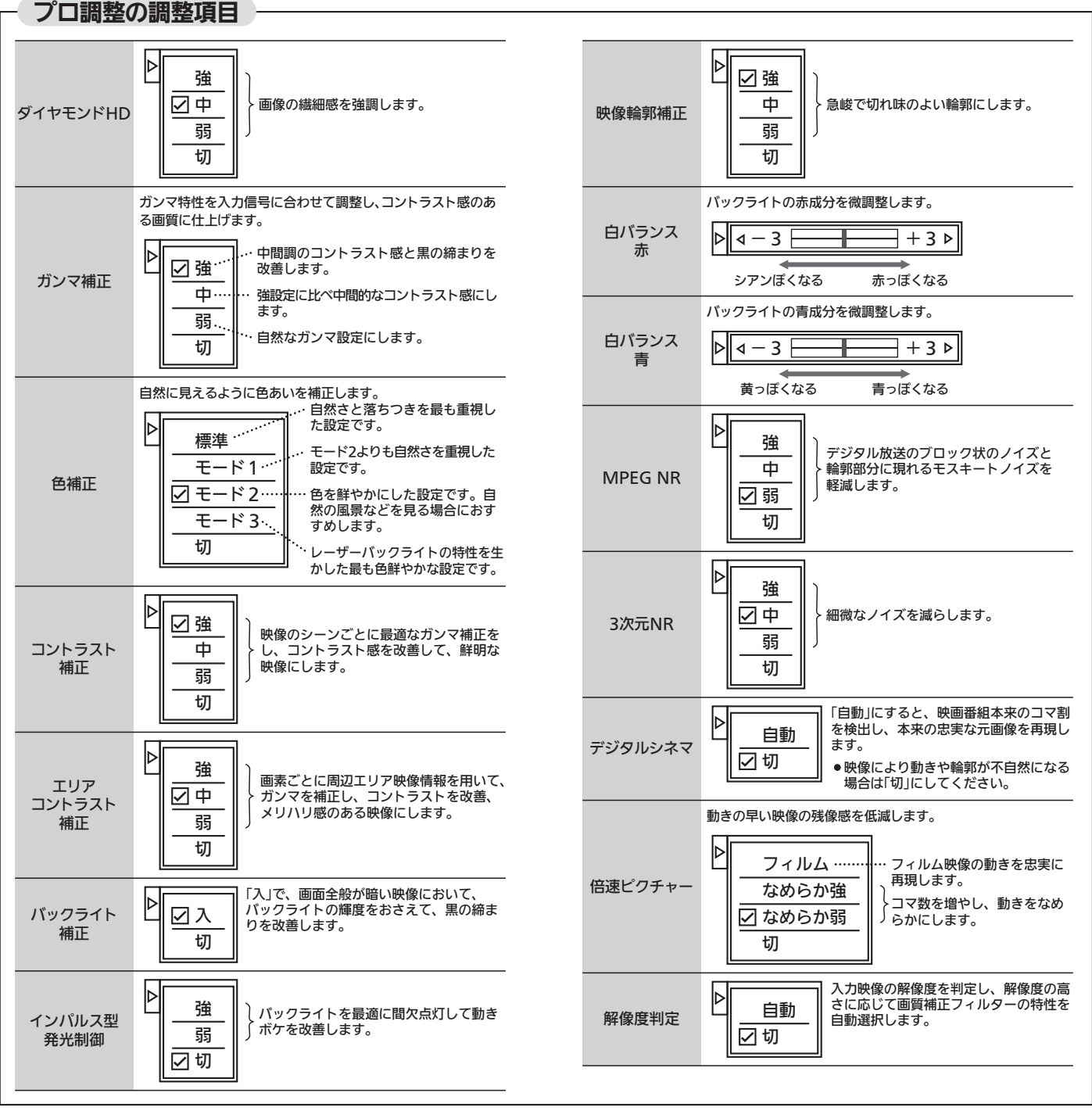

画 質 設 定 を す る

テ レ ビ を お 好 み  $\boldsymbol{\sigma}$ 設 定 に す る

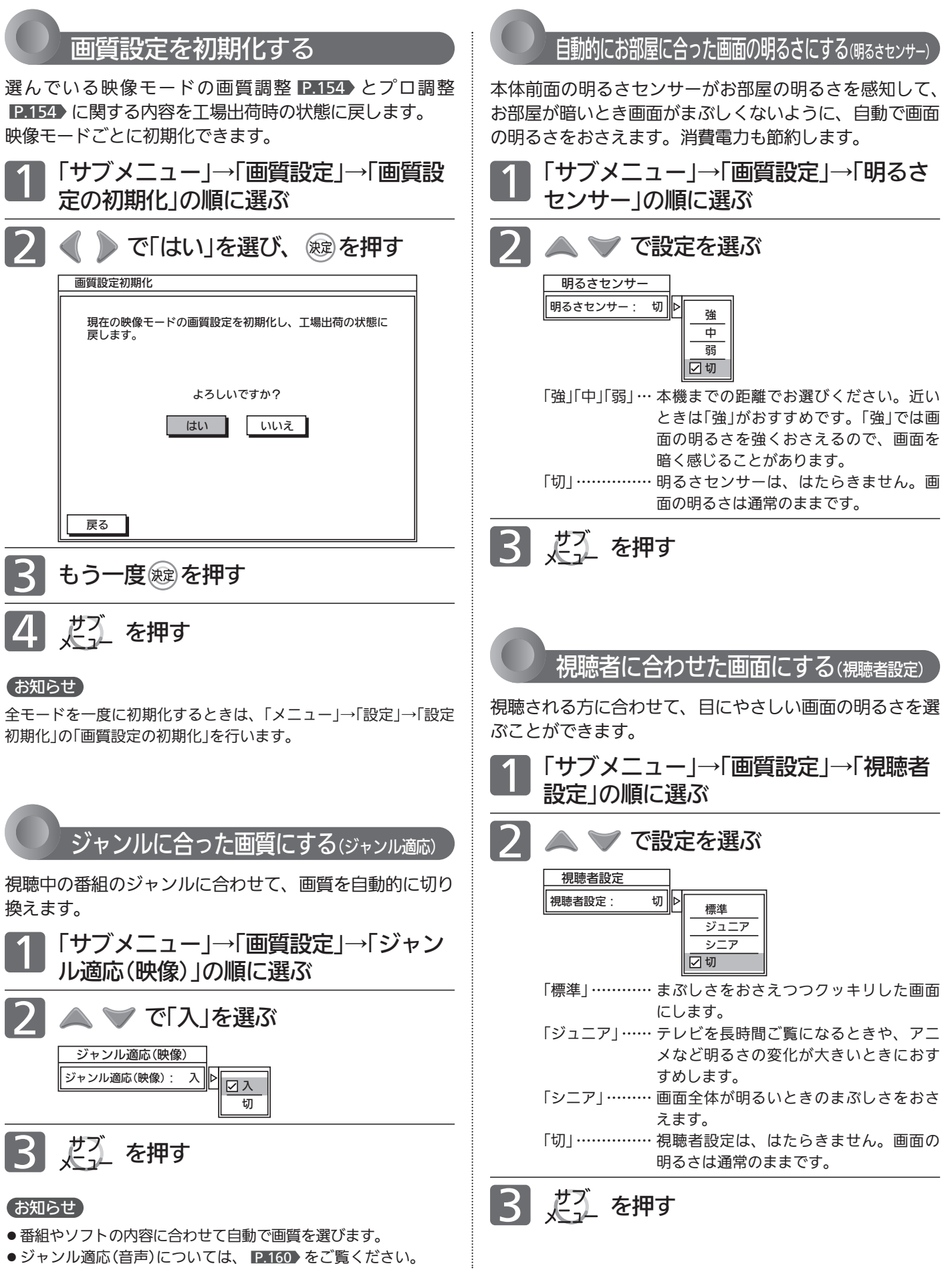

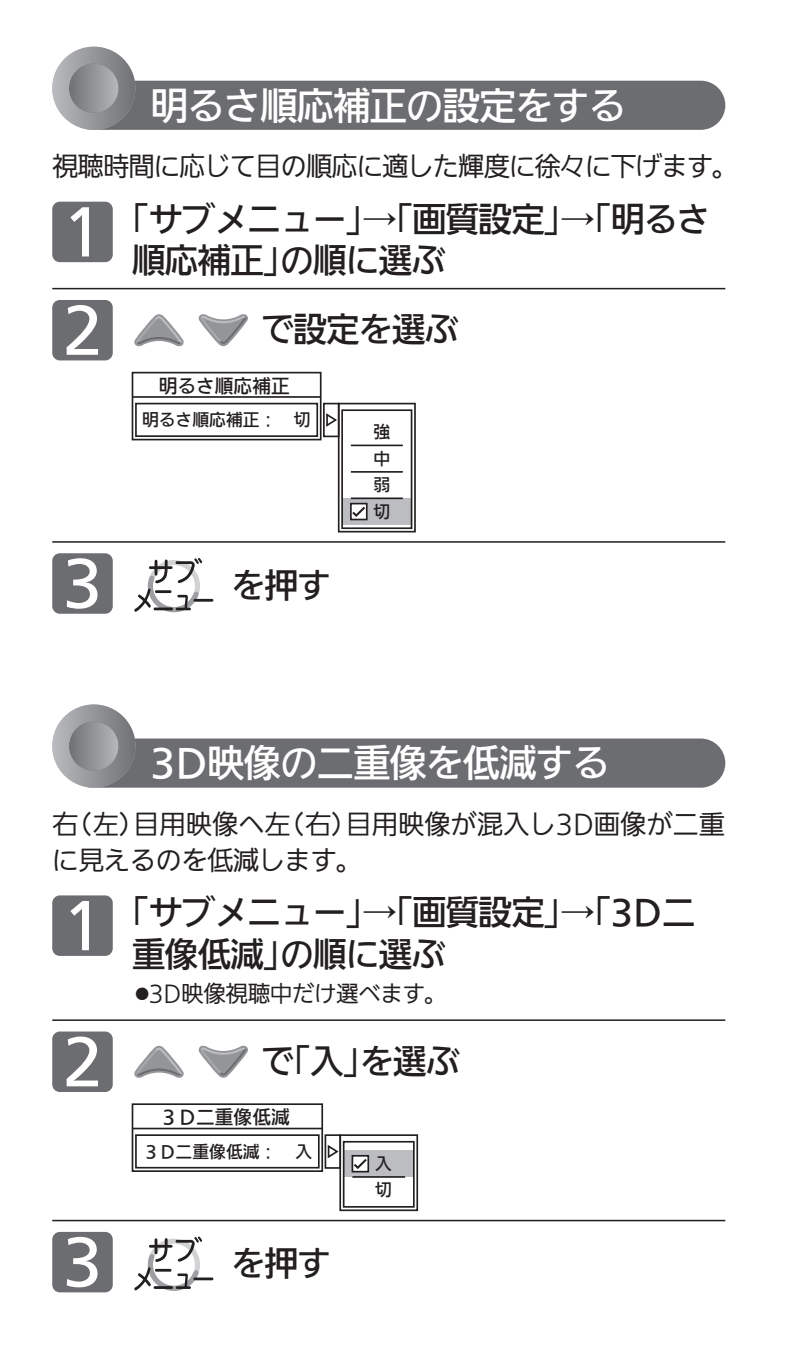

4 お願い!

体調や個人差で二重に見えることがあります。その場合は、無理 に視聴を続けず、体調などに応じて3Dの視聴を休止してください。

テ レ ビ を お 好 み

 $\boldsymbol{\sigma}$ 設 定 に す る

画

# 音声設定をする

音声の設定をお好みにしたいときに調整できます。

#### 「音声設定」画面について

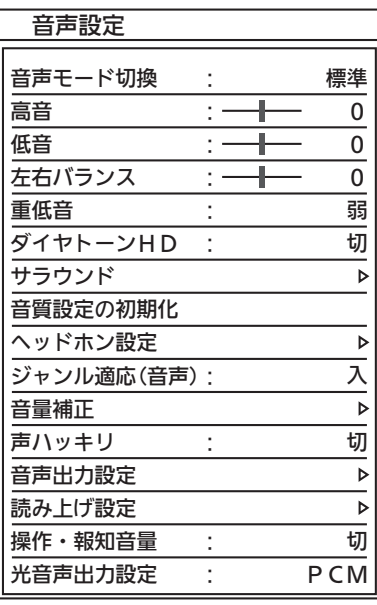

#### 音声モード切換 <u>P.158</u>

映像に合った音質設定を、3つのモードの中から選ぶことがで きます。

### 高音、低音、左右バランス、重低音、

<u>ダイヤトーンHD ℙ.159</u> 音質を調整します。

#### <u>サラウンド P.56・159</u> 音の広がり感を切り換えます。

#### 音質設定の初期化 IP.159

現在選ばれている音声モードの音質設定を工場出荷時の状態に 戻します。

#### ヘッドホン設定 <u>P.160</u> ヘッドホンの音質を調整します。

#### ジャンル適応(音声) <u>P.160</u>

デジタル放送のジャンル情報に応じて、音質を自動的に切り換 えます。

#### 音量補正 P.161

番組内容やシーン、入力内容で異なる音量を、自動で補正します。

#### 声ハッキリ [P.161

お年寄りに聞きやすい音にします。

#### 音声出力設定 |P.162 音声出力端子の接続機器や、サブウーハー音量の調整をします。

読み上げ設定 <u>P.162</u>

番組表などの読み上げに関する設定ができます。

#### お知らせ

- ●「メニュー」→「設定」→「音声設定」でも「音声設定」画面を表示でき ます。
- 「メニュー/サブメニューの使いかた」 P.148~149 > もあわせてご覧 ください。

#### 操作・報知音量 <u>P.163</u>

操作音などの報知音の音量を切り換えます。

#### 光音声出力設定 P.163

本機とアンプを、光、およびARC機能を使ってHDMIで接続して いる場合にだけ設定が必要です。接続機器に合わせて正しく設定 しないと、音声にノイズが発生したり音が出ないことがあります。

## 音声モードを切り換える

映像に合った音質の設定を3つのモードの中から選ぶこと ができます。それぞれの設定は、お好みに合わせて調整で きます。調整方法については、 P.159 「音質調整をする」 をご覧ください。

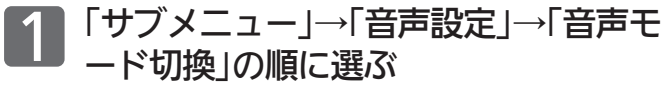

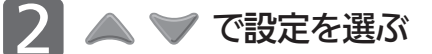

音声モード切換 音声モード切換:標準 標準 音楽 映画

 $3$   $\ell$ <sup> $\lambda$ </sup>  $\epsilon$ 押す

#### お知らせ

音声モードは、各入力(放送の種類やビデオ入力など)ごとに選ぶ ことができます。

音声モードの種類

● 標準

標準的な音質です。一般的な視聴におすすめします。

● 音楽 低音、高音を強調した設定になっています。 音楽番組や音楽ソフトを聞くときにおすすめします。

● 映画

聞きとりやすい音質になっています。 映画番組や映画ソフトを長時間見るときにおすすめします。

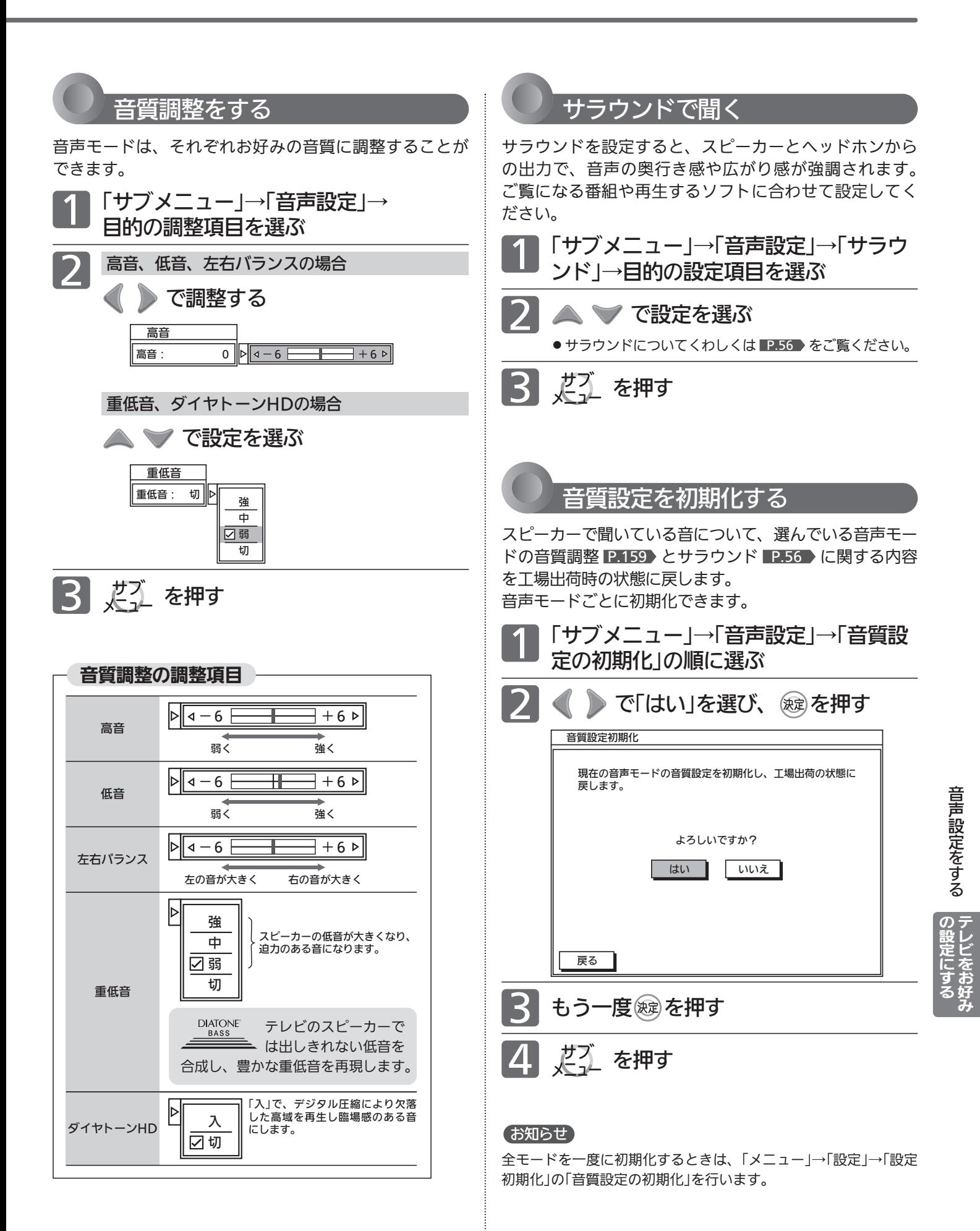

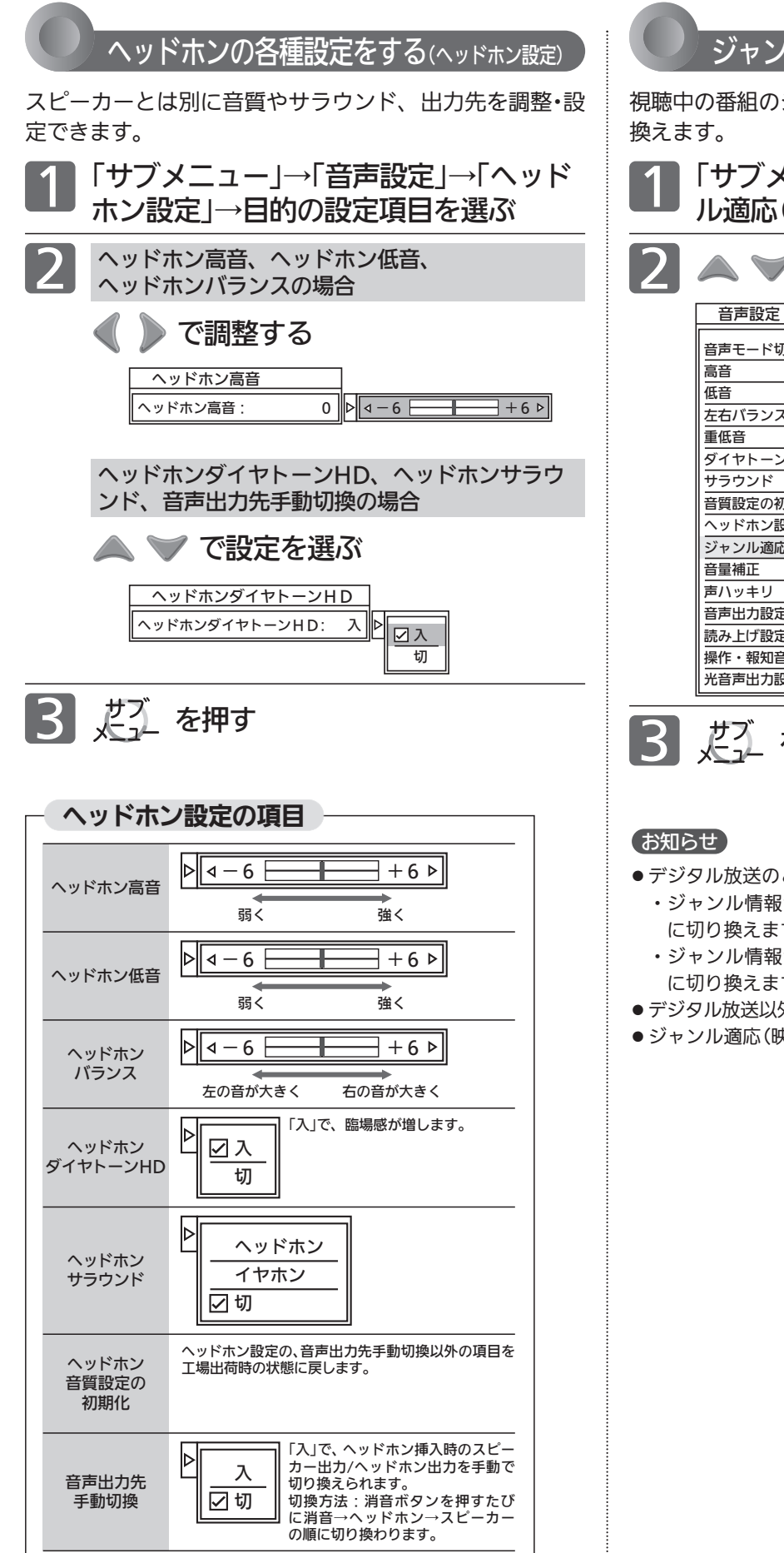

ジャンルに合った音質にする(ジャンル適応)

視聴中の番組のジャンルに合わせて、音質を自動的に切り

「サブメニュー」→「音声設定」→「ジャン<br>*ル*適応(音声) |の順に選ぶ

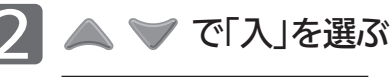

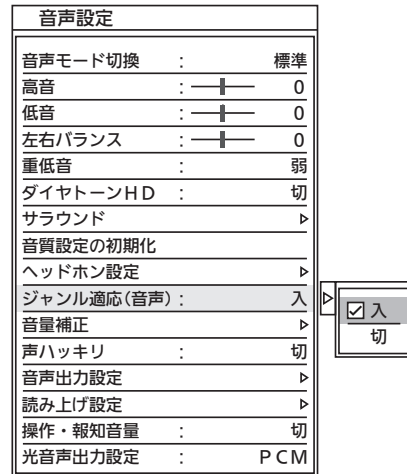

3 芝江 を押す

- デジタル放送のときは、次のようになります。
- ・ジャンル情報が「映画」のとき、音声モードを自動的に「映画」 に切り換えます。
- ・ジャンル情報が「音楽」のとき、音声モードを自動的に「音楽」 に切り換えます。
- デジタル放送以外のときは、音質は切り換わりません。
- ジャンル適応(映像)については、 P.156 をご覧ください。

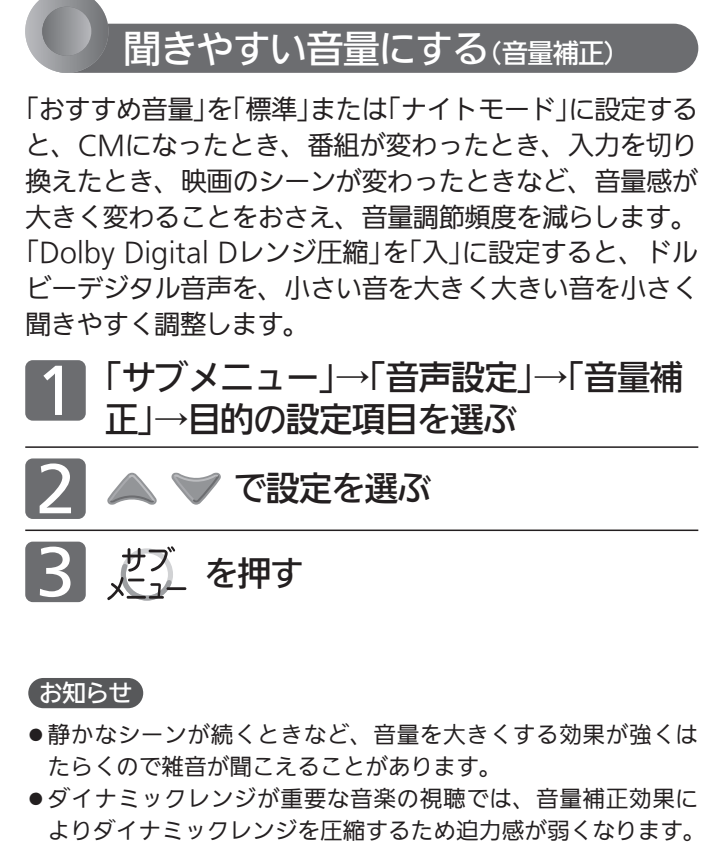

●「ナイトモード」設定で、外部入力で音楽DVDなど録音レベルの 大きなコンテンツを再生する場合、音量補正効果により、音が 小さく感じることがあります。

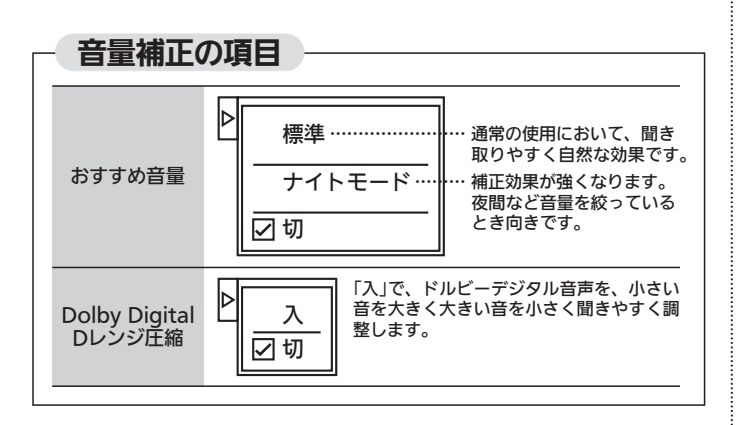

## 声ハッキリの設定をする

高音を強調して人の声をより聞きやすくします。ニュース 番組などに有効です。

「サブメニュー」→「音声設定」→「声ハッ<br>キリ |の順に選ぶ

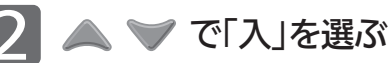

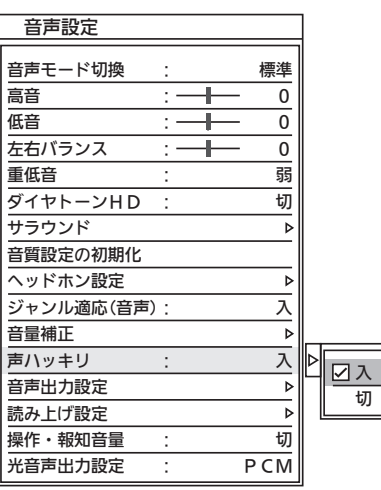

「入」… アナウンサーや人の会話がより聞きやすくなります。 「切」…声ハッキリがオフになります。

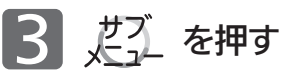

#### お知らせ

雑音が気になるときは、「切」に設定してください。

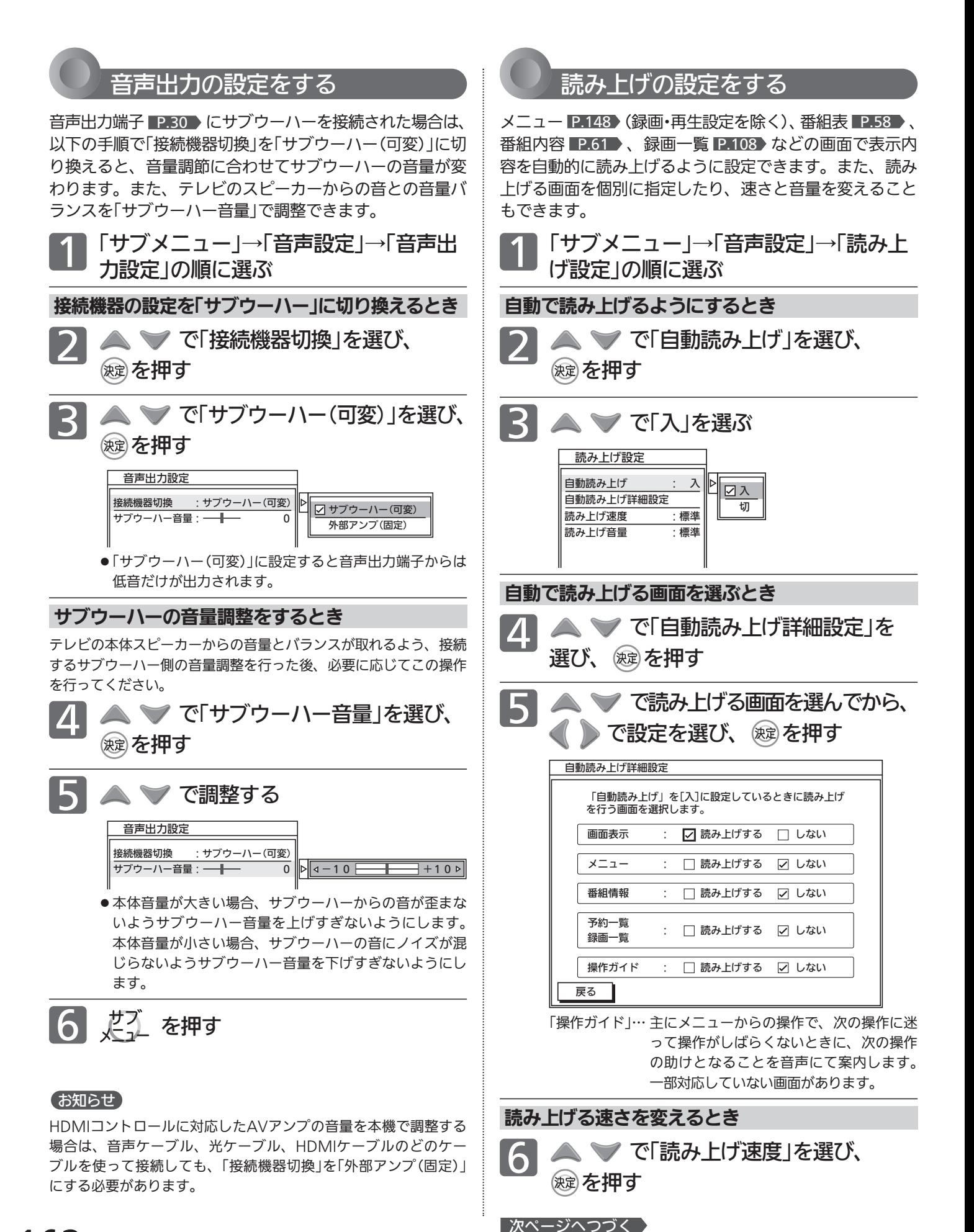

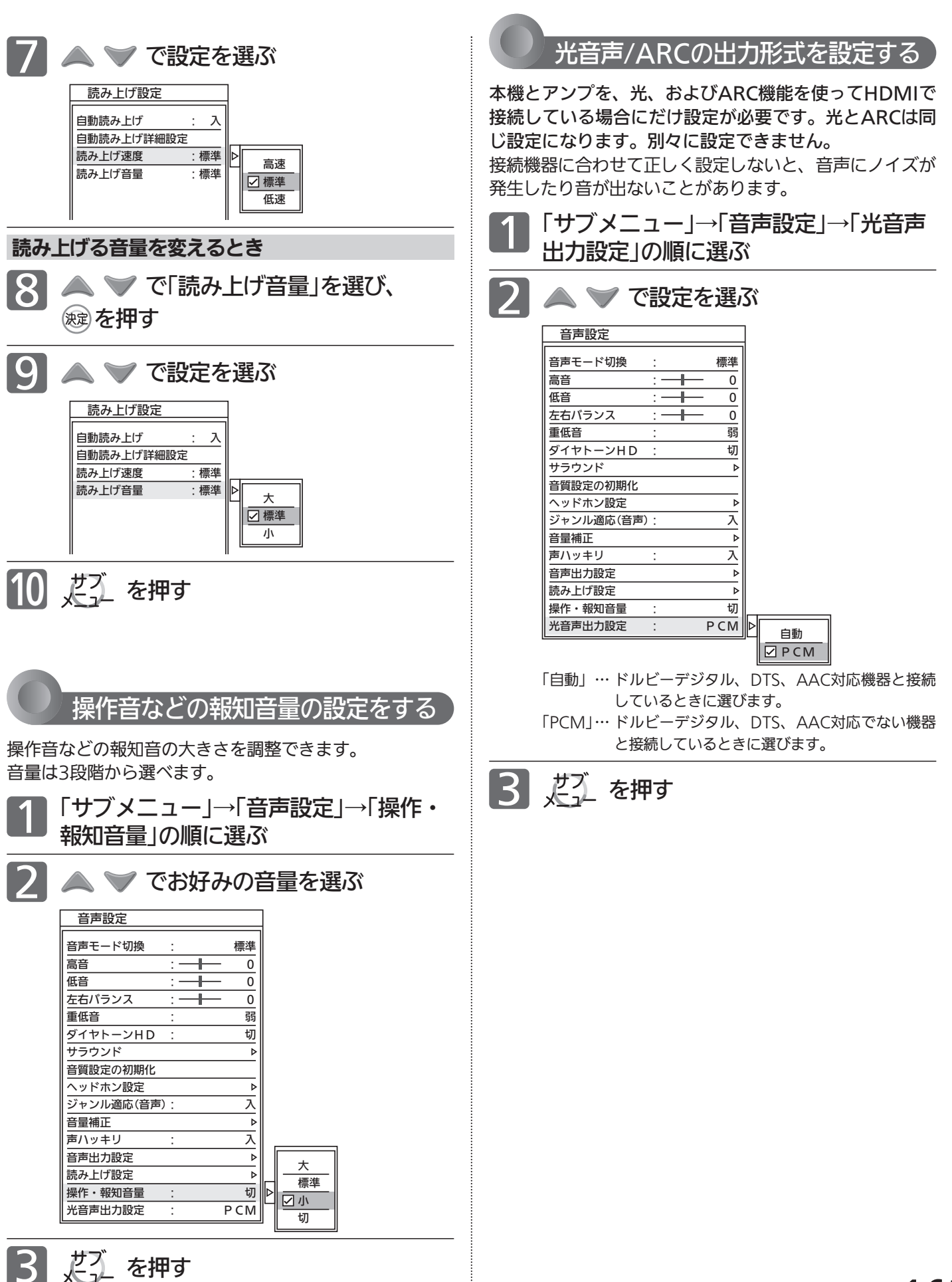

音 声 設 定 を す る

> テ レ ビ を お 好 み

 $\boldsymbol{\sigma}$ 設 定 に す る

# 画・再生設定をする 「再生設定」

再生時、録画時、録画予約時に、いろいろな設定ができます。

再生設定をする

「メニュー」 → 「設定」 → 「録画・再生設定」 → 「再生設定」 の順で、 「再生設定 | 画面を表示 して、設定します。

## 再生設定の項目

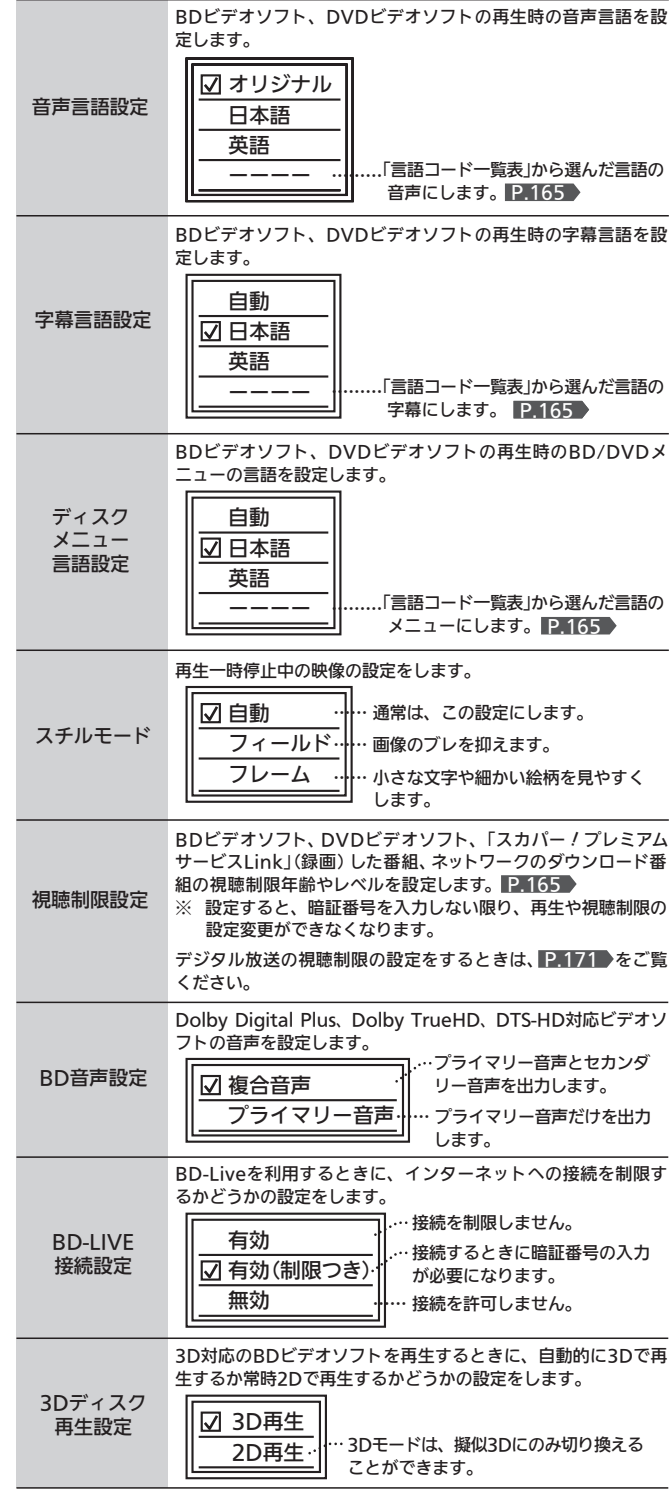

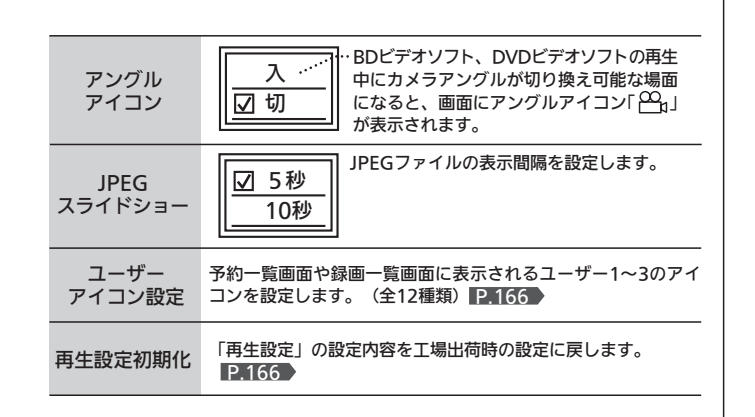

#### (お知らせ)

- 音声言語設定、字幕言語設定、ディスクメニュー言語設定
	- ・ 言語設定は、BDビデオ/DVDビデオ側の設定が優先され、 本機の設定とは異なる言語になることがあります。
	- ・ BDビデオ/DVDビデオによっては、ディスクメニューを使って 音声言語や字幕言語を切り換えるものがあります。この場合の 操作のしかたは、ディスクの説明書をご覧ください。
	- ・ BDビデオ/DVDビデオによっては、言語の設定を切り換え られないことがあります。
	- ・ 再生中に音声/字幕言語を切り換えるときは、 P.120 をご 覧ください。

#### ● 視聴制限設定

 視聴制限解除や設定変更で入力する暗証番号(4桁のパスワー ド)は、デジタル放送の視聴制限を解除する暗証番号 P.171 と共通です。

 デジタル放送の方で暗証番号を設定していなくても、ここでパ スワードを入力すると暗証番号が設定されたことになり、デジ タル放送の視聴制限番組を見るときに暗証番号の入力が必要に なります。

#### ● BD-LIVE接続設定

- ・ 接続解除で入力する暗証番号(4桁のパスワード)は、デジタ ル放送の視聴制限を解除する暗証番号 P.171 と共通です。
- ・ BD-Live対応のBDビデオを楽しむには、当社ホームページ 掲載本機取扱説明書「インターネット編」 P.3 をご覧くだ さい。

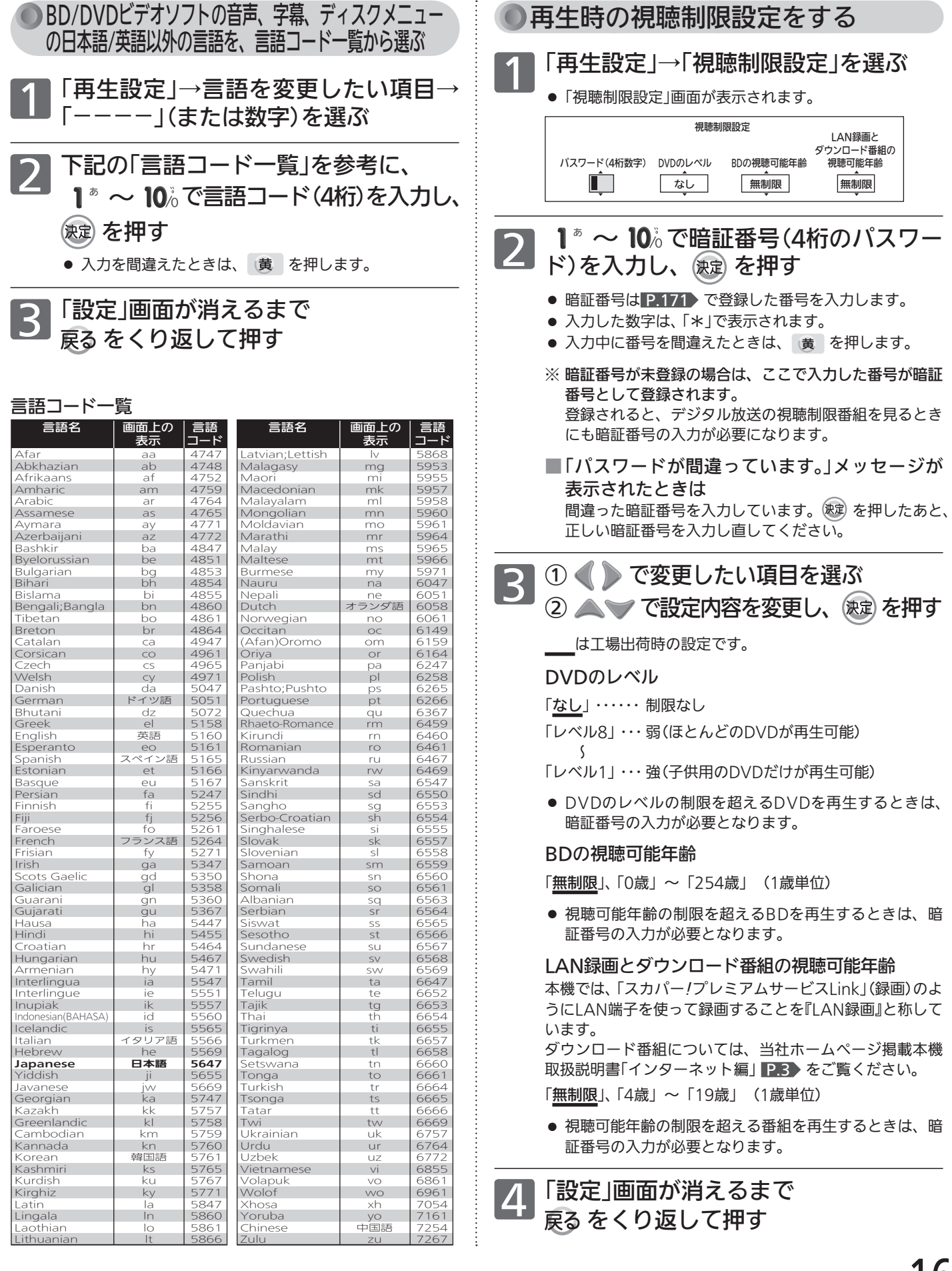

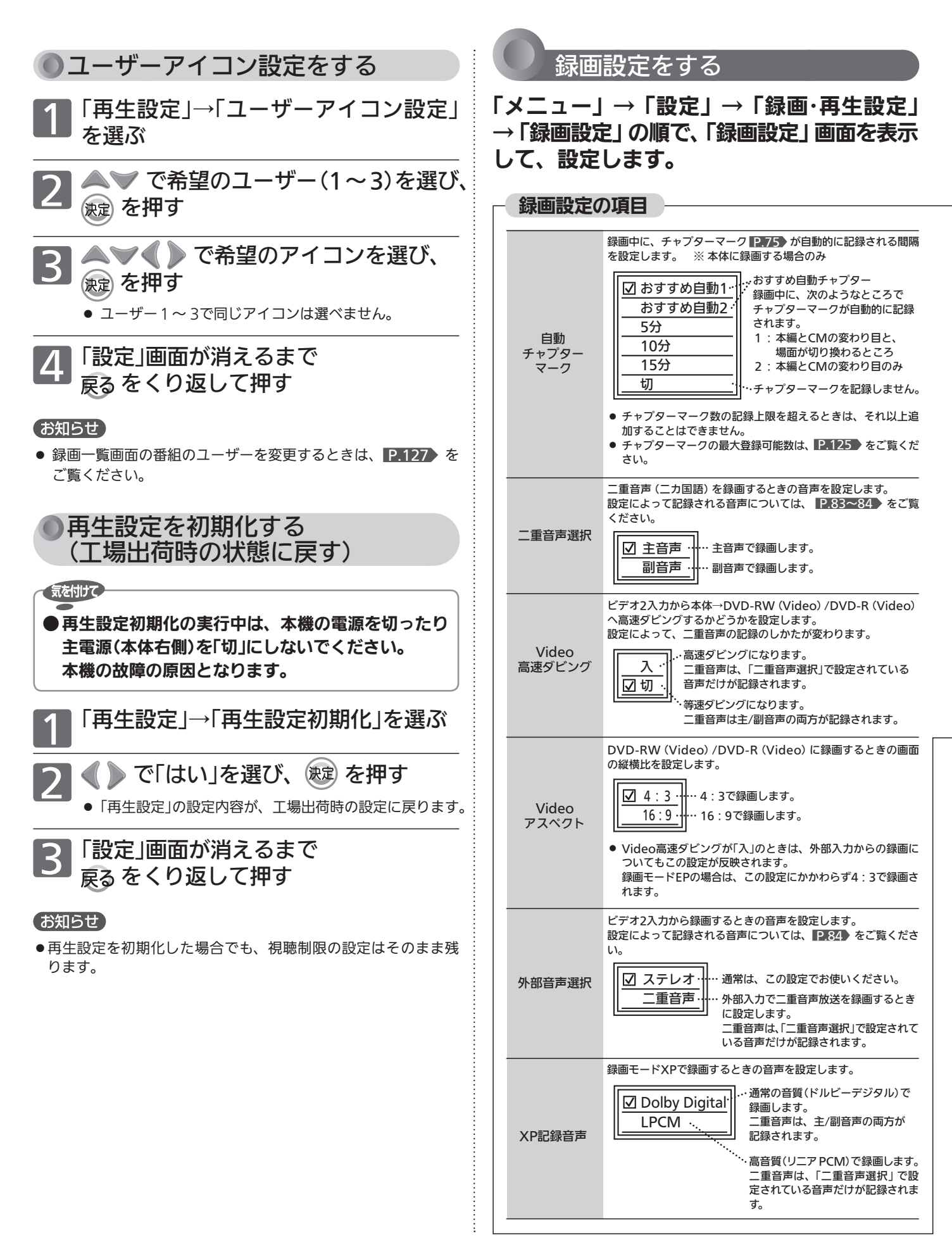

録画の画質を設定します。 画質を優先させると、録画時間が短くなります。 録画時間を優先させると、画質は低くなります。 「12倍」で、通常のAEよりも長時間録画でき ます。(画質は低下します。) **☑** DR AF AN AE XP SP LP EP 録画モード 「デジタル」 … デジタル放送の一発録画や、簡単予約のとき i.LINK(TS)入力の一発録画のとき 「アナログ」 … ビデオ2入力のとき □ 5.5倍 12倍 AEモード **Ø** XP SP LP EP 録画モードAEで録画するときの、録画時間を設定します。 「8時間」で、通常のEPよりも長時間録画でき ■ 6 時間 || ます。(画質は低下します。) 8時間 EPモード 録画モードEPで録画するときの、録画時間を設定します。 録画設定初期化 「録画設定」の設定内容を工場出荷時の状態に戻します。 (下記参照) ● 録画モードごとの画質、録画時間については、 <mark>P.80</mark> をご覧 ください。 ● 番組表を表示中に、サブメニューからも変更できます。

### 録画設定を初期化する (工場出荷時の状態に戻す)

気を付けて ● 録画設定初期化の実行中は、本機の電源を切ったり 主電源(本体右側)を「切」にしないでください。 本機の故障の原因となります。「録画設定」→「録画設定初期化」を選ぶ ▶ で「はい」を選び、 (#定) を押す ● 「録画設定」の設定内容が、工場出荷時の設定に戻ります。 「設定」画面が消えるまで をくり返して押す

録画予約設定をする

「メニュー」→「設定」→「録画・再生設定」→ 「録画予約設定」 の順で、「録画予約設定」 画面を表示して、設定します。

#### 録画予約設定の項目

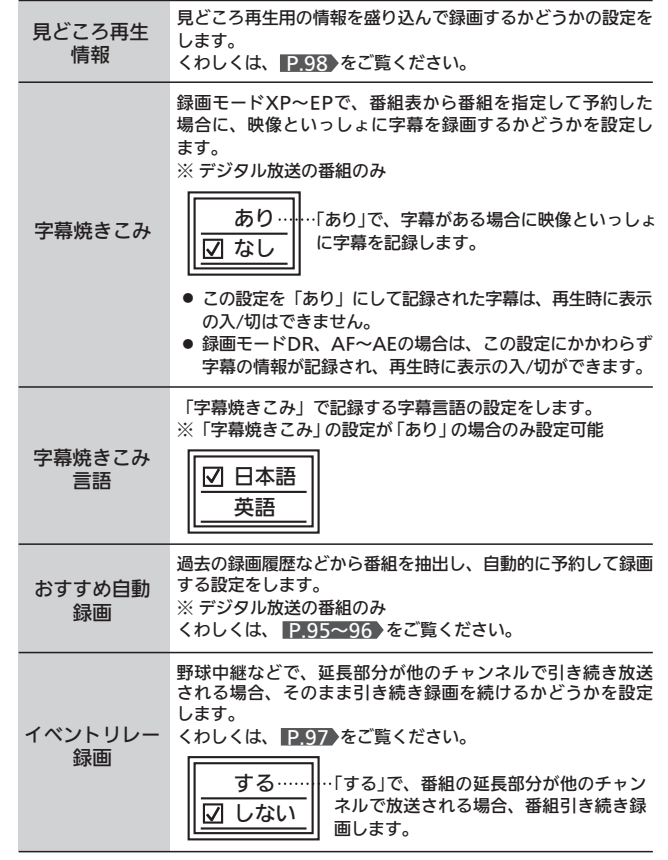

録画・再生設定をする

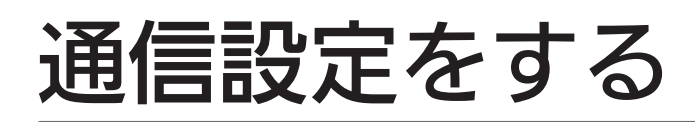

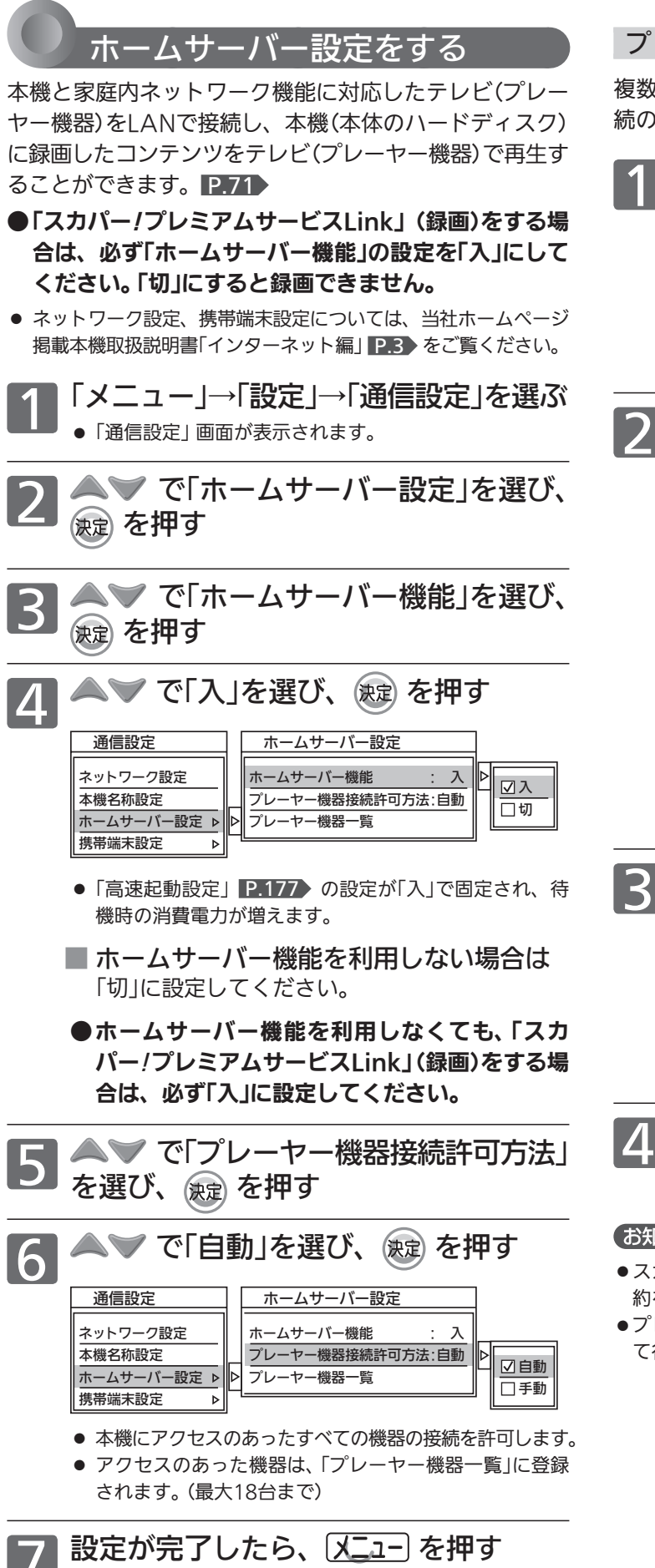

168

プレーヤー機器の接続設定を手動で行う場合

複数のプレーヤー機器が登録されている場合、個別に接 続の許可/拒否を設定することができます。

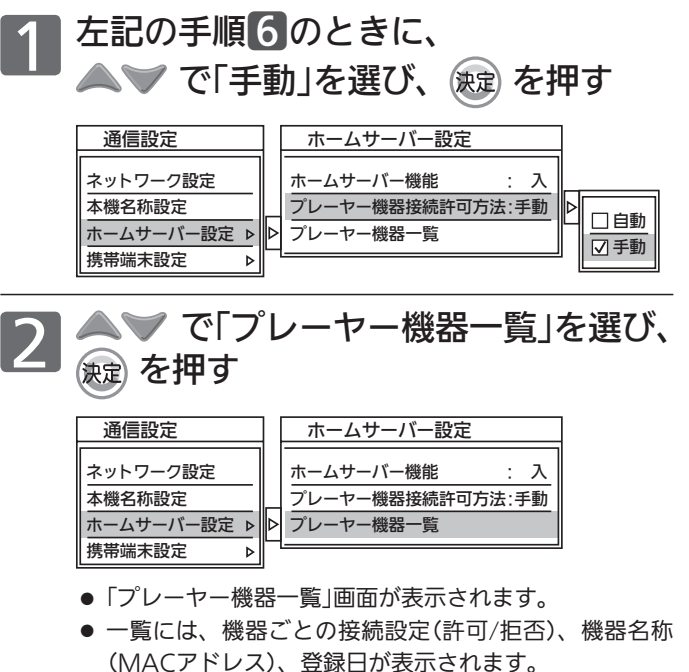

- 接続したプレーヤー機器の情報が一覧に表示されないと きは、そのプレーヤー機器の設定や接続状態を確かめて ください。本機から接続したプレーヤー機器の情報を取 得する操作はありません。
- ■3 △▼ で接続設定を変更する機器を選 び、 ● を押す
	- 押すごとに、「許可」と「拒否」が切り換わります。 「許可」・・・接続を許可します。 「拒否」・・・接続を許可しません。
	- 他の機器の接続設定も変更するときは、同様に操作しま す。

■ を押す

#### (お知らせ)

- ●スカパー!プレミアムサービスチューナーから録画または録画予 約をする場合、その機器をアクセス許可状態にしてください。
- ●プレーヤー機器側の設定は、各機器の取扱説明書をご覧になっ て行ってください。

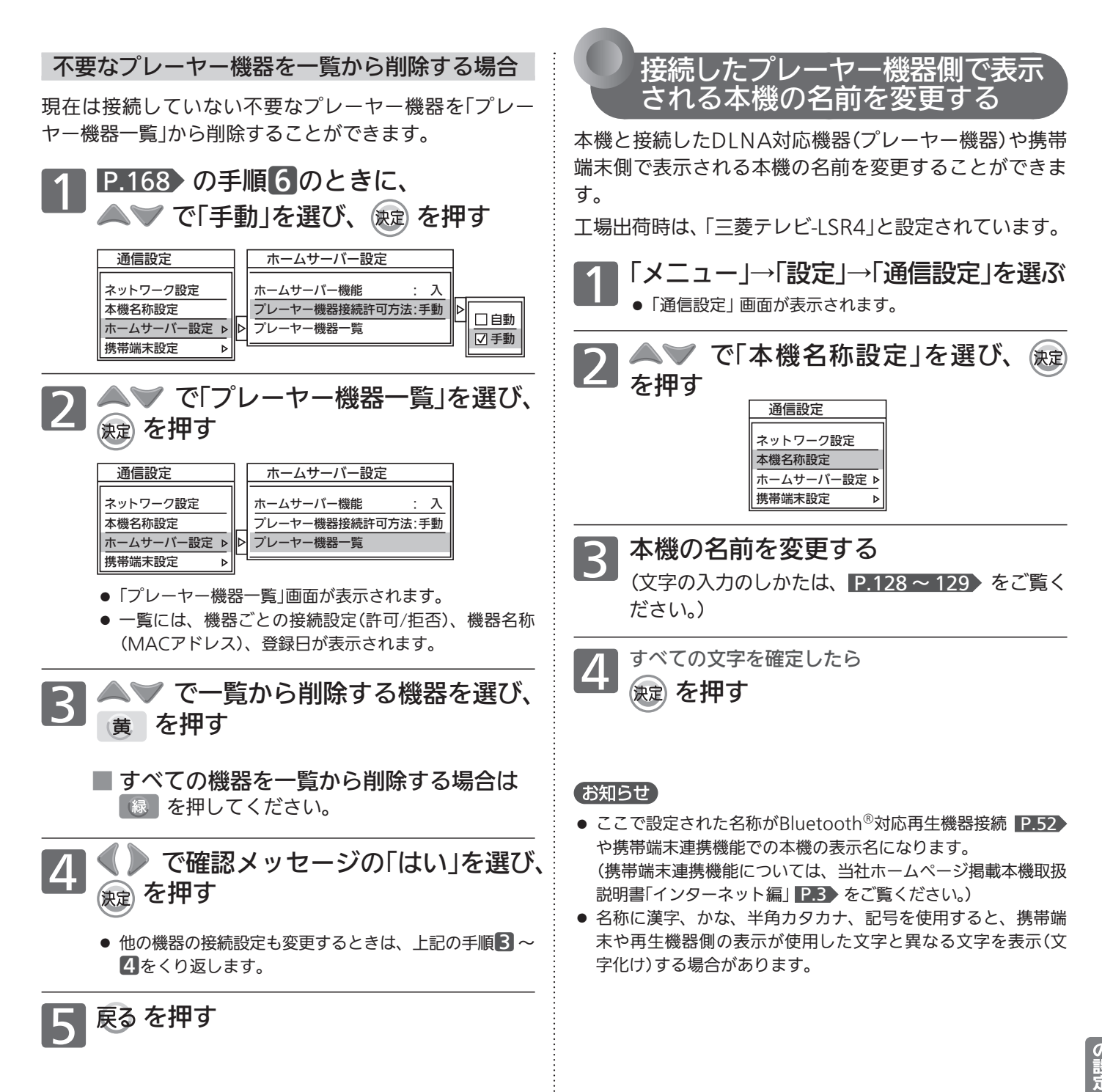

ビをお好

# 機能設定をする

いろいろな機能を使うための設定ができます。

#### 「機能設定」画面について

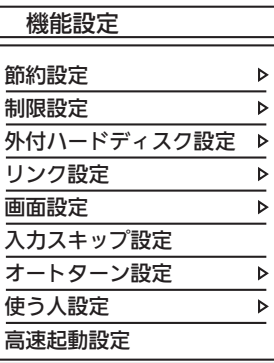

#### 節約設定 P.170

いろいろな節約の設定ができます。

#### 制限設定 P.171

放送、ネットワークの視聴許可年齢や、本体ボタン、リモコンボ タンの制限を設定します。

#### <u>外付ハードディスク設定 ■P.42・105</u>

外付ハードディスクの登録/削除や、本体に録画した番組を自動 で外付へ移動するように設定ができます。

#### リンク設定 IP.173

HDMIコントロールによるリンクに関する設定をします。

#### 画面設定 P.174

画面の調整と、画面サイズに関する設定ができます。

#### 入力スキップ設定 <u>P.175</u>

外部入力のスキップ設定をします。

#### オートターン設定 <u>P.175</u>

オートターンを無効にしたり、電源「切」にすると画面の向きが 中央へ戻るように設定できます。

#### <u>使う人設定 P.176</u>

本機を使う人に合わせて、いろいろな機能をまとめて一度に設 定できます。

#### <u>高速起動設定 P.177</u>

電源を入れたときに、すぐに映像を表示し操作できるようにし ます。電源スタンバイ中(電源表示灯が赤色に点灯中)の消費電 力が増えます。

高速起動設定が必要な「ホームサーバー機能」「携帯端末連携」 が「入」に設定されているときは、この設定は選べません。

#### お知らせ

「メニュー/サブメニューの使いかた」P.148~149 とあわせてご覧く ださい。

### 節約設定をする

いろいろな節約の設定ができます。

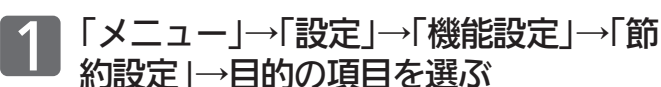

▲ ▼ で「入」を選ぶ

3 スコートを押す

#### お知らせ

#### 無操作節電「入」では、

● 電源が切れる1分前から「無操作節電 1分前」と表示されます。 引き続き見るときは、音量を変えるなどリモコン操作をしてく ださい。

#### 無映像節電「入」では、

- 雷源が切れる1分前から「無映像節雷 1分前」と表示されます。 引き続き見るときは、「いいえ」が選ばれている状態で ® を押し てください。
- ●画面全体が青色になっている(ブルーバック)ときは、はたらきま せん。

#### 消灯連動節電「入」では、

- ●テレビの前に人が立つなど照明をさえぎるようにすると、電源 がオフされることがあります。
- お部屋の明るさがゆっくりと暗くなる場合は、電源がオフされ ません。

#### ハードディスク節電「入」では、

● 本体、外付ともに節電動作になります。一旦停止状態に入ると 次の操作のときに動き始めるための時間がかかります。一発録 画 P.90·101 では、録画が始まるまでが長くなります。 特に、ケーブルテレビのi.LINK(TS)予約録画 P.101 や「スカバ ー!プレミアムサービスLink」(録画) P.102 をご利用になる場 合は、録画開始が遅れますので「切」をおすすめします。

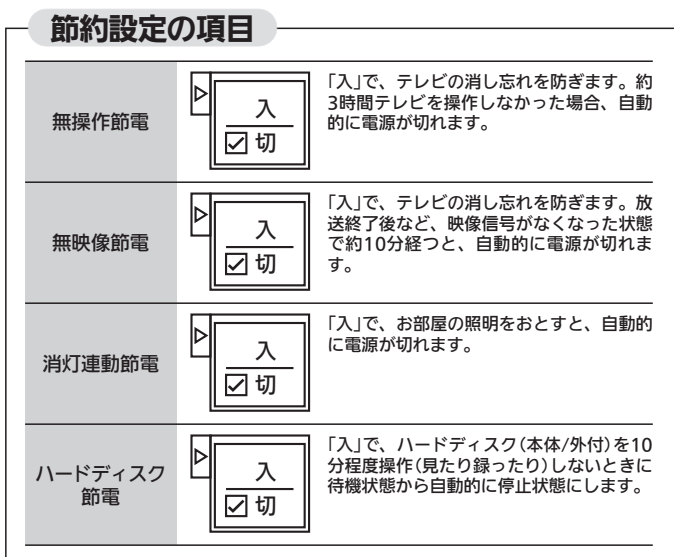

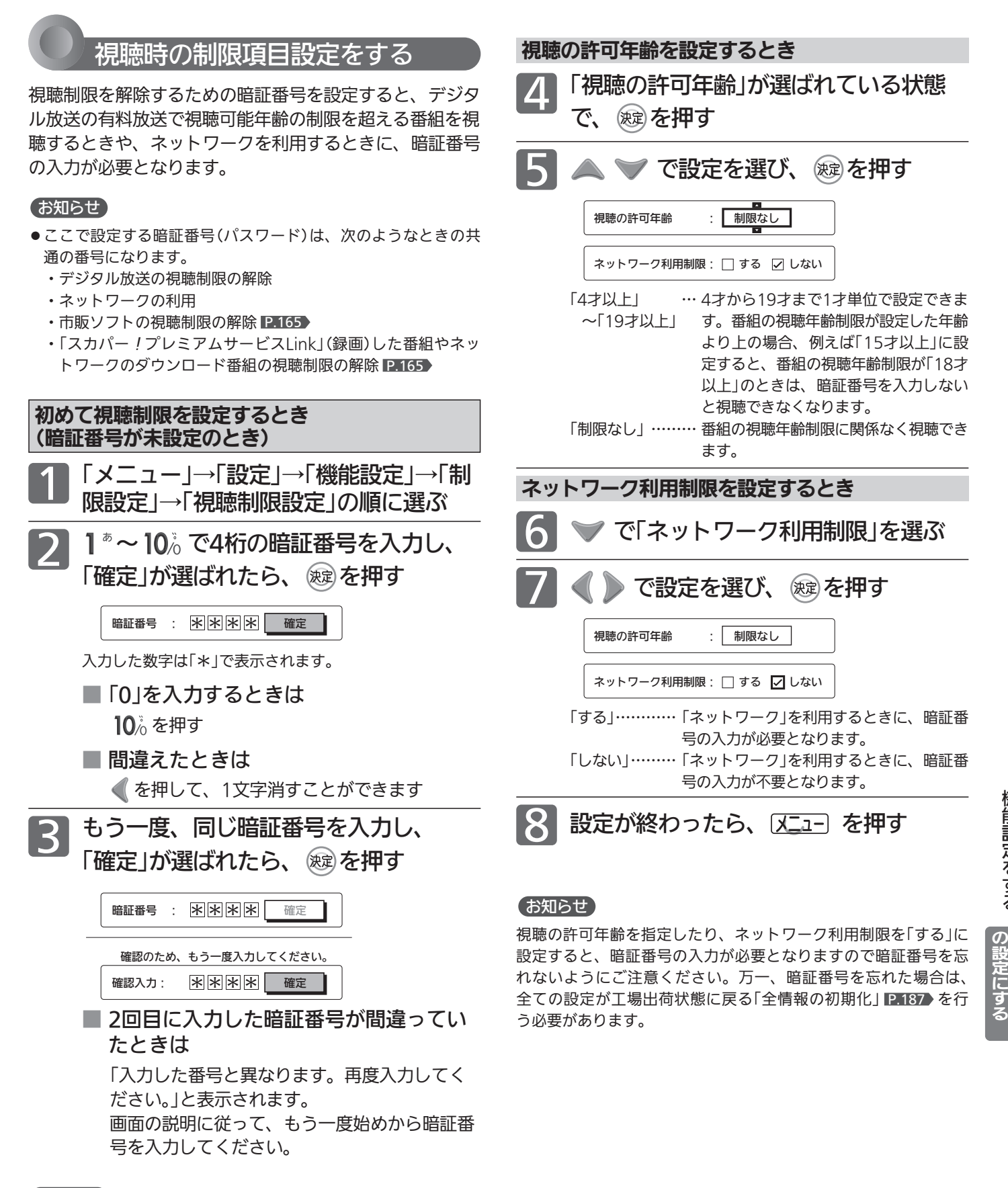

#### お知らせ

万一、暗証番号を忘れた場合には、「全情報の初期化」 P.187 後 に、再設定していただく必要があります。ただし、「全情報の初期 化」をすると全ての設定が工場出荷状態に戻ります。

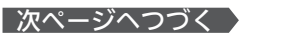

機 能 設 定 を す る

> テ レ ビ を お 好 み

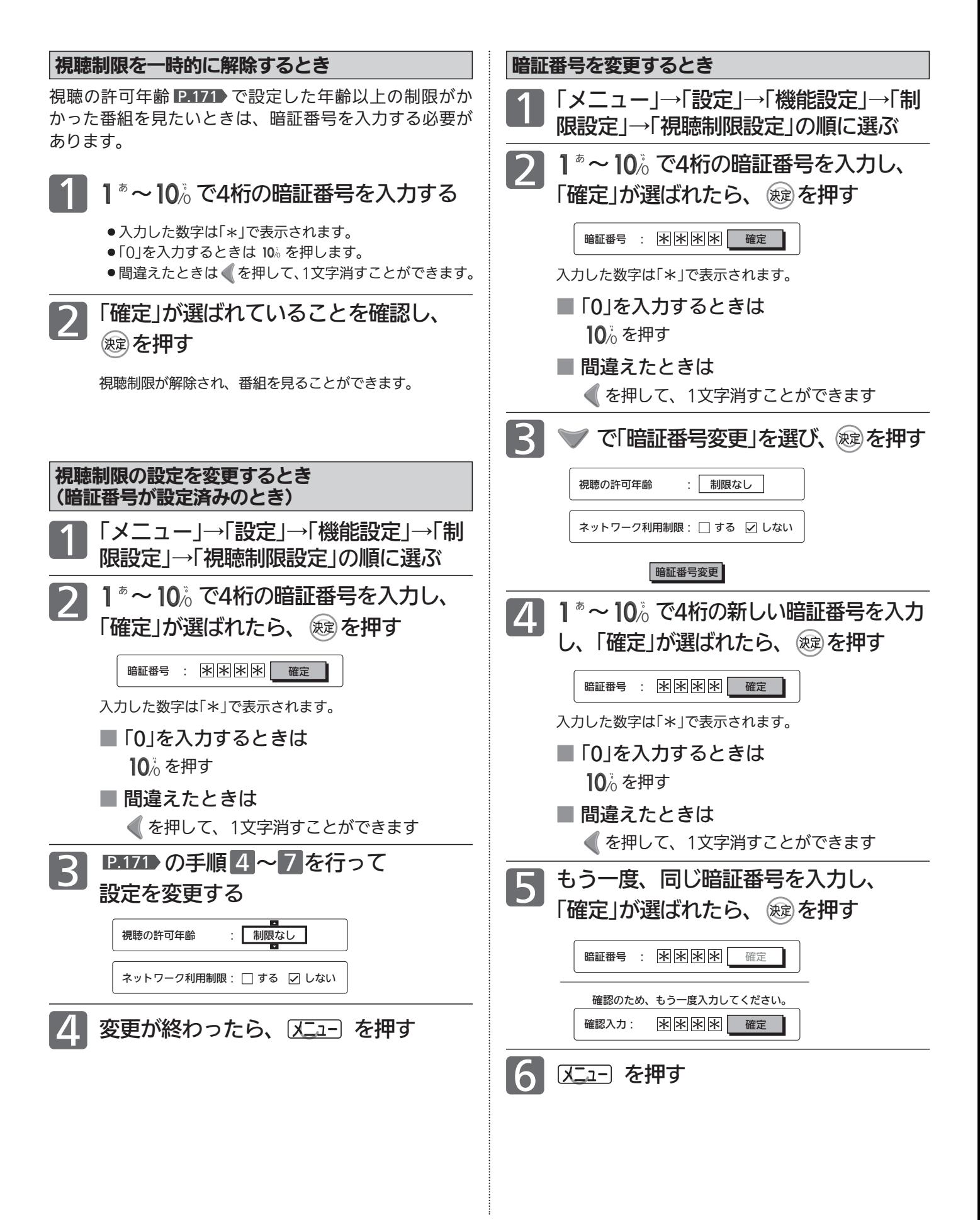

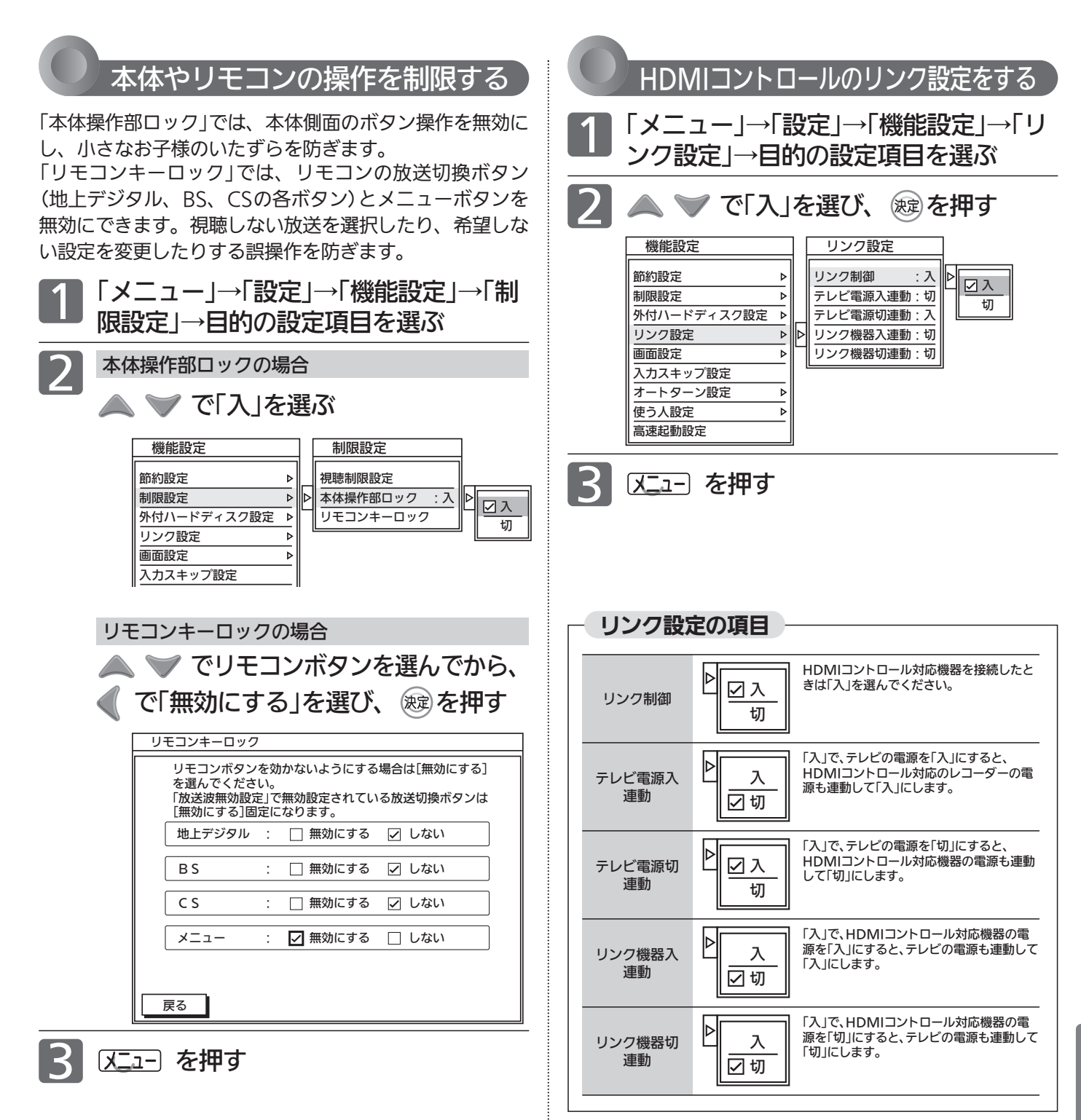

#### お知らせ

- ●「放送波無効設定」 P.183 で無効に設定されている放送切換ボ タンは、「無効にする」に固定されます。
- メニューボタンを「無効にする」に設定されていても、メニュー ボタンを3秒以上押すことで一時的にロックが解除され、メニュ ー画面を表示することができます。

#### お知らせ

デジタル音声をARCで出力 P.29 するときは、「リンク制御」を 「入」にしてください。

ARCを使用するために、接続する外部機器の設定が必要な場合が あります。外部機器の取扱説明書もあわせてご覧ください。

機

テ レ ビ を お 好 み  $\boldsymbol{\sigma}$ 設 定 に す る

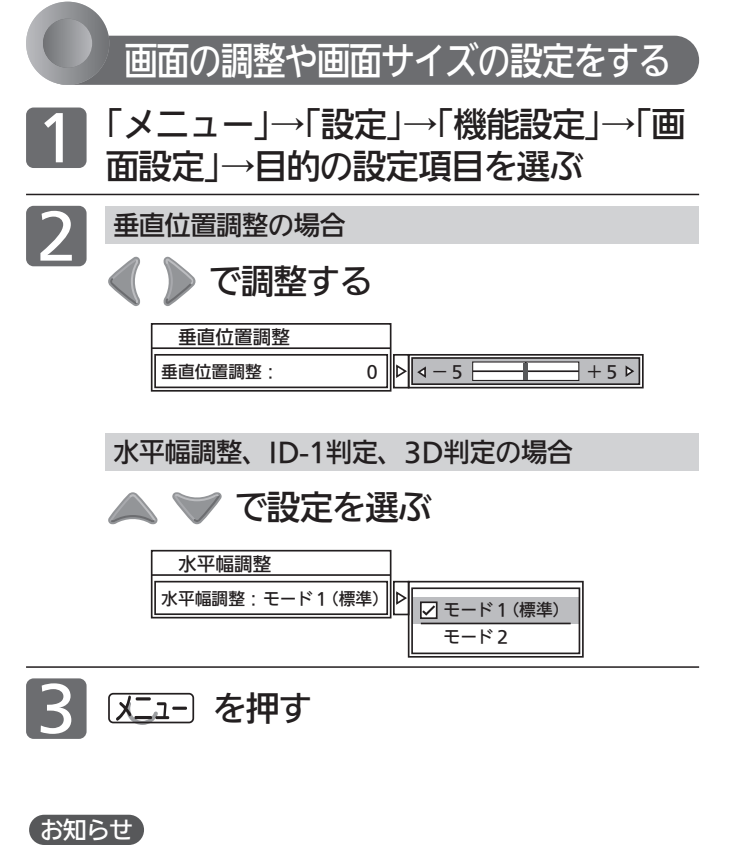

- ●「垂直位置調整」は、画面サイズごとに調整することができます。 ただし、フルピクセル時は、操作はできますが無効です。
- 画面サイズについては P.68~69 ♪ をご覧ください。
- ●「水平幅設定」は、480i、480pの標準、ダイナミック時にのみ 有効です。
- 次のようなときは、「ID-1判定」を「切」に設定してください。
	- ・DVDやデジタル放送を録画したビデオテープで正常に動作し ないとき
	- ・ビデオの一時停止や早送り、巻戻しをするときに、画面サイ ズが変化するのが気になるとき

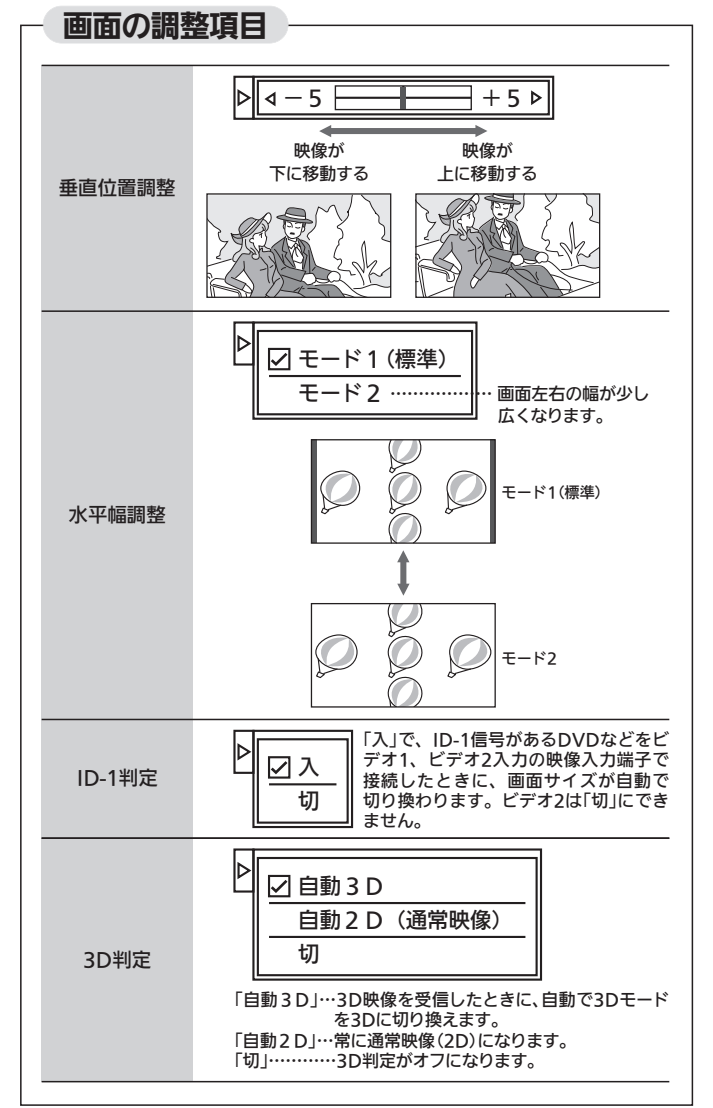

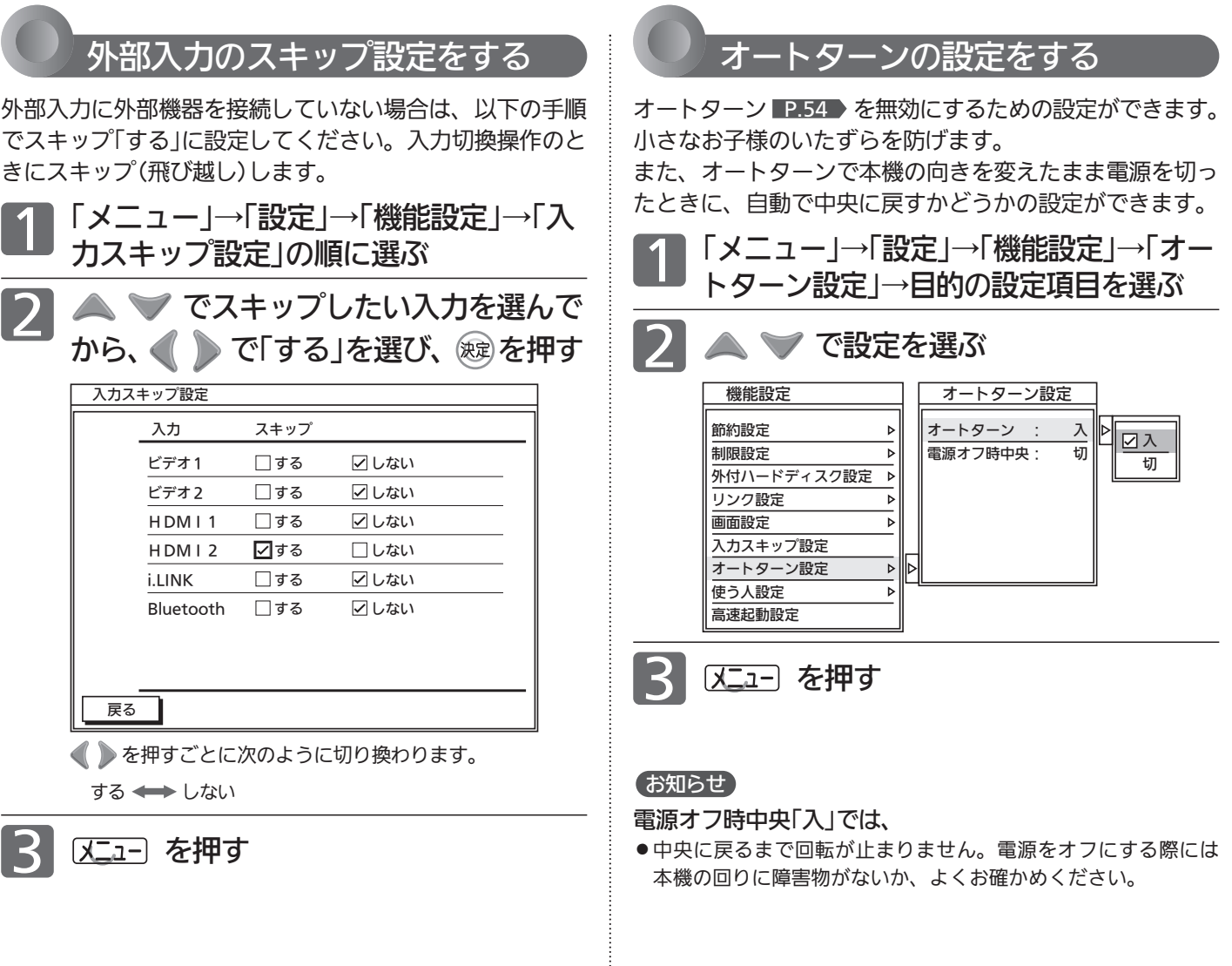

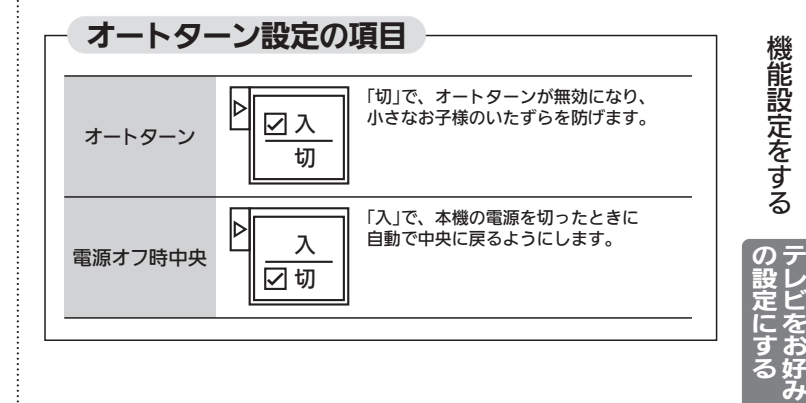

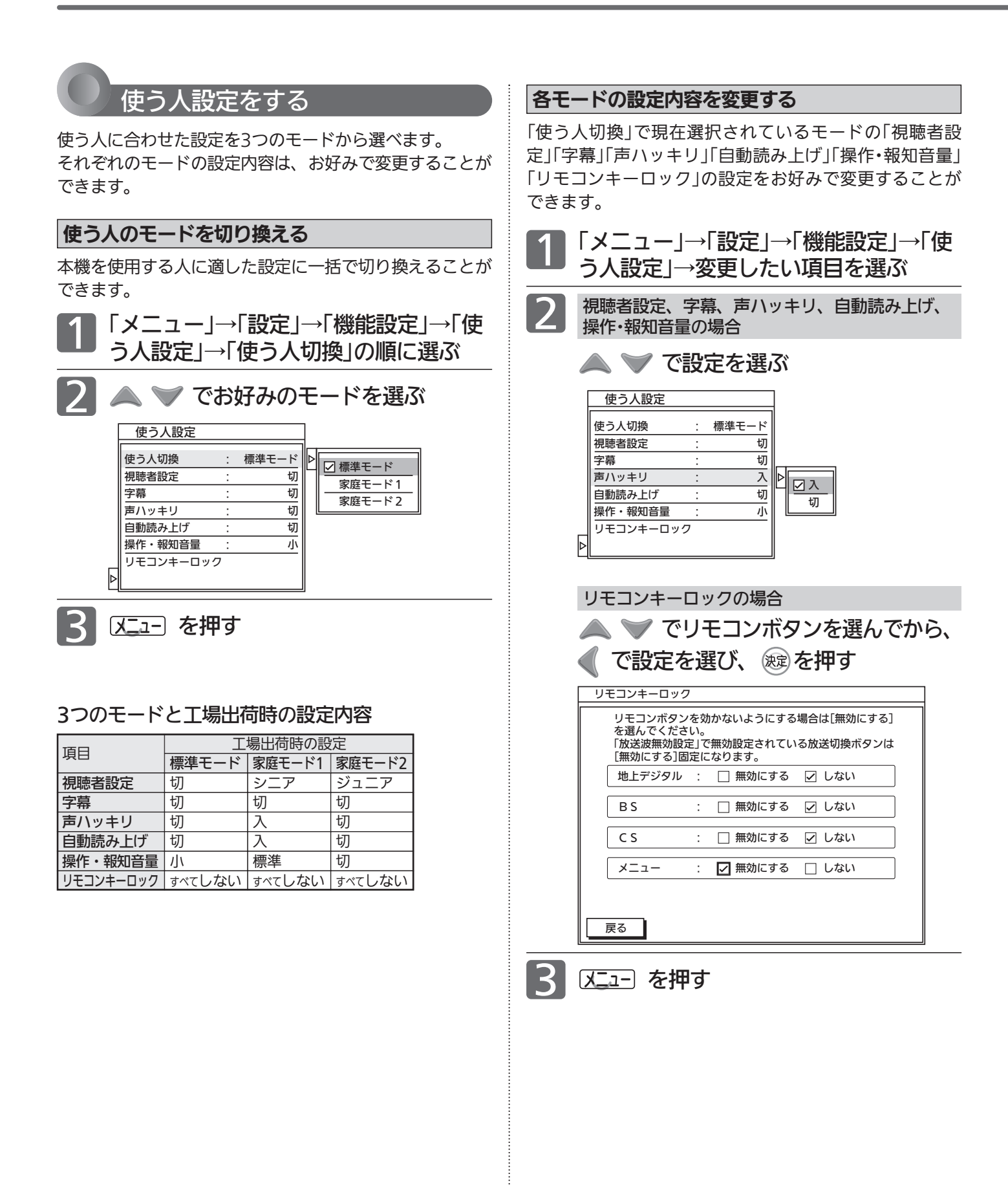

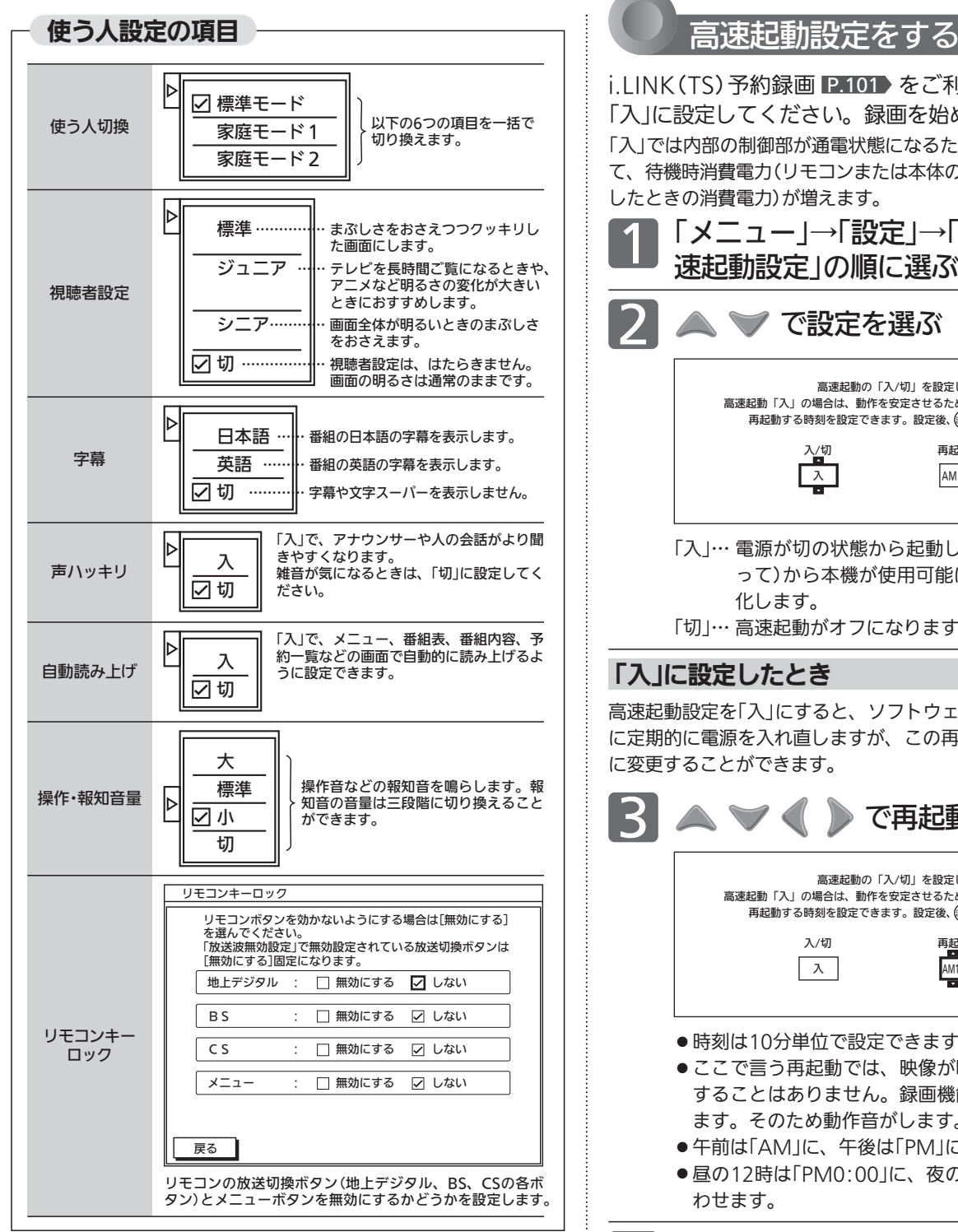

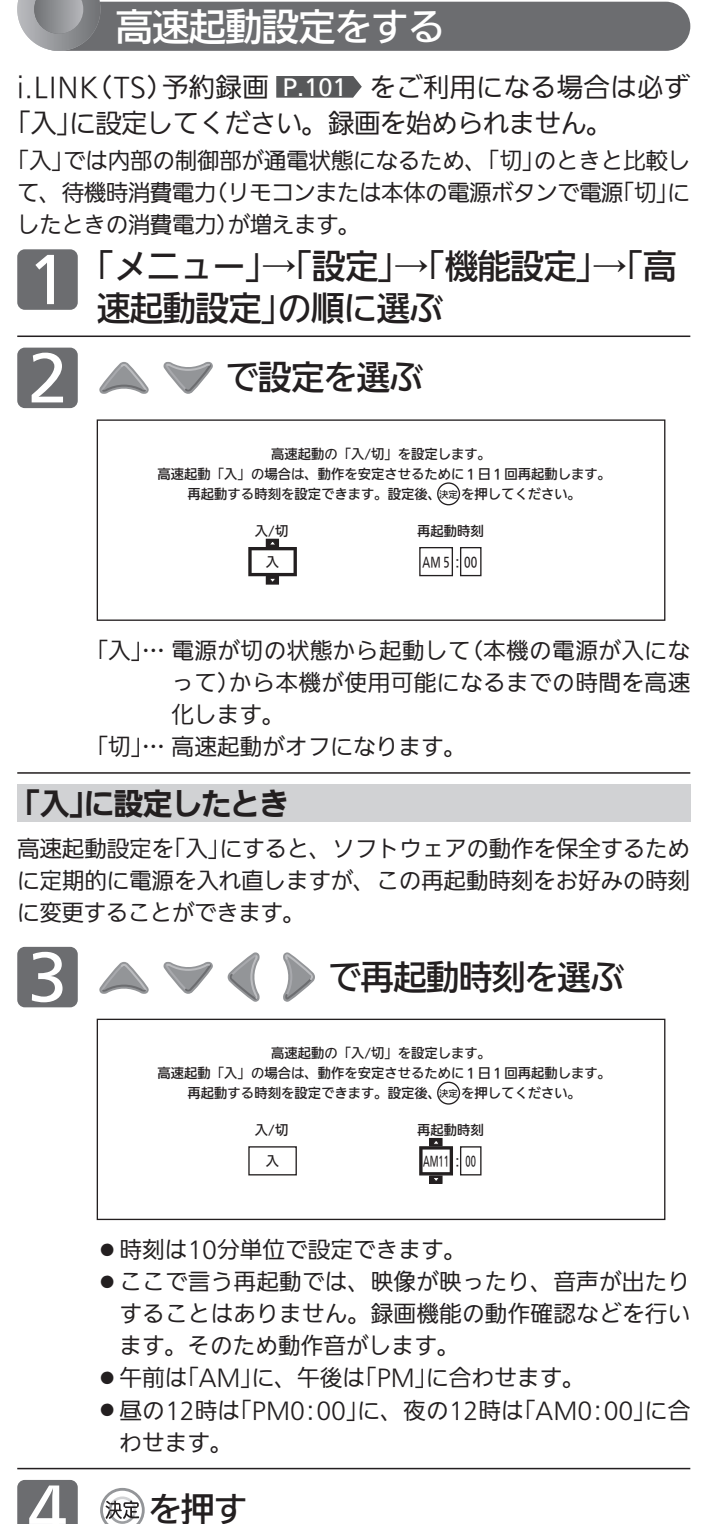

#### お知らせ

「ホームサーバー機能」 P.168 、または「携帯端末連携」を「入」に 設定されたときは、「高速起動設定」も自動的に「入」になり、切り 換えることはできません。「携帯端末連携」については、当社ホー ムページ掲載本機取扱説明書「インターネット編」 P.3 をご覧く ださい。

機 能 設 定 を す る

> テ レ ビ を お 好 み

 $\boldsymbol{\sigma}$ 設 定 に す る

# 初期設定をする

番組を視聴するための初期設定をします。

#### 「初期設定」画面について

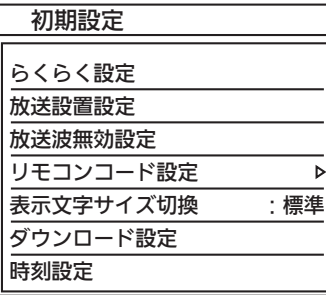

#### らくらく設定 |P.178

らくらく設定を行って、地上デジタル放送のチャンネルの自動 設定、BS・110度CSデジタル放送のアンテナの設定などを行い ます。

#### 放送設置設定 P.179

らくらく設定を使わずに、個別に地上デジタル放送、BS・110度 CSデジタル放送のチャンネルなどを設定・変更します。

#### 放送波無効設定 P.183

地上デジタル放送、BSデジタル放送、110度CSデジタル放送ご とに視聴するかどうかを設定します。

#### <u>リモコンコード設定 P.183</u>

2台のテレビをご使用の場合、本機のリモコンで同時に動かない ようにリモコンコードを切り換えることができます。 また、警告表示の有無を切り換えることができます。

#### 表示文字サイズ切換 <u>P.184</u>

チャンネル番号や音量などの文字サイズを切り換えます。

#### ダウンロード設定 <u>P.185</u>

本機のダウンロード更新を自動で行わないように設定できます。

#### 時刻設定 P.185

デジタル放送を受信していると自動で時刻が設定・修正されま すが、デジタル放送を受信していない場合は、手動で時刻設定が できます。

#### お知らせ

「メニュー/サブメニューの使いかた」P.148~149 とあわせてご覧く ださい。

### らくらく設定をやり直す

地上デジタル放送のチャンネルの自動設定、BS・110度 CSデジタル放送のアンテナの設定などを行います。 引っ越しなどでお住まいの地域が変わったときに、「らく らく設定」をやり直します。

- 「メニュー」→「設定」→「初期設定」→「ら<br>くらく設定 Iの順に選ぶ
- **2 P.36 からの手順 3 〜10を行い、**<br>2 らくらく設定をする らくらく設定をする
	- 手順 ときに、地上デジタルチャンネル設定の変更確 認画面が表示されます。

● で「はい」を選んで ※ を押し、次の手順に進んで ください。

- 3 らくらく設定後、必要に応じて各種設定
	- お好みの番号にお好みの放送を割り当て るには
		- ・「地上デジタル放送のチャンネル設定を手動 修正する(マニュアル)」、または
		- ・「BS・110度CSデジタル放送のチャンネル設 定を手動修正する(マニュアル)」
		- をご覧ください。 P.179~180

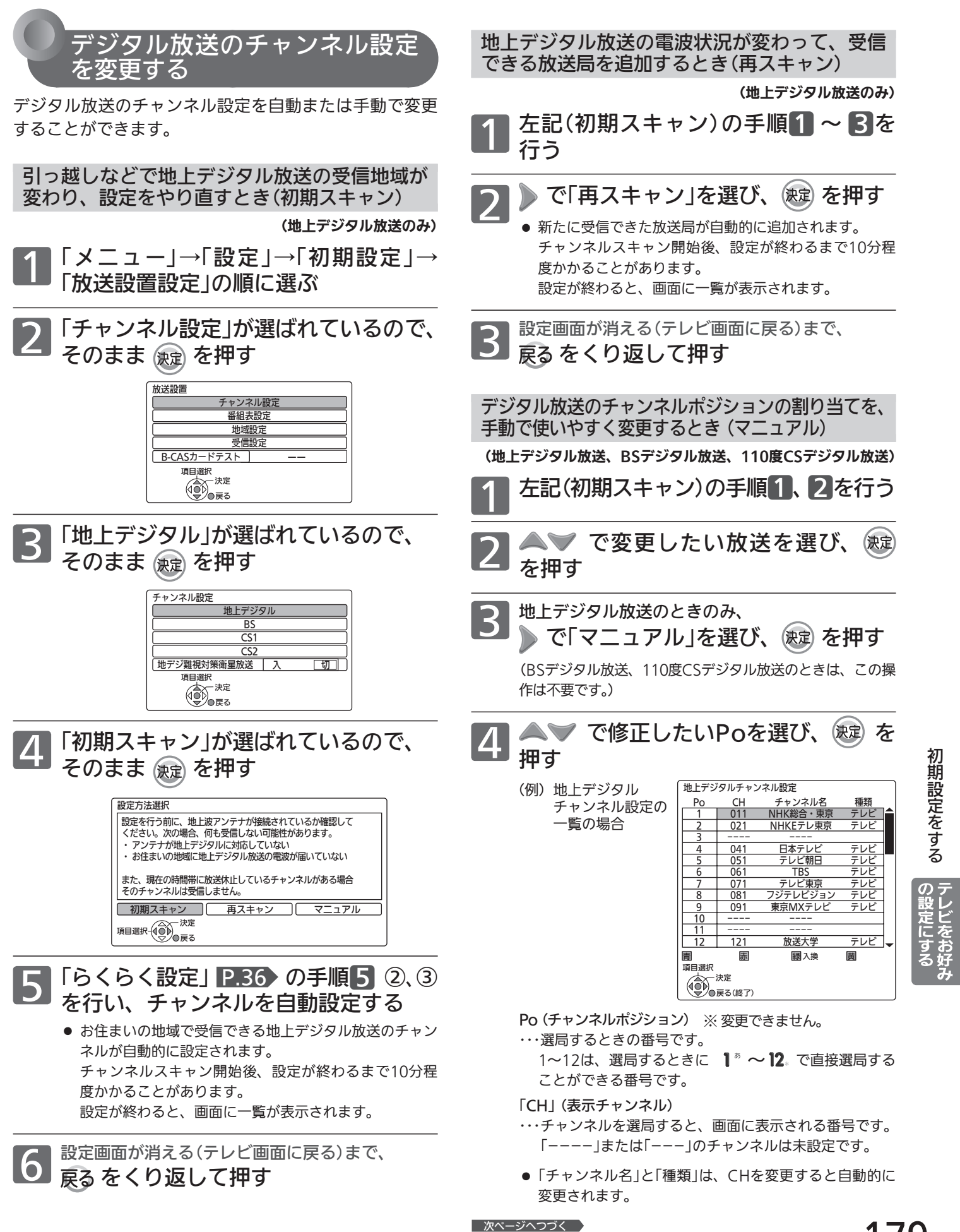

179

## 初期設定をする (つづき)

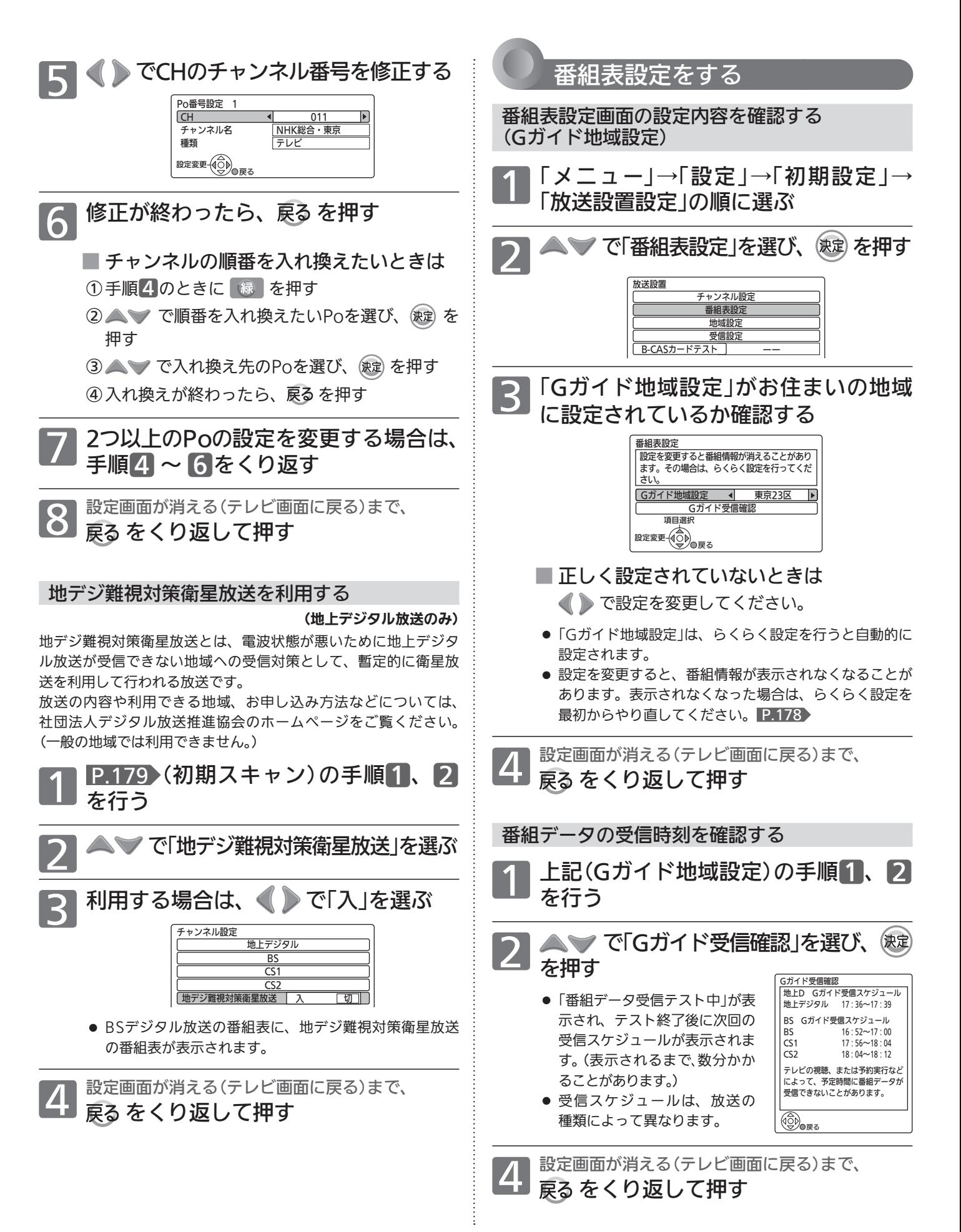
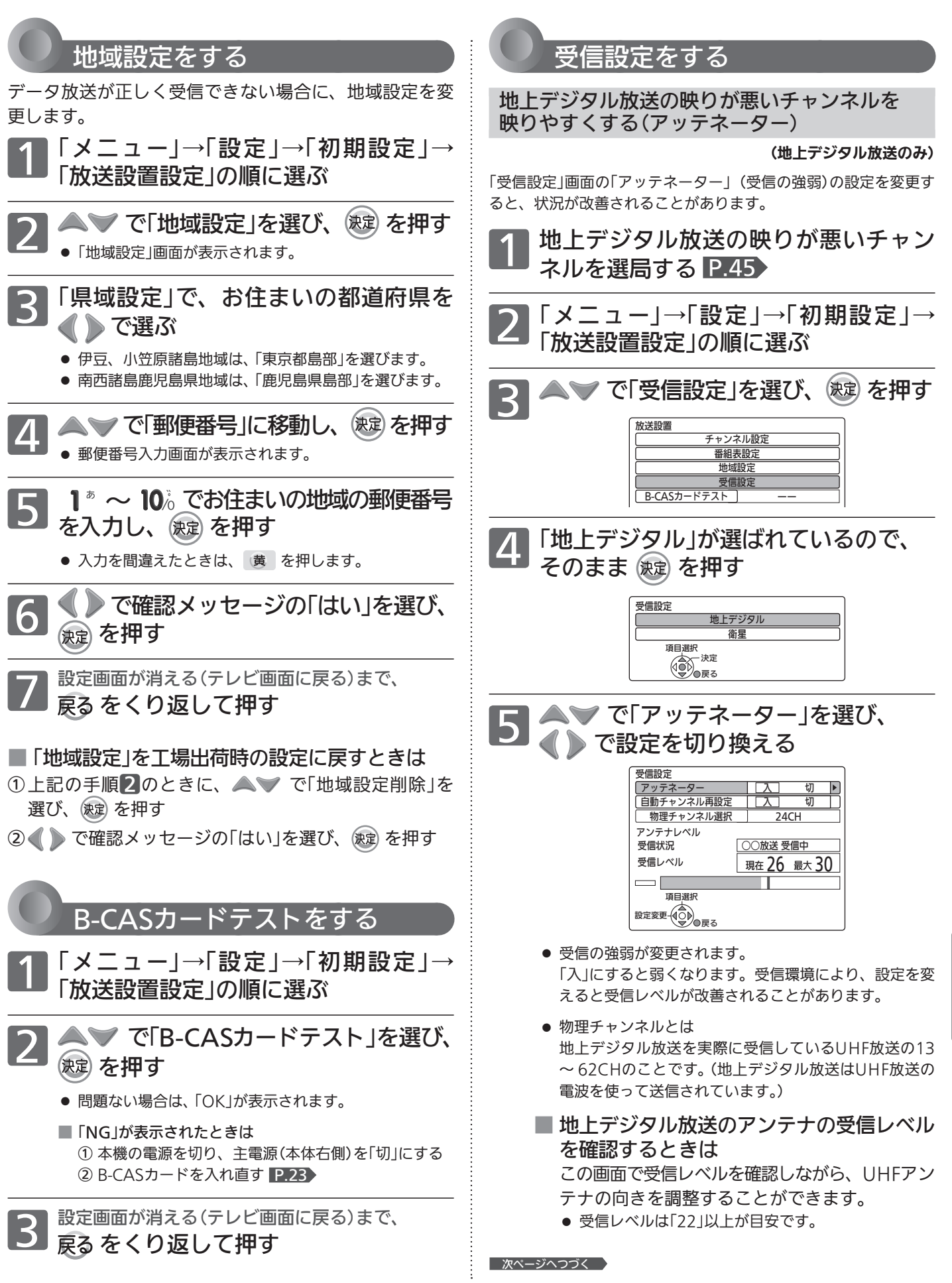

初期設定をする

ビをお好み

設定画面が消える(テレビ画面に戻る)まで、 をくり返して押す

#### お知らせ

●「アッテネーター」の設定を切り換えたあとは、再スキャン P.179 を行ってみてください。受信できる放送が増えること があります。

 逆に映りが悪くなったり、映らなくなる放送がある場合もあり ますので、その場合は「アッテネーター」の設定を元に戻し、再 スキャンを行ってください。

- ●「アッテネーター」の設定を切り換えたあとにらくらく設定 ■P.178 を行うと、らくらく設定により「アッテネーター」の設 定が切り換わる場合があります。
- アンテナレベルは、「メニュー」→「お知らせ」→「アンテナレベル」 でも確認することができます。 P.149

#### 地上デジタル放送のチャンネル再設定を 変更する(自動チャンネル再設定)

#### (地上デジタル放送のみ)

地上アナログ放送終了に伴い、地上デジタル放送の受信チャンネ ルの変更(リパック)が行われています。(チャンネルポジションは 変わりません。)

変更に合わせてチャンネル設定を自動で追従変更するかどうかの 設定ができます。

「切」にすると、チャンネル変更(リパック)が行われたときに手動 で設定を変更 P.179 する必要があります。

地デジチャンネルリパックについてのくわしい情報は、総務省テ レビ受信者支援センター http://digisuppo.jp/repack/ をご覧 ください。

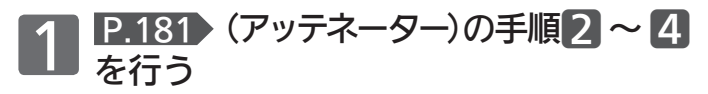

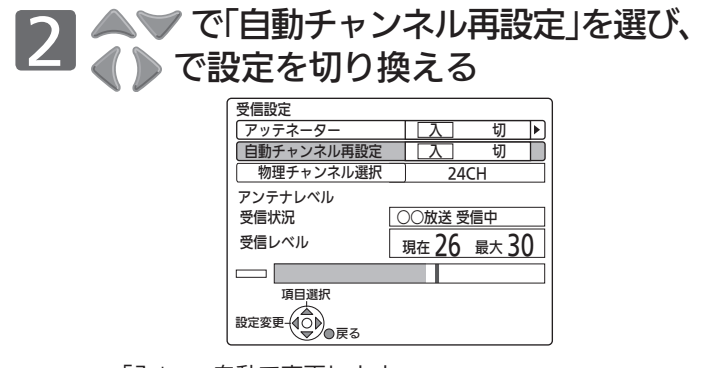

- ●「入」…自動で変更します。 変更された場合は、「放送局からのお知らせ」で お知らせします。 P.151
- ●「切」・・・自動で変更しません。

3 設定画面が消える(テレビ画面に戻る)まで、 をくり返して押す

#### BS・110度CSアンテナのアンテナ電源の設定を したり、受信レベルを調整する(アンテナ電源)

#### (BSデジタル放送、110度CSデジタル放送のみ)

「受信設定」画面(BS・110度CSデジタル放送放送用)でアンテナの 受信レベルを確認しながら、アンテナの向きを調整することがで きます。(マンションなどの共用アンテナやCATV(ケーブルテレ ビ)をご利用の場合は、この調整は不要です。)

#### **そ お願い!**

● BS·110度CSアンテナのアンテナ線がショートすると、「アンテ ナ電源」の設定が自動的に「切」に切り換わります。アンテナ線 を確認してから、「アンテナ電源」の設定を「入」にしてください。

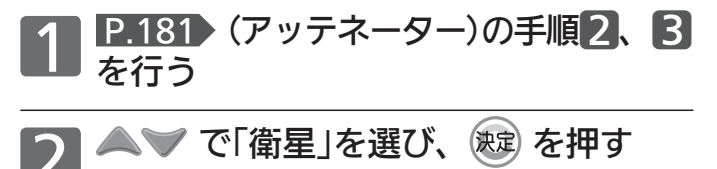

受信設定

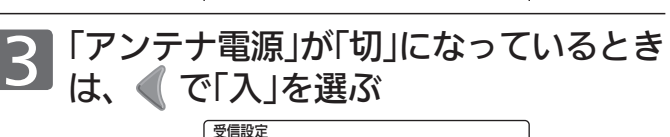

地上デジタル 衛星

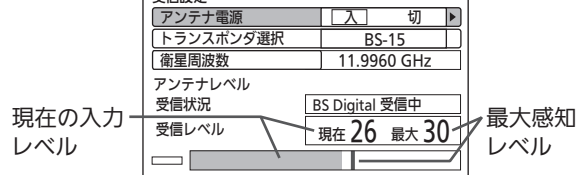

- 本機からBS·110度CSアンテナへ電源を供給します。
- ●「トランスポンダ選択」、「衛星周波数」は放送局からの案 内がない限り変更しないでください。変更すると、視聴 できなくなることがあります。

4 「現在」の数値が「最大」の数値に近づく ように、アンテナの向きを調整する

● 受信レベルは「22」以上が目安です。

5 設定画面が消える(テレビ画面に戻る)まで、 をくり返して押す

#### お知らせ

- 「アンテナ電源1を「入」に設定した場合は、主電源(本体 右側)を「切」にしないでください。
- 1台のBS·110度CSアンテナを複数の機器で共用しているとき は、アンテナ(ケーブル)を最初に接続している機器からBSアン テナ電源を供給してください。
- アンテナの受信レベルの数値は、アンテナ設置方向の最適値や 受信状況を確認するための目安で、チャンネルによって異なり ます。表示されている数値は、受信している電波の強さではなく 質(信号と雑音の比率)を表しています。数値は、天候などの影響 を受けて増減することがあります。また、地上デジタル放送では 放送局や環境によって大きく変わることがあります。
- アンテナレベルは、「メニュー」→「お知らせ」→「アンテナレベル」 でも確認することができます。 P.149

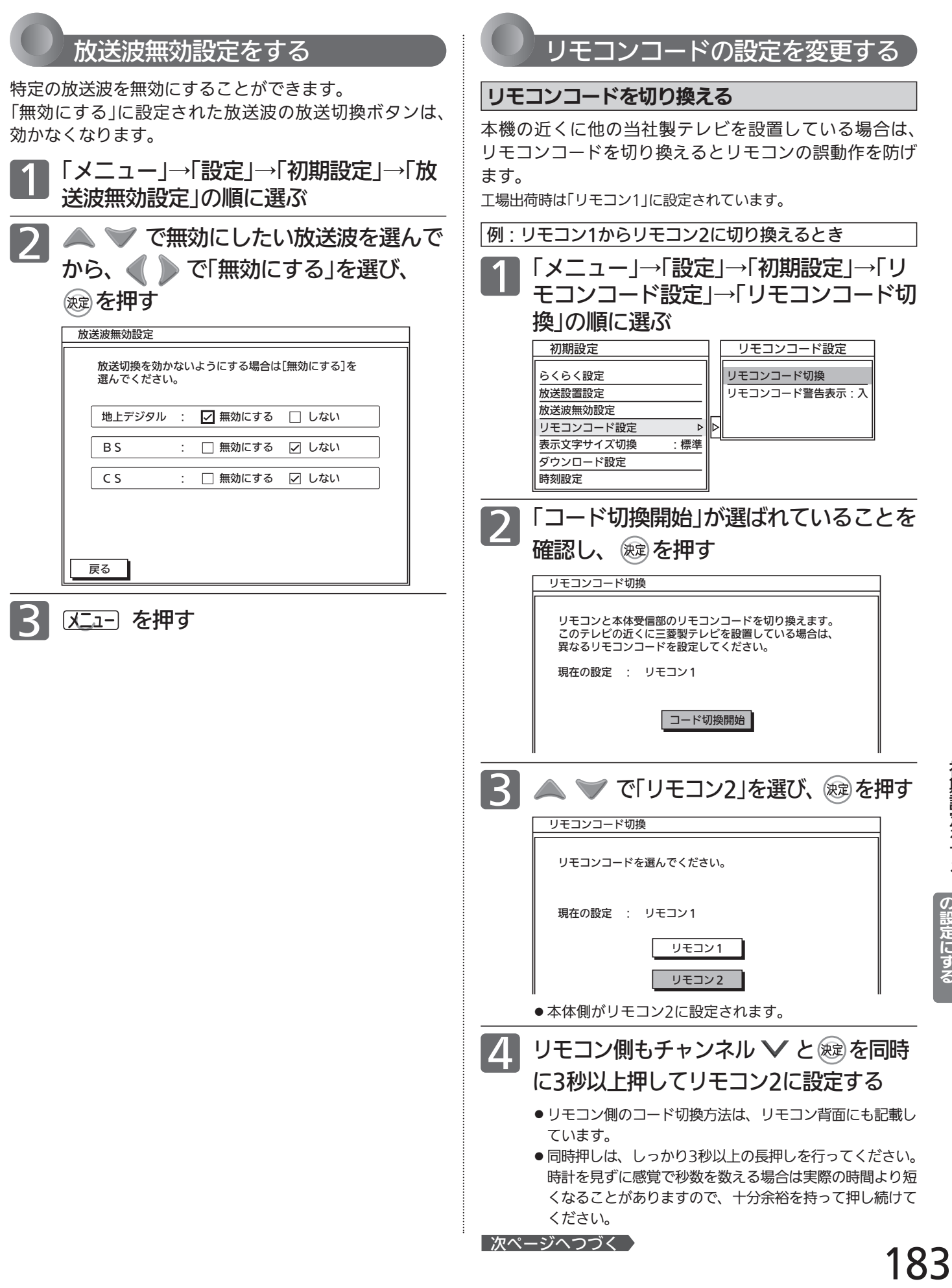

初 期 設 定 を す る

> テ レ ビ を お 好 み

 $\boldsymbol{\sigma}$ 設 定 に す る

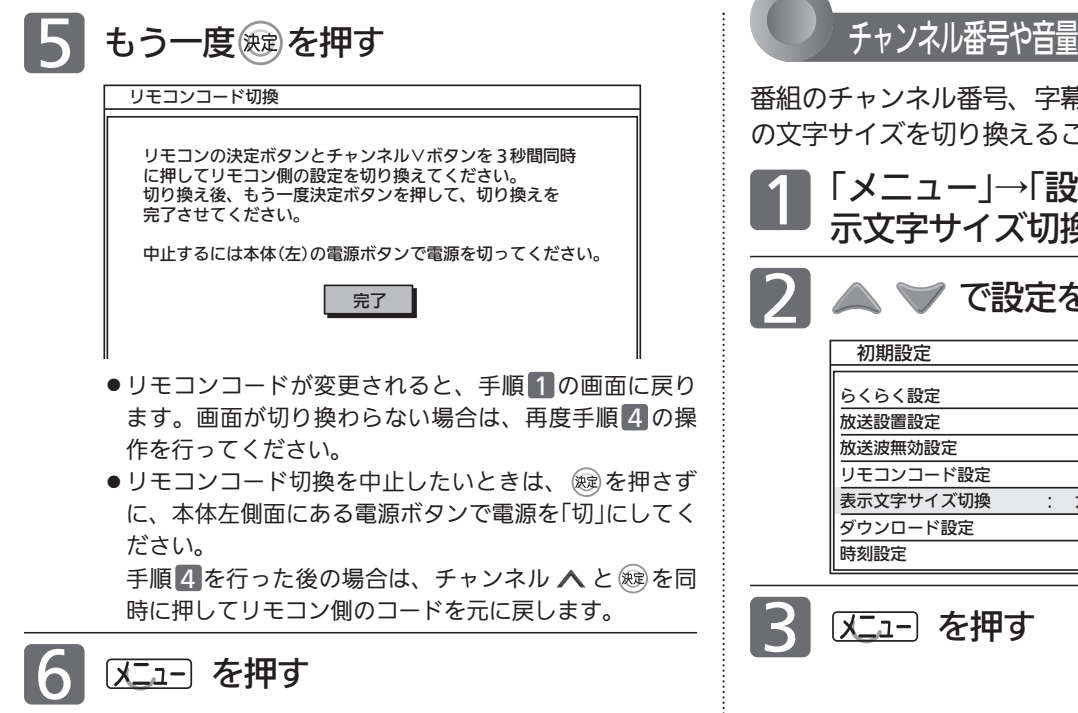

#### お知らせ

- ●本体側とリモコン側でリモコン1/2が一致していないと、リモ コンでの操作はできません。その場合は画面右下に本体側で設 定されているコードを示すアイコンが表示されますので、それ に合わせてリモコン側の設定を変更してください。
- 電源ボタンでリモコンコード切換を中止できない(「本体操作部 ロック」 P.173 が「入」になっている)場合は、録画やダビング 中でないことを十分確かめてから本体右側面の主電源スイッチ で「切」にしてください。

#### リモコンコード警告の表示/非表示を設定する

本体側とリモコン側のリモコンコード(リモコン1/2)が一 致していない状態でリモコン操作をすると、画面に警告の アイコンが表示されるようになっていますが、表示しない ようにすることもできます。

「メニュー」→「設定」→「初期設定」→「リ モコンコード設定」→「リモコンコード警 告表示」の順に選ぶ 1

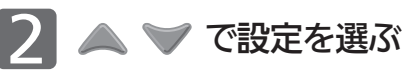

2 | 又コー を押す

「入」… 警告のアイコンを表示します。 「切」… 警告のアイコンを表示しません。

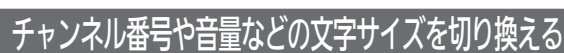

番組のチャンネル番号、字幕の有無、音量、現在時刻など の文字サイズを切り換えることができます。

「メニュー」→「設定」→「初期設定」→「表<br>示文字サイズ切換 |の順に選ぶ

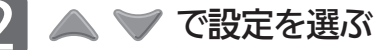

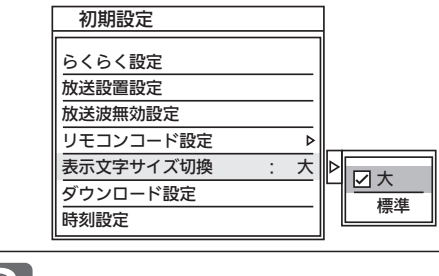

#### お知らせ

画面表示ボタン P.54 を押したときに表示される次の表示につ いては、文字サイズを切り換えられません。

- ・音声の種類
- ・ディスクの情報
- ・節電メーター
- ・画面サイズ
- ・明るさセンサー
- ・未読のお知らせの有無
- ・オンタイマー

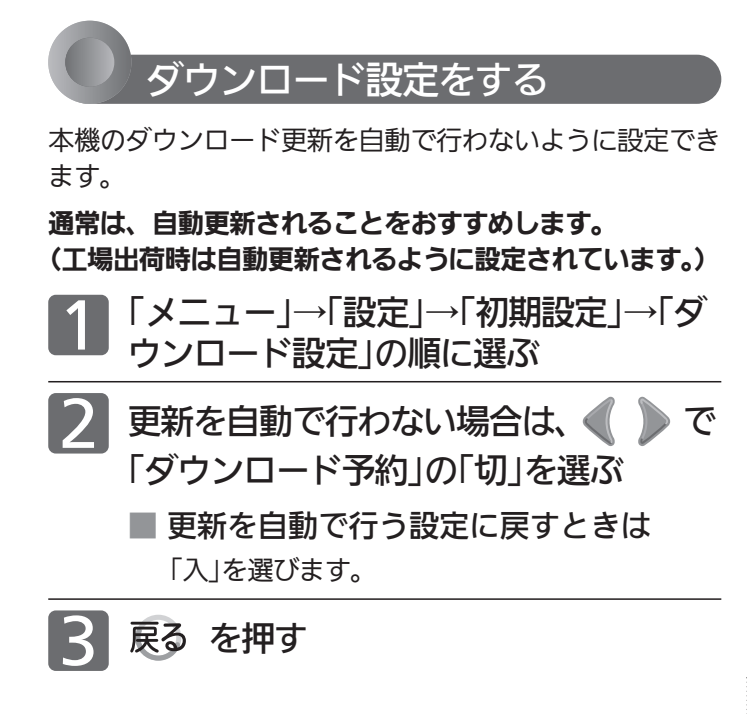

設定を「切」にしたときは、更新情報が届くと放送局から のお知らせでお知らせします。

ダウンロード更新情報が届いたときはダウンロード予約 を「入」にしてダウンロード更新を行ってください。 ダウンロード更新が行われたら、自動で更新を行いたく ない場合は再び「切」に設定してください。

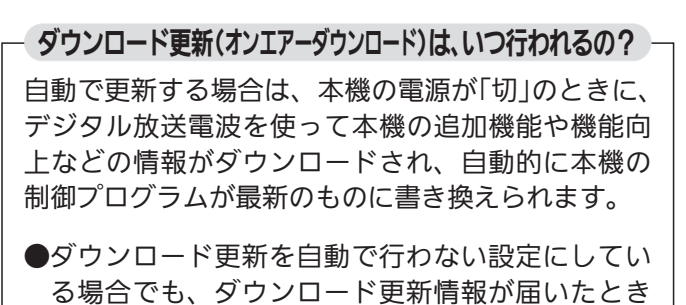

- は必ずダウンロード更新を行ってください。 ●ダウンロード後は、本書と本機で画面や文言が一致しなく
- なることがあります。
- CATV(ケーブルテレビ)でもダウンロードは行われます。 同様にお使いください。

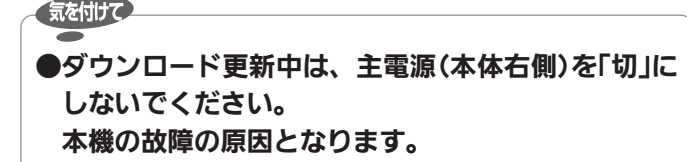

#### <<br />
お願い!

- ●ダウンロード更新中は、本機の操作はできません。
- ●ダウンロード更新中に予約の録画が始まったときは、ダウンロ ードは中止されます。
- 次のような場合には、自動でダウンロード更新する設定になっ ていても、実行されません。
	- ・主電源(本体右側)が「切」になっているとき。
	- ・悪天候などのために受信状態が悪いとき。
	- ・本機の電源が「入」のとき。
- ●ダウンロード更新が行われた場合は、放送局からのお知らせ P.151 が発行されます。

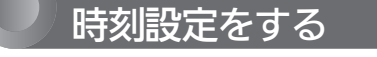

デジタル放送を受信できるときは、自動で時刻が設定·修 正されますので、この設定は不要です。

●「時刻設定」画面が表示されます。 「メニュー」→「設定」→「初期設定」→「時<br>刻設定」の順に選ぶ

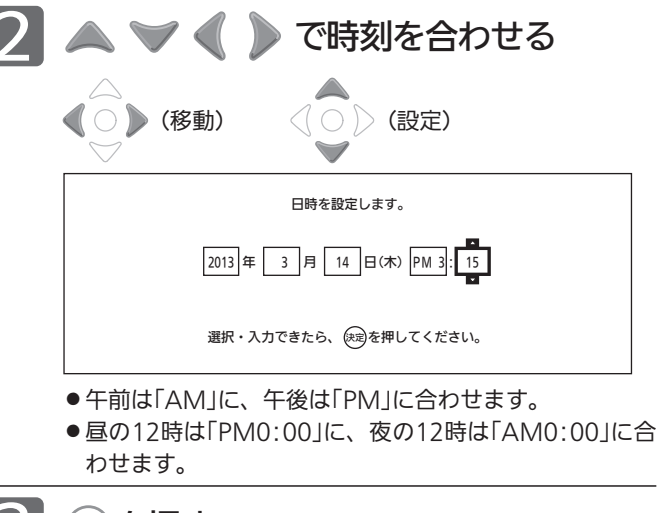

### 3 <sup>を</sup>押<sup>す</sup>

● 時刻が確定されます。

#### お知らせ

- 録画予約の設定があるときに時計を変更すると、正しく録画で きないことがあります。
- 時刻を変更すると、番組が終了したとみなされる録画予約は削 除されます。
- ●デジタル放送を受信していない場合は、主電源(本体右側面 P.18 )を「入」にしておいてください。「切」にすると時刻の表 示が「–– −−:−−」になります。

お 好 み

す る

初 期 設 本機を工場出荷時の設定に戻す

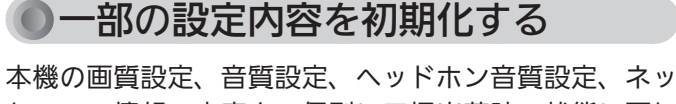

トワーク情報の内容を、個別に工場出荷時の状態に戻し ます。

#### 「画質設定初期化」

 すべての映像モードの画質設定を、工場出荷時の状態 に戻します。

#### 「音質設定初期化」

 すべての音声モードの音質設定を、工場出荷時の状態 に戻します。

#### 「ヘッドホン音質設定初期化」

 ヘッドホン設定(音声出力先手動切換を除く)の内容を、 工場出荷時の状態に戻します。

#### 「ネット情報初期化」

 ネットワークの表示履歴や「お気に入り」などの情報を、 工場出荷時の状態に戻します。(ネットワーク上で行っ た各種契約情報は残ります。)

気を付けて

●初期化の実行中は、本機の電源を切ったり主電源 (本体右側)を「切」にしないでください。 本体の故障の原因となります。

例:画質設定の内容を初期化するとき

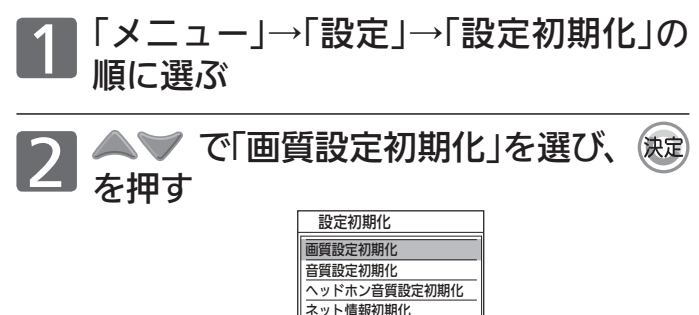

メディア管理(初期化) 全情報の初期化

● 「画質設定初期化」画面が表示されます。

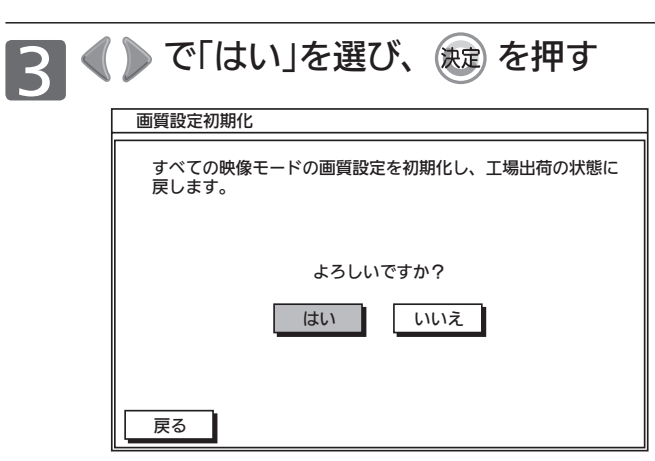

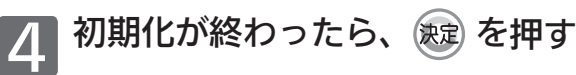

[メニュー] を押す

### 【お知らせ】

- 次の設定内容は、それぞれの設定画面から工場出荷時の状態に 戻すこともできます。
	- ・ 「画質設定の初期化」 P.156 現在選んでいる映像モードの画質調整とプロ調整に関する 内容を、工場出荷時の状態に戻します。
	- ・ 「音質設定の初期化」 P.159 現在選んでいる音声モードの音質調整とサラウンドに関する 内容を、工場出荷時の状態に戻します。
	- ・ 「ヘッドホン音質設定の初期化」 P.160 ヘッドホン設定(音声出力先手動切換を除く)の内容を、工 場出荷時の状態に戻します。 (左記の「ヘッドホン音質設定初期化」と同じ)
	- ・ 「再生設定初期化」 P.166 再生設定(視聴制限を除く)の内容を、工場出荷時の状態に 戻します。
	- ・ 「録画設定初期化」 P.167 録画設定の内容を、工場出荷時の状態に戻します。

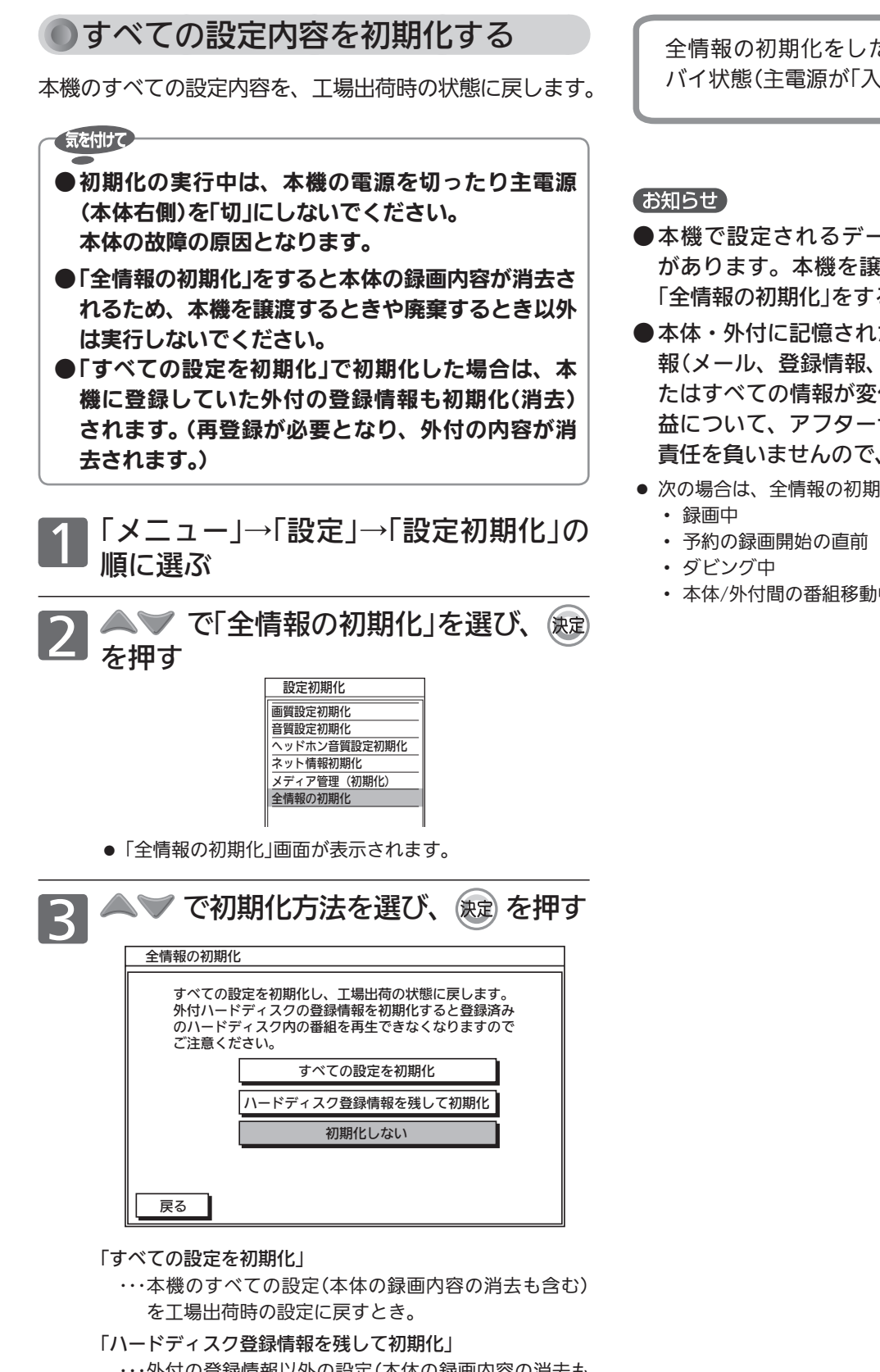

 ・・・ 外付の登録情報以外の設定(本体の録画内容の消去も 含む)を工場出荷時の設定に戻すとき。 外付に移動した番組を引き続きご覧になりたい場合は、 こちらを選択してください。

#### 「初期化しない」

・・・設定を初期化しないとき。

全情報の初期化をした場合は、初期化後にスタン バイ状態(主電源が「入」の待機状態)になります。

- 本機で設定されるデータには、個人情報を含むもの があります。本機を譲渡または廃棄される場合には、 「全情報の初期化」をすることをおすすめします。
- 本体・外付に記憶された録画内容やお客さまの個人情 報(メール、登録情報、ポイント情報など)の一部、ま たはすべての情報が変化・消失した場合の損害や不利 益について、アフターサービス時も含め当社は一切の 責任を負いませんので、あらかじめご了承ください。
- 次の場合は、全情報の初期化はできません。
	- ・ 本体/外付間の番組移動中

本体・外付・ディスクを初期化する

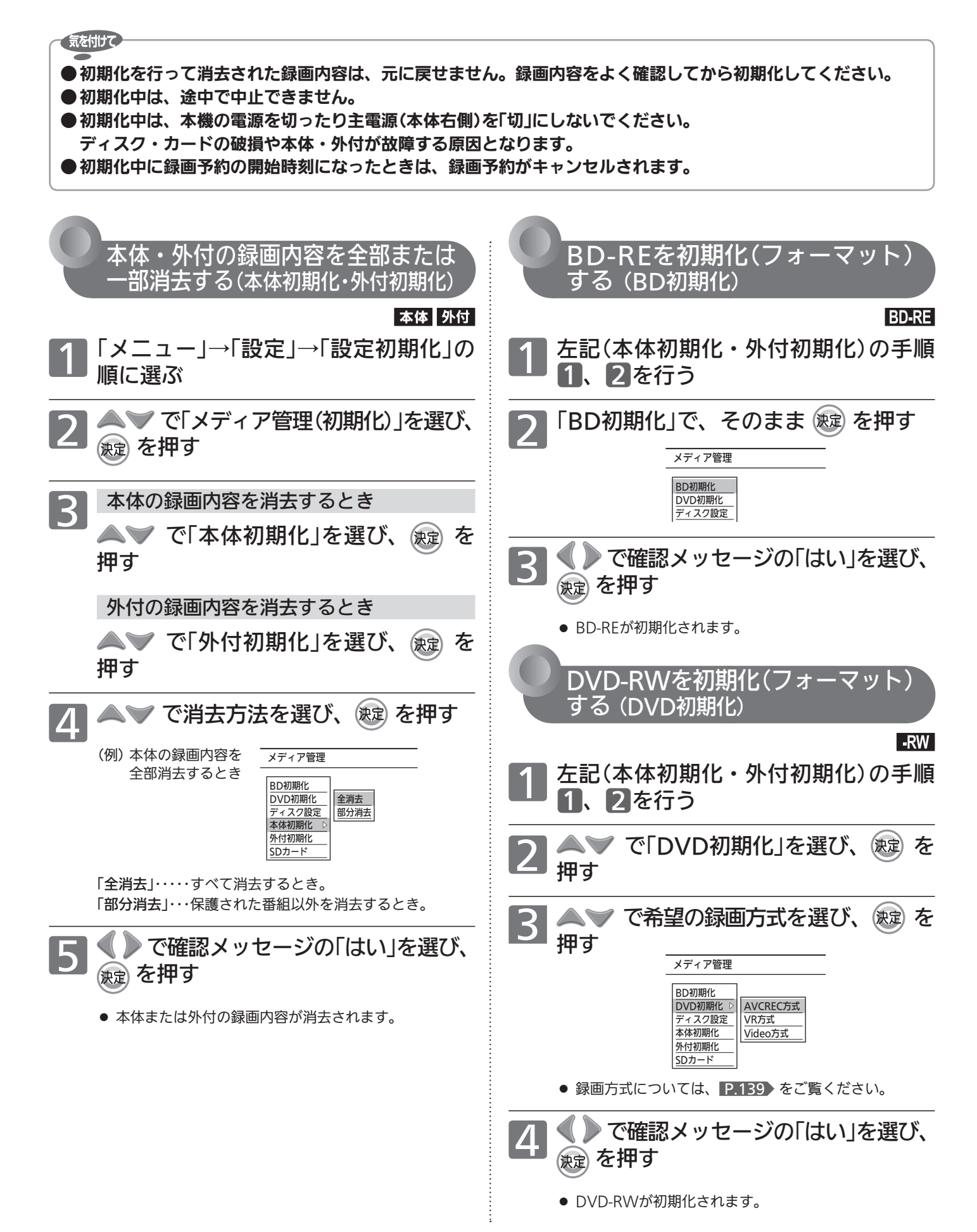

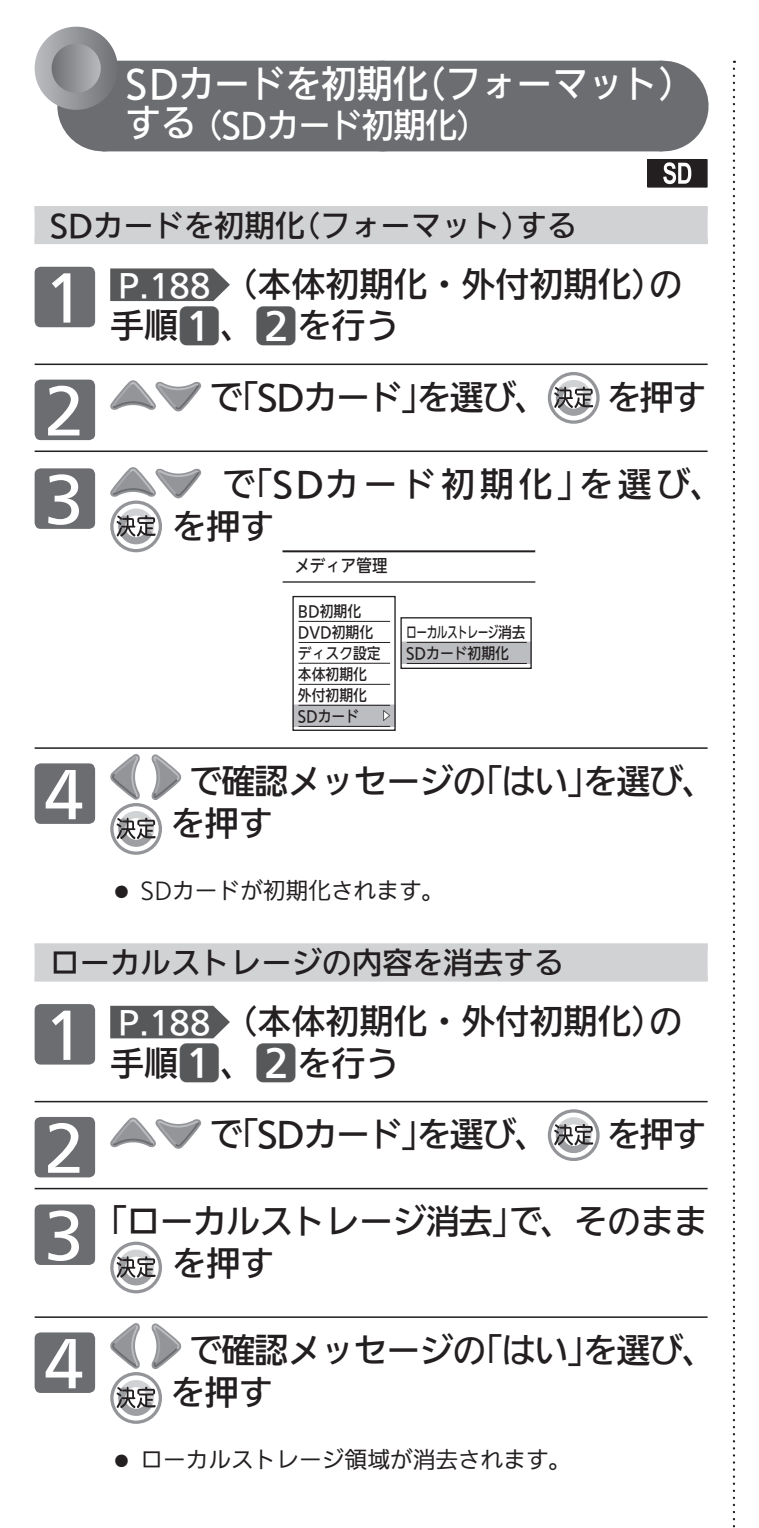

消去または初期化が終わるまで、しばらく時間が かかります。

消去または初期化が終わると終了画面が表示され、 数秒後に通常画面に戻ります。

#### お知らせ】

- 新品(未使用)のBD-RE/BD-R/DVD-RW/DVD-Rを初期化 (フォーマット)するときは、 P.139 をご覧ください。
- 他の機器でファイナライズされたディスクは、本機で初期化で きないことがあります。
- BD-REは、ディスクが保護されている場合でもディスクの初期 化ができます。
- ローカルストレージについては、当社ホームページ掲載本機取 扱説明書「インターネット編」P.3 をご覧ください。

# B-CASカードについて

地上・BS・110度CSデジタル放送を視聴するためには、b-t-tixis)カードを必ず本機に挿入しておく必要があります。

- 2004年4月から、番組の著作権保護のためにB-CASカードを利用することになりました。B-CASカードを挿入しない と、すべてのデジタル放送を受信できません。
- 2008年7月から「ダビング10」の運用が開始されましたが、運用開始後も全ての番組が「ダビング10」になるものではあ りません。

## ●限定受信システム(CAS : Conditional Access Systems)とは

限定受信システム(ČÅŜ)とは、有料放送の契約をした視聴者だけにスクランブル(放送内容をわからなくする 技術)を解除して視聴できるようにする技術システムのことです。デジタル放送ではスクランブルの解除以外 に、データ放送の双方向サービスや放送局からのメッセージ送付にも利用されます。 ビーキャス

## ●(株)B-CASとは

デジタル放送の限定受信システム(CĂŚ)を管理するため設立された(株)ビーエス・コンディショナルアクセス システムズの略称です。B-CAS ビーキャス カードの発行・管理をしています。

付属のB-CASカード台紙に記載の内容をよくお読みください。  $\breve{\mathsf{B}}$ -CA $\vec{\mathsf{\delta}}$ カードに個人情報が書き込まれることはありません。

■ B-CASカードについてのお問い合わせは(2013年3月現在)

(株)ビーエス・コンディショナルアクセスシステムズ カスタマーセンター TEL: 0570-000-250 (IP電話からの場合は045-680-2868) 受付時間 10:00〜20:00(年中無休) http://www.b-cas.co.jp/

# デジタル放送について

本機は、地上・BS・110度CSデジタルチューナーを搭載しています。 UHFアンテナ(地上デジタル対応)や衛星アンテナ(110度CS対応)を本機に接続すると、無料チャンネルと契約済みの各デ ジタル放送を受信することができます。

● デジタル放送全般については、社団法人 デジタル放送推進協会(Dpa) http://www.dpa.or.jp/ をご覧ください。

## 地上デジタル放送

- 受信可能エリアなど、地上デジタルテレビ放送の受信に関するご相談・お問い合わせは、総務省地上デジタ ルテレビジョン放送受信相談センター 0570-07-0101(IP電話:03-4334-1111)へ。 受付時間 月〜金09:00〜21:00 土・日・祝日09:00〜18:00
- 地上デジタル放送を受信するには、UHFアンテナが必要です。現在お使いのUHFアンテナでも地上デジタ ル放送を受信できます。くわしくは、お買い上げ店にお問い合わせください。
- 地上デジタル放送は、ケーブルテレビ(CATV)でも受信できます。ケーブルテレビ放送会社によっては、放 送方式が異なります。 本機はすべての周波数(VHF帯、MID帯、SHB帯、UHF帯)に対応する【CATVパススルー対応】の受信機で す。
- 携帯端末向けのワンセグ放送は、本機では受信できません。

### BSデジタル放送

● 放送衛星(Broadcasting Satellite)を使って放送されるハイビジョン放送やデータ放送が特長です。 BS日テレ、BS朝日、BS-TBS、BSジャパン、BSフジなどは無料放送を行っています。 有料放送は、加入申し込みと契約が必要です。

■「WOWOW」カスタマーセンター(2013年3月現在) TEL:フリーダイヤル 0120-580-807 受付時間 09:00〜20:00(年中無休) http://www.wowow.co.jp/

■「スター・チャンネル」総合案内窓口(2013年3月現在) TEL:0570-013-111 045-339-0399 (PHS、IP電話) 受付時間 10:00〜18:00(年中無休) http://www.star-ch.jp/

## 110度CSデジタル放送(スカパー!)

- BSデジタル放送と同じ東経110度の方角にある通信衛星(Communication Satellite)を使って放送される ニュースや映画、スポーツ、音楽などの専門チャンネルがあるのが特長です。 ほとんどの放送が有料です。
- 110度CSデジタル放送を視聴するには、「スカパー!」への加入申し込みと契約が必要です。110度CSデジ タル放送には、CS1とCS2の2つの放送サービスがあり、その中に多くの放送局があります。

■スカパー!カスタマーセンター(総合窓口)(2013年3月現在) TEL:0570-039-888 03-4334-7777 (PHS、IP電話) 受付時間 10:00〜20:00(年中無休) http://www.skyperfectv.co.jp/

## ●双方向サービスとは

データ放送で行われるサービスの1つで、インターネットまたは電話の回線を使い番組に連動して、放送 局と視聴者で双方向のやり取りができます。たとえばテレビ画面を見ながら、クイズの解答やショッピン グなどいろいろなサービスが考えられています。本機で双方向サービスを利用するには、インターネット 回線を接続してください。取扱説明書「インターネット編」 P.3 A **KA** ※電話回線のみで通信が行われる場合は、対応できません。 BSデジタル アンテナ ₩ 地上デジタル アンテナ お客様 BSデジタル 地上デジタル 放送局 放送局 インターネット <sub>ビーキャス</sub><br>B-CASカード 本機 インターネット回線

お 知 ら せ

# デジタル放送のチャンネル設定一覧

## 地上デジタル放送のチャンネル設定一覧 (地域名を用いた設定)

- らくらく設定 2.36 で選択された地域の放送局とチャンネルポジション(リモコンの  $1^* \sim 12$ )の組み合わせは、下表のようになります。(2013年3月現在)
- 他の地域の放送を受信されたときは、下表のようにならない場合があります。
- 新たに放送電波の中継基地が開設された場合、放送の開始当初は混信を避けるために 非常に小さな出力で放送されますので、受信エリアが限定されます。

● 地上アナログ放送終了に伴い、地上デジタル放送の受信チャンネルの変更(リパック) が行われます。(チャンネルポジションは変わりません。) 本機では、リパックに合わせてチャンネル設定を自動で追従変更するか手動で変更す るかが選ぶことができます。 P.182 地デジチャンネルリパックについての詳しい情報は、総務省テレビ受信者支援セン

ター http://digisuppo.jp/repack/ をご覧ください。

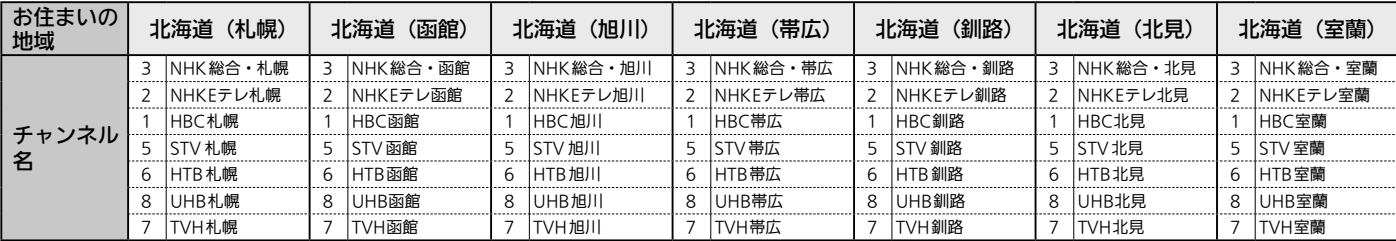

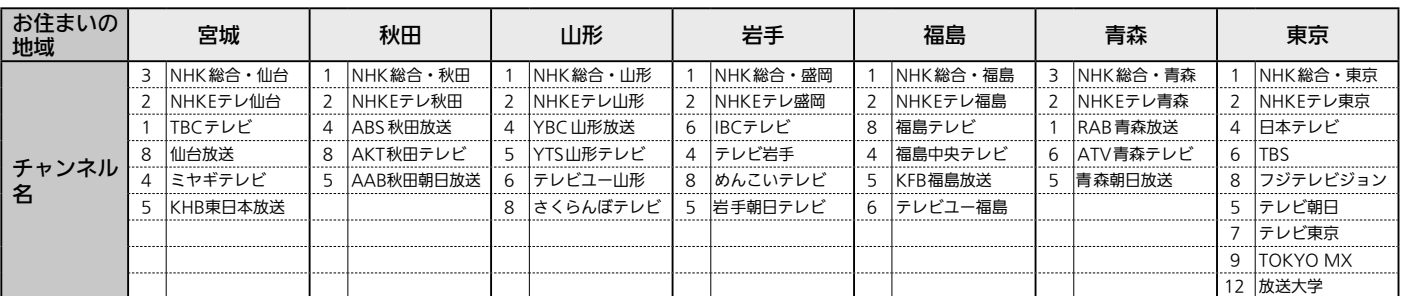

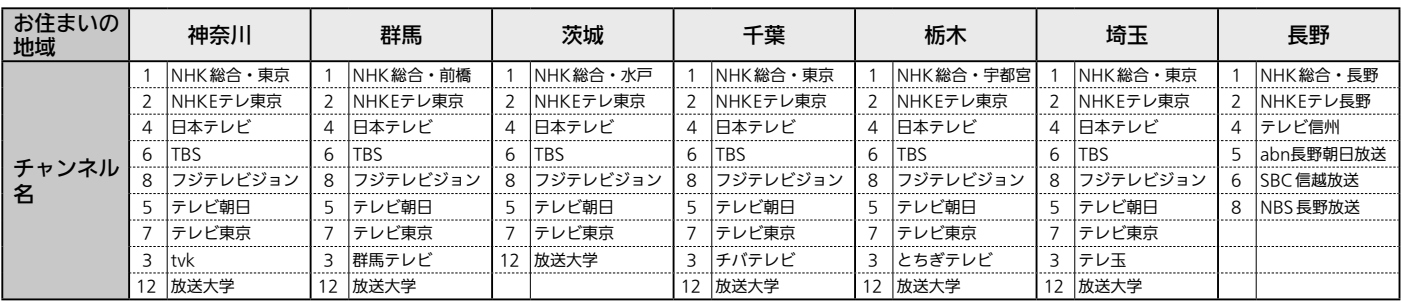

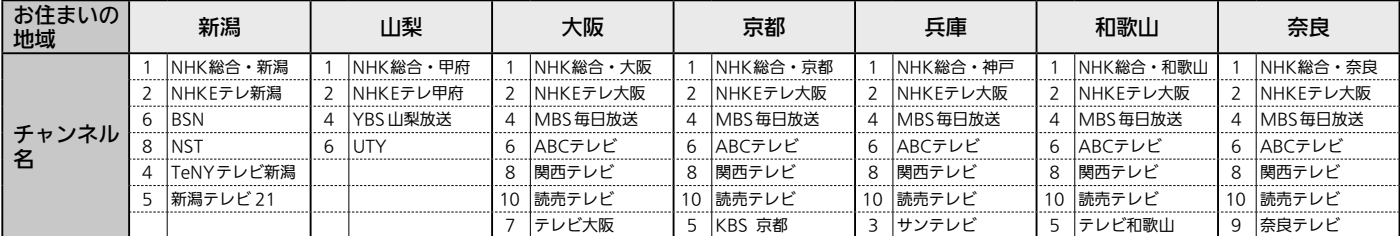

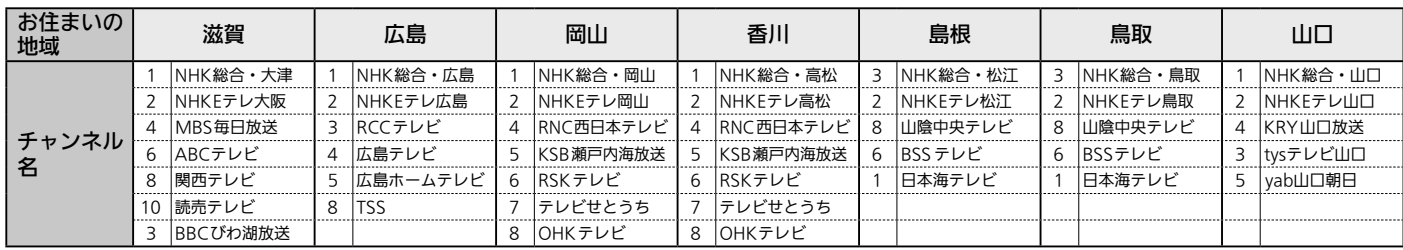

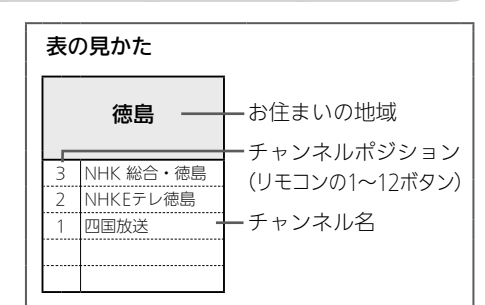

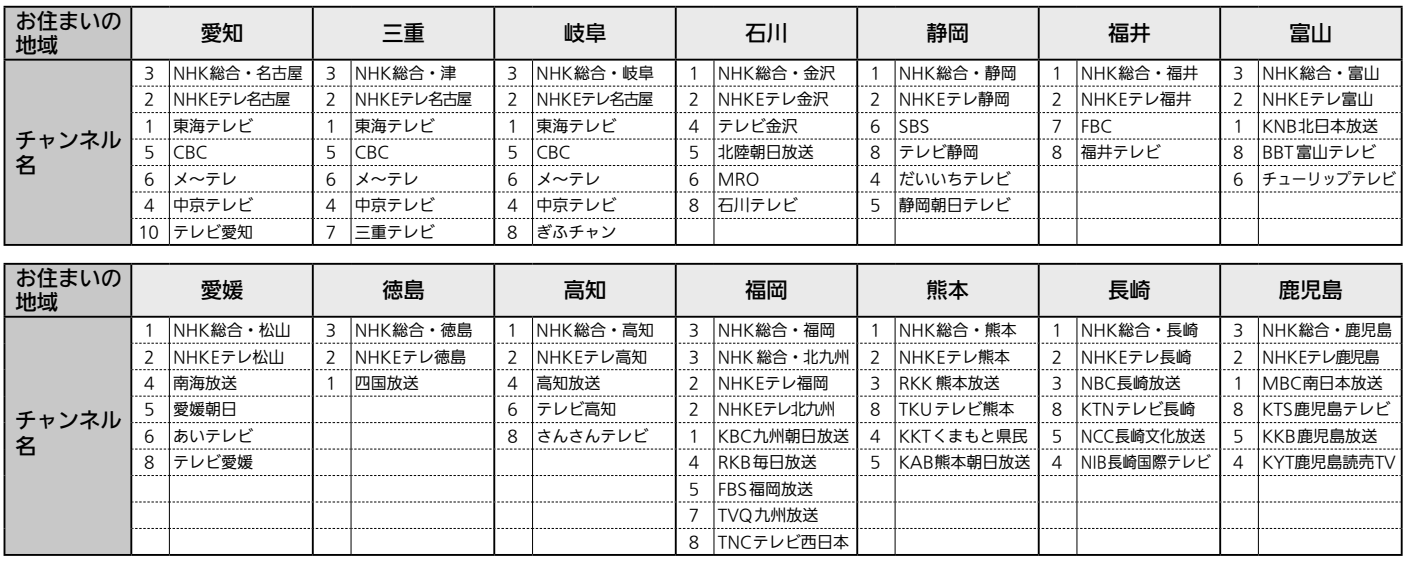

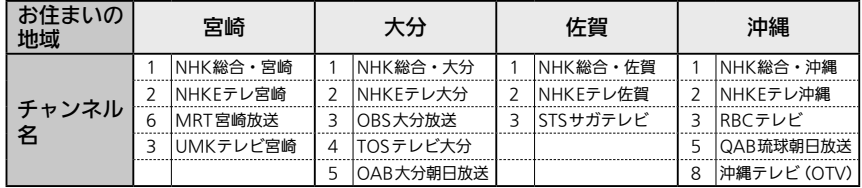

● 一覧の放送局名と画面に表示される 放送局名は、一致しない場合があり ます。

# ●BS·110度CSデジタル放送のチャンネル設定一覧

### 工場出荷時に設定されているチャンネル(2013年3月現在)

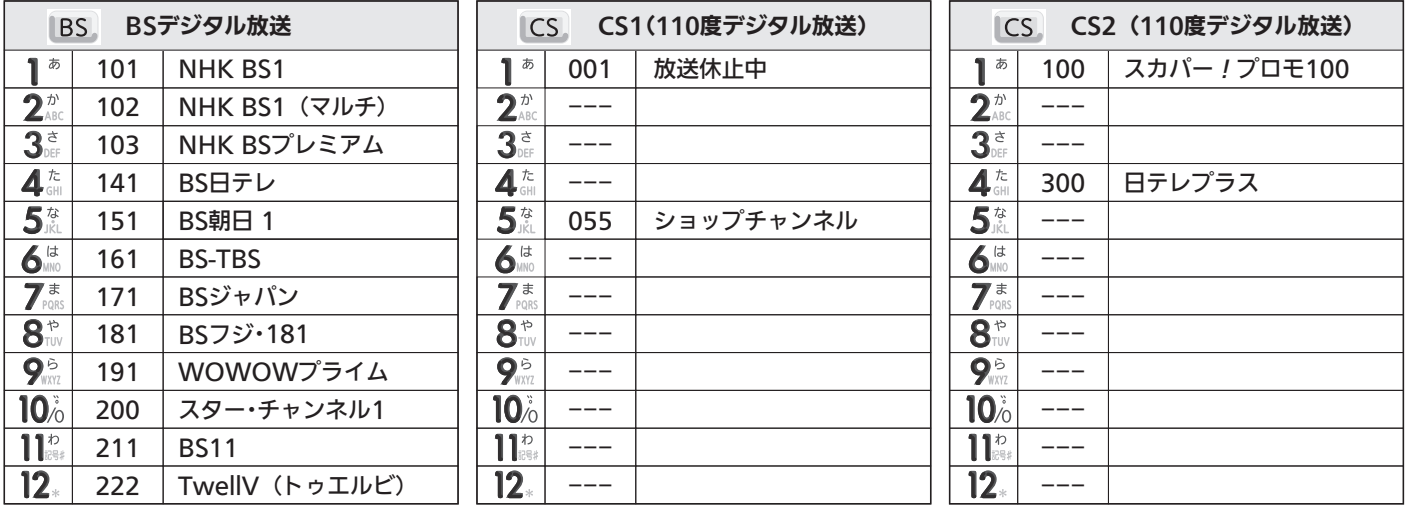

お問い合わせ先 次のページをご覧ください。

- $\bullet$  WOWOW  $\cdots$   $\cdots$   $\cdots$
- スター・チャンネル …… P.191▶
- スカパー! ・・・・・・・・・・・・・・・ P.191▶

デジタル放送のチャンネル設定一覧

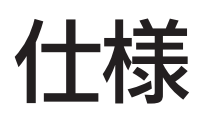

仕様および外観は、改良のため予告なく変更することがあります。

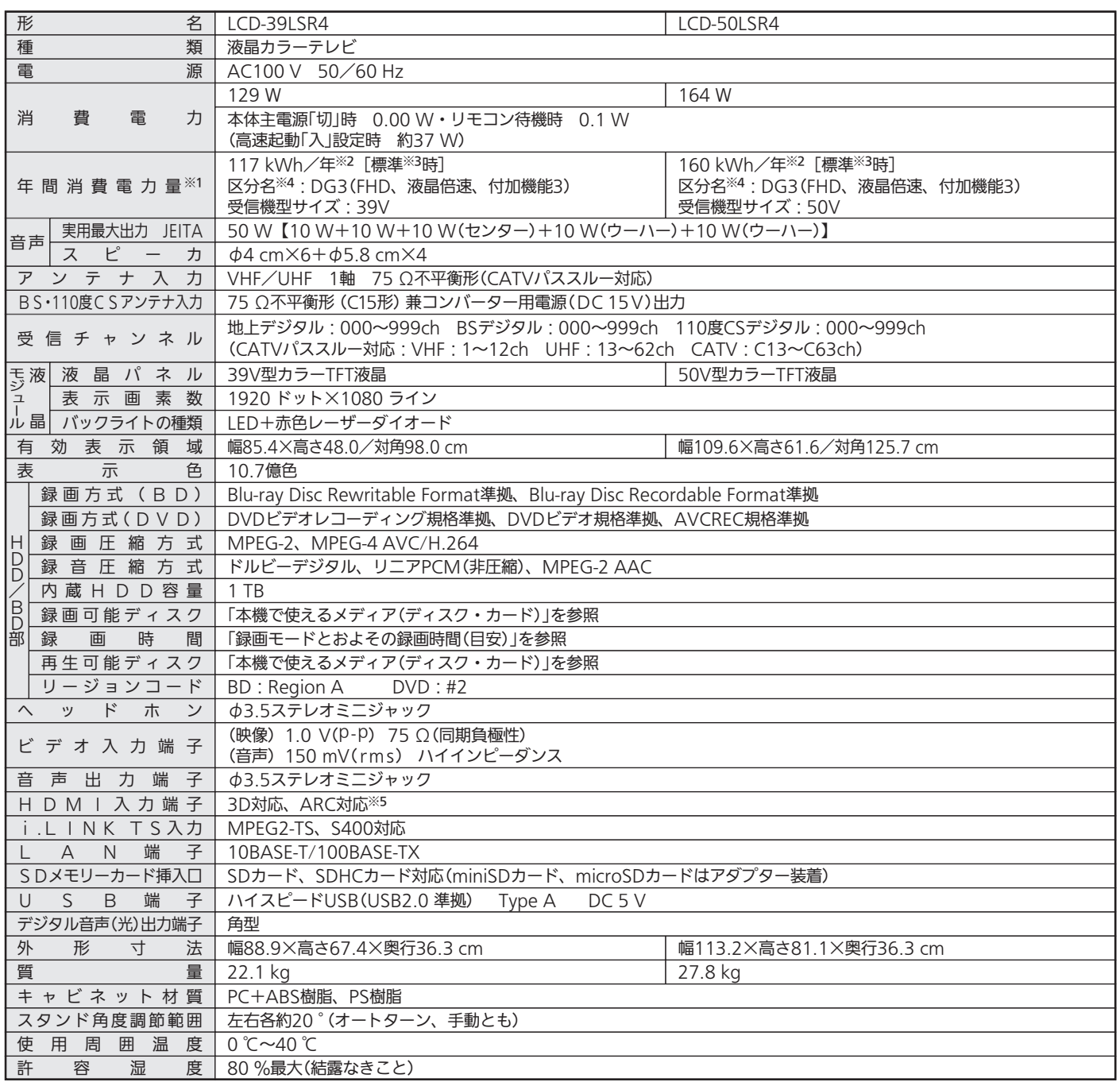

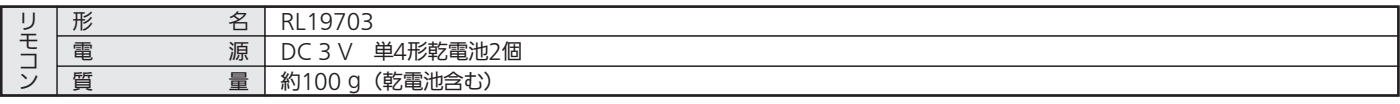

● テレビのV型(39V型等)は、有効画面の対角寸法を基準とした大きさの目安です。

● このテレビは日本国内用ですから、電源電圧・放送規格の異なる外国ではお使いになれません。また、アフターサービスもできません。

This television set is designed for use in Japan only and can not be used in any other countries.

No servicing is available outside of Japan.

● 本商品は、ご使用終了時に再資源化の一助として主なプラスチック部品に材質名を表示しています。

- JIS C 61000-3-2 適合品:「JIS C 61000-3-2」適合品とは、日本工業規格「電磁両立性−第3-2部:限度値−高調波電流発生限度値(1相当たりの入力 電流が20A以下の機器)」に基づき、商用電力系統の高調波環境目標レベルに適合して設計・製造した製品です。
- デジタル放送を放送そのままの画質で録画する場合の基準について
- ・地上デジタル(HD放送):17 Mbps ・BSデジタル(HD放送):24 Mbps
- デジタル放送のデータを圧縮変換して録画する場合の圧縮方法について
- ・MPEG-4 AVC/H.264 エンコード

※1:省エネ法(目標年度:平成24年度)に基づいて、一般家庭での平均視聴時間(4.5時間)を基準に算出した、一年間に使用する電力量です。

- ※2:HDD停止、ディスク未挿入にて測定しています。
- ※3:一般的にご家庭でご使用される際のメーカー推奨の設定の一つです。このモデルでは、映像モード=スタンダード、視聴者設定=標準、明るさ順応 補正=中、バックライト補正=入、高速起動設定=切、ハードディスク節電=入をおすすめしています。
- ※4:「エネルギーの使用の合理化に関する法律(省エネ法)」では、テレビに使用される画素数、表示素子、動画表示及び付加機能の有無等に基づいた区分 を行っています。「区分名」とは、その区分名称をいいます。

※5:HDMI1のみ対応。

ら せ

# 保証とアフターサービス

## ■保証書(別添付)

- 保証書は、必ず「お買上げ日・販売店名」などの記入をお確 かめのうえ、販売店からお受け取りください。
- 内容をよくお読みのあと、大切に保存してください。

保証期間は、お買上げ日から1年間です

## ■補修用性能部品の保有期間

- 当社は、この液晶カラーテレビの補修用性能部品を製造打 切り後8年保有しています。
- 補修用性能部品とは、その製品の機能を維持するために必 要な部品です。

## ■ご不明な点や修理に関するご相談は

● お買上げの販売店か下記の「三菱電機 ご相談窓口・修理窓 口」にご相談ください。

## ■修理を依頼されるときは

● 「故障かな?と思ったら」 P.198~214 【こしたがってお調べ ください。なお、不具合があるときは、電源を切り、必ず 電源プラグを抜いてから、お買上げの販売店にご連絡くだ さい。

#### ● 保証期間中は

- ・修理に際しましては、保証書をご提示ください。
- ・保証書の規定にしたがって、修理させていただきます。 ● 保証期間が過ぎているときは
	- 修理すれば使用できる場合には、ご希望により有料で修 理させていただきます。
		- 点検・診断のみでも有料となることがあります。

#### ● 修理料金は

技術料+部品代(+出張料)などで構成されています。

● 据付(接続・調整・取扱説明等)を依頼されると有料となるこ とがあります。

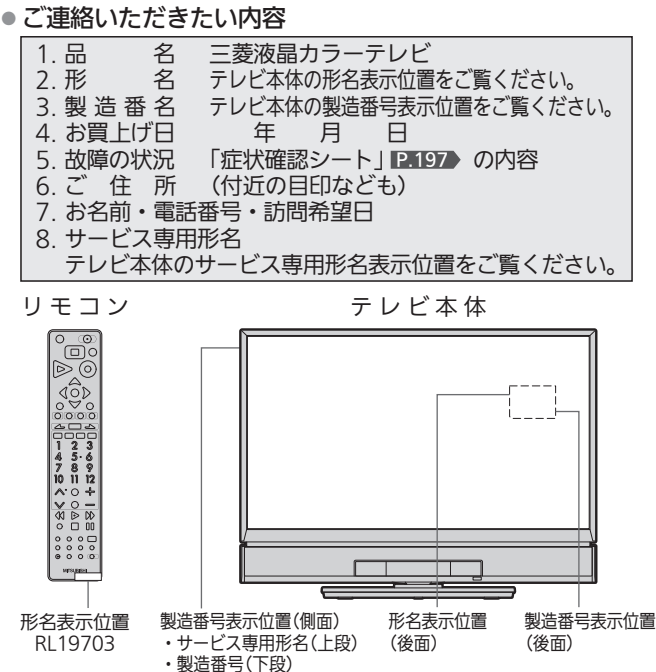

## ■廃棄時にご注意願います。

● 家電リサイクル法では、お客様がご使用済みのテレビ(ブ ラウン管式、液晶式、プラズマ式)を廃棄される場合は、 収集・運搬料金、再商品化等料金(リサイクル料金)をお支 払いいただき、対象品を販売店や市町村に適正に引き渡す ことが求められています。

#### 訟终 修理窓口のご案内  $\bullet$ (家雷品)

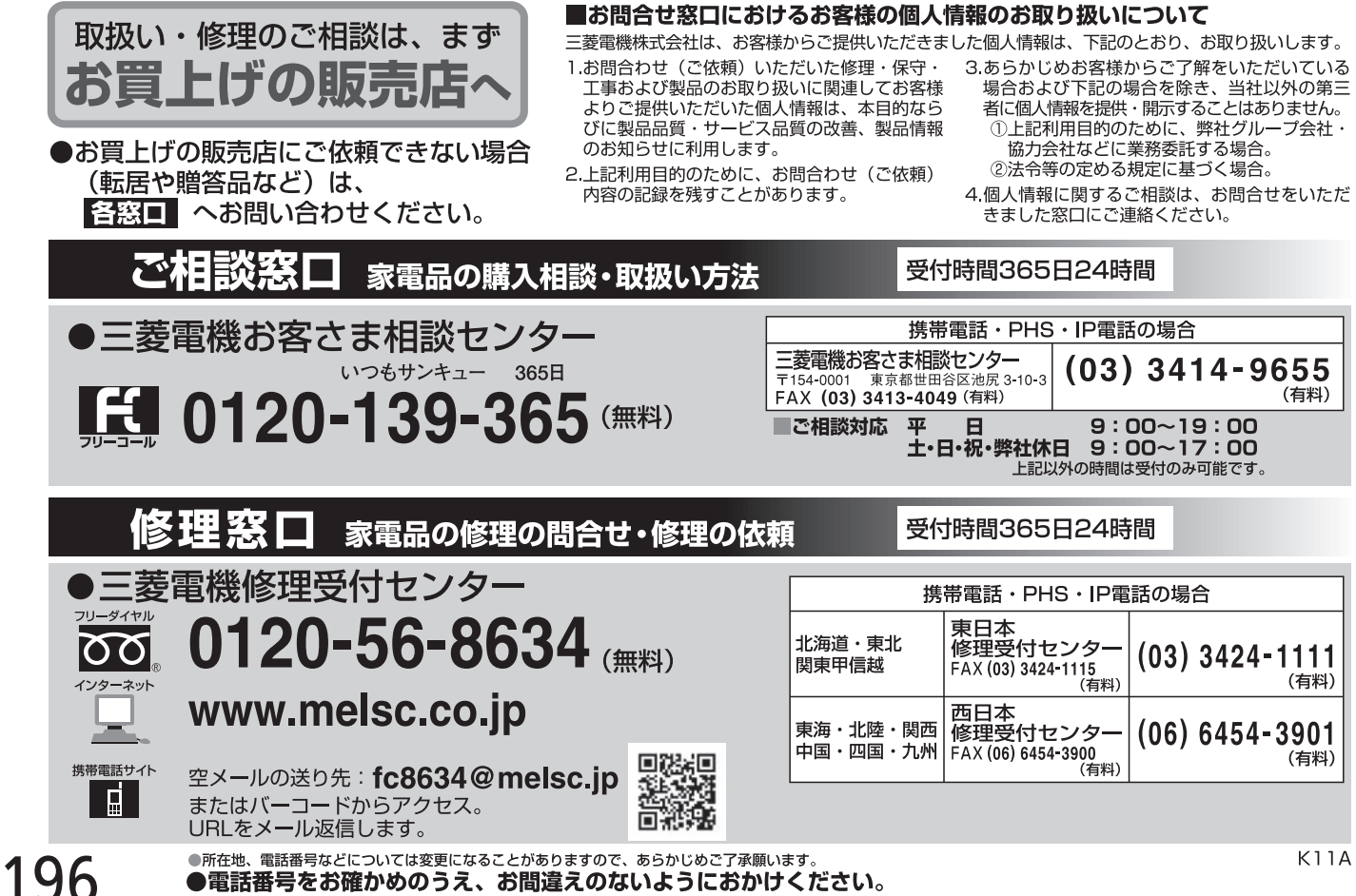

# 症状確認シート

万一、修理をお申し付けの際には円滑な対応をさせていただくため、次の内容を確認のうえ、お申し付けくださいますよう、お願い申し 上げます。

## 【ご確認事項】 ※この内容は、訪問いたしましたサービスマンに必ずお伝えください。

ハードディスクの初期化:修理過程でやむを得ず記録内容が失われたり、本機の全情報初期化が必要な場 合があります。全情報初期化を行うと、本体(ハードディスク)の録画内容が全 て消去されます。外付ハードディスクの登録情報も初期化する場合がありま す。(再登録が必要となり、外付ハードディスク内の内容は消去されます。)

□ 同意する

□ 同意しない(初期化しないと修理できない場合があります)

## 【不具合症状について】

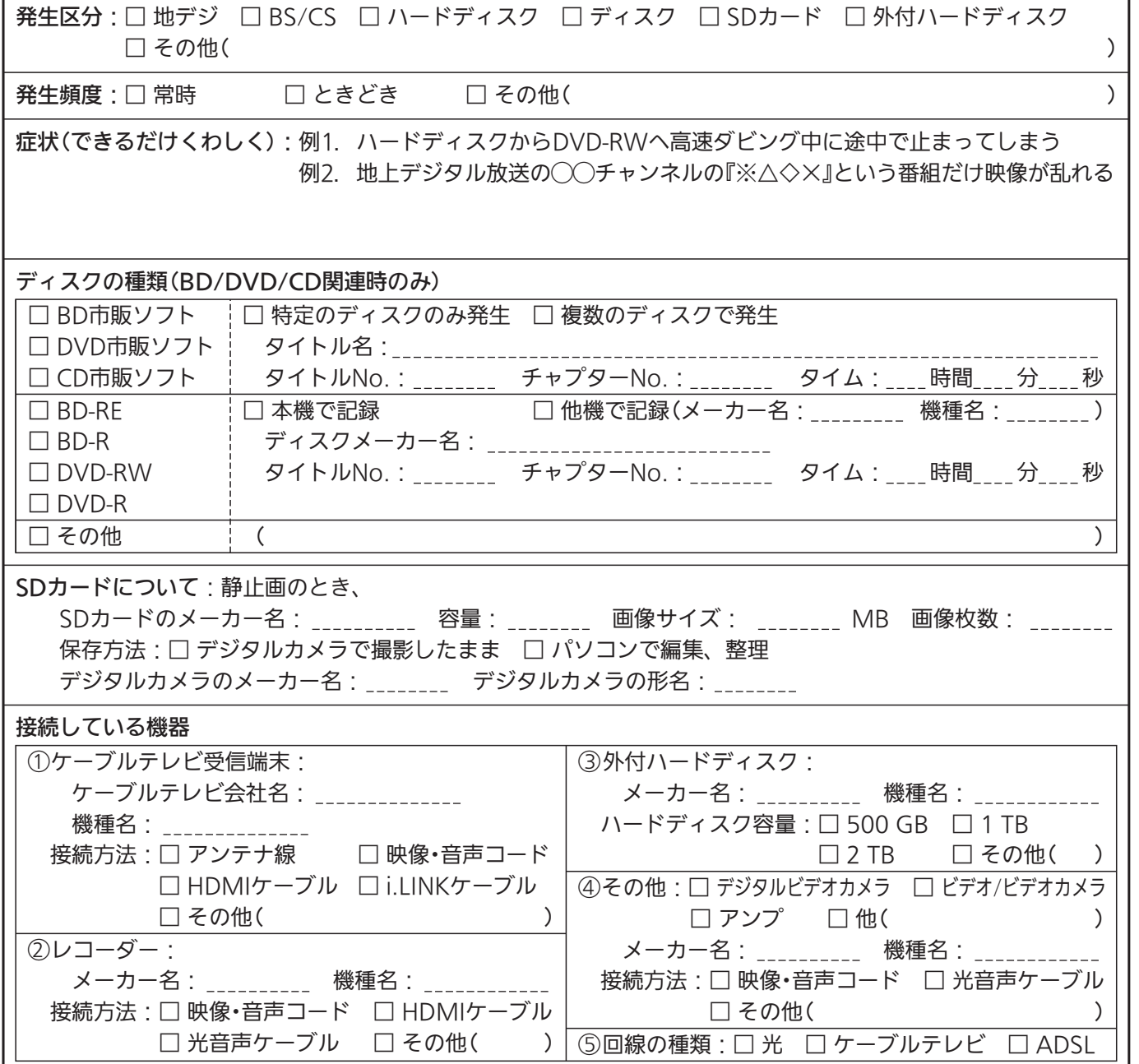

保 証 と ア フ タ ー サ ー ビ ス

困 っ た と き

# 故障かな?と思ったら

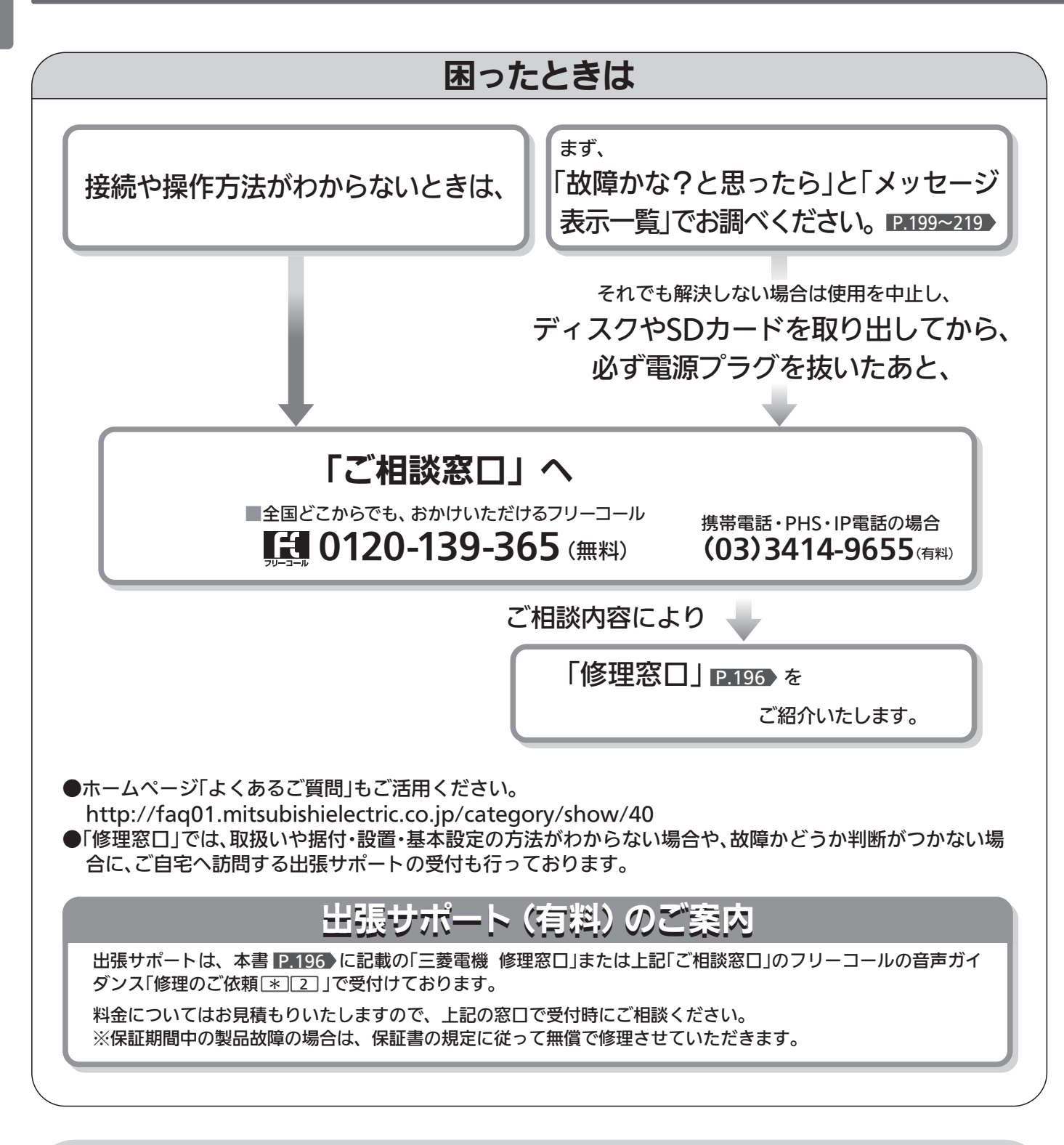

## 電源を「入」にして画面左上に「起動中」と表示中は音量や選局以外の操作が できません。

→すぐ操作ができるようにしたいときは、高速起動設定 P.177♪を「入」にします。 高速起動設定「入」であっても本機の状態によりすぐに操作できない場合があります。

# ■ 電 源

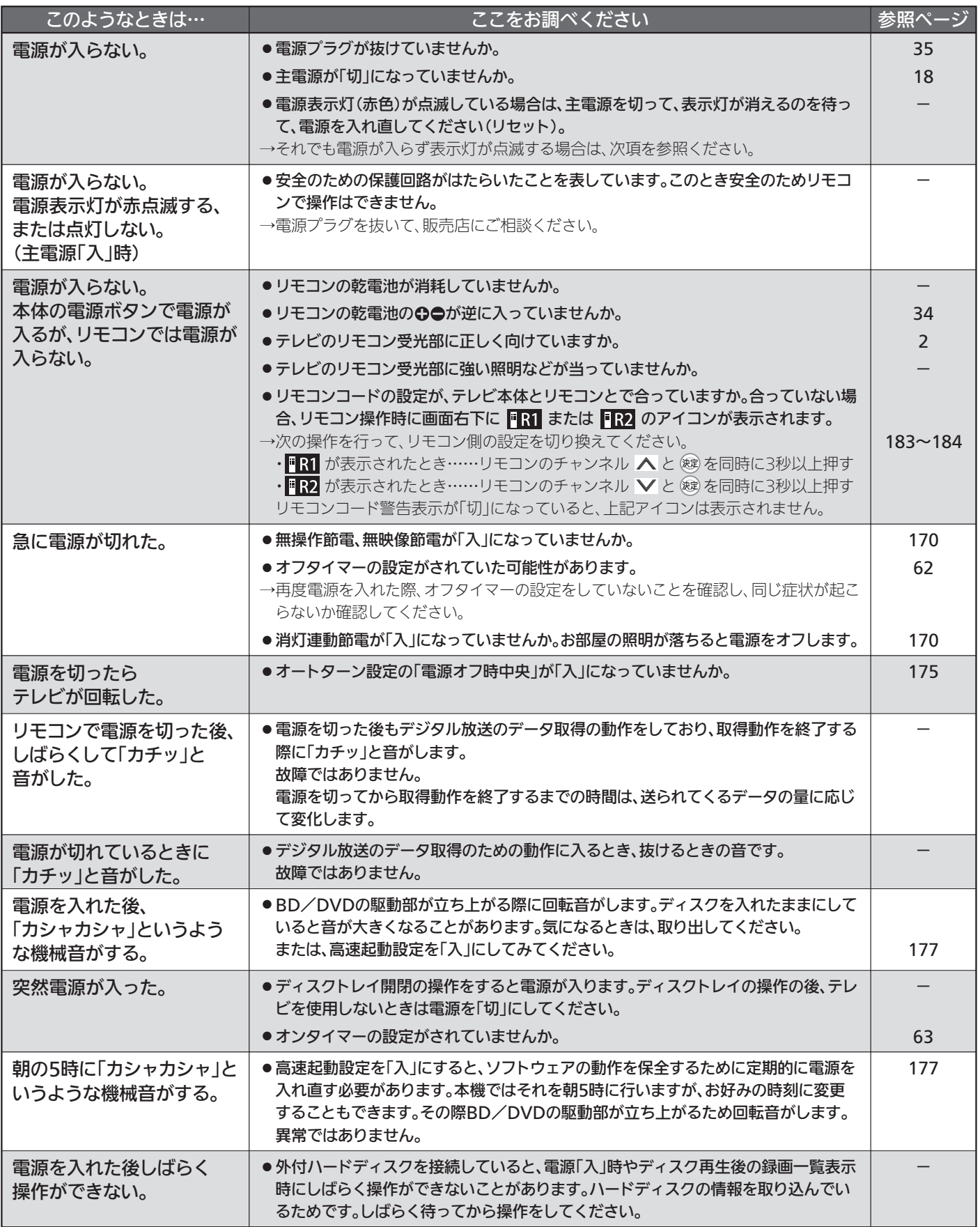

た と き

199

# ■ リモコン

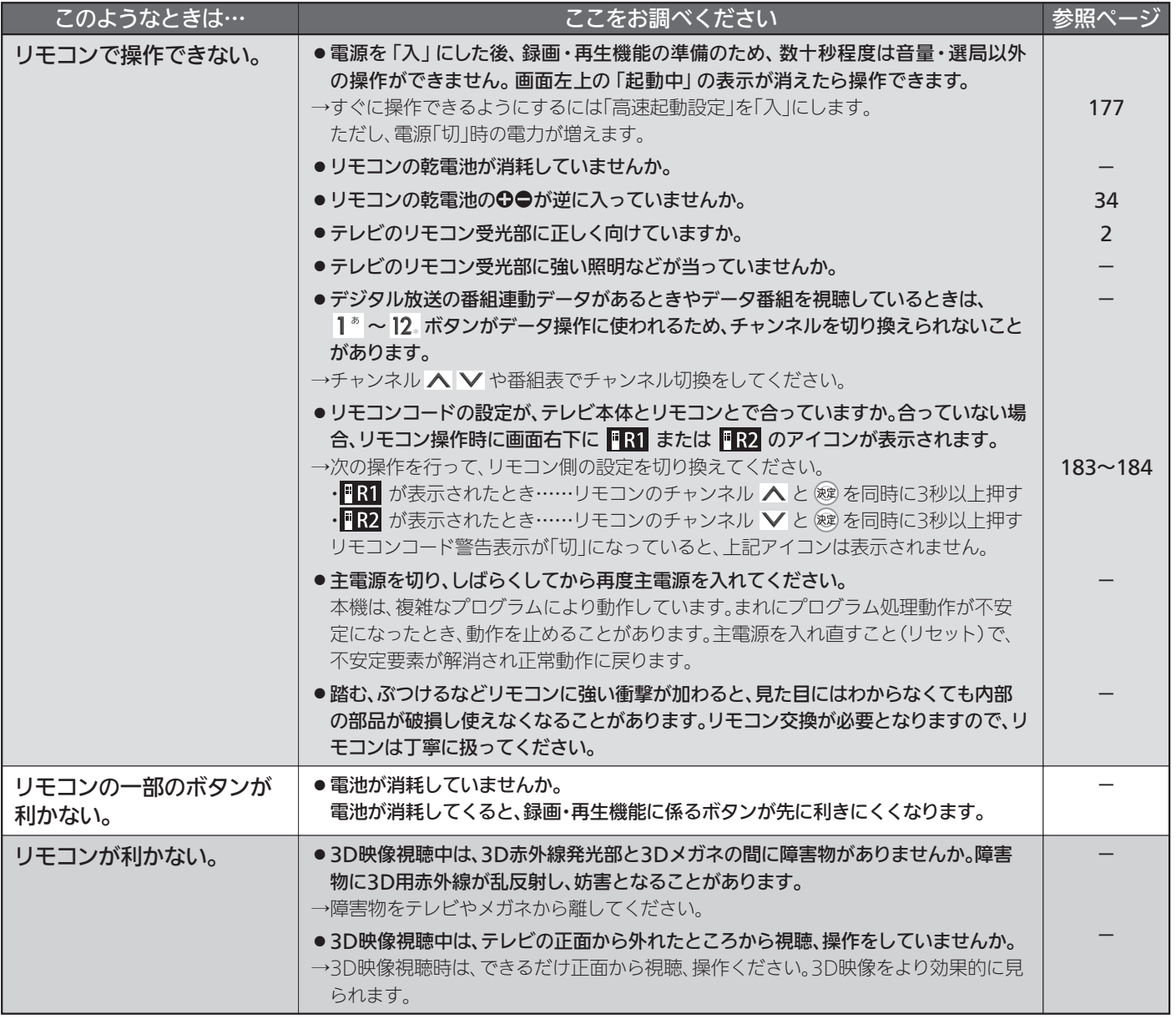

# ■ テレビを見ているとき

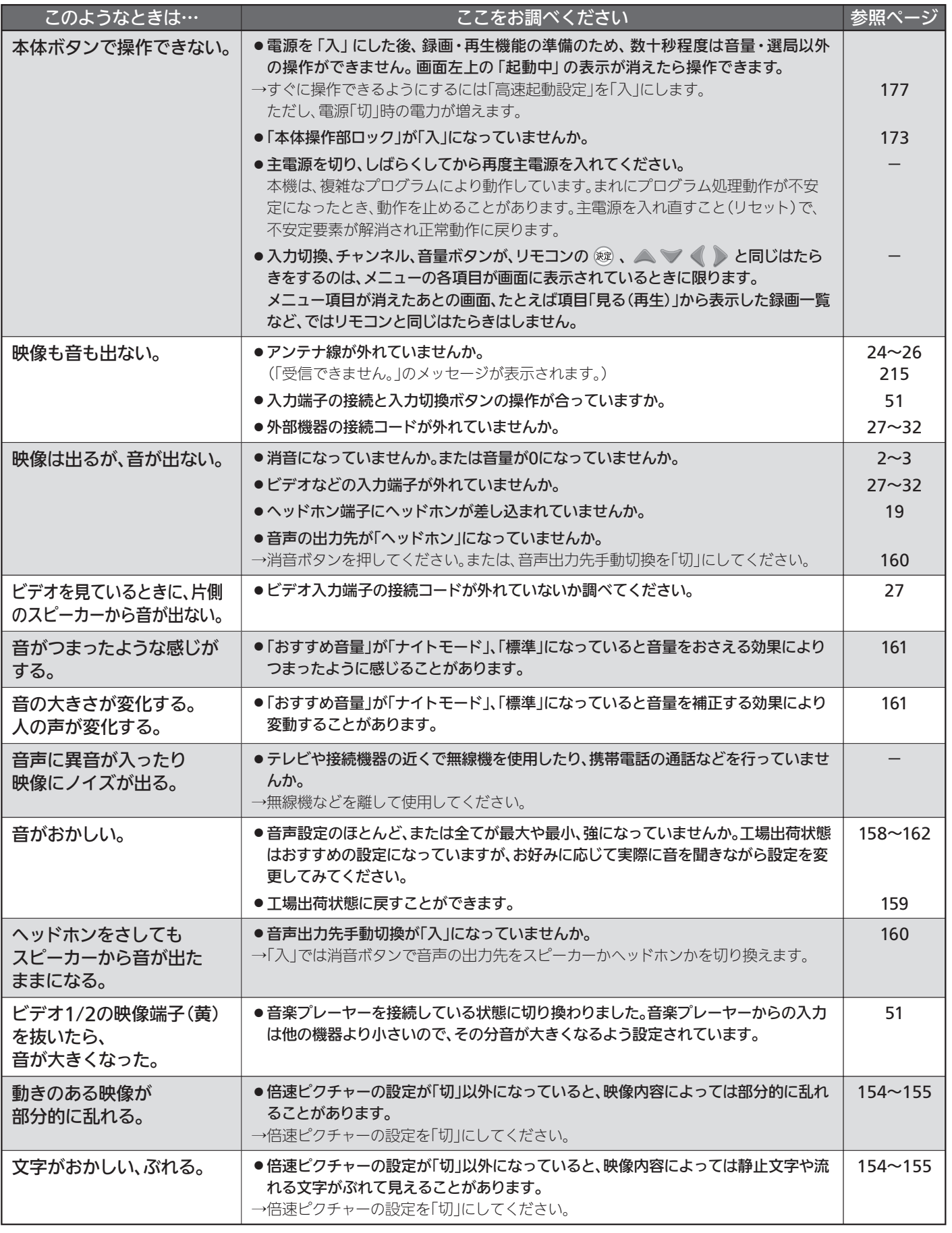

っ た と き

# ■ テレビを見ているとき(つづき)

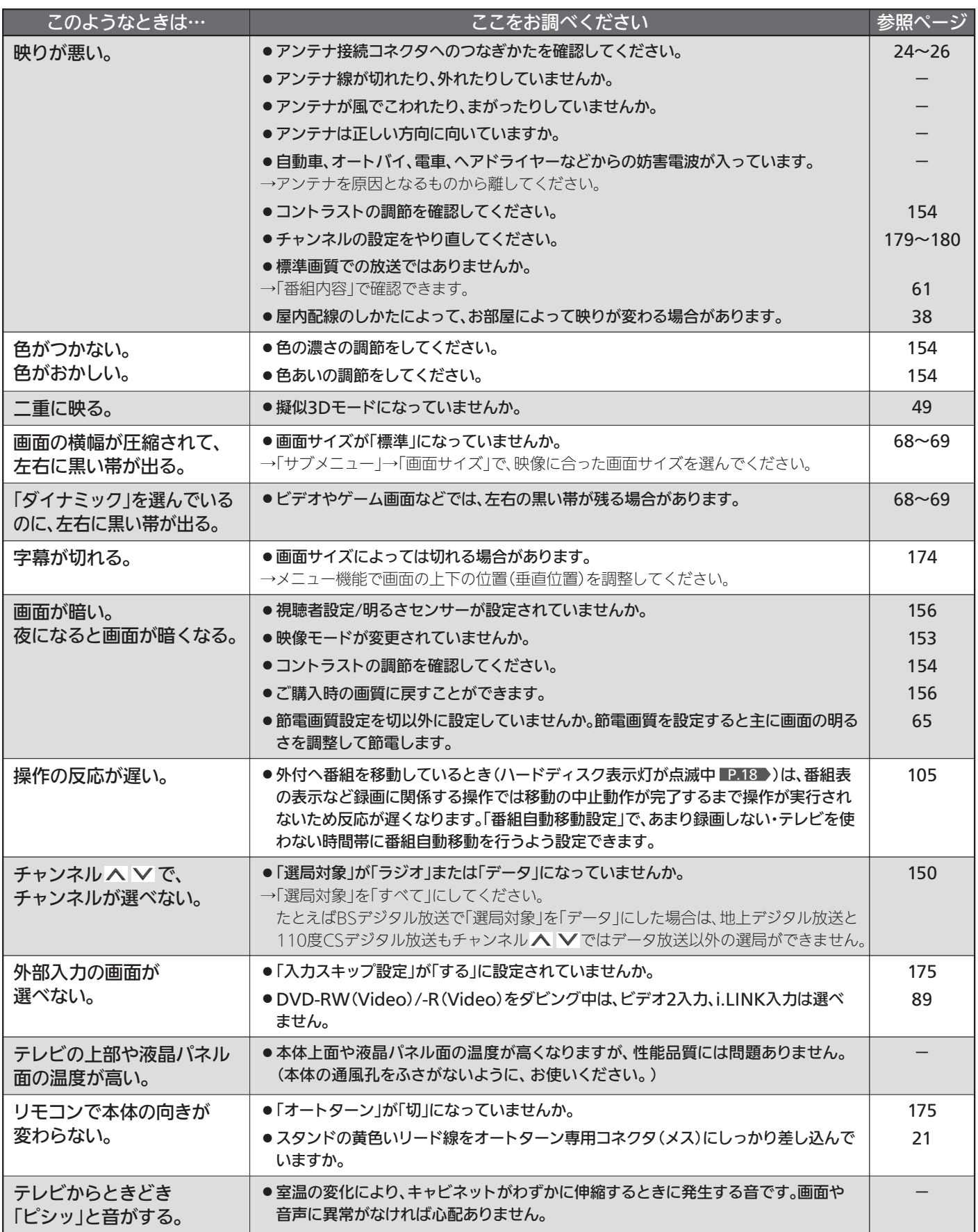

# ■ テレビを見ているとき(つづき)

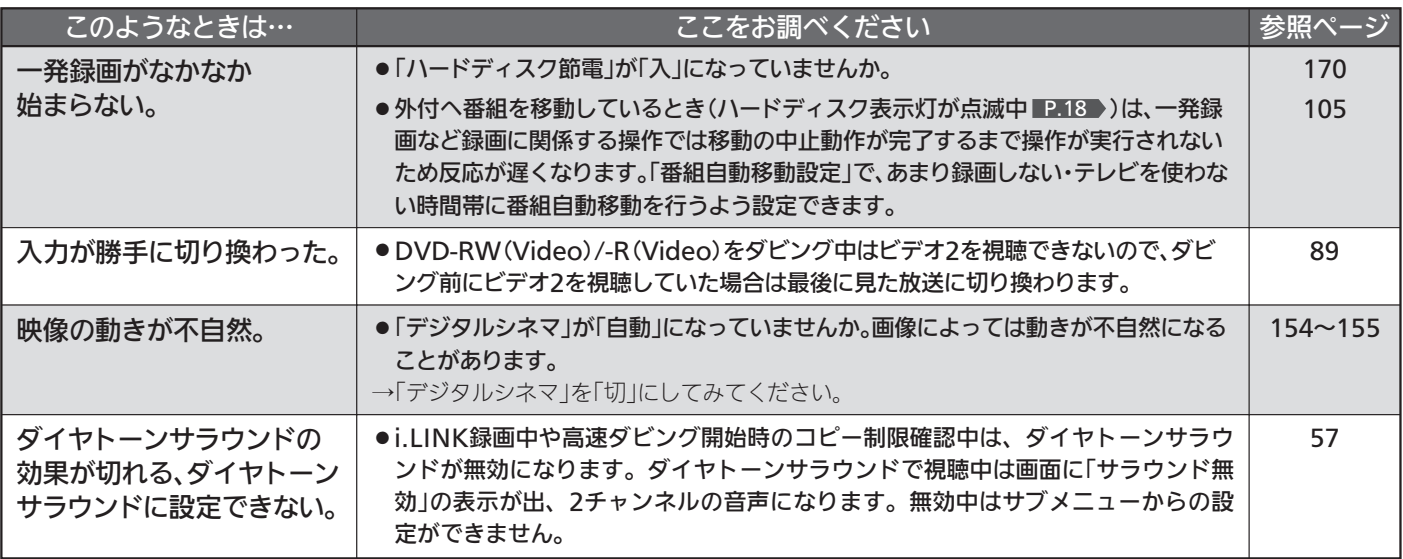

困 っ た と き

# ■ デジタル放送のとき(共通)

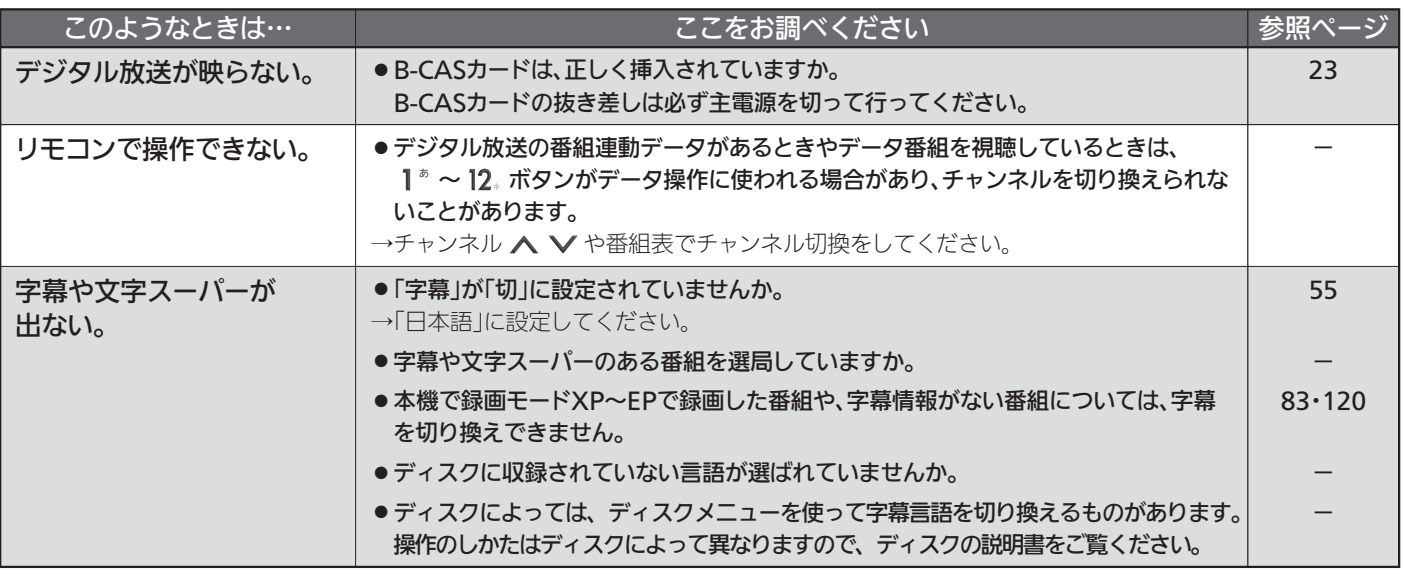

## ■ 地上デジタル放送のとき

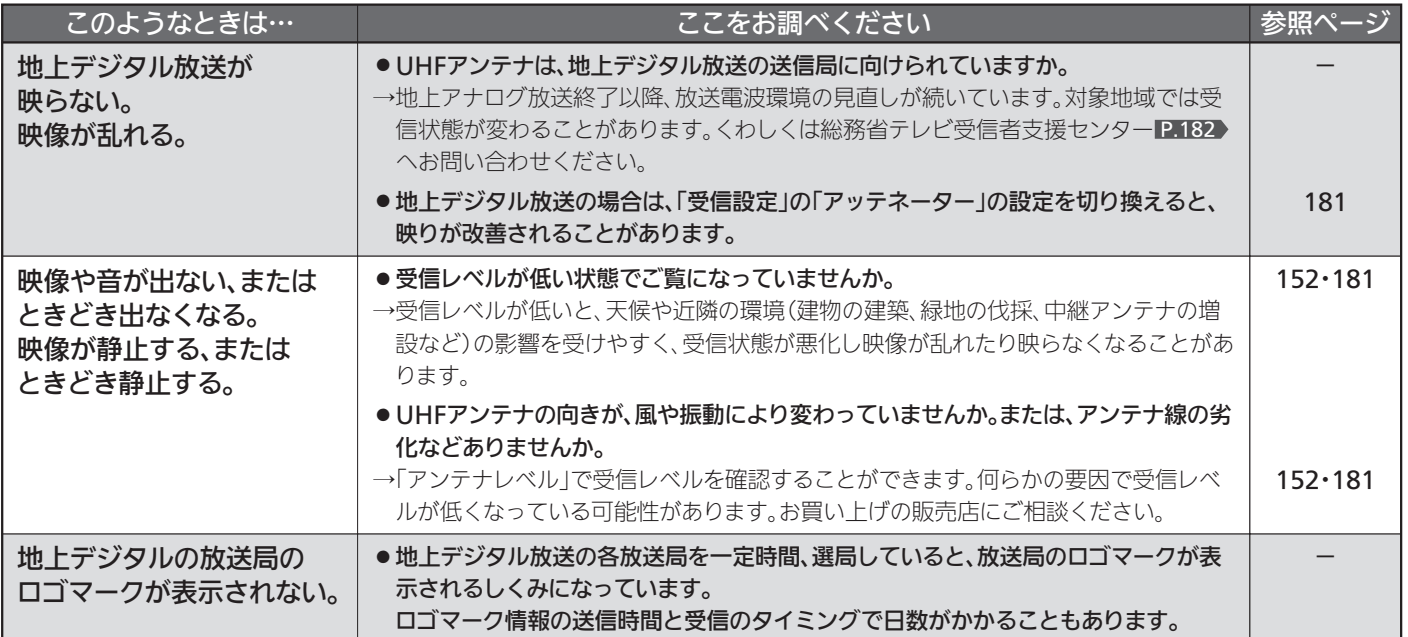

# ■ BS·110度CSデジタル放送のとき

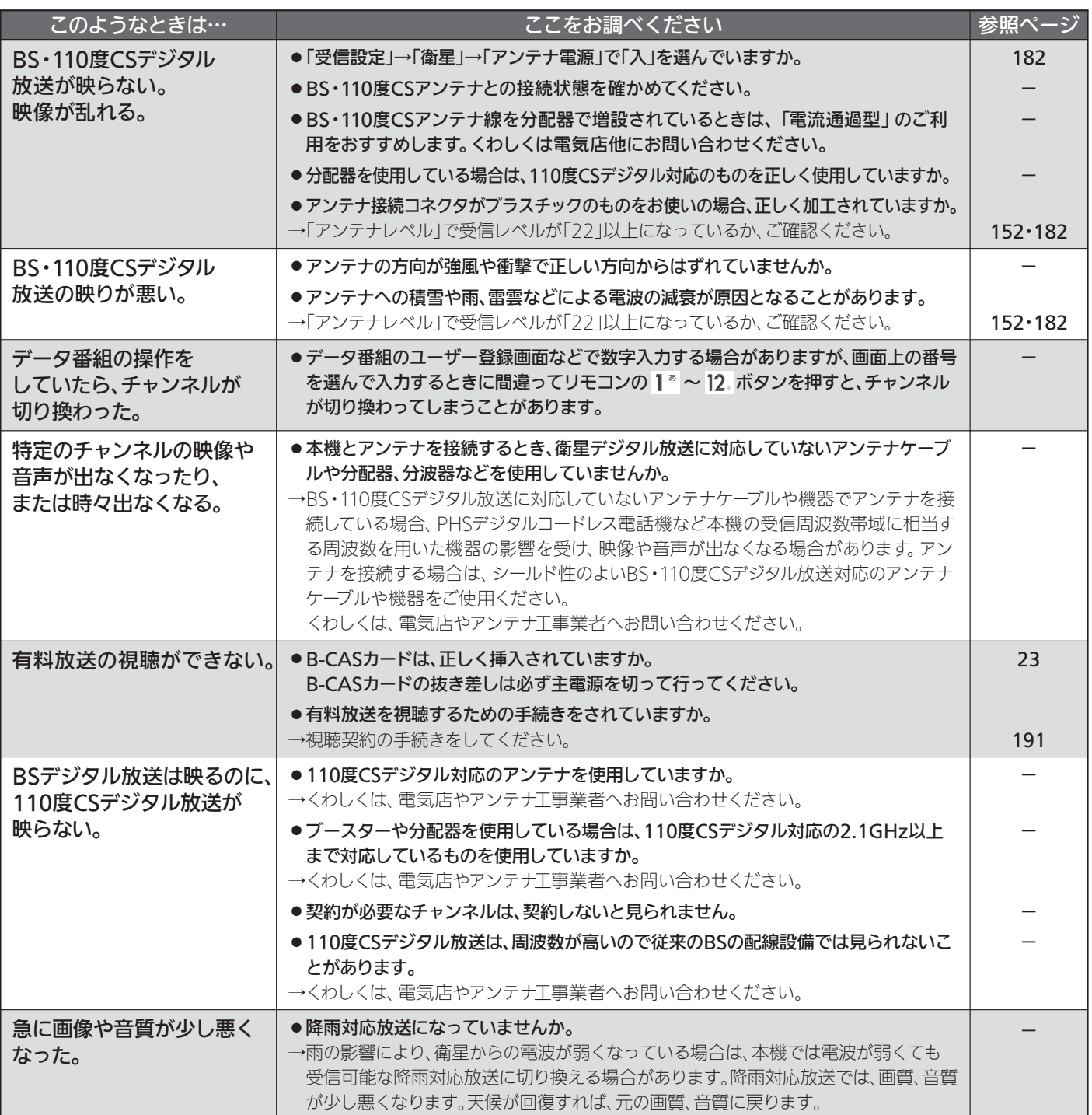

### BS・110度CSアンテナへの積雪や豪雨などによる一時的な受信障害

● BS放送は雷雨や豪雨のような強い雨が降ったり、アンテナに雪が付着すると電波が弱くなり、一時的に画面にモザイク状のノイズが入ったり、 映像が停止したり、音声がとぎれたり、ひどい場合にはまったく受信できなくなることがあります。

困 っ た と き

# ■ 3D映像を見るとき

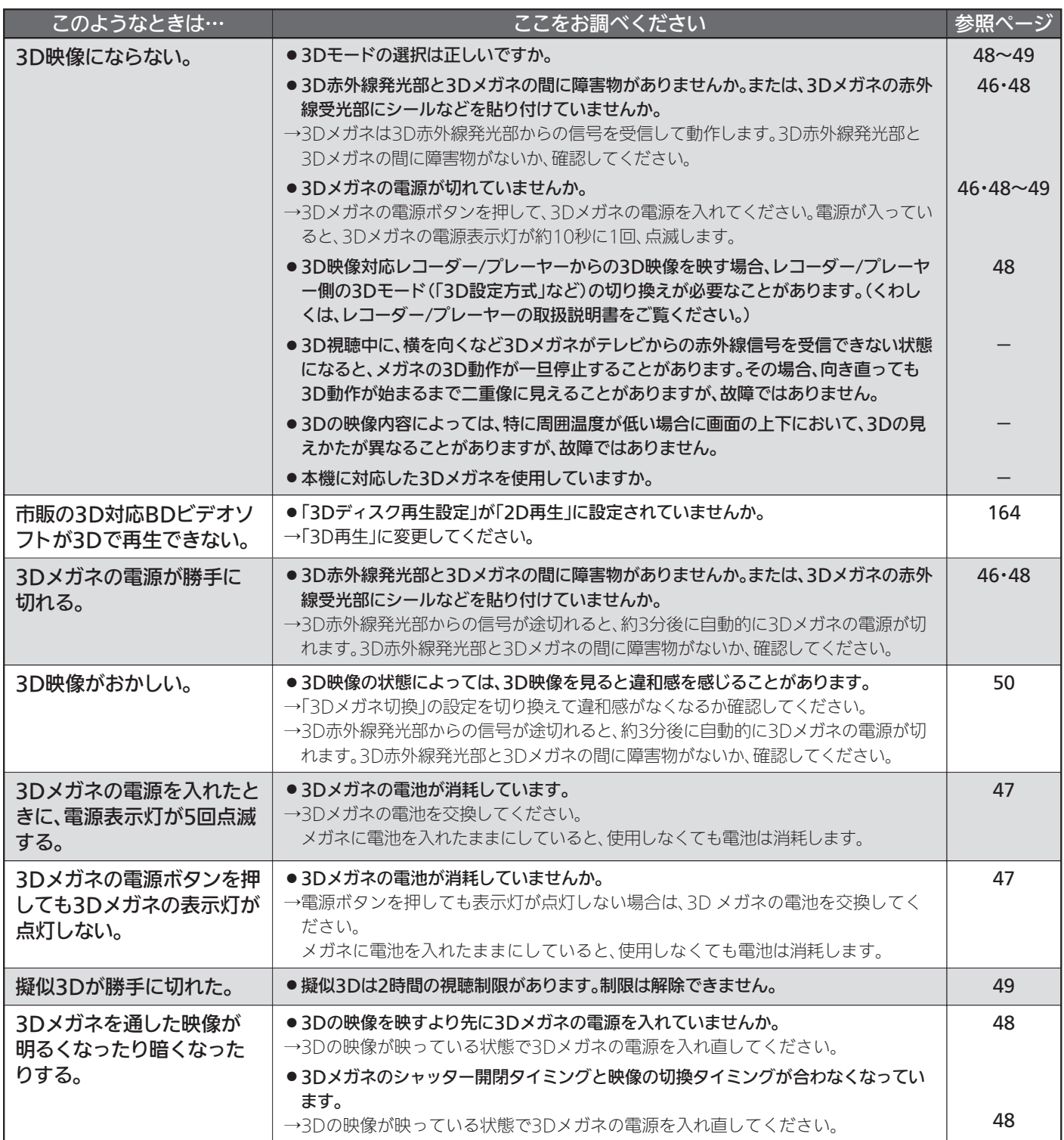

故 障 か な ?

# ■ ディスク・カードの出し入れ

●画面表示の細部や説明文、表現、ガイド、メッセージの表示位置などは、本書と製品で異なることがあります。

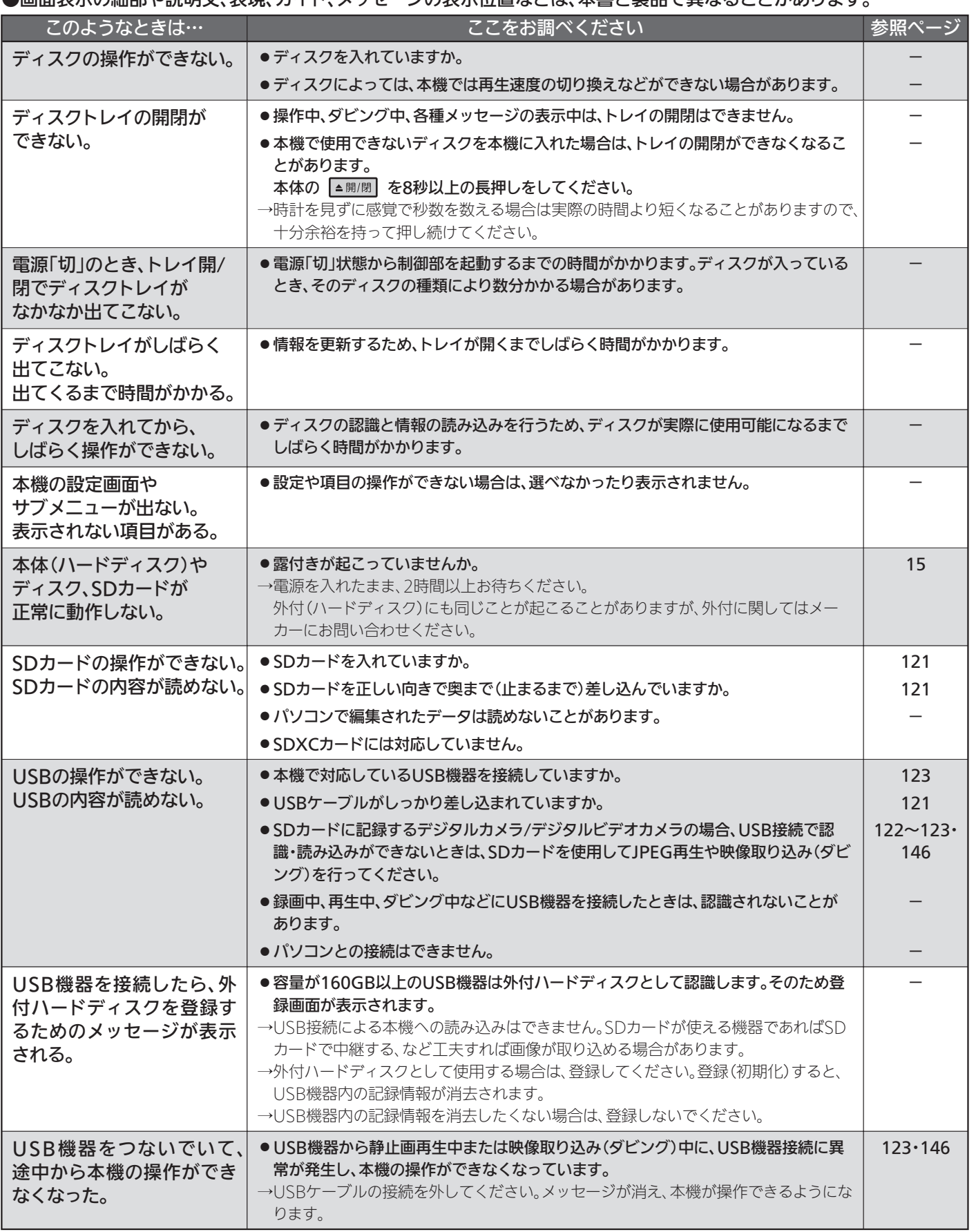

っ た と き

故

# ■ 番組表(Gガイド)( もご覧ください。) P.58

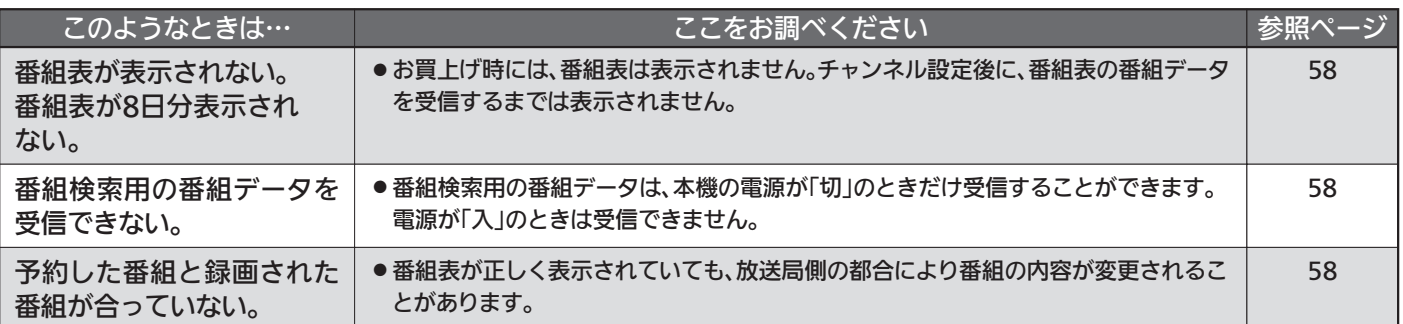

## ■ 録画・録画予約( もご覧ください。) P.72~73・77~89

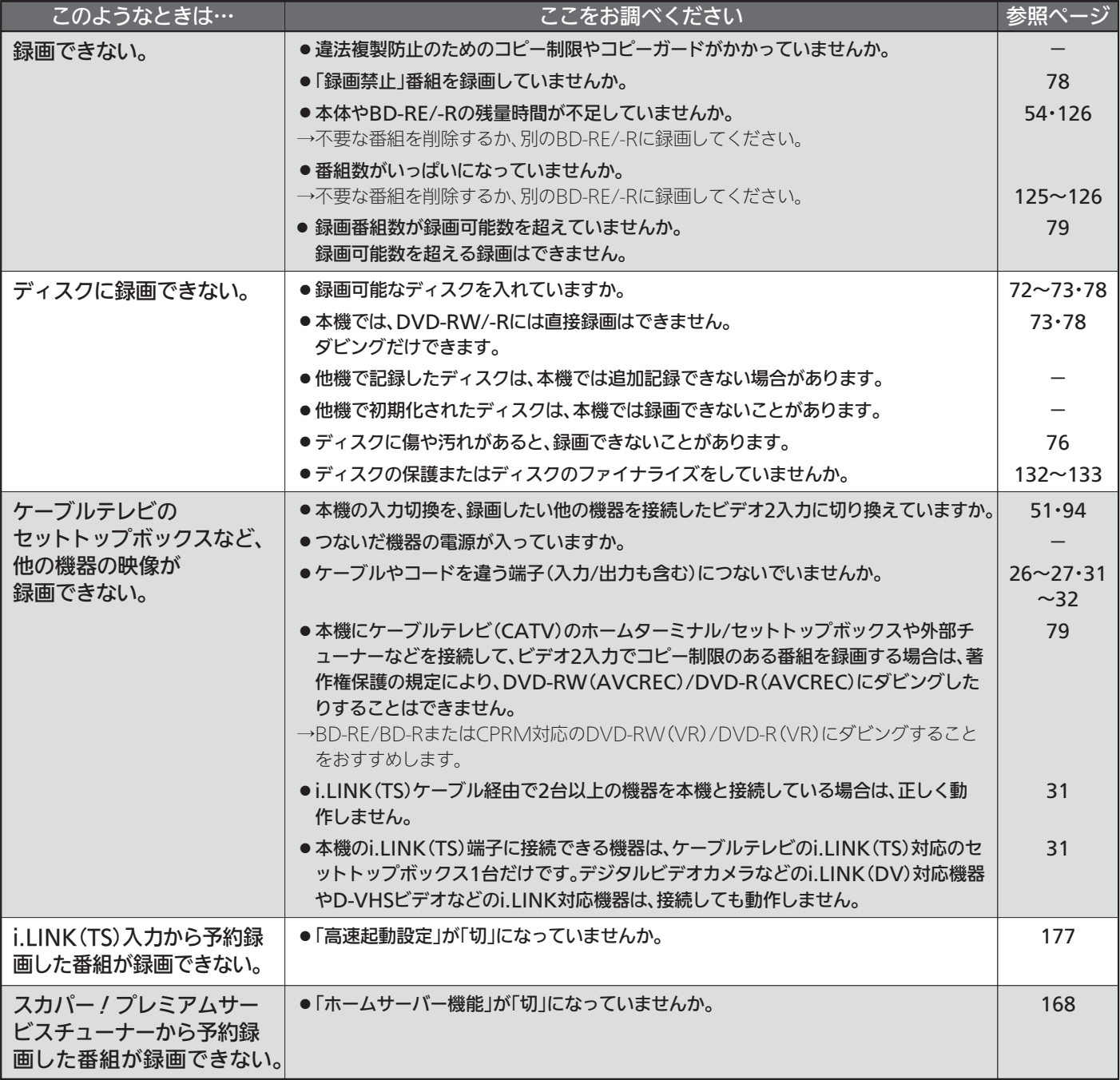

# ■ 録画・録画予約(つづき)

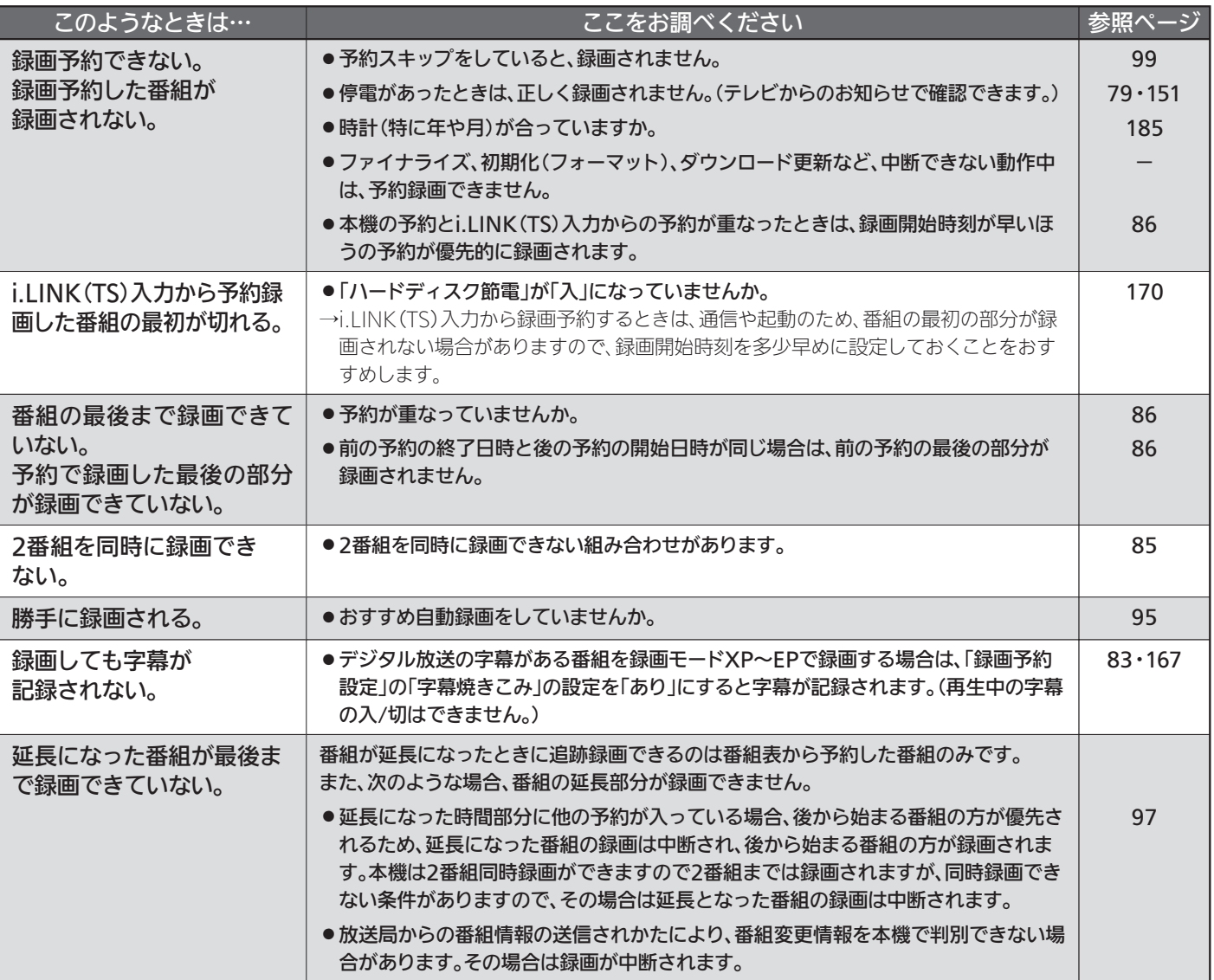

困 っ た と き

# ■ 再生

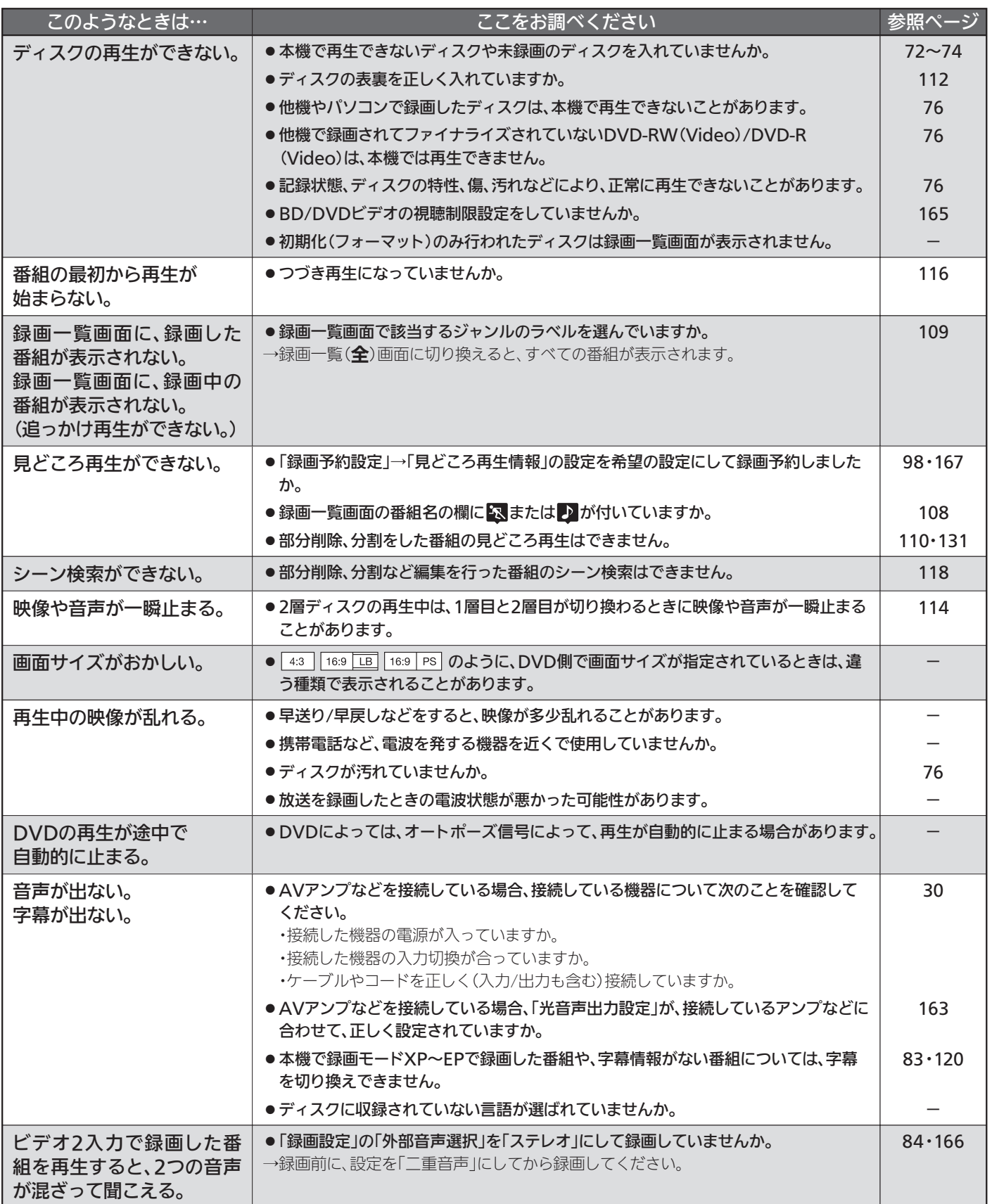

# ■ 再生(つづき)

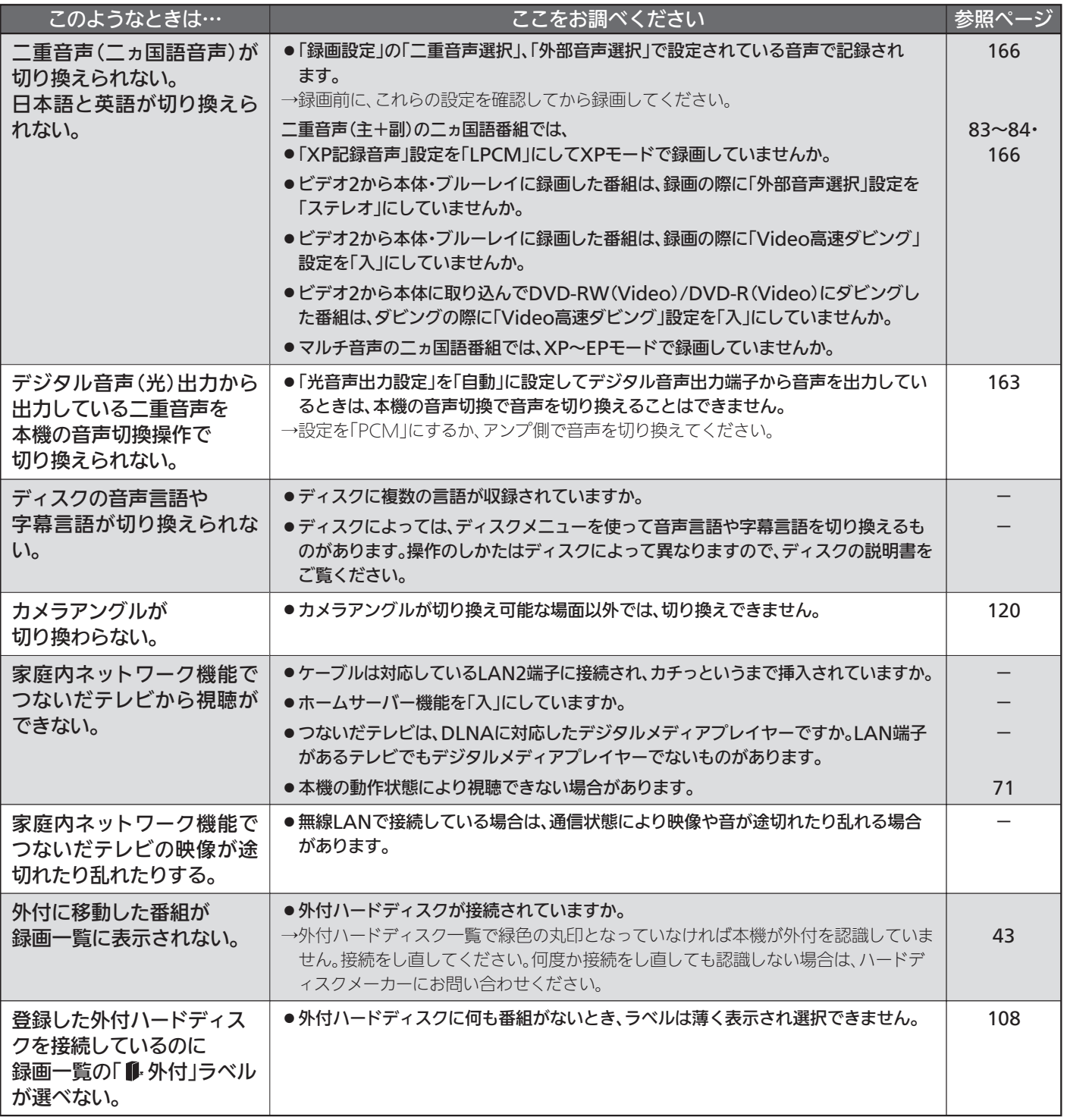

障 か な ? と 思 う た ら

故

困 っ た と き

# ■ 消去・編集・ダビング( もご覧ください。) P.125・134~137

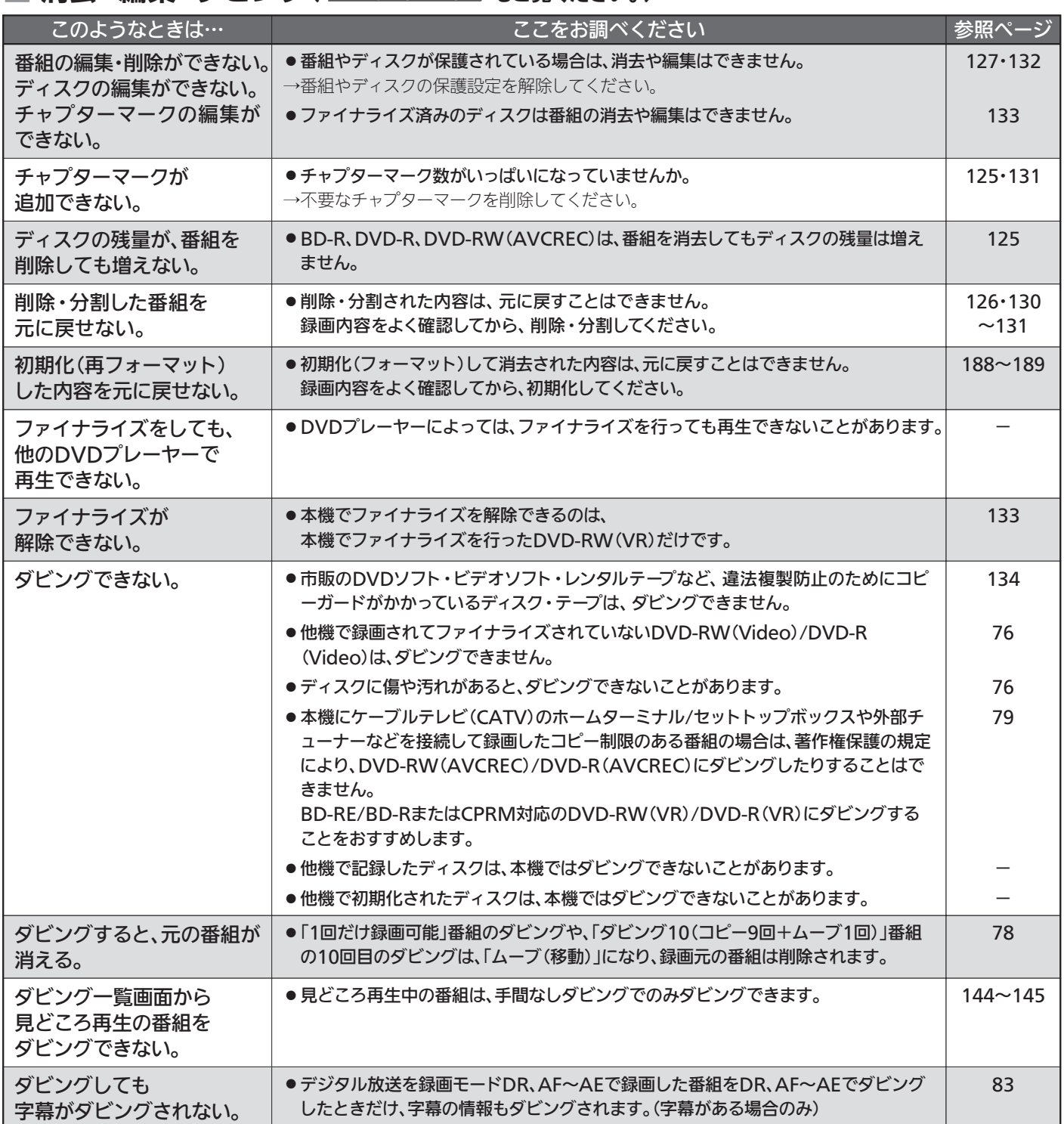

# ■ 家庭内ネットワーク

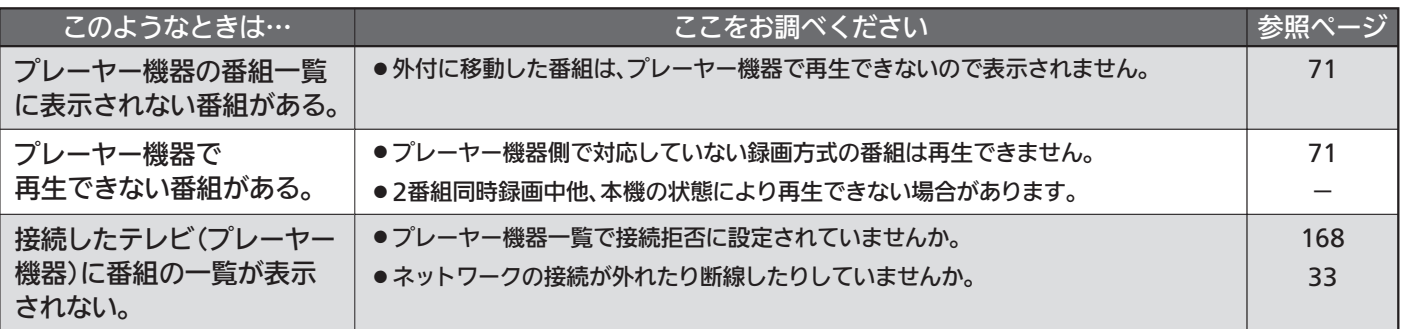

# ■ 外付ハードディスク

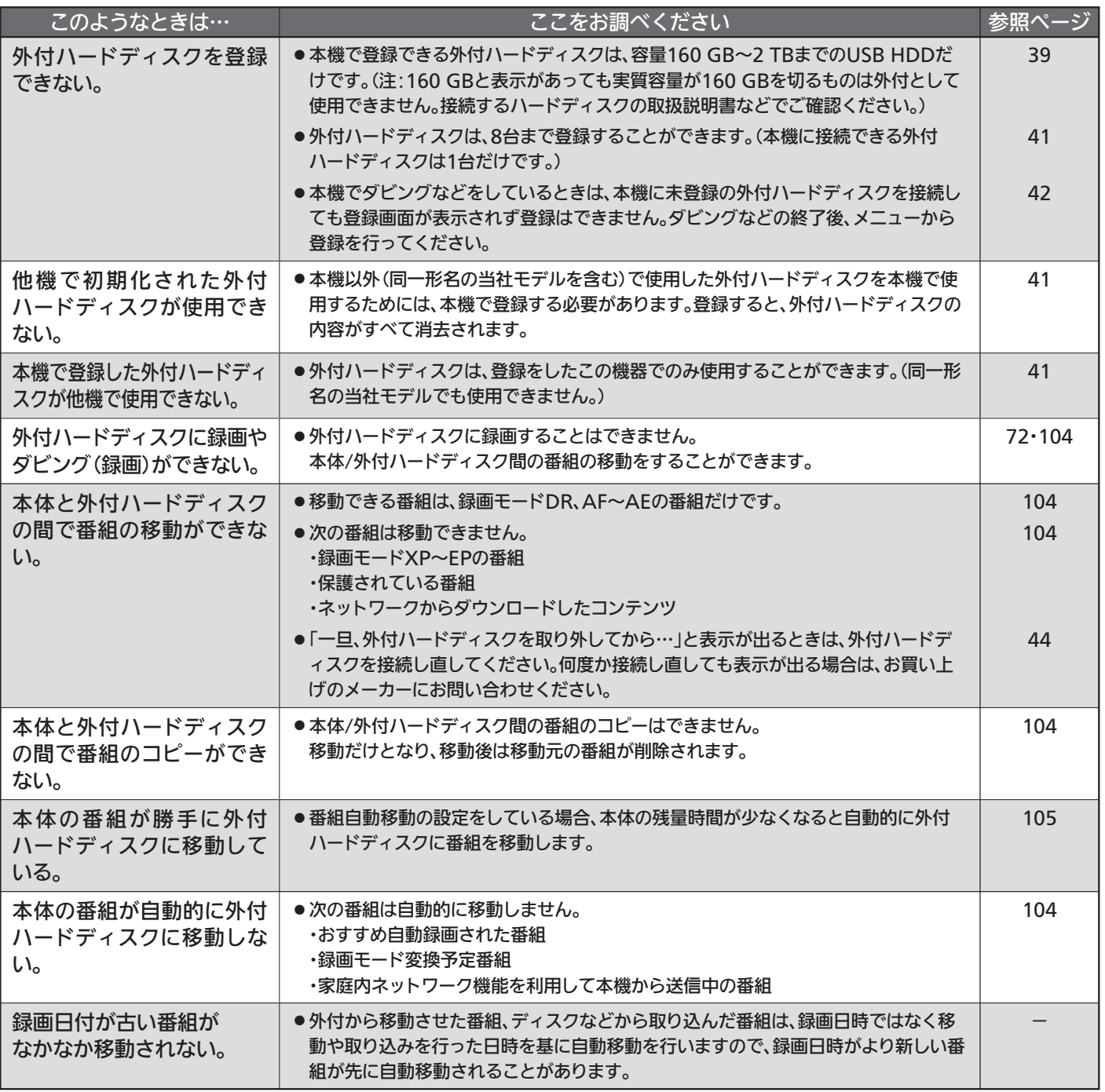

っ た と き

213

## ■ その他

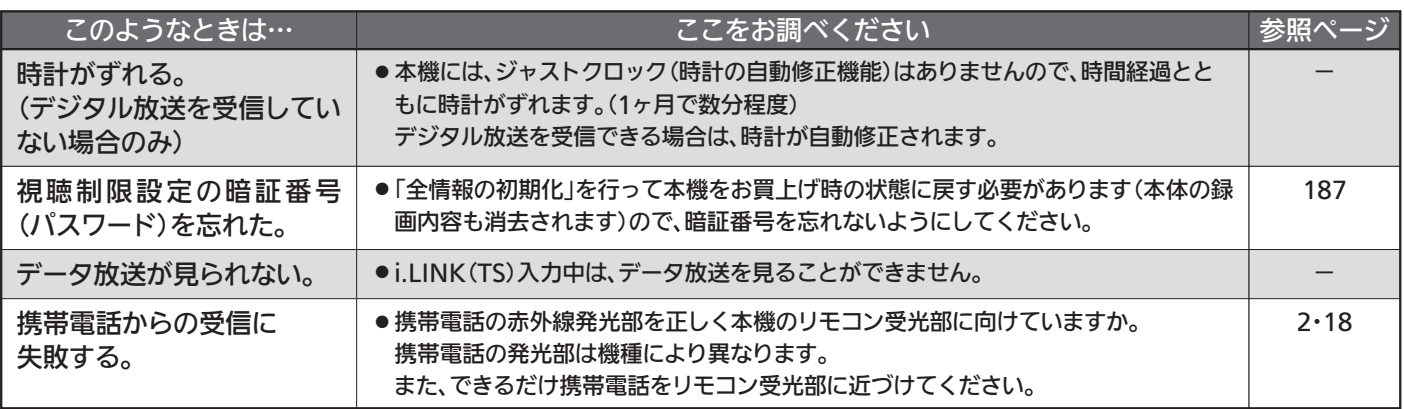

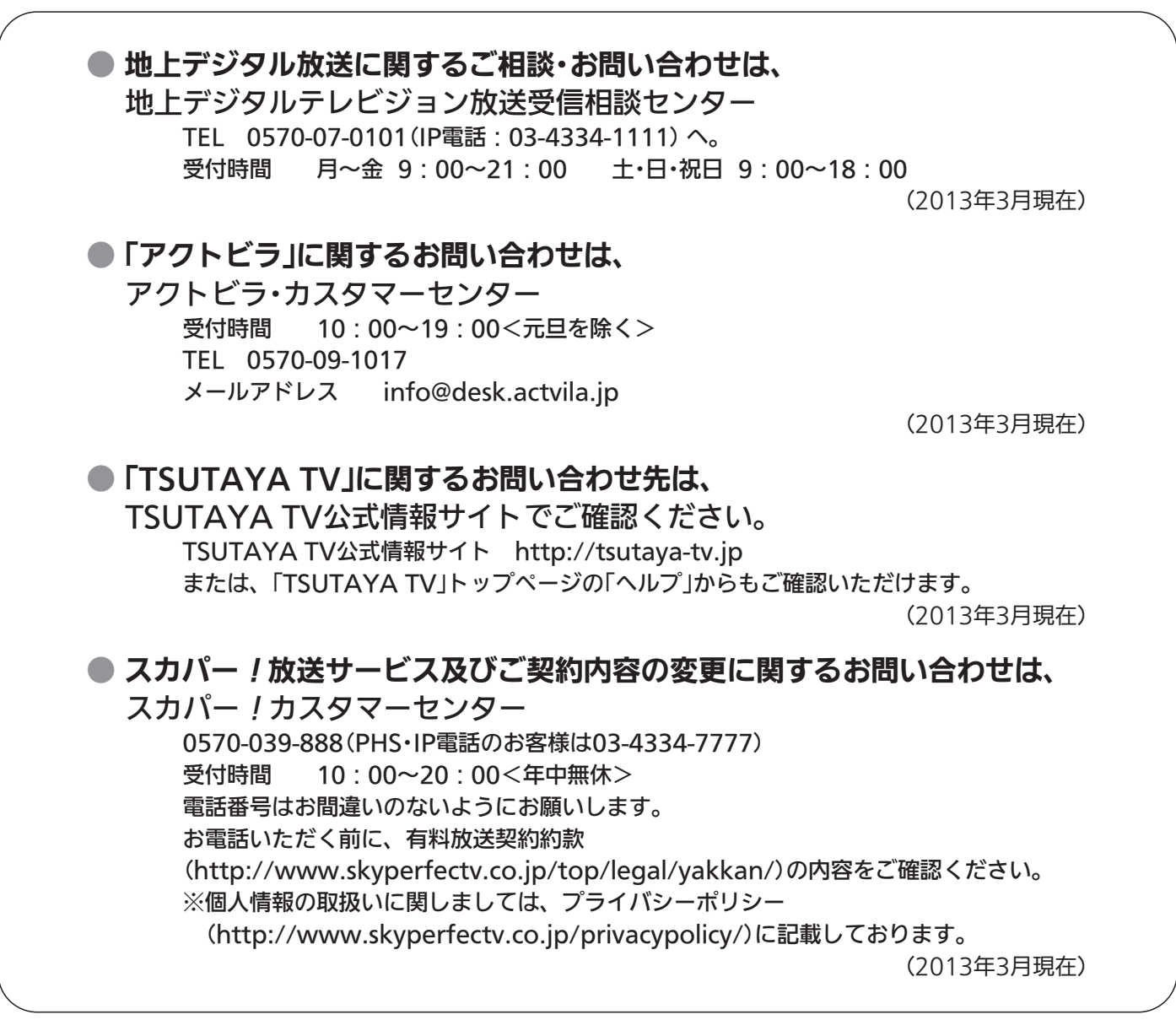

# メッセージ表示一覧

本機では、テレビからや放送局からのお知らせとは別に、状況に合わせて画面に「メッセージ」が表示されます。

## ■ 操作全般

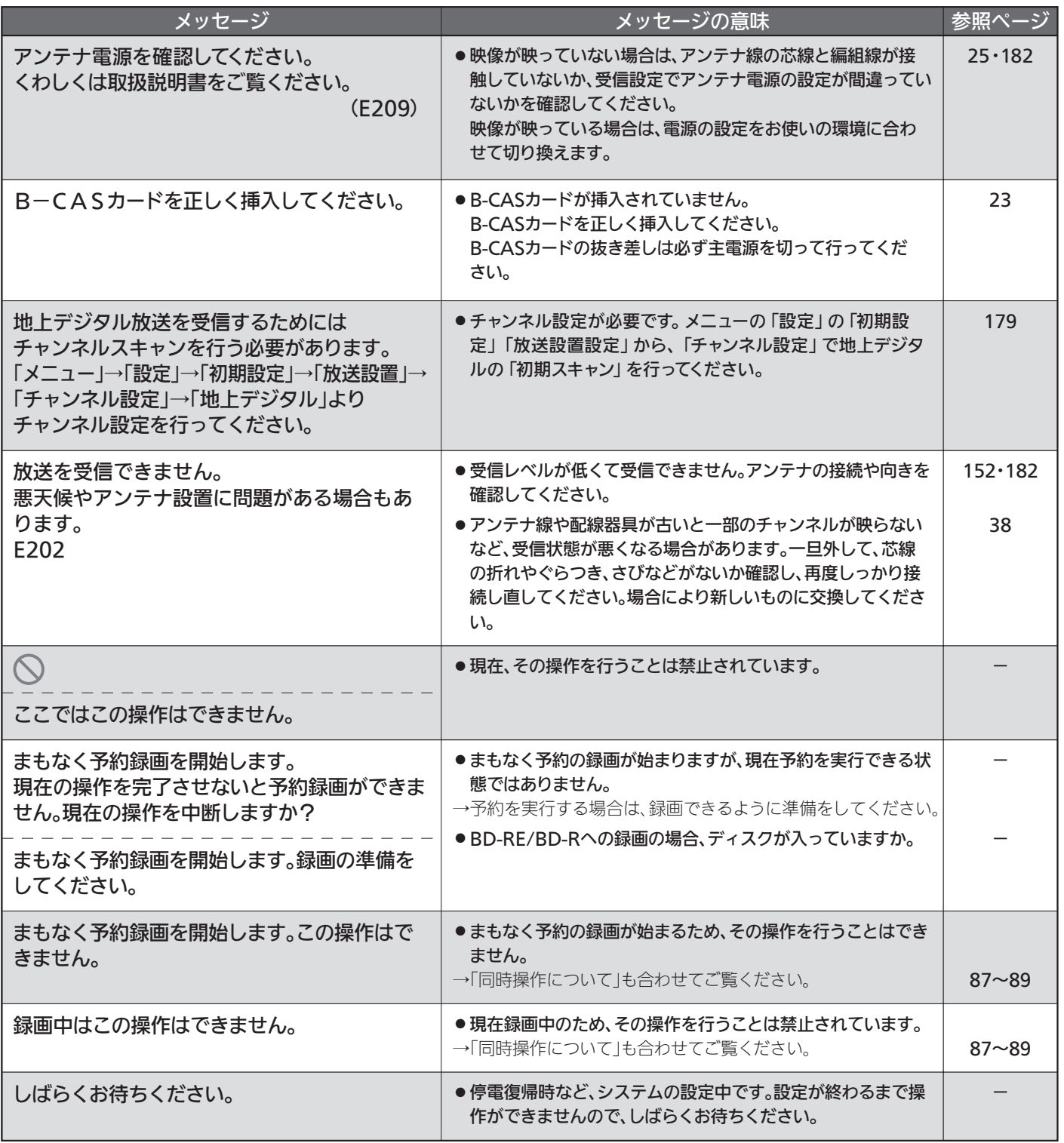

## ■ お知らせ

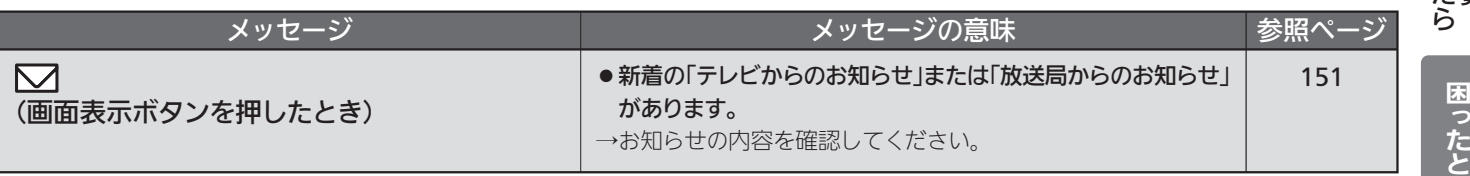

# ■ ディスク・カード挿入

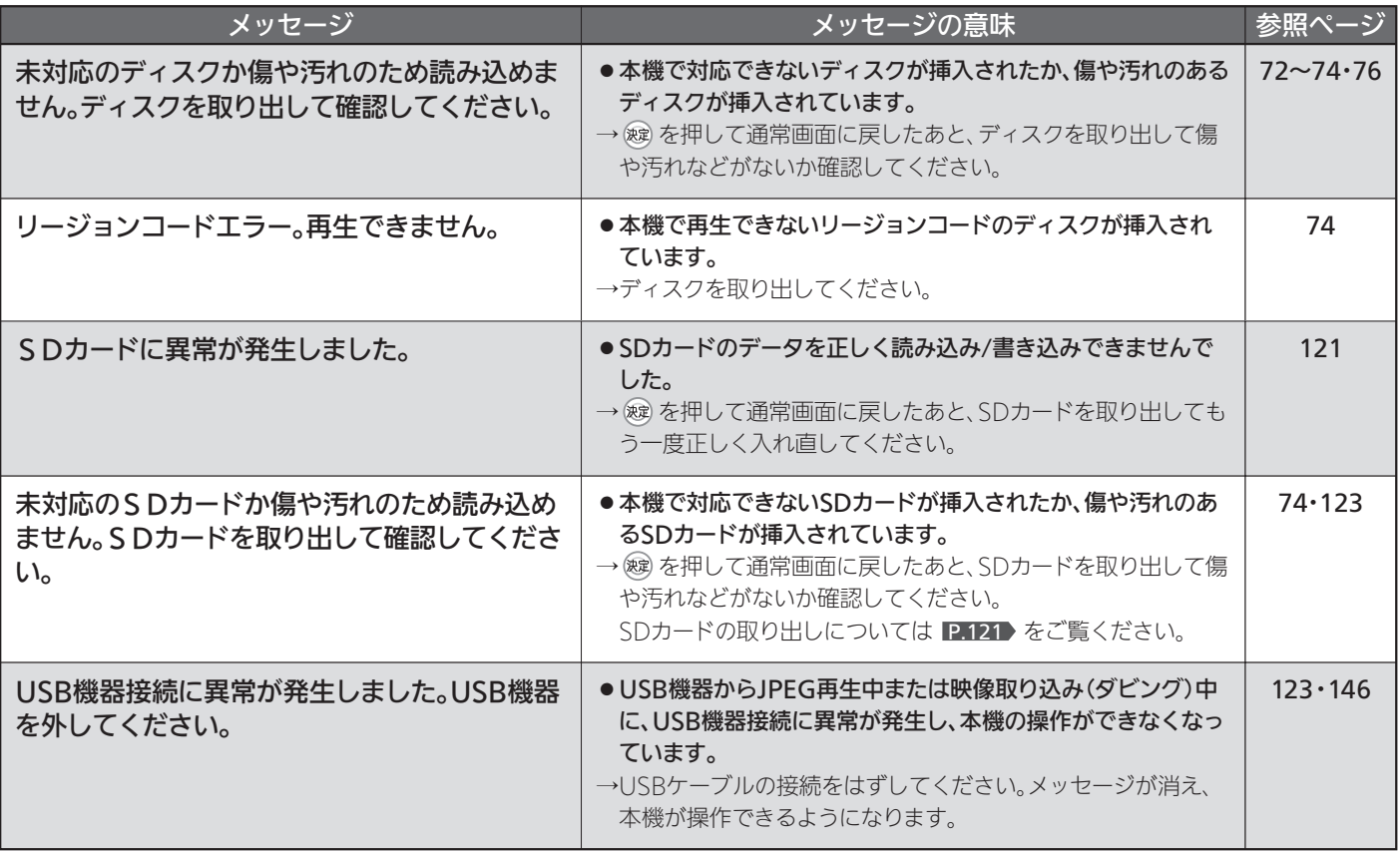

# ■ 番組表

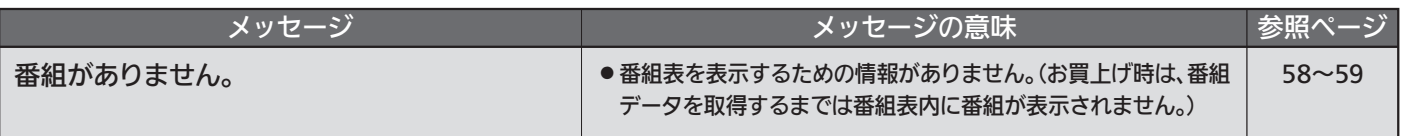

## ■ 録画

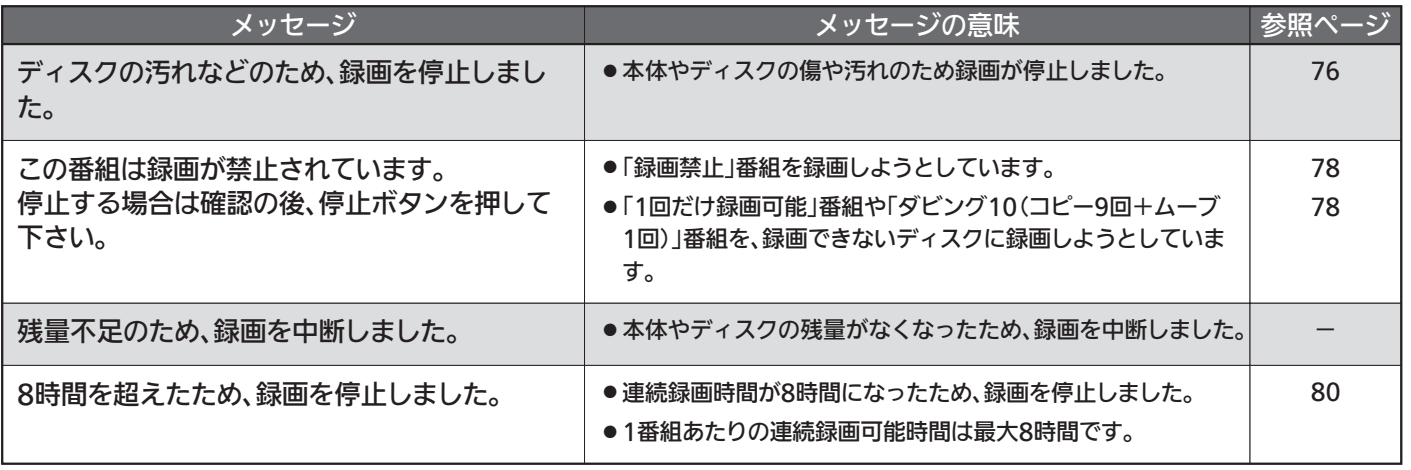
## ■ 予約

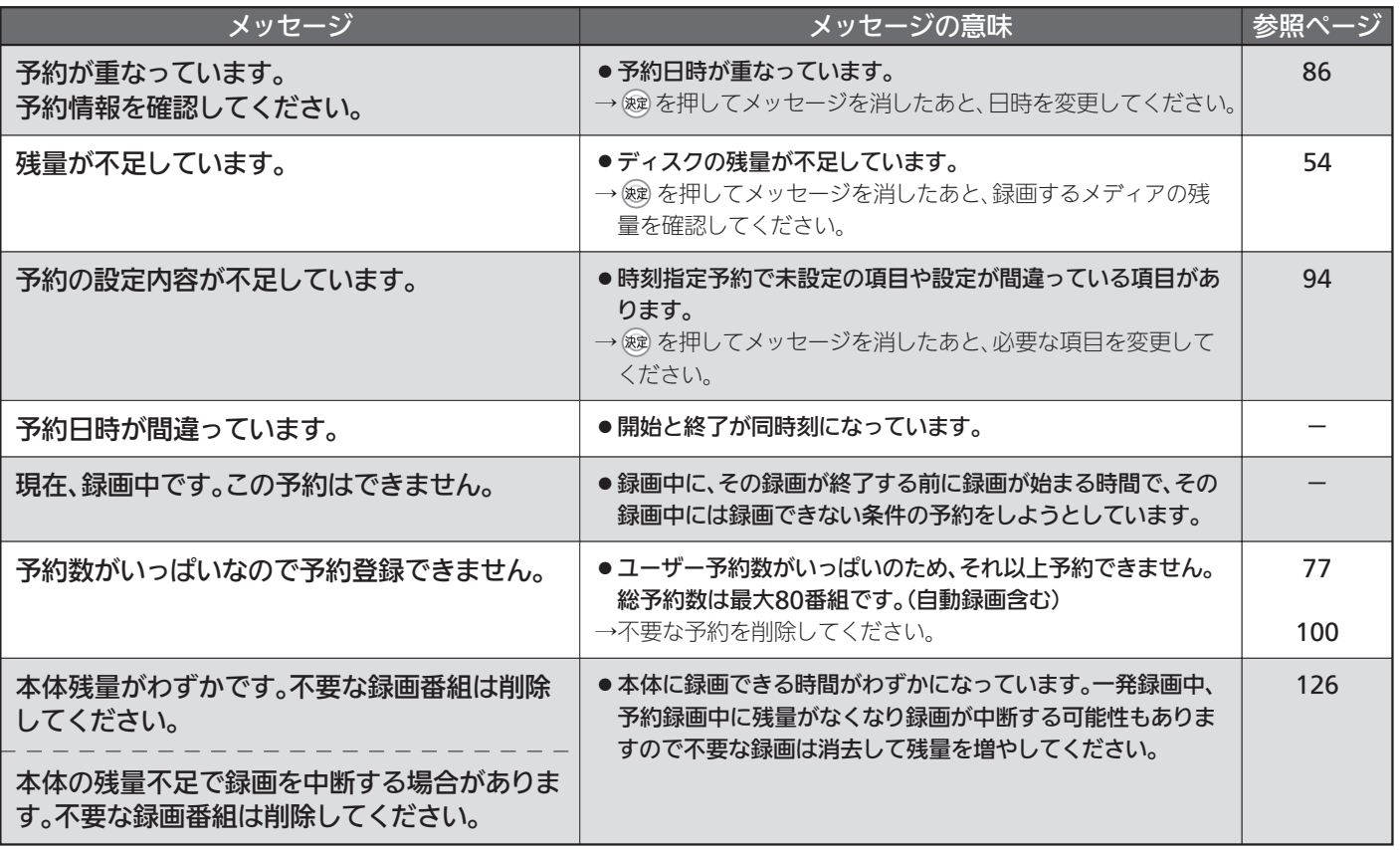

## ■ 再生

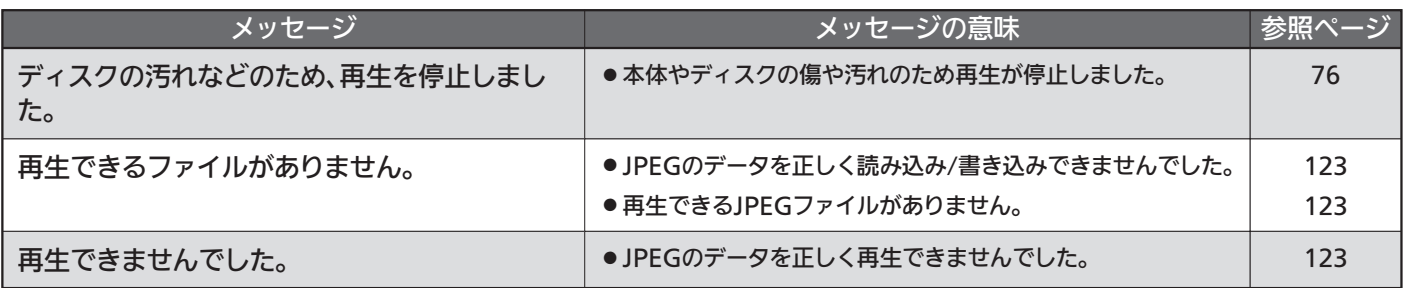

っ た と き

## ■ 消去・編集・ダビング

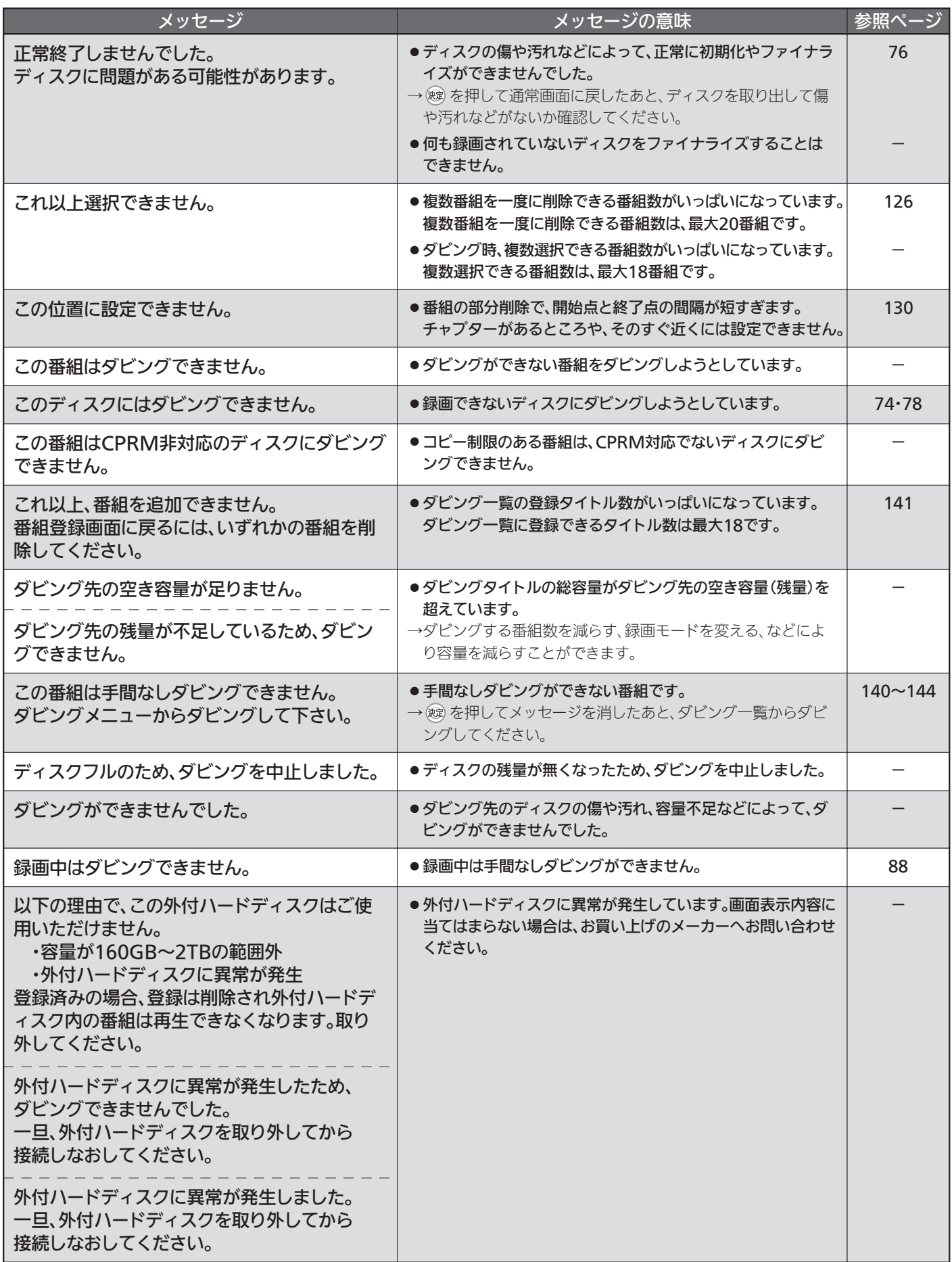

## ■ テレビを見ているとき

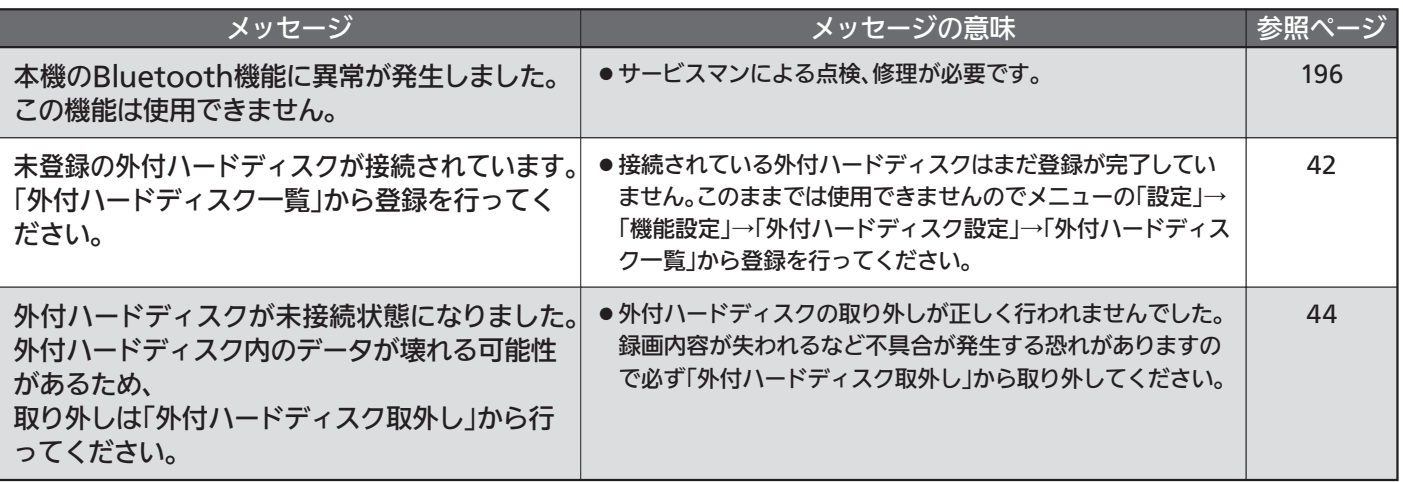

た と き

219

アイコン一覧

### ■ ジャンルアイコン

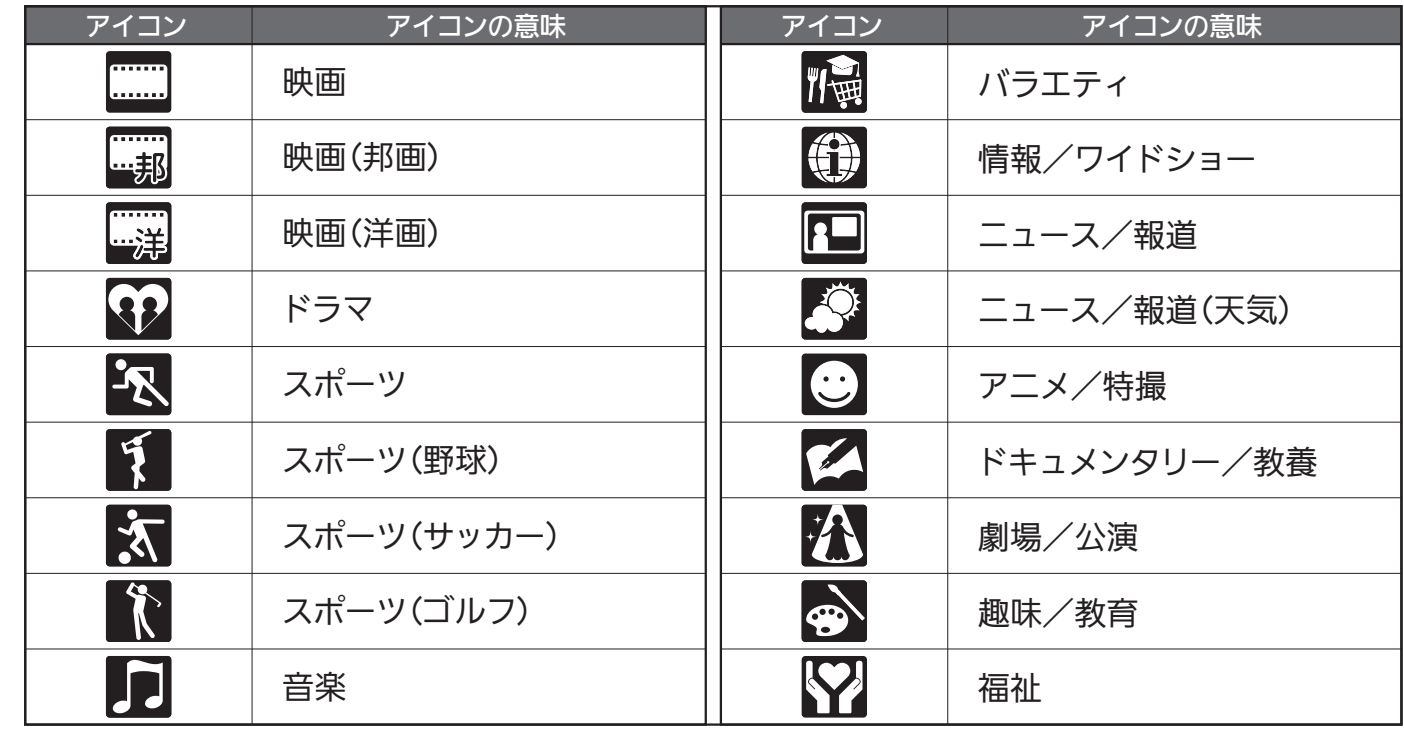

#### ■ リモコン操作時

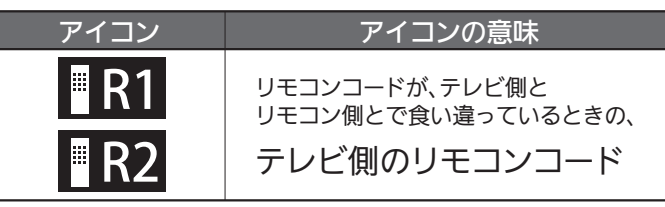

## 用語の説明

#### アイコン

さまざまな意味を簡潔に記号化したものです。

#### スクイーズ

4:3のテレビでは4:3サイズに収まるように画像が水平方向に縮 小される16:9の映像です。

#### ビットレート

映像・音声データを記録する際に、1秒間に書き込む情報量のこ とをいいます。

#### マルチビュー放送

1チャンネルで主番組、副番組の複数映像が送られる放送です。 たとえば、野球放送の場合、主番組は通常の野球放送、副番組 でそれぞれのチームをメインにした野球放送を行う、などが考 えられます。

#### リージョンコード(再生可能地域番号)

BDソフトやDVDソフトは、国によって再生できる記号や番号 (これをリージョンコードといいます)が分けられています。 日本の場合、BDソフトは「A」、DVDソフトは「2」になっており、 本機ではその記号または番号を含んだソフトだけ再生すること ができます。

#### ローカルストレージ

ほとんどのBD-Live対応のBDビデオソフトでは、BD-Live機能 を利用して再生するために、他のメディア(ローカルストレージ) にコンテンツのデータをダウンロードする必要があります。 本機では、SDカードをローカルストレージとして使用します。

#### AAC(エーエーシー)

Advanced Audio Codingの略で、音声符号化の規格の1つで す。AACは、CD並みの音質データを約1/12にまで圧縮でき ます。また、5.1chのサラウンド音声や多言語放送を行うこと もできます。

#### ARC(オーディオリターンチャンネル)

テレビとAVアンプをHDMIケーブル1本で接続して、映像と音 声のテレビへの入力とデジタル音声のテレビからの出力が可能 です。光デジタルケーブルが不要になります。テレビもAVアン プもARCに対応している必要があります。

#### AVCHD(エーブイシーエイチディー)

ハイビジョン画質の映像をハイビジョン対応デジタルビデオカ メラでディスクやSDカードなどに撮影できるように開発された 規格です。

#### Bluetooth(ブルートゥース、ブルーツース)

パソコンのマウスやキーボード、携帯電話などのデジタル機器 用の近距離無線通信規格の1つです。

#### CPRM(シーピーアールエム)

Content Protection for Recordable Mediaの略で、「1回だ け録画可能」番組に対する著作権保護技術です。

デジタル放送の「1回だけ録画可能」番組や「ダビング10(コピー9 回+ムーブ1回)」番組をDVDに記録するときは、CPRM対応の ディスクを使います。

### Dolby Digital Plus(ドルビーデジタルプラス)

Dolby TrueHD(ドルビートゥルーエイチディー) Dolby Digital Plusは、Dolby Digitalをさらに高音質、5.1ch以 上の多チャンネル対応、広いビットレート化した音声方式です。 Dolby TrueHDは、DVDオーディオで採用されているMLPロス レスの機能拡張版で、スタジオマスターの音声データを高品位 で再生する音声方式です。

両方式とも、BD規格では最大7.1chまで対応しています。

#### DTS(ディーティーエス)

Digital Theater Systemsの略で、デジタルシアターシステム 社が開発した、デジタル音声システムです。DTS対応アンプな どと接続して再生すると、映画館のような正確な音場定位と臨 場感のある音響効果が得られます。

#### DTS-HD(ディーティーエス エイチディー)

DTSをさらに高音質・高機能化した音声方式で、下位互換により 従来のDTS対応アンプでもDTSとして再生できます。 BD規格では最大7.1chまで対応しています。

#### GB(ギガバイト)、TB(テラバイト)

HDDやDVDの容量を表す単位で、数値が大きいほど最大録画時 間が長くなります。1 TB = 約 1000 GB となります。

#### HDMI(エイチディーエムアイ)

High Defi nition Multimedia Interfaceの略で、DVDレコー ダーなどのデジタル機器と接続できるデジタルAVインターフェ ースです。

映像信号と音声信号を1本のケーブルで接続でき、非圧縮のデジ タル音声・映像信号を伝送することができます。

#### i.LINK(TS)(アイリンク ティーエス)

i.LINKはIEEE1394の呼称で、IEEE(米国電子電気技術者協会) によって標準化された国際規格です。 本機は、i.LINK(TS)に対応しており、i.LINK(TS)端子を持つ機 器間でデジタル放送などで使用されているTS信号(Transport Stream)の映像データのやりとりができます。

#### JPEG(ジェイペグ)

Joint Photographic Experts Groupの略で、静止画像データ の圧縮方式の1つです。

ファイル容量を小さくできる割に画質の低下が少ないため、デ ジタルカメラの保存方式などで広く使われています。

#### MPEG(エムペグ)、MPEG-2(エムペグツー)、

MPEG-4 AVC/H.264(エムペグフォー エーブイシー エイチ) MPEGはMoving Picture Experts Groupの略で、動画音声圧 縮方式の国際標準です。

MPEG-2は、DVDの記録などに使われる方式です。 MPEG-4 AVC/H.264は、ハイビジョン画質の映像の記録など に使われる方式です。

#### **PCM**

Pulse Code Modulationの略称でCDなどで使われているデジ タル信号です。

#### USB(ユーエスビー)

Universal Serial Busの略で、周辺機器を接続するためのイン ターフェースです。本機では、デジタルビデオカメラ/デジタル カメラなどを接続して、写真(JPEG)の再生やハイビジョン画質 (AVCHD)動画の本機への取り込み(ダビング)ができます。ま た、外付ハードディスクを接続して、本体に録画した番組を移 動することもできます。

#### Wi-Fi(ワイファイ)

無線LAN機器が標準規格(IEEE 802.11シリーズ)に準拠してい ることを示すブランド名です。

#### 3D映像

人がものを見るときの視差(右目と左目で見ている映像のわずか な違い)を応用して、立体的に視聴・再生できるようにした映像 です。

# お手入れのしかた

お手入れの前に、必ず本体右側面の主電源を切り、電源プラグを抜いてください。

#### 液晶パネル

液晶画面には、映り込みを抑えたり、映像を見やすくしたり するために特殊な表面処理を施しています。誤ったお手入れ をした場合、画面を損傷する原因にもなりますので次のこと を必ずお守りください。

●表面は、脱脂綿か柔らかい布で軽く拭きとってください。 また、きれいな布を使用されるとともに、同じ布の繰り返 し使用はお避けください。

ホコリのついた布・化学ぞうきんで表面をこすると液晶パ ネルの表面が剥がれることがあります。

- ●画面の清掃には、水、イソプロピルアルコール、ヘキサン をご使用ください。 研磨剤が入った洗剤は、表面を傷つけるので使用しないで ください。 アセトンなどのケトン系、エチルアルコール、トルエン、 エチル酸、塩化メチルは、画面に永久的な損傷を起こす可 能性がありますので、クリーナーの成分には十分ご注意く ださい。酸やアルカリもお避けください。 ●水滴や溶剤などがかかった場合はすぐに拭きとってください。 そのままにすると液晶パネルの変質、変色の原因になります。
- ●清掃目的以外(静雷気防止など)でも画面に溶剤等を使用 されますと画面の光沢ムラなどになることがあります。 ムラなどになった場合は、水ですぐに拭き取ってください。
- ※表面は傷つきやすいので硬いもので押したりこすったり、 たたいたりしないように、取り扱いには十分注意してくだ さい。

画面についたキズは修理できません。

※手指で触れる、などにより表面が汚れることのないように 十分にご注意ください。

#### 3Dメガネ

●お手入れする際は、柔らかい乾いた布で軽く拭いてください。 ※ホコリのついた布で拭くと、レンズ(液晶シャッター)や赤 外線受光部に傷がつくことがあります。

- ●ベンジンやシンナーなどで拭くと、表面が変形する原因に なります。
- ●水などの液体につけないでください。
- ●保管の際は、湿度の高いところや、温度が高くなるところ を避けてください。

#### キャビネット

キャビネットの表面はプラ スチックが多く使われてい ます。ベンジンやシンナー などで拭くと変質したり、 塗料がはげる原因になり

ます。

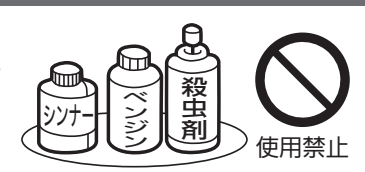

【化学ぞうきんご使用の際はその注意書に従ってください】

- ●柔らかい布で軽く拭きとってください。
- ●汚れがひどいときは水で薄めた中性洗剤に 浸した布をよく絞り拭いてください。

●水滴などが液晶パネルの表面を伝ってテレ ビ内部に浸入すると故障の原因になります。

#### 内部

掃除は、販売店に依頼してください。

●1年に一度くらいを目安にしてください。 内部にほこりがたまったまま使うと、火災や故障の原因に なります。とくに梅雨期の前に行うのが効果的です。

#### 電源プラグ

●ほこりなどは定期的にとってください。 電源プラグにほこりがついたりコンセントの差し込みが不 完全な場合は、火災の原因になります。

## 著作権等について

- ディスクを無断で複製、放送、上映、有線放送、公開演奏、レ ンタル(有償、無償を問わず)することは、法律により禁止され ています。
- 本製品は、著作権保護技術を採用しており、ロヴィ社およびそ の他の著作権利者が保有する米国特許およびその他の知的財産 権によって保護されています。

この著作権保護技術の使用は、ロヴィ社の許可が必要で、また、 ロヴィ社の特別な許可がない限り家庭用およびその他の一部の 鑑賞用以外には使用できません。分解したり、改造することも 禁じられています。

- ●本機は、コピーガード(複製防止)機能を搭載しており、著作権 者などによって複製を制限するコピー制御信号が記録されてい るソフトや放送番組を録画することはできません。
- ドルビーラボラトリーズからの実 施権に基づき製造されています。 Dolby、ドルビーおよびダブルD記 号は、ドルビーラボラトリーズの 商標です。

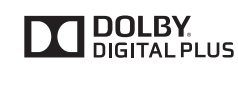

● Manufactured under license under U.S. Patent Nos: 5,956,674; 5,974,380; 6,487,535 & other U.S. and worldwide patents issued &

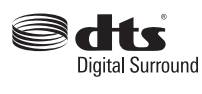

pending. DTS, the Symbol, & DTS and the Symbol together are registered trademarks & DTS Digital Surround and the DTS logos are trademarks of DTS, Inc. Product includes software. © DTS, Inc. All Rights Reserved.

● ロヴィ、Rovi、Gガイド、G-GUIDE、およびGガイドロゴは、 米国Rovi Corporationおよび/またはその関連会社の日本国内 における商標または登録商標です。

Gガイドは、米国Rovi Corporationおよび/またはその関連会 社のライセンスに基づいて生産しております。

米国Rovi Corporationおよびその関連会社は、Gガイドが供給す る放送番組内容および番組スケジュール情報の精度に関しては、 いかなる責任も負いません。また、Gガイドに関連する情報・機 器・サービスの提供または使用に関わるいかなる損害、損失に対 しても責任を負いません。

- HDMI、HDMIロゴおよびHigh-Definition Multimedia Interfaceは、HDMI Licensing, LLCの商標または登録商標で す。
- OracleとJavaは、Oracle Corporation 及びその子会社、関連 会社の米国及びその他の国における登録商標です。
- "AVCHD"および "AVCHD" ロゴはパナソニック株式会社とソニ ー株式会社の商標です。
- i.LINKとi.LINKロゴ"し"は、商標です。
- ■コマーク、 ➡ および「acTVila」、「アクトビラ」は(株)アクト ビラの商標です。
- ●「TSUTAYA TV」「简」は、カルチュア・コンビニエンス・クラブ 株式会社の登録商標です。
- ●「GIGA.TV」「 **△信白Ti」**」は、株式会社フェイス・ワンダワーク スの商標です。
- ●『「スカパー!プレミアムサービスLink」ロゴ』は、スカパーJSAT 株式会社の商標です。
- ●"Blu-ray Disc™(ブルーレイディスク™)""Blu-ray™(ブルーレ イ ™ )"" Blu-ray 3D™( ブルーレイ 3D™)"" BD-LIVE™""BDXL™""AVCREC™"およびロゴは、Blu-ray Disc Associationの商標です。
- Apple®、Appleのロゴ、iPhone、iPod touch®は、米国および 他の国々で登録されたApple Inc.の商標です。iPadはApple Inc. の商標です。App StoreSMはApple Inc.のサービスマークです。
- iPhone の商標は、アイホン株式会社のライセンスに基づき使用 されています。
- The Bluetooth<sup>®</sup> word mark and logos are registered trademarks owned by Bluetooth SIG, Inc. and any use of such marks by Mitsubishi Electric Corporation is under license.
- Wi-Fi® and Wi-Fi Alliance® are registered trademarks of the Wi-Fi Alliance.
- ●「DIATONE」ロゴは当社の登録商標です。
- ●「DIATONE」および「ダイヤトーン」は当社の商標です。
- 本製品は、AVC Patent Portfolio LicenseおよびVC-1 Patent Portfolio Licenseに基づきライセンスされており、お客さまが個 人的かつ非営利目的において以下に記載する行為にかかわる個人 使用を除いてはライセンスされておりません。
	- ・AVC規格に準拠する動画を記録する場合
	- ・個人的かつ非営利活動に従事する消費者によって記録された AVC規格に準拠する動画およびVC-1規格に準拠する動画を再 生する場合
	- ・ライセンスを受けた提供者から入手されたAVC規格に準拠する 動画およびVC-1規格に準拠する動画を再生する場合

詳細については米国法人MPEG LA, LLC

(http://www.mpegla.com)をご参照ください。

- DLNA®、DLNAロゴ、DLNA CERTIFIED ®は、Digital Living Network Allianceの商標、サービスマーク、または認定マーク です。
- ACCESS、ACCESSロゴ、NetFrontは、株式会社ACCESSの日 本国、米国またはその他の国における登録商標または商標です。 © 2011 ACCESS CO., LTD. All rights reserved.

## ACCESS<sup>®</sup> NetFront®

- この製品はVerance Corporation (ベランス・コーポレーショ ン)のライセンス下にある占有技術を含んでおり、その技術の一 部の特徴は米国特許第7,369,677号など、取得済みあるいは申 請中の米国および全世界の特許や、著作権および企業秘密保護 により保護されています。CinaviaはVerance Corporationの 商標です。Copyright 2004-2013 Verance Corporation. す べての権利はVeranceが保有しています。リバース・エンジニア リングあるいは逆アセンブルは禁じられています。
- その他に記載されている会社名、ブランド名、ロゴ、製品名、 機能名などは、それぞれの会社の商標または登録商標です。

# スタンドの取り付けかた

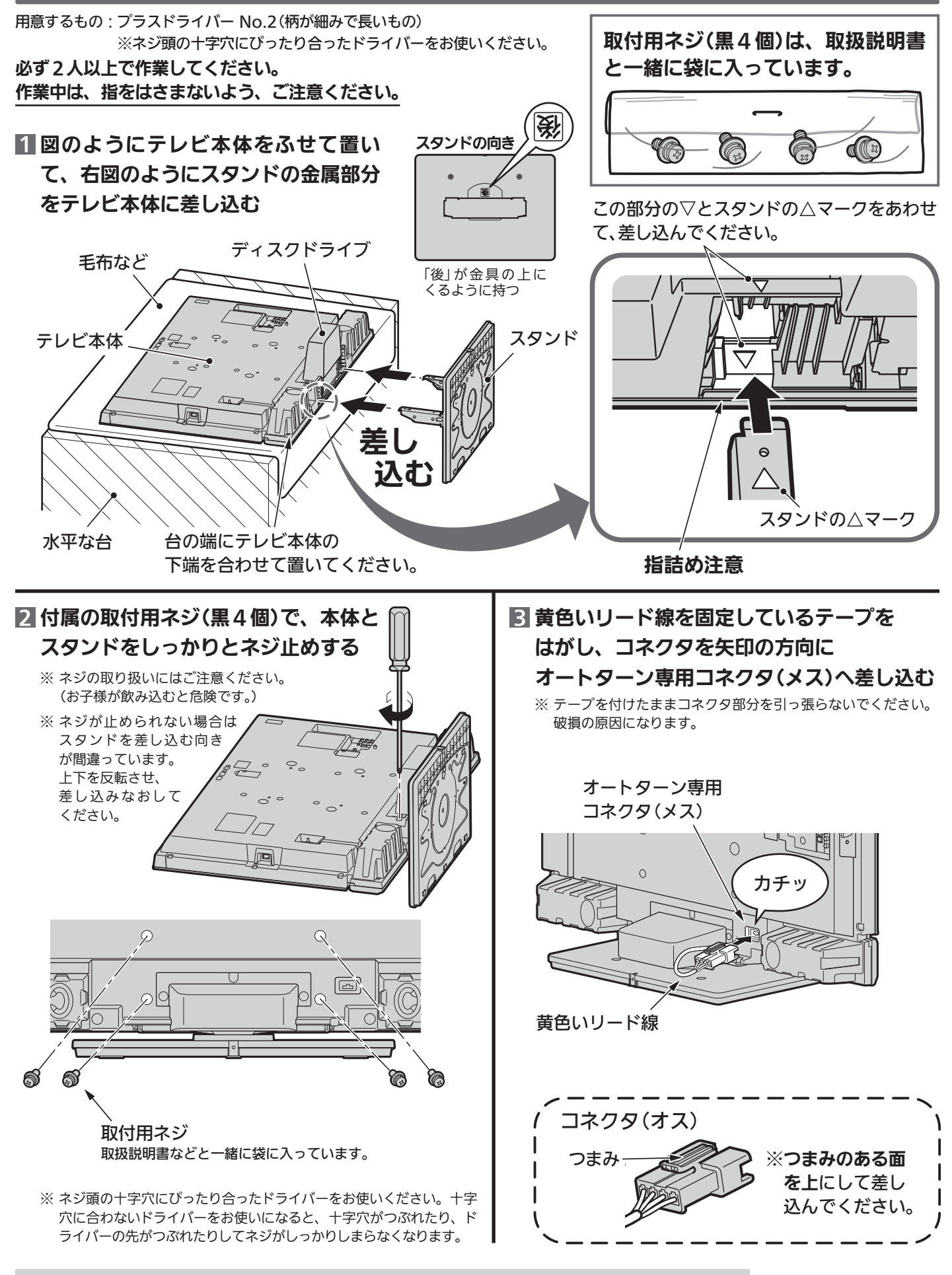

設置後は、必ず転倒防止の処置をしてください。くわしくは、■2.16●をご覧ください。

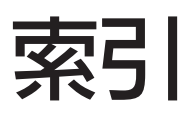

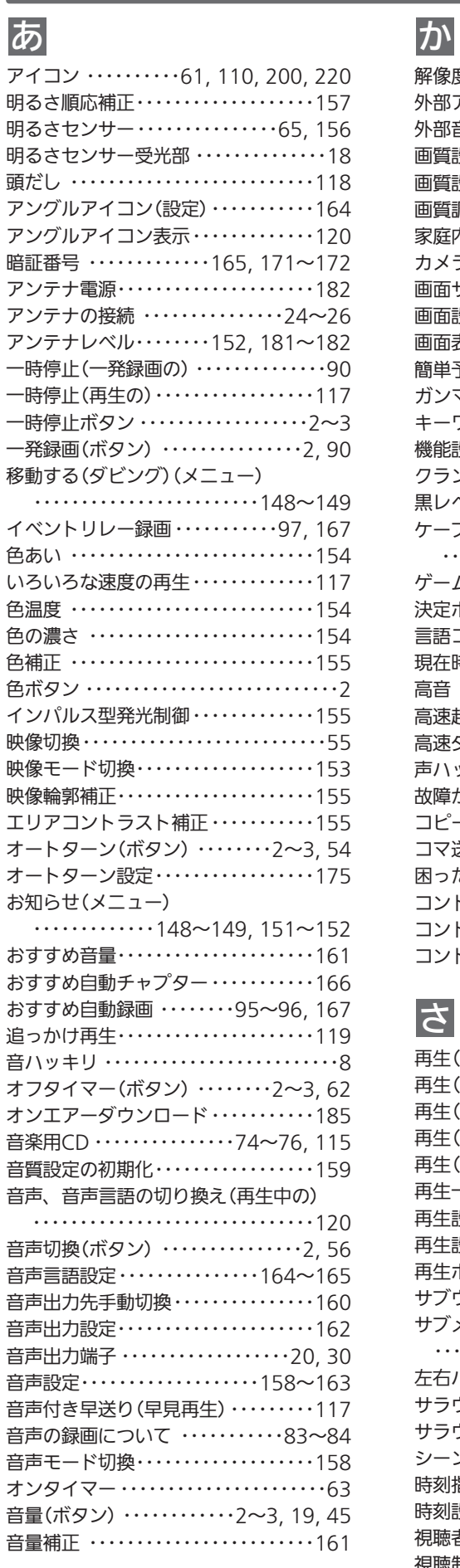

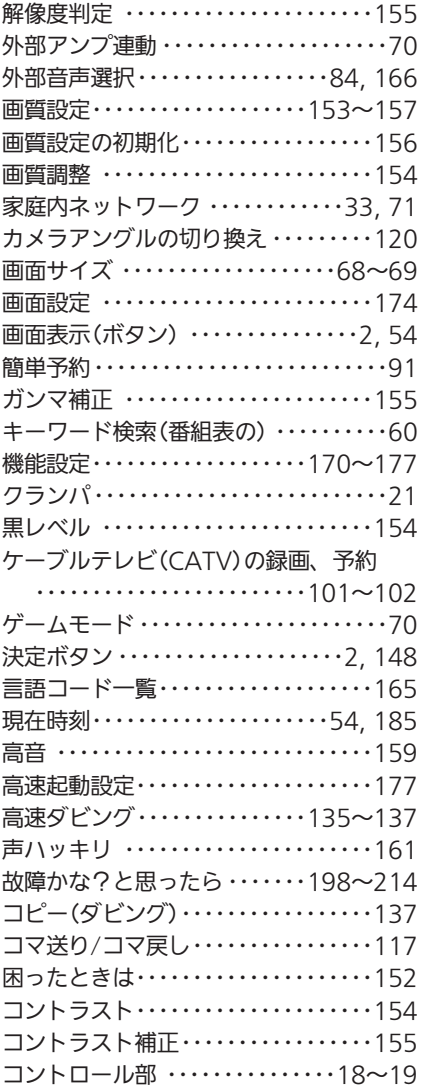

さ

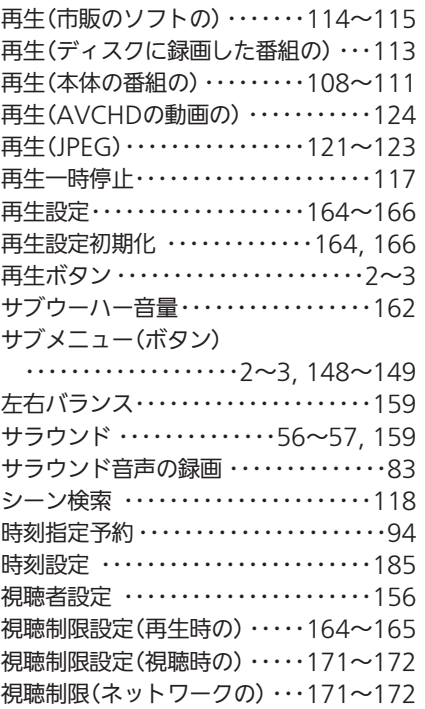

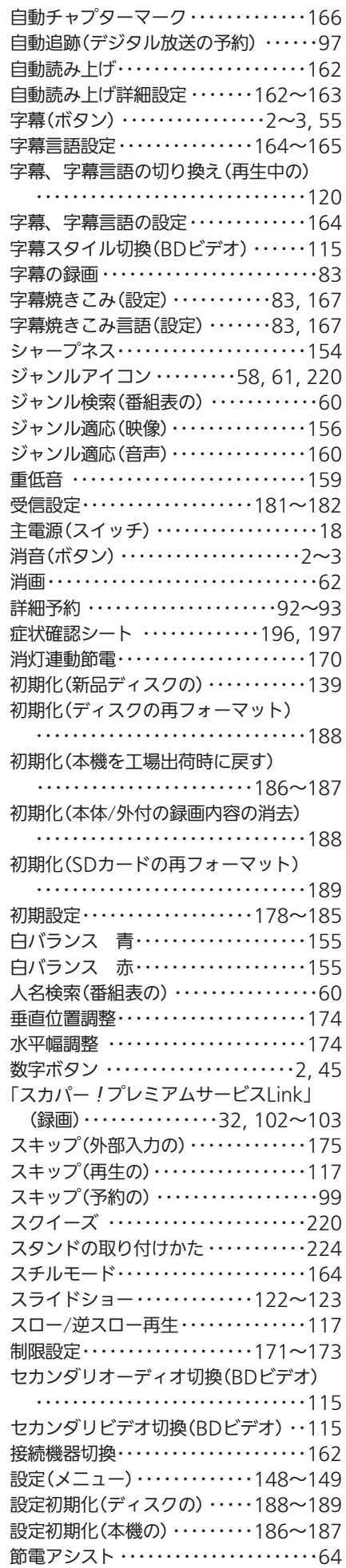

た

困 っ た と き

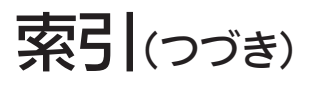

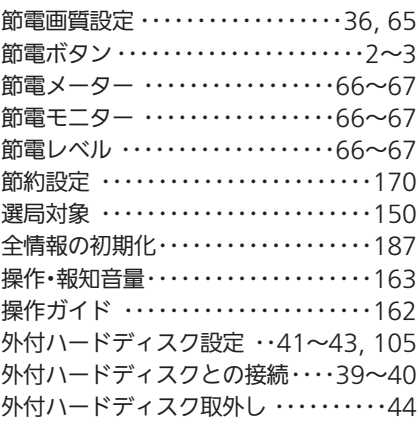

## た

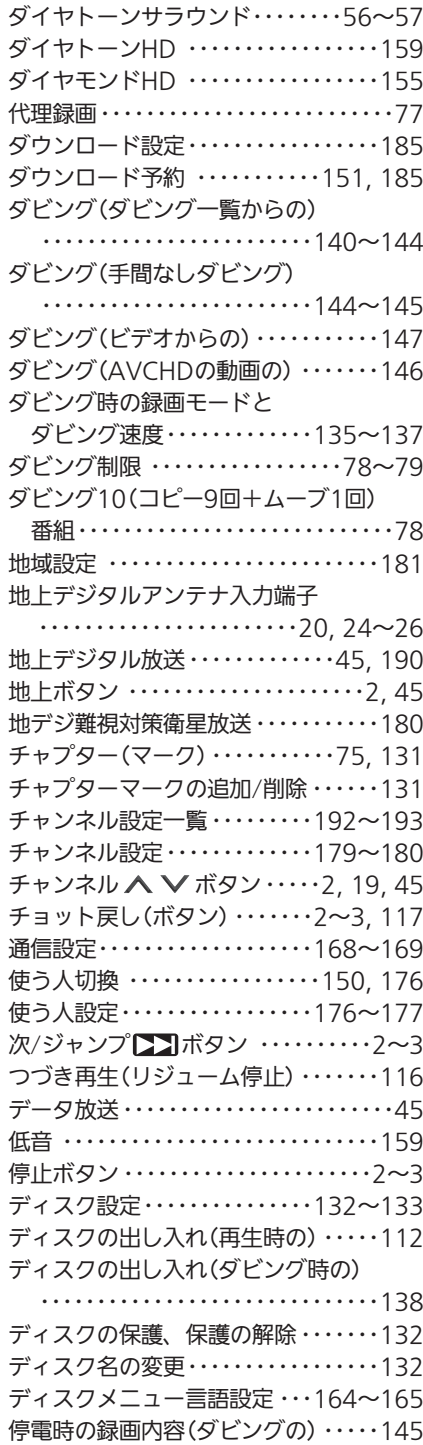

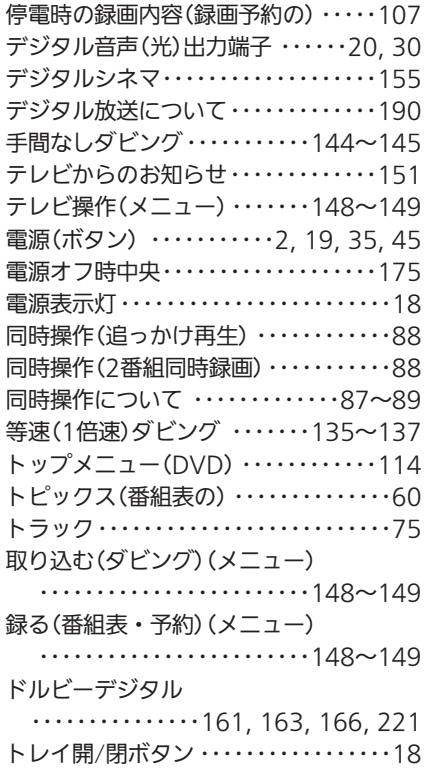

## な

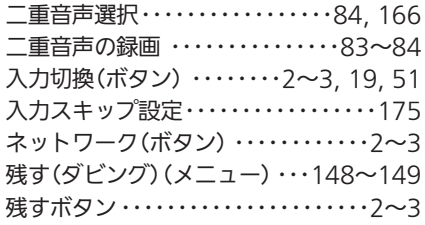

## は

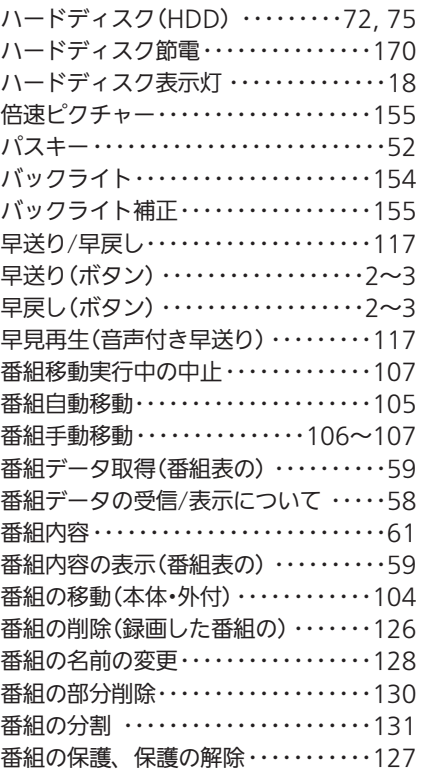

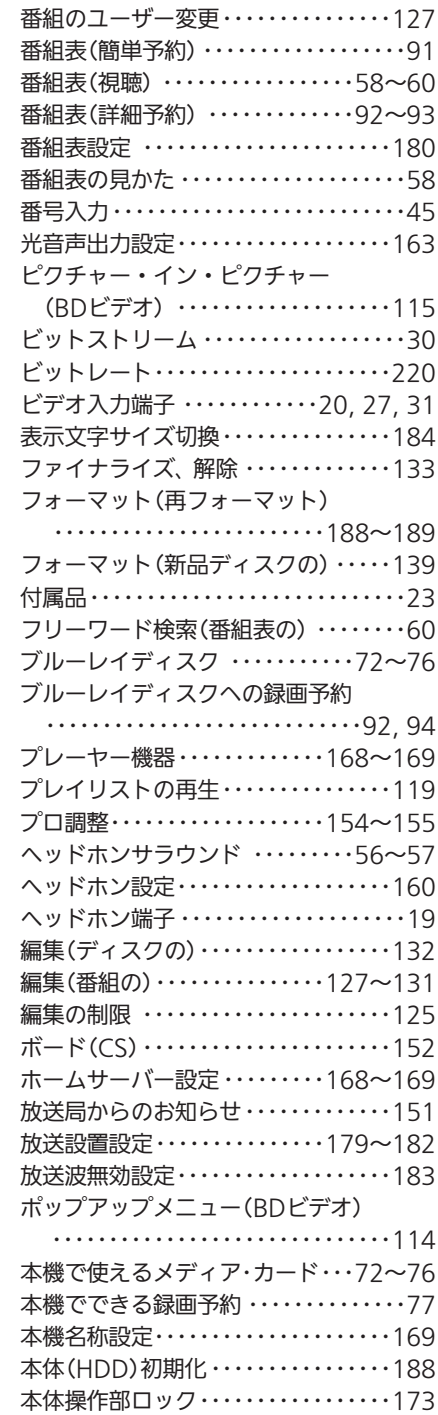

## ま

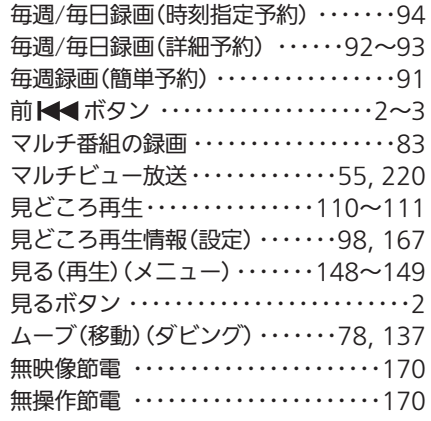

#### メディア管理(初期化)

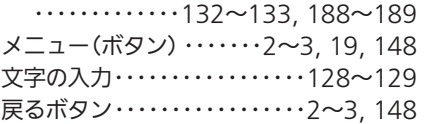

## や

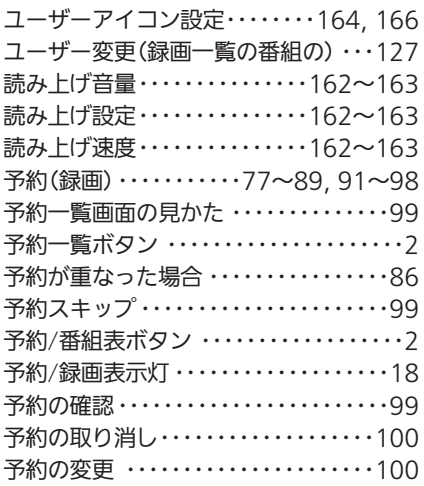

## ら

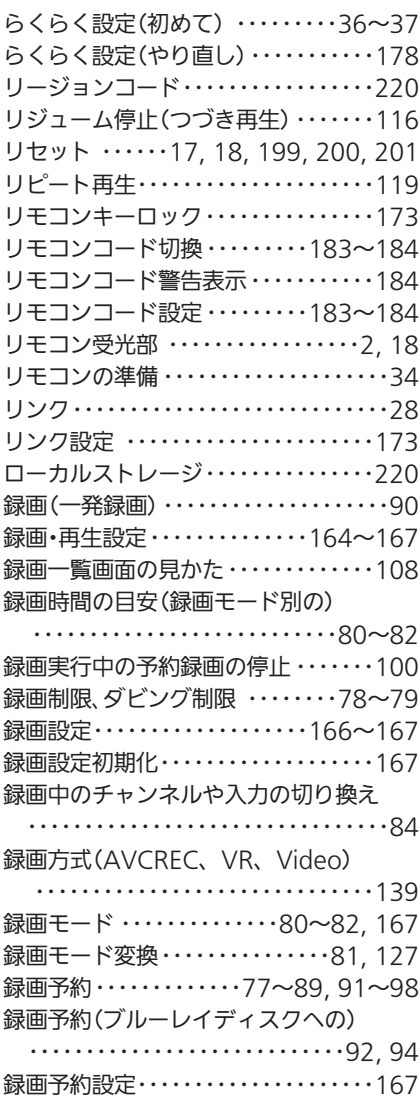

## わ

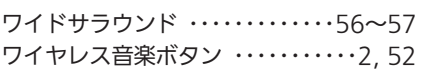

### $A, B, C \cdot \cdot \cdot$

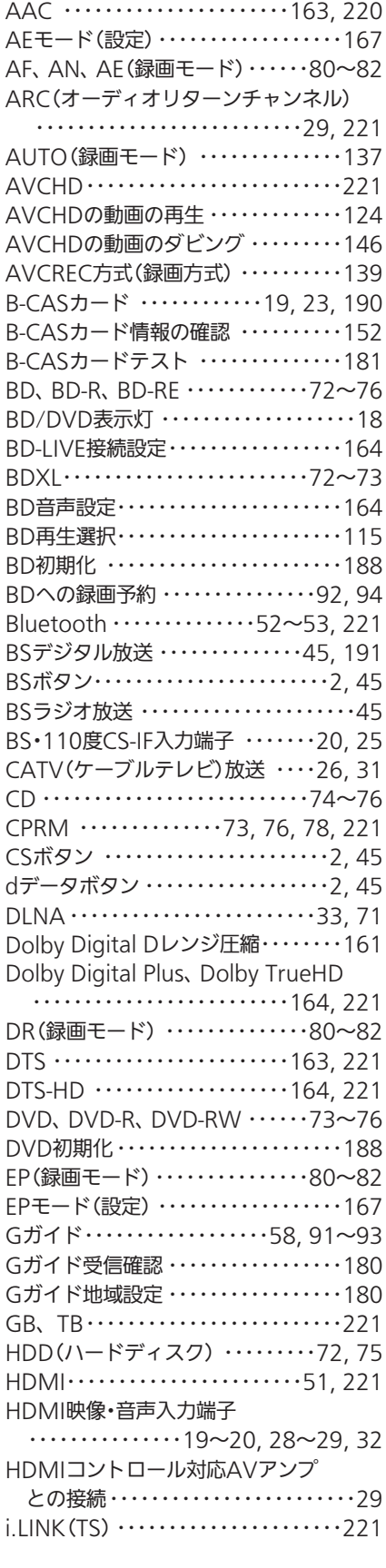

#### i.LINK(TS)からの録画、予約

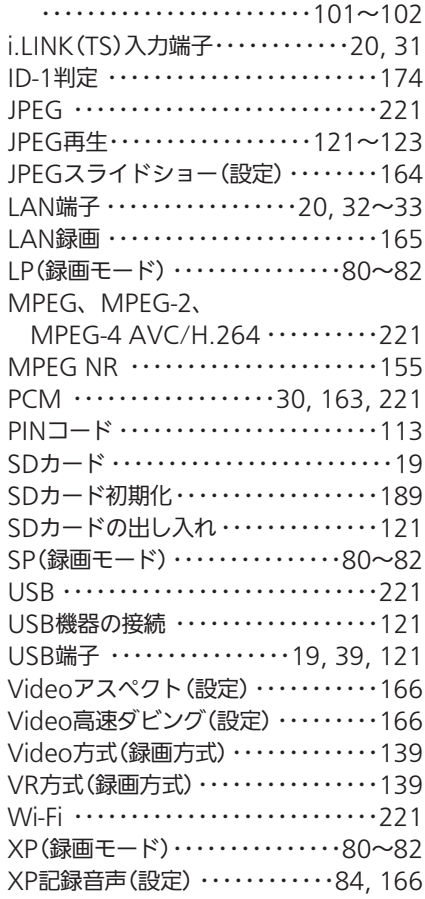

### $1, 2, 3 \cdot \cdot \cdot$

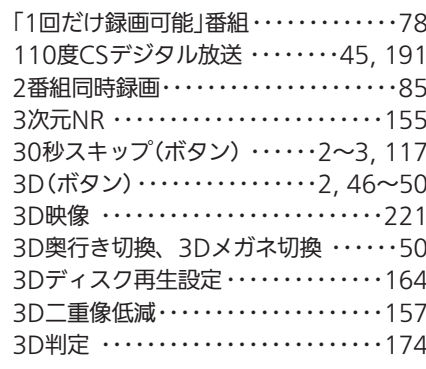

▲▼◆ ボタン…………2, 148 記号

索

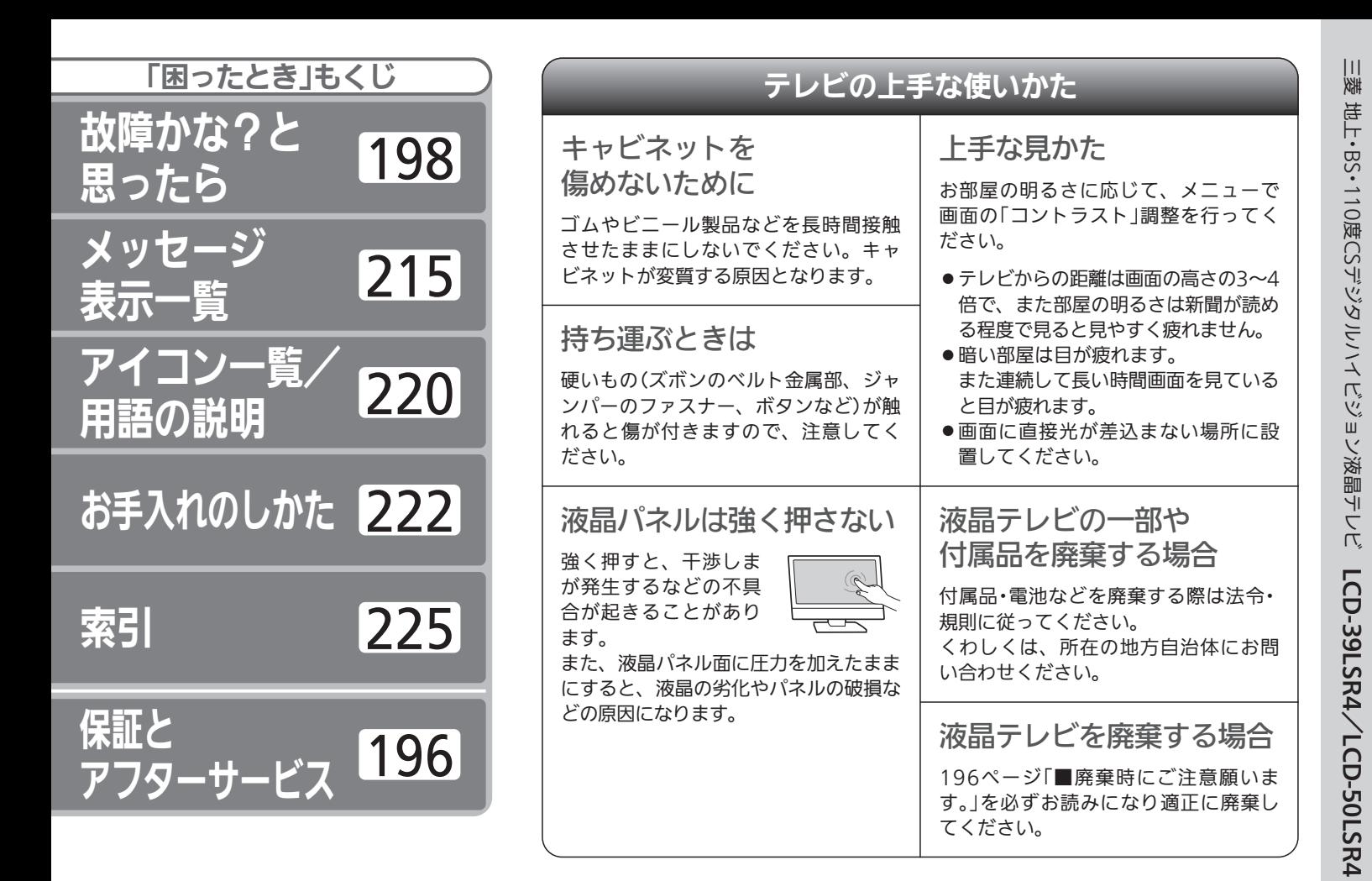

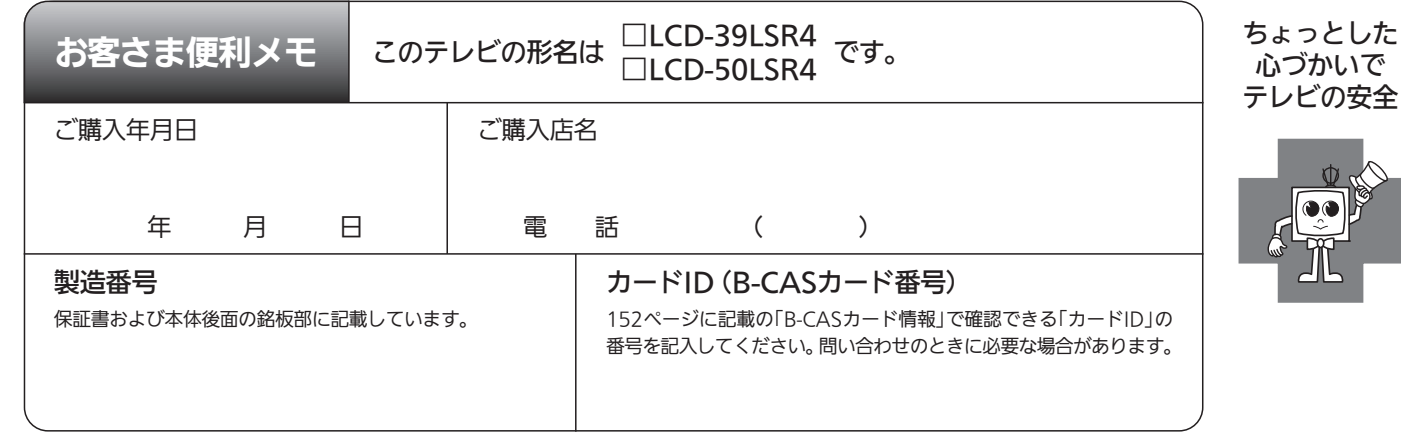

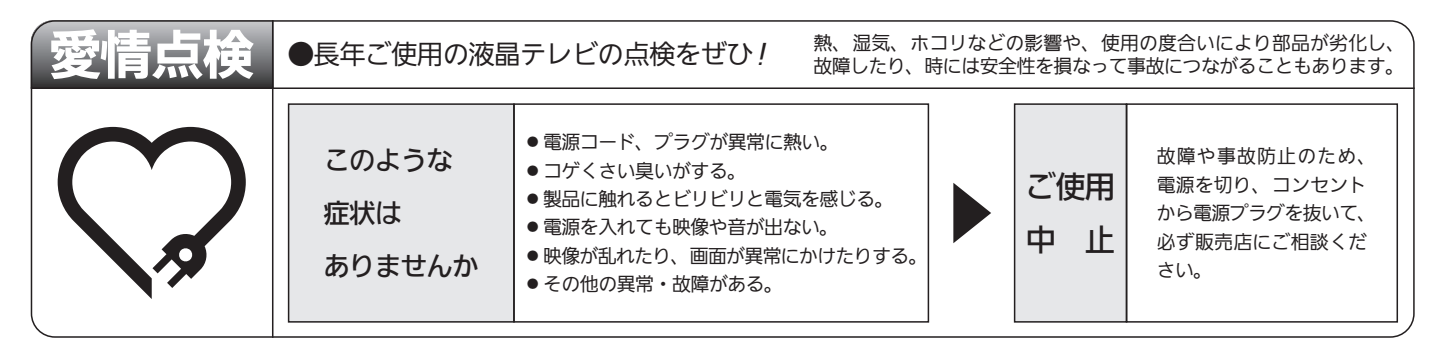

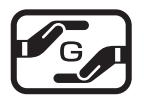

本製品は「電気・電子機器の特定の化学物質に関するグリーンマーク表示ガイドライン」に基づく、グリーンマークを表 示しています。J-Moss(JIS C 0950 電気・電子機器の特定の化学物質の含有表示方法)に基づき、特定の化学物質(鉛、 水銀、カドミウム、六価クロム、PBB、PBDE)の含有についての情報を公開しています。詳細は、Webサイト http://www.MitsubishiElectric.co.jp/home/ctv/ をご覧ください。

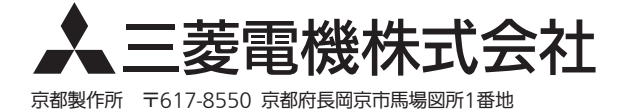

A Printed in China A35TZJH/A35UZJH 2EMN00018★★★★★